**CICS Transaction Server for z/OS** バージョン **4** リリース **2**

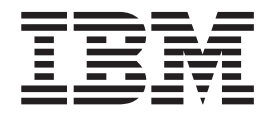

インストール・ガイド

**CICS Transaction Server for z/OS** バージョン **4** リリース **2**

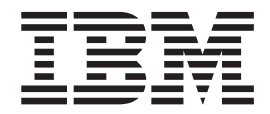

インストール・ガイド

#### - お願い 一

本書および本書で紹介する製品をご使用になる前に、 493 [ページの『特記事項』に](#page-508-0)記載されている情報をお読みください。

本書は、CICS Transaction Server for z/OS バージョン 4 リリース 2 (製品番号 5655-S97)、および新しい版で明記さ れていない限り、以降のすべてのリリースおよびモディフィケーションに適用されます。

お客様の環境によっては、資料中の円記号がバックスラッシュと表示されたり、バックスラッシュが円記号と表示さ れたりする場合があります。

- 原典: GC34-7171-01 CICS Transaction Server for z/OS Version 4 Release 2 Installation Guide
- 発行: 日本アイ・ビー・エム株式会社
- 担当: トランスレーション・サービス・センター
- 第1刷 2011.9
- **© Copyright IBM Corporation 1989, 2011.**

# 目次

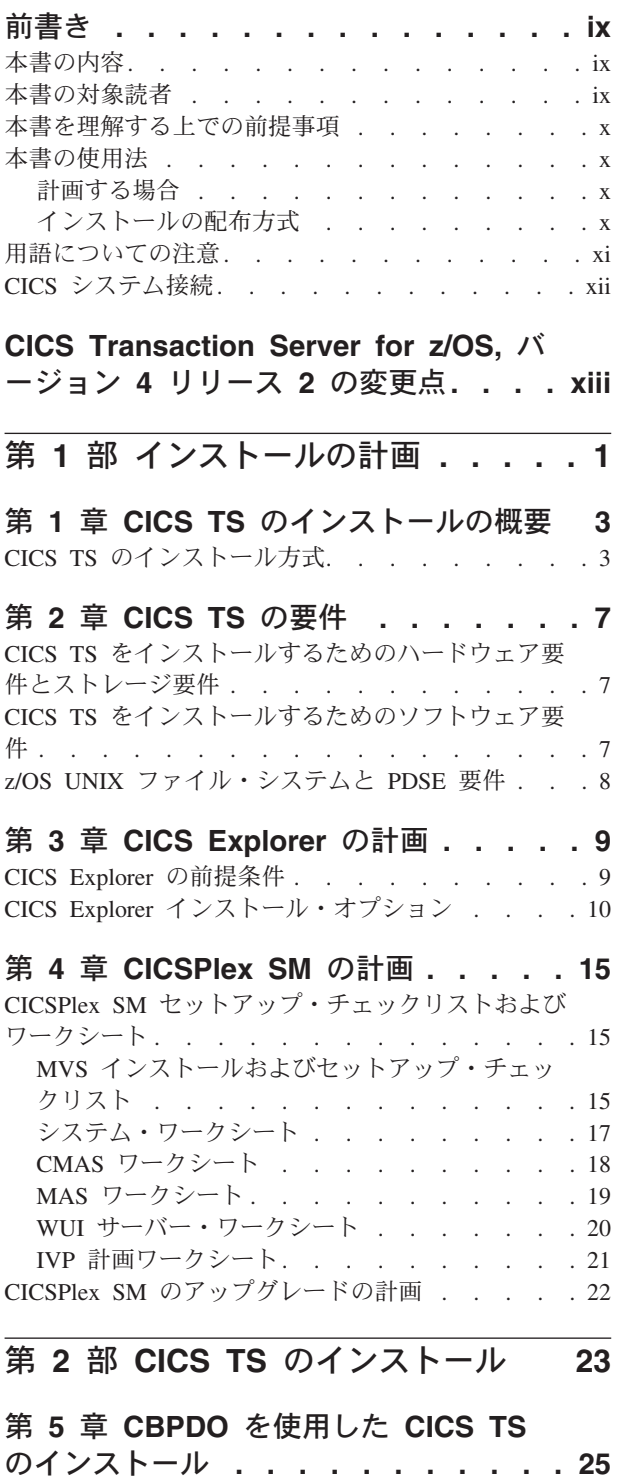

 $\|$  $\overline{\phantom{a}}$ 

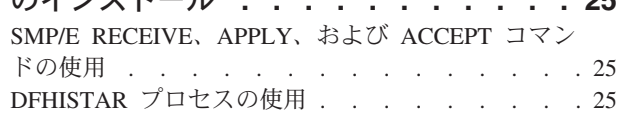

## 第 **6** 章 **ServerPac** [を使用した](#page-42-0) **CICS**

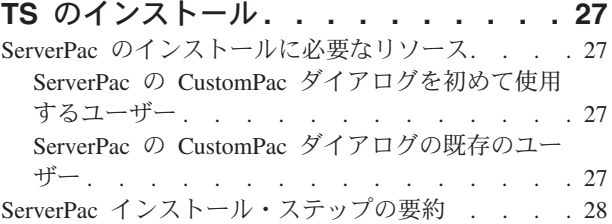

### 第 **7** 章 **[DFHISTAR](#page-44-0)** を使用した **CICS**

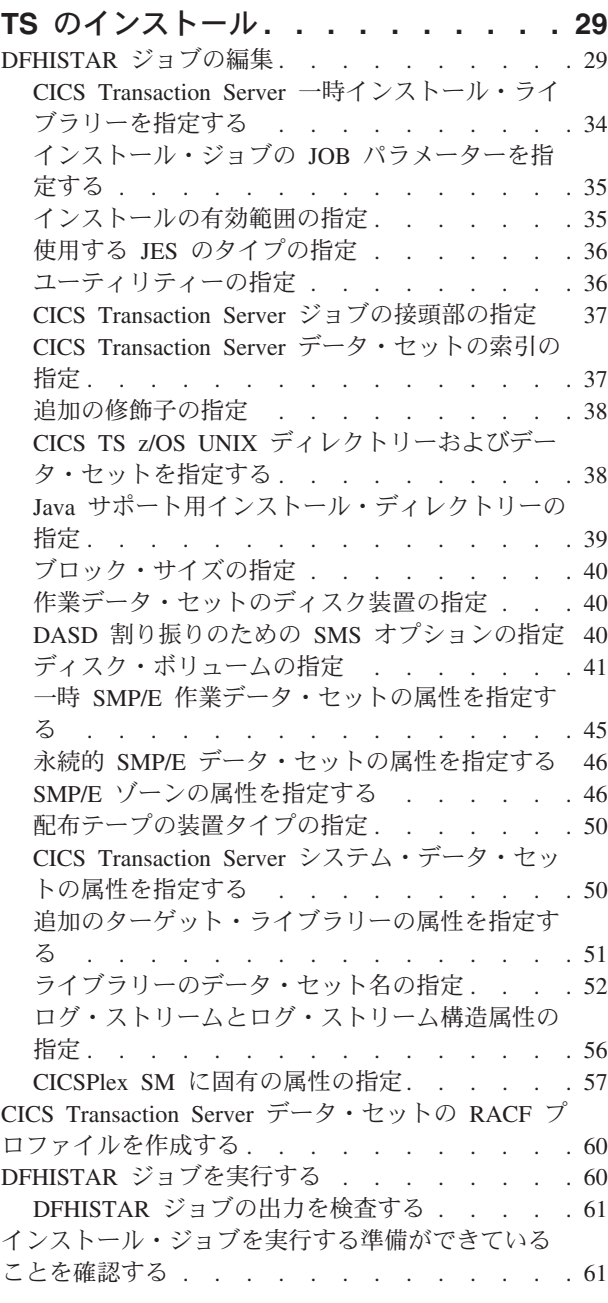

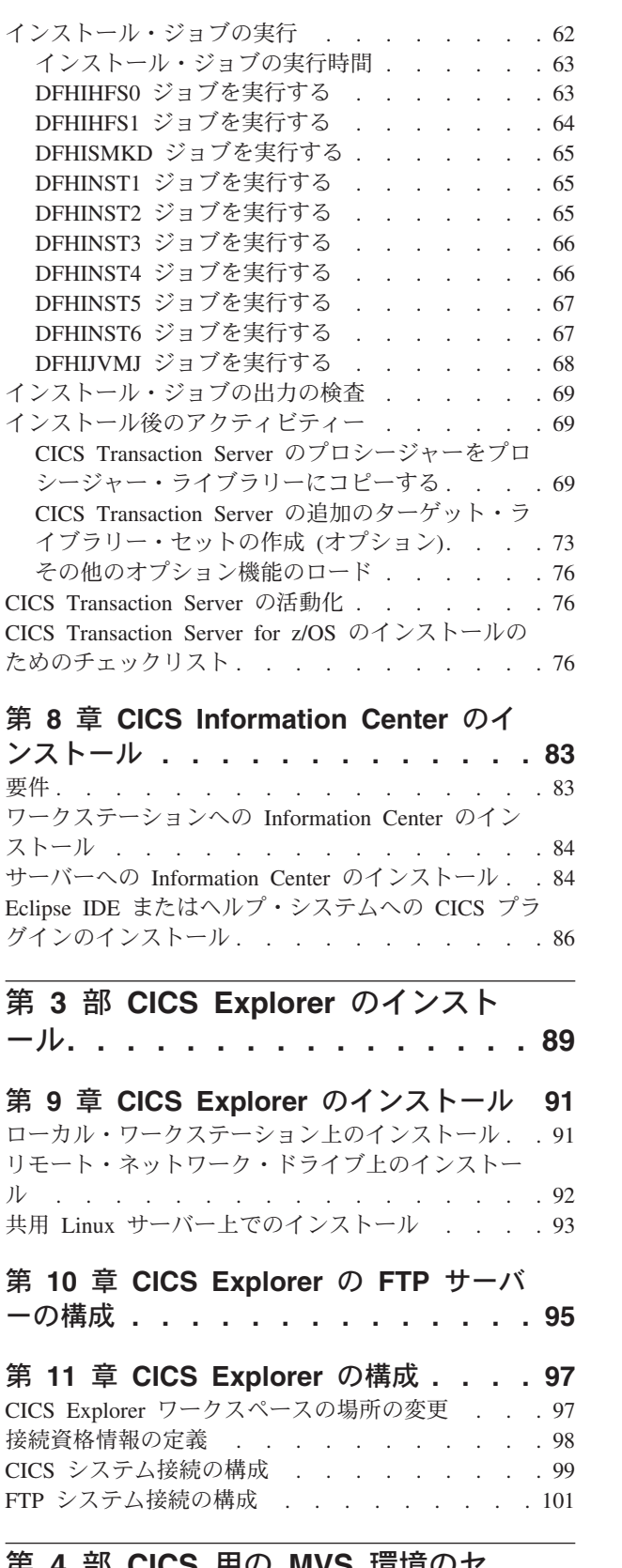

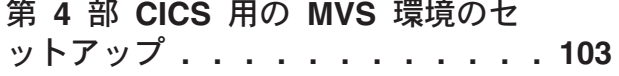

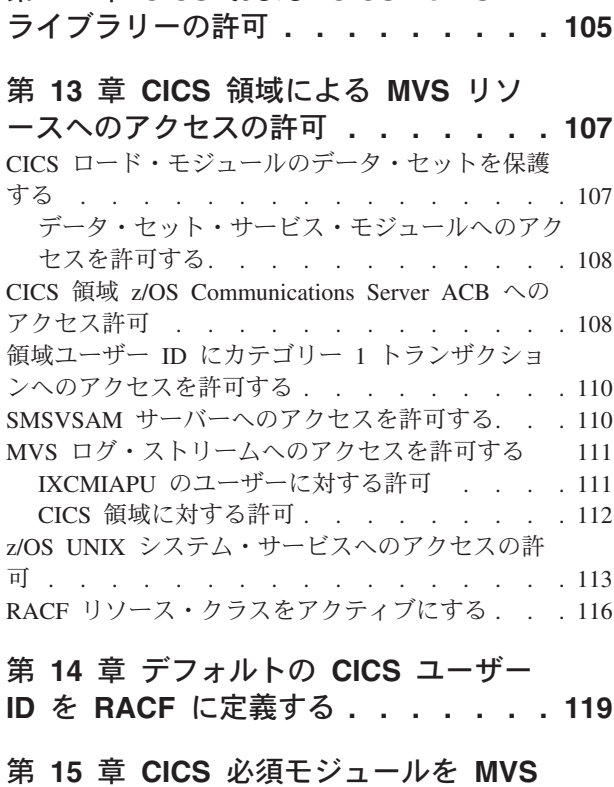

第 **12** 章 **CICS** および **[CICSPlex SM](#page-120-0)**

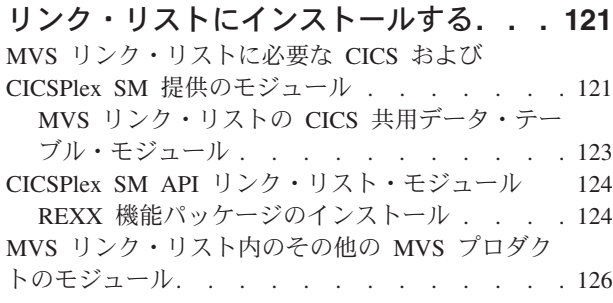

### 第 **16** 章 **CICS** を **MVS** [サブシステム](#page-142-0)

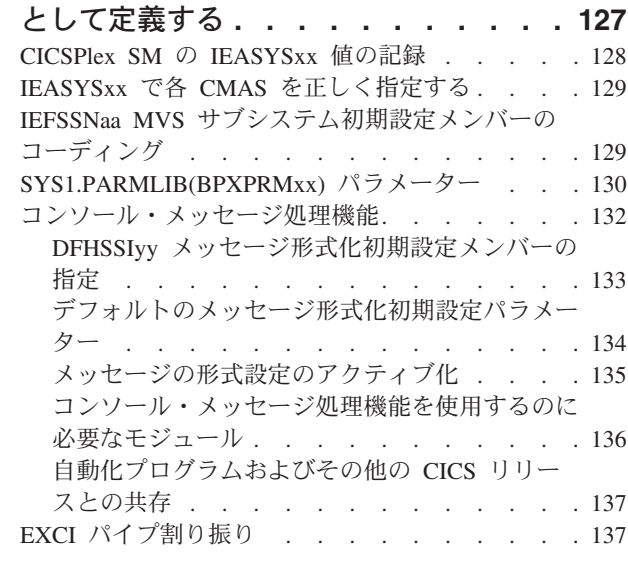

## 第 **17** 章 **CICS SVC** [のインストール](#page-156-0) **[141](#page-156-0)**

CICS タイプ 3 SVC [の複数バージョンを使用する](#page-157-0) [142](#page-157-0) 変更済み SVC [番号を使用する異なる](#page-158-0) CICS リリー ス間での MRO. . . . . . . . . . . . . 143

第 **18** [章 高性能オプションを選択する](#page-160-0) **[145](#page-160-0)**

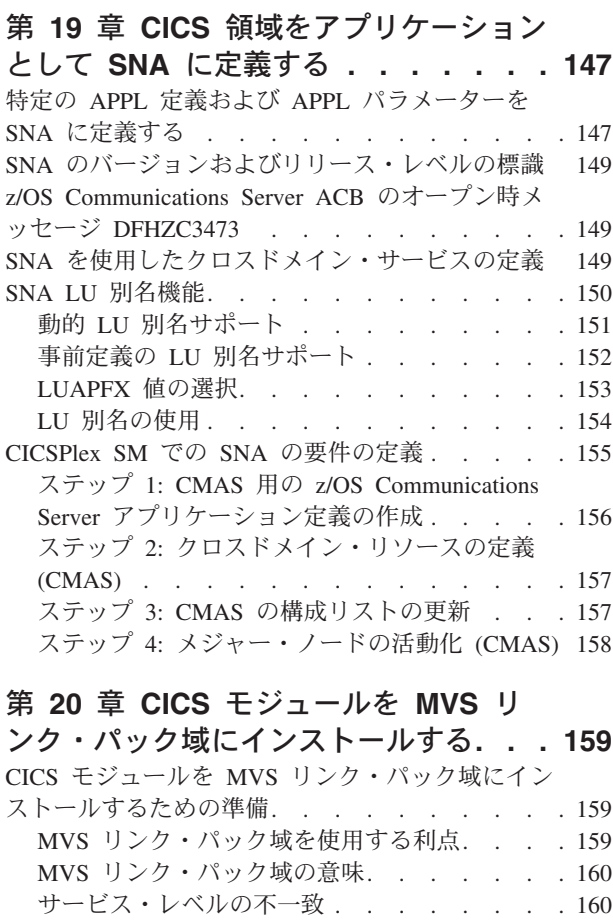

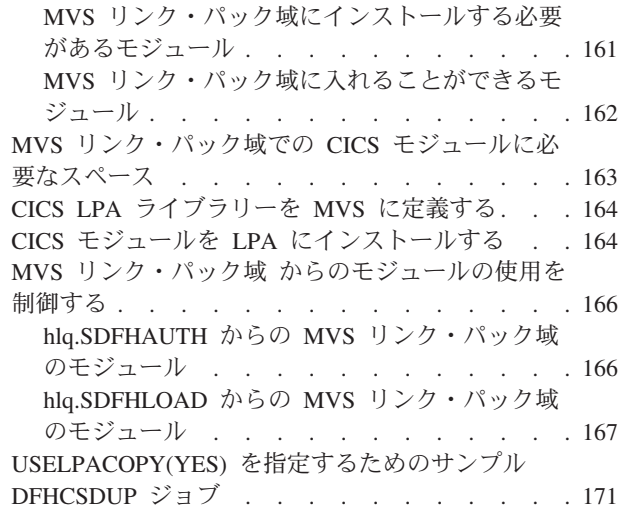

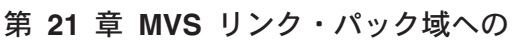

**CICSPlex SM** [モジュールのインストー](#page-188-0)

ル **[. . . . . . . . . . . . . . . . 173](#page-188-0)** スペース所要量[. . . . . . . . . . . . . 173](#page-188-0)

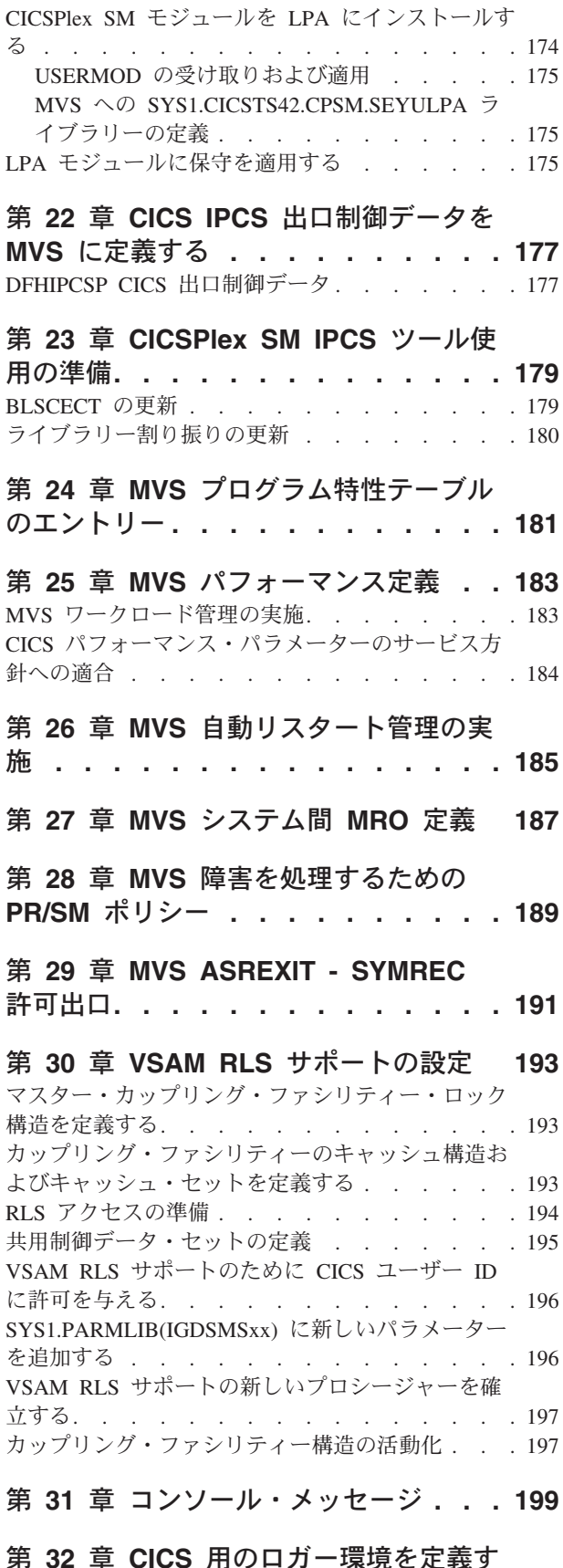

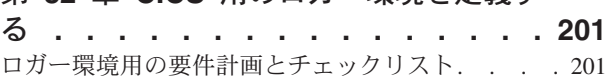

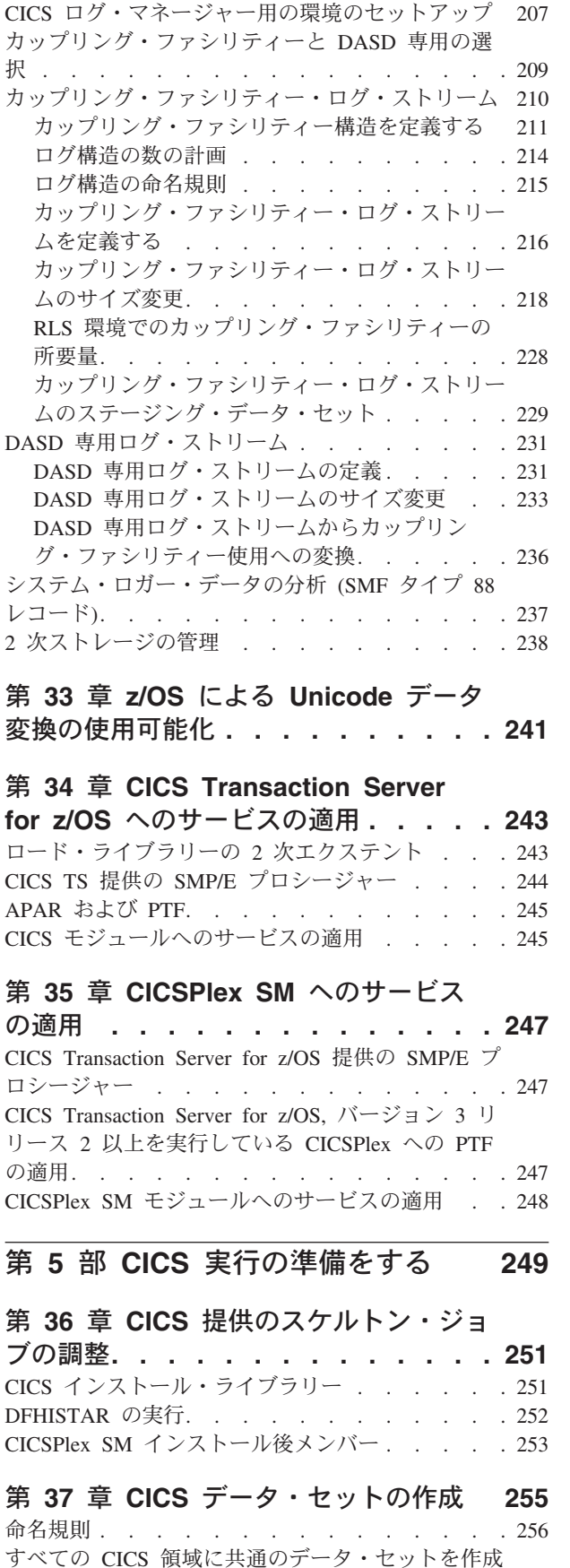

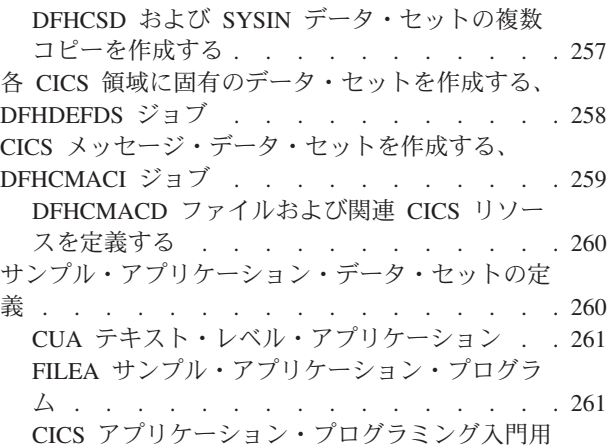

[サンプル・アプリケーション](#page-277-0) . . . . . . . [262](#page-277-0)

### 第 **38** 章 **[CICSPlex SM](#page-280-0)** の **CICS** リソ

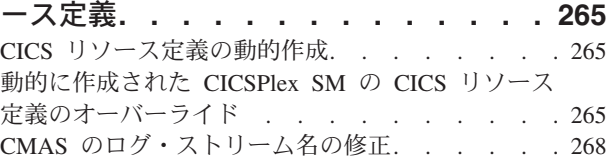

### 第 **39** 章 **DL/I** [サポートの定義](#page-284-0) **. . . . [269](#page-284-0)** [プログラム仕様ブロック](#page-284-0) (PDIR) . . . . . . . [269](#page-284-0) リモート DL/I サポートの追加 [. . . . . . . 270](#page-285-0) DL/I [のグローバル・ユーザー出口](#page-286-0) . . . . . . [271](#page-286-0)

### 第 **40** [章 プログラム言語の](#page-288-0) **CICS** サポ

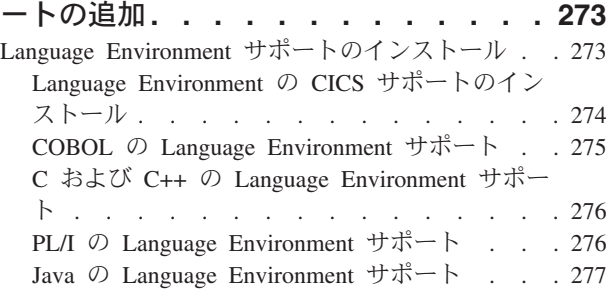

## 第 **41** 章 **Java** [コンポーネントの検査](#page-294-0) **[279](#page-294-0)**

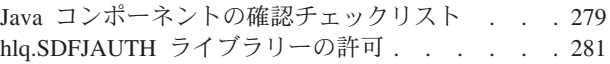

### 第 **42** 章 **MRO**、**IPIC**[、および](#page-298-0) **ISC** サ

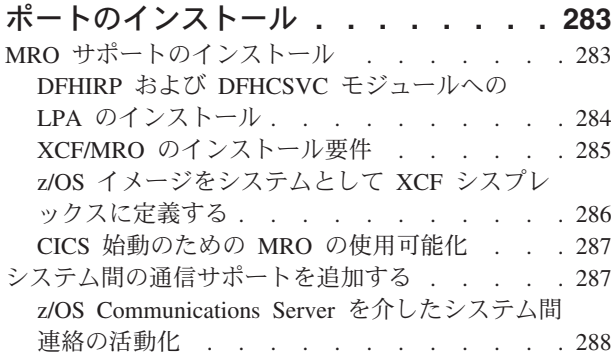

する、DFHCOMDS ジョブ [. . . . . . . . . 256](#page-271-0)

IP 相互接続 (IPIC) 接続の活動化[. . . . . . 294](#page-309-0)

### 第 **43** 章 **CICS** [領域での](#page-312-0) **TCP/IP** の使

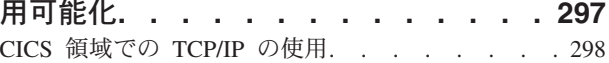

### 第 **44** 章 **[REXX for CICS](#page-316-0)** の使用可能

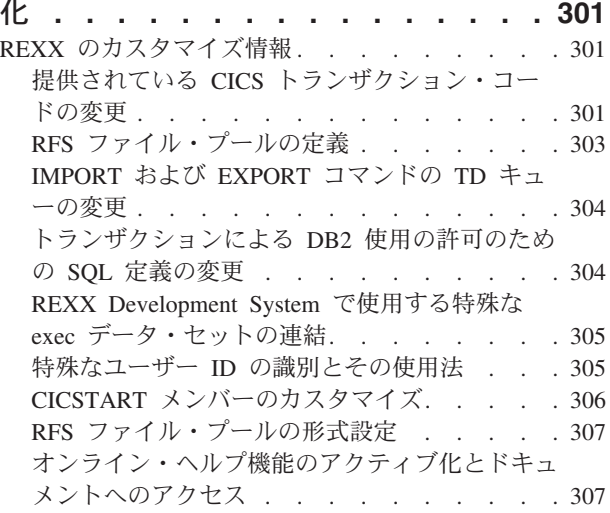

### 第 **45** 章 **[CICSPlex SM](#page-324-0)** アドレス・ス

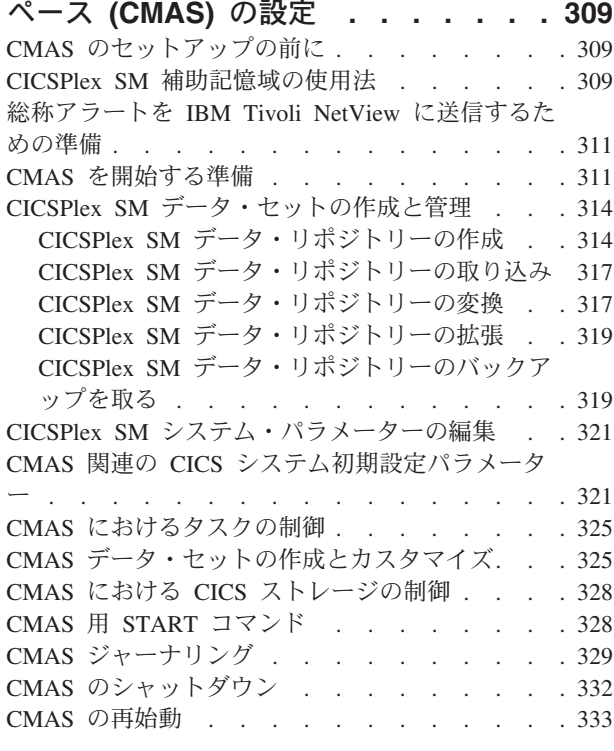

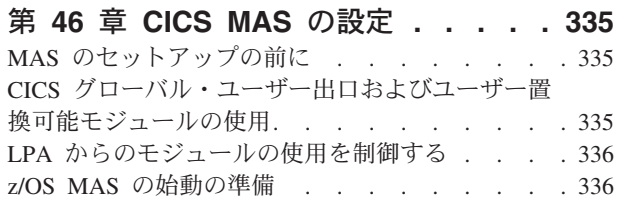

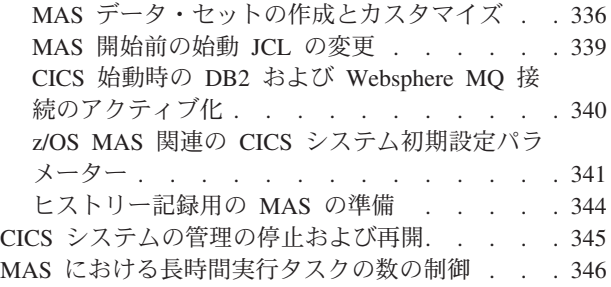

### 第 **47** 章 **[CICSPlex SM Web](#page-364-0)** ユーザ

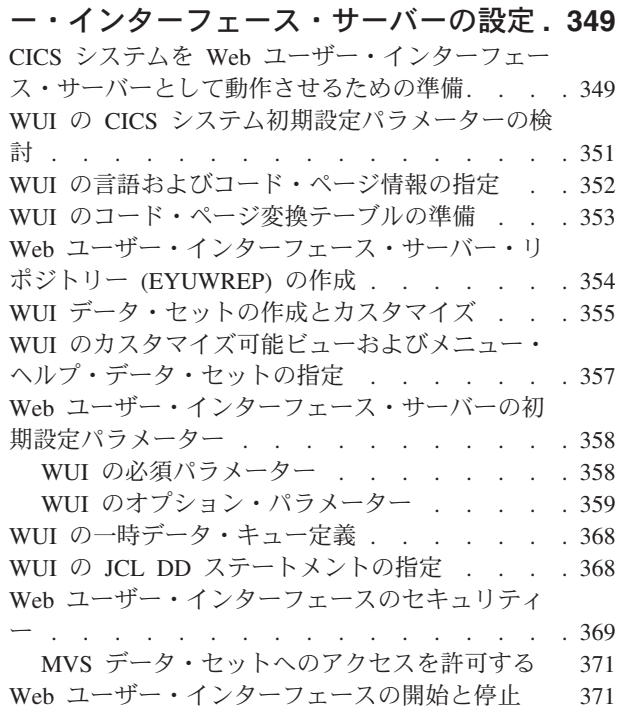

### 第 **48** 章 **[CICSPlex SM](#page-388-0)** システム・パ ラメーター**[. . . . . . . . . . . . . 373](#page-388-0)**

## 第 **6** 部 **CICS** [インストールの検査](#page-406-0) **[391](#page-406-0)**

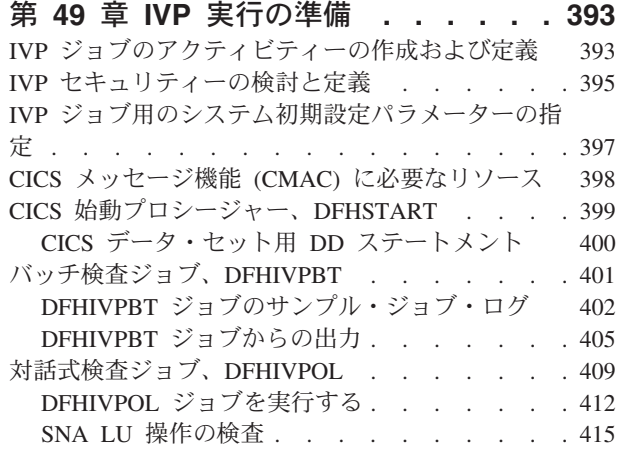

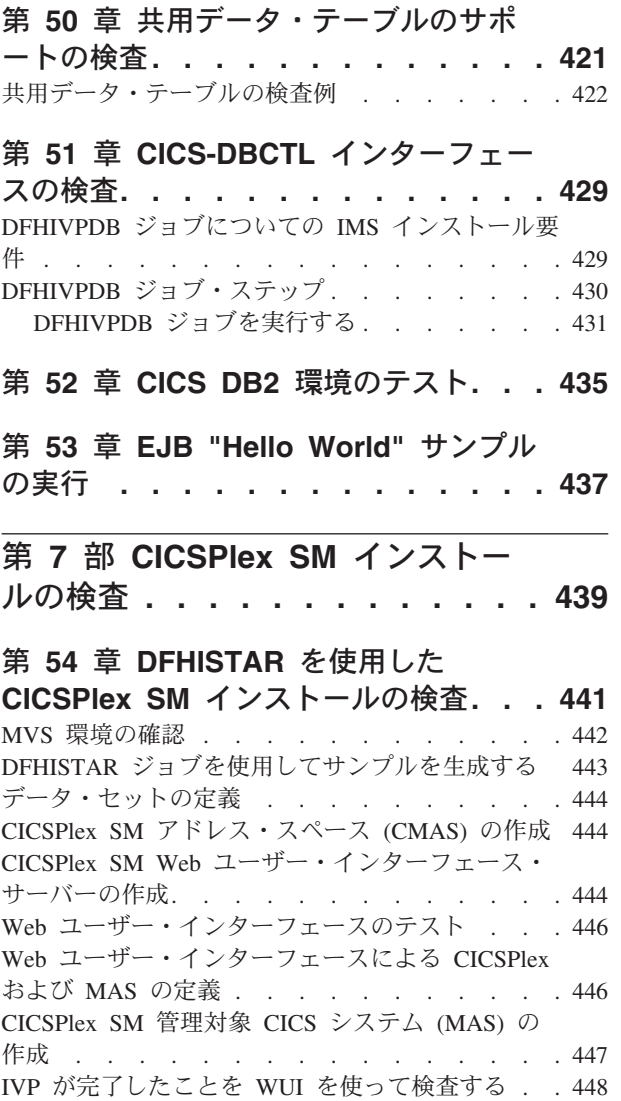

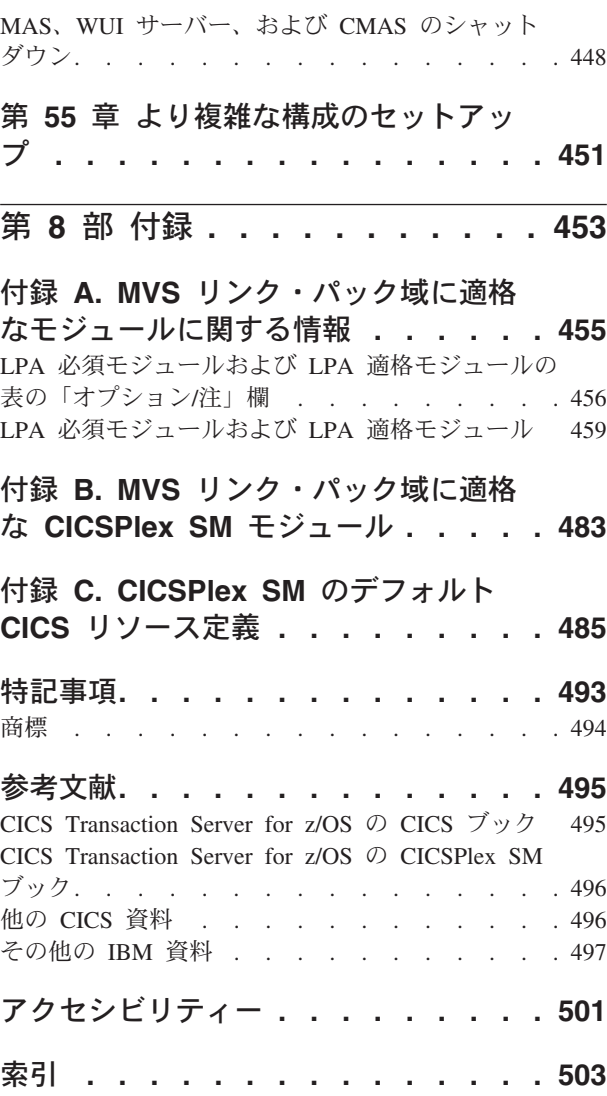

# <span id="page-10-0"></span>前書き

### 本書の内容

本書は、CICS® Transaction Server for z/OS®, バージョン 4 リリース 2 (CICS TS) に関するものです。必要な計画についての説明、および CICS Transaction Server for z/OS, バージョン 4 リリース 2 のインストールの際に役立つ情報が含まれていま す。

ご使用のシステム環境で CICS を使用できるように調整するための手引きが記載さ れています。

- v CICS TS の内容と、2 つの配布方式 ServerPac および CBPDO を説明します。
- v CICS TS の (ServerPac または CBPDO による) インストール方法を説明し、必 要な情報ソースへの参照を提供しています。本書では、「インストール」は、マ イグレーションおよびカスタマイズの作業の準備段階として、コードをライブラ リーにロードすることを意味します。
- v CICS TS プロダクト・エレメントを実行し、CICS TS で提供される機能を利用 するために必要なハードウェアとソフトウェアをリストしています。
- CICS および CICSPlex® SM 両方のインストール、およびインストールの検査に ついて説明します。
- v CICS TS のワークステーション・ベースのコンポーネントのインストールについ て説明します。

本書ではユーザーがサーバー内のすべてのプロダクト・エレメントを CICS TS レ ベルにアップグレードすることを前提としています。

CICS TS へのマイグレーションを計画する場合、CICS TS 製品セットで提供されて いる機能を理解しておく必要があります。製品セットを構成する個々のエレメント の各種製品ライブラリーで、機能についての知識を得ることができます。

CICS TS エレメントに影響する可能性のある変更について、常に製品ライブラリー (例えば「アップグレード」) をチェックするようにしてください。

## 本書の対象読者

本書は、CICS TS へのマイグレーションを計画している、経験を積んだ CICS シス テム・プログラマーを対象にしています。

本書は、CICS と CICSPlex SM のインストールと調整を担当するシステム・プログ ラマーも対象としています。

ここで「経験を積んだ」というのは、システム・プログラマーが、CICS および、 CICS TS 製品セットの他のエレメントの一部またはすべてのインストールおよび管 理を行った経験があることを意味します。

# <span id="page-11-0"></span>本書を理解する上での前提事項

本書に記載されているインストールの情報を十分に理解するには、IBM® MVS™ オ ペレーティング・システムの経験、および CICS と CICSPlex SM の保守に必要な 拡張システム修正変更プログラム (SMP/E) ライセンス・プログラムの経験が必要と なります。

インストール検査手順を使用するには、 MVS 用の JCL およびカタログ式プロシ ージャーに精通していなければなりません。CICS と CICSPlex SM の概念にも精通 していると役に立ちます。

## 本書の使用法

## 計画する場合

CICS TS と一緒に配布される機能をサポートするために必要な製品およびハードウ ェアについて記載されている、この資料の各セクションをお読みください。さら に、CICS TS と一緒に受け取った製品ライブラリーに記載されているマイグレーシ ョンおよびインストールの情報へのポインターもご覧ください。

マイグレーションを完了するのに必要な処置を確認したら、各自のインストールで 取るステップを記述した計画書を作成してください。各ステップに要する見積時間 と、誰が担当するかについての情報も組み込んでください。

### インストールの配布方式

CICS と CICSPlex SM は、ServerPac または CBPDO のどちらの配布方式において も、CICS Transaction Server のエレメントとしてのみ使用可能です。

CICS Transaction Server のこの 2 つの配布方式については、 23 [ページの『第](#page-38-0) 2 部 CICS TS [のインストール』を](#page-38-0)参照してください。

CBPDO 方式を使用して CICS Transaction Server をインストールする場合は、

「*Program Directory for CICS Transaction Server for z/OS*」と、「Memo to Users Extension」に含まれている指示に従って、ソフトウェアをテープから DASD にロー ドしてください。 ServerPac 方式の場合は、提供されている一連の ISPF ダイアロ グおよび付随する資料に従ってください。

CICS Transaction Server のエレメントを DASD にロードした後、本書を使用して、 ご使用の環境に合わせて CICS を調整してください。つまり、次のような作業を行 います。

- MVS および ACF/VTAM への CICS の統合
- CICS サイジング・ユーティリティー (必要な場合)
- CICS データ・セットの作成
- DB2<sup>®</sup> サポートのインストール (必要な場合)
- MRO および ISC サポートのインストール (必要な場合)
- インストール検査手順の実行 (必要な場合)

注**:**

- <span id="page-12-0"></span>1. 460 [ページの表](#page-475-0) 27には、MVS リンク・パック域に必須、また適格な CICS モジ ュールの詳細が示されています。
- 2. CBPDO から CICS をインストールした場合は、インストール後パラメーターを 指定するために DFHISTAR ジョブを再実行する必要はありません。ただし、イ ンストール後ジョブのコピーを複数作成したい場合 (例えば、DFHDEFDS ジョ ブのコピーを複数作成して、複数の CICS 領域に固有の CICS データ・セット を定義する場合) は、必要な回数だけ DFHISTAR ジョブを編集し、実行するこ とができます。

本書の一部の情報は、ServerPac 配布方式を使用して CICS Transaction Server をイ ンストールした場合にも適用されます。

特に、CICS 環境の調整に必要なパラメーターを定義するには、キーワード POST を指定して、DFHISTAR ジョブを編集し実行する必要があります。

### 用語についての注意

本書では **CICS** は、IBM CICS Transaction Server for z/OS, バージョン 4 リリース 2 の CICS エレメントを表します。

**CICSPlex SM** は、 CICS Transaction Server のエレメントである CICSPlex System Manager を表しています。

**CICS TS** バージョン **2** 領域は、CICS TS バージョン 2 のもとで実行される CICS 領域を表しています。

本書において、**MVS** とは、オペレーティング・システム MVS、または z/OS の基 本制御プログラム (BCP) エレメントを意味します。

**RACF®** は、 MVS リソース・アクセス管理機能 (RACF) またはこれと同等の機能 を備えたその他の外部セキュリティー・マネージャーの意味で使用します。

**CICS TS** バージョン **3.2** 領域という用語は、CICS Transaction Server for z/OS, バ ージョン 3 リリース 2 のもとで実行される CICS 領域を表しています。

**\$** 本書のプログラミング例の中では、米国通貨記号としてドル記号 (\$) が使用され ており、EBCDIC コード・ポイント X'5B' に割り当てられているものと想定してい ます。一部の国では、異なる通貨記号 (例えば、ポンド記号 (£)、または円記号 (¥)) が、同じ EBCDIC コード・ポイントに割り当てられている場合があります。これら の国では、ドル記号の代わりに、該当する通貨記号を使用する必要があります。

*hlq* 本書では、*hlq* は、CICS TS データ・セットの高位修飾子を示すために使用さ れます。例えば、CICS データ・セットに対しては CICSTS42.CICS、および CICSPlex SM データ・セットに対しては CICSTS42.CPSM となります。この高位修 飾子の CICSTS42 部分は、DFHISTAR インストール・ジョブにおいて LINDEX パ ラメーターにより定義されます。

### **IMS™** ライブラリーの名前

このセクションで参照される IMS ライブラリーは、IMS.libnam で識別されます (例えば、IMS.SDFSRESL)。 独自の命名規則を使用している場合には、 IMS 接頭

# <span id="page-13-0"></span>**CICS** システム接続

このリリースの CICSPlex SM は、直接接続する CICS システムを制御するために 使用できます。

このリリースの CICSPlex SM に接続可能な CICS システムは以下のとおりです。

- v CICS Transaction Server for z/OS, バージョン 3 リリース 2
- v CICS Transaction Server for z/OS バージョン 3 リリース 1
- v CICS Transaction Server for z/OS バージョン 2 リリース 3
- v CICS Transaction Server for z/OS バージョン 2 リリース 2

このリリースの CICSPlex SM を使用して、CICSPlex SM の以前のリリースに接続 および管理されている、サポート対象リリースの CICS が実行されているシステム を制御することができます。ただし、直接接続可能なリリース・レベルの CICS (上 記にリストされているもの) が、CICSPlex SM の以前のリリースに接続されている 場合には、CICSPlex SM を現行リリースにマイグレーションして、拡張管理サービ スの利点を十分に利用されることを、強くお勧めします。この方法については、関 連する *CICS Transaction Server for z/OS* マイグレーション・ガイド を参照してく ださい。

表 1 は、サポートされているどの CICS システムが、どのリリースの CICSPlex SM に直接接続できるかについて示しています。

| CICS システム        | CICS TS 4.2 $\oslash$<br><b>CICSPlex SM</b><br>コンポーネント | CICS TS 3.1 $\oslash$<br><b>CICSPlex SM</b><br>コンポーネント | CICS TS 2.3 $\oslash$<br><b>CICSPlex SM</b><br>コンポーネント | CICS TS 2.2 $\oslash$<br><b>CICSPlex SM</b><br>コンポーネント |
|------------------|--------------------------------------------------------|--------------------------------------------------------|--------------------------------------------------------|--------------------------------------------------------|
| CICS TS 3.2      | 可                                                      | 不可                                                     | 不可                                                     | 不可                                                     |
| $CCS$ TS 3.1     | 可                                                      | 可                                                      | 不可                                                     | 不可                                                     |
| CICS TS 2.3      | 可                                                      | 可                                                      | 可                                                      | 不可                                                     |
| CICS TS 2.2      | 可                                                      | 可                                                      | 可                                                      | 可                                                      |
| TXSeries 4.3.0.4 | 不可                                                     | 不可                                                     | 可                                                      | 可                                                      |
| TXSeries 5.0     | 不可                                                     | 不可                                                     | 可                                                      | 可                                                      |

表 *1.* 直接接続が可能な *CICS* システム *(CICSPlex SM* リリース別*)*

# <span id="page-14-0"></span>**CICS Transaction Server for z/OS,** バージョン **4** リリース **2** の変更点

このリリースに加えられた変更点に関する情報は、インフォメーション・センター の「リリース・ガイド」または以下の資料を参照してください。

- v *CICS Transaction Server for z/OS* リリース・ガイド
- v *CICS Transaction Server for z/OS V4.1* からのアップグレード
- v *CICS Transaction Server for z/OS V3.2* からのアップグレード
- v *CICS Transaction Server for z/OS V3.1* からのアップグレード

リリース後に本文を技術的に変更した箇所は、その箇所の左側に縦線 (|) 引いて示 しています。

# <span id="page-16-0"></span>第 **1** 部 インストールの計画

このセクションでは、CICS TS のインストールの計画に必要なステップを説明しま す。

# <span id="page-18-0"></span>第 **1** 章 **CICS TS** のインストールの概要

CICS Transaction Server for z/OS (CICS TS) では、IBM は CICS を他の一連のサ ポート・ソフトウェアと統合して、複数のプロダクトではなく単一の統合プロダク トを提供しています。

一般に、大規模なオンライン CICS アプリケーションは、他のサポートされるソフ トウェア・プロダクト (IBM により提供されるものと、ISV (independent software vendor) により提供されるもの) の集合と、MVS オペレーティング・システムで稼 働します。機能追加には、大規模データベース・サーバーとして動作する MVS ホ スト上の CICS で、トランザクション処理を分散させることのできる、代替プラッ トフォーム上の分散 CICS ソフトウェアが組み込まれます。

CICS TS 内では、すべてのプロダクトのレベルは CICS TS プロダクトそのものの レベルを反映しています。CICS TS のベースを構成するプロダクトを、エレメント と呼びます。

CICS TS のエレメントおよび機能は、互換性のあるサービス・レベルをもつ単一パ ッケージに統合されているので、CICS TS のすべてのエレメントを同時にアップグ レードしてください。

CICS Transaction Server for z/OS は、CICS ユニバーサル・クライアントまたは CICS Transaction Gateway を組み込んでいません。 これらのプロダクトを使用する には追加ライセンスが必要です。

## **CICS TS** のインストール方式

CICS TS は、ServerPac というシステム置換方式、またはカスタムビルト製品デリ バリー・オプション (CBPDO) を使用してインストールできます。

CICS TS には、スタンドアロン・プロダクト・テープやカスタム・ビルド・インス トール・プロセス・オファリング (CBIPO) はありません。

インストール全体の簡易性のために、可能であれば、ServerPac を選択します。

- v ServerPac を注文すると、以下の品目を受け取ります。
	- 完全な生成済み CICS TS システムを含む、それぞれが (物理ボリューム・ダ ンプではなく) IEBCOPY データ・セット別ダンプ形式の一連のテープ。これ は、既に生成済みの、配布ライブラリーおよびターゲット・ライブラリー、統 合ソフトウェア・インベントリー (CSI) およびその他の SMP/E ライブラリー から構成されています。CICS TS エレメントおよびそれらのサービスは、配布 ライブラリーおよびターゲット・ライブラリーに組み込まれています。

IBM は出荷前に、システムの IPL を行い、すべてのインストール検査プログ ラム (IVP) を実行しています。

– CustomPac ダイアログ。このダイアログは、ISPF からアクセスし、テープを DASD にアンロードするジョブを作成します。このダイアログによって、ユー ザーはデータ・セットの名前を付け、指定したカタログにそれらを入れること ができます。以下の資料が同梱されていて、そこではダイアログの使用法が説 明されています。

- 「*ServerPac: Installing Your Order*」(それぞれのお客様のオーダーごとにカ スタマイズしたもの)
- 「*ServerPac* インストール・ダイアログの使用法 」(SA88-8647)
- 保守テープで使用可能な、統合されていないすべてのサービス
- CICS TS プロダクトおよびサービスのインストールを援助するサンプル・ジョ ブ。

このダイアログによって、次の作業を行えます。

- データ・セットの名前を付け、選択したボリュームおよびカタログにそれらを 入れる。
- 次回のインストールのために構成データを保管して、CICS TS の次のリリース への移行を容易にする。
- 調整済みのインストール後検査ジョブを実行する。
- v CBPDO を注文した場合、すべての基本エレメントを含む、論理的にスタックさ れた SMP/E RELFILE テープを 1 本受け取ります。ユーザーのカスタマー・プ ロファイルに応じて、アンインストールされたサービスを受け取ります。 また以 下の品目も受け取ります。
	- CICS TS およびサービスのインストールに役立つサンプル・ジョブ。
	- 「カスタムビルト・オファリング 計画」(SC88-6158)、「CBPDO Memo to Users Extension」、CICS TS の「*Program Directory for CICS Transaction Server for z/OS*」(GC33-1200)、およびユーザーの CBPDO オーダーを記述する プログラム・マテリアル。

5 [ページの図](#page-20-0) 1 に示した違いは、 ServerPac 方式と CBPDO 方式による CICS TS のインストールの違いです。

<span id="page-20-0"></span>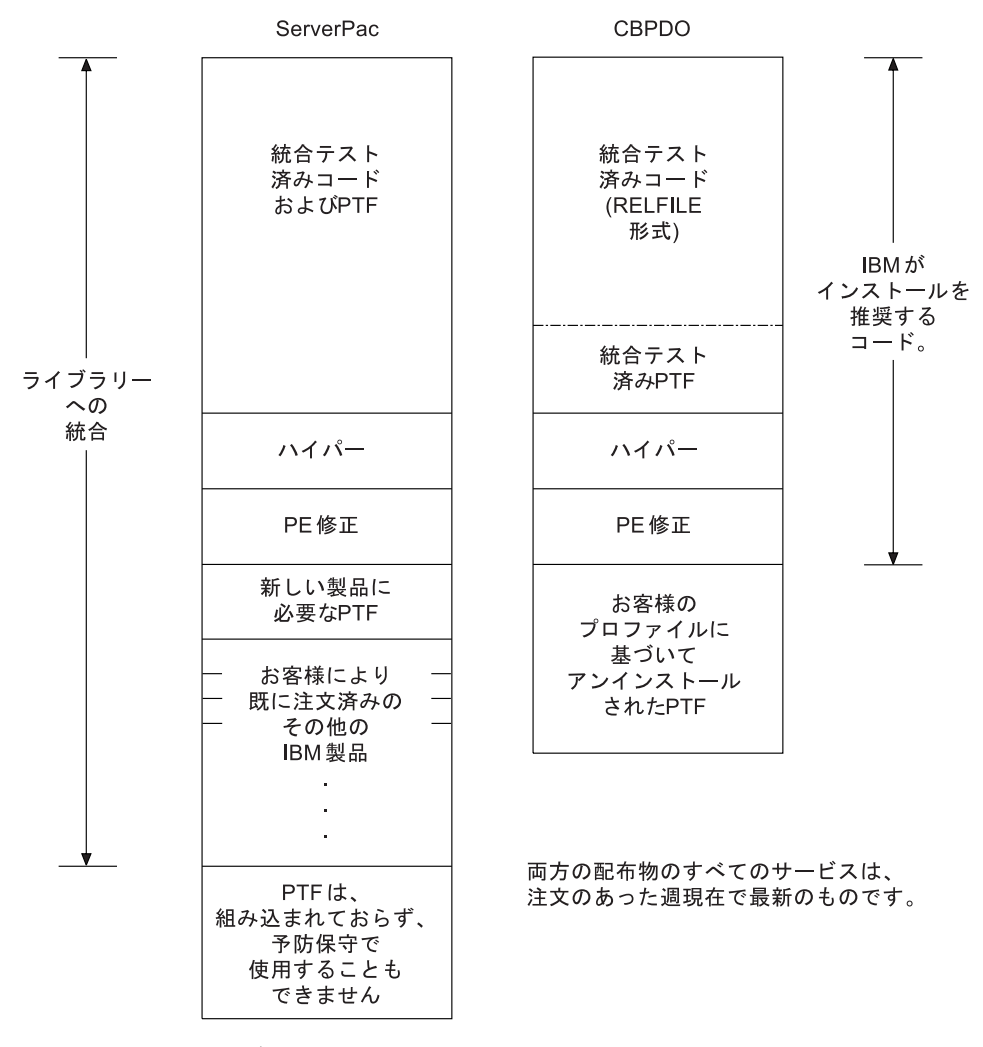

図 *1. ServerPac* および *CBPDO* 配布物の内容

# <span id="page-22-0"></span>第 **2** 章 **CICS TS** の要件

計画の主要な部分は、インストールするシステムに必要なソフトウェアおよびハー ドウェアを検討することです。

### **CICS TS** をインストールするためのハードウェア要件とストレージ要件

CBPDO 方式を選択する場合も、ServerPac 方式を選択する場合も、ハードウェア要 件は同じです。すべてのターゲット・データ・セットと配布データ・セットに必要 なストレージ量は、「Program Directory」のスペース・テーブルに詳細が記載されて います。

CICS TS が提供されている以下のタイプのテープの 1 つを読み取ることができる 端末および磁気テープ装置がハードウェア構成に指定されている場合、必須レベル の MVS を実行するハードウェア構成が必要です。

- 6250 bpi の 9 トラック・リール
- v 3480 カートリッジ
- 4MM DAT カートリッジ

## **CICS TS** をインストールするためのソフトウェア要件

ServerPac 方式または CBPDO 方式を使用して CICS TS をインストールするための システム・ソフトウェア要件は、CBPDO 用の SMP/E を追加することを除き、同じ です。

ServerPac および CBPDO の両方において、インストールに使用するシステムに、 z/OS バージョン 1 リリース 11 またはそれ以降のリリースをインストールする必 要があります。

z/OS は、CICS TS をインストールするために必要な以下のエレメントを組み込ん でいます。

- 対話式システム生産性向上機能 (ISPF)
- v タイム・シェアリング・オプション拡張機能 (TSO/E)
- DFSMS/MVS
- Language Environment<sup>®</sup>
- z/OS Communications Server の 2 つのコンポーネント、SNA および IP (以前は VTAM® および TCP/IP)
- z/OS UNIX システム・サービス

CBPDO 方式を使用して CICS TS のインストールを行う場合、以下も必要です。

- 拡張システム修正変更プログラム (SMP/E)
- v 高水準アセンブラー (MVS、VM、VSE 用)

保守上の注記**:** CICS TS のインストールを正しく行えるようにするために適用する 必要があるサービスについては、[http://www.ibm.com/support/](http://www.ibm.com/support/docview.wss?uid=swg27020857) [docview.wss?uid=swg27020857](http://www.ibm.com/support/docview.wss?uid=swg27020857)のシステム要件を参照してください。

# <span id="page-23-0"></span>**z/OS UNIX** ファイル・システムと **PDSE** 要件

一部のコンポーネントは、PDSE データ・セットと z/OS UNIX ファイルにインス トールされ、インストール・プロセスに影響を与えます。

CICS TS for z/OS, バージョン 4.2 のインストールを正常に実行するには、 PDSE データ・セットのサポートが必要です。 z/OS のエレメントとして提供される DFSMS/MVS は、この PDSE データ・セット・サポートを提供します。関係するコ ンポーネントは、Java プログラムおよび Java アプリケーションに対する IIOP イ ンバウンドの CICS サポートの一部です。z/OS UNIX 従属コードを含む FMID JCI670D の場合、OMVS アドレス・スペースは、全機能モードでアクティブでなけ ればならず、そうでないと、この機能のインストールに失敗します。

インストール・ジョブのセットのなかに、図 2 に示されている z/OS UNIX ファイ ルおよびディレクトリーを作成する初期ジョブがいくつかあります。通常の DFHINST*n* ジョブの前に、これらのジョブを実行します。これらのジョブを実行す るユーザー ID にはスーパーユーザー権限が必要です。

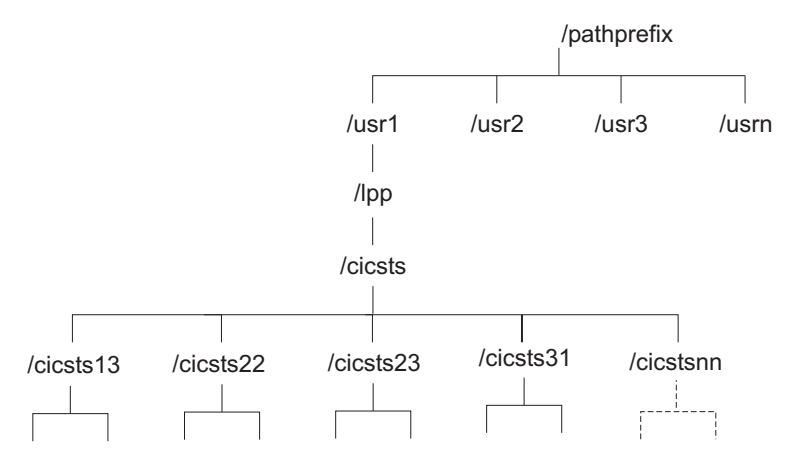

図 *2. CICS Java* ファイルおよび *IIOP* ファイルの *z/OS UNIX* ディレクトリー構造

- 1. 保守を適用するために通常、追加の SMP/E ターゲット・ゾーン・ライブラリー を保持する場合、 /cicsts42 レベルで追加のディレクトリーを作成して、z/OS UNIX に相当するものを作成することもできます。 詳細は DFHIHFSA ジョブ を参照してください。
- 2. 図 2 の /pathprefix はオプションです。

# <span id="page-24-0"></span>第 **3** 章 **CICS Explorer** の計画

CICS Explorer™ は、CICS Transaction Server の一部として提供されるシステム管理 ツールです。これは、1 つ以上の CICS システムを管理する、使いやすい方法を提 供するよう設計されています。Eclipse プラットフォームをベースにして、CICS Transaction Server の一部の CICSPlex SM 機能のビューと、将来の CICS ツールの 統合のためのプラットフォームを提供します。インストールする前に、組織で CICS Explorer を実行する方法を決定する必要があります。

CICS Explorer を CICS TS for z/OS, バージョン 4.2 で使用するには、CICS Explorer バージョン 1.1 をダウンロードおよびインストールする必要があります。

### **CICS Explorer** の前提条件

| |

> CICS Explorer をインストールし、使用するには、ワークステーション上に正しいオ ペレーティング・システムがあり、正しいサービスが CICS システムに適用され、 CICS または CICSPlex SM が CICS 管理クライアント・インターフェースを使用 するように構成されている必要があります。

> CICS Explorer の前提条件は、Web ページ [CICS Explorer System Prerequisites](http://www-01.ibm.com/software/htp/cics/explorer/requirements/) にリ ストされています。

### **CICS** または **CICSPlex SM** の構成

CICS Explorer を使用して CICSPlex SM または CICS 領域に接続する前に、それ らを構成する必要があります。CICS Explorer を以下のシステムに接続することがで きます。

- v CICSPlex SM WUI サーバーを介して、CICS TS for z/OS バージョン 3 システ ムへ。このオプションは、CICSplex の CICS リソースを表示する機能のみを提供 します。
- v CICSPlex SM WUI サーバーまたは CICSPlex SM MAS を介して、CICS TS for z/OS バージョン 4 システムへ。このオプションは、CICSplex の CICS リソース を表示、変更し、リソースに対してアクションを実行する機能を提供します。
- v 単一の CICS TS for z/OS バージョン 4 CICS 領域へ。このオプションは、その 領域の CICS リソースを表示、変更し、リソースに対してアクションを実行する 機能を提供します。

CICSPlex SM WUI サーバーを介して、CICS TS for z/OS バージョン 3 システム へ接続するために、CICSPlex SM でセットアップをする必要ありません。CICS Explorer のヘルプ情報にある接続指示に従ってください。

CICS TS for z/OS バージョン 4 システムに接続するには、CICSPlex SM または CICS 領域を構成して、CICS 管理クライアント・インターフェースを使用する必要 があります。

# <span id="page-25-0"></span>**CICS Explorer** インストール・オプション

CICS Explorer のインストールについては、組織内での使用法の決定に応じて、いく つかのオプションがあります。CICS Explorer を実行する方法、およびそれが構成情 報を保管する方法についての理解は、どのインストール・オプションを選択するか を決定するのに役立ちます。

### **CICS Explorer** ワークスペース

CICS Explorer が初めて開始されるとき、ワークスペース・フォルダーが作成されま す。フォルダーには、以下の構成情報が収められます。

- CICS システムまたは CICSPlex SM WUI サーバーへの接続の接続詳細
- CICS システムまたは CICSPlex SM にアクセスするためのユーザー ID および パスワード (暗号化された)
- ユーザー・カスタマイズ・ビューおよびパースペクティブ情報

デフォルトでは、ワークスペースはローカル・ワークステーション上のディレクト リーに保管されます。CICS Explorer を開始するときに、異なるワークスペースの場 所を使用するためのオプションを指定できますが、ワークスペースにはユーザー ID およびパスワードが含まれているので、ワークスペースにアクセスできるのが所有 ユーザーだけであることを確認する必要があります。以下の 3 つのメイン・オプシ ョンは、この基準を満たしています。

ローカル・ワークステーション

ユーザーが専用のワークステーションを持っている場合、CICS Explorer を ローカル・ワークステーションのデフォルトの場所に保管できます。

専用 **USB** フラッシュ・ドライブ

ユーザーが共用ワークステーションを使用している場合は、CICS Explorer の開始時にオプションを指定して、ワークスペースの保管先を、ユーザーが ログオフするときに取り外せる USB フラッシュ・ドライブにすることがで きます。

#### セキュアなリモート・ネットワーク・ドライブ

十分なセキュリティーを持つリモート・ネットワーク・ドライブが使用可能 な場合、CICS Explorer を開始するときにオプションを提供して、ドライブ のユーザー・エリアにワークスペースを保管できます。

### **CICS Explorer** インストール・オプション

CICS Explorer コードをインストールする場所を決定するとき、3 つの主な選択項目 があります。このセクションの表は、3 つの選択項目と、それぞれの利点および欠 点を示しています。

| Explorer コードの                     | ワークスペースの                                                 |                                             |                                                                                                    |
|-----------------------------------|----------------------------------------------------------|---------------------------------------------|----------------------------------------------------------------------------------------------------|
| 場所                                | 場所                                                       | 更新方法                                        | 利点/欠点                                                                                                    |
| ローカル (ユーザーの<br>ワークステーション<br>$\pm$ | • ローカル<br>・ USB フラッシュ・<br>ドライブ<br>• リモート・ネット<br>ワーク・ドライブ | ユーザーはソフトウ<br>ェアの自分のコピー<br>を更新する必要があ<br>ります。 | 利点:<br>• 迅速に開始しま<br>す。<br>• 迅速に実行しま<br>す。<br>• リモート・ネット<br>ワーク・ドライブ<br>は必要ありませ<br>$\mathcal{h}$ .<br>欠点:<br>• ユーザーが定期的<br>に更新を入手でき<br>ずに、古いレベル<br>のソフトウェアで<br>問題が生じる可能<br>性があります。 |

表 *2. Explorer* コードのインストールのオプションおよび影響

| Explorer コードの           | ワークスペースの                                             |                       |                                                                                                    |
|-------------------------|------------------------------------------------------|-----------------------|----------------------------------------------------------------------------------------------------|
| 場所                      | 場所                                                   | 更新方法                  | 利点/欠点                                                                                                    |
| リモート (ネットワー<br>ク・ドライブ上) | • ローカル<br>USB フラッシュ・<br>ドライブ<br>リモート・ネット<br>ワーク・ドライブ | ソフトウェアは中央<br>で更新されます。 | 利点:<br>• CICS Explorer は、<br>ネットワーク・ア<br>クセスにより、任<br>意のワークステー<br>ションから実行で<br>きます。<br>• ソフトウェアは中<br>央で管理されま<br>す。すべてのユー<br>ザーが同じレベル<br>になります。<br>• 迅速に実行しま<br>す。<br>欠点:<br>開始速度が低下し<br>ます。コードは、<br>実行前にユーザー<br>のワークステーシ<br>ョンにダウンロー<br>ドされます。<br>• ネットワーク障害<br>が生じると、ユー<br>ザーは CICS<br>Explorer の構成を<br>保管できません。<br>• ネットワーク・ド<br>ライブに障害が生<br>じると、ユーザー<br>は全員操作ができ<br>なくなります。 |

表 *2. Explorer* コードのインストールのオプションおよび影響 *(*続き*)*

| Explorer コードの                        | ワークスペースの                |                       |                                                                                                    |
|--------------------------------------|-------------------------|-----------------------|----------------------------------------------------------------------------------------------------|
| 場所                                   | 場所                      | 更新方法                  | 利点/欠点                                                                                                    |
| リモート (X Window<br>を使用したサーバー<br>$\pm$ | リモート (共用サーバ<br>$-\pm$ ) | ソフトウェアは中央<br>で更新されます。 | 利点:<br>• 迅速に実行されま<br>す。ソフトウェア<br>はリモート側で実<br>行され、GUI はユ<br>ーザーのワークス<br>テーションにダウ<br>ンロードされま<br>す。<br>• ソフトウェアは中<br>央で管理されま<br>す。すべてのユー<br>ザーが同じレベル<br>になります。<br>• CICS Explorer は、<br>X Window 機能を<br>使用して、任意の<br>ワークステーショ<br>ンから実行できま<br>す。 |
|                                      |                         |                       | 欠点:<br>• 開始速度が低下し<br>ます。コードは、<br>実行前にユーザー<br>のワークステーシ<br>ョンにダウンロー<br>ドされます。<br>• サーバーに障害が<br>生じると、ユーザ<br>ーは全員操作がで<br>きなくなります。                                                                                                    |

表 *2. Explorer* コードのインストールのオプションおよび影響 *(*続き*)*

CICS Explorer をインストールする場所およびユーザーのワークスペースを管理する 方法を決定した後、インストールを開始できます。

# <span id="page-30-0"></span>第 **4** 章 **CICSPlex SM** の計画

CICSPlex SM のインストールには、追加の計画が必要になります。

*CICSPlex System Manager* 概念および計画 は、CICSPlex SM の概要を示していま す。CICSPlex SM をまだ十分理解していない場合には、その概要を読んでから以下 のトピックを読んでください。

### 関連タスク

CICSPlex SM セキュリティーの実装

RACF 使用の CICSPlex SM セキュリティーを実装するには、 各種の CICSPlex SM 機能へのアクセスが必要なユーザーを決める必要があります。 また、いくつか のタスクを実行して、CICSPlex SM クラス名とリソース名を定義し、 セキュリテ ィーのアクティブ化や RACF プロファイルのリフレッシュも行う必要があります。

## **CICSPlex SM** セットアップ・チェックリストおよびワークシート

記載されているガイドを使用して、CICSPlex SM のインストールとセットアップを 行います。

### チェックリスト

チェックリストは、CICSPlex SM コンポーネントの構成のセットアップま たは変更を行う際に、進行状況のガイドとして使用します。チェックリスト は、CICS Transaction Server for z/OS システムと、それにインストールす るすべてのコンポーネントで使用します。

MVS チェックリストの項目には CICSPlex SM 環境で一度だけ実行する必 要のあるもの、またはそれぞれのコンポーネントに一度実行する必要のある ものがあります。「詳細情報」の欄で、それぞれのタスクの実行方法に関す る情報を参照してください。

チェックリスト内の項目の順序は、インストールおよびセットアップのステ ップを実行する時に推奨される順序です。ただし、特に CICSPlex SM 環境 を変更する場合には、異なる順序の方が実際的である場合があります。

### ワークシート

ワークシートは、コンポーネントおよびデータ・セットの名前および位置の 記録として使用します。ワークシートは、必要に応じてコピーしてくださ い。

ワークシートには、場合により、CICSPlex SM コンポーネントの種類に対 して複数の行が示されています。このようなコンポーネントについては、表 示どおりの数である必要はありません。

## **MVS** インストールおよびセットアップ・チェックリスト

MVS のインストールとセットアップに役立つチェックリストが提供されています。

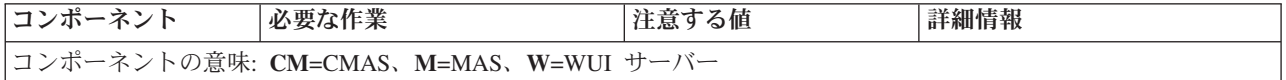

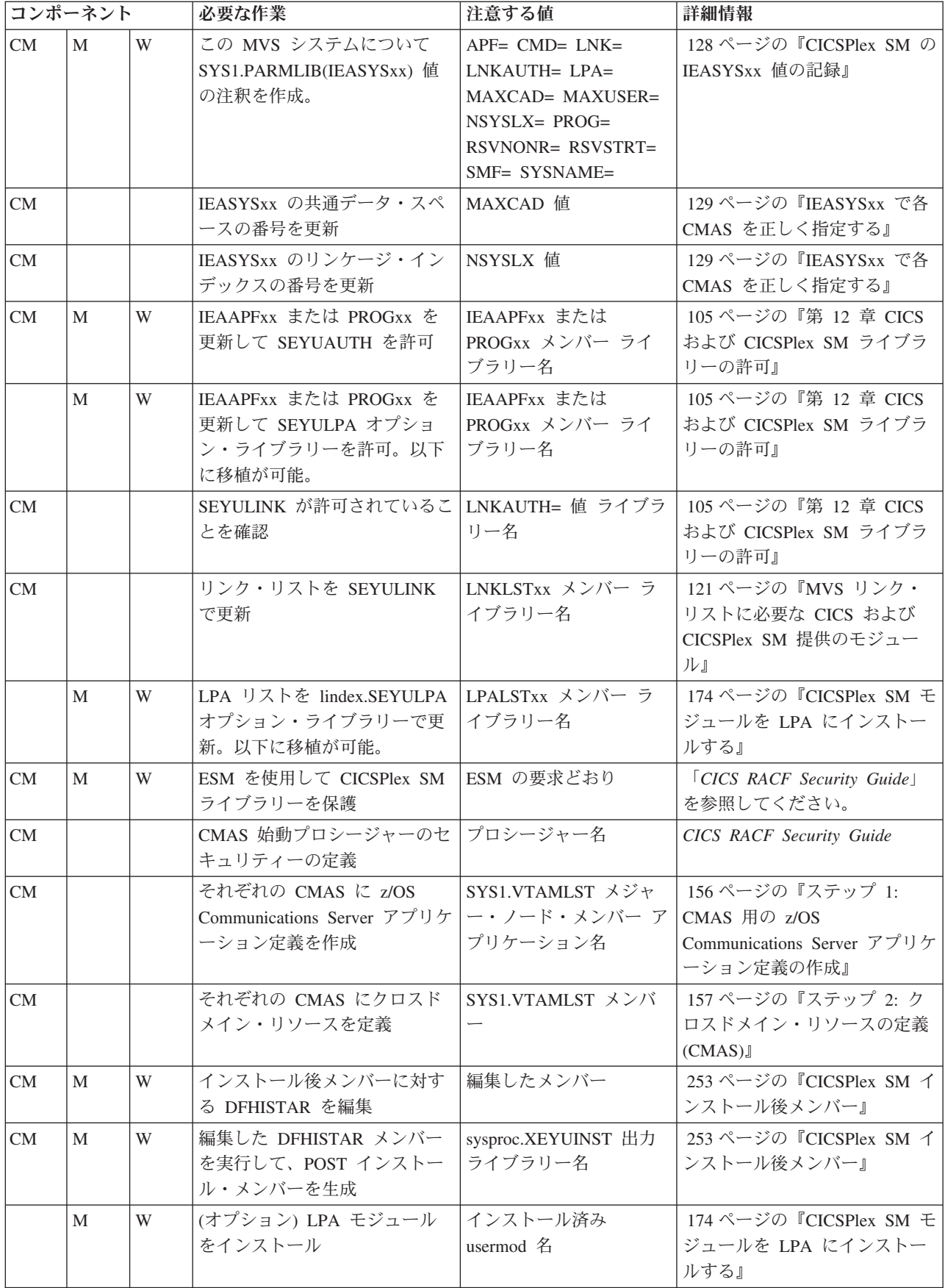

<span id="page-32-0"></span>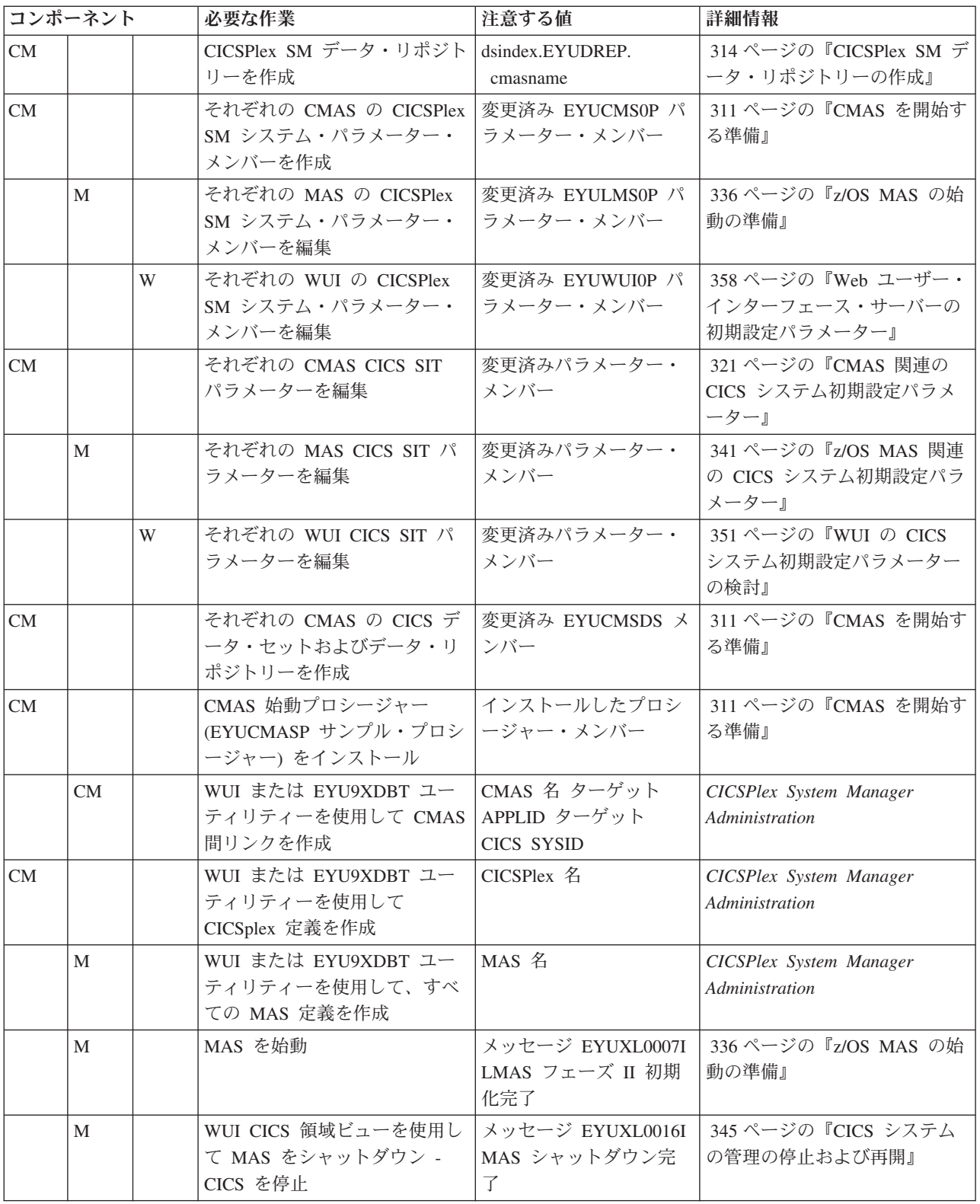

# システム・ワークシート

CICSPlex SM システムのセットアップに役立つワークシートが提供されています。

システム: \_\_\_\_\_\_\_

<span id="page-33-0"></span>サブシステム ID: \_\_\_\_\_\_\_ SNA アプリケーション ID: \_\_\_\_\_\_\_ 名前: SNA アプリケーション ID: CICS-SYSID: CMAS: \_\_\_\_\_\_\_\_\_\_\_\_\_\_ \_\_\_\_\_\_\_\_\_\_\_\_\_\_ \_\_\_\_\_\_\_\_\_\_\_\_\_\_ WUI サーバー: \_\_\_\_\_\_\_\_\_\_\_\_\_\_ \_\_\_\_\_\_\_\_\_\_\_\_\_\_ \_\_\_\_\_\_\_\_\_\_\_\_\_\_ MAS: \_\_\_\_\_\_\_\_\_\_\_\_\_\_ \_\_\_\_\_\_\_\_\_\_\_\_\_\_ \_\_\_\_\_\_\_\_\_\_\_\_\_\_ MAS: \_\_\_\_\_\_\_\_\_\_\_\_\_\_ \_\_\_\_\_\_\_\_\_\_\_\_\_\_ \_\_\_\_\_\_\_\_\_\_\_\_\_\_ MAS: \_\_\_\_\_\_\_\_\_\_\_\_\_\_ \_\_\_\_\_\_\_\_\_\_\_\_\_\_ \_\_\_\_\_\_\_\_\_\_\_\_\_\_ CMAS: \_\_\_\_\_\_\_\_\_\_\_\_\_\_ \_\_\_\_\_\_\_\_\_\_\_\_\_\_ \_\_\_\_\_\_\_\_\_\_\_\_\_\_ WUI サーバー: \_\_\_\_\_\_\_\_\_\_\_\_\_\_ \_\_\_\_\_\_\_\_\_\_\_\_\_\_ \_\_\_\_\_\_\_\_\_\_\_\_\_\_ MAS: \_\_\_\_\_\_\_\_\_\_\_\_\_\_ \_\_\_\_\_\_\_\_\_\_\_\_\_\_ \_\_\_\_\_\_\_\_\_\_\_\_\_\_ MAS: \_\_\_\_\_\_\_\_\_\_\_\_\_\_ \_\_\_\_\_\_\_\_\_\_\_\_\_\_ \_\_\_\_\_\_\_\_\_\_\_\_\_\_ MAS: \_\_\_\_\_\_\_\_\_\_\_\_\_\_ \_\_\_\_\_\_\_\_\_\_\_\_\_\_ \_\_\_\_\_\_\_\_\_\_\_\_\_\_ CMAS: \_\_\_\_\_\_\_\_\_\_\_\_\_\_ \_\_\_\_\_\_\_\_\_\_\_\_\_\_ \_\_\_\_\_\_\_\_\_\_\_\_\_\_ WUI サーバー: \_\_\_\_\_\_\_\_\_\_\_\_\_\_ \_\_\_\_\_\_\_\_\_\_\_\_\_\_ \_\_\_\_\_\_\_\_\_\_\_\_\_\_ MAS: \_\_\_\_\_\_\_\_\_\_\_\_\_\_ \_\_\_\_\_\_\_\_\_\_\_\_\_\_ \_\_\_\_\_\_\_\_\_\_\_\_\_\_ MAS: \_\_\_\_\_\_\_\_\_\_\_\_\_\_ \_\_\_\_\_\_\_\_\_\_\_\_\_\_ \_\_\_\_\_\_\_\_\_\_\_\_\_\_ MAS: \_\_\_\_\_\_\_\_\_\_\_\_\_\_ \_\_\_\_\_\_\_\_\_\_\_\_\_\_ \_\_\_\_\_\_\_\_\_\_\_\_\_\_

## **CMAS** ワークシート

CMAS のセットアップに役立つワークシートが提供されています。

システム: \_\_\_\_\_\_\_ CMAS 名: \_\_\_\_\_\_\_

CICS システム ID: \_\_\_\_\_\_\_ SNA アプリケーション ID: \_\_\_\_\_\_\_

SYS1.PARMLIB(IEASYSxx) 値:

MAXCAD= \_\_\_\_\_\_\_\_\_\_\_ NSYLSX= \_\_\_\_\_\_\_\_\_\_\_ PROG= \_\_\_\_\_\_\_\_\_\_\_

APF= \_\_\_\_\_\_\_\_\_\_\_ LNK= \_\_\_\_\_\_\_\_\_\_\_ LNKAUTH= \_\_\_\_\_\_\_\_\_\_\_

LNKAUTH=APFTAB の場合、メンバー IEAAPFxx または PROGxx への追加 DSN: (LNKAUTH=LNKLST の場合、 DSN はここにありません) \_\_\_\_\_\_\_\_\_\_\_\_\_\_\_\_\_\_\_\_\_\_\_\_\_\_\_\_.SEYUAUTH \_\_\_\_\_\_\_\_\_\_\_\_\_\_\_\_\_\_\_\_\_\_\_\_\_\_\_\_.SEYULINK メンバー LNKLSTxx への追加 DSN: \_\_\_\_\_\_\_\_\_\_\_\_\_\_\_\_\_\_\_\_\_\_\_\_\_\_\_\_.SEYULINK SNA モード・テーブル・ノード名: SYS1.VTAMLST 開始リスト (ATCSTRxx): \_\_\_\_\_\_\_\_\_\_\_\_\_\_ SYS1.VTAMLST 構成リスト (ATCCONxx): SYS1.VTAMLST アプリケーション・メンバー: SYS1.VTAMLST クロスドメイン・メンバー:

<span id="page-34-0"></span>SNA 定義; ノード名:

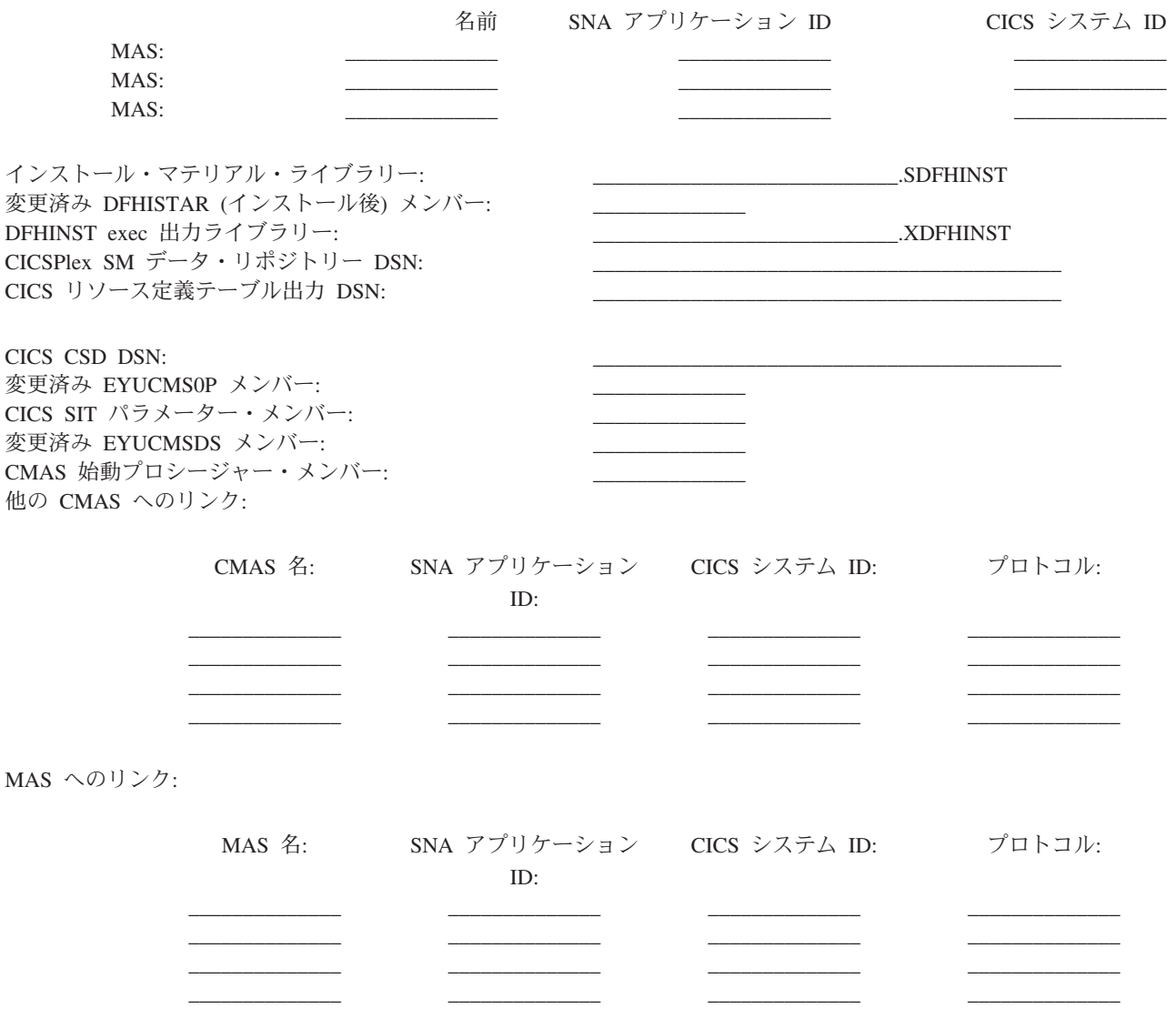

# **MAS** ワークシート

MAS のセットアップに役立つワークシートが提供されています。

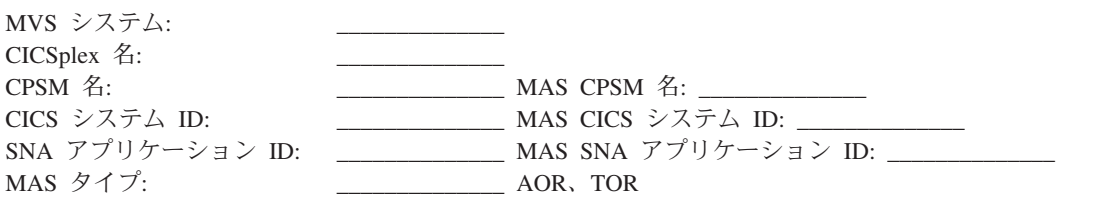

LNKAUTH=APFTAB の場合、メンバー IEAAPFxx または \_\_\_\_\_\_\_\_\_\_\_\_\_\_\_\_\_\_\_\_\_\_\_\_\_\_\_\_.SEYUAUTH PROGxx への追加 DSN: (LNKAUTH=LNKLST の場合、 DSN はここにありません)

<span id="page-35-0"></span>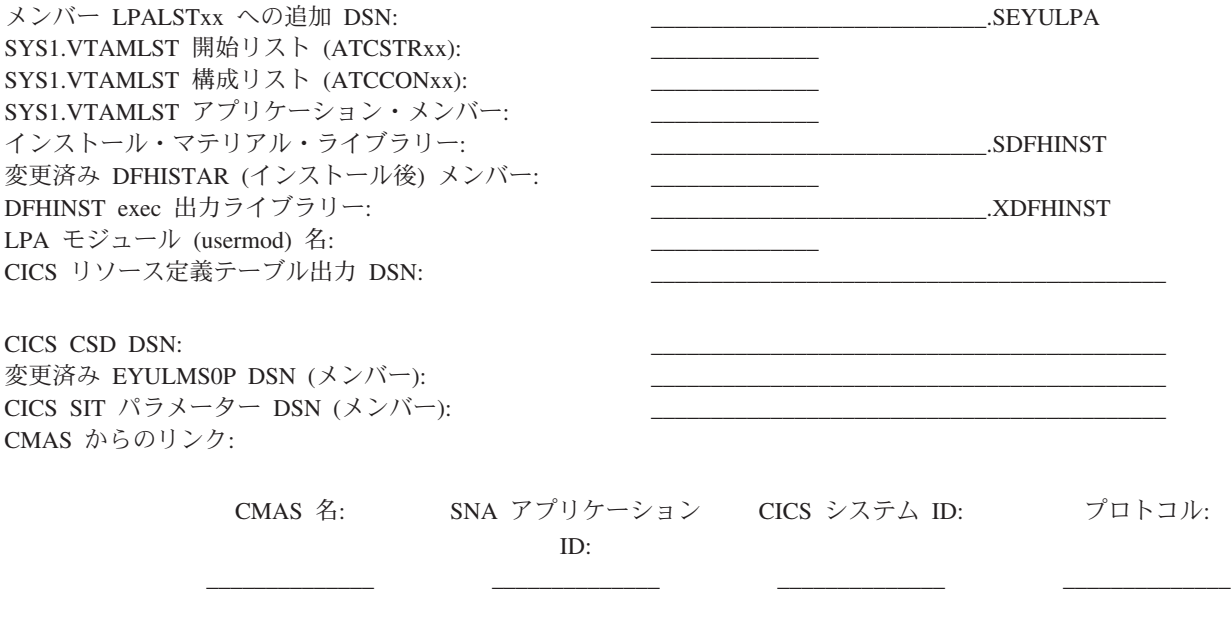

# **WUI** サーバー・ワークシート

WUI サーバーのセットアップに役立つワークシートが提供されています。

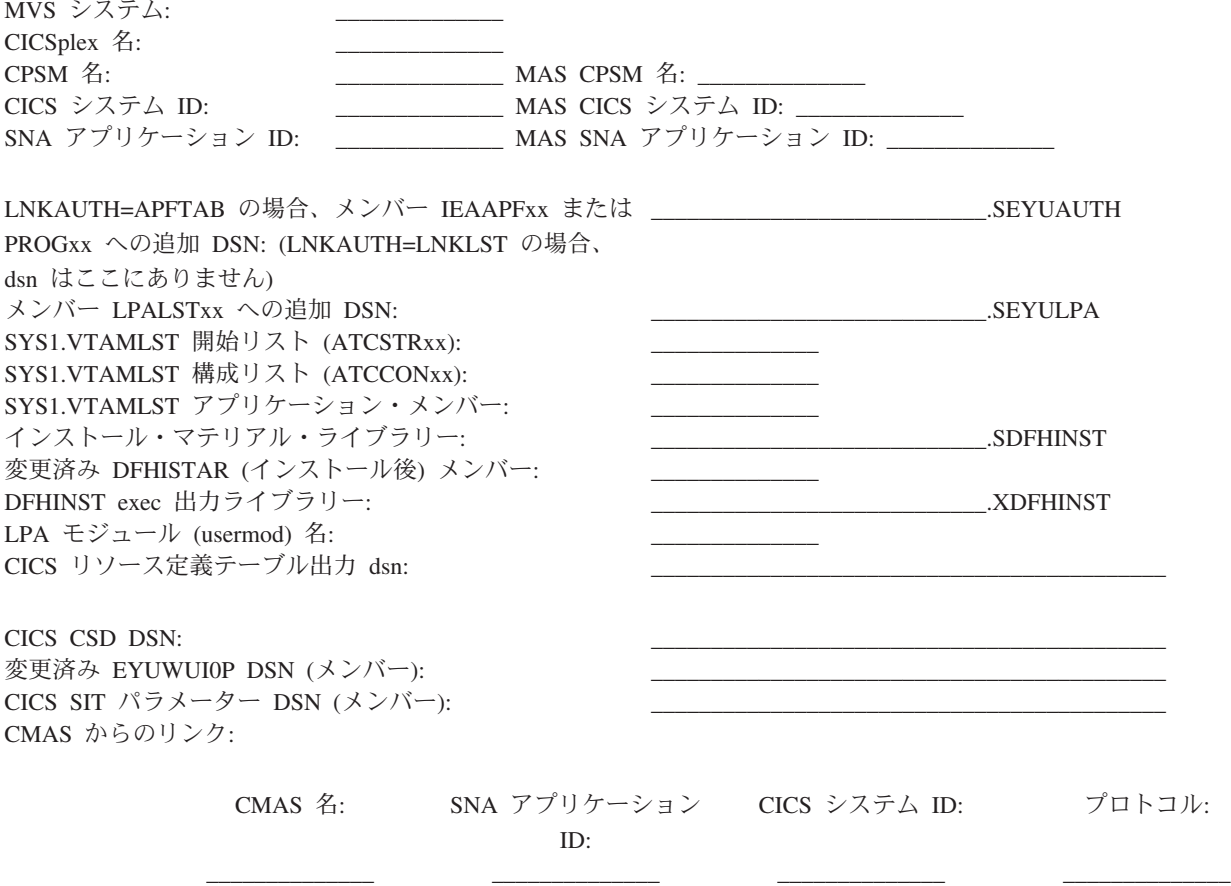
# **IVP** 計画ワークシート

IVP の定義に役立つワークシートが提供されています。

表 *3. IVP* 計画ワークシート

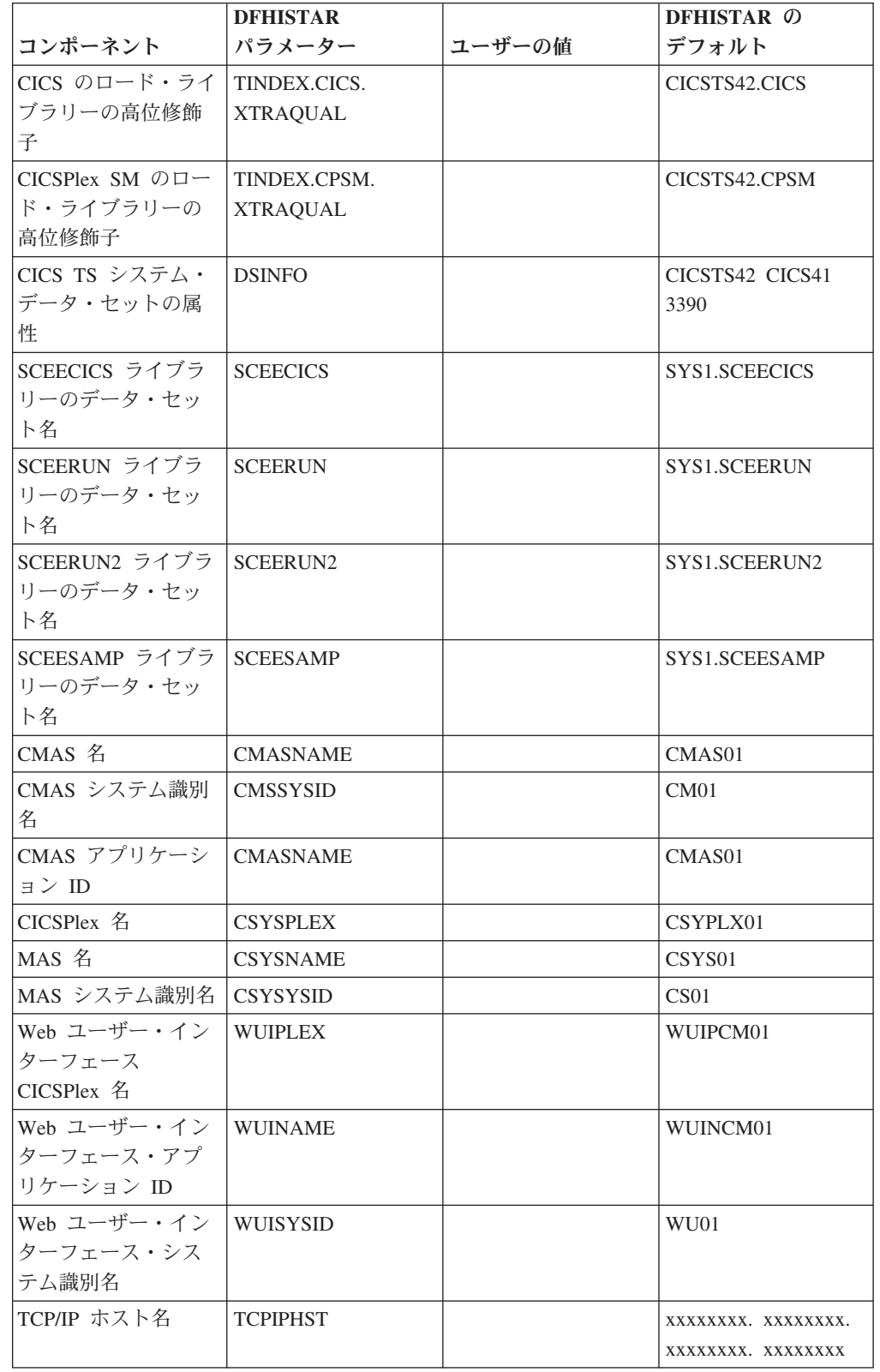

表 *3. IVP* 計画ワークシート *(*続き*)*

|                       | <b>DFHISTAR</b> |        | DFHISTAR の |
|-----------------------|-----------------|--------|------------|
| コンポーネント               | パラメーター          | ユーザーの値 | デフォルト      |
| Web ユーザー・イン  TCPIPPRT |                 |        | 12345      |
| ターフェースの               |                 |        |            |
| TCP/IP ポート            |                 |        |            |
| 時間帯                   | <b>TIMEZONE</b> |        | в          |

# **CICSPlex SM** のアップグレードの計画

CICSPlex SM は、いくつかのリリースの CICS のもとで実行される CICS 領域を 管理することができます。

以下のリリースがこれに該当します。

- v CICS Transaction Server for z/OS, バージョン 3 リリース 2
- v CICS Transaction Server for z/OS バージョン 3 リリース 1
- v CICS Transaction Server for z/OS バージョン 2 リリース 3

# 第 **2** 部 **CICS TS** のインストール

CICS TS は、ServerPac、CBPDO、または IBM カスタマイズ・パッケージを使用し てインストールできます。

IBM は、CICS TS のインストールのために次の諸方式を提案しています。

- ServerPac
- v CBPDO、SMP/E RECEIVE、APPLY、および ACCEPT コマンドを使用
- v CBPDO、DFHISTAR プロセスを使用
- IBM カスタマイズ・パッケージ

最初の 3 つは権利としてユーザーが受け取るオファリングであり、本書の主題で す。IBM カスタマイズ・パッケージは料金ベースのもので、以下の要約情報を除い て本書では解説していません。注文を行う国に応じて、以下のカスタマイズ・パッ ケージの 1 つを購入することができます。

- v SystemPac®。IBM に提供された情報を基にして、DASD レイアウトや命名規則な どについて、ユーザーの環境に合わせて CICS TS を調整します。
- その他の料金ベースのサービスおよびカスタマイズ・オファリング。

CICS TS 配布の 2 つの方式、ServerPac および CBPDO の両方の場合とも、プロダ クトをインストールする際にユーザーが使用できる資料も一緒に配布されます。ユ ーザーが計画を進める上で役立つように、このセクションでは、この情報の一部が 記載されています。これには、選択する配布方式にかかわりなく入手できる、

「*Program Directory for CICS Transaction Server for z/OS*」に記載されている情報 などが含まれます。

以下のトピックも、行う必要があるその他の計画ステップに役立ちます。

- CICS TS をインストールし、実行するために必要なハードウェアおよびソフトウ ェアの確認。 7 [ページの『第](#page-22-0) 2 章 CICS TS の要件』 を参照してください。
- v CICS TS 用の十分なストレージ・スペースの確認。 7 [ページの『](#page-22-0)CICS TS をイ [ンストールするためのハードウェア要件とストレージ要件』](#page-22-0) を参照してくださ い。
- v CBPDO のインストール・ステップの概要。 25 [ページの『第](#page-40-0) 5 章 CBPDO を使 用した CICS TS [のインストール』を](#page-40-0)参照してください。

# <span id="page-40-0"></span>第 **5** 章 **CBPDO** を使用した **CICS TS** のインストール

CICS TS CBPDO のすべてのエレメントのインストールは、単一のインストール・ プロセスで行います。

CBPDO の「*Memo to Users Extension*」に、オーダーした CBPDO およびそれに組 み込まれている機能とサービスについての情報があります。また CBPDO のインス トール情報も含まれています。

インストール作業を開始する前に「*Memo to Users Extension*」を良く読みます。 CBPDO の新規ユーザーは、IBM 資料、「*MVS* カスタムビルト・オファリング 計 画」(SC88-6158) も読む必要があります。

「*Program Directory for CICS Transaction Server for z/OS*」には、サンプルの IEBCOPY ジョブが記載されています。ユーザーはサンプルをカスタマイズして RELFILE(2) を CICS TS CBPDO テープからコピーすることができます。

- 1. **LABEL=3** パラメーターを、CBPDO テープに提供されている RELFILE(2) のファ イル番号を参照するように変更します。
- 2. RELFILE(2) を DASD にコピーしたら、CICS TS ジョブ生成プログラム DFHISTAR を使用して、単一セットのインストール・ジョブを生成してくださ  $V_{\lambda_{\alpha}}$
- 3. これは、ユーザーが DFHISTAR に指定するパラメーターを基にして、以下のセ ットのカスタマイズしたインストール・ジョブを生成します。
- v DFHIHFS0、DFHIHFS1、DFHIHFSA、および DFHISMKD、z/OS UNIX 関連のジ ョブ
- DFHINST1 から DFHINST6

# **SMP/E RECEIVE**、**APPLY**、および **ACCEPT** コマンドの使用

SMP/E RECEIVE、APPLY、および ACCEPT コマンドを使用するためのプロセス は、「Program Directory for CICS Transaction Server」に記載されています。

# **DFHISTAR** プロセスの使用

DFHISTAR は、CICS TS のインストール先データ・セットのデフォルト修飾子を提 供します。 DFHISTAR ジョブでは、設定値をカスタマイズできるようにするいく つかのパラメーターが提供されます。

CICS TS は、DFHINST*n* ジョブによって単一プロセスでインストールされるいくつ かのエレメントを含んでいます。エレメント・ライブラリーが容易に識別されるよ うに、DFHISTAR はデータ・セット名にエレメント修飾子を追加します。デフォル トの高位修飾子 CICSTS42 を使用して、 DFHISTAR によって生成される名前は次 の形式になります。

**CICS** CICSTS42.CICS.*ddname*

### **CICSPlex SM**

CICSTS42.CPSM.*ddname*

#### **REXX for CICS**

CICSTS42.REXX.*ddname*

ユーザーが z/OS UNIX 関連ジョブをカスタマイズできるように、DFHISTAR ジョ ブには以下のパラメーターが用意されています。

### **HFS0DSN**

ディレクトリー /pathprefix/usr/lpp/cicsts にマウントされるファイル・シス テムのデータ・セット名。Pathprefix は変数で、オプションです。このディレク トリー名構造の他の部分は固定されています。デフォルトのデータ・セット名 は、 OMVS.USR.LPP.CICSTS です。

DFHIHFS0 ジョブは、このパラメーターを使用します。

#### **HFS1DSN**

ディレクトリー /pathprefix/usr/lpp/cicsts/ussdir にマウントされるファイ ル・システムのデータ・セット名。ここで、ussdir は、DFHISTAR の ussdir パ ラメーターに指定する変数です。**ussdir** パラメーターを省略すると、**TINDEX** パ ラメーターの値が小文字でデフォルトに設定され、さらに、CICSTS42 にデフォ ルト設定されます。そのため、両方のデフォルト値が設定されると、完全ディレ クトリー・パスは /pathprefix/usr/lpp/cicsts/cicsts42 に解決されます。

デフォルトのデータ・セット名は、 OMVS.USR.LPP.CICSTS.CICSTS42 です。

DFHIHFS1 ジョブは、このパラメーターを使用します。

### **HFSADSN**

ディレクトリー /pathprefix/usr/lpp/cicsts/ussdira にマウントされるファイ ル・システムのデータ・セット名。ここで、*ussdira* は、DFHISTAR で指定する 変数です。**ussdira** パラメーターを省略した場合、デフォルトとして *aindex* パ ラメーターの値 (小文字) が取られ、さらに CICSTS42.A のデフォルトとなり ます。デフォルトのデータ・セット名は OMVS.USR.LPP.CICSTS.CICSTS42.A です。

DFHIHFSA ジョブは、このパラメーターを使用します。

29 ページの『DFHISTAR [ジョブの編集』に](#page-44-0)は、インストール・ジョブのカスタマ イズのために指定できるすべてのパラメーターが説明されており、また生成される ジョブも説明されています。

# 第 **6** 章 **ServerPac** を使用した **CICS TS** のインストール

CICS TS ServerPac は、いくつかのテープから構成されており、正確なテープ数 は、他のプロダクトが CICS TS Serverpac に組み込まれているか、また要求された テープのタイプに応じたものになります。

例えば、ServerPac オーダーは以下のテープで構成されます。

- v 関連インストール・マテリアル (RIM) ファイルを含むテープ。
- v CICS TS プロダクトを含む 3 つのテープ。すべての SMP/E CSI データ・セッ ト、およびターゲット・ライブラリーと配布ライブラリーから構成されます。
- 保守テープ。

印刷された ServerPac 資料のコピーが既にある場合は、それらを使用してインスト ール・プロセスのガイドにしてください。コピーがなければ、1 番目の ServerPac テープから資料をダウンロードし、印刷してください。RIM テープのメンバー PRTDOC にあるサンプル・ジョブを使用すると、この資料を印刷できます。

# **ServerPac** のインストールに必要なリソース

CICS TS ServerPac をインストールする際にはいくつかのリソースが必要です。

- v テープを読み取るための磁気テープ装置。
- v CustomPac ダイアログを実行するための TSO セッション。
- v 「*ServerPac:* インストール・ダイアログの使用法 (SA88-8647)」を 1 冊。
- v 「*ServerPac: Installing Your Order*」、それぞれのお客様のオーダーごとにカスタ マイズしたもの。
- v ServerPac に提供されている CustomPac ダイアログ。

# **ServerPac** の **CustomPac** ダイアログを初めて使用するユーザー

ServerPac を初めてインストールする場合は、CustomPac ダイアログのインストール から開始し、その後それを起動します。

「*ServerPac:* インストール・ダイアログの使用法」の『第 2 章 ダイアログのイン ストールおよび始動』には、CustomPac ダイアログのインストール方法が説明され ています。

「*ServerPac:* インストール・ダイアログの使用法」の INVOCATION トピックに は、このダイアログの起動方法が説明されています。

# **ServerPac** の **CustomPac** ダイアログの既存のユーザー

以前のオーダーで CICS TS の ServerPac バージョンをインストール済みの場合 は、既にインストールしているダイアログを使用してください。ISPF 基本オプショ ン・メニューから、または ServerPac CLIST を起動して、 CustomPac ダイアログ を起動します。

CustomPac ダイアログの既存ユーザーは、「*ServerPac:* インストール・ダイアログ の使用法」の『第 2 章 新規オーダーの受け取り』に説明されているステップから 開始することができます。

# **ServerPac** インストール・ステップの要約

CustomPac ダイアログを起動すると、基本オプション・メニューが表示され、この メニューからオーダーの受け取り、インストール、および表示を行えます。

基本オプション・メニューから以下の作業を行えます。

- v オーダーの受け取り (オプション **R**)
- v オーダーのインストール (オプション **I**)

この基本メニューでは、オーダーについての情報を表示することもできます。

以下の作業については、各種パネルの図とともに、「*ServerPac:* インストール・ダ イアログの使用法」に説明されています。

オーダーの受け取り

このステップは、『6.0 オーダーの受け取り』のセクションに説明されていま す。

「オーダー受け取り (Order Receive)」パネルでは、CICS TS オーダー情報を入 力し、オーダー受け取りジョブを生成するのに必要なジョブ・カード情報を完成 させることができます。このステップの最終段階では、編集セッションで生成さ れた JCL が表示され、そこからそのジョブを実行依頼して、インストール・マ テリアル (RIM) ファイルを DASD に受け取ることができます。

## オーダーのインストール

このステップは、『7.0 インストール・メニュー』のセクションに説明されてい ます。

「インストール・メニュー (Installation Menu)」パネルでは以下の作業を行えま す。

- v オーダー制御情報テーブルを構成する。
- v スケルトン・バッチ・ジョブで使用するインストール変数の値を定義する。
- v CICS TS をインストールする SMP/E ゾーンの名前を定義する。
- v オーダーのデータ・セット・プロファイルおよび DASD 割り振りを変更す る。
- v カタログ式データ・セット名およびそれらに関連した別名を定義する。
- v システム特定の別名 (該当する場合) を定義する。
- v インストール・ジョブを選択し、実行依頼する。
- v 将来の CICS TS オーダーで使用するインストール作業構成を保管する。
- v オーダー在庫状況を更新する。

# <span id="page-44-0"></span>第 **7** 章 **DFHISTAR** を使用した **CICS TS** のインストール

CICS TS をインストールするために DFHISTAR ジョブを使用します。

ここでは、次の主題について説明します。

- v 『DFHISTAR ジョブの編集』
- v 60 ページの『[CICS Transaction Server](#page-75-0) データ・セットの RACF プロファイルを [作成する』](#page-75-0)
- v 60 ページの『DFHISTAR [ジョブを実行する』](#page-75-0)
- v 61 [ページの『インストール・ジョブを実行する準備ができていることを確認す](#page-76-0) [る』](#page-76-0)
- 62 [ページの『インストール・ジョブの実行』](#page-77-0)
- v 69 [ページの『インストール・ジョブの出力の検査』](#page-84-0)
- 69 [ページの『インストール後のアクティビティー』](#page-84-0)
- 76 ページの『[CICS Transaction Server](#page-91-0) の活動化』
- v 76 ページの『CICS Transaction Server for z/OS [のインストールのためのチェック](#page-91-0) [リスト』](#page-91-0)

# **DFHISTAR** ジョブの編集

DFHISTAR ジョブを編集して、ご使用の環境に合わせてインストール・パラメータ ーに値を割り当てることができます。

DFHISTAR ジョブは、配布テープからの RELFILE(2) のコピー時に、TDFHINST ライブラリー内にあります。DFHISTAR ジョブを直接編集することもできますが、 IBM 提供の値を保存するため DFHISTAR ジョブをコピーしてから、コピーを編集 することもできます。

この製品はカタログ式データ・セットを使用してインストールされることに注意し てください。

特定のパラメーターについての詳細を探しやすくするために、 30 [ページの表](#page-45-0) 4 に、 DFHISTAR パラメーターをアルファベット順に、それぞれの事前定義値を添えて示 します。DFHISTAR ジョブそのもののパラメーターは、関連グループとしてリスト しています。さらに、この表は、パラメーターが CICS、または CICSPlex SM、あ るいはその両方に関連しているかどうかを示します。

パラメーターのデフォルト値は、IBM 提供の値と同じです。 IBM 提供の値を使用 することも、独自に値を定義することもできます。あるいは、ユーザーに代わって CICS Transaction Server のインストール・プロセスでデフォルト値を決定させるこ ともできます。

DFHISTAR ジョブのパラメーターの値は小文字で入力します。z/OS UNIX パラメ ーター **USSDIR**、**USSDIRA**、および **JAVADIR** を除く DFHISTAR ジョブの実行時に値 が大文字に変換されます。

<span id="page-45-0"></span>表 *4. DFHISTAR* ジョブのパラメーターのアルファベット順リスト

| パラメーター          | <b>CICS</b> | <b>SM</b> | CICSPlex 提供されている値       | 参照先                                    |
|-----------------|-------------|-----------|-------------------------|----------------------------------------|
| <b>ADDTVOL</b>  | X           |           | CICS42 SYSALLDA         | 51 ページの『追加のターゲット・ライ<br>ブラリーの属性を指定する』   |
| <b>AINDEX</b>   | Χ           |           | CICSTS42.A              | 51 ページの『追加のターゲット・ライ<br>ブラリーの属性を指定する』   |
| <b>ALINDEX</b>  | X           |           | SYS1.CICSTS42.A         | 51 ページの『追加のターゲット・ライ<br>ブラリーの属性を指定する』   |
| <b>ASMPLTS</b>  | X           |           | CICSTS42.A.SMPLTS       | 51 ページの『追加のターゲット・ライ<br>ブラリーの属性を指定する』   |
| <b>ASMPMTS</b>  | X           |           | CICSTS42.A.SMPMTS       | 51 ページの『追加のターゲット・ライ<br>ブラリーの属性を指定する』   |
| <b>ASMPSCDS</b> | X           |           | CICSTS42.A.SMPSCDS      | 51 ページの『追加のターゲット・ライ<br>ブラリーの属性を指定する』   |
| <b>ASMPSTS</b>  | X           |           | CICSTS42.A.SMPSTS       | 51 ページの『追加のターゲット・ライ<br>ブラリーの属性を指定する』   |
| <b>AZONE</b>    | Χ           |           | <b>AZONE</b>            | 51 ページの『追加のターゲット・ライ<br>ブラリーの属性を指定する』   |
| <b>AZONECSI</b> | X           |           | CICSTS42.A.AZONE        | 51 ページの『追加のターゲット・ライ<br>ブラリーの属性を指定する』   |
| <b>AZONELOG</b> | X           |           | CICSTS42.A.AZONE.SMPLOG | 51 ページの『追加のターゲット・ライ<br>ブラリーの属性を指定する』   |
| BLKFB80         | X           |           | $\overline{0}$          | 40 ページの『ブロック・サイズの指<br>定』               |
| <b>BLKISPF</b>  |             |           | 3200                    | このパラメーターは現在廃止されてい<br>ます。               |
| <b>BLKU</b>     | X           | X         | 32760                   | 40 ページの『ブロック・サイズの指<br>定』               |
| <b>CMACVOL</b>  | X           |           | CICS42                  | 41 ページの『ディスク・ボリュームの<br>指定』             |
| <b>CMASNAME</b> |             | X         | CMAS01                  | 57 ページの『CICSPlex SM に固有の<br>属性の指定』     |
| <b>CMCIPORT</b> |             | X         | 12346                   | 57 ページの『CICSPlex SM に固有の<br>属性の指定』     |
| <b>CMSSYSID</b> |             | X         | CM01                    | 57 ページの『CICSPlex SM に固有の<br>属性の指定』     |
| <b>CSSLIB</b>   | X           |           | SYS1.CSSLIB             | 52 ページの『CSSLIB ライブラリーの<br>データ・セット名の指定』 |
| <b>CSYSYSID</b> |             | X         | CS <sub>01</sub>        | 57 ページの『CICSPlex SM に固有の<br>属性の指定』     |
| <b>CSYSNAME</b> |             | X         | CSYS01                  | 57 ページの『CICSPlex SM に固有の<br>属性の指定』     |
| <b>CSYSPLEX</b> |             | X         | CSYPLX01                | 57 ページの『CICSPlex SM に固有の<br>属性の指定』     |

表 *4. DFHISTAR* ジョブのパラメーターのアルファベット順リスト *(*続き*)*

 $\mathsf I$  $\|$ 

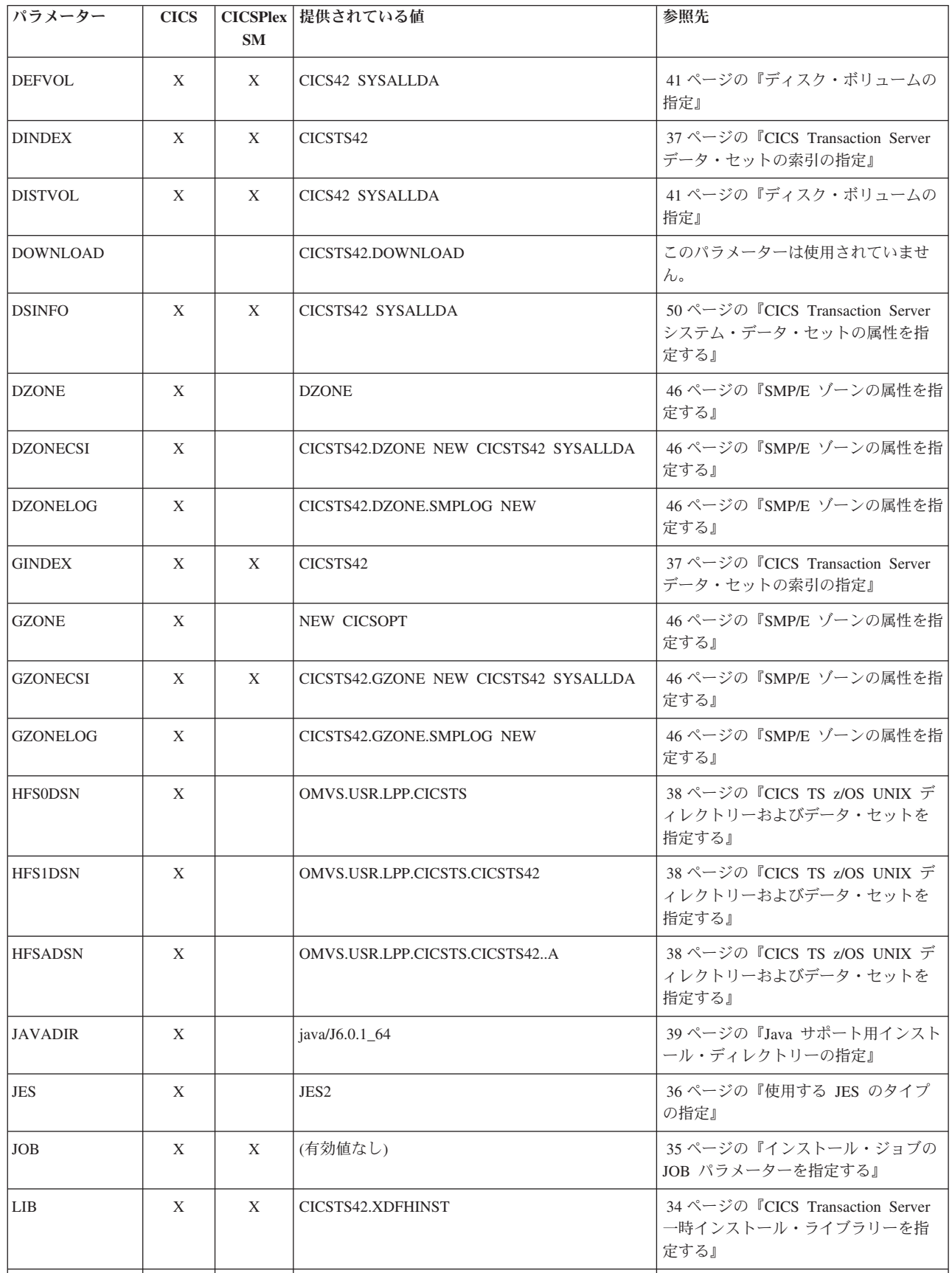

表 *4. DFHISTAR* ジョブのパラメーターのアルファベット順リスト *(*続き*)*

| パラメーター            | <b>CICS</b> | <b>SM</b> | CICSPlex 提供されている値                                 | 参照先                                                       |
|-------------------|-------------|-----------|---------------------------------------------------|-----------------------------------------------------------|
| <b>LINDEX</b>     | X           | X         | SYS1.CICSTS42                                     | 37 ページの『CICS Transaction Server<br>データ・セットの索引の指定』         |
| LOGGER-INFO       | X           |           | 001 500 4096 64000 2048 MVSX XXXXXXXX<br>XXXXXXXX | 56ページの『ログ・ストリームとロ<br>グ・ストリーム構造属性の指定』                      |
| <b>NEWDREP</b>    |             | X         |                                                   | 40 ページの『ブロック・サイズの指<br>定』                                  |
| OLDDREP           |             | X         |                                                   | 57 ページの『CICSPlex SM に固有の<br>属性の指定』                        |
| <b>OPTVOL</b>     | X           |           | CICS42 SYSALLDA                                   | 41 ページの『ディスク・ボリュームの<br>指定』                                |
| <b>PATHPREFIX</b> | X           |           | ヌル・ストリング                                          | 38 ページの『CICS TS z/OS UNIX デ<br>ィレクトリーおよびデータ・セットを<br>指定する』 |
| <b>PREFIX</b>     | X           |           | <b>DFH</b>                                        | 37 ページの『CICS Transaction Server<br>ジョブの接頭部の指定』            |
| <b>SCEECICS</b>   | X           | X         | SYS1.SCEECICS                                     | 54 ページの『SCEECICS および<br>SCEERUN ライブラリーのデータ・セ<br>ット名の指定』   |
| <b>SCEECPP</b>    | X           |           | SYS1.SCEECPP                                      | 54 ページの『SCEECPP ライブラリー<br>のデータ・セット名の指定』                   |
| <b>SCEELIB</b>    | X           |           | SYS1.SCEELIB                                      | 55ページの『SCEERUN2 ライブラリ<br>ーのデータ・セット名の指定』                   |
| <b>SCEEBND2</b>   | X           |           | SYS1.SCEEBND2                                     | 53 ページの『SCEEBND2 ライブラリ<br>ーのデータ・セット名の指定』                  |
| <b>SCEERUN</b>    | X           | X         | SYS1.SCEERUN                                      | 54 ページの『SCEECICS および<br>SCEERUN ライブラリーのデータ・セ<br>ット名の指定』   |
| <b>SCEERUN2</b>   | X           | X         | SYS1.SCEERUN2                                     | 55 ページの『SCEERUN2 ライブラリ<br>ーのデータ・セット名の指定』                  |
| <b>SCEELKED</b>   | X           |           | SYS1.SCEELKED                                     | 53 ページの『SCEELKED ライブラリ<br>ーのデータ・セット名の指定」                  |
| <b>SCEELKEX</b>   | X           |           | SYS1.SCEELKEX                                     | 53 ページの『SCEELKEX ライブラリ<br>ーのデータ・セット名の指定』                  |
| <b>SCEEOBJ</b>    | X           |           | SYS1.SCEEOBJ                                      | 53 ページの『SCEEOBJ ライブラリー<br>のデータ・セット名の指定』                   |
| <b>SCEESAMP</b>   | X           | X         | SYS1.SCEESAMP                                     | 55 ページの『 SCEESAMP ライブラリ<br>ーのデータ・セット名の指定』                 |
| SCSFMOD0          | X           |           | SYS1.SCSFMOD0                                     | 56ページの『SCSFMOD0 および<br>SIXMEXP ライブラリーのデータ・セッ<br>ト名の指定』    |
| <b>SCLBSID</b>    | Χ           |           | SYS1.SCLBSID                                      | 54 ページの『SCLBSID ライブラリー<br>のデータ・セット名の指定』                   |

表 *4. DFHISTAR* ジョブのパラメーターのアルファベット順リスト *(*続き*)*

| パラメーター          | <b>CICS</b> | <b>SM</b> | CICSPlex 提供されている値 | 参照先                                                      |
|-----------------|-------------|-----------|-------------------|----------------------------------------------------------|
| <b>SCOPE</b>    | X           | X         | <b>ALL</b>        | 35 ページの『インストールの有効範囲<br>の指定』                              |
| SCSQLOAD        | X           |           | SYS1.SCSQLOAD     | 55 ページの『SCSQLOAD ライブラリ<br>ーのデータ・セット名の指定』                 |
| <b>SCSQANLE</b> | X           |           | SYS1.SCSQANLE     | 55 ページの『SCSQANLE ライブラリ<br>ーのデータ・セット名の指定』                 |
| <b>SCSQCICS</b> | X           |           | SYS1.SCSQCICS     | 56ページの『SCSQCICS ライブラリー<br>のデータ・セット名の指定」                  |
| <b>SCSQAUTH</b> | X           |           | SYS1.SCSQAUTH     | 56ページの『SCSQAUTH ライブラリ<br>ーのデータ・セット名の指定』                  |
| SDSNLOAD        | X           |           | SYS1.SDSNLOAD     | 55 ページの『SDSNLOAD ライブラリ<br>ーのデータ・セット名の指定』                 |
| <b>SEZACMTX</b> | X           |           | SYS1.SEZACMTX     | 54 ページの『SEZARPCL および<br>SEZACMTX ライブラリーのデータ・セ<br>ット名の指定』 |
| <b>SEZARPCL</b> | X           |           | SYS1.SEZARPCL     | 54 ページの『SEZARPCL および<br>SEZACMTX ライブラリーのデータ・セ<br>ット名の指定』 |
| SISPLOAD        | X           |           | SYS1.SISPLOAD     | 52 ページの『ライブラリーのデータ・<br>セット名の指定』                          |
| <b>SIXMEXP</b>  | X           |           | SYS1.SIXMEXP      | 56ページの『SCSFMOD0 および<br>SIXMEXP ライブラリーのデータ・セッ<br>ト名の指定』   |
| <b>SMPLTS</b>   | X           |           | CICSTS42.SMPLTS   | 46 ページの『永続的 SMP/E データ・<br>セットの属性を指定する』                   |
| <b>SMPMTS</b>   | X           |           | CICSTS42.SMPMTS   | 46 ページの『永続的 SMP/E データ・<br>セットの属性を指定する』                   |
| <b>SMPPTS</b>   | X           |           | CICSTS42.SMPPTS   | 46 ページの『永続的 SMP/E データ・<br>セットの属性を指定する』                   |
| <b>SMPSCDS</b>  | Χ           |           | CICSTS42.SMPSCDS  | 46 ページの『永続的 SMP/E データ・<br>セットの属性を指定する』                   |
| <b>SMPSTS</b>   | X           |           | CICSTS42.SMPSTS   | 46 ページの『永続的 SMP/E データ・<br>セットの属性を指定する』                   |
| <b>SMPVOL</b>   | X           | Χ         | CICS42 SYSALLDA   | 41 ページの『ディスク・ボリュームの<br>指定』                               |
| <b>SMPWORK</b>  | X           | X         | <b>SYSALLDA</b>   | 45 ページの『一時 SMP/E 作業デー<br>タ・セットの属性を指定する』                  |
| <b>SMS</b>      | X           |           | NO.               | 40 ページの『DASD 割り振りのための<br>SMS オプションの指定』                   |
| <b>TAPEUNIT</b> | X           |           | 3480              | 50 ページの『配布テープの装置タイプ<br>の指定』                              |
| TARGVOL         | X           | X         | CICS42 SYSALLDA   | 41 ページの『ディスク・ボリュームの<br>指定』                               |
|                 |             |           |                   |                                                          |

<span id="page-49-0"></span>表 *4. DFHISTAR* ジョブのパラメーターのアルファベット順リスト *(*続き*)*

| パラメーター           | <b>CICS</b> | <b>SM</b> | CICSPlex 提供されている値                       | 参照先                                                       |
|------------------|-------------|-----------|-----------------------------------------|-----------------------------------------------------------|
| <b>TCPIPHST</b>  |             | X         | XXXXXXXX.XXXXXXXX.XXXXXX<br>XX.XXXXXXXX | 57 ページの『CICSPlex SM に固有の<br>属性の指定』                        |
| <b>TCPIPPRT</b>  |             | X         | 12345                                   | 57 ページの『CICSPlex SM に固有の<br>属性の指定』                        |
| <b>TEMPLIB</b>   | X           | X         | CICSTS42.TDFHINST                       | 『CICS Transaction Server 一時インス<br>トール・ライブラリーを指定する』        |
| <b>TIMEZONE</b>  |             | X         | B                                       | 57 ページの『CICSPlex SM に固有の<br>属性の指定』                        |
| <b>TINDEX</b>    | X           | X         | CICSTS42                                | 37 ページの『CICS Transaction Server<br>データ・セットの索引の指定』         |
| <b>TZONE</b>     | X           | X         | <b>TZONE</b>                            | 46 ページの『SMP/E ゾーンの属性を指<br>定する』                            |
| <b>TZONECSI</b>  | X           |           | CICSTS42.TZONE NEW CICSTS42 SYSALLDA    | 46 ページの『SMP/E ゾーンの属性を指<br>定する』                            |
| <b>TZONELOG</b>  | X           |           | CICSTS42.TZONE.SMPLOG NEW               | 46ページの『SMP/E ゾーンの属性を指<br>定する』                             |
| <b>USSDIR</b>    | X           |           |                                         | 38 ページの『CICS TS z/OS UNIX デ<br>ィレクトリーおよびデータ・セットを<br>指定する』 |
| <b>USSDIRA</b>   | X           |           |                                         | 51 ページの『追加のターゲット・ライ<br>ブラリーの属性を指定する』                      |
| <b>UTILITIES</b> | X           | X         | ASMA90 IEWL GIMSMP IEBCOPY              | 36 ページの『ユーティリティーの指<br>定』                                  |
| <b>WORKUNIT</b>  | X           | X         | <b>SYSALLDA</b>                         | 40 ページの『作業データ・セットのデ<br>ィスク装置の指定』                          |
| WUI              |             | X         | <b>YES</b>                              | 57 ページの『CICSPlex SM に固有の<br>属性の指定』                        |
| <b>WUINAME</b>   |             | Χ         | WUINCM01                                | 57 ページの『CICSPlex SM に固有の<br>属性の指定』                        |
| <b>WUIPLEX</b>   |             | X         | WUIPCM01                                | 57 ページの『CICSPlex SM に固有の<br>属性の指定』                        |
| WUISYSID         |             | X         | WU01                                    | 57 ページの『CICSPlex SM に固有の<br>属性の指定』                        |
| <b>XTRAQUAL</b>  | X           |           | $\sim$ $\sim$ $\sim$                    | 38 ページの『追加の修飾子の指定』                                        |

# **CICS Transaction Server** 一時インストール・ライブラリーを指 定する

CICS Transaction Server のインストールに使用される 2 つの一時ライブラリーのデ ータ・セット名を指定します。デフォルト名を使用しない場合は、TEMPLIB パラメ ーターと LIB パラメーターの指定値を記録してください。

#### <span id="page-50-0"></span>**TEMPLIB library\_name**

スケルトン・インストール・ジョブが含まれている一時インストール・ライブラ リーの名前を示します。「*Program Directory for CICS Transaction Server for z/OS*」の『*Copy RELFILE(2) from the Distribution Tape*』の説明に従って、配布 テープから RELFILE(2) をコピーしたデータ・セットの名前を指定します。

また、DFHISTAR ジョブの SYSPROC DD ステートメントにもこの名前を指定 します。

### **LIB library\_name**

DFHISTAR ジョブによって生成されたジョブの追加先とするインストール出力 ライブラリーの名前を指定します。

# インストール・ジョブの **JOB** パラメーターを指定する

CICS Transaction Server のインストール・ジョブの JOB ステートメントでどのパ ラメーターを使用するかを決定します。

#### **JOB accounting\_information**

DFHISTAR ジョブによって生成されるジョブとして置換させる JOB ステート メントとアカウンティング情報を指定します。例えば、次のようになります。

```
JOB //XXXXXXXX JOB 1,userid,MSGCLASS=A,MSGLEVEL=(1,1),
JOB // CLASS=A,NOTIFY=userid
JOB /*JOBPARM SYSAFF=node1
JOB /*ROUTE PRINT node2.userid
```
- 1. DFHISTAR ジョブのサンプル JOB ステートメントに指定されている XXXXXXXX は変更しないでください。これは DFHISTAR ジョブによって置換される 8 文 字のジョブ名だからです。例えば、インストール・ジョブ DFHIVPBT の場合、 DFHISTAR ジョブにより XXXXXXXX は DFHIVPBT に変更されます。
- 2. JOB ステートメントをコーディングするときの通常の JCL 規則は、 JOB パラ メーターに適用されます。
- 3. CICS Transaction Server のインストール・ジョブに TIME パラメーターを追加 する場合、サンプルのランタイムが 63 [ページの『インストール・ジョブの実行](#page-78-0) [時間』に](#page-78-0)記載されています。
- 4. JOB ステートメント中の必要のない余分の行は削除するかコメント化します。
- 5. JOB ステートメントのコーディング時には、通常の JCL 規則が適用されます (例えば、最後の行を除くすべての行はコンマで終わることなど)。

# インストールの有効範囲の指定

**SCOPE** パラメーターで、CICS Transaction Server のインストールの有効範囲を指定 します。

### **SCOPE ALL|BASE|POST**

CICS Transaction Server のインストール・ジョブとインストール後のジョブす べてを生成するか、インストール後のジョブのみを生成するかを指定します。配 布テープから CICS Transaction Server をインストールする場合は、デフォルト として SCOPE ALL を指定します。他のオプションは、インストール後のタスク 中に (必要な場合) コーディングします。

# **SCOPE ALL|BASE|POST**

CICS Transaction Server のインストール・ジョブとインストール後のジョブ

<span id="page-51-0"></span>すべてを生成するか、インストール後のジョブのみを生成するかを指定しま す。配布テープから CICS Transaction Server をインストールする場合は、 デフォルトとして SCOPE ALL を指定します。他のオプションは、インスト ール後のタスク中に (必要な場合) コーディングします。

#### **ALL**

CICS Transaction Server のすべてのインストール・ジョブとすべてのイ ンストール後のジョブを生成することを指定します。

#### **BASE**

配布テープからの CICS Transaction Server のインストール時に使用す るインストール・ジョブ (DFHINST1 から DFHINST6 まで、 DFHIHFS0、 DFHIHFS1、および DFHISMKD) のみを生成することを指 定します。

### **POST**

CICS Transaction Server データ・セットを作成し、IVP を実行するため に使用できるインストール後のジョブのみを生成することを指定しま す。

# 使用する **JES** のタイプの指定

CICS Transaction Server をインストールする際に使用する Job Entry Subsystem (JES) のタイプを JES パラメーターで指定します。 DFHISTAR ジョブによって、 JES2 または JES3 に適したステートメントが含まれるジョブが生成されます。

### **JES JES2|2|JES3|3**

使用する JES のリリースを指定します。 JES2 を指定する場合は、*JES2* また は *2* を指定します。 JES3 を使用する場合は、*JES3* または *3* を指定します。

# ユーティリティーの指定

CICS Transaction Server をインストールするためのユーティリティーを UTILITIES パラメーターで指定します。

## **UTILITIES** *asmprog binder smpeprog copyutil*

CICS Transaction Server エレメントおよび CICS Transaction Server が使用する プログラムのインストール時に使用するユーティリティー・プログラムの名前を 指定します。

#### *asmprog*

アセンブラーのプログラム名。高水準アセンブラー (MVS、VM、VSE 用) では *ASMA90* を指定します。この指定は必須です。

# *binder*

z/OS バインダーのプログラム名。プログラム IEWL が z/OS プログラム管 理バインダーを参照するようにしてください。

### *smpeprog*

SMP/E プログラムのプログラム名。IBM 提供の名前は GIMSMP です。

#### *copyutil*

データ・セット・コピー・ユーティリティー・プログラムのプログラム名で す。IBM 提供の名前は IEBCOPY です。

高水準アセンブラーは、LINKLST 連結の中で指定するか、または SMP/E を起動す るジョブに、高水準アセンブラーが含まれるライブラリーを指す STEPLIB DD ス テートメントを追加する必要があります。

# <span id="page-52-0"></span>**CICS Transaction Server** ジョブの接頭部の指定

DFHISTAR ジョブによって生成されたジョブに追加する接頭部 (1 文字から 6 文字 まで) を指定します。この接頭部は、ジョブ名の先頭の文字を上書きします。

例えば、PREFIX USERID と指定すると、ジョブ名 DFHINST1 を USERIDT1 に変更 します。

# **PREFIX** 接頭部

DFHISTAR ジョブによって生成された CICS ジョブに追加する、1 から 6 文 字の接頭部。

# **CICS Transaction Server** データ・セットの索引の指定

インストール・プロセスによって割り振られた CICS Transaction Server の配布ライ ブラリー、ターゲット・ライブラリー、および SMP/E ライブラリーに上位索引を 指定します。

# **GINDEX library\_prefix**

インストール・プロセスによって割り振られた CICS Transaction Server の SMP/E グローバル・ライブラリーに上位索引を割り当てます。

*library\_prefix* 値は 26 文字以内の長さで、先行文字が英字であることが必要で す。複数レベルの索引を指定する場合は、その名前をピリオドで区切る必要があ ります (例えば、GINDEX CICSTS42.TEST)。

#### **TINDEX library\_prefix**

インストール・プロセスによって割り振られた CICS Transaction Server の SMP/E ターゲット・ライブラリー (SDFHLINK、SDFHLPA、SEYULINK、およ び SEYULPA ターゲット・ライブラリーを除く) に上位索引を割り当てます。

- 1. LINDEX パラメーターは、SDFHLINK および SDFHLPA ライブラリーの上 位索引に定義されます。
- 2. DSINFO パラメーターの *dsindex* オペランドは、DFHCOMDS および DFHDEFDS ジョブによって作成されたデータ・セットの上位索引に定義さ れます。

*library\_prefix* 値は 26 文字以内の長さで、先行文字が英字であることが必要で す。複数レベルの索引を指定する場合は、その名前をピリオドで区切る必要があ ります (例えば、TINDEX CICSTS42.TEST)。

### **DINDEX library\_prefix**

インストール・プロセスによって割り振られた CICS Transaction Server の SMP/E 配布ライブラリーに上位索引を割り当てます。

*library\_prefix* 値は 26 文字以内の長さで、先行文字が英字であることが必要で す。複数レベルの索引を指定する場合は、その名前をピリオドで区切る必要があ ります (例えば、DINDEX CICSTS42.TEST)。

### **LINDEX library\_prefix**

インストール・プロセスによって割り振られた

<span id="page-53-0"></span>SDFHLPA、SDFHLINK、SEYULINK、および SEYULPA ライブラリーに上位索 引を割り当てます。MVS マスター・カタログに *library\_prefix* 値を定義しま す。

*library\_prefix* 値は 26 文字以内の長さで、先行文字が英字であることが必要で す。複数レベルの索引を指定する場合は、その名前をピリオドで区切る必要があ ります (例えば、LINDEX SYS1. CICSTS41. CICS.TEST)。

# 追加の修飾子の指定

「ターゲット」、「配布」、および「追加」の各ゾーンのデータ・セット名にオプ ションで挿入することができ、最後のデータ・セット修飾子の前に挿入される追加 の修飾子を指定します。例えば、XTRAQUAL JDOE .. と指定すると、ターゲッ ト・ゾーン・ライブラリーの名前が TINDEX.CICSTS42.CICS.JDOE.SDFHLOAD で 設定された値に変更されます。

### **XTRAQUAL...**

「ターゲット」、「配布」、および「追加」ゾーンのデータ・セットによって使 用される 3 つの修飾子。修飾子が必要でない場合は、ピリオド (.) を指定しま す。

# **CICS TS z/OS UNIX** ディレクトリーおよびデータ・セットを指 定する

DFHISTAR ジョブには、UNIX システム・サービスの z/OS UNIX ディレクトリー をカスタマイズできるようにするパラメーターがあります。

### **HFS0DSN**

ディレクトリー */pathprefix*/usr/lpp/cicsts/cicsts42 にマウントされるファイ ル・システムのデータ・セット名。

このディレクトリー名は固定です。デフォルトのデータ・セット名は、 OMVS.USR.LPP.CICSTS です。

このパラメーターを使用するジョブの詳細については、 63 [ページの](#page-78-0) 『DFHIHFS0 [ジョブを実行する』を](#page-78-0)参照してください。

# **HFS1DSN**

ディレクトリー */pathprefix*/usr/lpp/cicsts/*ussdir* (*ussdir* は DFHISTAR ジ ョブの ussdir パラメーターに指定されているディレクトリーの名前) にマウン トされるファイル・システムのデータ・セット名。デフォルトのデータ・セット 名は、OMVS.USR.LPP.CICSTS.CICSTS42 です。

このパラメーターを使用するジョブの詳細については、 64 [ページの](#page-79-0) 『DFHIHFS1 [ジョブを実行する』を](#page-79-0)参照してください。

### **HFSADSN**

ディレクトリー */pathprefix*/usr/lpp/cicsts/*ussdira* (*ussdira* は、DFHISTAR ジョブの ussdira パラメーターに指定されているディレクトリーの名前) にマウ ントされる、SMP/E の「追加ターゲット・ゾーン」に相当する z/OS UNIX の データ・セットの名前です。デフォルトのデータ・セット名は、 OMVS.USR.LPP.CICSTS.CICSTS42.A です。

<span id="page-54-0"></span>このパラメーターを使用するジョブの詳細については、 73 [ページの『](#page-88-0)CICS Transaction Server [の追加のターゲット・ライブラリー・セットの作成](#page-88-0) (オプシ [ョン](#page-88-0))』を参照してください。

## **PATHPREFIX**

CICS TS ディレクトリー /usr/lpp/cicsts に付加されるオプションの接頭部の 名前。例えば、次のようになります。

/example/usr/lpp/cicsts

#### **USSDIR**

*/pathprefix* /usr/lpp/cicsts 下の CICS TS ディレクトリーの名前。

したがって、絶対パス名は */pathprefix*/usr/lpp/cicsts/*ussdir* になります。 Ussdir はユーザーが選択できる名前です。*ussdir* のデフォルトは、TINDEX パ ラメーターの小文字の値です。

デフォルト・パスは、次のとおりです。

*/pathprefix*/usr/lpp/cicsts/cicsts42

ルート・ディレクトリー (/usr/lpp) の後の UNIX システム・サービス・ディ レクトリーの名前は常に /cicsts です。

# **USSDIRA dsname**

| | | | |

| | | | |

| |

追加のターゲット・ゾーンの UNIX システム・サービス・ディレクトリーの名 前です。ジョブ DFHINSTA を参照してください。

デフォルトは、AINDEX パラメーターの小文字の値です。

UNIX システム・サービス・ディレクトリーのパスは、/ussindex/cicsts/ ussdira (*ussindex* は USSINDEX パラメーターの変換後の値で、*ussdira* は USSDIRA パラメーターの値) で始まります。

デフォルトのパスは次のとおりです。*/pathprefix*/usr/lpp/cicsts/cicsts42.a ル ート・ディレクトリー (/usr/lpp/) の後の UNIX システム・サービス・ディレク トリーの名前は常に cicsts になります。

# **Java** サポート用インストール・ディレクトリーの指定

z/OS UNIX での IBM 64-bit SDK for z/OS, Java テクノロジー・エディション の インストール・ディレクトリーを指定します。 31 ビット・バージョンの SDK は サポートが終了したため、64 ビット・バージョンにアップグレードする必要があり ます。

**JAVADIR** パラメーターは、 z/OS UNIX 上の SDK の場所を指定します。提供され る値の java/J6.0.1\_64 は、バージョン 6.0.1 の IBM 64-bit SDK for z/OS, Java テクノロジー・エディション のデフォルト・インストール・ディレクトリーを参照 しています。このパラメーターのこの値は、*/pathprefix*/usr/lpp/ に付加さ れ、*/pathprefix*/usr/lpp/*javadir* という絶対パス名を指定します。

このインストール・ディレクトリーは、CICS 提供のサンプル JVM プロファイルで 使用されます。

# <span id="page-55-0"></span>ブロック・サイズの指定

インストール中にデータ・セットを割り振るときに使用されるブロック・サイズ を、BLKFB80 パラメーターおよび BLKU パラメーターで指定します。

# **BLKFB80 {0|***blocksize***}**

固定ブロック・レコード形式で、レコード長が 80 バイトのデータ・セットを割 り振るときに使用されるブロック・サイズ。

DFHISTAR の IBM 提供の値は 0 です。この値を 0 のままにして、z/OS がユ ーザーに代わって最適なブロック・サイズを決定できるようにします。

### **BLKU {32760|***blocksize***}**

レコード長が定義されていないデータ・セットを割り振るときに使用されるブロ ック・サイズ。

# 作業データ・セットのディスク装置の指定

作業データ・セットを格納するディスク (複数も可) の UNIT パラメーターを WORKUNIT パラメーターで指定します。

#### **WORKUNIT disktype**

装置 ID。

# **DASD** 割り振りのための **SMS** オプションの指定

CICS TS のインストール・データ・セットの割り振りを SMS に管理させる範囲を 指定します。すべての DASD 割り振りを SMS で処理するか、SMS で管理する必 要のない割り振りをボリューム・パラメーターを使用して制御するかのいずれかを 指定できます。

一部の CICS TS データ・セットは、PDSE データ・セットにインストールされま す。 以下のデータ・セットがこれに該当します。

- SMP/E SMPLTS データ・セット。
- v 配布ライブラリー ADFJMOD。
- v ターゲット・ライブラリー SDFJAUTH。

これらのデータ・セットの詳細については、「*Program Directory for CICS Transaction Server for z/OS*」を参照してください。

# **SMS YES | NO**

SMS YES を指定した場合、生成されるインストール・ジョブから VOLUME パラメーターが省略され、すべてのデータ・セットの割り振りが SMS によって 処理されます。

SMS NO を指定した場合、生成されるインストール・ジョブに VOLUME パラ メーターが組み込まれ、SMS の構成に従ってそのパラメーターが認識されま す。 使用される VOLUME パラメーターは、ADDTVOL、 DEFVOL、 DISTVOL、 CMACVOL、 OPTVOL、 SMPVOL、および TARGVOL の各パラ メーターに指定されたものです。

# <span id="page-56-0"></span>ディスク・ボリュームの指定

ディスク・スペースを最大限活用するために、CICS Transaction Serverのインストー ルに使用するディスク・ボリュームと装置タイプを独自に指定することができま す。

CICS Transaction Server を、MVS/DFP のコンポーネントであるストレージ管理サ ブシステム (SMS) によって管理されるディスク・スペースにインストールする予定 の場合、独自のディスク・ボリュームを指定する必要はありません。SMS は装置の 割り当てを決定できます。この場合は、 46 ページの『SMP/E [ゾーンの属性を指定](#page-61-0) [する』に](#page-61-0)進んでください。システム管理ストレージのインストール方法、および SMS 管理の環境へのストレージの計画およびマイグレーションの詳細については、 「*MVS Storage Management Library: Storage Management Subsystem Migration*

*Planning Guide*」(SC26-4406) を参照してください。

次のパラメーターを使用して、独自のディスクの詳細を指定できます。

#### **DEFVOL volume disktype**

DFHISTAR ジョブに該当するパラメーターがコーディングされていない場合 に、ディスク・ボリューム CMACVOL、DISTVOL、OPTVOL、SMPVOL、およ び TARGVOL の内容を常駐させるデフォルトのディスクを定義します。例え ば、DISTVOL パラメーターをコーディングしない場合、CICS Transaction Server 配布ライブラリーは DEFVOL で定義されたディスクに常駐します。

# **volume**

次のいずれか項目を指定します。

- v デフォルト・ボリュームのボリューム通し番号 ID (1 文字から 6 文字ま で)。
- v DFHISTAR ジョブの該当するパラメーターで特に定義されていない CMACVOL および SMPVOL 以外のすべてのボリュームを使用可能な任 意のボリュームに書き込む場合は、ピリオド (.)。CMACVOL および SMPVOL ボリュームは、TEMPLIB パラメーターで指定されたライブラ リーと同じボリュームに書き込まれます。

### **disktype**

ボリュームの UNIT パラメーターです。

DEFVOL パラメーターを省略した場合、DFHISTAR ジョブの該当するパラメー ターで特に定義されていないすべてのボリュームは、TEMPLIB パラメーターで 指定されたライブラリーと同じボリュームに書き込まれます。

#### **DISTVOL volume disktype**

CICS Transaction Server の配布ライブラリーを常駐させるディスクを定義しま す。

#### **volume**

次のいずれか項目を指定します。

- v 配布ライブラリーを常駐させるボリュームのボリューム通し番号 ID (1 文字から 6 文字まで)。
- CICS Transaction Server ライブラリーを使用可能な任意のボリュームに書 き込む場合は、ピリオド (.)。

### **disktype**

ボリュームの UNIT パラメーターです。

DISTVOL パラメーターを省略した場合、配布ライブラリーは DEFVOL パラメ ーターで指定されたボリュームに書き込まれます。DEFVOL パラメーターを省 略した場合、または *volume* オペランドにピリオド (.) を指定した場合、配布ラ イブラリーはいずれかの使用可能なボリュームに書き込まれます。

# **TARGVOL volume disktype**

CICS Transaction Server のターゲット・ライブラリーを格納するディスクの詳 細を指定します。

### **volume**

次のいずれか項目を指定します。

- v CICS Transaction Server のターゲット・ライブラリーを常駐させるボリュ ームのボリューム通し番号 ID (1 文字から 6 文字まで)。
- CICS Transaction Server のターゲット・ライブラリーを使用可能な任意の ボリュームに書き込む場合は、ピリオド (.)。

#### **disktype**

ボリュームの UNIT パラメーターです。

TARGVOL パラメーターを省略した場合、CICS Transaction Server のターゲッ ト・ライブラリーは DEFVOL パラメーターで指定されたボリュームに書き込ま れます。DEFVOL パラメーターを省略した場合、または *volume* オペランドに ピリオド (.) を指定した場合、CICS Transaction Server のターゲット・ライブラ リーはいずれかの使用可能なボリュームに書き込まれます。

### **SMPVOL volume disktype**

グローバル・ゾーンまたは配布ゾーンに関連付けられている、したがって固有の CICS Transaction Server 用の VSAM 以外の永続的 SMP/E データ・セットを格 納するディスクを指定します。

# **volume**

次のいずれか項目を指定します。

- v VSAM 以外の永続的 SMP/E データ・セットを常駐させるボリュームの ボリューム通し番号 ID (1 文字から 6 文字まで)。
- v VSAM 以外の永続的 SMP/E データ・セットを TEMPLIB パラメーター で指定されたライブラリーと同じボリュームに書き込む場合は、ピリオド  $(.)$

### **disktype**

ボリュームの UNIT パラメーターです。

SMPVOL パラメーターを省略した場合、CICS Transaction Server 用の VSAM 以外の永続的 SMP/E データ・セットは DEFVOL パラメーターで指定されたボ リュームに書き込まれます。DEFVOL パラメーターを省略した場合、または *volume* オペランドにピリオド (.) を指定した場合、データ・セットは TEMPLIB パラメーターで指定されたライブラリーと同じボリュームに書き込ま れます。

#### **OPTVOL volume disktype**

オプションのソース資料をコピーするディスクの詳細を指定します。

### **volume**

次のいずれか項目を指定します。

- オプションのソース資料を常駐させるボリュームのボリューム通し番号 ID (1 文字から 6 文字まで)。
- オプションのソース資料を使用可能な任意のボリュームに書き込む場合 は、ピリオド (.)。

## **disktype**

ボリュームの UNIT パラメーターです。これは、*volume* を指定する場合に のみ必要です。

OPTVOL パラメーターを省略した場合、オプションのソース資料は DEFVOL パラメーターで指定されたボリュームに書き込まれます。DEFVOL パラメータ ーを省略した場合、または *volume* オペランドにピリオド (.) を指定した場合、 オプションのソース資料はいずれかの使用可能なボリュームに書き込まれます。

#### **CMACVOL volume**

VSAM KSDS, DFHCMACD を常駐させるディスクを定義します。このデータ・ セットは、CICS Transaction Server メッセージ機能 (CICS 提供のトランザクシ ョン CMAC) で使用されます。

#### **volume**

次のいずれか項目を指定します。

- VSAM KSDS、DFHCMACD を常駐させるボリュームのボリューム通し番 号 (1 文字から 6 文字まで)。
- DFHCMACD データ・セットを TEMPLIB パラメーターで指定されたラ イブラリーと同じボリュームに書き込む場合は、ピリオド (.)。

CMACVOL パラメーターを省略した場合、DFHCMACD データ・セットは、 DEFVOL パラメーターで指定されたボリュームに書き込まれます。DEFVOL パ ラメーターを省略した場合、または *volume* オペランドにピリオド (.) を指定し た場合、DFHCMACD データ・セットは TEMPLIB パラメーターで指定された ライブラリーと同じボリュームに書き込まれます。

# これらのボリュームが使用される時期

参照表には、DFHISTAR ボリューム・パラメーターとそれらの使用法の詳細のリス トがあります。

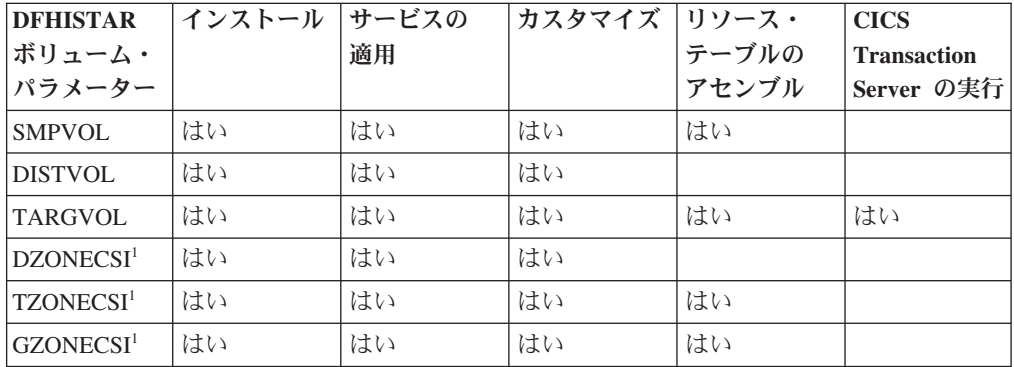

 $^{\rm 1}$  xZONECSI パラメーターに対応するエントリーは、それに関連付けられた xZONE パラメーターのエントリーでもあります。

SMPVOL 上の RELFILE データ・セットは、インストール時にのみ必要です。

SMPVOL、DISTVOL、TARGVOL、DZONE、TZONE、および GZONE は、サービ スを適用するとき、または CICS Transaction Server プログラムをカスタマイズする ときに必要です。SMPVOL および GZONE は、拡張回復機能で使用するためにサ ービスを適用するとき、または代替ライブラリーをカスタマイズするときに必要で す。

SMPVOL、TARGVOL、TZONE、および GZONE は、CICS Transaction Server テー ブルをアセンブルするときに必要です。 SMPVOL および GZONE は、第 2 の (代 替) CICS Transaction Server 領域の CICS Transaction Server テーブルをアセンブル するときに必要です。

CICS Transaction Server を実行するのに必要なのは、TARGVOL のみです。

# **CICS Transaction Server** ディスク・ボリュームのスペースを割り 振る

SMS 管理データ・セットを使用するかどうかにかかわらず、CICS Transaction Server のディスク・ボリュームを作成するための十分なディスク・スペースが必要 です。

インストール・ジョブに必要なこれらのボリューム上のスペースは、使用するディ スクのタイプによって異なります。各タイプの DASD で必要なトラックの数を、表 5 に示します。「*Program Directory for CICS Transaction Server for z/OS*」には、 CICS Transaction Server の配布ライブラリーとターゲット・ライブラリーのサイズ の説明があります。

表 *5. CICS Transaction Server* に必要なトラックの数

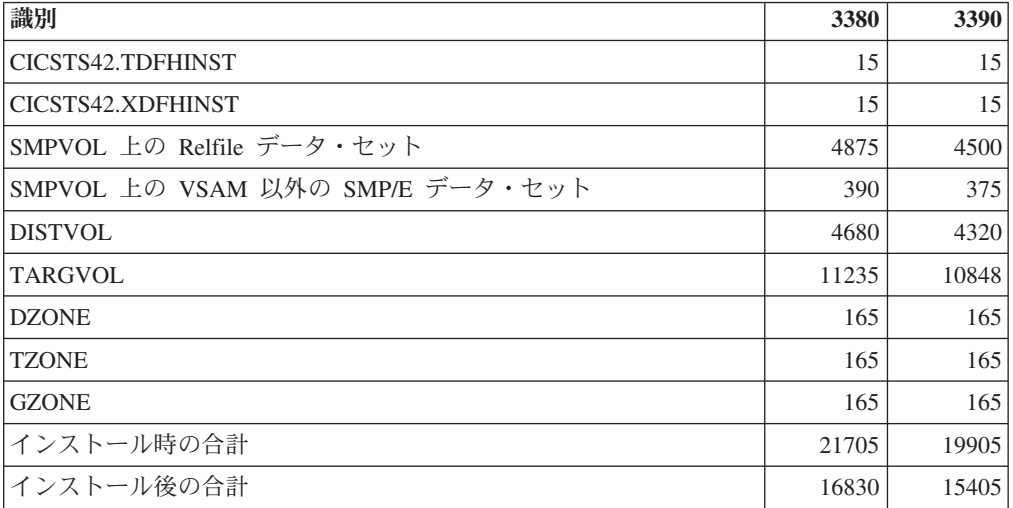

表 5 の値の 15% までを、サービス処理の所要量と見込んでおきます。 2 次割り振 りは、1 次割り振りの 10% になります。

これらのライブラリーに他の IBM ソフトウェアや独自のアプリケーション・プロ グラムを格納する場合は、それに応じて生成されるジョブを変更する必要がありま す。

# <span id="page-60-0"></span>一時 **SMP/E** 作業データ・セットの属性を指定する

CICS Transaction Server ジョブ DFHINSTJ、 DFHINST6、 DFHLPUMD、 DFHSMPE、および EYULPMOD に関して、一時 SMP/E 作業データ・セット SMPWRK1、 SMPWRK2、 SMPWRK3、 SMPWRK4、および SMPWRK6 の属性を 定義する必要があります。

これらの SMP/E データ・セットの属性は、SMPWORK パラメーターで定義しま す。

CICS Transaction Server for z/OS のインストールに使用される CICS Transaction Server ジョブには、ジョブが認識している必要のある SMP/E データ・セットに対 する DD ステートメントが定義されます。

### **SMPWORK disktype**

CICS Transaction Server のインストールに必要な一時 SMP/E 作業データ・セッ ト SMPWRK1、SMPWRK2、SMPWRK3、SMPWRK4、および SMPWRK6 を格 納するディスクの UNIT パラメーター。

SMPWRK6 データ・セットは Virtual I/O (VIO) に割り振らないでください。 *disktype* に値を指定する場合は、SMPWRK6 が決して VIO に割り振られないよ うにしてください。

*disktype* に値を指定した場合、または SMPWORK パラメーター全体を省略した 場合、DFHISTAR ジョブで生成される以下のジョブに //SMPWRKnDD ステート メントが追加されます。

- v DFHINSTJ
- DFHLPUMD
- DFHSMPE

NO、ピリオド (.)、またはヌル・ストリングを指定した場合、CICS Transaction Server は SMP/E が一時 SMP/E 作業データ・セットについて認識しているもの と見なします。SMP/E 作業データ・セットの属性を定義するには、以下のいず れかの作業が必要です。

- v 一時 SMP/E 作業データ・セットに適切な DDDEFS を指定する。
- v GIMMPDFT モジュールの SMP/E データ・セットのデフォルトの属性を更新 するための superzap ステートメントを含む SMP/E サンプル usermod (SMP0001) を適用する。

SMP/E の一部である GIMMPDFT モジュールは、SMP/E データ・セットの デフォルトの属性を定義します。このモジュールは、すべてのゾーンで使用 するデータ・セットを動的に割り振るときに使用できます。GIMMPDFT モジ ュール内の項目、および usermod SMP0001 内の項目値の例の詳細について は、「拡張システム修正変更プログラム*:* 解説書」(SA88-8624) を参照してく ださい。

# <span id="page-61-0"></span>永続的 **SMP/E** データ・セットの属性を指定する

永続的 SMP/E データ・セットの属性は、SMPPTS、SMPMTS、SMPSTS、 SMPSCDS、および SMPLTS パラメーターを使用して指定できます。

永続的 SMP/E データ・セットの属性は、次のパラメーターで指定します。

#### **SMPPTS dsname**

RECEIVE または APPLY 状況にある PTF 機能 SYSMOD あるいはその他の修 正 (すなわち、リジェクト済みまたは受け入れ済みでない PTF 修正) を一時的 に保管するための SMP/E 1 次データ・セットの名前を指定します。

### **SMPMTS dsname**

更新済みのマクロの保管に使用される SMP/E マクロ一時記憶域 (MTS) デー タ・セットの名前を指定します。MTS データ・セットは、SMP/E では必須です が、CICS では使用しません。

# **SMPSTS dsname**

更新済みのソース・エレメントの保管に使用される SMP/E ソース一時記憶域 (STS) データ・セットの名前を指定します。STS データ・セットは、SMP/E で は必須ですが、CICS では使用しません。

### **SMPSCDS dsname**

SYSMOD のインライン JCLIN 処理によって変更されたターゲット・ゾーンの 古いエントリーを保管するための SMP/E 保管済み制御データ・セット (SCDS) の名前を指定します。

### **SMPLTS dsname**

CALLLIBS 機能で使用するリンク・エディット一時記憶域 (LTS) データ・セッ トの名前を指定します。Flash10007 にリストされている SMS 非管理ボリュー ム上に z/OS UNIX および PDSE サポート用の PTF がインストールされてい ない場合は、Java がインストールされているかどうかにかかわらず、このデー タ・セットは常に SMS 管理 PDSE であることが必要です。Flash10007 は http://www.ibm.com/support/techdocs のリンクから見つけることができます。

SMP/E データ・セットの属性を認識している必要のある CICS Transaction Server ジョブには、そのデータ・セットに対する DD ステートメントが定義されます。

# **SMP/E** ゾーンの属性を指定する

SMP/E 配布ゾーン、グローバル・ゾーン、ターゲット・ゾーン、および追加のター ゲット・ゾーンの属性を指定します。

CICS と DB2 間の接続機能には、名前に DSN という接頭部が付いたモジュールが 含まれています。したがって、同じ DSNxxxxx という名前を持つ既存の DB2 モジ ュールが上書きされないようにするために、CICS Transaction Server を DB2 と同 じターゲット・ゾーンおよび配布ゾーンにインストールしないでください。

SMP/E ゾーンの属性を指定するには、以下のパラメーターを使用します。

#### **GZONELOG dsname NEW|OLD**

グローバル・ゾーン CSI の SMP/E ログの詳細を指定します。

**dsname**

グローバル・ゾーン・ログの名前です。

## **NEW|OLD**

既存のグローバル・ゾーン・ログを使用するかどうかを指定します。NEW を指定した場合、指定した *dsname* の既存のグローバル・ゾーン・ログが削 除され、新しいグローバル・ゾーン・ログが割り振られます。OLD を指定 した場合は、既存のグローバル・ゾーン・ログが使用されます。

### **TZONELOG dsname NEW|OLD**

ターゲット・ゾーン CSI の SMP/E ログの詳細を指定します。

#### **dsname**

ターゲット・ゾーン・ログの名前です。

## **NEW|OLD**

既存のターゲット・ゾーン・ログを使用するかどうかを指定します。NEW を指定した場合、指定した *dsname* の既存のターゲット・ゾーン・ログが削 除され、新しいターゲット・ゾーン・ログが割り振られます。OLD を指定 した場合は、既存のターゲット・ゾーン・ログが使用されます。

#### **DZONELOG dsname NEW|OLD**

配布ゾーン CSI の SMP/E ログの詳細を指定します。

#### **dsname**

配布ゾーン・ログの名前です。

#### **NEW|OLD**

既存の配布ゾーン・ログを使用するかどうかを指定します。NEW を指定し た場合、指定した *dsname* の既存の配布ゾーン・ログが削除され、新しい配 布ゾーン・ログが割り振られます。OLD を指定した場合は、既存の配布ゾ ーン・ログが使用されます。

# **GZONECSI cluster NEW|OLD volume disktype**

グローバル・ゾーン CSI の詳細を指定します。

### **cluster**

修飾子「.CSI」を除いた VSAM クラスター名。

# **NEW|OLD**

既存のグローバル・ゾーン CSI を使用するかどうかを指定します。NEW を指定した場合、指定した *cluster* 名の既存のグローバル・ゾーン CSI が 削除され、新しいグローバル・ゾーン CSI が割り振られます。OLD を指定 した場合は、既存のグローバル・ゾーン CSIが使用されます。

# **volume**

グローバル・ゾーン CSI が割り振られるボリュームのボリューム通し番号 (volser) ID です。CSI が CICS Transaction Server のインストール・プロセ スによって決定されたボリュームに書き込まれる場合はピリオド (.) になり ます。

## **disktype**

ボリュームの UNIT パラメーターです。

# **TZONECSI cluster NEW|OLD volume disktype**

ターゲット・ゾーン CSI の詳細を指定します。

# **cluster**

修飾子「.CSI」を除いた VSAM クラスター名。

# **NEW|OLD**

既存のターゲット・ゾーン CSI を使用するかどうかを指定します。NEW を指定した場合、指定した *cluster* 名の既存のターゲット・ゾーン CSI が 削除され、新しいターゲット・ゾーン CSI が割り振られます。OLD を指定 した場合は、既存のターゲット・ゾーン CSI が使用されます。

#### **volume**

ターゲット・ゾーン CSI が割り振られるボリュームのボリューム通し番号 (volser) ID です。CSI が CICS Transaction Server のインストール・プロセ スによって決定されたボリュームに書き込まれる場合はピリオド (.) になり ます。

#### **disktype**

ボリュームの UNIT パラメーターです。

# **DZONECSI cluster NEW|OLD volume disktype**

配布ゾーン CSI の詳細を指定します。

#### **cluster**

修飾子「.CSI」を除いた VSAM クラスター名。

### **NEW|OLD**

既存の配布ゾーン CSI を使用するかどうかを指定します。NEW を指定し た場合、指定した *cluster* 名の既存の配布ゾーン CSI が削除され、新しい 配布ゾーン CSI が割り振られます。OLD を指定した場合は、既存の配布ゾ ーン CSIが使用されます。

**volume**

配布ゾーン CSI が割り振られるボリュームのボリューム通し番号 (volser) ID です。CSI が CICS Transaction Server のインストール・プロセスによっ て決定されたボリュームに書き込まれる場合はピリオド (.) になります。

#### **disktype**

ボリュームの UNIT パラメーターです。

# **GZONE NEW|OLD options**

使用するグローバル・ゾーンが既に存在するかどうかを指定します。

#### **NEW|OLD**

既存のグローバル・ゾーンを使用するかどうかを指定します。提供されたま まの DFHISTAR ジョブでは、NEW が指定されます。既存のグローバル・ ゾーンを使用する場合は、オプションでこれを OLD に変更します。OLD を指定した場合、CICS Transaction Server が既存の SMP/E グローバル・ゾ ーンにインストールされます。

現在の SMP/E ゾーンに既存のリリースの CICS Transaction Server を保持 したうえで、固有のゾーンに新しいリリースをインストールしたい場合は、 NEW を指定してください。

OLD を指定した場合、既存の SMP/E ゾーンが使用され、既存のリリース の製品があった場合これが削除されます。

OLD を指定したときに、 GZONECSI パラメーターに NEW を指定する と、両方のパラメーターに NEW の処理が割り当てられます。

### **options**

SET BOUNDARY コマンドで使用する SMP/E オプションの名前を指定し ます。

#### **TZONE zonename**

ターゲット・ゾーンの名前を指定します。

#### **zonename**

SMP/E で使用するターゲット・ゾーンの名前です。この名前は、そのター ゲット・ゾーンに固有の名前であることが必要です。また、7 文字以内で、 先行文字が英字であることが必要です。

## **DZONE zonename**

配布ゾーンの名前を指定します。

#### **zonename**

SMP/E で使用する配布ゾーンの名前です。この名前は、そのグローバル・ ゾーンに固有の名前であることが必要です。また、7 文字以内で、先行文字 が英字であることが必要です。

# **SMP/E** ゾーンとゾーン・ログの処理の指定

提供されたままの状態では、DFHISTAR ジョブは CICS Transaction Server を新し いターゲット・ゾーンおよび配布ゾーンにインストールすることが前提になりま す。ただし、DFHISTAR ジョブに関連付けられたパラメーターで処理オプション NEW|OLD を指定することによって、新旧のグローバル・ゾーンのどちらか、およ び新旧のゾーン・ログのどちらかを指定することができます。

処理オプション NEW は、 DFHINST3 ジョブで、指定された名前を持つ既存のゾ ーンまたはゾーン・ログを削除してから、それを再定義することを意味します。例 えば、パラメーターを次のように指定するとします。

GZONELOG CICSTS42.GZONE.SMPLOG NEW

DFHINST3 ジョブは、 CICSTS42.GZONE.SMPLOG という名前の既存の SMP/E グ ローバル・ゾーン・ログを削除してから、この名前の SMP/E グローバル・ゾー ン・ログを新しく定義します。

さらにまた、ゾーン・パラメーターとそれに関連するゾーン・ログ・パラメーター に別の処理を指定した場合、どちらのパラメーターにもデフォルトの処理である NEW が指定されます。これは、ゾーンとそのゾーン・ログの両方が必ず同じ処理と なるようにするためです。

すべてのゾーンに対して 1 つの新しい CSI を使用して CICS Transaction Server を インストールする場合、DFHISTAR ジョブの 3 つの CSI パラメーターすべてに処 理 NEW を指定する必要があります。例えば、次のようになります。

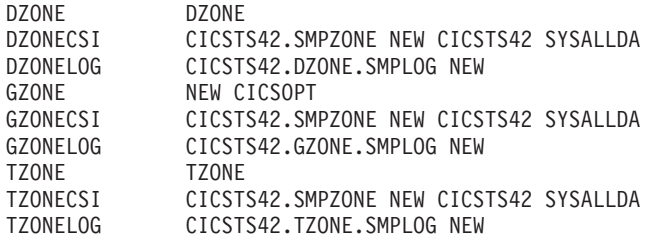

# <span id="page-65-0"></span>**SMP/E** データ・セットの高位修飾子の指定

データ・セットを使用するためには、SMP/E ゾーンの CSI、ログ、およびその他の SMP/E データ・セットに指定した各高位修飾子ごとに、マスター・カタログに ALIAS 定義を作成する必要があります。

# 配布テープの装置タイプの指定

CICS Transaction Server の配布テープをロードする装置のタイプを TAPEUNIT パ ラメーターで指定します。

### **TAPEUNIT devicetype**

配布テープの読み取りに使用する装置タイプを指定します。 3480 テープ・カー トリッジの場合は 3480、6250 テープの場合は 3400-6 を使用します。あるい は、システムで使用中の装置名を指定します。

# **CICS Transaction Server** システム・データ・セットの属性を指 定する

DSINFO パラメーターを使用して、CICS Transaction Server システム・データ・セ ットの属性を指定します。これらのシステム・データ・セットは、インストール後 ジョブ DFHCOMDS、DFHDEFDS、EYUCMSDS、EYUWUIDS、および EYUCSYDS の実行時に作成されます。

インストール後のジョブ DFHCOMDS および DFHDEFDS の詳細については、 [256](#page-271-0) ページの『すべての CICS [領域に共通のデータ・セットを作成する、](#page-271-0)DFHCOMDS [ジョブ』を](#page-271-0)参照してください。

#### **DSINFO dsindex volume disktype qualifier**

CICS TS システム・データ・セットの以下の属性を定義します。

**dsindex**

ジョブ DFHCOMDS、DFHDEFDS、EYUCMSDS、EYUWUIDS、および EYUCSYDS で定義されたすべてのデータ・セットに上位索引を割り当てま す。

*dsindex* の先行文字は英字であることが必要です。 *dsindex* では、1 つまた は 2 つのレベルの索引を指定できますが、各レベルが 8 文字以下であるこ とが必要です。 複数レベルの索引を指定する場合は、その名前をピリオド で区切る必要があります (例えば、CICSTS42.CICSHTC1)。

### **volume**

ボリュームのボリューム ID です。

### **disktype**

ボリュームの UNIT パラメーターです。

### **qualifier**

ジョブ DFHCOMDS、DFHDEFDS、EYUCMSDS、EYUWUIDS、および EYUCSYDS によって作成されたデータ・セットの索引に追加される修飾子 の一部です。4 文字までの英数字から成る修飾子の一部を指定できます。こ れらの文字が CICS が修飾子を作成する文字に付加されます。ピリオド (.) を指定した場合、修飾子は使用されません。

# <span id="page-66-0"></span>追加のターゲット・ライブラリーの属性を指定する

CICS Transaction Server のターゲット・ライブラリーの追加のコピーを作成する場 合は、リストにあるパラメーターでそのライブラリーの属性を指定します。

#### **AINDEX library\_prefix**

1 つのバージョンの DFHINSTA ジョブによってコピーされた追加の CICS タ ーゲット・ライブラリー・セットに上位索引を割り当てます。

注**:**

- 1. SDFHLINK および SDFHLPA ライブラリーの上位索引は、 ALINDEX パラ メーターで定義されます。
- 2. DFHCOMDS および DFHDEFDS ジョブによって作成されたデータ・セット の上位索引は、DSINFO パラメーターの *dsindex* オペランドで定義されま す。

AINDEX 値は固有であることが必要です。例えば、INDEX 値とは異なる値を指 定する必要があります。また、26 文字以内で、先行文字が英字であることが必 要です。複数レベルの索引を指定する場合は、その名前をピリオドで区切る必要 があります (例えば、AINDEX CICSTS42.A.TEST)。

### **ALINDEX library\_prefix**

1 つのバージョンの DFHINSTA ジョブを実行することによって割り振られる追 加の SDFHLPA および SDFHLINK ライブラリーに上位索引を割り当てます。

*library\_prefix* 値は 26 文字以内の長さで、先行文字が英字であることが必要で す。複数レベルの索引を指定する場合は、その名前をピリオドで区切る必要があ ります (例えば、ALINDEX SYS1.CICSTS42.A.TEST)。

# **AZONELOG dsname**

追加のターゲット・ゾーン CSI の SMP/E ログの詳細を指定します。

**dsname**

SMP/E で使用する追加のターゲット・ゾーン・ログの名前です。

#### **AZONECSI cluster**

追加のターゲット・ゾーン CSI の詳細を指定します。ADDTVOL パラメーター で指定されたボリュームと装置上に CSI データ・セットが作成されます。

### **cluster**

修飾子 **.CSI** を除いた VSAM クラスター名。

#### **AZONE zonename**

1 つのバージョンの DFHINSTA ジョブによってコピーされた CICS Transaction Server のターゲット・ライブラリー・セットで使用する追加のターゲット・ゾ ーンの名前です。

#### **zonename**

SMP/E で使用する追加のターゲット・ゾーンの名前です。この名前は、そ のターゲット・ゾーンに固有の名前であることが必要です。また、7 文字以 内で、先行文字が英字であることが必要です。

### **ASMPSCDS dsname**

追加ゾーンの SMP/E SCDS データ・セットの名前を指定します。

**dsname**

追加ゾーンの SMP/E SCDS データ・セットの名前です。

<span id="page-67-0"></span>**ASMPMTS dsname**

追加ゾーンの SMP/E MTS データ・セットの名前を指定します。

#### **dsname**

追加ゾーンの SMP/E MTS データ・セットの名前です。

# **ASMPSTS dsname**

追加ゾーンの SMP/E STS データ・セットの名前を指定します。

**dsname**

追加ゾーンの SMP/E STS データ・セットの名前です。

### **ASMPLTS dsname**

追加ゾーンの SMP/E LTS データ・セットの名前を指定します。

#### **dsname**

追加ゾーンの SMP/E LTS データ・セットの名前です。

# **ADDTVOL volume disktype**

追加ゾーンのすべてのデータ・セットを格納するボリュームと装置タイプを指定 します。

**volume**

ボリュームのボリューム通し番号 ID です。

### **disktype**

ボリュームの UNIT パラメーターです。

# ライブラリーのデータ・セット名の指定

SISPLOAD、 CSSLIB、 SCEELKED、 SCEELIB、 SCEEBND2、 SCEELKEX、 SCEEOBJ、 SCEECPP、 SCLBSID、 SEZARPCL、 SEZACMTX、 SCEECICS、 SCEERUN、 SCEERUN2、 SCEESAMP、 SDSNLOAD、 SCSQLOAD、 SCSQANLE、 SCSQCICS、 SCSQAUTH、および SCSFMOD0 ライブラリーのデー タ・セット名を指定します。

# **SISPLOAD** ライブラリーのデータ・セット名の指定

ISPLINK が含まれるライブラリーの完全なデータ・セット名を 44 文字以内で指定 します (ISPF バージョン 4 以降の場合は SISPLOAD、ISPF バージョン 3 以前の 場合は ISPLOAD)。例えば、SISPLOAD SYS1.USERID.SISPLOAD と指定すると、 SISPLOAD ライブラリー名が SYS1.USERID.SISPLOAD に変更されます。このライ ブラリーは、CICS Transaction Server のインストール中に読み取り専用としてアク セスされます。

# **SISPLOAD dsname**

44 文字以内。

# **CSSLIB** ライブラリーのデータ・セット名の指定

CSSLIB ライブラリーの完全なデータ・セット名を 44 文字以内で指定します。例 えば、CSSLIB SYS1.USERID.CSSLIB と指定すると、CSSLIB ライブラリー名が

<span id="page-68-0"></span>SYS1.USERID.CSSLIB に変更されます。このライブラリーは、CICS Transaction Server のインストール中に読み取り専用としてアクセスされます。

### **CSSLIB dsname**

44 文字以内。

# **SCEELKED** ライブラリーのデータ・セット名の指定

SCEELKED ライブラリーの完全なデータ・セット名を 44 文字以内で指定します。 例えば、SCEELKED SYS1.USERID.SCEELKED と指定すると、SCEELKED ライブラリー 名が SYS1.USERID.SCEELKED に変更されます。このライブラリーは、CICS Transaction Server のインストール中に読み取り専用としてアクセスされます。

# **SCEELKED dsname**

44 文字以内。

# **SCEELIB** ライブラリーのデータ・セット名の指定

SCEELIB ライブラリーの完全なデータ・セット名を 44 文字以内で指定します。例 えば、SCEELIB SYS1.USERID.SCEELIB と指定した場合、SCEELIB ライブラリー名が SYS1.USERID.SCEELIB に変更されます。このライブラリーは、CICS Transaction Server のインストール中に読み取り専用としてアクセスされます。

### **SCEELIB dsname**

44 文字以内。

# **SCEEBND2** ライブラリーのデータ・セット名の指定

SCEEBND2 ライブラリーの完全なデータ・セット名を 44 文字以内で指定します。 例えば、SCEEBND2 SYS1.USERID.SCEEBND2 と指定した場合、SCEEBND2 ライブラリ ーが SYS1.USERID.SCEEBND2 に変更されます。このライブラリーは、CICS Transaction Server のインストール中に読み取り専用としてアクセスされます。

## **SCEEBND2 dsname**

44 文字以内。

# **SCEELKEX** ライブラリーのデータ・セット名の指定

SCEELKEX ライブラリーの完全なデータ・セット名を 44 文字以内で指定します。 例えば、SCEELKEX SYS1.USERID.SCEELKEX と指定すると、SCEELKEX ライブラリー 名が SYS1.USERID.SCEELKEX に変更されます。このライブラリーは、CICS Transaction Server のインストール中に読み取り専用としてアクセスされます。

#### **SCEELKEX dsname**

44 文字以内。

# **SCEEOBJ** ライブラリーのデータ・セット名の指定

SCEEOBJ ライブラリーの完全なデータ・セット名を 44 文字以内で指定します。例 えば、SCEEOBJ SYS1.USERID.SCEEOBJ と指定すると、SCEEOBJ ライブラリー名が SYS1.USERID.SCEEOBJ に変更されます。このライブラリーは、CICS Transaction Server のインストール中に読み取り専用としてアクセスされます。

### **SCEEOBJ dsname**

44 文字以内。

# <span id="page-69-0"></span>**SCEECPP** ライブラリーのデータ・セット名の指定

SCEECPP ライブラリーの完全なデータ・セット名を 44 文字以内で指定します。例 えば、SCEECPP SYS1.USERID.SCEECPP と指定すると、SCEECPP ライブラリー名が SYS1.USERID.SCEECPP に変更されます。このライブラリーは、CICS Transaction Server のインストール中に読み取り専用としてアクセスされます。

# **SCEECPP dsname**

44 文字以内。

# **SCLBSID** ライブラリーのデータ・セット名の指定

SCLBSID ライブラリーの完全なデータ・セット名を 44 文字以内で指定します。例 えば、SCLBSID SYS1.USERID.SCLBSID と指定すると、SCLBSID ライブラリー名が SYS1.USERID.SCLBSID に変更されます。このライブラリーは、CICS Transaction Server のインストール中に読み取り専用としてアクセスされます。

#### **SCLBSID dsname**

44 文字以内。

# **SEZARPCL** および **SEZACMTX** ライブラリーのデータ・セット名の 指定

SEZARPCL および SEZACMTX ライブラリーの完全なデータ・セット名を 44 文 字以内で指定します。例えば、SEZARPCL SYS1.USERID.SEZARPCL と指定した場合、 SEZARPCL ライブラリーが SYS1.USERID.SEZARPCL に変更され、SEZACMTX SYS1.USERID.SEZACMTX と指定した場合、SEZACMTX ライブラリー名名が SYS1.USERID.SEZACMTX に変更されます。これらのライブラリーは、CICS Transaction Server のインストール中に読み取り専用としてアクセスされます。

### **SEZARPCL dsname**

44 文字以内。

# **SEZACMTX dsname**

44 文字以内。

# **SCEECICS** および **SCEERUN** ライブラリーのデータ・セット名の指 定

SCEECICS および SCEERUN ライブラリーの完全なデータ・セット名を 44 文字以 内で指定します。例えば、SCEECICS SYS1.USERID.SCEECICS と指定した場合、 SCEECICS ライブラリーが SYS1.USERID.SCEECICS に変更され、SCEERUN SYS1.USERID.SCEERUN と指定した場合、SCEERUN ライブラリー名が SYS1.USERID.SCEERUN に変更されます。これらのライブラリーは、CICS Transaction Server のインストール中に読み取り専用としてアクセスされます。

#### **SCEECICS dsname**

44 文字以内。

# **SCEERUN dsname**

44 文字以内。

# <span id="page-70-0"></span>**SCEERUN2** ライブラリーのデータ・セット名の指定

SCEERUN2 ライブラリーの完全なデータ・セット名を 44 文字以内で指定します。 例えば、SCEERUN2 SYS1.USERID.SCEERUN2 と指定した場合、SCEERUN2 ライブラリ ーが SYS1.USERID.SCEERUN2 に変更されます。このライブラリーは、CICS Transaction Server のインストール中に読み取り専用としてアクセスされます。

### **SCEERUN2 dsname**

44 文字以内。

# **SCEESAMP** ライブラリーのデータ・セット名の指定

SCEESAMP ライブラリーの完全なデータ・セット名を 44 文字以内で指定します。 例えば、SCEESAMP SYS1.USERID.SCEESAMP と指定すると、SCEESAMP ライブラリー 名が SYS1.USERID.SCEESAMP に変更あれます。このライブラリーは、CICS Transaction Server のインストール中に読み取り専用としてアクセスされます。

#### **SCEESAMP dsname**

44 文字以内。

# **SDSNLOAD** ライブラリーのデータ・セット名の指定

DB2 SDSNLOAD ライブラリーの完全なデータ・セット名を 44 文字以内で指定し ます。例えば、SDSNLOAD SYS1.USERID.SDSNLOAD と指定すると、SDSNLOAD ライ ブラリー名が SYS1.USERID.SDSNLOAD に変更されます。このライブラリーは、 CICS Transaction Server のインストール中に読み取り専用としてアクセスされま す。

CICS エレメントの REXX には、DB2 ロード・ライブラリー SDSNLOAD に対し てリンク・エディットされるいくつかのモジュールが含まれています。DB2 をイン ストールしていない場合は、DFHINST6 ジョブに SDSNLOAD を割り振ることがで きないため、このジョブが失敗に終わります。この問題を避けるためには、ダミー SDSNLOAD データ・セット に LRECL=0 および RECFM=U を指定して定義し、 この空のデータ・セットの名前を SDSNLOAD パラメーターで指定します。

## **SDSNLOAD dsname**

44 文字以内。

# **SCSQLOAD** ライブラリーのデータ・セット名の指定

SCSQLOAD ライブラリーの完全なデータ・セット名を 44 文字以内で指定します。 例えば、SCSQLOAD SYS1.USERID.SCSQLOAD と指定すると、SCSQLOAD ライブラリー 名が SYS1.USERID.SCSQLOAD に変更されます。このライブラリーは、CICS Transaction Server のインストール中に読み取り専用としてアクセスされます。

## **SCSQLOAD dsname**

44 文字以内。

# **SCSQANLE** ライブラリーのデータ・セット名の指定

SCSQANLE ライブラリーの完全なデータ・セット名を 44 文字以内で指定します。 例えば、SCSQANLE SYS1.USERID.SCSQANLE と指定すると、SCSQANLE ライブラリー <span id="page-71-0"></span>名が SYS1.USERID.SCSQANLE に変更されます。このライブラリーは、CICS Transaction Server のインストール中に読み取り専用としてアクセスされます。

# **SCSQANLE dsname**

44 文字以内。

# **SCSQCICS** ライブラリーのデータ・セット名の指定

WebSphere® MQ for z/OS サンプル・プログラムを実行する場合、SCSQCICS ライ ブラリーの完全なデータ・セット名を 44 文字以内で指定します。例えば、 SCSQCICS SYS1.USERID.SCSQCICS と指定すると、SCSQCICS ライブラリー名が SYS1.USERID.SCSQCICS に変更されます。このライブラリーは、CICS Transaction Server のインストール中に読み取り専用としてアクセスされます。

### **SCSQCICS dsname**

44 文字以内。

# **SCSQAUTH** ライブラリーのデータ・セット名の指定

SCSQAUTH ライブラリーの完全なデータ・セット名を 44 文字以内で指定します。 例えば、SCSQAUTH SYS1.USERID.SCSQAUTH と指定した場合、SCSQAUTH ライブラリ ー名 がSYS1.USERID.SCSQAUTH に変更されます。このライブラリーは、CICS Transaction Server のインストール中に読み取り専用としてアクセスされます。

### **SCSQAUTH dsname**

44 文字以内。

# **SCSFMOD0** および **SIXMEXP** ライブラリーのデータ・セット名の 指定

SCSFMOD0 および SIXMEXP ライブラリーの完全なデータ・セット名を 44 文字 以内で指定します。例えば、SCSFMOD0 SYS1.SCSFMOD0 と指定すると、SCSFMOD0 ライブラリー名が SYS1.SCSFMOD0 に変更されます。これらのライブラリーは、 CICS Transaction Server のインストール中に読み取り専用としてアクセスされま す。

# **SCSFMOD0 dsname**

44 文字以内。

# **SIXMEXP dsname**

44 文字以内。

# ログ・ストリームとログ・ストリーム構造属性の指定

インストール後のジョブ DFHILG1、DFHILG2、DFHILG3、および DFHILG4 を実 行するときに使用する CICS Transaction Server のログ・ストリームとカップリン グ・ファシリティーの構造の属性を LOGGER-INFO パラメーターで指定します。

インストール後のジョブの詳細については、 201 [ページの『第](#page-216-0) 32 章 CICS 用のロ [ガー環境を定義する』を](#page-216-0)参照してください。

**LOGGER-INFO strsfx logsz shuntsz jnlsz gensz sysname loghlq logmodel** CICS Transaction Server システム・データ・セットの以下の属性を定義しま す。
<span id="page-72-0"></span>**strsfx**

カップリング・ファシリティーの構造名の最後の部分には、構造名に許可さ れている任意の 3 文字を指定できます。デフォルトは 001 です。これは、 DFHILG1、DFHILG2、DFHILG3、および DFHILG4 で使用されます。

#### **logsz**

LOG\_DFHLOG\_strsfx 構造内のシステム・ログ・ストリームの平均バッファ ー・サイズ。デフォルトは 500 です。これは、DFHILG1 で使用されます。

#### **shuntsz**

LOG DFHSHUNT strsfx 構造内の中断されたシステム・ログ・ストリームの 平均バッファー・サイズ。デフォルトは 4096 です。これは、DFHILG1 で 使用されます。

#### **jnlsz**

LOG USERJRNL strsfx 構造内の強制的でないユーザー・ジャーナル・ロ グ・ストリームの平均バッファー・サイズ。デフォルトは 64000 です。こ れは、DFHILG1 で使用されます。

#### **gensz**

LOG GENERAL strsfx 構造内の強制的なユーザー・ジャーナル・ログ・ス トリームおよび順方向リカバリー・ログ・ストリームの平均バッファー・サ イズ。デフォルトは 2048 です。これは、DFHILG1 で使用されます。

### **sysname**

DFHLOG および DFHSHUNT のモデル・ログ・ストリームを作成するため に使用される MVS システム名。デフォルトは MVSX です。これは DFHILG2 および DFHILG5 で使用されます。

#### **loghlq**

汎用ログと DFHLGLOG のモデル名の最初の修飾子。これは DFHILG3、DFHILG4、DFHILG6、および DFHILG7 で使用されます。

### **logmodel**

汎用ログのモデル名の 2 番目の修飾子。これは、DFHILG3 および DFHILG6 で使用されます。

### **CICSPlex SM** に固有の属性の指定

これらの DFHISTAR 属性を使用して、CICSPlex SM のインストール後 JCL をカ スタマイズします。

この JCL は、 439 ページの『第 7 部 CICSPlex SM [インストールの検査』で](#page-454-0)説明 するように、CICSPlex SM のインストール検査手順で使用されます。

CICSPlex SM 固有のすべての属性には、デフォルトがあります。CICSPlex SM を 使用しない場合には、以下の CICSPlex SM 固有パラメーターの指定変更を提供せ ずに DFHISTAR を実行できます。:

#### **CMASNAME** 値

CMAS に割り振られる 1 から 8 文字の名前を指定します。この名前には、英 字、国別文字、および数字を含めることができます。ただし、先頭文字は英字ま たは国別文字にする必要があります。デフォルトは CMAS01 です。

CMAS の名前は、CICSPlex SM 環境において固有でなければなりません。この 名前は、他の CMAS、CICSplex、CICS システム、または CICS システム・グ ループの名前と同じであってはなりません。

### **CMCIPORT** 値

WUI サーバー上の CICS 管理クライアント・インターフェース (CMCI) の TCP/IP ポート番号に割り振られる数値 ID を指定します。この ID には、1 か ら 65535 までの範囲の数字のみを含めることができます。デフォルトは、12346 です。

#### **CMSSYSID** 値

4 文字からなる CMAS のシステム ID を指定します。この ID には、英字、国 別文字、および数字を含めることができます。CMAS の SYSIDNT システム初 期設定パラメーターと一致しなければなりません。デフォルトは CM01 です。

#### **WUISYSID** 名

WUI システム ID に割り振られる 1 から 4 文字の名前を指定します。この名 前には、英字、国別文字、および数字を含めることができます。ただし、先頭文 字は英字または国別文字にする必要があります。デフォルト値は WU01 です。

#### **CSYSYSID** 値

管理対象の CICS システム用の 1 から 4 文字のシステム ID を指定します。 この ID には、英字、国別文字、および数字を含めることができます。デフォ ルトは CS01 です。

### **CSYSPLEX** 値

管理対象システムの CICSplex に割り振られる 1 から 8 文字の名前を指定しま す。この ID には、英字、国別文字、および数字を含めることができます。デ フォルトは CSYPLX01 です。

CICSplex の名前は、CICSPlex SM 環境において固有でなければなりません。こ の名前は、他の CICSplex、CICS システム、または CICS システム・グループ の名前と同じであってはなりません。

#### **TCPIPHST**

WUI サーバーの TCP/IP ホスト名を指定します。デフォルトは、 XXXXXXXX.XXXXXXXX.XXXXXXXX.XXXXXXXX です。

#### **TCPIPPRT**

WUI サーバーの TCP/IP ポート番号に割り振られる数値 ID を指定します。こ の ID には、1 から 65535 までの範囲の数字のみを含めることができます。デ フォルトは 12345 です。

### **TIMEZONE code**

データ・リポジトリーに割り当てられる時間帯を指定します。このコードは、B から Z までの単一の英字でなければなりません。時間帯の設定について詳しく は、「*CICSPlex System Manager Administration*」を参照してください。デフォル トは B です。

#### **WUI** 値

WUI CICSplex を作成するかどうかを指定します。OLDDREP パラメーターが 指定されている場合、このパラメーターは無視されます。OLDDREP が指定さ れていない場合、デフォルトは YES です。

**YES**

WUI CICSplex を作成します。

**NO** WUI CICSplex を作成しません。

### **WUIPLEX** 名

WUI CICSPlex に割り振られる 1 から 8 文字の名前を指定します。この名前に は、英字、国別文字、および数字を含めることができます。ただし、先頭文字は 英字または国別文字にする必要があります。 OLDDREP パラメーターが指定さ れている場合、このパラメーターは無視されます。デフォルトでは、文字 WUIP で始まり、CMSSYSID が続きます。例えば、デフォルトの CMSSYSID である CM01 を使用すると、デフォルトの WUIPLEX 名は WUIPCM01 にな ります。

#### **WUINAME** 名

WUI に割り振られる 1 から 8 文字の名前を指定します。この名前には、英 字、国別文字、および数字を含めることができます。ただし、先頭文字は英字ま たは国別文字にする必要があります。デフォルトは WUINCM01 です。

#### **CSYSNAME** 名

MAS に割り振られる 1 から 8 文字の名前を指定します。この名前には、英 字、国別文字、および数字を含めることができます。ただし、先頭文字は英字ま たは国別文字にする必要があります。デフォルトは CSYS01 です。

MAS の名前は、CICSPlex SM 環境において固有でなければなりません。この 名前は、他の MAS、CICSplex、CICS システム、または CICS システム・グル ープの名前と同じであってはなりません。

### **OLDDREP dsname**

以前のリリースの CICSPlex SM が使用している既存のデータ・リポジトリーを 指定します。既存のデータ・リポジトリーのレコードは、CICS TS for z/OS, バ ージョン 4.2 の新規データ・リポジトリーにマイグレーションされます。既存 のデータ・リポジトリーは変更されません。このパラメーターを指定しないと、 新規データ・リポジトリーが作成されます。

### **dsname**

既存のデータ・リポジトリーの VSAM クラスター名です。

新規 CICS TS for z/OS, バージョン 4.2 データ・リポジトリーには以下の 名前を付けます。

dsinfo.EYUDREP.cmasname

ここで、

#### **dsinfo**

DSINFO パラメーターで指定した索引です。

#### **cmasname**

CMASNAME パラメーターで指定した名前です。

ピリオド (デフォルト値) を使用して、CICS TS for z/OS, バージョン 4.2 用の空のデータ・リポジトリーを作成させます。

#### **NEWDREP dsname**

CICSPlex SM が使用している新規のデータ・リポジトリーを指定します。

<span id="page-75-0"></span>**dsname**

既存のデータ・リポジトリーの VSAM クラスター名です。

新規 CICS TS for z/OS バージョン 4.1 データ・リポジトリーには以下の 名前を付けます。

dsinfo.EYUDREP.cmasname

ここで、

**dsinfo**

DSINFO パラメーターで指定した索引です。

#### **cmasname**

CMASNAME パラメーターで指定した名前です。

ピリオド (デフォルト値) を使用して、CICS TS for z/OS, バージョン 4.2 用の空のデータ・リポジトリーを作成させます。

# **CICS Transaction Server** データ・セットの **RACF** プロファイルを作成 する

セキュリティー管理者は、CICS Transaction Server データ・セットに対する適切な RACF プロファイルを作成します。

現在のところ、DFHISTAR ジョブの TEMPLIB および LIB パラメーターで指定さ れたデータ・セット修飾子に対してのみ、アクセス権限が必要です。 DFHISTAR は、INDEX パラメーターに高位修飾子が指定された一時順次データ・セットを使用 して、調整されるジョブとして置換されるパラメーターを解決します。ただし、同 時にすべての CICS Transaction Server データ・セットにアクセスする権限を調整す ることを考慮してください。

RACF プロファイルについては、「[RACF Security Guide](https://ut-ilnx-r4.hursley.ibm.com/ts42_latest/help/topic/com.ibm.cics.ts.doc/dfht5/topics/dfht52z.html)」の『RACF profiles』で詳 しく説明されています。

## **DFHISTAR** ジョブを実行する

ご使用の CICS Transaction Server 環境に合わせたインストール・パラメーターの値 で DFHISTAR ジョブを編集し、保管します。スケルトン・ジョブを調整する準備 ができたら、DFHISTAR ジョブを実行依頼します。

予想される戻りコードの最高値は 0 です。

DFHISTAR ジョブの実行後、「*Program Directory for CICS Transaction Server for z/OS*」には、コピーされて実際の CICS Transaction Server 環境に合わせて調整さ れ、(DFHISTAR ジョブの LIB パラメーターで指定した) ライブラリーに追加され た非 DFHISTAR ジョブが、表形式で示されます。デフォルトでは、このライブラ リーは CICSTS42.XDFHINST ライブラリーです。DFHISTAR ジョブは、必要であ れば LIB パラメーターで指定されたライブラリーを作成します。

# <span id="page-76-0"></span>**DFHISTAR** ジョブの出力を検査する

DFHISTAR ジョブの出力を検査し、必要であれば、DFHISTAR ジョブを編集し、再 度実行依頼します。

DFHISTAR ジョブは、ジョブ・ログ、およびエラー・コード (必要な場合) を作成 します。

- v 出力ジョブ・ログは、DFHISTAR ジョブのパラメーターに使用された値をリスト します。
- v DFHISTAR ジョブの実行中にエラーが発生した場合、警告コード 4 またはエラ ー・コード 12 が戻されます。エラー・コード 4 の場合、スケルトン・ジョブは 調整され、CICSTS42.XDFHINST ライブラリーに追加されます。エラー・コード 12 の場合、スケルトン・ジョブは調整もコピーもされません。どちらのエラー・ コードの場合も原因を解決するには、出力ジョブ・ログを調べ、必要に応じて DFHISTAR ジョブを編集し、再度実行依頼します。

DFHISTAR ジョブは、このジョブが作成するジョブの属性を変更する目的で何度で も実行することができます。

DFHISTAR ジョブの初回の実行後にこのジョブを実行するときに、SCOPE または SELECT パラメーターを使用して、特定のジョブを作成するように選択することが できます。

### **SCOPE ALL|BASE|POST**

CICS Transaction Server のインストール・ジョブとインストール後のジョブす べてを生成するか、インストール後のジョブのみを生成するかを指定します。配 布テープから CICS Transaction Server をインストールする場合は、デフォルト として SCOPE ALL を指定します。他のオプションは、インストール後のタスク 中に (必要な場合) コーディングします。

#### **ALL**

CICS Transaction Server のすべてのインストール・ジョブとすべてのインス トール後のジョブを生成することを指定します。

#### **BASE**

配布テープからの CICS Transaction Server のインストール時に使用するイ ンストール・ジョブ (DFHINST1 から DFHINST6 まで、DFHIHFS0、 DFHIHFS1、および DFHISMKD) のみを生成することを指定します。

#### **POST**

CICS Transaction Server データ・セットを作成し、IVP を実行するために使 用できるインストール後のジョブのみを生成することを指定します。

# インストール・ジョブを実行する準備ができていることを確認する

データ・セット名、インストール JCL、CSI、および RACF 権限を確認して、以下 のインストール・ジョブを実行する準備ができていることを確認します。 DFHIHFS0、 DFHIHFS1、 DFHISMKD、 DFHINST1、 DFHINST2、 DFHINST3、 DFHINST4、 DFHINST5、 DFHINST6、および DFHIJVMJ。

- <span id="page-77-0"></span>1. インストール・ジョブによって作成されるデータ・セットの名前を確認します。 これは、それらと同じ名前を持つ既存のデータ・セットがジョブによって削除さ れるためです。インストール・ジョブのいずれかに指定された名前を持った既存 のデータ・セットを保持する場合は、新しいデータ・セットで使用するようにそ の名前を変更する必要があります。例えば、インストール・パラメーター DZONECSI *dsname* NEW の場合、データ・セット *dsname* が削除され、*dsname* という名前の配布ゾーン CSI が新しく割り振られます。
- 2. 提供されている CICS Transaction Server インストール JCL によって、CICS 提 供の Transaction Server for z/OS が新しいターゲット・ゾーンおよび配布ゾーン にインストールされます。 CICS Transaction Server を既存のターゲット・ゾー ンおよび配布ゾーンにインストールしたい場合は、DFHINST3 ジョブを変更する 必要があります。

注意**:** 使用する予定の既存のターゲット・ゾーンまたは配布ゾーンに、以前のリ リースの CICS Transaction Server が含まれている場合は、以前のリリースの CICS Transaction Server がすべて消去されてから、CICS Transaction Server によ って置き換えられることに注意してください。

3. 既存の CSI と新しい CSI の両方を使用して CICS Transaction Server をインス トールする場合は、新しい CSI が既存の CSI と同じサイズの制御間隔を持って いる必要があります。

既存の CSI の制御間隔のサイズが 4096 バイトでない場合、DFHINST3 ジョブ を実行前に編集して、新しい CSI 用の VSAM データ・セットを作成するため のコマンドの CONTROLINTERVALSIZE(4096) パラメーターを、既存の CSI と 同じサイズの制御間隔を指定するように変更する必要があります。

CSI データ・セットの割り振りについての詳細は、「拡張システム修正変更プロ グラム*:* 解説書」(SA88-8624) を参照してください。

4. CICS Transaction Server データ・セットに対する適切な RACF 権限を持ってい ることを確認します。

## インストール・ジョブの実行

インストール・ジョブを実行する準備ができていることを確認してから、ジョブを 順序どおり実行依頼します。

インストール・ジョブを実行する前に、以下の設定が行われていることを確認しま す。

- v MVS イメージが OMVS の全機能モードで IPL されている。
- v ジョブの実行時に使用するユーザー ID にスーパーユーザー権限がある。

DFHISTAR ジョブを実行してインストール・ジョブを作成した後、インストール・ ジョブを順序どおり実行依頼して CICS Transaction Server をインストールします。 以下のトピックには、CICS Transaction Server のインストール・ジョブの説明と、 それらの使用法のガイドがあります。

CICS Transaction Server のジョブは、「*Program Directory for CICS Transaction Server for z/OS*」の『*Copy RELFILE(2) from the Distribution Tape*』の説明に従っ <span id="page-78-0"></span>て、配布テープからコピーした DFHISTAR ジョブを実行した結果として生成され る CICSTS42.XDFHINST ライブラリー内にあります。

これらのジョブは、1 つずつ実行します。ジョブを実行する前に、『DFHIHFS0 ジ ョブを実行する』以降に記載されたジョブについての情報をお読みください。

1 つのジョブを実行し終わったら、そのジョブの出力を検査してから、次のジョブ に進みます。ジョブが異常終了した場合は、ジョブ・ログを確認して失敗した理由 を調べます。そこにはそれぞれの実行時に作成されたエラー・メッセージがリスト されます。エラーを訂正したら、ジョブの説明の指示に従って次の処理に進みま す。前のジョブが正常に実行されるまで、次のジョブを実行しないでください。

### インストール・ジョブの実行時間

以下に、IBM 2084 D32 でのインストール・ジョブの実行時間を示します。この数 値でおおよその予想実行時間が分かります。

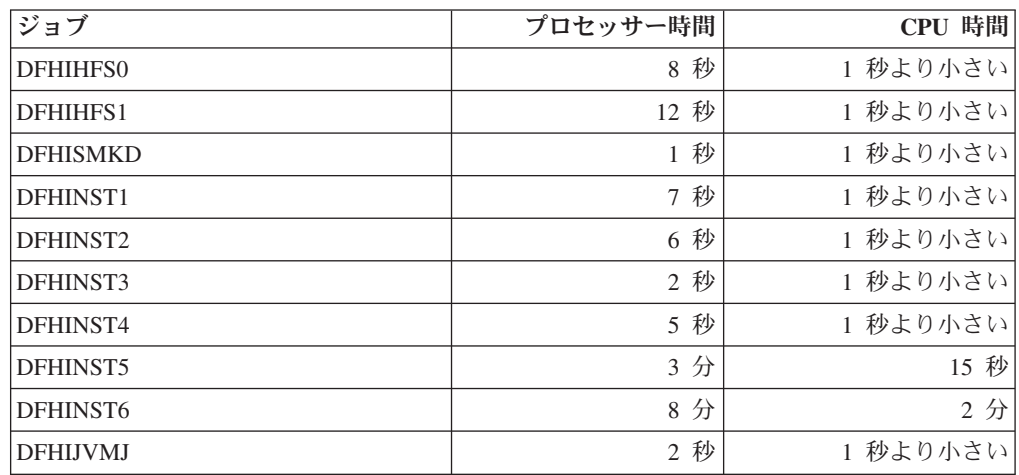

これらの時間の値は、IBM 2084 D32 またはこれより大きいシステムでのインスト ール・ジョブの実行に適合します。 IBM 2084 D32 より小規模なシステムの場合 は、これらの値を調べ直してください。

## **DFHIHFS0** ジョブを実行する

このジョブでは、ファイル・システムと cicsts ディレクトリーが作成されます。

- v */pathprefix*/usr/lpp/ に *cicsts* ディレクトリーを作成する。
- v ディレクトリー */pathprefix*/usr/lpp/cicsts にファイル・システムをマウント する。
- $\bullet$ 
	- Owner=RWX
	- Group=RWX
	- Other=R-X
	- (8 進形式: 775)

ここで、

- R は Read に相当する
- W は Write に相当する
- X は Execute に相当する
- - はアクセス権なしに相当する
- 1. 以前のリリースの CICS TS がインストール済みの場合、または CICS TS 4.1 を再インストールしている場合には、DFHIHFS0 を実行しなくてもよい場合があ ります。これは、CICS TS for OS/390 バージョン 1.3 以降のすべての CICS リ リースに共通する /cicsts ディレクトリーが CICS によって作成されるためで す。 DFHIHFS0 を実行する必要がある場合には、このジョブを一度だけ実行し てください。
- 2. DFHIHFS0 を実行する前に、OMVS データ・セットに対する RACF ALTER ACCESS を付与する必要があります。
- 3. /cicsts ディレクトリーには、それぞれがマウント・ポイントとなるディレクトリ ーのみが含まれています。
- 4. CICS では、ファイル・システムに格納されているファイルにアクセスするた め、DFHIHFS0 により発行される MOUNT が必要ですが、 MOUNT コマンド は MVSの再 IPL 時に失われます。 SDFHINST メンバー DFHBPXP0 には、 SYS1.PARMLIB データ・セットの BPXPRMxx メンバーを組み込むための MOUNT コマンドが含まれています。 MOUNT コマンドは、ディレクトリー */pathprefix*/usr/lpp/cicsts にマウントされる DFHISTAR ジョブの HFS0DSN パラメーターに指定されたデータ・セットに適用されます。このコマンドを SYS1.PARMLIB データ・セットの BPXPRM*xx* メンバーにコピーして、MVS IPL の時にマウントが復元されるようにしてください。
- 5. このジョブが正常に終了するためには、DFHIHFS0 のすべてのステップが戻りコ ード 0 で終了する必要があります。

### **DFHIHFS1** ジョブを実行する

このジョブは、DFHISTAR で指定される新規ファイル・システムの作成とマウント を行う前に、ファイル・システムをアンマウントして削除します。

- 1. ディレクトリー */pathprefix*/usr/lpp/cicsts*/ussdir* でファイル・システムをア ンマウントして、ジョブを再実行できるようにし、必要であれば戻りコード 0 を強制する。
- 2. */pathprefix*/usr/lpp/cicsts から、DFHISTAR ジョブの /*ussdir* パラメーター で定義されたディレクトリーを削除する。これにより、ジョブを再実行すること ができ、必要であれば、戻りコード 0 を強制します。
- 3. DFHISTAR ジョブの HFS1DSN パラメーターで指定されたファイル・システム を削除して、ジョブを再実行できるようにし、必要であれば、戻りコード 0 を 強制する。
- 4. DFHISTAR ジョブの HFS1DSN パラメーターに指定されたファイル・システム を作成する。
- 5. */pathprefix*/usr/lpp/cicsts に /*ussdir* ディレクトリー (/*ussdir* は ussdir パラ メーターで指定されたディレクトリーの名前) を作成する。
- 6. ディレクトリー */pathprefix*/usr/lpp/cicsts*/ussdir* にファイル・システムをマ ウントする。

7. /*ussdir* ディレクトリーのアクセス権の設定を 775 に変更する。

このジョブが正常に終了するためには、DFHIHFS1 のすべてのステップが戻りコー ド 0 で終了する必要があります。

CICS では、z/OS UNIX ファイル・システムに格納されているファイルにアクセス するため、DFHIHFS1 により発行される MOUNT が必要ですが、MOUNT コマン ドは MVSの再 IPL 時に失われます。SDFHINST メンバー DFHBPXP1 には */pathprefix*/usr/lpp/cicsts*ussdir* 用の MOUNT コマンドが含まれています (*ussdir* は DFHISTAR ジョブの *ussdir* パラメーターで指定されているディレクトリ ーの名前)。このコマンドを SYS1.PARMLIB データ・セットの BPXPRM*xx* メンバ ーにコピーして、MVS IPL の時にマウントが復元されるようにしてください。

### **DFHISMKD** ジョブを実行する

このジョブは、UNIX システム・サービス・ディレクトリーを作成します。

このジョブは、他のどのインストール・ジョブよりも前に実行する必要がありま す。

予想される戻りコードの最高値は 0 です。

### **DFHINST1** ジョブを実行する

このジョブは、CICS Transaction Server の配布ライブラリーとターゲット・ライブ ラリーを割り振り、カタログします。

このジョブを再実行できるようにするために、このジョブでは、ジョブの 2 番目の ステップで割り振られるデータ・セットを削除し、アンカタログします。

DFHINST1 ジョブが異常終了した場合は、ジョブ・ログを調べて原因を判別し、問 題を訂正してからジョブを再実行してください。

予想される戻りコードの最高値は 0 です。

## **DFHINST2** ジョブを実行する

このジョブは、CICS Transaction Server の RELFILE データ・セットを割り振りま す。DFHINST2 ジョブをすぐに実行する場合は、RELFILE データ・セットに DFHINST5 ジョブを完了できる十分なスペースが割り振られていることを確認して ください。

このジョブを再実行できるようにするために、このジョブでは、後で割り振るデー タ・セットがある場合にはそれらを削除し、アンカタログします。

DFHINST2 ジョブが異常終了した場合は、ジョブ・ログを調べて原因を判別し、問 題を訂正してからジョブを再実行してください。

予想される戻りコードの最高値は 0 です。

## **DFHINST3** ジョブを実行する

このジョブは、CICS Transaction Server の SMP/E データ・セットを割り振りま す。

注意**:** 使用する予定の既存のターゲット・ゾーンまたは配布ゾーンに、以前のリリ ースの CICS Transaction Server が含まれている場合は、以前のリリースの CICS が すべて消去されてから、CICS Transaction Server によって置き換えられることに注 意してください。

既存の CSI と新しい CSI の両方を使用して CICS Transaction Server をインストー ルする前に、新しい CSI が既存の CSI と同じサイズの制御間隔を持っていること を確認してください。

既存の CSI の制御間隔のサイズが 4096 バイトでない場合、実行前に DFHINST3 ジョブを編集して、新しい CSI 用の VSAM データ・セットを作成するためのコマ ンドの CONTROLINTERVALSIZE(4096) パラメーターを、既存の CSI と同じサイ ズの制御間隔を指定するように変更します。

CSI データ・セットの割り振りについての詳細は、「拡張システム修正変更プログ ラム*:* 解説書」(SA88-8624) を参照してください。

このジョブを再実行できるようにするために、このジョブでは、後で割り振るデー タ・セットがある場合にはそれらを削除し、アンカタログします。

また、このジョブでは、DFHISTAR ジョブに指定されたパラメーターに応じて、グ ローバル・ゾーン、ターゲット・ゾーン、および配布ゾーンをセットアップしま す。

- 1. GZONE に NEW を指定した場合、グローバル・ゾーンが削除された後、再定義 されます。
- 2. 配布ゾーンが削除された後、再定義されます。
- 3. ターゲット・ゾーンが削除された後、再定義されます。
- 4. SYS1.MACLIB のメンバー GIMZPOOL に REPRO コマンドが実行され、前の ステップで再定義されたゾーンにコピーされます。
- 5. GZONE に OLD を指定した場合、DZONE 名および TZONE 名の項目がグロー バル・ゾーンから削除されます。

DFHINST3 ジョブが異常終了した場合は、ジョブ・ログを調べて原因を判別し、問 題を訂正してからジョブを再実行してください。

予想される戻りコードの最高値は 0 です。

## **DFHINST4** ジョブを実行する

このジョブは、グローバル・ゾーン、ターゲット・ゾーン、および配布ゾーンの事 前準備をします。これらのゾーンは DFHINST3 で作成された新規 SMP/E ゾーンで す。

DFHINST2 ジョブを実行しなかった場合は、DFHINST4 ジョブの DSSPACE 値を 増やしてから、実行依頼してください。

DFHINST4 ジョブが異常終了した場合は、ジョブ・ログを調べて原因を判別し、問 題を訂正した後、DFHINST1 からすべてのジョブを繰り返してください。この訂正 により、これらの SMP/E ジョブの再実行中の SMP/E のスペースの問題、およびそ の結果起こる異常終了メッセージでの X37 の停止を回避できます。

予想される戻りコードの最高値は、新しいゾーンにインストールする場合は 0、既 存のゾーンにインストールする場合は 8 です。

### **DFHINST5** ジョブを実行する

このジョブは、RECEIVE コマンドを使用して配布テープから CICS Transaction Server ソフトウェアを受け取り、これを DFHINST2 ジョブで作成された RELFILE データ・セットに格納します。このインストール・ジョブは、最初の IEBCOPY ジ ョブを除いて、配布テープのマウントを必要とする唯一のジョブです。

DFHINST5 ジョブが異常終了した場合は、ジョブ・ログを調べて原因を判別し、問 題を訂正した後、DFHINST1 からすべてのジョブを繰り返してください。この訂正 により、これらの SMP/E ジョブの再実行中の SMP/E のスペースの問題、およびそ の結果起こる異常終了メッセージでの X37 の停止を回避できます。

予想される戻りコードの最高値は 0 です。

### **DFHINST6** ジョブを実行する

このジョブは、CICS Transaction Server をターゲット・ライブラリーおよび配布ラ イブラリーにそれぞれインストールするために SMP/E の APPLY および ACCEPT 機能を実行します。

DFHINST6 が正常に実行されるように、以下のステップを実行してください。

v このジョブに対して、DB2 SDSNLOAD ライブラリーが使用可能であることを確 認してください。SDSNLOAD がないと、DFHINST6 が失敗に終わります。 [55](#page-70-0) ペ ージの『SDSNLOAD [ライブラリーのデータ・セット名の指定』を](#page-70-0)参照してくだ さい。

DFHINST6 を空の SDSNLOAD ライブラリーを使用して実行すると、APPLY ス テップが戻りコード 4 で完了します。バインダーからの戻りコードは 8 です。 CICS モジュールの REXX、および DB2 とのインターフェースをとなる CICSQL と CICDB2 は、DB2 DB2 ルーチンを必要とせずに SCICLOAD に保管 されますが、使用可能ではありません。

v z/OS UNIX ファイル・システムがインストールされている同じ MVS イメージで DFHINST6 を実行します (MVS 共用のためにセットアップしている場合を除 く)。

他のインストール・ジョブを変更している場合は (例えば、既存のライブラリー を使用するように、したがって既存のターゲット・ゾーンおよび配布ゾーンを使 用するように変更している場合)、DFHINST6 を APPLY CHECK、APPLY、 ACCEPT CHECK、および ACCEPT の各機能を実行する 4 つの別個のジョブと して分割することを考えてください。

DFHINST6 ジョブは、すべてのインストール・ジョブの中で実行時間が最も長いジ ョブです ( 63 [ページの『インストール・ジョブの実行時間』を](#page-78-0)参照)。このジョブで は、大量の印刷出力を作成します。DFHINST6 ジョブの領域サイズは、現行では 「REGION=0M」に設定されています。これは、このジョブは他のインストール・ジ ョブより多くのメモリーを必要とするためです。システム異常終了 722 が起こらな いようにするために、JES パラメーターを (JES2 /\*JOBPARM LINES=99 ステート メントを使用するなどの方法で) 調整します。

正常に実行されると、このジョブは戻りコード 4 を生成します。APPLY ジョブに よって出力されるレポートに示される「GIM23903W - 正常にリンクされました... (LINK SUCCESSFUL . .) 」メッセージを参照してください。インストーラーの実行 環境に応じて、DFHINST6 ジョブがメッセージ GIM23903W と GIM23913W を発 行します。どちらのメッセージも受け入れ可能です。

インストール時にいくつかの CICS Transaction Server ロード・モジュールがリン ク・エディットされているときに、未解決の外部参照の APPLY ステージで、バイ ンダーが IEW2454W メッセージを作成し、戻りコード 4 を生成します。多数の IEW2646W および IEW2651W メッセージ (それぞれユーザー指定の RMODE およ び AMODE モードとの競合を示す) を受け取ることもあります。実行可能な CICS Transaction Server ロード・モジュールのコンポーネント・オブジェクト・モジュー ルに関して生成されるこれらの IEWxxxx メッセージは無視してもかまいません。

メッセージ IEW2689W、IEW2470E、IEW2648E、および IEW2303E が表示される ことがあります。これらは無視してもかまいません。

DFHINST6 ジョブを実行し終わったら、ジョブから以下の SMP/E メッセージが生 成されます。

GIM20502I GIMSMP PROCESSING IS COMPLETE - THE HIGHEST RETURN CODE WAS 04 -

この SMP/E メッセージは無視してもかまいません。

他の SMP/E メッセージが表示される場合は、「*SMP/E: Messages & Codes*」マニュ アルを参照してください。ここには、メッセージの意味と適切な処置が説明されて います。

DFHINST6 ジョブが異常終了した場合は、ジョブ・ログを調べて原因を判別し、問 題を訂正した後、DFHINST1 からすべてのジョブを繰り返してください。この訂正 により、これらの SMP/E ジョブの再実行中の SMP/E のスペースの問題、およびそ の結果起こる X37 の異常終了を回避することができます。

DFHINST6 ジョブが失敗に終わり、このときに既存のグローバル・ゾーンを使用し ている場合 (つまり、DFHISTAR ジョブの GZONE パラメーターを処理パラメータ ー OLD と共に指定した場合)、以下のステップを実行してください。

- 1. CICS Transaction Server の基本レベル機能 SYSMOD を REJECT する。
- 2. DFHINST1 ジョブを再実行する。このインストール・ジョブを再実行した場合、 前回の実行時には正常に完了していたいくつかのステップで値 8 の戻りコード が生成されます。

### **DFHIJVMJ** ジョブを実行する

DFHIJVMJ ジョブは、CICS で JVM プログラムを実行する場合に必要な、カスタ マイズされたサンプル JVM プロファイルを作成します。

<span id="page-84-0"></span>DFHIJVMJ は、区分データ・セット SDFHENV のメンバー DFHJVMEV から、提 供された JVM プロファイルを読み取ります。また、ファイル内のシンボル *&JAVA\_HOME* を、DFHISTAR インストール・ジョブの **JAVADIR** パラメーターで 指定された値に置き換えます。提供されたファイル内のシンボルの各サイドにある 余分な // 文字は、シンボルの置換時に除去されます。

カスタマイズされた JVM プロファイルは、z/OS UNIX ファイルとして 279 [ページ](#page-294-0) の『Java [コンポーネントの確認チェックリスト』に](#page-294-0)リストされたディレクトリーに 書き込まれます。

# インストール・ジョブの出力の検査

すべてのインストール・ジョブを正常に実行すると、CICS Transaction Server がロ ードされます。

これで、ご使用の DASD 上に CICS Transaction Server がインストールされまし た。CICS Transaction Server が存在するボリュームをバックアップしてください。 後でカスタマイズを行ったときにエラーが発生しても、インストール・ジョブを再 実行する必要はありません。

# インストール後のアクティビティー

CICS Transaction Server のプロシージャーを、カタログ式プロシージャー・ライブ ラリーにコピーし、すべての CICS 機能をロードし、さらに CICS Transaction Server を調整します。

CICS Transaction Server の調整方法については、 251 [ページの『第](#page-266-0) 36 章 CICS 提 [供のスケルトン・ジョブの調整』を](#page-266-0)参照してください。

# **CICS Transaction Server** のプロシージャーをプロシージャー・ ライブラリーにコピーする

CICS Transaction Server では、インストール・ジョブを実行するときに調整できる プロシージャー、またはユーザーのプロシージャー・ライブラリーに直接コピーで きるプロシージャーが提供されています。これらのプロシージャーはすべて表に記 載されています。

プロシージャー DFHAUPLE、DFHSMPE、DFHSTART、EYUCMASP、 EYUCSYSP、および EYUWUIP は、DFHISTAR ジョブの実行時にユーザーの CICS Transaction Server 環境に合わせて調整され、CICSTS42.XDFHINST ライブラ リーに格納されます。その他のプロシージャーは、CICS Transaction Server インス トール・ジョブの実行時に DFHISTAR ジョブに変更されずに、 CICSTS42.SDFHPROC ライブラリーにコピーされます。

これらのプロシージャーはすべて、SYS1.PROCLIB などのカタログ式プロシージャ ー・ライブラリーにコピーします。プロシージャーをコピーする前に、以下の説明 をお読みください。

1. プロシージャー・ライブラリーに、以前のリリースの CICS で提供された、新し いプロシージャーと同じ名前を持つが実際は異なるプロシージャーが既に含まれ

ていることがあります。その場合は、適切なリリースを選択する方法を見つける 必要があります。新しいバージョンを使用する方法を以下に示します。

- a. 暫定的に、どちらかのプロシージャーの集合を名前変更して、該当するジョ ブを新しい名前を使用するように変更する。
- b. 新しいプロシージャーを、そのプロシージャーを使用するジョブ・ストリー ムに挿入し、プロシージャーをストリーム内プロシージャーとして使用す る。挿入されたプロシージャーは、JOB ステートメントと最初の EXEC ス テートメントの間に配置します。挿入されたプロシージャーの後に、// PEND ステートメントを挿入します。新しいリリースが実動システムになった時点 で、新しいプロシージャーをプロシージャー・ライブラリーにコピーするこ とができます。
- c. そのジョブの JCL の変換に使用するカタログ式プロシージャー・ライブラリ ーの DDNAME を示す。例えば、JES2 /\*JOBPARM PROCLIB=xxxxxxxx を使用 することができます。JCL での DDNAME の指定に関する詳細については、 「*z/OS MVS JCL* 解説書」を参照してください。
- d. 1 つ以上の指定のプロシージャーを検索する対象となるプロシージャー・ラ イブラリーの名前を、JCLLIB ステートメントで指定します。 JCLLIB の詳 細については、「*z/OS MVS JCL* 解説書」を参照してください。
- 2. CICS Transaction Server プロシージャーにサービスを適用する場合、プロシージ ャーは SMP/E によって更新されるライブラリー CICSTS42.CICS.SDFHINST お よび CICSTS42.CICS.SDFHPROC 内のバージョンです。更新後のプロシージャー を使用するプロシージャー・ライブラリーにコピーする必要があります。
- 3. プロシージャー DFHSMPE および DFHAUPLE 内のシンボリック・パラメータ ー GZONE のデフォルトは、DFHISTAR ジョブの GZONE パラメーターで指定 された値から取得されます。
- 4. プロシージャー DFHSMPE および DFHAUPLE 内の ZNAME シンボリック・ パラメーターのデフォルトは、DFHISTAR ジョブの TZONE パラメーターで指 定された値から取得されます。 ZNAME パラメーターがどう使用されるかにつ いては、 CICS TS 提供の SMP/E [プロシージャーの](#page-259-0) SMPCNTL DD ステート メントを参照してください。
- 5. OUTC パラメーターは、必要に応じて変更してください。

以上の説明を読み、これに従って必要に応じて処置を取ったら、プロシージャーを カタログ式プロシージャー・ライブラリーにコピーしてください。CICS Transaction Server 提供のプロシージャーのリストが表 6 にあります。

### **CICS** 提供のプロシージャー

CICS 提供のプロシージャーとその説明をアルファベット順に示した表です。プロシ ージャーで別のライブラリーが指定されていない限り、SDFHPROC ライブラリーか らプロシージャーをコピーしてください。

表 *6. CICS* 提供のプロシージャー

| プロシージ | 説明                                                          |
|-------|-------------------------------------------------------------|
|       |                                                             |
|       | DFHASMVS   いくつかの CICS Transaction Server プログラムとユーザー作成のアセンブラ |
|       | 一言語プログラムをアセンブルします。                                          |

表 *6. CICS* 提供のプロシージャー *(*続き*)*

| プロシージ           | 説明                                                                                                    |
|-----------------|----------------------------------------------------------------------------------------------------|
| ャー              |                                                                                                    |
| <b>DFHAUPLE</b> | CICS Transaction Server の制御テーブルをアセンブルおよびリンク・エディ<br>ットし、アセンブリー情報およびリンク・エディット情報を SMP/E が使用<br>できるようにします。DFHAUPLE は、SDFHINST にインストールされま<br>す。 |
| <b>DFHBMSU</b>  | BMS ロード・モジュール逆アセンブル・ユーティリティー・プログラム<br>DFHBMSUP を実行します。                                                                                     |
| <b>DFHEBTAL</b> | アセンブラー・アプリケーション・プログラムを、Language Environment 下<br>のバッチ環境で EXEC DLI コマンドを使用して、変換し、アセンブルし、リ<br>ンク・エディットします。                                   |
| <b>DFHEITAL</b> | アセンブラー・アプリケーション・プログラムを、コマンド・レベル・イン<br>ターフェースを使用して、変換し、アセンブルし、リンク・エディットしま<br>す。                                                             |
| <b>DFHEXTAL</b> | アセンブラー・アプリケーション・プログラムを、外部 CICS Transaction<br>Server インターフェースを使用して、変換し、アセンブルし、リンク・エデ<br>ィットします。                                            |
| <b>DFHLNKVS</b> | CICS Transaction Server プログラムおよびアプリケーション・プログラムを<br>リンク・エディットします。                                                                           |
| <b>DFHMAPS</b>  | 物理マップおよびシンボリック・マップを作成します。                                                                                                    |
| <b>DFHMAPT</b>  | C++ 用の物理マップおよびシンボリック・マップを作成します。                                                                                                    |
| <b>DFHSMPE</b>  | SMP/E を実行します。 DFHSMPE は、SDFHINST にインストールされま<br>す。                                                                                          |
| <b>DFHSTART</b> | CICSを始動します。 DFHSTART は、SDFHINST にインストールされます。                                                                                               |
| <b>DFHYBTPL</b> | PL/I アプリケーション・プログラムを、 Language Environment 下のバッチ<br>環境で EXEC DLI を使用して、変換し、コンパイルし、リンク・エディット<br>します。                                        |
| <b>DFHYBTVL</b> | COBOL アプリケーション・プログラムを、 Language Environment 下のバッ<br>チ環境で EXEC DLI コマンドを使用して、変換し、コンパイルし、リンク·<br>エディットします。                                   |
| <b>DFHYITDL</b> | C/370™ アプリケーション・プログラムを、 Language Environment のもとで<br>コマンド・レベル・インターフェースを使用して、変換し、コンパイルし、<br>リンク・エディットします。                                   |
| <b>DFHYITEL</b> | C++ アプリケーション・プログラムを、 Language Environment のもとでコ<br>マンド・レベル・インターフェースを使用して、変換し、コンパイルし、リ<br>ンク・エディットします。                                      |
| <b>DFHYITFL</b> | C アプリケーション・プログラムを、Language Environment のもとで<br>XPLINK コンパイラー・オプションを使って変換し、コンパイルし、リン<br>ク・エディットします。                                         |
| <b>DFHYITGL</b> | C++ アプリケーション・プログラムを、Language Environment のもとで<br>XPLINK コンパイラー・オプションを使って変換し、コンパイルし、リン<br>ク・エディットします。                                       |
| <b>DFHYITPL</b> | PL/I アプリケーション・プログラムを、 Language Environment のもとでコ<br>マンド・レベル・インターフェースを使用して、変換し、コンパイルし、リ<br>ンク・エディットします。                                     |

表 *6. CICS* 提供のプロシージャー *(*続き*)*

| プロシージ           | 説明                                                                                                    |
|-----------------|----------------------------------------------------------------------------------------------------|
| $+ -$           |                                                                                                    |
| <b>DFHYITVL</b> | VS COBOL アプリケーション・プログラムを、Language Environment のもと<br>でコマンド・レベル・インターフェースを使用して、変換し、コンパイル<br>し、リンク・エディットします。                   |
| <b>DFHYXTDL</b> | C/370 アプリケーション・プログラムを、Language Environment のもとで、<br>外部 CICS Transaction Server インターフェースを使用して、変換し、コンパ<br>イルし、リンク・エディットします。   |
| <b>DFHYXTEL</b> | C++ アプリケーション・プログラムを、 Language Environment のもとで外<br>部 CICS Transaction Server インターフェースを使用して、変換し、コンパイ<br>ルし、リンク・エディットします。     |
| <b>DFHYXTPL</b> | PL/I アプリケーション・プログラムを、 Language Environment のもとで外<br>部 CICS Transaction Server インターフェースを使用して、変換し、コンパイ<br>ルし、リンク・エディットします。    |
| <b>DFHYXTVL</b> | VS COBOL アプリケーション・プログラムを、Language Environment のもと<br>で外部 CICS Transaction Server インターフェースを使用して、変換し、コン<br>パイルし、リンク・エディットします。 |
| <b>DFHZITCL</b> | 統合 CICS 変換プログラムを使用して、COBOL アプリケーション・プログ<br>ラムを変換し、コンパイルし、リンク・エディットします。                                                      |
| <b>DFHZITDL</b> | 統合 CICS 変換プログラムを使用して、XL C アプリケーション・プログラ<br>ムを変換し、コンパイルし、リンク・エディットします。                                                       |
| <b>DFHZITEL</b> | 統合 CICS 変換プログラムを使用して、XL C++ アプリケーション・プログ<br>ラムを変換し、コンパイルし、リンク・エディットします。                                                     |
| <b>DFHZITFL</b> | 統合 CICS 変換プログラムを使用して、XL C XPLINK アプリケーション・<br>プログラムを変換し、コンパイルし、リンク・エディットします。                                                |
| <b>DFHZITGL</b> | 統合 CICS 変換プログラムを使用して、XL C++ XPLINK アプリケーショ<br>ン・プログラムを変換し、コンパイルし、リンク・エディットします。                                              |
| <b>DFHZITPL</b> | 統合 CICS 変換プログラムを使用して、PL/I アプリケーション・プログラム<br>を変換し、コンパイルし、リンク・エディットします。                                                       |
| <b>EYUCMASP</b> | CMAS を開始します。                                                                                                    |
| <b>EYUCSYSP</b> | MAS を開始します。                                                                                                    |
| EYUEITAL        | EYU9WRAM の置換モジュールを作成するための SEYUPROC ライブラリー<br>に提供されているアセンブラー・サンプル・プロシージャー                                                    |
| <b>EYUEITDL</b> | EYU9WRAM の置換モジュールを作成するための SEYUPROC ライブラリー<br>に提供されている C サンプル・プロシージャー                                                        |
| <b>EYUEITPL</b> | EYU9WRAM の置換モジュールを作成するための SEYUPROC ライブラリー<br>に提供されている PL/I サンプル・プロシージャー                                                     |
| EYUEITVL        | EYU9WRAM の置換モジュールを作成するための SEYUPROC ライブラリー<br>に提供されている COBOL サンプル・プロシージャー                                                    |
| <b>EYUJXBTP</b> | EYU9XDBT プログラムを呼び出すためにサンプル<br>EYUJXBT1、EYUJXBT2、EYUJXBT3、および EYUJXBT4 で使用される<br>JCL プロシージャー                                 |
| <b>EYUJXDDP</b> | DLA を実行するためのプロシージャー JCL が含まれています。                                                                                           |
| <b>EYUWUIP</b>  | WUI を開始します。                                                                                                    |
| <b>ICCFCC</b>   | CICS の基礎クラス。                                                                                                    |

<span id="page-88-0"></span>表 *6. CICS* 提供のプロシージャー *(*続き*)*

| プロシージ          | 説明           |
|----------------|--------------|
|                |              |
| <b>ICCFCCL</b> | CICS の基礎クラス。 |
| <b>ICCFCGL</b> | CICS の基礎クラス。 |
| <b>ICCFCL</b>  | CICS の基礎クラス。 |
|                |              |

DFHSMPE および DFHSTART プロシージャーの使用についての詳細は、 244 [ページの](#page-259-1) 『CICS TS 提供の SMP/E [プロシージャー』を](#page-259-1)参照してください。

# **CICS Transaction Server** の追加のターゲット・ライブラリー・ セットの作成 **(**オプション**)**

CICS Transaction Server のインストール・ジョブ DFHISTAR を使用して、オプシ ョンのインストール・ジョブ DFHINSTA を生成することができます。このジョブ を使用して、CICS Transaction Server のターゲット・ライブラリーと UNIX システ ム・サービス・ディレクトリーの追加コピーを作成することができます。

複数のライブラリーを使用すると、次のようなメリットがあります。

- v PTF と APAR のバックアウト。CICS Transaction Server に PTF や APAR を適 用する場合、および PTF や APAR が修正テストに失敗した場合に、破壊を最小 限に抑えながら、変更内容をバックアウトすることができます。
- v DASD の障害。複数のライブラリーが存在すると、CICS Transaction Server ロー ド・ライブラリーが常駐する DASD の障害に対処することができます。

CICS Transaction Server で複数のライブラリーを使用するかどうかを、次の要因に 基づいて決定します。

- v 高可用性に対する必要性。前述のとおり、複数のライブラリーを使用すると、 IBM 提供の PTF またはユーザーの CICS Transaction Server 領域に対する独自の 変更が DASD の障害や不適当なサービスが原因の CICS Transaction Server のダ ウン時間に対処することができます。
- v 余分の DASD が必要。ライブラリーが複数存在すると、より多くのディスク・ スペースが必要になります。
- v 高可用性を提供するこの他の手段。例えば、CICSPlex、z/OS Communications Server 持続セッション、および MVS 機能を使用することによって、CICS Transaction Server 領域を再始動できるようにします。
- 複数の CICS Transaction Server ライブラリー・セットの保守で複雑さが増すこ と。CICS Transaction Server ターゲット・ライブラリー・セットが 2 つ以上存在 すると、そのサポートに必要な SMP/E プロシージャーと相まって、保守の複雑 さが増します。CICS Transaction Server ライブラリーへのアップグレードを管理 し続けるためのプロシージャーを定義します。
- v 代わりの解決策。修正の検証や実動 CICS Transaction Server 領域用に開発された アプリケーションのテストのための実証済みのプロセスが確立されている場合 は、複数の CICS Transaction Server ライブラリーは必要ないと判断できます。

DFHISTAR ジョブによって生成された DFHINSTA ジョブを使用して、SMP/E に完 全に制御された追加の CICS Transaction Server ターゲット・ライブラリー・セット

を作成することができます。DFHINSTA ジョブを実行するたびに、追加のターゲッ ト・ライブラリー・セットを 1 つ生成できます。

追加のターゲット・ライブラリー・セットを作成するには、以下の手順を完了しま す。以下の手順を繰り返すと、さらにターゲット・ライブラリー・セットを作成す ることができます。

- 1. DFHISTAR ジョブを編集して、次の値を指定します。
	- v 新しいターゲット・ライブラリー・セットの ADDTVOL、AINDEX、 ASMPSCDS、AZONE、AZONECSI、AZONELOG、および USSDIRA の各パ ラメーター。
	- v コピー元となる基本ターゲット・ライブラリーの INDEX、TZONE、 TZONECSI、および TZONELOG の各パラメーター。TZONE、TZONECSI、 および TZONELOG パラメーターでは、INDEX パラメーターによって指定さ れた高位修飾子で定義された CICS Transaction Server ターゲット・ライブラ リーを含むターゲット・ゾーンを指定する必要があります。
	- 新しいターゲット・ライブラリー・セットに関連付ける配布ライブラリーの DZONE、DZONECSI、および DZONELOG パラメーター。
	- v コピーしたい DFHINSTA と生成された DFHINSTA を CICSTS42.XDFHINST ライブラリー内に格納するときに使用するメンバー名を指定する SELECT パ ラメーター。例えば、

SELECT DFHINSTA INSTA111

と指定すると、DFHISTAR ジョブを実行依頼したときに、生成された DFHINSTA が CICSTS42.XDFHINST ライブラリーのメンバー INSTA111 に 格納されます。

DFHINSTA をコピーして新しいターゲット・ライブラリーのセットを作成す るたびに、SELECT パラメーターに新しい名前を指定して、再度必要になった 場合に備えて各コピーを別々の名前で保管する必要があります。

DFHISTAR ジョブの編集方法、および DFHISTAR ジョブのパラメーターの詳細 については、 29 ページの『DFHISTAR [ジョブの編集』を](#page-44-0)参照してください。 DFHISTAR ジョブのその他のパラメーターは変更しないでください。

2. DFHISTAR ジョブを実行依頼します。

DFHISTAR ジョブを実行すると、生成された DFHINSTA ジョブが、 CICSTS42.XDFHINST ライブラリー内に DFHISTAR ジョブの SELECT パラメ ーターで指定されたメンバー名で保管されます。DFHISTAR ジョブの LIB パラ メーターで、CICSTS42.XDFHINST ライブラリーのデータ・セット名が指定され ます。

3. DFHIHFSA ジョブの実行を検討します。

DFHINSTA を使用して追加の SMP/E ターゲット・ゾーンを作成することを決 めた場合は、DFHIHFSA ジョブを実行してから DFHINSTA ジョブを実行しま す。DFHIHFSA は、z/OS UNIX 用の追加の SMP/E ターゲット・ゾーンを作成 します。このジョブは、以下のステップを実行します。

- v ディレクトリー */pathprefix*/usr/lpp/cicsts/*ussdir* で z/OS UNIX ファイ ル・システムをアンマウントして、ジョブを再実行できるようにし、必要であ れば戻りコード 0 を強制する。
- v */pathprefix*/usr/lpp/cicsts にある /*ussdira* ディレクトリー (*ussdira* は DFHISTAR ジョブの ussdira パラメーターで指定されたディレクトリーの名前) を削除 する。これにより、ジョブを再実行することができ、必要であれば、戻りコー ド 0 を強制します。
- DFHISTAR ジョブの HFSADSN パラメーターで指定されたファイル・システ ムを削除して、ジョブを再実行できるようにし、必要であれば、戻りコード 0 を強制する。
- DFHISTAR ジョブの HFSADSN パラメーターで指定されたファイル・システ ムを作成する。
- v */pathprefix*/usr/lpp/cicsts に /*ussdira* ディレクトリーを作成する。*ussdira* は、 DFHISTAR ジョブの ussdira パラメーターで指定されたディレクトリー名で す。
- v ディレクトリー */pathprefix*/usr/lpp/cicsts/*ussdira* にファイル・システム をマウントする。
- v *ussdira* ディレクトリーのアクセス権の設定を 775 に変更する。

このジョブが正常に終了するためには、このジョブのすべてのステップが戻りコ ード 0 で終了する必要があります。

CICS では、z/OS UNIX に格納されているファイルにアクセスするために、 DFHIHFSA により発行される MOUNT が必要ですが、MOUNT コマンドは MVS の再 IPL 時に失われます。SDFHINST メンバー DFHBPXPA には *@pathprefix@*/*uss\_path\_a@* 用の MOUNT コマンドが含まれています (*uss\_path\_a* は DFHISTAR ジョブの *uss\_path* パラメーターで指定されたディレ クトリー名です)。このコマンドを SYS1.PARMLIB データ・セットの BPXPRM*xx* メンバーにコピーして、MVS IPL の時にマウントが復元されるよう にしてください。

4. DFHINSTA を実行依頼します。

DFHINSTA ジョブまたはそのコピーは、INDEX パラメーターで指定された CICS Transaction Server のターゲット・ライブラリーをコピーし、それに対応す る CICS Transaction Server のSMP/E データ・セットを作成します。特に、追加 のターゲット・ゾーンに新しい SMP/E CSI データ・セットを割り振ります。

DFHINSTA ジョブを複数回実行できるように、ステップ 1 で、作成するデー タ・セットの以前のコピーを削除します。ステップ 3 では、SMP/E CSI デー タ・セットを削除します。ステップ 6 では、追加のターゲット・ゾーンの ZONEINDEX エントリーを除去します。

DFHINSTA ジョブを初めて実行すると、ステップ 6 で次のメッセージが発行さ れます。

GIM35701E \*\* ZINDEX SUBENTRY azone WAS NOT DELETED BECAUSE IT DOES NOT EXIST. GIM25601I THE SPECIFIED ENTRY WAS NOT UPDATED BECAUSE OF AN ERROR DURING UCLIN PROCESSING.

これらのメッセージは、このジョブの最初の実行時には無視してもかまいませ  $h_{\alpha}$ 

## <span id="page-91-0"></span>その他のオプション機能のロード

その他のオプション機能をロードするために、サンプル・ジョブ DFHINSTJ が提供 されています。

CICS Transaction Server の一般出荷開始時にはオプション機能は含まれていません が、後日オプション機能が提供された場合に、このサンプル・ジョブを使用できま す。DFHINSTJ ジョブは、DFHISTAR ジョブの実行時に CICSTS42.XDFHINST ラ イブラリー内に生成されます。

### **CICS Transaction Server** の活動化

ディスクに CICS Transaction Server をロードした後、以下の手順を実行します。

- 1. サービスを適用します。 243 ページの『第 34 章 [CICS Transaction Server for](#page-258-0) z/OS [へのサービスの適用』を](#page-258-0)参照してください。
- 2. CICS Transaction Server を MVS と統合します。 103 [ページの『第](#page-118-0) 4 部 CICS 用の MVS [環境のセットアップ』を](#page-118-0)参照してください。
- 3. CICS Transaction Server システム・データ・セットを作成します。 255 [ページの](#page-270-0) 『第 37 章 CICS [データ・セットの作成』を](#page-270-0)参照してください。
- 4. (オプション) CICS IMS DBCTL サポートをインストールします。 269 [ページの](#page-284-0) 『第 39 章 DL/I [サポートの定義』を](#page-284-0)参照してください。
- 5. (オプション) MRO および ISC サポートをインストールします。 283 [ページの](#page-298-0) 『第 42 章 MRO、IPIC、および ISC [サポートのインストール』を](#page-298-0)参照してくだ さい。
- 6. (オプション) インストール検査手順 (IVP) を実行します。 391 [ページの『第](#page-406-0) 6 部 CICS [インストールの検査』を](#page-406-0)参照してください。

CICS Transaction Server を操作可能な状況にする方法についての情報は、インスト ールの検査プロセスの一部に含まれています。 391 [ページの『第](#page-406-0) 6 部 CICS インス [トールの検査』を](#page-406-0)参照してください。

# **CICS Transaction Server for z/OS** のインストールのためのチェックリス ト

チェックリストを使用してインストールに役立ててください。

表 *7. CICS Transaction Server* のインストールのためのチェックリスト

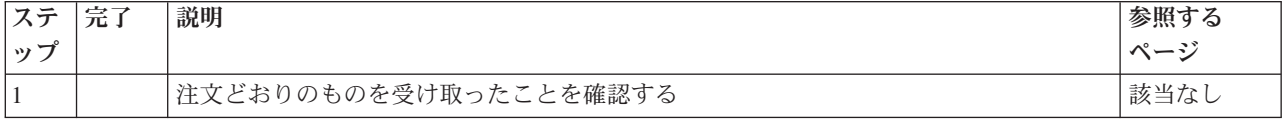

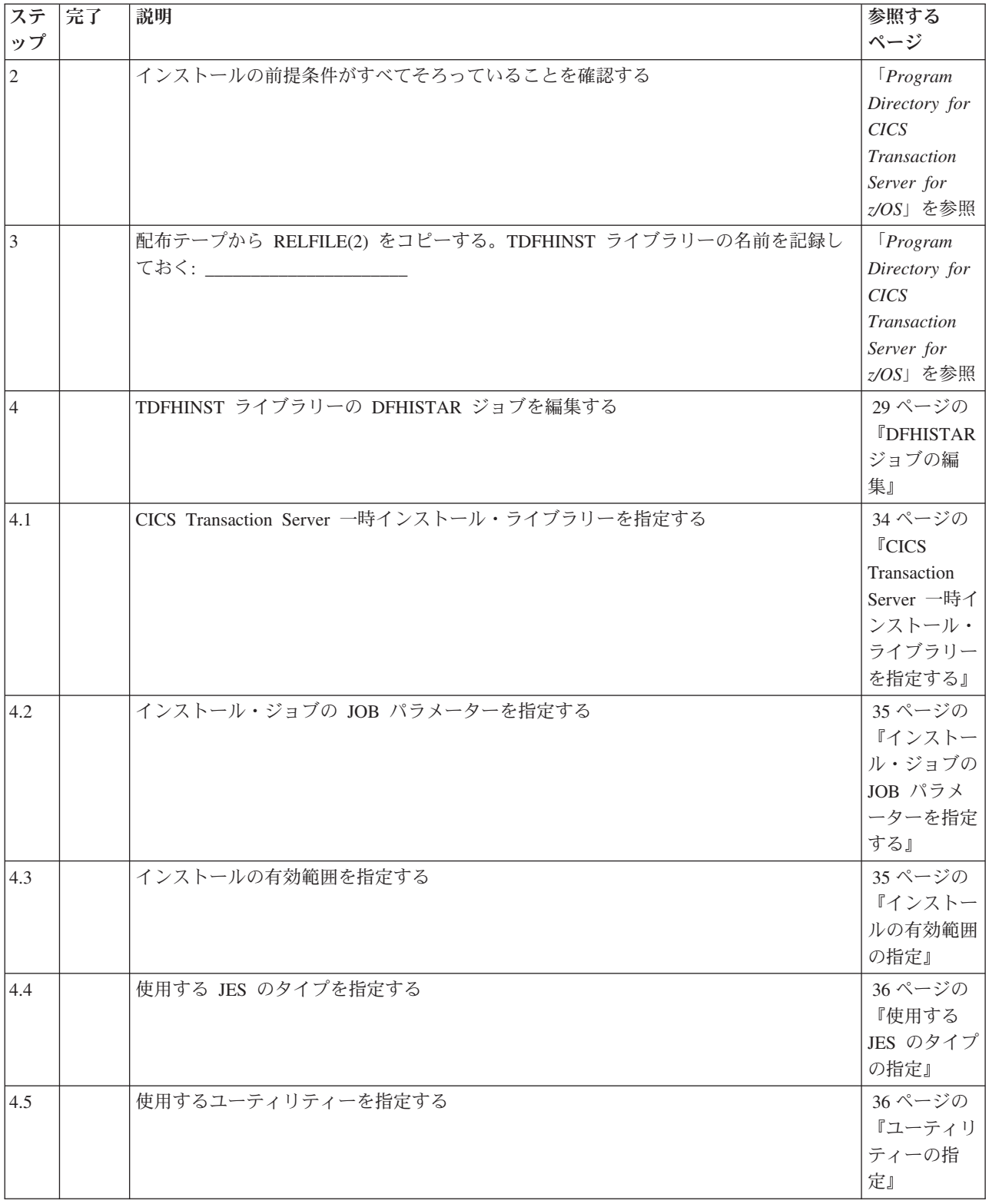

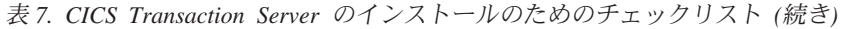

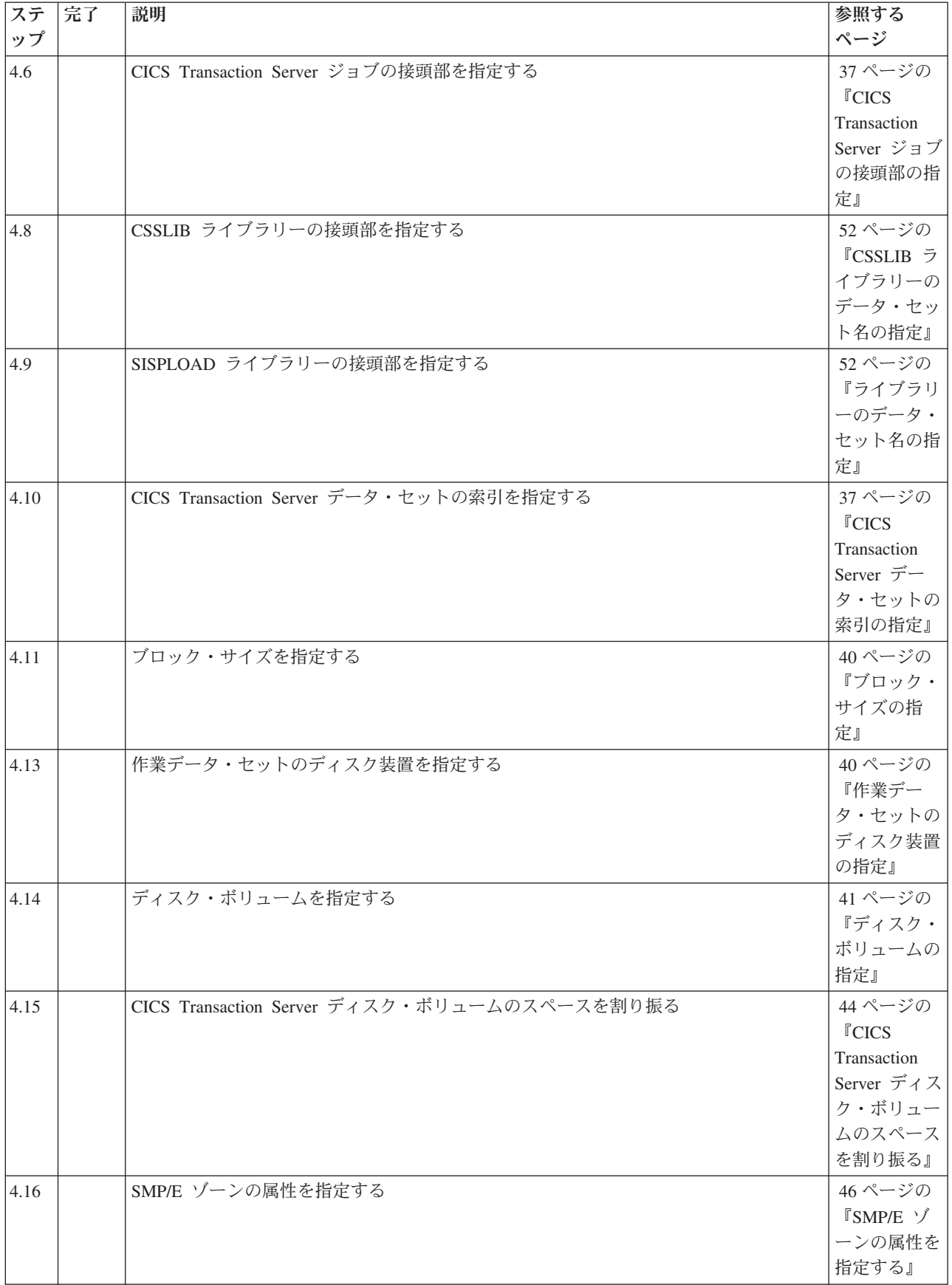

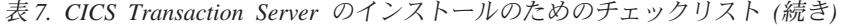

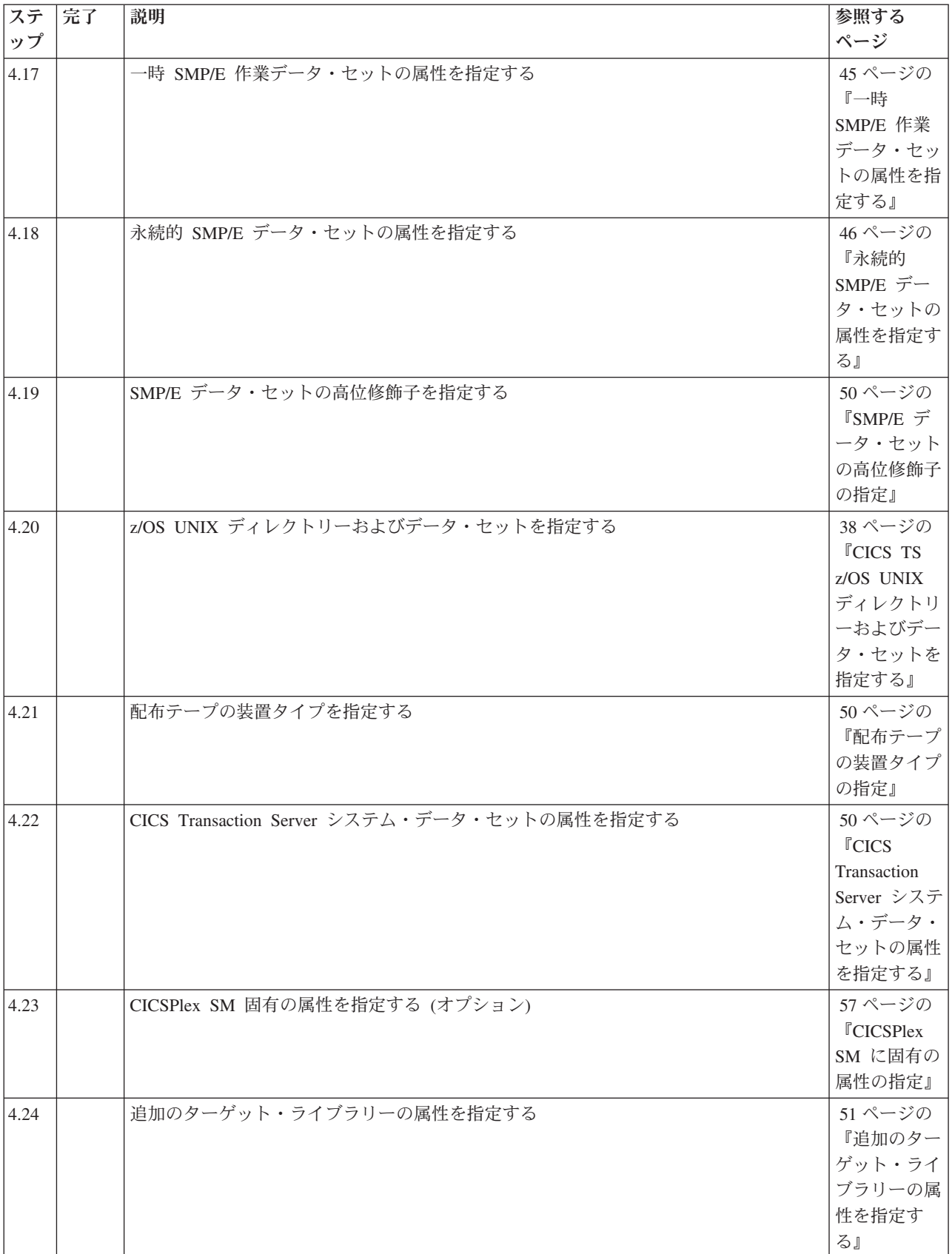

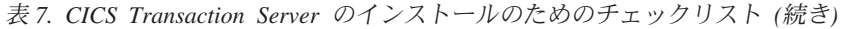

| ステ               | 完了 | 説明                                                   | 参照する                    |
|------------------|----|------------------------------------------------------|-------------------------|
| ップ               |    |                                                      | ページ                     |
| $\vert$ 5        |    | CICS Transaction Server データ・セットの RACF プロファイルを作成する    | 60ページの                  |
|                  |    |                                                      | TCICS                   |
|                  |    |                                                      | Transaction             |
|                  |    |                                                      | Server デー               |
|                  |    |                                                      | タ・セットの                  |
|                  |    |                                                      | RACF プロフ                |
|                  |    |                                                      | アイルを作成                  |
|                  |    |                                                      | する』                     |
| 6                |    | DFHISTAR ジョブを実行する                                    | 60 ページの                 |
|                  |    |                                                      | <b><i>IDFHISTAR</i></b> |
|                  |    |                                                      | ジョブを実行                  |
|                  |    |                                                      | する』                     |
| 6.1              |    | DFHISTAR ジョブの出力を検査する                                 | 61 ページの                 |
|                  |    |                                                      | <b><i>IDFHISTAR</i></b> |
|                  |    |                                                      | ジョブの出力                  |
|                  |    |                                                      | を検査する』                  |
| $\boldsymbol{7}$ |    | インストール・ジョブを実行する準備ができていることを確認する                       | 61 ページの                 |
|                  |    |                                                      | 『インストー                  |
|                  |    |                                                      | ル・ジョブを                  |
|                  |    |                                                      | 実行する準備                  |
|                  |    |                                                      | ができている                  |
|                  |    |                                                      | ことを確認す                  |
|                  |    |                                                      | る』                      |
| $\,8\,$          |    | インストール・ジョブを実行する                                      | 62 ページの                 |
|                  |    |                                                      | 『インストー                  |
|                  |    |                                                      | ル・ジョブの                  |
|                  |    |                                                      | 実行』                     |
| 8.1              |    | インストール・ジョブの出力を検査する                                   | 69 ページの                 |
|                  |    |                                                      | 『インストー                  |
|                  |    |                                                      | ル・ジョブの                  |
|                  |    |                                                      | 出力の検査』                  |
| $\vert$ 9        |    | CICS Transaction Server のプロシージャーをプロシージャー・ライブラリーにコピーす | 69 ページの                 |
|                  |    | る                                                    | TCICS                   |
|                  |    |                                                      | Transaction             |
|                  |    |                                                      | Server のプロ              |
|                  |    |                                                      | シージャーを                  |
|                  |    |                                                      | プロシージャ                  |
|                  |    |                                                      | ー・ライブラ                  |
|                  |    |                                                      | リーにコピー                  |
|                  |    |                                                      | する』                     |

表 *7. CICS Transaction Server* のインストールのためのチェックリスト *(*続き*)*

| ステ | 完了 | 説明                                                    | 参照する                                 |
|----|----|-------------------------------------------------------|--------------------------------------|
| ップ |    |                                                       | ページ                                  |
| 10 |    | 追加の CICS Transaction Server ターゲット・ライブラリー・セットを作成する (オプ | 73 ページの                              |
|    |    | ション)                                                  | TCICS                                |
|    |    |                                                       | Transaction                          |
|    |    |                                                       | Server の追加                           |
|    |    |                                                       | のターゲッ                                |
|    |    |                                                       | ト・ライブラ                               |
|    |    |                                                       | リー・セット                               |
|    |    |                                                       | の作成 (オプ                              |
|    |    |                                                       | ション)』                                |
| 11 |    | 日本語の各国語機能をロードする (オプション)                               | 76 ページの<br>『その他のオ<br>プション機能<br>のロード』 |

表 *7. CICS Transaction Server* のインストールのためのチェックリスト *(*続き*)*

# <span id="page-98-0"></span>第 **8** 章 **CICS Information Center** のインストール

CICS Information Center は、一般にヘルプ・システムとして知られる Eclipse フレ ームワークで実行され、さまざまなツールやコネクターを含む多くのドキュメンテ ーション・プラグインで構成されています。Information Center は、README ファ イルと一緒に CD-ROM で提供されています。

README ファイルには、提供されるすべてのプラグインの完全なリストが含まれて おり、ご使用の CICS 環境に基づいてインストールするプラグインを選択できま す。既に、Eclipse ヘルプ・システムまたは WebSphere Studio Enterprise Developer などの Eclipse ベース IDE がある場合は、CICS ドキュメンテーション・プラグイ ンだけをインストールすることができます。Information Center は、ワークステーシ ョンでローカルに、またはリモート・アクセスが可能なサーバーとして実行できま す。Information Center のインストール作業を始める前に、以下のトピックをお読み ください。

- v 『要件』
- v 84 [ページの『ワークステーションへの](#page-99-0) Information Center のインストール』
- v 84 [ページの『サーバーへの](#page-99-0) Information Center のインストール』
- 86 ページの『Eclipse IDE [またはヘルプ・システムへの](#page-101-0) CICS プラグインのイン [ストール』](#page-101-0)

## 要件

Information Center は、さまざまなプラットフォームでサポートされています。

- Windows 2000
- Windows XP
- $AIX^{\circ}$  5.2 および 5.3
- v Linux RedHat Enterprise 3.0
- Linux SuSE Enterprise 3.0
- v Linux RedHat Enterprise 8 および 9 for System z
- v Linux SuSE Enterprise 8 および 9 for System z
- v z/OS 1.11 またはそれ以降

Linux for System z および z/OS での Information Center のサポートは、Web ブラ ウザーを使用するリモート・アクセスのサーバー・モードでのみ提供されることに 注意してください。

Information Center では、JRE を使用します。z/OS を除いて、Information Center に は各プラットフォーム用の JRE が付属しています。 z/OS で Information Center を 稼働する場合は、オペレーティング・システムに付属の JRE を使用する必要があり ます。

Information Center の表示時に最良の結果を得るために、以下のいずれかの Web ブ ラウザーの使用をお勧めします。

- Microsoft Internet Explorer 6.0
- $\bullet$  Mozilla 1.7

Information Center 内で PDF 文書を表示するには、Adobe Acrobat Reader 4.05 以上 がインストールされ、Web ブラウザーに Acrobat Web プラグインがインストール されている必要があります。

# <span id="page-99-0"></span>ワークステーションへの **Information Center** のインストール

Information Center は、ワークステーションの任意のディレクトリーからローカルに 実行できます。

Information Center を実行するために必要になるので、Eclipse ヘルプ・システムを インストールしていない場合には最初にインストールする必要があります。Eclipse ヘルプ・システムがインストールされている場合は、 86 ページの『[Eclipse IDE](#page-101-0) ま たはヘルプ・システムへの CICS [プラグインのインストール』を](#page-101-0)参照してくださ  $\mathcal{U}^{\lambda}$ 

- 1. CD-ROM で、ご使用のオペレーティング・システムの適切なフォルダーを選択 します。このフォルダーには、Eclipse ヘルプ・システムの ZIP ファイルが入っ ています。
- 2. ZIP ファイルを unzip し、ワークステーションの新規ディレクトリーに展開しま す。これにより、Eclipse ヘルプ・システムがワークステーションに作成されま す。
- 3. CD-ROM でプラグイン・フォルダーを選択します。このフォルダーには、すべ てのドキュメンテーション・プラグインが格納されています。
- 4. 必要なドキュメンテーション・プラグインを、unzip したヘルプ・システムの eclipse¥plugins ディレクトリーにコピーします。README ファイルには、プラ グイン名とそれらが参照する製品の完全なリストが含まれています。ここでは、 CICS TS のプラグイン com.ibm.cics.ts.doc、CICS のサポート・プラグイン com.ibm.cicsts.doc、および関連付けられたサポート・プラグイン com.ibm.support.core.doc および com.ibm.support.core.doc.nl をコピーする ことをお勧めします。
- 5. Eclipse ヘルプ・システムの最上位ディレクトリー・レベルで、IC\_local\_Start フ ァイルを実行し、ワークステーションで Information Center を始動します。これ により Web ブラウザーが自動的に起動し、Information Center が表示されま す。

Information Center は、z/OS 1.11 プラットフォームまたは Linux for z/OS プラット フォームではローカルに実行することはできません。

# サーバーへの **Information Center** のインストール

サーバーで Information Center を実行するには、固有のポート番号を割り振り、 Web ブラウザーによるリモート・アクセスを許可する必要があります。

Information Center は、 83 [ページの『要件』の](#page-98-0)リストにあるサポート・プラットフ ォームのいずれかにおいてサーバー・モードで実行できます。既にヘルプ・システ ムがインストールされている場合は、 86 ページの『Eclipse IDE [またはヘルプ・シ](#page-101-0) ステムへの CICS [プラグインのインストール』を](#page-101-0)参照し、CICS ドキュメンテーシ

ョン・プラグインだけをインストールする方法を調べてください。UNIX、Linux、 および Windows サーバーに Information Center をインストールするには、次のステ ップに従います。

- 1. CD-ROM で、ご使用のオペレーティング・システムの適切なフォルダーを選択 します。このフォルダーには、Eclipse ヘルプ・システムの ZIP ファイルが入っ ています。
- 2. ZIP ファイルをご使用のサーバーの適切なディレクトリーに FTP でファイル転 送して、unzip します。これにより、ヘルプ・システムがサーバーに作成されま す。
- 3. CD-ROM でプラグイン・フォルダーを選択します。このフォルダーには、すべ てのドキュメンテーション・プラグインが格納されています。
- 4. CD-ROM の README ファイルを使用して、インストールするドキュメンテー ション・プラグインを選択します。必要なプラグインを、unzip したヘルプ・シ ステムの eclipse¥plugins ディレクトリーにコピーします。ここでは、CICS TS のプラグイン com.ibm.cics.ts.doc、CICS のサポート・プラグイン com.ibm.cicsts.doc、および関連付けられたサポート・プラグイン com.ibm.support.core.doc および com.ibm.support.core.doc.nl をコピーする ことをお勧めします。
- 5. Eclipse ヘルプ・システムの最上位ディレクトリー・レベルで、IC server start フ ァイルを編集し、Information Center で使用するポート番号を指定します。デフ ォルトは 29127 です。社内規定でポートを予約することが許可されているな ら、TCP/IP システム・プログラマーにこのポートまたは任意のポート番号を予 約するよう依頼できます。
- 6. IC server start ファイルを実行して、サーバー・モードで Information Center を 始動します。
- 7. Information Center にアクセスできることを検証するには、Web ブラウザーを始 動し、Web アドレスとして http:\\servername:port と入力します。ここで、 *servername* は Information Center をインストールしたサーバー名、および *port* は始動ファイルで指定したポート番号です。

Information Center は、z/OS の UNIX System Services (USS) コンポーネントで実行 されます。z/OS に Information Center をインストールするには、以下のステップに 従います。

- 1. Eclipse ヘルプ・システムの tar ファイルが収録されている CD-ROM で、z/OS フォルダーを選択します。
- 2. USS の適切な z/OS UNIX ディレクトリーに tar ファイルを FTP でファイル転 送します。SYS1.PARMLIB の BPXPRMxx メンバーを通して、このディレクト リーを含む z/OS UNIX ファイルをマウントしていることを確認してください。
- 3. tar -xvf filename コマンドを使用して tar ファイルを展開します。これによ り、ヘルプ・システムがサーバーに作成されます。
- 4. CD-ROM でプラグイン・フォルダーを選択します。このフォルダーには、すべ てのドキュメンテーション・プラグインが格納されています。
- 5. CD-ROM の README ファイルを使用して、インストールするドキュメンテー ション・プラグインを選択します。必要なプラグインを、unzip したヘルプ・シ ステムの eclipse¥plugins ディレクトリーに FTP でファイル転送します。ここで は、CICS TS のプラグイン com.ibm.cics.ts.doc、CICS のサポート・プラグイ

<span id="page-101-0"></span>ン com.ibm.cicsts.doc、および関連付けられたサポート・プラグイン com.ibm.support.core.doc および com.ibm.support.core.doc.nl をコピーする ことをお勧めします。

6. Eclipse ヘルプ・システムの最上位ディレクトリー・レベルで、IC\_server\_start フ ァイルを編集し、Information Center で使用する 1.4.2 の Java Runtime Environment (JRE) のディレクトリー・パスを指定します。ポート番号は、デフ ォルトの 29127 から変更することも可能です。vi IC\_server\_start.sh コマン ドを使用してファイルを開いて編集するか、TSO を介して接続されている場合 は、oedit IC server start.sh コマンドを使用できます。JRE への適切なパス を使用して、ファイルの先頭に次のコマンドを追加します。例えば、次のように 指定できます。

export PATH=/u/lpp/java142/J1.4/bin:\$PATH

- 7. ./IC server start.sh & コマンドを使用して始動ファイルを実行します。& は、Information Center をバックグラウンド・タスクとして実行することを示し ます。つまり、ユーザーがログオフしても、Information Center はサーバーで実 行され続けます。
- 8. Information Center にアクセスできることを検証するには、Web ブラウザーを始 動し、Web アドレス として http:¥¥servername:port と入力します。ここで、 *servername* は Information Center をインストールしたサーバー名、および *port* は始動ファイルで指定したポート番号です。

# **Eclipse IDE** またはヘルプ・システムへの **CICS** プラグインのインストー ル

ご使用のワークステーションまたはサーバーに Eclipse ヘルプ・システムが既にイ ンストールされている場合、または Eclipse ベース・プロダクト (例えば、すべての バージョンの WebSphere Studio Enterprise Developer または WebSphere Developer for System z) を使用している場合は、CICS ドキュメンテーションをインストール し、既存のソフトウェア内で実行することができます。

CICS ドキュメンテーション・プラグインを追加する前に、ヘルプ・システムまたは プロダクトを必ずシャットダウンしてください。そうしないと、Eclipse は新規に追 加されたプラグインを認識しません。次のステップに従います。

- 1. CD-ROM でプラグイン・フォルダーを選択します。このフォルダーには、すべ てのドキュメンテーション・プラグインが格納されています。
- 2. CD-ROM の README ファイルを使用して、インストールするドキュメンテー ション・プラグインを選択します。ここでは、CICS TS のプラグイン com.ibm.cics.ts.doc、CICS のサポート・プラグイン com.ibm.cicsts.doc、お よび関連付けられたサポート・プラグイン com.ibm.support.core.doc および com.ibm.support.core.doc.nl をコピーすることをお勧めします。
- 3. 必要なドキュメンテーション・プラグインを、インストールされているヘルプ・ システムまたは Eclipse Integrated Development Environment (IDE) の eclipse¥plugins ディレクトリーにコピーします。例えば、WebSphere Studio Enterprise Developer のデフォルト・インストールの場合は、プラグインをディレ クトリー C:¥Program Files¥IBM¥WebSphere Studio¥eclipse¥plugins にコピーしま す。

4. ヘルプ・システムまたは Eclipse IDE を始動して、CICS ドキュメンテーション が存在していることを確認します。

# 第 **3** 部 **CICS Explorer** のインストール

組織の要件に応じて、複数の場所に CICS Explorer をインストールできます。イン ストールの後、CICS または CICSPlex SM システムへの CICS Explorer の接続を 構成する必要があります。また、CICS Explorer がそのワークスペースを保管する場 所を定義することもできます。

# 第 **9** 章 **CICS Explorer** のインストール

さまざまな場所に CICS Explorer をインストールできます。インストールに最適な のは 3 箇所です。CICS Explorer をインストールする前に、必ず CICS Explorer リ リース・ノートをお読みください。リリース・ノートは製品ダウンロード・サイト に掲載されており、制限および制約事項を含む CICS Explorer に関する最新情報が 記載されています。

### ローカル・ワークステーション上のインストール

1 人だけが使用するローカル・ワークステーション上に CICS Explorer をインスト ールすることができます。

### このタスクについて

以下のタスクは、ユーザーのローカル・ワークステーション上での CICS Explorer のインストール方法について説明しています。

### 手順

- 1. ダウンロード・サイトからローカル・ワークステーションに CICS Explorer の .zip ファイル (Linux の場合 .tar.gz ファイル) をダウンロードします。
- 2. ローカル・ワークステーションの新規ディレクトリーに内容を解凍します。例え ば、Windows オペレーティング・システムの場合は C:¥Program Files¥Explorer¥、Linux オペレーティング・システムの場合は ~/Explorer/ に なります。
- 3. 解凍が完了した後、新規 Explorer ディレクトリー内の CICS Explorer ディレ クトリーを開きます。cicsexplorer.exe ファイル (Linux の場合 cicsexplorer) を見つけ、デスクトップにショートカットを作成します。

### タスクの結果

CICS Explorer がワークステーションにインストールされました。ショートカット・ アイコンをダブルクリックすると、始動します。CICS Explorer のユーザー・ワーク スペースの場所を変更するには、このトピックの下部にある関連リンクを使用し て、『CICS Explorer ワークスペースの場所の変更』を参照してください。

### 関連タスク

97 ページの『CICS Explorer [ワークスペースの場所の変更』](#page-112-0) CICS Explorer ワークスペースには、接続情報および構成情報が含まれています。ワ ークスペースにはユーザー ID およびパスワードが含まれているので、ワークスペ ースにアクセスできるのが所有ユーザーだけであることを確認する必要がありま す。CICS Explorer がユーザーのワークスペースを保管する場所を変更することがで きます。

### 関連資料

10 ページの『CICS Explorer [インストール・オプション』](#page-25-0) CICS Explorer のインストールについては、組織内での使用法の決定に応じて、いく つかのオプションがあります。CICS Explorer を実行する方法、およびそれが構成情 報を保管する方法についての理解は、どのインストール・オプションを選択するか を決定するのに役立ちます。

# リモート・ネットワーク・ドライブ上のインストール

CICS Explorer をリモート・ネットワーク・ドライブ上にインストールすることがで きます。ソフトウェアは、複数のユーザーによって共用でき、中央で管理できま す。

### このタスクについて

以下のタスクは、リモート・ネットワーク・ドライブ上での CICS Explorer のイン ストール方法について説明しています。インストールを行う人は、ネットワーク・ ドライブへの書き込み権限が必要です。

### 手順

- 1. ダウンロード・サイトからローカル・ワークステーションに CICS Explorer の .zip ファイルをダウンロードします。
- 2. リモート・ネットワーク・ドライブの新規ディレクトリーに内容を解凍します。
- 3. 解凍が完了した後、リモート・ネットワーク・ドライブの新規ディレクトリー内 の CICS Explorer ディレクトリーを開きます。cicsexplorer.exe ファイルを見 つけ、ローカル・ワークステーションにショートカットを作成します。
- 4. ショートカットを右クリックし、「**Properties (**プロパティー**)**」をクリックしま す。「**Target (**ターゲット**)**」フィールドに、リモート・ネットワーク・ドライブ 上の CICS Explorer 実行可能ファイルへのパスが表示されます。CICS Explorer を実行するすべてのユーザーにショートカットを配布する必要があります。各ユ ーザーのワークステーションからリモート・サーバーへのパスが、表示されてい るものと異なる場合、ショートカットのパスを変更する必要があります。

### タスクの結果

CICS Explorer がリモート・ネットワーク・ドライブにインストールされました。ユ ーザーは、配布されたショートカット・アイコンをダブルクリックして、CICS Explorer を開始できます。CICS Explorer のユーザー・ワークスペースの場所を変更 するには、このトピックの下部にある関連リンクを使用して、『CICS Explorer ワー クスペースの場所の変更』を参照してください。
#### 関連タスク

97 ページの『CICS Explorer [ワークスペースの場所の変更』](#page-112-0) CICS Explorer ワークスペースには、接続情報および構成情報が含まれています。ワ ークスペースにはユーザー ID およびパスワードが含まれているので、ワークスペ ースにアクセスできるのが所有ユーザーだけであることを確認する必要がありま す。CICS Explorer がユーザーのワークスペースを保管する場所を変更することがで きます。

#### 関連資料

10 ページの『CICS Explorer [インストール・オプション』](#page-25-0) CICS Explorer のインストールについては、組織内での使用法の決定に応じて、いく つかのオプションがあります。CICS Explorer を実行する方法、およびそれが構成情 報を保管する方法についての理解は、どのインストール・オプションを選択するか を決定するのに役立ちます。

## 共用 **Linux** サーバー上でのインストール

CICS Explorer を共用 Linux サーバー上にインストールし、X Window システムを 使用してそれにアクセスできます。

## このタスクについて

以下のタスクは、共用 Linux サーバー上での CICS Explorer のインストール方法に ついて説明しています。インストールを行う人は、サーバーへの書き込み権限が必 要です。

### 手順

- 1. ダウンロード・サイトからローカル・ワークステーションに CICS Explorer の .tar.gz ファイルをダウンロードします。
- 2. Linux サーバーにログインし、CICS Explorer 用の新規ディレクトリー (例え ば、/opt/Explorer) を作成します。
- 3. その新規ディレクトリーに .tar.gz ファイルの内容を解凍します。

## タスクの結果

CICS Explorer が共用サーバーにインストールされました。SSH トンネルを使用し て、CICS Explorer クライアントにアクセスしたり、ローカル端末に出力を表示した りできます。CICS Explorer の実行可能ファイルは、CICS\_Explorer ディレクトリー にある cicsexplorer です。直前の例を使用する場合、ファイル・パスは /opt/Explorer/CICS\_Explorer/cicsexplorer になります。

ユーザーが最初に CICS Explorer を開始するとき、ワークスペースがローカル・フ ァイル・システムに作成されます (例えば、/home/*username*/.cicsexplorer)。CICS Explorer のユーザー・ワークスペースの場所を変更するには、このトピックの下部 にある関連リンクを使用して、『CICS Explorer ワークスペースの場所の変更』を参 照してください。

#### 関連タスク

97 ページの『CICS Explorer [ワークスペースの場所の変更』](#page-112-0) CICS Explorer ワークスペースには、接続情報および構成情報が含まれています。ワ ークスペースにはユーザー ID およびパスワードが含まれているので、ワークスペ ースにアクセスできるのが所有ユーザーだけであることを確認する必要がありま す。CICS Explorer がユーザーのワークスペースを保管する場所を変更することがで きます。

#### 関連資料

10 ページの『CICS Explorer [インストール・オプション』](#page-25-0) CICS Explorer のインストールについては、組織内での使用法の決定に応じて、いく つかのオプションがあります。CICS Explorer を実行する方法、およびそれが構成情 報を保管する方法についての理解は、どのインストール・オプションを選択するか を決定するのに役立ちます。

# 第 **10** 章 **CICS Explorer** の **FTP** サーバーの構成

CICS Explorer は、z/OS Communications Server の FTP サーバーを使用して、デー タ・セット、zFS などの z/OS 階層ファイル・システム、および JES スプールへの アクセスを取得します。 CICS Explorer が必要なスプール・ファイルを正しく取得 できるようにするため、サーバーの FTP.DATA 構成ファイルで JESINTERFACELEVEL 2 を指定する必要があります。

## このタスクについて

このタスクでは、FTP サーバーの JESINTERFACELEVEL をチェックする方法を説 明します。

### 手順

- 1. FTP クライアントを開始して、**quote stat** コマンドを実行します。
- 2. 出力を確認して、JESINTERFACELEVEL を判別します。例えば、次のようにな ります。

230 userid is logged on. Working directory is "/u/<userid>". ftp> quote stat 211-Server FTP talking to host 10.10.10.10, port 1087 211-User: USERID Working directory: /u/<userid> 211-The control connection has transferred 1360 bytes .... 211-Truncated records will not be treated as an error 211-JESLRECL is 80 211-JESRECFM is Fixed 211-JESINTERFACELEVEL is 2 211-Server site variable JESTRAILINGBLANKS is set to TRUE .... 211 \*\*\* end of status \*\*\* ftp> quit 221 Quit command received. Goodbye.

3. (オプション) サーバーの FTP.DATA 構成ファイルを変更して、 JESINTERFACELEVEL 2 を指定します。

## 次のタスク

FTP サーバーを構成したら、CICS Explorer の構成が行えます。

# <span id="page-112-0"></span>第 **11** 章 **CICS Explorer** の構成

CICS Explorer をインストールするときには、CICS Explorer と CICS または CICSPlex SM システムとの接続方法を構成する必要があります。CICS Explorer の ワークスペースのデフォルトの場所を変更することもできます。

# **CICS Explorer** ワークスペースの場所の変更

CICS Explorer ワークスペースには、接続情報および構成情報が含まれています。ワ ークスペースにはユーザー ID およびパスワードが含まれているので、ワークスペ ースにアクセスできるのが所有ユーザーだけであることを確認する必要がありま す。CICS Explorer がユーザーのワークスペースを保管する場所を変更することがで きます。

## 始める前に

使用する CICS Explorer 実行可能ファイルへのショートカットを最初に作成する必 要があります。

## このタスクについて

以下のタスクは、CICS Explorer ワークスペースをデフォルトとは異なる場所に保管 するために、ショートカットのターゲット・パスを変更する方法について説明して います。

## 手順

- 1. ショートカットを右クリックし、「**Properties (**プロパティー**)**」をクリックしま す。「(Properties) プロパティー」ダイアログの「**Target (**ターゲット**)**」フィール ドに、CICS Explorer 実行可能ファイルへのパスが表示されます。
- 2. 確実に既存のパスと新しいテキストの間にスペースを残し、引用符を保持して、 ターゲット・パスに以下のテキストを追加します。
	- v Windows オペレーティング・システムでは、引用符を含めて、-data "*newdirectorypath*¥*workspacename*" を追加します。ここで、

*newdirectorypath*

新規ワークスペースの場所へのディレクトリー・パスです。

*workspacename*

新規ワークスペース・ファイルの名前です。

v Linux オペレーティング・システムの場合、-data ~/*workspacename* を追加しま す。ここで、

*workspacename* 新規ワークスペース・ファイルの名前です。

例えば、C:¥Explorer¥CICS Explorer¥cicsexplorer.exe -data "C:¥Documents and Settings¥Administrator¥Desktop¥new\_workspace" のようになります。

3. ショートカットを保管し、閉じます。

## <span id="page-113-0"></span>タスクの結果

上で作成したショートカットを使用して CICS Explorer を次に開始するとき、CICS Explorer ワークスペースが新しい場所に作成されます。新規ワークスペースを使用 するためには、常に新しいショートカットから CICS Explorer を開始する必要があ ります。

## 関連資料

10 ページの『CICS Explorer [インストール・オプション』](#page-25-0) CICS Explorer のインストールについては、組織内での使用法の決定に応じて、いく つかのオプションがあります。CICS Explorer を実行する方法、およびそれが構成情 報を保管する方法についての理解は、どのインストール・オプションを選択するか を決定するのに役立ちます。

# 接続資格情報の定義

CICS Explorer は、システム接続の確立を試みる際、認証のためシステムにユーザー ID とパスワードまたはパスワード・フレーズによる資格情報の詳細を送る必要があ ります。資格情報が定義されている場合は、詳細情報を毎回入力することなく、そ の資格情報を共用するシステムで利用することができます。システムに接続するに は、少なくとも 1 つの資格情報が必要です。

## 始める前に

進める前に、システム接続のすべての詳細情報があること、システムに接続するた めの正しいレベルの許可があることを確認してください。

#### 手順

- 1. ワークベンチのメニュー・バーから「**Window (**ウィンドウ**)**」**>**「**Preferences (**設 定**)**」をクリックし、「**CICS Explorer**」を拡張します。「資格情報 **(Credentials)**」をクリックします。資格情報設定ビューが表示されます。
- 2. 「追加 **(Add)**」をクリックして、新しい資格情報を追加します。
- 3. フィールドに接続の詳細を入力します。以下の表は、各フィールドの説明を提供 しています。

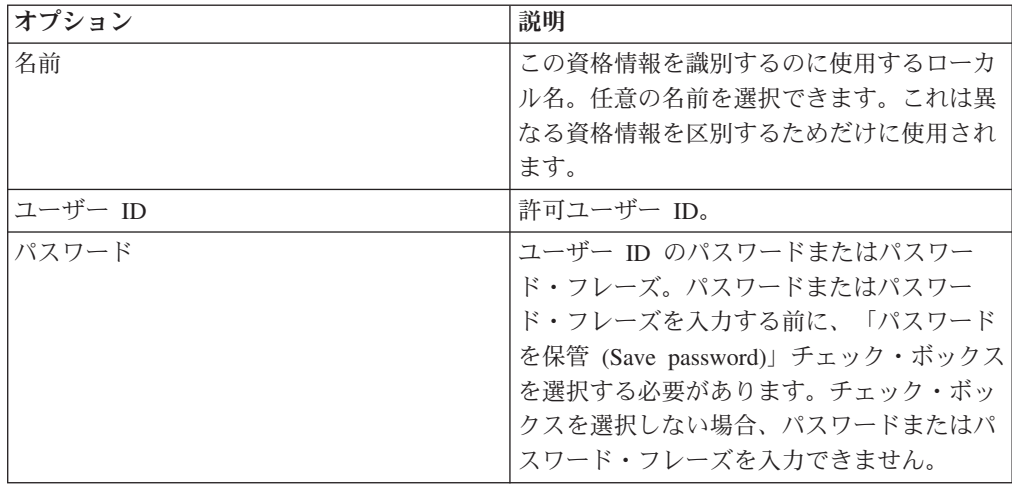

注**:** ユーザー ID が 1 つだけであっても、異なるシステムで別々のパスワード を使用できます。その場合、複数の資格情報を定義して、それぞれのユーザー ID は同じとし、資格情報名とパスワード/パスワード・フレーズは異なるものに するか、あるいはパスワードまたはパスワード・フレーズを保管しないようにす ることができます。後者の場合、システムに接続するごとに入力の必要がありま す。

4. 「適用 **(Apply)**」をクリックして資格情報を保管するか、または「取り消し **(Cancel)**」をクリックして処理を取り消し、新規資格情報を保管せずに「設定 (Preferences)」ビューを閉じます。

### 次のタスク

「適用 **(Apply)**」をクリックすると、定義した資格情報が CICS Explorer に保管さ れます。

これで、「設定 (Preferences)」メニューの「接続 **(Connections)**」をクリックして、 システム接続の構成が行えます。または「**OK**」をクリックして、設定ビューを閉じ ます。

### 関連タスク

『CICS システム接続の構成』

情報を表示できるようにするには、その前に、システム接続、その場所、および認 証要件についての詳細を提供して、CICS Explorer と CICS システムの間の接続を 確立する必要があります。デフォルトでは、CICS Explorer は SSL プロトコルを使 用して接続しようとします。SSL 接続が失敗する場合、SSL を使用せずに接続が再 試行されます。

## **CICS** システム接続の構成

情報を表示できるようにするには、その前に、システム接続、その場所、および認 証要件についての詳細を提供して、CICS Explorer と CICS システムの間の接続を 確立する必要があります。デフォルトでは、CICS Explorer は SSL プロトコルを使 用して接続しようとします。SSL 接続が失敗する場合、SSL を使用せずに接続が再 試行されます。

## 始める前に

システム接続を構成する前に、少なくとも 1 つの接続資格情報を定義する必要があ ります。詳しくは、トピック 98 [ページの『接続資格情報の定義』を](#page-113-0)参照してくださ い。

CICS TS バージョン 3 システムへ接続している場合、「CICSPlex SM Data Interface (CICSPlex SM データ・インターフェース)」の読み取り専用接続を使用し て、CICSPlex SM WUI サーバーに接続する必要があります。

CICS バージョン 4 システムに接続している場合、「CICSPlex SM Data Interface (CICSPlex SM データ・インターフェース)」の読み取り専用接続を使用して CICSPlex SM WUI サーバーに接続することができます。機能を更新する場合に は、CICS 管理クライアント・インターフェース (CMCI) 接続を使用できます。 CMCI 接続を使用している場合、CMCI を使用するよう CICS システムをセットア ップする必要があります。この方法の手順は、CICS Transaction Server for z/OS バ ージョン 4 インフォメーション・センターの [Setting up the CICS](http://publib.boulder.ibm.com/infocenter/cicsts/v4r2/index.jsp?topic=/com.ibm.cics.ts.clientapi.doc/topics/clientapi_setup.html) 管理クライアン [ト・インターフェースの](http://publib.boulder.ibm.com/infocenter/cicsts/v4r2/index.jsp?topic=/com.ibm.cics.ts.clientapi.doc/topics/clientapi_setup.html)トピックを参照してください。

システム管理者が CICS Explorer を以前に構成していた場合、「Connections Preferences (接続設定)」ビューで詳細を表示することができます。

CICS Explorer が構成されていなかった場合、またはさらに別の接続を追加する場 合、以下のステップを実行します。

## 手順

- 1. ワークベンチのメニュー・バーから「**Window (**ウィンドウ**)**」**>**「**Preferences (**設 定**)**」をクリックし、「Preferences (設定)」ビューで「**CICS Explorer**」を拡張し ます。「接続 **(Connections)**」をクリックします。「Connections Preferences (接 続設定)」ビューが表示されます。
- 2. 「**New (**新規**)**」をクリックします。
- 3. システム管理者から提供された詳細をフィールドに入力します。

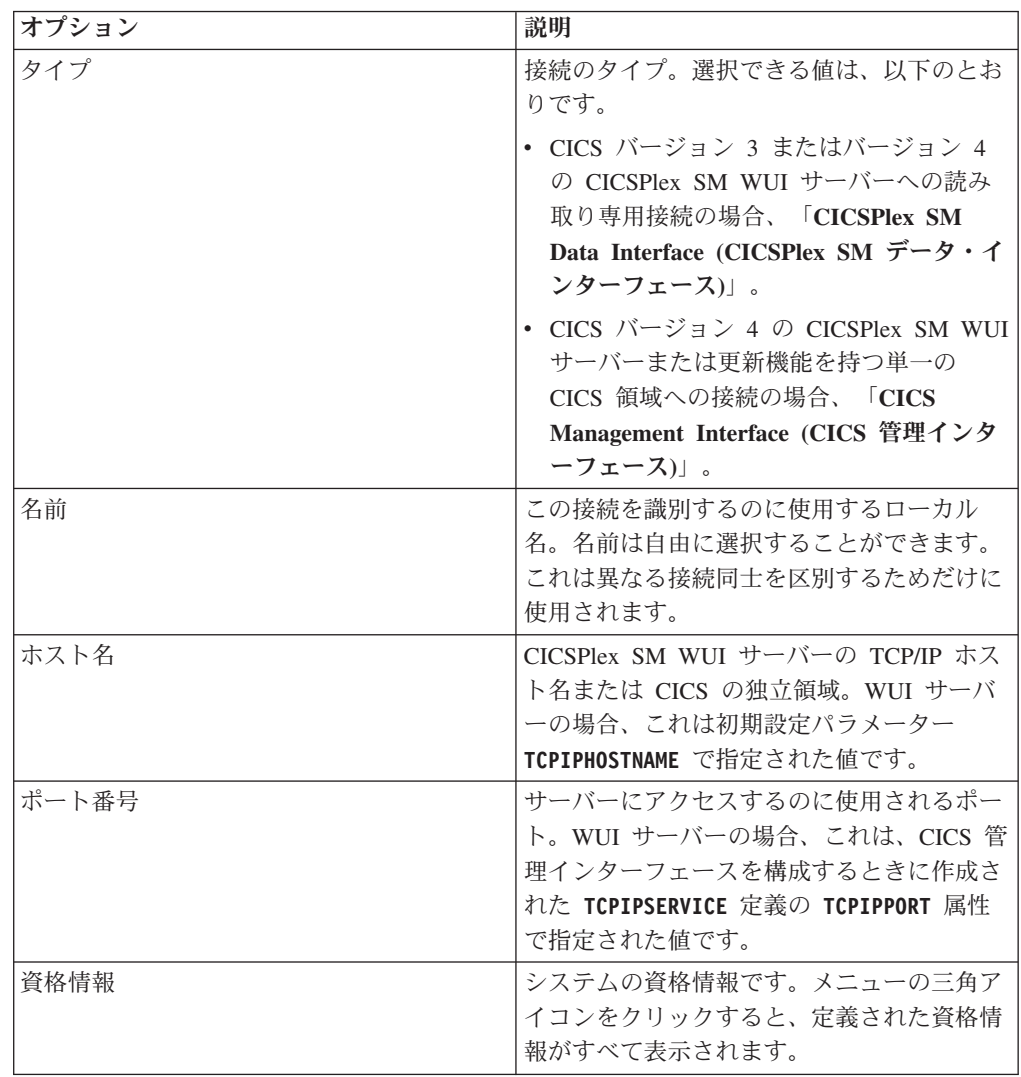

- 4. 「**Apply (**適用**)**」をクリックして構成を保管するか、または「**Cancel (**取り消 し**)**」をクリックして処理を取り消し、新規接続を保管せずに「Preferences (設 定)」ビューを閉じます。
- 5. 「**Connect (**接続**)**」をクリックします。

## 次のタスク

「**Connect (**接続**)**」がクリックされると、CICS Explorer はユーザーが構成したシス テムへの接続を試行します。サインオン・ダイアログが表示されるので、 CICS Explorer が CICSplex に接続する前にパスワードを入力する必要があります。

接続が成功すると、ワークベンチ・ウィンドウの右下隅の接続状況バー内に、非 SSL 接続を示す緑のアイコンまたは SSL 接続を示すパッドロックの隣に接続名が 表示されます。

接続に失敗した場合は、ワークベンチ・ウィンドウの右下隅の接続状況バー内の接 続名の横に赤いアイコンが表示されます。「Connections Preferences (接続設定)」ビ ューの上部にエラー・メッセージが表示されて、失敗の理由を示します。フィール ドの値を確認して、エラーを修正し、「**Connect (**接続**)**」をクリックして修正をテス トします。

接続が成功するとき、「**OK**」または「**Cancel (**取り消し**)**」をクリックして、 「Preferences (設定)」ビューを閉じます。

## **FTP** システム接続の構成

System z/OS パースペクティブのビューを使用するには、FTP 接続が必要です。デ フォルトでは、セキュア形式のプロトコルである FTP over TLS が接続に使用され ます。セキュア接続に失敗した場合、セキュリティーを使用せずに接続が再試行さ れます。

## 始める前に

システム接続を構成する前に、少なくとも 1 つの接続『資格情報』が必要です。資 格情報は、ユーザー ID とパスワードの組み合わせのリポジトリーです。詳しく は、トピック 98 [ページの『接続資格情報の定義』を](#page-113-0)参照してください。

## 手順

- 1. ワークベンチのメニュー・バーから「**Window (**ウィンドウ**)**」**>**「**Preferences (**設 定**)**」をクリックします。「設定 (Preferences)」ダイアログの「**CICS Explorer**」 を展開して、「接続 **(Connections)**」をクリックします。「Connections Preferences (接続設定)」ビューが表示されます。事前に構成済みの場合は、接続 の詳細が表示されます。そうでない場合、フィールドは空です。
- 2. 「新規 **(New)**」をクリックして、システム管理者から提供された詳細をフィール ドに入力します。以下の表は、各フィールドの説明を提供しています。

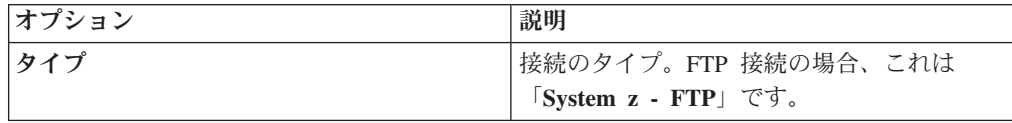

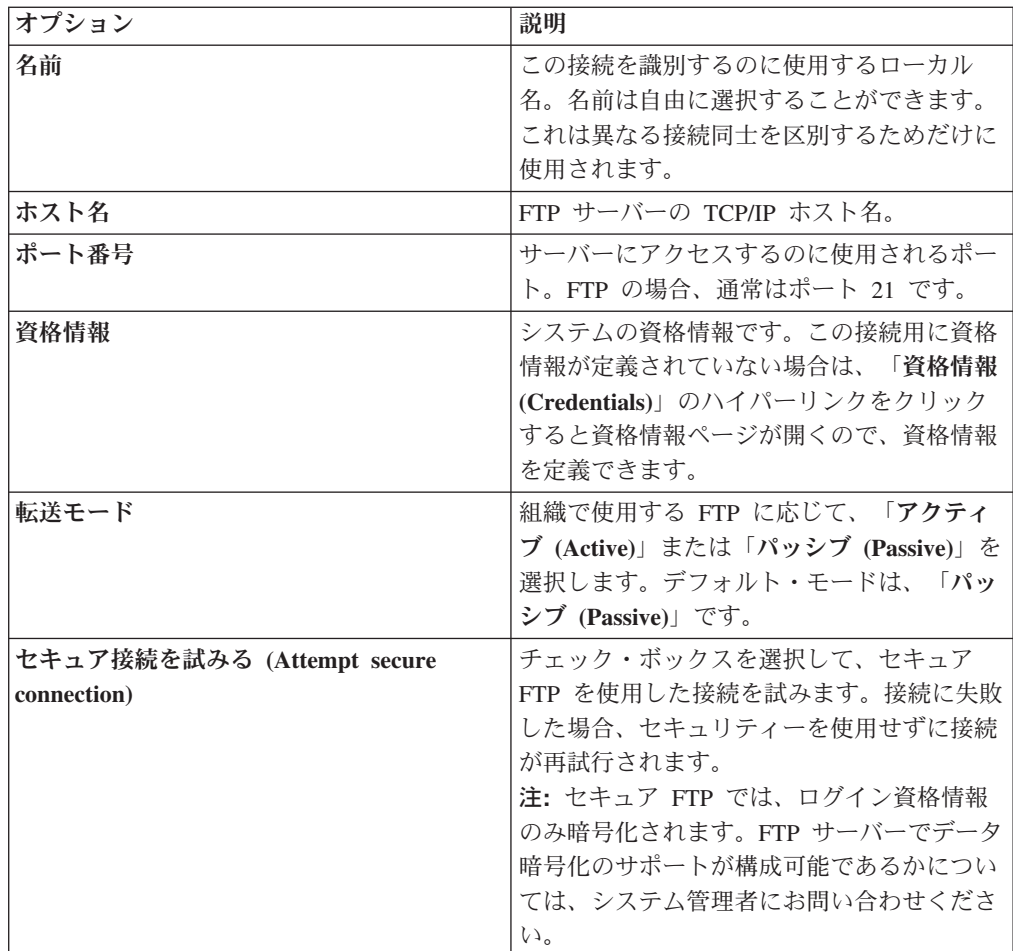

3. 「**Apply (**適用**)**」をクリックして構成を保管するか、または「**Cancel (**取り消 し**)**」をクリックして処理を取り消し、新規接続を保管せずに「Preferences (設 定)」ビューを閉じます。

## タスクの結果

接続を保管した場合は、「接続 **(Connect)**」をクリックして FTP サーバーに接続で きます。「Connect (接続)」がクリックされると、CICS Explorer はユーザーが構成 した FTP システムへの接続を試行します。サインオン・ダイアログが表示されるの で、パスワードを確認するか入力する必要があります。接続に失敗すると、「接続 の設定 (Connections Preferences)」ダイアログにエラー・メッセージが表示されま す。アクティブ FTP 接続の場合、これでデータ・セットとログを表示できるように なります。

あるいは、「**OK**」をクリックして設定ダイアログを閉じ、後から接続をします。

# 第 **4** 部 **CICS** 用の **MVS** 環境のセットアップ

エレメントを DASD にロードした後、CICS を実行する前に、いくつかの作業を行 う必要があります。

記載されている ACF/Communications Server、MVS、RACF、およびその他のプロダ クトに関する情報は、単なる手引きにすぎません。それらのプロダクトの最新情報 については、最新の資料を必ず参照するようにしてください。

この情報において「RACF」という用語は、MVS リソース・アクセス管理機能 (RACF) またはそれと同等の機能を備えたその他の外部セキュリティー・マネージャ ーの意味で使用します。

# 第 **12** 章 **CICS** および **CICSPlex SM** ライブラリーの許可

SDFHAUTH、SEYUAUTH、SDFHLINK、SEYULINK、SDFHLPA、および SEYULPA ライブラリーは、APF 許可を受けたものでなければなりません。

- 1. こうしたライブラリーを APF 許可するには、これらのライブラリーを、 SYS1.PARMLIB の適切な PROGxx または IEAAPFxx メンバー内の APF 許可 ライブラリー・リストに追加します。これらのライブラリーは、DFHSIP のよう な特定のモジュールを監視プログラム状態で実行できるようにするため、APF 許可しなければなりません。
- 2. APF 許可ライブラリーのリストが PROGxx メンバーに動的形式で指定されてい る場合は、SETPROG または SET PROG=xx コマンドを使用して APF リストを 動的に最新表示してください。
- 3. APF 許可ライブラリーのリストが IEAAPFxx メンバーに静的形式で指定されて いる場合は、APF 許可が有効になるように MVS IPL をスケジュールしてくだ さい。
- 4. 始動ジョブ・ストリームを準備する場合には、SDFHAUTH および SEYUAUTH ライブラリーに対する STEPLIB DD ステートメントを与えます。STEPLIB DD ステートメントを定義する場合には、SDFHAUTH および SEYUAUTH ライブラ リーに連結する他のすべてのライブラリーについても、APF 許可が必要である ことに注意してください。STEPLIB 連結内のいずれかのライブラリーが許可さ れていないと、MVS はすべてのライブラリーを無許可と見なします。
- 5. SDFHLOAD および SEYULOAD ライブラリーには、問題プログラム状態で実行 されるプログラムだけが含まれるので、このライブラリーを許可してはなりませ ん。SDFHLOAD ライブラリーは、CICS DFHRPL ライブラリー連結に組み込ま なければなりません。このライブラリーの DD ステートメントの例は、「*CICS System Definition Guide*」にあるサンプル・ジョブ・ストリームにあります。
- 6. Java サポートを必要とする場合には、SDFJAUTH ライブラリーが APF 許可さ れていることを確認してください。ライブラリーについて詳細については、 [281](#page-296-0) ページの『hlq.SDFJAUTH [ライブラリーの許可』を](#page-296-0)参照してください。

通常、CICS は問題プログラム状態で稼働しますが、CICS 初期設定プログラム (DFHSIP) は、その一部を監視プログラム状態で実行する必要があります。CMAS 始動プログラム EYU9XECS も APF 許可が必要です。

モジュールを監視プログラム状態で実行するためには、そのモジュールを許可モジ ュールとして区分データ・セットへリンク・エディットし、さらにその区分デー タ・セットの APF 許可をオペレーティング・システムに定義する必要がありま す。CICS 提供モジュールの場合は、ユーザーに代わってリンク・エディットが行わ れています。CICS 提供の DFHSIP モジュールは、SETCODE AC(1) を使用して許 可属性を使用してリンク・エディットされ、SDFHAUTH ライブラリーにインスト ールされています。

APF 許可ライブラリー・リストの保守方法については、「*z/OS MVS* 初期設定およ びチューニング ガイド」を参照してください。

CICS データ・セットへのアクセス許可については、「*CICS RACF Security Guide*」 を参照してください。

# 第 **13** 章 **CICS** 領域による **MVS** リソースへのアクセスの許可

CICS を実行するためのセキュリティー要件をセットアップするとき、データ・セッ トを保護し、ユーザー ID と領域を許可し、さらに RACF リソース・クラスをアク ティブにします。

## **PDS** ライブラリーへのアクセスの認可

RACF を使用するデータ・セットを保護します。 『CICS ロード・モジュール のデータ・セットを保護する』を参照してください。

#### **SNA ACB**

各 CICS 領域のユーザー ID に、その領域アプリケーション ID の SNA ACB をオープンする許可を与えます。

#### **CICS** システム・トランザクション

各 CICS 領域のユーザー ID に、CICS カテゴリー 1 システム・トランザクシ ョンにアクセスする許可を与えます。

#### **SMSVSAM** サーバー

VSAM レコード・レベル・データ共用を使用して CICS を使用する予定の場合 は、各 CICS 領域に対して SMSVSAM 制御 ACB のオープン許可を与えなけ ればなりません。

#### システム・ロガー・ログ・ストリーム

各 CICS 領域のユーザー ID に、CICS が使用する MVS システム・ロガー・ ログ・ストリームへアクセスする許可を与えます。

#### **z/OS UNIX**

CICS 領域に、z/OS UNIX への必要なアクセスを持たせるために、UID パラメ ーターを指定して、CICS 領域のユーザー・プロファイルに OMVS セグメント を組み込みます。これに失敗することで、 CICS はその領域ユーザー ID での 始動ができず、RACF メッセージ ICH408I および CICS メッセージ DFHKE002 が出ます。異なる CICS ドメインの初期化ができない場合は、 DFHKE0501 や DFHDM0105 など、別のメッセージが出る場合もあります。

#### **RACF** リソース・クラス

適切な RACF リソース・クラスをアクティブにして、端末ユーザーが CICS リ ソースとユーザー定義リソースにアクセスできるようにしなければなりません。

#### **VSAM** カタログ

CICS 領域のユーザー ID に、VSAM カタログへの読み取り権限を与えます。 これは、CICS のファイル定義がインストールされているファイルが格納されて いて、CICS の始動中またはその後にそれらのファイルがオープンされるような VSAM カタログそれぞれについて行います。 CICS システム定義データ・セッ ト (CSD) の DFHCSD ファイル用の VSAM カタログを含めてください。

## **CICS** ロード・モジュールのデータ・セットを保護する

*hlq*.SDFHAUTH または *hlq*.SDFJAUTH が、無許可あるいは不注意で変更されない ようにするには、これらのライブラリーを RACF 保護する必要があります。

保護がなければ、MVS システムの保全性およびセキュリティーが脅かされることに なります。さらに、DFHSIP の無許可使用に対する保護が必要な場合には、このモ ジュールを LPA に入れたり、*hlq*.SDFHAUTH を MVS LNKLST に入れたりしない でください。ただし、DFHSIP が、RACF PROGRAM リソース・クラスのプロファ イルを用いて制御されるプログラムとして RACF 保護されている場合は別です。

また、STEPLIB および DFHRPL ライブラリー連結を構成するその他のライブラリ ー (*hlq*.SDFHLOAD を含む) も RACF 保護する必要があります。

CICS データ・セットへのアクセス許可については、「[RACF Security Guide](http://publib.boulder.ibm.com/infocenter/cicsts/v4r2/topic/com.ibm.cics.ts.doc/dfht5/dfht5_part2.html)」の 『[Implementing RACF protection in a single CICS region](http://publib.boulder.ibm.com/infocenter/cicsts/v4r2/topic/com.ibm.cics.ts.doc/dfht5/dfht5_part2.html)』を参照してください。

# データ・セット・サービス・モジュールへのアクセスを許可する

初期設定時、CICS は、呼び出し可能サービス・モジュール IGWAMCS2 および IGWABWO に連係することによって、オープン時バックアップ (BWO) サポートの 可用性を判別します。

また、CICS は、モジュール ADRRELVL を連係することにより、DFSMSdss また は DFDSS のリリース・レベルも検査します。このデータ・セット・サービス・モ ジュールへのアクセスが RACF PROGRAM 一般リソース・プロファイルによって 制御されている場合は、接頭部が ADR のモジュール名へのアクセスを CICS 領域 ユーザー ID が許可されていない限り、セキュリティー違反メッセージがそのユー ザー ID に対して出されます。

CICS 領域ユーザー ID に対するセキュリティー違反メッセージを回避し、なおかつ データ・セット・サービスへのアクセスを制御することができます。

- v ADR モジュールへのアクセスを保護する一般 PROGRAM プロファイルがある場 合は、ADDRELVL モジュール用の特定の PROGRAM プロファイルを作成し、 CICS 領域ユーザー ID にこれらの特定プロファイルへの READ アクセスを与え るようにします。
- v PROGRAM プロファイルを使用してデータ・セット・サービスへのアクセスを保 護する代わりに、次のいずれかの方法を使用します。
	- DASDVOL 一般リソース・クラス内に適切なプロファイルを定義する。
	- DFSMS によってサポートされる FACILITY 一般リソース・クラス内に、デー タ・セット・サービスへのアクセスを制御するためのプロファイルを定義す る。

DASDVOL および FACILITY クラスのプロファイルを使用して、データ・セッ ト・サービスの使用を制御する方法については、「*DFSMS/MVS DFSMSdss* 記憶 管理 解説書 」(SC88-6512) および「*DFSMS/MVS DFSMSdss* 記憶管理の手引き 」(SC88-6513) を参照してください。

## **CICS** 領域 **z/OS Communications Server ACB** へのアクセス許可

非 APF 許可プログラムを実行しているユーザーの中で、CICS アドレス・スペース (CICS 領域) と関連した SNA ACB をどのユーザーがオープンできるかどうかを制 御することができます。

制御すると、許可された CICS 領域だけが、このアプリケーション ID をサービス に与える z/OS Communications Server アプリケーションとなることができるため、 無許可のユーザーが実 CICS 領域を使用できなくなります。z/OS Communications Server SET VTAM OPEN コマンドの発行者ではなく、CICS 領域ユーザー ID に OPEN アクセスが必要な場合があります。

- 1. 外部セキュリティーを用いて CICS を開始できるようにするには、アプリケーシ ョン ID システム初期設定パラメーターで指定されたアプリケーション ID で CICS 領域の z/OS Communications Server ACB をオープンする許可を CICS 領 域ユーザー ID に与えます。
- 2. アプリケーション ID ごとに z/OS Communications Server APPL プロファイル を作成し、CICS 領域ユーザー ID に READ アクセスを与えてください。例え ば、次のようになります。

RDEFINE VTAMAPPL applid UACC(NONE) NOTIFY(userid) PERMIT applid CLASS(VTAMAPPL) ID(cics\_region\_userid) ACCESS(READ)

VTAMAPPL クラスに指定する正確な CICS アプリケーション ID は、CICS シ ステム初期設定パラメーターに指定される特定のアプリケーション ID です。 XRF を使用する場合 (つまり、CICS を XRF=YES を指定して開始する場合)、2 つの VTAMAPPL プロファイルを定義しなければなりません。すなわち、アク ティブ CICS 領域と代替 CICS 領域の特定アプリケーション ID (CICS アプリ ケーション ID の開始オプションの第 2 オペランド) 用にそれぞれ 1 つずつ定 義します。

- 3. この保護を有効にするためには、VTAMAPPL クラスをアクティブにして RACLIST にあることを確認してください。例えば、次のように指定します。 SETROPTS CLASSACT(VTAMAPPL) RACLIST(VTAMAPPL)
- 4. CICS 領域で z/OS Communications Server を使用しない場合には、CICS 領域ユ ーザー ID に CICS アプリケーション ID に対する許可を与える必要はありま せん。
- 5. CICS 領域の z/OS Communications Server ACB のオープンを制御しない場合に は、実行中の CICS 領域と同じアプリケーション ID を使用して新規の z/OS Communications Server アプリケーションを実行すると、以下の影響がありま す。
	- v 実行中の CICS 領域は、その SNA ACB の FORCECLOSE を行い、メッセー ジ DFHZC0101 を出します。
	- v 実行中の CICS 領域は、XXRSTAT 出口の使用によって、終了するか継続し ます。デフォルトでは終了します。CICS 領域が継続する場合、z/OS Communications Server は使用されなくなります。
	- 新しいアプリケーションが、指定されたアプリケーション ID をもつ z/OS Communications Server ACB をオープンします。
	- v 最初に実行していた CICS 領域が z/OS Communications Server 持続セッショ ンを使用していた場合、新しいアプリケーションはその CICS 領域から持続 している z/OS Communications Server セッションをリカバリーします。

CICS 領域アプリケーション ID 用の z/OS Communications Server APPL プロファ イルの作成に関する情報については、「[RACF Security Guide](https://ut-ilnx-r4.hursley.ibm.com/ts42_latest/help/topic/com.ibm.cics.ts.doc/dfht5/topics/dfht53c.html)」の『CICS system [resource security](https://ut-ilnx-r4.hursley.ibm.com/ts42_latest/help/topic/com.ibm.cics.ts.doc/dfht5/topics/dfht53c.html)』を参照してください。XXRSTAT 出口については、「」を参照し てください。

# 領域ユーザー **ID** にカテゴリー **1** トランザクションへのアクセスを許可す る

外部セキュリティーを用いて CICS を開始できるようにするには、まず、CICS 領 域ユーザー ID に、カテゴリー 1 システム・トランザクションへのアクセス許可を 与えなければなりません。CICS の始動時に、領域ユーザー ID にこの権限がない場 合には、CICS はメッセージ DFHXS1113 を出し、終了します。

領域ユーザー ID にカテゴリー 1 システム・トランザクションへのアクセス権限を 与えるには、図 3 のサンプル・ジョブ・ストリームを編集して実行要求し、CICS 提供のサンプル CLIST (DFH\$CAT1) を実行します。このジョブは、CLIST 内の RACF コマンドを使用して、RACF データベースを更新します。

RACF 権限の SPECIAL をもっているユーザーのみが、CLIST を実行して RACF データベースを更新することができます。

```
//RACFMIG JOB 'accounting information',
// CLASS=A,USER=userid,PASSWORD=password
//DEFINE EXEC PGM=IKJEFT01
//SYSPRINT DD SYSOUT=A
//SYSTSPRT DD SYSOUT=A
//SYSUDUMP DD SYSOUT=A
//SYSTSIN DD *
EXEC 'CICSTS42.CICS.SDFHSAMP(DFH$CAT1)' LIST
/*
//
```
図 *3.* サンプル *CLIST (DFH\$CAT1)* を実行するためのバッチ・ジョブ

# **SMSVSAM** サーバーへのアクセスを許可する

VSAM レコード・レベル共用 (RLS) を使用して CICS を実行する予定である場合 は、SMSVSAM サーバーに接続される各領域に、そのサーバーへのアクセス許可を 与えなければなりません。

テスト環境では、デフォルトのアクションを使用して、VSAM RLS を使用するすべ ての CICS 領域に SMSVSAM サーバーへの接続を許可できます。このアクセスを 保護するには、RACF SUBSYSNM 一般リソース・クラスをアクティブにし、 SMSVSAM サーバーに接続する各 CICS 領域にサーバーへのアクセスを許可する必 要があります。つまり、RACF SUBSYSNM 一般リソース・クラスの該当のプロフ ァイルへのアクセスを認可するということです。 SUBSYSNM リソース・クラスの プロファイルを定義して、SMSVSAM に接続したい CICS などのサブシステムによ るアクセスを制御します。

SUBSYSNM プロファイル名は、CICS のようなサブシステムが VSAM に認識され るときに使用される名前です。CICS 領域の場合は、SUBSYSNM 一般リソース・ク ラスのプロファイル名として CICS アプリケーション ID を使用する必要がありま す。

CICS が CICS 初期設定時に制御 ACB を登録しようとすると、SMSVSAM は RACF を呼び出して、CICS 領域ユーザー ID に、CICS アプリケーション ID と一

致する SUBSYSNM クラスのプロファイル名についての許可があるかどうかを検査 します。その CICS 領域ユーザー ID が READ 権限をもっていない場合は、登録 が失敗に終わります。

例えば、CICS AOR のアプリケーション ID が *CICSDAA1* で、CICS 領域ユーザー ID (複数の AOR で共用) が *CICSDA# #* の場合、次のようにプロファイルを定義 し、許可を与えてください。

RDEFINE SUBSYSNM CICSDAA1 UACC(NONE) NOTIFY(userid)

PERMIT CICSDAA1 CLASS(SUBSYSNM) ID(CICSDA# # ) ACCESS(READ)

アプリケーション ID にワイルドカード文字を使用することで、複数の CICS 領域 を指定できます。例:

PERMIT CICSD%%% CLASS(SUBSYSNM) ID(CICSDGRP) ACCESS(READ)

## **MVS** ログ・ストリームへのアクセスを許可する

CICS では、LOGSTRM セキュリティー検査の制御は行いません。それを制御する ためには、MVS セキュリティー管理者が SETROPTS コマンドを使用して LOGSTRM および FACILITY 一般リソース・クラスをアクティブにします。

IXCMIAPU 管理データ・ユーティリティーのユーザーと CICS 領域のユーザーの両 者に、ストリームおよび IXLSTR カップリング・ファシリティー構造をログに記録 するための適切な許可が必要となります。

# **IXCMIAPU** のユーザーに対する許可

IXCMIAPU 管理データ・ユーティリティーを使用してログ構造を作成しログ・スト リームを定義して、LOGR データ・セットを更新することができます。使用するユ ーザー ID には、適切な許可レベルがなければなりません。

ユーザー ID の許可レベルには、以下のような例があります。

カップリング・ファシリティー構造

IXCMIAPU を使用してログ構造を定義したり削除したりするには、FACILITY 一般リソース・クラスの MVSADMIN.LOGR という名前の LOGR リソース・ プロファイルに対する ALTER アクセスが必要です。例えば、次のような RACF コマンドを使用します。

PERMIT MVSADMIN.LOGR CLASS(FACILITY) ACCESS(ALTER) ID(*your\_userid)*

カップリング・ファシリティー・ログ・ストリーム

ログ・ストリーム・モデルを含むカップリング・ファシリティー構造に定義され ているログ・ストリームを定義、削除、更新するには、以下のアクセスが必要で す。

- v LOGSTRM 一般リソース・クラスに定義されている該当のログ・ストリー ム・プロファイルに対する ALTER アクセス
- FACILITY 一般リソース・クラスに定義されているカップリング・ファシリ ティー構造 (IXLSTR) プロファイルに対する UPDATE アクセス (この場 合、プロファイル名の接頭部に IXLSTR が付きます)。

例えば、ログ・ストリーム・プロファイルおよび構造リソース・プロファイル が、RACF に対して以下のコマンドで定義されている場合、

RDEFINE LOGSTRM *log\_stream\_profile* UACC(NONE) [NOTIFY] RDEFINE FACILITY IXLSTR.*structure name a* UACC(NONE) [NOTIFY]

次の RACF コマンドを使用して、上記の 2 つのプロファイルに対する必要な 許可を、そのユーザー ID に対して付与します。

PERMIT *log\_stream\_profile* CLASS(LOGSTRM) ACCESS(ALTER) ID(*your\_userid)* PERMIT IXLSTR.*structure\_name\_a* CLASS(FACILITY) ACCESS(UPDATE) ID(*your\_userid)*

## **CICS** 領域に対する許可

LOGSTRM リソース・クラスがアクティブである場合、必要な許可のレベルは、ロ グ・ストリームが常に MVS システム・ロガーに明示的に定義されているかどうか によって異なります。

CICS 領域ユーザー ID に、そのシステム・ログおよび一般ログに使用されるログ・ ストリームおよびログ・ストリーム・データ・セットへの書き込みおよび必要があ れば作成の許可を必ず与えるようにします。 201 [ページの『第](#page-216-0) 32 章 CICS 用のロ [ガー環境を定義する』を](#page-216-0)参照してください。これを行うには、次のように RACF LOGSTRM 一般リソース・クラスのログ・ストリーム・プロファイルへの適切なア クセス許可を与えてください。

v CICS がログ・ストリームを動的に作成することになる場合は、CICS は関連ロ グ・ストリーム (LOGSTRM) プロファイルへの **ALTER** 権限と、関連するカップ リング・ファシリティー構造 (IXLSTR および IXGLOGR) プロファイルへの **UPDATE** 権限を持っていなければなりません。例えば、次のようになります。

PERMIT *region\_userid.applid*.\* CLASS(LOGSTRM) ACCESS(ALTER) ID(*region\_userid*)

PERMIT IXLSTR.structurename CLASS(FACILITY) ACCESS(UPDATE) ID(*region\_userid*)

PERMIT IXGLOGR.*region\_userid*.\* CLASS(DATASET) ACCESS(UPDATE) ID(*region\_userid*)

v CICS の書き込み先のログ・ストリームがすべて MVS に定義済みの場合、CICS には、ログ・ストリーム・プロファイルへの **UPDATE** 権限だけが必要です。

PERMIT *region\_userid.applid*\* CLASS(LOGSTRM) ACCESS(UPDATE) ID(*region\_userid*)

PERMIT IXGLOGR.*region\_userid*.\* CLASS(DATASET) ACCESS(UPDATE) ID(*region\_userid*)

上記の例で、*region\_userid.applid*.\* はログ・ストリーム・リソースの総称プロファイ ル名になります。これらの例は、リソース名に領域ユーザー ID およびアプリケー ション ID が付いています。*region\_userid* は、CICS が開始済みタスクまたはバッ チ・ジョブとして実行している CICS 領域ユーザー ID です。

CICS ログ・ストリームを読み取るユーザーには、READ アクセスを許可します。 ジャーナルを更新するユーザーには、LOGSTRM リソース・クラスのログ・ストリ ームおよび JCICSJCT クラスの JOURNALNAME への適切な権限を与えることによ って、UPDATE アクセスを認可しなければなりません。さらに、ログ・ストリーム を格納するデータ・セットを保護しているデータ・セット・プロファイルへのアク セスも認可する必要があります。

JCICSJCT にユーザー ID はログオン・ユーザー ID であり、CICS 領域ユーザー ID ではありません。以下の例は、これを定義する方法を示しています。

PERMIT journal name CLASS(JCICSJCT) ACCESS(UPDATE)ID(logon userid)

以下の例に示す総称プロファイルを定義すると、その領域ユーザー ID およびアプ リケーション ID で識別される CICS 領域によって参照されるすべてのログ・スト リームをカバーすることができます。

RDEFINE LOGSTRM *region\_userid.*\*\* UACC(NONE)

ただし、同じ領域ユーザー ID を共用する複数の CICS システムがあり、それぞれ が別々のセキュリティー要件をもつ場合は、総称プロファイルにアプリケーション ID を含めてください。

RDEFINE LOGSTRM *region\_userid.applid.*\* UACC(NONE)

以下の例では、CICS が実行されている CICS 領域ユーザー ID に、指定されたカ ップリング・ファシリティー構造内のログ・ストリームにジャーナル・レコードお よびログ・レコードを書き込む許可を与えます。

PERMIT IXLSTR.structurename CLASS(FACILITY) ACCESS(UPDATE) ID(*region\_userid*)

以下の例では、2 つのカテゴリーのユーザーにアクセス権が与えられています。

PERMIT *region\_userid.applid.*\* CLASS(LOGSTRM) ACCESS(READ) ID(*authorized\_browsers*) PERMIT *region\_userid.applid*\* CLASS(LOGSTRM) ACCESS(UPDATE) ID(*archive\_userid*)

これらの例で、*archive\_userid* は、データが不要になった場合に、CICS ログから古 いデータを除去するアプリケーション・プログラムを実行するときのユーザー ID です。また、*authorized\_browsers* は、ログ・ストリームを許可されているけれども データを除去できないユーザーのユーザー ID です。

いくつかの CICS 領域が同じ CICS 領域ユーザー ID を共用する場合、アプリケー ション *ID* 修飾子に \* を指定することによって、プロファイルをより一般的なもの にすることができます。

定義するプロファイルの数は、ログの命名規則と、どの程度まで総称プロファイル 処理を使用するのかによって異なります。

## **z/OS UNIX** システム・サービスへのアクセスの許可

CICS では、z/OS UNIX システム・サービス、およびファイル・システム内のディ レクトリーとファイルへのアクセス権が必要となります。このアクセス権を必要と する CICS 機能としては、TCP/IP サポート、Java サポート、CICS Web サポー ト、および OPENAPI オプションによって使用可能になる CICS DB2 接続機能の タスク関連ユーザー出口が含まれるタスク関連ユーザー出口があります。

## このタスクについて

CICS 領域において初めて z/OS UNIX 機能を要求するとき、RACF は以下のアク ションを実行します。

v ユーザー (CICS 領域のユーザー ID) が z/OS UNIX ユーザーとして定義されて いることを検査します。

- v ユーザーの現行接続グループが z/OS UNIX グループとして定義されていること を検査します。
- v 以降のセキュリティー検査で必要な制御ブロックを初期化します。

リストされているステップに従って、それぞれの CICS 領域がセキュリティー要件 を満たしていることを確認します。

- 1. すべての CICS 領域が z/OS UNIX へのアクセスに使用できる RACF グループ を選択し、この RACF グループに z/OS UNIX グループ ID (GID) を付与しま す。
- 2. z/OS UNIX ユーザー ID (UID) を、各 CICS 領域のユーザー ID に付与しま す。
- 3. それぞれの CICS 領域ユーザー ID が、選択した RACF グループに接続されて いることを確認します。
- 4. CICS 領域ごとに z/OS UNIX 上にホーム・ディレクトリーを 1 つセットアップ します。

UID と GID は、0 から 16 777 216 までの範囲の数値です。0 はスーパーユーザ ー ID です。ご使用の z/OS UNIX システム内における命名規則、さらには既存の UID と GID を検討してください。「*z/OS UNIX* システム・サービス計画」 (GA88-8639) には、z/OS UNIX システムの UID と GID を管理する方法が説明さ れています。

以下のようにして、CICS 領域に z/OS UNIX UID と GID を割り当て、ホーム・デ ィレクトリーをセットアップします。

### 手順

- 1. ご使用のすべての CICS 領域で使用できる RACF グループを選択します。例え ば、CICS 領域ユーザー ID のデフォルト・グループとして定義されている RACF グループを使用することができますし、z/OS UNIX システム・サービス にアクセスするためにのみ使用される RACF グループをセットアップすること もできます。 Java サポートまたは CICS Web サポートなどの機能をセットア ップする際、z/OS UNIX 上におけるファイル・アクセス権限を与えるためにこ の RACF グループを使用することもできます。その場合、RACF グループの z/OS UNIX グループ ID (GID) は、それらのディレクトリーとファイルに関連 付けられます。この関連は、こうしたディレクトリーとファイルの所有者や、所 有者ではないもののファイルを実行操作する必要のあるユーザーは、自分のグル ープとして、または補足グループの 1 つとしてこのグループを所有する必要が あることを意味します。「[RACF Security Guide](https://ut-ilnx-r4.hursley.ibm.com/ts42_latest/help/topic/com.ibm.cics.ts.doc/dfht5/topics/dfht52z.html)」の『RACF profiles』では、 RACF グループの機能方法について説明されています。
- 2. RACF グループに適切な z/OS UNIX グループ ID (GID) を選択し、その GIDを RACF グループに割り当てます。GID を割り当てるには、RACF グルー プ・プロファイルの OMVS セグメントに GID 値を指定します。 例えば、 RACF グループが CICSTSABで、割り当てる GID が 9 の場合、以下のコマン ドを使用してください。

ALTGROUP CICSTSAB OMVS(GID(9))

3. それぞれの CICS 領域に適切な z/OS UNIX ユーザー ID (UID) を指定します。 「RACF Security Guide」の『[Implementing security for z/OS UNIX files](https://ut-ilnx-r4.hursley.ibm.com/ts42_latest/help/topic/com.ibm.cics.ts.doc/dfht5/topics/dfht5_hfs.html)』では、

CICS が開始タスク、開始ジョブ、またはジョブとして実行される際に CICS 実 行時の領域ユーザー ID を指定する方法について説明されています。

- a. 選択した UID をご使用の各 CICS 領域ユーザー ID に割り当てます。UID を割り当てるには、それぞれの CICS 領域ユーザー ID に対して、RACF ユ ーザー・プロファイルの OMVS セグメントに UID 値を指定します。
- b. また HOME オプションを使用して、各 CICS 領域のホーム・ディレクトリ ー名を指定します。ディレクトリー名のフォーマットは、/u/*CICS region user ID* です。

「RACF Security Guide」の『[RACF security overview](http://publib.boulder.ibm.com/infocenter/cicsts/v4r2/topic/com.ibm.cics.ts.doc/dfht5/topics/dfht5_overview.html)』では、ALTUSER コマン ドを使用して RACF ユーザー・プロファイルを更新する方法が説明されていま す。 例えば、CICS 領域ユーザー ID が CICSHAA1 で、割り当てる UID が 2001 の場合、以下のコマンドを使用してください。

ALTUSER CICSHAA1 OMVS(UID(2001) HOME('/u/cicshaa1'))

ユーザー・プロファイルの OMVS セグメント・パラメーターで指定できる、 UID とホーム・ディレクトリー以外の情報については、「*z/OS Security Server RACF* コマンド言語解説書」(SA88-8617) を参照してください。複数の CICS 領 域ユーザー ID に同一の UID を割り当てることができます。すべての CICS 領 域が同一の z/OS UNIX ファイルを使用することが必要な場合 (例えば、Java サ ポートに必要なファイルの場合)、すべての CICS 領域に同じ UID を指定して から、その UID を使用して z/OS UNIX に対するファイル・アクセス権を与え ることができます。ただし、以下の点に注意してください。

- a. UID を共用すると、各 CICS 領域は、その共用 UID を持つ他の CICS 領域 がアクセスできるすべての z/OS UNIX リソースにアクセスできるようにな りますが、システムによってはこのアクセス・レベルが適切でない場合もあ ります。
- b. z/OS UNIX システムにおいては、UID の共用は通常適していません。
- c. UID の共用を選択する場合には、z/OS UNIX システム・サービス・パラメー ター MAXPROCUSER により、単一ユーザー (つまり同じ UID を持つ) が 同時にアクティブにできる最大処理数が制限されます。「*z/OS UNIX* システ ム・サービス計画」(GA88-8639) には、このパラメーターの詳細が記載され ています。
- 4. ご使用のいずれかの CICS 領域のホーム・ディレクトリーとして指定した z/OS UNIX ディレクトリーをそれぞれセットアップします。
	- a. 自動マウント機能を使用していない場合には、**mkdir** コマンドを使用して z/OS UNIX ディレクトリーを作成します。 例えば、次の UNIX コマンドを 実行します。

mkdir /u/cicshaa1

すると、z/OS UNIX ディレクトリー /u/cicshaa1 が作成されます。TSO コ マンドを使用している場合、ディレクトリー名は単一引用符で囲みます。

b. 自動マウント機能を使用しているかどうかにかかわらず、z/OS UNIX デー タ・セットをそれぞれのディレクトリーに割り振ります。 「*z/OS UNIX* シス テム・サービス計画」(GA88-8639) には、この実行方法が説明されていま す。

c. 自動マウント機能を使用していない場合、割り振ったデータ・セットをマウ ントします。 この場合もやはり、「*z/OS UNIX* システム・サービス計画」 (GA88-8639) に、この実行方法が説明されています。

CICS 領域のホーム・ディレクトリーに割り振る z/OS UNIX データ・セットの サイズには限りがあります。特定の CICS 領域がそのホーム・ディレクトリーの 大部分を使用する場合には、領域が使用可能なスペース量を増やす場合もありま す。

- 5. CICS がファイルにアクセスできるように、/etc ディレクトリーに定義された許 可が 755 に設定されていることを確認します。 /etc ディレクトリー は、/SYSTEM/etc ディレクトリーへのシンボリック・リンクとなります。 /SYSTEM/etc ディレクトリーは 700 の許可で作成されるため、/SYSTEM/etc デ ィレクトリーの許可が 755 に設定されていることを確認する必要があります。
	- a. UNIX シェルから、/SYSTEM/etc ディレクトリーで設定されている許可を次 のように確認します。

ls -ld /SYSTEM/etc

b. 許可が drwxr-xr-x でない場合には、次の UNIX シェル・コマンドを発行し て許可を 755 に設定します。

chmod 755 /SYSTEM/etc

許可が 755 に設定されていない場合、CICS でファイルにアクセスするため の権限が不十分であることを示す RACF エラーを受け取る場合があります。

6. それぞれの CICS 領域ユーザー ID が、z/OS UNIX グループ ID (GID) を割り 当てた RACF グループに接続されていることを確認します。ご使用の CICS 領 域ユーザー ID を複数の RACF グループに接続する場合、グループの RACF リ ストがシステム内でアクティブになっていなければなりません。

## 次のタスク

これで、CICS 領域が z/OS UNIX システム・サービスへのアクセス権を持つように なりました。Java サポート、または CICS Web サポートなどの機能をセットアッ プする場合、UID または GID を使用して、z/OS UNIX 上のディレクトリーおよび ファイルにアクセスする CICS 領域アクセス権を指定します。

ユーザーの UID および GID の詳細情報を確認するには、 UNIX 環境で **id** コマ ンドを使用します。例えば、先ほどの例で **id** コマンドを実行すると、CICS 領域ユ ーザー ID CICSHAA1 に関して以下の結果が得られます。

uid=2001(CICSHAA1) gid=9(CICSTSAB)

z/OS UNIX システム・サービスへのアクセスを制御するための RACF 機能のさら に詳しい一般情報については、「*z/OS Security Server RACF* セキュリティー管理者 のガイド」(SA88-8613) を参照してください。

# **RACF** リソース・クラスをアクティブにする

CICS リソースおよびユーザー定義リソースに RACF を使用する場合は、その前 に、RACF SETROPTS コマンドを使用して、関連のある RACF リソース・クラス をアクティブにする必要があります。

外部セキュリティーを使用して CICS 提供 IVP を実行するときは、CICS リソース のリソース・クラスをアクティブにしなければなりません。

CICS 環境で、外部セキュリティーを用いて独自のユーザー定義リソースを使用する には、以下のようにします。

- v ユーザー・リソースのリソース・クラスを定義します。
- v リソース・クラスをアクティブにします。
- オプションとして、QUERY SECURITY コマンドで使用するリソース・クラスの ストレージ内プロファイルを作成するため、これらのクラスに RACLIST オプシ ョンを適用します。

RACF リソース・クラスについては、「[RACF Security Guide](https://ut-ilnx-r4.hursley.ibm.com/ts42_latest/help/topic/com.ibm.cics.ts.doc/dfht5/topics/dfht528.html)」の『RACF classes [for CICS resources](https://ut-ilnx-r4.hursley.ibm.com/ts42_latest/help/topic/com.ibm.cics.ts.doc/dfht5/topics/dfht528.html)』を参照してください。

# 第 **14** 章 デフォルトの **CICS** ユーザー **ID** を **RACF** に定義する

RACF を使用して端末ユーザーに CICS リソースへのアクセスを許可する予定の場 合は、デフォルトの CICS ユーザー ID を RACF に定義し、さらにそのユーザー ID を CICS システム初期設定パラメーター (DFLTUSER) に指定します。

このデフォルト・ユーザー ID は、CESN トランザクションまたはユーザーが作成 した同等のものでサインオンしないすべての CICS 端末ユーザーに使用されるセキ ュリティー属性を割り当てます。

始動時に、CICS はデフォルトのユーザー ID をサインオンしようとします。それが 定義されていないなどの理由でサインオンされない場合には、 CICS はメッセージ DFHSN0701 を出して、CICS 初期設定を停止します。有効なデフォルトの CICS ユ ーザー ID がサインオンされた後は、そのセキュリティー属性が、CESN トランザ クションでサインオンしないすべての CICS 端末ユーザーに使用されます。デフォ ルト・ユーザー ID が CICS セグメントと一緒に RACF に定義される場合は、そ のセグメントのオペレーター属性も、サインオンしないユーザーに使用されます。

ユーザー ID を RACF に定義する方法については、「[RACF Security Guide](https://ut-ilnx-r4.hursley.ibm.com/ts42_latest/help/topic/com.ibm.cics.ts.doc/dfht5/topics/dfht53d.html)」の 『[CICS installation requirements for RACF](https://ut-ilnx-r4.hursley.ibm.com/ts42_latest/help/topic/com.ibm.cics.ts.doc/dfht5/topics/dfht53d.html)』を参照してください。

# 第 **15** 章 **CICS** 必須モジュールを **MVS** リンク・リストにインス トールする

MVS リンク・リストからロードするモジュールには、次の 2 つのカテゴリーがあ ります。つまり、CICS 提供および CICSPlex SM 提供のモジュールと、DFSMS な どのその他の MVS プロダクトのモジュールです。

このセクションに含まれるサブトピックを概観して、インストールに関連した項目 を選んでください。これらのトピックの指示に従って、カスタマイズされた MVS リンク・リストを作成します。

# **MVS** リンク・リストに必要な **CICS** および **CICSPlex SM** 提供のモジュ ール

CICS TS をインストールすると、CICS TS は、SDFHLINK ライブラリーおよび SEYULINK ライブラリーにリストされているモジュールを提供します。

SDFHLINK 内の CICS モジュールは次のとおりです。

#### **AMDUSREF**

DFHTG670 の別名。

#### **AXMSC**

CICS データ共用サーバーのための AXM サーバー接続ルーチン。

#### **AXMSI**

CICS データ共用サーバーのための AXM サブシステム初期設定ルーチン。

#### **DFHDTCV**

共用データ・テーブルのための接続検証サブルーチン。

#### **DFHDTSVC**

共用データ・テーブル SVC サービス。

#### **DFHGTCNV**

LOGR サブシステム・インターフェースで使用されるサブルーチン。

#### **DFHLGCNV**

LOGR サブシステム・インターフェース用の出口ルーチン。

#### **DFHMVRMS**

一般の MVS RESMGR 出口スタブ。

#### **DFHNCIF**

名前付きカウンター・サーバー・インターフェース。

#### **DFHNCOPT**

名前付きカウンター・サーバー・オプション。

#### **DFHPD670**

ダンプ形式設定ルーチン (IPCS で使用)。

```
DFHRPDUF
```
ONC RPC のためのシステム・ダンプ形式設定ルーチン。

**DFHRPTRI**

ONC RPC のためのトレース変換処理ルーチン。

#### **DFHRXSVC**

RRS ドメイン許可サービス。

#### **DFHSNNFY**

RACF CICS セグメント変更通知ルーチン。

#### **DFHSNPTO**

CICS RACF 動的解析 TIMEOUT キーワード印刷ルーチン。

#### **DFHSNVCL**

CICS RACF 動的解析 OPCLASS 検証ルーチン。

#### **DFHSNVID**

CICS RACF 動的解析 OPIDENT 検証ルーチン。

#### **DFHSNVPR**

CICS RACF 動的解析 OPPTRY 検証ルーチン。

#### **DFHSNVTO**

CICS RACF 動的解析 TIMEOUT 検証ルーチン。

#### **DFHSSIN**

コンソール・メッセージ処理機能を初期設定する CICS サブシステム。

#### **DFHSSMGT**

CICS サブシステム・メッセージ・テーブル (サブシステム・インターフェ ース・モジュールに対するメッセージ・テキストを含む)。

### **DFHTG670**

CICS GTF トレース印刷ロード・モジュール DFHTRGTF 用のリンク・モ ジュール。

#### **DFHTR670**

CICS GTF トレース印刷ロード・モジュール DFHTR670 用のリンク・モジ ュール。

#### **DFHTT670**

トレース解釈に使用されるリンク・モジュール。DFHTT670 を MVS リン ク・リストに含める必要はありません。リンク・リストに含まれていない場 合は、モジュールを必要とするジョブごとに、バッチ・ジョブの STEPLIB 連結の APF 許可ライブラリーが使用されます。

#### **DFHXCSVC**

外部 CICS インターフェース (EXCI) SVC サービス・ルーチン。

SEYULINK 内の CICSPlex SM モジュールは次のとおりです。

#### **EYU9D420**

ダンプ形式設定ルーチン (IPCS で使用)。

#### **EYU9X420**

CMAS を含む各 MVS イメージ内。 EYU9X420 は、ESSS の初期設定モジ ュールです。

#### **EYU9A420**

CICSPlex SM API を実行したい CMAS を含む各 MVS イメージ内。 EYU9A420 は、CICSPlex SM API サブタスク・モジュールです。

#### **EYU9T420**

CICSPlex SM から Tivoli NetView への通信モジュール。

これらのモジュールは、次のような理由から、MVS リンク・リストの APF 許可ラ イブラリーに入れられます。

- 1. バッチ・ジョブや CICS データ共用サーバーのような非 CICS 領域によってこ れらは必要とされる場合がある。
- 2. これらのモジュールは、複数の CICS 領域間で整合性がなければならない。
- 3. CICS と CICS 以外の両方の領域でこれらが必要になる場合がある。
- 4. RACF 動的解析ルーチンが、TSO のもとで ADDUSER または ALTUSER コマ ンドを実行するセキュリティー管理者に必要である。RACF インターフェース・ ルーチンについては、「[RACF Security Guide](ttps://ut-ilnx-r4.hursley.ibm.com/ts42_latest/help/topic/com.ibm.cics.ts.doc/dfht5/topics/dfht5l8.html)」の『An overview of the [CICSPlex SM ESm interface](ttps://ut-ilnx-r4.hursley.ibm.com/ts42_latest/help/topic/com.ibm.cics.ts.doc/dfht5/topics/dfht5l8.html)』を参照してください。

次のようにして、SDFHLINK および SEYULINK 内に提供されているモジュール が、MVS リンク・リストの APF 許可ライブラリーから使用可能であることを確認 してください。

v 必要に応じて、MVS リンク・リスト内の既存の APF 許可ライブラリーに、これ らのモジュールを追加する。

または

v SDFHLINK および SEYULINK を APF 許可ライブラリーとして定義し、MVS リンク・リストに含める。

## 旧 **CICS** リリースとの互換性

特に明記されていない限り、SDFHLINK 内のモジュールの CICS Transaction Server for z/OS, バージョン 4 リリース 2 レベルは、CICS の旧リリースと互換性があり ます。 SEYULINK 内の CICSPlex SM モジュールは、旧リリースと互換性があり ません。SEYULINK 内の CICSPlex SM モジュールはリリース固有のものです。同 一の MVS イメージ上で複数のリリースの CICSPlex SM を実行することを計画し ている場合、実行するリリース固有の相当するモジュールが必要です。

DFHPD670、DFHTG670、DFHTR670、および DFHTT670 は、リリースに依存しま す。CICS の複数のリリースを実行する場合は、正しいバージョンが使用可能かどう かを確認してください (例えば CICS TS for z/OS バージョン 2.3 には DFHPD630)。

## **MVS** リンク・リストの **CICS** 共用データ・テーブル・モジュール

CICS は、共用データ・テーブル用に、以下のモジュールを *hlq*.SDFHLINK で提供 しています。

共用データ・テーブルを使用する予定であれば、これらのモジュールが MVS リン ク・リストまたは MVS リンク・パック域で使用できるようにしておかなければな りません。

- v DFHDTSVC および DFHDTCV (共用データ・テーブルを使用するすべての領域 は、同レベルの SVC コードを使用しなければならないため)
- v DFHMVRMS、つまり RESMGR 出口スタブ (JOBLIB および STEPLIB データ・ セットがメモリーの終わりで使用できないため)

## **CICSPlex SM API** リンク・リスト・モジュール

CICSPlex SM API を実行する CMAS を含む各 MVS イメージ内で、以下の必要な モジュールが正しいロケーションにあることを確認する必要があります。

これらのモジュールは、SYS1.CICSTS42.CPSM.SEYUAUTH ライブラリーに提供さ れています。

#### **EYU9AB00**

MVS リンク・リストまたは API を呼び出すアプリケーションの STEPLIB 連結の許可ライブラリー内。 EYU9AB00 は、API バッチ・インターフェー ス・モジュールです。

#### **EYU9XESV**

MVS リンク・リストまたは CMAS STEPLIB 連結の許可ライブラリー内。 EYU9XESV は、API セキュリティー出口モジュールです。

さらに、API を呼び出すアプリケーションは、使用されているプログラム言語にか かわらず、以下のスタブ・ルーチン・モジュールの 1 つを使用してリンク・エディ ットする必要があります。

#### **EYU9ABSI**

バッチ、TSO、または NetView® プログラム用。 EYU9ABSI は、 SYS1.CICSTS42.CPSM.SEYUAUTH ライブラリーに提供されています。

#### **EYU9AMSI**

CICS で実行されるアプリケーション・プログラム用。EYU9AMSI は、 SYS1.CICSTS42.CPSM.SEYULOAD ライブラリーに提供されています。

# **REXX** 機能パッケージのインストール

API に対する REXX ランタイム・インターフェースは、機能パッケージおよびホ スト・コマンド環境で構成されます。

このインターフェースは、次の 2 つのエントリー・ポイントを含む単一のロード・ モジュールで構成されています。

#### **EYU9AR00**

機能パッケージ

### **EYU9AR01**

ホスト・コマンド

EYU9AR00 は、IRXFLOC の別名で SYS1.CICSTS42.CPSM.SEYUAUTH ライブラリ ーに提供されます。

REXX プログラムが機能パッケージにアクセスするには、モジュール EYU9AR00 が、代替エントリー・ポイント EYU9AR01 およびその別名である IRXFLOC と、 次のいずれかの場所の許可ライブラリーになければなりません。

- MVS リンク・リスト
- v API を呼び出すアプリケーションの STEPLIB 連結

REXX プログラムが NetView から機能パッケージにアクセスするには、 EYU9AR00 モジュールが、DSIRXLFP に別名指定されていて、NetView システム用 の MVS リンク・リストまたは STEPLIB 連結の認可済みライブラリーに含まれて いる必要があります。

CICSPlex SM ランタイム・インターフェースのユーザーは、通常の CICSPlex SM API セキュリティー検査を受ける必要があります。詳細は、「[RACF Security](http://publib.boulder.ibm.com/infocenter/cicsts/v4r2/topic/com.ibm.cics.ts.doc/dfht5/dfht5_part8.html) Guide」の『[CICSPlex SM security](http://publib.boulder.ibm.com/infocenter/cicsts/v4r2/topic/com.ibm.cics.ts.doc/dfht5/dfht5_part8.html)』を参照してください。

次に示すメンバーに含まれている SMP/E ユーザー変更制御ステートメントを使用 して、必要な API ロード・モジュールを SYS1.CICSTS42.CPSM.SEYULINK ライブ ラリーに移動することができます。 これらのメンバーは、 CICSTS42.CPSM.SEYUSAMP で提供されています。

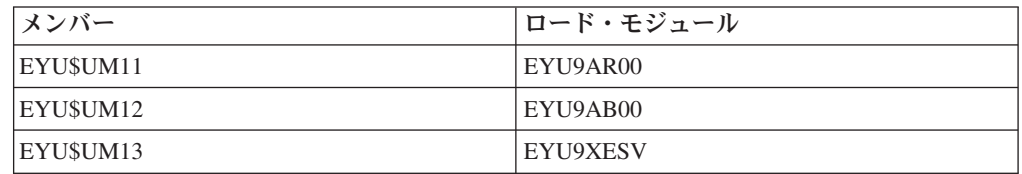

IRXFLOC 別名または DSIRXLFP 別名を使用して REXX 機能パッケージへのアク セスを提供する場合は、STEPLIB または MVS リンク・リストの連結で、これらの 別名が他のどの IRXFLOC モジュールまたは DSIRXLFP モジュールよりも前にな ければなりません。

REXX 機能パッケージに対してこれらの別名を使用しない場合は、REXX パラメー ター・モジュール IRXPARMS、IRXTSPRM、および IRXISPRM を変更する必要が あります。この変更を行う場合、次のアクションを行います。

- CICSPlex SM によって提供される機能パッケージは、ローカル機能パッケージま たはユーザー機能パッケージとしてではなく、システム機能パッケージとして追 加してください。
- v 新規ホスト・コマンド項目を追加します。以下のような例があります。
	- 8 バイトの、'CPSM ' のコマンド環境名
	- 8 バイトの 'EYU9AR01' のコマンド・ルーチン名
	- 16 バイトの、ブランクのコマンド・トークン

REXX 機能パッケージのインストールを完了するには、次のようにします。

- v 適切な機能パッケージ・テーブルのエントリーの数を増やす。
- v そのテーブルに EYU9AR00 のエントリーを追加する。

REXX 機能パッケージおよびホスト・コマンドの詳細については、「*TSO/E* 第 *2* 版 *REXX* 解説書」を参照してください。

# **MVS** リンク・リスト内のその他の **MVS** プロダクトのモジュール

CICS は、MVS リンク・リストからいくつかの DFSMS モジュールをロードしま す。ロードするかどうかは、使用している機能 (オープン時バックアップ (BWO) サポートなど)、または DFSMS のリリースによって決まります。

以下のモジュールがロードされます。

#### **IGWABWO**

MVS 呼び出し可能サービス・ライブラリー (SYS1.CSSLIB) に入っているこの モジュールは、非 RLS モードでアクセスされるファイルに BWO を使用して いる場合には、CICS によって MVS リンク・リストからロードされます。リン ク・リストに入っている IGWABWO に加えて、 IGWAMCS2 を LPA にイン ストールする必要があります。 CICS は、このモジュールが LPA に存在する かどうかを調べ、BWO サポートが MVS イメージに備わっているかどうかを判 別してから、IGWABWO をロードします。

RLS モードでアクセスされるファイルについては、CICS は IGWABWO また は IGWAMCS2 を必要としません。

#### **IGWARLS**

MVS 呼び出し可能サービス・ライブラリー (SYS1.CSSLIB) に入っているこの モジュールは、CICS によって MVS リンク・リストからロードされます。 CICS は、IGWARLS をロードできないと、次のメッセージを発行します。

DFHFC0116 APPLID THE LOAD OF CALLABLE SERVICE IGWARLS HAS FAILED WITH RETURN CODE X'EEEE'.

CICS がこの呼び出し可能サービス・モジュールをロードできないと、CICS 初 期設定は失敗に終わります。

# 第 **16** 章 **CICS** を **MVS** サブシステムとして定義する

リストされているいずれかの機能を使用するには、あらかじめ CICS を MVS サブ システムとして定義しておく必要があります。

- コンソール・メッセージ処理機能
- 複数領域操作 (MRO)
- CICS 共用データ・テーブル
- 外部 CICS インターフェース (EXCI)

コンソール・メッセージ処理機能の詳細については、「[Operations and Utilities](http://publib.boulder.ibm.com/infocenter/cicsts/v4r2/topic/com.ibm.cics.ts.doc/dfha6/topics/dfha6_overview.html) Guide」の『[Operations and utilities overview](http://publib.boulder.ibm.com/infocenter/cicsts/v4r2/topic/com.ibm.cics.ts.doc/dfha6/topics/dfha6_overview.html)』を参照してください。

MRO については[、「相互通信ガイド」の『複数領域操作』を](http://publib.boulder.ibm.com/infocenter/cicsts/v4r2/topic/com.ibm.cics.ts.intercommunication.doc/topics/dfht15c.html)参照してください。

CICS を MVS サブシステムとして定義するとき、SYS1.PARMLIB 区分データ・セ ットの 3 つのメンバーである IEASYSxx、IEFSSNaa、および DFHSSIyy が関係し ます。メンバー DFHSSIyy が必要になるのは、コンソール・メッセージ処理機能を 使用する必要がある場合だけです。

SYS1.PARMLIB ライブラリーの MVS 初期設定に使用する IEASYSxx メンバーに は、パラメーター SSN=aa を含めます。ここで、aa は SYS1.PARMLIB メンバー IEFSSNaa を表し、MVS サブシステムとしての CICS の定義を含む、この MVS の IPL に必要なすべてのサブシステムの定義が入っています。

aa、xx、yy は、SYS1.PARMLIB ライブラリーの異なるバージョンのメンバーを区 別するために使用される接尾部を表します。

START コマンドを使用して CICS を開始する場合には、以下を行います。

v MVS 開始タスク・プロシージャーには、IEFSSNaa のサブシステム名とは異なる 名前を付ける (デフォルトは 'CICS' となります)。

または

v 該当するパラメーター SUB=JES2 または SUB=JES3 を指定して、開始コマンド を出す。

サブシステムのインターフェースの詳細については、「*z/OS MVS Using the Subsystem Interface*」を参照してください。

以下のトピックに説明があります。

- v 128 ページの『[CICSPlex SM](#page-143-0) の IEASYSxx 値の記録』
- v 129 ページの『IEASYSxx で各 CMAS [を正しく指定する』](#page-144-0)
- 129 ページの『IEFSSNaa MVS [サブシステム初期設定メンバーのコーディング』](#page-144-0)
- v 130 ページの『[SYS1.PARMLIB\(BPXPRMxx\)](#page-145-0) パラメーター』
- v 132 [ページの『コンソール・メッセージ処理機能』](#page-147-0)
- 137 ページの『EXCI [パイプ割り振り』](#page-152-0)

## <span id="page-143-0"></span>**CICSPlex SM** の **IEASYSxx** 値の記録

SYS1.PARMLIB ライブラリーの IEASYSxx メンバーに置かれている一部の MVS 初期設定値は、CICSPlex SM アドレス・スペースのインストール中に参照されま す。

MVS システムの初期設定に使用される SYS1.PARMLIB ライブラリーの IEASYSxx メンバーにアクセスして、以下のパラメーターに割り当てられた値を記録してくだ さい。

- **APF=** 許可ライブラリー名を含む parmlib メンバー (IEAAPFxx) の名前を示す。
- **CMD=** マスター・スケジューラーの初期設定時に内部で発行されるコマンドを含む parmlib メンバー (COMMNDxx) の名前を示す。
- **LNK=** SYS1.LINKLIB に連結されるデータ・セット名を含む parmlib メンバー (LNKLSTxx) の名前を示す。

#### **LNKAUTH=**

LNKLST 連結にあるすべてのデータ・セットが許可 APF として扱われる か、または、APF テーブルで名前が付けられたデータ・セットだけが許可 APF として扱われるかを指定する。

**LPA=** ページング可能 LPA (PLPA および拡張 PLPA) を作成する目的で SYS1.LPALIB に連結される 1 つあるいは複数の parmlib メンバー (LPALSTxx) の名前を示す。

#### **MAXCAD=**

IPL の実行時に許可される SCOPE=COMMON データ・スペースの最大数 を指定する。

#### **MAXUSER=**

指定 IPL の実行時にシステムが同時に実行できるジョブと開始済みタスク の数を制限するために、RSVSTRT および RSVNONR パラメーター値とと もにシステムが使用する値を指定する。

#### **NSYSLX=**

システム機能テーブルの中のリンク・インデックス (LX) に加えて、システ ムのリンク・インデックス (LX) に確保されるリンク・インデックス (LX) の数を指定する。

#### **PROG=**

動的 APF リストが使用されるときに許可ライブラリー名を含む parmlib メ ンバー (PROGxx) の名前を示す。

#### **RSVNONR=**

IPL の実行時に再使用不可とマークされるアドレス・スペース・ベクトル・ テーブル (ASVT) のエントリーと置き換えるために確保される、ASVT の エントリーの数を指定する。

#### **RSVSTRT=**

START コマンドに応答して作成されるアドレス・スペースに確保される ASVT エントリーの数を指定する。

#### **SYSNAME=**

初期設定されるシステムの名前を指定する。
これらのパラメーターの詳細については、「*z/OS* 初期設定およびチューニング 解 説書」を参照してください。

# <span id="page-144-0"></span>**IEASYSxx** で各 **CMAS** を正しく指定する

CMAS が含まれるすべての z/OS イメージで、z/OS の初期設定に使用する SYS1.PARMLIB ライブラリーの IEASYSxx メンバーに、MAXCAD および NSYSLX パラメーターが含まれていることを確認する必要があります。

#### **MAXCAD=nnn**

CMAS ごとに必要な共通 MVS データ・スペースの数を含むように、値を 設定または値を大きくします。CMAS ごとに必要な共通 MVS データ・ス ペースの最小数は 6 です。MAXCAD 限界を設定するときは、他の製品に よって使用される可能性のある共通データ・スペースとは別に、CMASごと に 6 つの共通 MVS データ・スペースが可能となるようにします。

### **NSYSLX=nnn**

CICSPlex SM に必要なリンク・インデックス (LX) の最小数が組み込まれ るように、この値を設定するか、または値を大きくします。環境サービス・ システム・サービス (ESSS) には 1 つの LX が必要であるため、CICSPlex SM に必要な LX の最小数は 1 です。

これらのパラメーターの詳細については、「*z/OS* 初期設定およびチューニング 解 説書」を参照してください。

# **IEFSSNaa MVS** サブシステム初期設定メンバーのコーディング

CICS を MVS サブシステムとして定義するときは、 SYS1.PARMLIB ライブラリ ーの IEFSSNaa メンバーにエントリーを指定します。

コンソール・メッセージ処理機能を使用する場合、または EXCI アドレス・スペー スに割り振り可能なパイプ数を変更する場合は、以下のいずれかの方法を使用して そのエントリーをコード化します。

CICS,DFHSSIN,DFHSSIyy

または

SUBSYS SUBNAME(CICS) INITRTN(DFHSSIN) INITPARM(DFHSSIyy)

このエントリーは、この版の IEFSSN メンバーで IPL を実行した、MVS の下で実 行されるすべての CICS 領域に対して使用します。 DFHSSIN と DFHSSIyy の両 方を指定する必要はありませんが、接尾部 yy を除き、各パラメーターのエントリ ーは、例に示されているとおりに正確な形式を使用してコード化する必要がありま す。それぞれの用語は次の意味で使用されています。

**CICS** CICS サブシステムの名前。

### **DFHSSIN**

コンソール・メッセージ処理機能および EXCI アドレス・スペースで割り 振り可能なパイプ数を初期化する、CICS サブシステム・ルーチンの名前。 この名前を省略すると、CICS は MVS サブシステムとして定義されます

が、コンソール・メッセージ処理機能はどれも使用可能にならず、EXCI ア ドレス・スペースに割り振り可能なデフォルト数のパイプが使用されます。 そのデフォルトは 100 です。

#### **DFHSSIyy**

SYS1.PARMLIB メンバーの名前。このメンバーに CICS サブシステムのメ ッセージ形式初期設定パラメーターおよび EXCI パイプ割り振り初期設定 パラメーターが定義されています。 DFHSSIN を指定して DFHSSIyy を省 略すると、 DFHSSIN ルーチンは、メンバー DFHSSI00 に定義されている パラメーターを使用しようとします。

DFHSSI00 メンバーが存在しない場合、ルーチンはデフォルト値を使用しま す。

- v メッセージ形式設定の場合、デフォルト値は DFHSSIN メンバーで定義 されます。これらについては、 134 [ページの『デフォルトのメッセージ形](#page-149-0) [式化初期設定パラメーター』で](#page-149-0)説明しています。
- v EXCI パイプ割り振りの場合、固定値は 100 です。

さらに、SYS1.PARMLIB ライブラリーの IEFSSNaa メンバーには、この MVS の IPL に必要なその他のすべてのサブシステム、例えば JES2、IRLM、および DB2 の定義が入っています。

# **SYS1.PARMLIB(BPXPRMxx)** パラメーター

特定の CICS 機能を使用し、LPAR で多数の CICS システムを実行する場合、 SYS1.PARMLIB の BPXPRMxx メンバーで提供されるデフォルト・オプションでは 十分ではありません。

以下の機能についてデフォルトのオプションを検討します。

- v XPLINK コンパイラー・オプションを使用してコンパイルされた C および C++ プログラム
- v オープン TCB で実行され、CICS API 以外の API を使用しているプログラム
- MAXSSLTCBS システム初期設定パラメーターで指定された SSL TCB
- JVM および Java プログラム

XPLINK または CICS 以外の API を使用する場合、MAXPROCUSER および MAXPROCSYS の値を増やす必要があります。ガイダンスについては、 131 [ページ](#page-146-0) の『MAXPROCSYS [のサイズ変更』を](#page-146-0)参照してください。

SSL を使用するよう CICS が構成されている場合、MAXTHREADS と MAXTHREADTASKS の値を増やす必要があるかもしれません。

JVMSERVER を使用する CICS 構成では、各 JVMSERVER の THREADLIMIT 値 の合計を増やす必要のある場合があります。

システムでこれら 2 つ以上の機能を使用している場合、それに対応してこれらのパ ラメーターの値を大きくするのが適切です。

### <span id="page-146-0"></span>**MAXPROCSYS** のサイズ変更

z/OS の MAXPROCSYS パラメーターは、LPAR で同時にアクティブにできるプロ セスの最大数を指定します。これにより、システムでサポートするプロセスの数を 制限して、システム・リソースを管理することができます。 MAXPROCSYS の値が 低すぎると、CICS が TCB の接続を試みる際にプロセスを作成できず、領域が異常 終了する場合があります。ただし、この値は z/OS システムのすべてのアドレス・ スペースで共用されるため、MAXPROCSYS 値を高くしすぎることのないようにし てください。

CICS では CICS 領域ごとに少なくとも 2 つのプロセスを使用するため、多数の CICS 領域がある場合は、これらのプロセスを処理するためのシステム制限を設定す る必要があります。以下の表では、CICS システムに応じて、プロセスとなる TCB を説明しています。

表 *8.* プロセスとなる *TCB*

|                      | TCB は常に       |                                      |
|----------------------|---------------|--------------------------------------|
| <b>TCB</b>           | プロセスとな<br>るか? | 説明                                   |
|                      |               |                                      |
| ジョブ・ステップ             | はい            | ジョブ・ステップ TCB は常に作成されます。              |
| SO.                  | はい            | SO TCB が常に作成されます。                    |
| SL.                  | いいえ           | SL TCB は、システム初期設定パラメーター TCPIP=NO     |
|                      |               | が指定されていなければ作成されます。                   |
| QR                   | いいえ           | QR TCB は、OTE TCB が接続されるとプロセスになり      |
|                      |               | ます (L8、L9、J8、J9、X8、または X9 のとき)。      |
| <b>SP</b>            | いいえ           | SP TCB は、SSL の使用時のみ、プロセスとなって、関       |
|                      |               | 連する S8 TCB が作成されてスレッドになります。          |
| JVM (J8 および          | いいえ           | J8 または J9 TCB の数は、MAXJVMTCBS SIT パラメ |
| J9)                  |               | ーターにより制御されます。 J8 および J9 TCB の実行      |
|                      |               | 中のアクティブ JVM は、それぞれ 1 プロセスを必要         |
|                      |               | とします。                                |
| <b>JVMSERVER (TP</b> | いいえ           | 有効にされた JVM サーバーはそれぞれ、サポートする          |
| および T8)              |               | スレッド数に関係なく、1 プロセスを必要とします。            |

要約すると、各 CICS 領域には常に少なくとも 2 つのプロセスが存在し、実行する 追加の TCB に応じて、領域ごとに最大で 7 つのプロセスが存在します。

以下のコマンドを実行することで、システムで実行しているプロセスのリストが得 られます。

D OMVS, A=*addressspaceid*

*addresspaceid* は、照会するアドレス・スペースです。

このコマンドをシステムの始動に実行し、システムが安定してから再度実行する と、例えば、ピークの J8 および J9 TCB の実行時に、最適な MAXPROCSYS の 数を計算できます。

BPXPRMxx パラメーターの変更、システム制限のモニター、およびシステム・リソ ースの値の計算について詳しくは、「*z/OS UNIX* システム・サービス計画 」を参照 してください。

# <span id="page-147-0"></span>コンソール・メッセージ処理機能

コンソール・メッセージ処理機能は、CICS サブシステムのオプション機能であり、 MVS コンソールに表示される CICS メッセージの体裁に影響を与えます。これ は、CICS サブシステムのメッセージ・フォーマット初期設定メンバー内のパラメー ターとして FORMATMSG=YES を指定した場合に有効になります。

サブシステムの再形式設定は、サブシステムが定義されている MVS イメージで少 なくとも以下のアプリケーションのいずれか 1 つを実行したときに、可能になりま す。

- CICS Transaction Server の任意のバージョン
- v MVS サブシステム・コンソール・メッセージ・ブロードキャスト・サービスを使 用可能にする NetView などのメッセージ自動化サブシステム

コンソール・メッセージ処理機能は、以下のように MVS システム・コンソールに 表示されるメッセージに影響があります。

v サブシステムは、すべての CICS 領域によって出されたコンソール・メッセージ がすべて標準形式をもつようにします。形式は、次のようになります。

+DFHnnnn APPLID MESSAGE-TEXT

このメッセージの内容は、次のとおりです。

#### **+DFHnnnn**

- 1 桁目から始まります。
- 問題プログラム状態にあるプログラムがメッセージを出したことを示 すために、MVS によって、**DFHnnnn** の前に「正」符号 (+) が追加さ れます。正符号は、CICS が監視プログラム状態でメッセージを出した 場合には現れません。
- アプリケーション **ID**
	- 13 桁目から始まります。
	- メッセージに挿入されたアプリケーション ID は、特定のアプリケー ション ID です。これは、**APPLID** システム初期設定パラメーターに指 定された ID です。
- **MESSAGE-TEXT**

– 22 桁目から始まります。

- v サブシステムは **ROUTECODE** サブシステム初期設定パラメーターに指定された経路 コードを追加します。これにより、メッセージは複数の宛先に送信されます。
- v サブシステムは、すべての CICS リリースのメッセージを再形式設定します。
- v サブシステムは、そのアプリケーション ID を判別していない CICS 領域によっ て出されたメッセージは再形式設定しません。これらのメッセージには、システ ム初期設定テーブルおよびその指定変更の処理中に出されたメッセージも含まれ ます。
- v メッセージを再形式設定するサブシステム・ルーチンは、メッセージが CICS ジ ョブのジョブ・ログに記録されるまでは制御権を受け取りません。したがって、 再形式設定はジョブ・ログを見ても通常は分かりません。
- v メッセージ・ドメインによって出されたメッセージは、アプリケーション ID を 含んでいます。サブシステムはアプリケーション ID をそのようなメッセージに は挿入しませんが、標準位置への位置合わせのためにブランク文字が挿入される 場合があります。
- v もとの CICS メッセージが長形式の場合、アプリケーション ID の追加により、 メッセージが MVS コンソール・メッセージの最大長を超えてしまう場合があり ます。この場合、コンソールには現れないもとのメッセージは抑制され、メッセ ージを何行かに分割するための MVS 複数行コンソール・メッセージ・サービス を使用して、再形式設定されたメッセージが出されます。もとのメッセージと、 おそらく複数行メッセージに再形式設定されたメッセージのいくつかのインスタ ンスが両方ともジョブ・ログには現れますが、コンソールには再形式設定された メッセージのコピーが 1 つだけ表示されます。
- v 時間と日付のスタンプの後にアプリケーション ID が通常あるメッセージの場合 には、アプリケーション ID を標準の位置に挿入すると、メッセージ内でアプリ ケーション ID が重複することになります。これらのメッセージの場合、サブシ ステムは時間と日付のスタンプを削除して (これらの情報は他のソースからも得 られるので) アプリケーション ID を 1 つだけ表示します。

# **DFHSSIyy** メッセージ形式化初期設定メンバーの指定

SYS1.PARMLIB ライブラリーのメンバー DFHSSI*yy* には、CICS サブシステムのメ ッセージ形式化初期設定パラメーターを指定することができます。ここで *yy* は、 CICS サブシステムの定義に使用される SYS1.PARMLIB メンバーを示す接尾部で す。

これらのパラメーターは FORMATMSG、HIDEPASSWORD、および ROUTECODES です。DFHSSI*yy* メンバーの 1 から 71 桁目にパラメーターをコード指定します。 次のように指定します。

FORMATMSG=YES,HIDEPASSWORD=YES,ROUTECODES=(1,2)

または、追加の経路コードを使用:

FORMATMSG=YES HIDEPASSWORD=YES ROUTECODES=(1,2, 3,4, 5,6)

#### **FORMATMSG={YES|NO}**

CICS メッセージ・ドメインを使用しないすべての DFH コンソール・メッセー ジに、CICS アプリケーション ID を挿入するかどうかを指定します。

**YES**

CICS アプリケーション ID をメッセージに挿入する

**NO** CICS アプリケーション ID をメッセージに挿入しない

#### **HIDEPASSWORD={YES|NO}**

MVS コンソールから CICS サインオン・トランザクションを入力するときに使 用する MODIFY コマンドからのパスワードまたはパスワード・フレーズをマス クするかどうかを指定します。

#### **YES**

| | | | |

パスワードまたはパスワード・フレーズをマスクする

**NO** パスワードまたはパスワード・フレーズをマスクしない

### **ROUTECODES=(n1[,n2] ....)**

<span id="page-149-0"></span>|

n1、n2... は、CICS によって発行されるすべての DFH コンソール・メッセージ に追加される総称経路コードを表す数です。経路コード 1 から 12 には、次の ような特定の意味があります。

- **1** マスター・コンソールの処置
- **2** マスター・コンソール情報
- **3** テープ・プール
- **4** 直接アクセス・プール
- **5** テープ・ライブラリー
- **6** ディスク・ライブラリー
- **7** ユニット・レコード・プール
- **8** テレプロセシング制御
- **9** システム・セキュリティー
- **10** システム・エラー/保守
- **11** プログラマー情報
- **12** エミュレーター

その他の経路コードの状況は、次のリストのようになります。

- **13-20** ユーザーによる使用が可能
- **29-40** 予約済み
- **41-128** 許可プログラムにのみ使用可能

これら経路コードの詳細については、ご使用のバージョンの MVS の「*z/OS MVS* 初期設定およびチューニング解説書」を参照してください。

# デフォルトのメッセージ形式化初期設定パラメーター

CICS サブシステムのメッセージ形式化初期設定パラメーターは、SYS1.PARMLIB ライブラリーのメンバー DFHSSIyy に定義することができます。

DFHSSI00 メンバー以外の、DFHSSIyy メンバーに定義されたパラメーターを使用 する場合は、CICS を MVS サブシステムとして定義するときに使用する SYS1.PARMLIB ライブラリーの IEFSSNaa メンバーに、DFHSSIyy を指定する必要 があります。DFHSSIyy の指定がない場合、 DFHSSIN ルーチンは DFHSSI00 メン バーに定義されているパラメーターを使用しようとします。 DFHSSI00 メンバーが 存在しない場合は、DFHSSIN ルーチンで定義されているデフォルト・パラメーター を使用します。

指定した DFHSSIyy が存在しない場合は、DFHSSIN ルーチンは、DFHSSIN ルーチ ンで定義されているデフォルトのメッセージ形式化初期設定パラメーターを使用し ます。

DFHSSIN ルーチンで定義されているデフォルトのメッセージ形式化初期設定パラメ ーターは次のとおりです。

FORMATMSG=YES,HIDEPASSWORD=YES (総称経路コードはメッセージに追加されません)

デフォルトの機能は次のとおりです。

v CICS コンソール・メッセージのメッセージ ID とメッセージ・テキストとの間 に、CICS アプリケーション ID を挿入します。アプリケーション ID は、CICS メッセージ・ドメインを使用しないコンソール・メッセージ (DFH で始まる) に だけ挿入されます。CICS メッセージ・ドメインでは、そこで処理するすべての メッセージに CICS アプリケーション ID を挿入します。

もとのメッセージが長形式の場合、CICS アプリケーション ID の挿入により、 メッセージが MVS コンソール・メッセージの最大長を超えてしまう場合があり ます。この場合、元のメッセージは抑止されてコンソールには表示されず、メッ セージ・テキストを何行かに分割するための MVS 複数行コンソール・メッセー ジ・サービスを使用して、再形式設定されたメッセージが出されます。もとのメ ッセージと、おそらく複数行メッセージに再形式設定されたメッセージのいくつ かのインスタンスが両方ともジョブ・ログには現れますが、コンソールには再形 式設定されたメッセージのコピーが 1 つだけ表示されます。

- 各 MODIFY コマンドが MODIFY CICS,CESN ... コマンドに似ている場合、それ らの MODIFY コマンドを調べます。 MODIFY コマンドに旧または新パスワー ド (PS=xxxx,NEWPS=xxxx) が指定されている場合は、デフォルトの機能により、 そのパスワードはアスタリスクで覆い隠されます。MODIFY コマンドにパスワー ドが指定されていない場合は、MVS コンソールから入力したパスワードがマスク されます。
- v 基本サブシステムが JES3 の場合、新旧パスワードは JES3 ハードコピー・ログ にこれまでどおり現れます。CICS メッセージ形式化サブシステムがパスワード を消す前に、JES3 が MODIFY コマンドを記録します。(この処理は、基本サブ システムが JES2 の場合には起こりません。) パスワードは、JES2 と JES3 の両 方のコンソールには表示されません。CESN トランザクションについて、および ハードコピー・ログにパスワードが表示されないようにする方法については、 「*CICS Supplied Transactions*」を参照してください。

CICS を定義する IEFSSNaa エントリーに DFHSSIN を指定しないと、メッセージ 処理機能は使用可能になりません。また、CICS を開始済みタスクとして実行する場 合は、プロシージャー名に "CICS" という名前を使用することはできません。

# メッセージの形式設定のアクティブ化

次の MVS サブシステムが MVS コンソール・サポートのサブシステム・コンソー ル・メッセージ・ブロードキャスト・サービスを呼び出すと、メッセージ処理機能 がアクティブになります。メッセージ処理をアクティブにする前に、CICS を、コン ソール・メッセージ処理をサポートする MVS サブシステムとして定義する必要が あります。さらに、SYS1.PARMLIB ライブラリーの DFHSSIyy メンバーにメッセ ージ形式設定パラメーターを指定する必要もあります。

メッセージ処理は、サポートされる CICS 領域を始動するとき、または NetView などの自動化操作プログラムが MVS イメージでアクティブであるときにアクティ ブになります。コンソール・メッセージ処理の詳細については、 132 [ページの『コ](#page-147-0) [ンソール・メッセージ処理機能』を](#page-147-0)参照してください。

新たに開始された CICS 領域は、初期設定時に独自のアプリケーション ID を判別 します。アプリケーション ID が認識されるまで、メッセージ形式設定は実行され ません。したがって、CICS 初期設定の早い段階に出されたメッセージは形式設定さ れません。

## コンソール・メッセージ処理機能を使用するのに必要なモジュール

CICS の MVS サブシステム機能によって提供されるコンソール・メッセージ処理 機能を使用するには、 MVS の IPL 時に DFHSSEN、DFHSSGC、DFHSSMGT、お よび DFHSSWT の各 CICS モジュールが使用可能でなければなりません。

**DFHSSEN**

メモリーの終わりおよびタスクの終了時に CICS リソースをクリーンアッ プするモジュール。

#### **DFHSSGC**

アクティブ CICS 領域を CICS サブシステムに接続するサブシステム汎用 接続モジュール。

### **DFHSSIN**

CICS サブシステム初期設定モジュール。

### **DFHSSMGT**

サブシステム・インターフェース・モジュールに対するメッセージ・テキス トを含む、サブシステム・メッセージ・テーブル。

#### **DFHSSWT**

オペレーター宛メッセージ (WTO) 呼び出しを、該当 CICS 依存モジュール にルーティングするかどうかを決定する、サブシステム・インターフェース WTO ルーター。

これらのモジュールは、LPA または MVS リンク・リストの APF 許可ライブラリ ーに常駐しなければなりません。

- v *hlq*.SDFHLINK ライブラリーにインストールされたモジュール DFHSSIN と DFHSSMGT は、MVS リンク・リストの APF 許可ライブラリーに常駐しなけれ ばなりません。
- v *hlq*.SDFHLPA ライブラリーにインストールされた DFHSSEN モジュールは、 LPA に常駐しなければなりません。
- v *hlq*.SDFHLPA ライブラリーにインストールされたモジュール DFHSSGC と DFHSSWT は、LPA または MVS リンク・リスト内の APF 許可ライブラリーの いずれかに常駐しなければなりません。

DFHISTAR インストール・ジョブの LINDEX パラメーターで *hlq* が定義されま す。

これらのモジュールの現行バージョンは、コンソール・メッセージ処理をサポート している CICS の旧リリースと互換性があります。

*hlq*.SDFHLINK ライブラリーにインストールされているモジュールを MVS リン ク・リストに追加する方法については、 121 [ページの『第](#page-136-0) 15 章 CICS 必須モジュ ールを MVS [リンク・リストにインストールする』](#page-136-0) を参照してください。

*hlq*.SDFHLPA ライブラリーにインストールされたモジュールを LPA に追加する方 法については、 159 ページの『第 20 章 CICS モジュールを MVS [リンク・パック](#page-174-0) [域にインストールする』を](#page-174-0)参照してください。

# 自動化プログラムおよびその他の **CICS** リリースとの共存

自動化操作プログラムを使用している場合、または CICS のリリースを複数使用し ている場合には、それらが CICS メッセージ処理機能と共存するように計画する必 要があります。

使用中の自動化システムで、CICS によって再形式設定する前のコンソール・メッセ ージを見る必要がある場合には、そのサブシステム定義を、IEFSSNXX の中で CICS に関する定義の前に指定します。ただし、再形式設定された後のメッセージを 自動化システムで見る必要がある場合、その定義は CICS の定義の後になければな りません。どちらが適しているかを判断するには、自動化パッケージの資料を調べ てください。

メッセージ処理機能が (SYS1.PARMLIB ライブラリーの IEFSSNaa メンバー内の CICS エントリーによって) MVS に定義されている場合、同じ MVS イメージ内で CICS の旧リリースを実行している CICS 領域は、次のいずれかの状況が当てはま れば、定義されたメッセージ処理の機能を最大限に利用することができます。

- v NetView などの自動化操作プログラムが、MVS イメージでアクティブである場 合。
- v メッセージ処理をサポートする CICS 領域 (リストについては、 132 [ページの](#page-147-0) [『コンソール・メッセージ処理機能』](#page-147-0) を参照) が、同じ MVS イメージ内で稼働 している場合。

コンソール・メッセージが標準形式をもつようになったため、日付、時刻、通知メ ッセージ、情報は含まれなくなりました。このような情報をトークンとして使用す る場合は、コードで別のトークンを探せるようにコードを変更する必要がありま す。

# **EXCI** パイプ割り振り

外部 CICS インターフェースは、アプリケーション・プログラミング・インターフ ェースです。これにより、MVS で実行される非 CICS プログラム (クライアント・ プログラム) は CICS 領域で稼働するプログラム (サーバー・プログラム) を呼び出 し、通信域を使用してデータを送受信することができます。

CICS アプリケーションは、別の CICS アプリケーション・プログラムによってリ ンクされているかのような方法で呼び出されます。

このプログラミング・インターフェースによりユーザーは、セッションまたは CICS 領域へのパイプ (「半二重」、「フリップ・フロップ」モードで動作) を割り振って オープンし、それらのセッションまたはパイプで分散プログラム・リンク要求を受 け渡すことができます。CICS 領域間通信の複数領域操作機能はこれらの要求をサポ ートし、各パイプは MRO セッションにマップされます。MRO セッションでは、 クライアント・プログラムが送信プロセスを表し、CICS サーバー領域は受信プロセ スを表します。EXCI アドレス・スペースあたりのデフォルト制限は 100 パイプで す。

### **EXCI** パイプ割り振り制限の指定

CICS サブシステムの EXCI パイプ割り振り制限は、SYS1.PARMLIB ライブラリー のメンバー DFHSSIyy を指定します。ここで yy は、CICS サブシステムの定義に 使用される SYS1.PARMLIB メンバーを示す接尾部です。このパラメーターは、 LOGONLIM です。

DFHSSIyy メンバーの 1 から 71 桁目にパラメーターを符号化します。次のように 指定します。

LOGONLIM=200

#### **LOGONLIM=nn**

nn に指定可能な最小値と最大値は、100 と 250 です。

パラメーターを省略したり、指定した値が許可範囲外であったりすると、 CICS は制限値として 100 を想定します。

## **EXCI** パイプ割り振り制限

CICS は、制限値がサブシステムの初期化時に判別される場合、制限値を公開しま す。これは、次のように形式設定されたシステム・レベルの名前トークン・ペアを 作成することにより行われます。

```
Name: input, fixed length 16 byte type
  Bytes 0-7 : The character string 'DFHIRP '
  Bytes 8-15: The character string 'LOGONLIM'
Token: output, fixed length 16 byte type
  Bytes 0-3 : The logon limit, held as fullword binary file
  Bytes 4-15: Reserved, set to nulls
```
呼び出し可能サービス IEANTRT を使用して、トークンを取得できます。レベル IEANT\_SYSTEM\_LEVEL (EQU 4) で IEANTRT を呼び出します。戻りコードは、 次のように解釈されます。

- **0** 名前とトークンのペアが存在し、トークンを取得しました。ログオン制限はトー クンから抽出できます。
- **4** 名前とトークンのペアが存在しません。ログオン制限は 100 に想定されます。

その他の値は、呼び出し可能サービスによってエラーが検出されたことを示しま す。

### デフォルトの **EXCI** パイプ割り振り制限初期設定パラメーター

CICS サブシステムの EXCI パイプ割り振り制限パラメーターは、SYS1.PARMLIB ライブラリーのメンバー DFHSSIyy を定義します。

DFHSSI00 メンバー以外のいずれかの DFHSSIyy メンバーに定義されたパラメータ ーを使用する場合は、CICS を MVS サブシステムとして定義するときに使用する SYS1.PARMLIB ライブラリーの IEFSSNaa メンバーに、DFHSSIyy を指定します。

IEFSSNaa の詳細については、 129 ページの『IEFSSNaa MVS [サブシステム初期設](#page-144-0) [定メンバーのコーディング』を](#page-144-0)参照してください。

- v DFHSSIyy の指定がない場合、 DFHSSIN ルーチンは DFHSSI00 メンバーに定義 されているパラメーターを使用しようとします。
- v DFHSSI00 メンバーが存在しない場合は、DFHSSIN ルーチンで定義されているデ フォルト・パラメーターを使用します。
- 指定した DFHSSIyy が存在しない場合は、DFHSSIN ルーチンは、DFHSSIN ル ーチンで定義されているデフォルト・パラメーターを使用します。

DFHSSIN ルーチンで定義されるデフォルトの EXCI パイプ割り振り初期設定パラ メーターは、LOGONLIM = 100 です。

# <span id="page-156-0"></span>第 **17** 章 **CICS SVC** のインストール

領域を開始する前に、現行レベルの CICS タイプ 3 SVC、DFHCSVC、および HPO SVC をインストールしなければなりません。タイプ 3 SVC が IBM により変更さ れた場合 (例えば新規リリースやサービス更新のため)、現行レベルの CICS タイプ 3 SVC を LPA に再インストールし、CLPA オプションを指定して IPL を実行す る必要があります。

CICS タイプ 3 SVC をインストールするには、CICS SVC を MVS に定義し、 DFHCSVC モジュールを LPA にインストールし、さらに DFHCSVC の番号を CICSSVC システム初期設定パラメーターに指定します。

### **CICS SVC** を **MVS** に定義する

- 1. MVS システムへの CICS タイプ 3 SVC および HPO SVC 定義は両方とも、 SVCPARM ステートメントを指定することによって行います。CICS SVC は、 SVCPARM ステートメントを使用して、SYS1.PARMLIB ライブラリーの IEASVCxx メンバーを定義します。SVCPARM ステートメントについては、 「*z/OS MVS* 初期設定およびチューニング ガイド」および「*z/OS MVS* 初期設定 およびチューニング解説書」マニュアルを参照してください。
- 2. デフォルトの SVC 番号を使用する場合は、次の CICS エントリーが表示されま す。

SVCPARM 216,REPLACE,TYPE(3),EPNAME(DFHCSVC) SVCPARM 215,REPLACE,TYPE(6),EPNAME(DFHHPSVC) [Only required for HPO]

現行の SVC モジュールの場合、EPNAME パラメーターは CICS エントリーの 例で示されているとおりに指定します。

- 3. CICS の旧リリース・バージョンの DFHHPSVC モジュールが既に MVS 中核に リンク・エディットされている場合は、その DFHHPSVC モジュールを最新版で 置き換える必要はありません。CICS の旧リリース・バージョンの DFHHPSVC モジュールは、現行リリースと互換性があります。旧リリース・バージョンの DFHHPSVC モジュール CSECT 名 (EPNAME) は、IGC215 です (または、旧リ リースの CICS システム生成パラメーターとして SRBSVC=nnn が使用されてい た場合は、IGCnnn です)。
- 4. デフォルトの SVC 番号を使用しない場合は、値 215 および 216 を、ユーザー が選択した SVC 番号に変更します。
- 5. 必要な IEASVCyy メンバーは、MVS の IPL を実行するために使用する SYS1.PARMLIB メンバー (IEASYSxx) に SVC パラメーター (SVC=yy) をコー ド指定することによって選択します。指定した新しい SVC 番号は、次に MVS の IPL を実行するまで有効になりません。

### **LPA** への **DFHCSVC** モジュールのインストール

DFHCSVC モジュールを LPA にインストールするときには、以下の指針に従う必 要があります。

1. DFHCSVC 属性は変更してはなりません。

- 2. DFHCSVC モジュールを LPA にインストールするために、そのモジュールを再 リンク・エディットしてはなりません。ここでいうインストール とは、モジュ ールを LPA に移動またはコピーすることです。移動またはコピーには、SMP/E を使用するか、もしくはコピー元のデータ・セットよりコピー先のデータ・セッ トのブロック・サイズの方が小さい場合は、コピーされるモジュールを再ブロッ ク化するコピー方式を使用します。
- 3. 提供される DFHCSVC モジュールの属性は、AMODE(31) と RMODE(ANY) で す。これらの属性は変更してはなりません。

LPA への DFHCSVC モジュールのインストールについての詳細は、 159 [ページの](#page-174-0) 『第 20 章 CICS モジュールを MVS [リンク・パック域にインストールする』を](#page-174-0)参 照してください。

## **DFHCSVC** の番号を **CICSSVC** システム初期設定パラメーターに指 定する

現行バージョンの CICS SVC モジュールは、以前のすべてのリリースの CICS と 互換性があります。これにより、旧リリースの CICS 領域を同じ MVS イメージの 現行領域で実行することができます。

CICS には、正しいレベルの CICS DFHCSVC モジュールを使用しているかどうか を検査するためのテストが含まれています。 CICS が CICSSVC システム初期設定 パラメーターで指定された SVC 番号を使用して SVC モジュールを呼び出したも のの、モジュールが現行レベルになかった場合は、CICS はメッセージ DFHKE0104 を発行します。このメッセージの結果として、PARMERR システム初期設定パラメ ーターに指定されたオプションに応じ、CICS は、システム・ダンプを取って異常終 了するか、または代替 SVC 番号を入力するようにオペレーターにプロンプトを出 します。

# **CICS** タイプ **3 SVC** の複数バージョンを使用する

CICS タイプ 3 SVC の複数のバージョンを使用しなければならない場合がありま す。例えば、実稼働システムに現行のバージョンを使用する一方で、DFHCSVC モ ジュールに適用されるサービスをテストする場合です。

同じ MVS イメージ内の複数の CICS 領域を、異なるリリース・レベルで、しかも それぞれの領域で独自のバージョンの CICS SVC を使用して実行することができま す。ただし、これらの領域の中に MRO を使用しているものがあれば、MRO を使 用しているすべての領域では、最新の CICS タイプ 3 SVC (DFHCSVC モジュー ル) と最新の DFHIRP モジュールを使用しなければなりません。旧リリースの CICS で最新の SVC を使用する方法については、 143 [ページの『変更済み](#page-158-0) SVC [番号を使用する異なる](#page-158-0) CICS リリース間での MRO』およびバージョン 3 より前の 「インストール・ガイド」を参照してください。

CICS SVC の複数バージョンを使用するには、LPA の新規の SVC モジュールの名 前を変更し、その SVC を SVCPARM ステートメントに再指定します ( 141 [ページ](#page-156-0) の『第 17 章 CICS SVC [のインストール』参](#page-156-0)照)。新規の CICS SVC モジュールの 名前を変更するには、ISPF または IEBCOPY の名前変更機能、あるいは TSO コマ ンドの RENAME を使用し、そのモジュールの名前を固有の名前に変更してくださ い。SDFHLPA ライブラリーの CICS SVC モジュールの名前変更には、SMP/E を

<span id="page-158-0"></span>使用します。SMP/E RENAME コマンドを使用すれば、 SMP/E に CICS SVC モジ ュールの名前の変更が通知されます。したがって、後で SMP/E を使用してそのモ ジュールにサービスを適用すると、サービスは DFHCSVC モジュールには適用され ず、LPA の名前変更されたモジュールに適用されます。

例えば、テスト CICS 領域に SVC 番号 255 を使用し、実動システムに 216 とい うデフォルトの CICS SVC 番号を使用する場合は、次のようにします。

1. 新しい CICS SVC モジュールの名前を変更するための SMP/E USERMOD を作 成して適用します。

++USERMOD(umod1) . ++VER(C150) FMID(HCI 670) . ++RENAME (DFHCSVC) TONAME(newname) .

2. SVCPARM ステートメントのリストに適切なステートメントを追加して、新しい バージョンの CICS SVC に番号 255 を指定します。そのリストは、次のように なります。

SVCPARM 216,REPLACE,TYPE(3),EPNAME(DFHCSVC) SVCPARM 215,REPLACE,TYPE(6),EPNAME(DFHHPSVC) [Only required for HPO] SVCPARM 255,REPLACE,TYPE(3),EPNAME(newname) [New CICS SVC version]

新しい CICS SVC の **EPNAME** パラメーターには、新しい CICS SVC モジュー ルの CSECT 名ではなく、モジュール名を指定します。

すべての SVCPARM ステートメントが、SYS1.PARMLIB ライブラリーの同じ IEASVCxx メンバーに適用されます。

- 3. MVS の IPL を再度実行し、SVCPARM ステートメントに指定したすべてのバ ージョンの SVC を使用可能にします。MVS の IPL を再度実行した後、両方の 領域で MRO を同時に使用しない限り、CICS SVC の両方のバージョンを使用 することができます。両システムで MRO を使用するときは、最新バージョンの SVC および最新の DFHIRP モジュールのみを両方の領域で使用します。
- 4. 実動システムでは、**CICSSVC** システム初期設定パラメーターに現行の CICS SVC の番号を指定します。同様に、テスト・システムには、新しいバージョンの CICS SVC 番号を指定します。

### 変更済み **SVC** 番号を使用する異なる **CICS** リリース間での **MRO**

同じ MVS イメージにある CICS TS 4.2 領域と他の旧リリースの CICS 領域が MRO を使用する場合には、すべての領域で CICS TS 4.2 SVC モジュールを使用 しなければなりません。

LPA に CICS TS 4.2 SVC をインストールするときに、旧 CICS 領域に定義された 番号とは異なる番号を SVC に与えた場合は、SVC 番号を再指定する必要がありま す。 CICS TS 4.2 SVC を使用する旧リリースからのそれぞれの CICS 領域では、 CICSSVC システム初期設定パラメーターに新しい SVC 番号を指定します。

# 第 **18** 章 高性能オプションを選択する

端末応答時間の最適化と、トランザクション・スループットの最大化を最優先とす るユーザーには、高性能オプション (HPO) が用意されています。 HPO は、トラン ザクション・パスの長さ、すなわち、それぞれの要求の処理に必要な命令の数を減 らすことで、パフォーマンスを向上させます。

HPO を使用すると、CICS アプリケーション・プログラムはすべての MVS 保全性 制御をバイパスする可能性があります。HPO の使用を決定する場合には、CICS シ ステムで使用されるアプリケーション・プログラムが、ユーザーのインストールの 保全性の要件を満たしていることを確認してください。HPO の SNA 許可パス機能 (SNA により短縮されたパス) をサポートするためのコードが、CICS に組み込まれ ています。

### **DFHHPSVC** を **MVS** に定義する

DFHHPSVC モジュールをタイプ 6 SVC として MVS に定義します。DFHSIT モ ジュールに定義されているデフォルト HPO SVC 番号は、215 です。

デフォルトのタイプ 6 SVC 番号を変更する場合は、次のようにします。

- 1. 新しい番号を MVS に定義します。 141 [ページの『第](#page-156-0) 17 章 CICS SVC のイン [ストール』を](#page-156-0)参照してください。
- 2. SRBSVC システム初期設定パラメーターを使用して、 CICS に新しい番号を定 義します。

HPO を使用しないのであれば、DFHHPSVC モジュールを MVS 中核にロードしな いでください。 HPO の使用を選択する場合は、明示的に HPO=YES とシステム初 期設定テーブルにコーディングしてください。

### モジュール **DFHHPSVC** をロードする

HPO を使用する前に、HPO SVC モジュールを MVS 中核に組み込まなければなり ません。

以下のいずれかの方法を使用します。

v DFHHPSVC モジュールを SYS1.NUCLEUS にコピーし、名前を IGC215 (デフォ ルトを使用していない場合は適切な名前) に変更してから、それを SYS1.PARMLIB ライブラリーの NUCLSTxx メンバーの INCLUDE ステートメ ントに指定します。さらに、NUCLSTxx メンバーの名前を、SYS1.PARMLIB ラ イブラリーの LOADxx メンバーの NUCLST ステートメントにも指定しなければ なりません。NUCLSTxx 方式を使用した方が、次に書かれている NMLDEF 方式 よりも、MVS 中核のカスタマイズという点で融通性があります。

NUCLSTxx メンバーのコーディング方法、および、NMLDEF マクロを使用した 場合との比較の詳細については、「*z/OS MVS* 初期設定およびチューニング ガイ ド 」を参照してください。

- v DFHHPSVC モジュールを SYS1.NUCLEUS にコピーし、それを、サンプル・ジ ョブに示されている NMLDEF マクロを使って作成された CICS の中核モジュー ル・リスト (NML) に指定します。この NML は、MVS 中核にロードされる CICS メンバーを SYS1.NUCLEUS から選択するので、DFHHPSVC モジュール、 または MVS 中核にあるその他のモジュールのために MVS 中核を再リンク・エ ディットする必要がなくなります。
- v NMLDEF マクロのコーディング方法については、「*z/OS MVS Programming: Authorized Assembler Services Reference Vol 3*」を参照してください。サンプル・ ジョブ・ストリームは、CICS タイプ 6 SVC を次のように MVS 中核にロード します。

```
//LOADSVC JOB 'accounting info',MSGCLASS=A,CLASS=A
//NMLDEF EXEC ASMHCL
//C.SYSIN DD *IEANCnnn NMLDEF NUCL=DFHHPSVC
//L.SYSLMOD DD DSN=SYS1.NUCLEUS,UNIT=3380,DISP=OLD
//L.SYSIN DD *
 NAME IEANCnnn
/*
//
```
*nnn* は、001 から 256 の範囲の CICS NML 番号です。MVS 中核内で固有の *nnn* 値を選択してください。

### 既存の **DFHHPSVC** モジュールを **MVS** 中核から削除する

CICS の旧リリース・バージョンの DFHHPSVC モジュールが既に MVS 中核にイ ンストールされている場合は、その DFHHPSVC モジュールを最新版で置き換える 必要はありません。CICS の旧リリース・バージョンの DFHHPSVC モジュール は、現行リリースと互換性があります。

ただし、リンク・エディット済みバージョンの DFHHPSVC モジュールを MVS 中 核から除去することができます。これを行うには、次のいずれかの方法で、既存の 中核のバージョンを、除去するモジュールが含まれていない中核と置き換えるリン ク・エディット・ジョブを実行します。

- v 既存の中核常駐 DFHHPSVC モジュールが SMP/E に認識されている場合、 SMP/E UCLIN ステートメントを使用して、モジュール・エントリーを除去して ください。
- v 分散 (SCTR) 属性を使用して、中核モジュール IEANUC0x をリンク・エディッ トしなければなりません。これを行わなかった場合には、MVS はシステム初期設 定時に再始動不能の待ち状態に入ります。
- v

# 第 **19** 章 **CICS** 領域をアプリケーションとして **SNA** に定義する

CICS で SNA LU を使用する場合は、CICS 領域の実行を試みる前に、CICS 領域 を SNA に定義しておかなければなりません。

SNA アプリケーション・プログラムとして CICS 領域を SNA 定義するには、以下 を行う必要があります。

- 1. CICS 領域で使用する SNA アプリケーション・プログラムの小ノードを、 SYS1.VTAMLST ライブラリーまたは独自の *user*.VTAMLST ライブラリーのメ ンバーに APPL 定義ステートメントを指定して、定義します。
- 2. VARY ACT コマンドを発行して APPL 定義をアクティブにし、CICS 領域を SNA に接続することができるようにします。
- 3. CICS への接続のために SNA 端末を適切に定義したことを確認します。CICS の自動インストール機能を使用する場合には、これを行う必要があります。自動 インストール機能を使用したい LU には、CICS で使用するモデル TYPETERM および TERMINAL 定義と適合する LOGON モード・テーブル・エントリーを コーディングする必要があります。ユーザーは、独自の自動インストール・モデ ルを指定するか、または、CICS システム定義データ・セットを初期設定すると きにユーザー用に生成される CICS 提供のモデル定義を使用することができま す。

SNA リソースの定義の詳細については、「*z/OS Communications Server: SNA* ネッ トワーク・インプリメンテーション・ガイド」および「*z/OS Communications Server: SNA* リソース定義解説書」を参照してください。

以下のトピックには、CICS 領域を SNA に定義するためのさらに詳細な情報が記載 されています。

# 特定の **APPL** 定義および **APPL** パラメーターを **SNA** に定義する

CICS 領域を SNA に定義するには、SNA APPL 定義ステートメントで、CICS 領 域に使用する小ノード名を指定します。特定のパラメーターを SNA APPL ステー トメントに含めます。

### 特定の **CICS APPL** ステートメントを **SNA** に定義する

例えば、CICSHTH1 として識別される CICS 領域には以下の定義を使用することが できます。

\*\*\*\*\*\*\*\*\*\*\*\*\*\*\*\*\*\*\*\*\*\*\*\*\*\*\*\*\*\*\*\*\*\*\*\*\*\*\*\*\*\*\*\*\*\*\*\*\*\*\*\*\*\*\*\*\*\*\*\*\*\*\*\*\*\*\*\*\*\* \* Specific APPL definition for CICS region CICSHTH1 \*\*\*\*\*\*\*\*\*\*\*\*\*\*\*\*\*\*\*\*\*\*\*\*\*\*\*\*\*\*\*\*\*\*\*\*\*\*\*\*\*\*\*\*\*\*\*\*\*\*\*\*\*\*\*\*\*\*\*\*\*\*\*\*\*\*\*\*\*\* CICSHTH1 APPL AUTH=(ACQ,VPACE,PASS),VPACING=0,EAS=5000,PARSESS=YES X SONSCIP=YES,LUAPFX=XX \*\*\*\*\*\*\*\*\*\*\*\*\*\*\*\*\*\*\*\*\*\*\*\*\*\*\*\*\*\*\*\*\*\*\*\*\*\*\*\*\*\*\*\*\*\*\*\*\*\*\*\*\*\*\*\*\*\*\*\*\*\*\*\*\*\*\*\*

v CICSHTH1 を CICS システム初期設定パラメーター **APPLID** にコーディングし て、 CICS への SNA アプリケーション ID を定義します。

v

v CICSHTH1 アプリケーション ID に使用される命名規則については、 256 [ページ](#page-271-0) [の『命名規則』を](#page-271-0)参照してください。

### **CICS** 領域の **SNA APPL** パラメーター

### **ACBNAME=acbname**

このアプリケーションに割り当てられる小ノード名 (*acbname*) を指定します。 この名前は、ドメイン内で固有でなければなりません。このパラメーターを指定 しない場合は、SNA APPL ステートメントの名前が採用されます。

### **AUTH=(ACQ,VPACE[,PASS])**

CICS が LUTYPE 6 セッションを獲得できるようにします。 VPACE を指定す ると、システム間フローのペーシングができます。**EXEC CICS ISSUE PASS** コマ ンドを使用したい場合は、PASS を指定します。このコマンドは、既存の端末セ ッションを他の SNA アプリケーションに渡すものです。

#### **EAS=***number*

ネットワーク・アドレス可能単位の個数を指定します。number には、この CICS システムの並列セッションの合計数を含める必要があります。

### **HAVAIL=YES**

アプリケーションが XRF セッションをサポートし、XRF セッションを開始で きることを示します。

#### **LOGMODE=***name*

(CICS 相互間 APPC システムの場合。) 2 次セッション用の LU6.2 MODEENT を入れる MODE テーブルの名前を定義します。

### **LUAPFX=***string*

CICS とのセッション用に、動的に生成されたネットワーク間 CDRSC が NQNMODE=NQNAME を指定して作成されたときに割り当てられる、LU 別名 の接頭部文字を指定します。SNA は、指定された文字を、使用可能な次の順次 番号と連結して、ネットワーク間動的 CDRSC 用に、SNA が生成する LUALIAS 名を形成します。

### *string*

APPL ステートメントで定義された CICS 領域とセッションする動的ネット ワーク間 CDRSC の、動的に生成されたすべての LUALIAS 名の接頭部と して使用する 2 文字を示します。この接頭部を選択するときは、SNA の命 名規則に従うようにしてください。LU 別名ストリングの指定に関する CICS 情報については、 153 ページの『LUAPFX [値の選択』を](#page-168-0)参照してくだ さい。

端末セッションがクローズされた後、または APPC 並列セッション接続の最後 のセッションがクローズされた後、および CDRSCTI 指定のタイムアウト間隔 が満了したとき、SNA は、動的に生成された LU 別名を削除します。タイムア ウト値の許可されている範囲は 1 秒から 7 日ですが、一般に、ほとんどの場合 はデフォルトの 8 分が受け入れられます。CDRSCTI タイマーは、CDRSC で示 されるリソースが関係するセッションがなくなるまで開始しません。

SNA 動的 LU 別名機能のための CICS サポートの詳細は、 150 [ページの](#page-165-0) 『SNA LU [別名機能』を](#page-165-0)参照してください。

#### **PARSESS=YES**

LUTYPE 6 並行処理セッション・サポートを指定します。

#### **PERSIST=MULTI**

アプリケーションは複数ノード持続セッションをサポートしていることを示しま す。詳細については、「*z/OS Communications Server: SNA Network Implementation*」を参照してください。

#### **SONSCIP=YES**

セッション障害通知 (SON) サポートを指定します。SON を使用すれば、場合 によっては、オペレーターの介入なしに CICS がセッション障害後のセッショ ンをリカバリーすることができます。

#### **VPACING=number**

ペーシング応答の受信を待つ前に、他の論理装置がシステム間セッションで送る ことのできる通常流れ要求の最大数を指定します。値 5 から始めてください。

# **SNA** のバージョンおよびリリース・レベルの標識

CICS の端末管理モジュールは、z/OS Communication Server に対してアセンブルさ れます。

任意のリリースの z/OS Communication Server を使用することができます。現在の リリースと共に使用できる製品の最小レベルについて、詳しくは、 <http://www.ibm.com/software/htp/cics/tserver/sysreqs/>を参照してください。

CICS は、さまざまなレベルの z/OS Communication Server と通信することができま す。すなわち、CICS では、どのレベルが使用されているか、およびどのレベルの機 能が使用可能であるかを把握することができます。そこで、CICS と z/OS Communication Server を別々の時点でアップグレードすることができます。新しい 版の z/OS Communication Server がインストールされると、CICS では、追加の機能 が使用可能かどうかを見極め、十分に利用できない機能があれば、メッセージを生 成します。

# **z/OS Communications Server ACB** のオープン時メッセージ **DFHZC3473**

マスター端末オペレーターが z/OS Communications Server コマンド CEMT SET VTAM OPEN を使用して初めて z/OS Communications Server ACB をオープンする 場合に、CICS が使用可能なすべての z/OS Communications Server 機能を使用して いないと、CSNE と呼ばれる一時データ宛先にメッセージ DFHZC3473 が送信され ます。

初期設定時に ACB が CEMT によってではなく、自動的にオープンされた場合に も、同じメッセージが CSNE に送られます。

# **SNA** を使用したクロスドメイン・サービスの定義

SNA サービスを使用して、別の MVS イメージの CICS 領域にアクセスしたい場 合には、必要なクロスドメイン・リソースが、関係する SNA に定義されていなけ ればなりません。

<span id="page-165-0"></span>例えば、MVS のイメージ MVSH 上の CICS 領域 (アプリケーション ID CICSHTH1) と、 MVS のイメージ MVSJ 上の CICS 領域 (アプリケーション ID CICSHAJ1) の間で SNA APPC 接続を使用できるようにするには、以下を行う必要 があります。

- 1. CICSHAJ1 にアクセスするためのクロスドメイン・サービス (CDRSC) を、 MVSH の SYS1.VTAMLST ライブラリー (または独自の user.VTAMLST ライブ ラリー) のメンバーに定義します。
- 2. VARY ACT コマンドを MVSH に出し、CICSHAJ1 のアクセス用の CDRSC 定 義をアクティブにします。
- 3. CICSHTH1 にアクセスするためのクロスドメイン・サービス (CDRSC) を、 MVSJ の SYS1.VTAMLST ライブラリー (または独自の user.VTAMLST ライブ ラリー) のメンバーに定義します。
- 4. VARY ACT コマンドを MVSJ に出し、CICSHTH1 のアクセス用の CDRSC 定 義をアクティブにします。

例えば、次のようになります。

1. MVSH の VTAMLST ライブラリーのメンバーに、以下の CDRSC 定義を作成 します。

```
CDIDHAJ1 VBUILD TYPE=CDRSC
*********************************************
* CDRSC for access to applid CICSHAJ1 on MVSJ
*********************************************
CICSHAJ1 CDRSC CDRM=IYAMCDRM MVSJ
```
2. MVSH に対して以下のコマンドを実行し、MVSH 上の CICSHAJ1 へのクロス ドメイン・リソースをアクティブにします。

/V NET,ACT,ID=CDIDHAJ1

3. MVSJ の VTAMLST ライブラリーのメンバーに、以下の CDRSC 定義を作成し ます。

```
CDIDHTH1 VBUILD TYPE=CDRSC
*********************************************
* CDRSC for access to applid CICSHTH1 on MVSH
*********************************************
CICSHTH1 CDRSC CDRM=IYALCDRM MVSH
```
4. MVSJ に対して以下のコマンドを実行し、MVSH 上の CICSHTH1 へのクロスド メイン・リソースをアクティブにします。

/V NET,ACT,ID=CDIDHTH1

## **SNA LU** 別名機能

CICS APPL ステートメントの LUAPFX パラメーターで接頭部ストリングを指定す ることで、APPL ステートメントで定義された CICS 領域とセッションする動的ネ ットワーク間 CDRSC の LUALIAS 名を SNA が生成することを指示します。

このようにして CICS は、自動インストールされた端末およびワークステーション に LU 別名を使用できるので、端末所有領域とアプリケーション所有領域で構成さ れる CICSPlex において、名前が確実に固有になります。SNA は、LUALIAS 名を 動的に生成します。

CICS では、以下の表に示されている場所でのみ、事前定義された形式と動的な形式 の両方の SNA 別名機能がサポートされます。

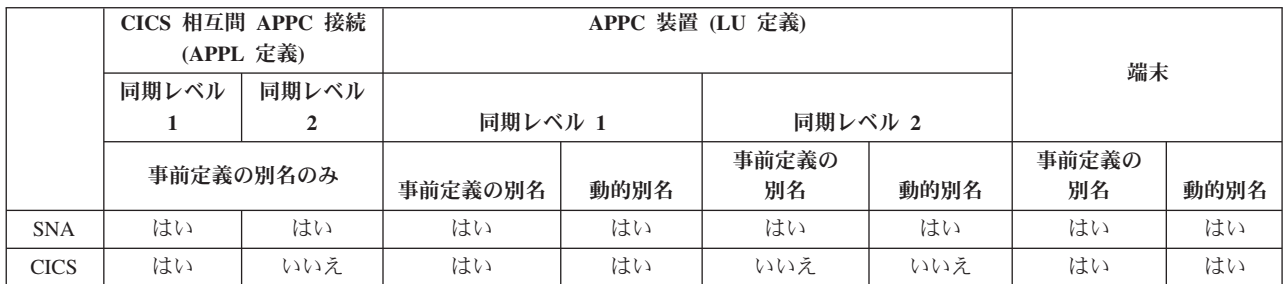

- LU 別名は、CICS 領域にログオンする端末およびワークステーションの NETNAME として使用されます。
- v CICS では、同期レベル 2 接続 (LUTYPE 6.1 および 6.2) の場合 LU 別名をサ ポートしていないので、これらの LU タイプの LU 別名はすべて無視し、SNA APPL ステートメントに定義されているネットワーク名を引き続き使用します。

# 動的 **LU** 別名サポート

CICS は、自動インストールされた CICS 端末およびワークステーションについて のみ、動的 LU 別名の使用をサポートしています。

重複したネット名を受信する可能性のある CICS 所有領域の SNA APPL 定義で LUAPFX を指定して、動的 LU 別名サポートを使用可能にしてください。さらに、 SNA の始動時に、SNA START コマンドで次のオプションも指定します。

- NQNMODE=NQNAME。
- v CDRSCTI=*n*。最後のセッションのログオフ後に、セッション名を引き続き使用さ せる時間の長さを指定します。
	- 1. CDRSCTI に指定する時間は、動的 LU 別名を使用する端末リソースに出され た CICS START コマンドに指定された時間間隔をカバーするのに十分な長さ にしてください。この要件は、TOR または AOR の両方で実行される、遅延 のある STARTS に適用されます。 CDRSCTI 時間が十分な長さでないと、リ ソースはログオフしてから、別のネットワーク名で (したがって、別の TERMID で) もう一度ログオンされる可能性があります。
	- 2. CDRSCTI 時間間隔も、CICS AILDELAY システム初期設定パラメーターで指 定した時間間隔より大きくなければなりません。ただし、ユーザーのアプリケ ーションがネットワーク名や端末 ID への依存関係をもたない場合は、 CDRSCTI を無視するか、これを 1 に設定できます。

SNA が動的 LU 別名を生成するのは、CICS APPL ステートメントに LUAPFX が 指定されていて、リソースが別のネットワークからのものである場合だけです。つ まり、CICS 領域が属するネットワークとは異なるネットワーク名をもちます。

### 動的 **LU** 別名をいつ使用するか

動的 LU 別名は、自動インストールされたネットワーク間端末または重複したネッ トワーク名を使用する場合に使用します。例えば、以下の状況で使用します。

• CICS にログオンするネットワーク間端末およびワークステーションが、主に自 動インストールされる場合。

CICS 領域は、端末からログオンを受信します。また、同期レベル 1 接続 (並列 セッションと単一セッションの両方) と、それらのログオン (またはバインド) は、重複したネットワーク名をもつ可能性のあるネットワーク間リソースからの ものです。

ただし、同期レベル 1 接続は将来、同期レベル 2 になる可能性があることに注 意してください。例えば、TXSeries と CICS TS 間の接続がある場合、接続は同 期レベル 1 ですが、 PPC ゲートウェイ付きの TXSeries の使用に変更した場合 は、同期レベル 2 が使用されます。CICS は、同期レベル 2 APPC 接続には動 的 LU 別名をサポートしていません。

v AOR が、別の TOR からの重複したネットワーク名をもつ、シップ端末または接 続を受信する場合。

# 事前定義の **LU** 別名サポート

CICS は、明示的に定義された CICS 端末とワークステーション、および自動イン ストールされた CICS 端末とワークステーションについて、事前定義の LU 別名の 使用をサポートしています。

CICS システム間連絡を使用して通信を行う CICS 領域にも、事前定義の LU 別名 を使用できます。特定の別名を必要とするクロスドメイン・リソース (CDRSC) に LUALIAS=*alias* を指定して、事前定義別名サポートを使用可能にしてください。明 示的リソース定義で CICS に定義されていて (つまり、自動インストールされてい ない)、別のネットワーク内にある端末または APPC 同期レベル 1 ワークステーシ ョンでは、LUALIAS パラメーターに特定の別名を指定した CDRSC 定義が必要で す。この別名は、LUAPFX が CICS 領域の APPL ステートメントに指定されてい る別名の動的生成をオーバーライドします。CICS が、インストールされている端末 定義と SNA LU 別名を一致させることができるようにするために、 LUALIAS 値 は、CICS TERMINAL リソース定義に指定された NETNAME に一致しなければな りません。

CDRSC での LUALIAS オプションは、リソースが別の SNA ドメインからのもの である場合に有効です。つまり、リソースが同じ MVS イメージからのものである 場合は使用されませんが、別の MVS イメージからのものであれば、同じシスプレ ックス、同一ネットワーク内の別のシスプレックス、または別のシスプレックスか らのものであっても、それとは関係なくこのオプションが使用されます。LU 別名 が事前定義されている場合、動的 LU 別名は生成されません。

### 事前定義 **LU** 別名をいつ使用するか

事前定義 LU 別名は、動的 LU 別名を使用可能にしていないか、動的 LU 別名を オーバーライドする場合に使用します。

- v 動的 LU 別名が CICS 領域で動作していて、端末またはワークステーションが、 明示されている端末 ID によって CICS 端末リソース定義で明示的に定義されて いる場合。この場合、事前定義 LU 別名を使用して、動的 LU 別名の生成をオー バーライドします (この場合 CICS は、インストールされているリソース定義と の突き合わせに失敗する可能性があります)。
- v 動的 LU 別名が CICS 領域で動作していない場合 (重複するネットワーク名との 矛盾を避けるため)。

### <span id="page-168-0"></span>事前定義 **LU** 別名を必要とするネットワーク間リソース

次のような SNA ネットワーク間リソースが、APPL ステートメントに LUAPFX を指定して SNA に定義されている CICS 領域に接続される場合、それぞれに CDRSC LUALIAS=netname エントリーが必要です。

- v 別のネットワークから接続された CICS RDO 定義の端末。自動インストールで きない SNA LU が含まれます。
	- パイプライン端末
	- 自動預金支払機 (ATM) (3614 および 3624)
	- CICS がログオンを受け取らない装置。例えば、プリンターなど。
- v 限定されたリソースを使用してバインドできる、LUTYPE 6.2 同期レベル 1 接 続。

他の LUTYPE 6.2 接続と同様、限定リソース接続は、最後のセッションのアンバ インド後に CDRSCTI が終了したときに、それらの動的 LU 別名を解放します。 ただし、これらのセッションは、使用中でないときは常にアンバインドされま す。また、動的 LU 別名の解放後にセッションが再バインドされた場合は、CICS は、おそらく別の LU 別名で、別の接続をインストールすることになります。

- v 別のネットワークから接続された CICS RDO 定義のワークステーション (LUTYPE 6.2 同期レベル 1 接続)。
- v RACF プロファイル定義に LU 名を必要とするリソース、または LU 名につい ての事前の知識が必要なリソース。

# **LUAPFX** 値の選択

LUAPFX 値を選択するときは、CICSplex 内でのこのパラメーターの有効範囲を考 慮し、また CICS 領域が動作するシスプレックス内でのその有効範囲も考慮してく ださい。

クロスドメイン・リソースおよびネットワーク間リソースについて、事前定義の LUALIAS 名が CICS に提供されています。 1 つの MVS イメージ内のすべての CICS 領域は同じ SNA を共用し、同じドメイン内にあります。別の MVS イメー ジ内の CICS 領域は、別の SNA を使用するので、異なるドメイン内にあります。 ある SNA から別の VTAM へのリソースで、名前 NETID を共用するリソース は、クロスドメイン・リソースです。

動的 LUALIAS 名は、ネットワーク間リソースの場合にのみ CICS に提供されま す。リソースは、異なるネットワーク ID をもつ場合、ネットワーク間リソースで す。SNA は、1 つの MVS イメージに割り当てられたすべての動的 LUALIAS 名 が確実に固有であるようにします。ただし、CICS ではネットワーク名が複数の MVS イメージにわたり固有であることが必要なため、AOR 内でネットワーク名は 競合しません。

接続されているすべてのネットワークにわたってすべての CICS 領域が固有なアプ リケーション ID を使用することは重要です。この要件は、動的 LUALIAS が使用 されるかどうかにかかわりなく該当します。動的 LUALIAS では重要性がさらに高 まります。

CICSplex 内のすべての SNA リソースが固有のネットワーク名をもつようにするに は、LUAPFX 接頭部を使用します。

- v 端末所有領域 (TOR) でのみ LUAPFX を指定します。
- v 同じ MVS イメージ内のすべての CICS TOR について (つまり、同じ SNA に 接続されているすべての TOR について) 同じ LUAPFX 値を使用します。ただ し、その LUAPFX がシスプレックスの各 MVS イメージ内で必ず異なるように します。

LUAPFX 値が MVS イメージ全体で同じでない場合は、1 つのリソースが、その イメージ内の CICS 領域で 2 つの異なるネットワーク名をもつというリスクを おかすことになります。

LUAPFX 値がシスプレックスの各 MVS イメージに固有でない場合は、2 つのリ ソースが同じ動的 LUALIAS で TOR へのインストールを試みたり、 AOR 内に 同じネットワーク名をもつ 2 つのリソースがあったりするというリスクがありま す。

各 MVS の LU 接頭部の固有性を確実なものにするために、モデル APPL 定義 を使用し、それらの定義内で MVS システム・シンボル (&SYSCLONE) を使用 します。使用方法については、「*z/OS Communications Server: SNA* リソース定義 解説書」で提案されています。 SNA 汎用リソースを使用し、CICS TOR が異な る MVS イメージにまたがっている場合は、動的に割り振られた LU 別名をもつ リソースがログオフしてから、もう一度ログオンし、SNA がそのリソースを別の MVS イメージの SNA に切り替えると、 LUAPFX 値が異なるために、別の LUALIAS が割り当てられることに注意してください。

v CICSplex にインストールされている CICS RDO 定義の端末名または接続名の最 初の 2 文字に対応する LUAPFX 値の使用は避けてください。

## **LU** 別名の使用

CDRSC リソースで SNA LU 別名の使用を計画する際に考慮すべき事項。

予測可能な **TERMID**

自動インストールした端末リソースに、例えば、一時記憶域キュー名および START 要求などについて、予測可能で再作成可能な TERMID をもたせる場合 には、自動インストール・ユーザー置換可能モジュール (URM) を変更して、 CINIT または BIND に提供されたネットワーク修飾名や NQNAME から再作成 可能 TERMID を選択することが必要になります。

サンプルの自動インストール URM にはこのようなコードの例 (コメント化) が あり、この例では、CINIT と BIND からネットワーク修飾名を取り出していま す。この例は、NETID の最後の非ブランク文字と、実 ネットワーク名 (NETNAME) の最後の非ブランク 3 文字から、TERMID を作成する方法を例示 しています。

### **MVS** ワークロード管理

MVS ワークロード・ポリシーで LU 名の種別を指定した場合、CICS によって 自動インストールされるネットワーク間リソースの LU 名は除去してくださ い。

### リカバリーおよび持続セッション・サポート

CICS が SNA LU 別名、事前定義、または動的を使用するリソースで、異なる ネットワークからのリソースは、持続セッションを使用しない CICS 領域では カタログが作成されません。したがって、そのリソースの端末セッションを緊急 再始動時にリカバリーすることはできません。

CICS が SNA LU 別名、事前定義、または動的を使用するリソースで、異なる ネットワークからのリソースは、CICS が持続セッションを使用する場合、カタ ログが作成されます。そのため、CICS は、SNA からのセッションの CICS カ タログ保留リカバリーから、リソース端末セッション情報を復元できます。ただ し、リソースが持続しない場合、緊急再始動時にそのリソースは削除されます。

このアクションが必要なのは、SNA が再始動されていて、それによって動的 LU 別名が異なるセッションに再発行される可能性があるためです。CICS は、 SNA が再始動しているかどうかを認識できず、また CICS は事前定義 LU 別 名と動的 LU 別名を区別できません。

### **CLSDST PASS**

別の MVS イメージの別の CICS 領域に制御を渡すために、動的 LU 別名を使 用する端末に ISSUE PASS (CLSDST PASS) を使用すると、リソースは、受信 側の CICS で異なるネットワーク名で認識されることになります。この条件 は、1 つの CICS 領域だけ、または両方の CICS 領域の APPL ステートメント で、動的 LU 別名をアクティブにするために LUAPFX を指定した場合に当て はまります。

### 汎用リソース

複数の汎用リソース TOR が 2 つの異なる MVS イメージ内にある場合、1 つ のイメージにログオンする端末またはワークステーションには、それがログオフ してから別のイメージ内の TOR にログオンするのであれば、異なるネットワー ク名が割り当てられます。

### **FEPI**

FEPI フロントエンド・システムは SNA LU 別名によってサポートされませ ん。

## **CICSPlex SM** での **SNA** の要件の定義

CICSPlex SM によって使用される各 CMAS を識別するには、ACF/SNA 定義が必 要です。z/OS Communications Server アプリケーション定義と、オプションでクロ スドメイン・リソース管理定義を作成する必要があります。CMAS 用に z/OS Communications Server アプリケーション定義およびクロスドメイン・リソース管理 定義を作成するには、いくつかの手順を実行する必要があります。

- 1. これらのステップを実行する前に、SNA バッファーのサイズを指定してくださ  $\mathcal{U}$ 
	- v SNA と NCP の接続には以下を指定します。
		- MAXDATA ≥ 4096
	- v NCP と SNA の接続には以下を指定します。
		- MAXBFRU \* IOBUF ≥ 4096
		- MAXBFRU \* UNITSZ ≥ 4096
	- v NCP と NCP の接続には以下を指定します。

 $-$  TRANSFR \* BFRS = RUSIZE  $\geq 4096$ 

指定するサイズは、リンクが通る可能性がある NCP の中の最小の MAXDATA 値より 36 バイト小さくします。この 36 バイトは、SNA に必要なヘッダー用 です。SNA と NCP の接続要件についての詳細は、ご使用のレベルの SNA の 「*SNA* リソース定義解説書」を参照してください。 NCP と SNA の接続、およ び NCP と NCP の接続に関する要件の詳細については、使用している NCP の レベルに応じた「*NCP Resource Definition Reference*」を参照してください。

z/OS Communications Server バッファー指定を定義または変更するために支援が 必要な場合は、ご所属のエンタープライズ内の z/OS Communications Server シ ステム・プログラマーに相談してください。

- 2. 使用している SNA 規則に応じて、このセクションで説明した手順を変更するこ とが必要な場合があります。
	- v デフォルト z/OS Communications Server リストに定義を保持しない場合は、 SYS1.VTAMLST ライブラリーへの参照を変更します。
	- v 新規のステートメントを作成するのではなく、APPL ステートメントおよび CDRSC ステートメントを既存のメンバーに追加する場合には、これらのステ ートメントを変更します。
- 3. SEYUDEF ライブラリー・メンバー EYUDVTIA および EYUDVTIB の中のサン プル SNA APPL ステートメントを使用します。実際の要件に合わせてこれらの サンプルを変更できます。

# ステップ **1: CMAS** 用の **z/OS Communications Server** アプリ ケーション定義の作成

CMAS 用に z/OS Communications Server for SNA アプリケーション定義を設定す るには、新規メンバー (メジャー・ノード) を作成するか、または SYS1.VTAMLST ライブラリーに存在するメンバーにアクセスします。

以下の APPL ステートメントをメンバーに追加します。

```
VBUILD TYPE=APPL
name APPL ACBNAME=acbname,AUTH=(VPACE,ACQ,SPO,PASS), \timesEAS=10,PARSESS=YES,SONSCIP=YES,APPC=NO, x
             VPACING=number
```
ここで、

**name** 1 から 8 文字の固有の名前です。

#### **acbname**

この CMAS のノード名です。この名前は、ドメイン内で固有でなければな りません。このパラメーターを省略する場合は、SNA APPL ステートメン トの名前が使用されます。

#### **vpacing**

ペーシング応答の受信を待つ前に、他の論理装置がシステム間セッションで 送ることのできる通常流れ要求の最大数です。値 5 から始めてください。

例えば、CMAS の z/OS Communications Server アプリケーション定義を SYSA に 作成するには、APPL ステートメントを含む SYS1.VTAMLST ライブラリーに APCMAS1 という名前のメンバーを作成します。

VBUILD TYPE=APPL CMS1 APPL ACBNAME=CMS1,AUTH=(VPACE,ACQ,SPO,PASS), x EAS=10,PARSESS=YES,SONSCIP=YES,APPC=NO, x

VPACING=5

使用する CMAS ごとに同じタイプの定義が必要です。

# ステップ **2:** クロスドメイン・リソースの定義 **(CMAS)**

クロスドメイン・リソース (CDRSC) は、別の CMAS と通信する CMAS が、隣接 する CDRSC を利用できない場合、または隣接する CDRSC の使用に関係した労力 を最小化したいときに定義します。

CDRSC 定義を設定するには、SYS1.VTAMLST ライブラリー内に新規メンバーを作 成するか、このライブラリー内の既存メンバーにアクセスしてください。新規また は既存のメンバーに、通信する各 CMAS について以下の CDRSC ステートメント を指定します。

```
VBUILD TYPE=CDRSC
name CDRSC CDRM=cdrm
```
ここで、

- **name** ステップ 1 で CMAS に割り当てた名前です。
- **cdrm** 以前にクロスドメイン・リソース・マネージャー (CDRM) として識別され た MVS イメージの名前です。

例えば、SYSA 上の CMAS が SYSB および SYSC 上の CMAS と通信できるよう にするには、CDRSC ステートメントを含む SYS1.VTAMLST ライブラリーにメン バー CDRCMS1 を作成します。

VBUILD TYPE=CDRSC CMS2 CDRSC CDRM=VTAMB CMS3 CDRSC CDRM=VTAMC

ここで、VTAMB と VTAMC は、それぞれ SYSB と SYSC に割り当てられている クロスドメイン・リソース・マネージャー名です。

同じタイプの定義が SYSB および SYSC 上の CMAS にも必要です。つまり、 SYSB 上の CMAS 用に、CDRSC ステートメントを含む CDRCMS2 という名前の メンバーを作成します。

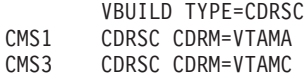

注**:** VTAM は z/OS Communications Server になりました。

# ステップ **3: CMAS** の構成リストの更新

ステップ 1 またはステップ 2 で SYS1.VTAMLST ライブラリー内に新規のメンバ ーを作成した場合、MVS イメージごとに SNA 構成リストを更新する必要がありま す。 SNA は、始動すると自動的に新規メンバーをアクティブにします。

この更新を行うには、SYS1.VTAMLST ライブラリーの該当する ATCCONxx メン バー内の構成リストの終わりに、新規メンバーの名前を追加します。 ATCCONxx メンバーの接尾部を検出するには、次のようにします。

- v SYS1.PARMLIB の IEASYSxx メンバーの CMD= パラメーターから COMMNDxx の接尾部を取得する。
- SYS1.PARMLIB の COMMNDxx メンバーで SNA を開始するために使用するコ マンドの LIST= パラメーターから、 ATCSTRxx メンバーの接尾部を取得しま す。COMMNDxx メンバーから SNA を開始しない場合は、SNA を開始するため に使用するコマンドの LIST= パラメーターからその接尾部を取得します。
- SYS1.VTAMLST の ATCSTRxx メンバーの CONFIG= パラメーターから ATCCONxx メンバーの接尾部を取得する。

これを説明するために、ステップ 1 およびステップ 2 に示した例では、 APCMAS1 および CDRCMS1 という名前のメンバーが存在すると想定しています。 これらのメンバーを ATCCONxx の構成リストの最後に追加するには、以下のよう に指定します。

APCMAS1, x CDRCMS1

CMAS およびクロスドメイン定義を既存のメンバーに追加した場合には、 ATCCONxx はこれらのメンバー名を既に含んでいます。

# ステップ **4:** メジャー・ノードの活動化 **(CMAS)**

ステップ 1 およびステップ 2 で作成した定義は、各システムの z/OS Communications Server を再始動することにより、または手動で定義をアクティブに することにより、アクティブにできます。

メジャー・ノードを手動でアクティブにするには、以下のコマンドを発行します。 ここで、name は、ステップ 1 およびステップ 2 で作成または修正したメジャー・ ノードを識別します。

v メジャー・ノードが現在アクティブである場合は、以下のコマンドを実行して非 アクティブ化します。

VARY NET,INACT,ID=name

v 以下のコマンドを実行してメジャー・ノードをアクティブまたは再アクティブに します。

VARY NET,ACT,ID=name

メジャー・ノードがアクティブにされたことを確認するには、以下のコマンドを実 行します。

D NET,ID=name

例えば、メンバー APCMAS1 をアクティブにし、それがアクティブにされたことを 確認するには、以下のコマンドを実行します。

VARY NET,INACT,ID=APCMAS1 VARY NET,ACT,ID=APCMAS1 D NET,ID=APCMAS1

使用する CMAS ごとに以上のステップを実行します。

# <span id="page-174-0"></span>第 **20** 章 **CICS** モジュールを **MVS** リンク・パック域にインスト ールする

CICS LPA ライブラリーを MVS に定義する方法と、CICS モジュールをインスト ールして使用する方法。

# **CICS** モジュールを **MVS** リンク・パック域にインストールするための準備

モジュールを MVS リンク・パック域にインストールする前に、利点、スコープ、 サービス・レベルの影響、および MVS リンク・パック域で必要なモジュールにつ いて理解しておく必要があります。

- 『MVS リンク・パック域を使用する利点』
- v 160 ページの『MVS [リンク・パック域の意味』](#page-175-0)
- v 161 ページの『MVS [リンク・パック域にインストールする必要があるモジュー](#page-176-0) [ル』](#page-176-0)
- v 162 ページの『MVS [リンク・パック域に入れることができるモジュール』](#page-177-0)
- 160 [ページの『サービス・レベルの不一致』](#page-175-0)

# **MVS** リンク・パック域を使用する利点

コードを MVS リンク・パック域に置く利点は次のとおりです。

- v ユーザー・アプリケーションによる破壊から、コードが保護されます。 MVS リ ンク・パック域は保護ストレージにあるため、これらのプログラムの内容を変更 することは事実上不可能です。
- v プログラム・モジュールに MVS リンク・パック域を使用すると、パフォーマン スが向上し、実記憶域の要求を減らすことができます。同じリリースの CICS の 複数のコピーが同じプロセッサーの複数のアドレス・スペースで稼働している場 合、それぞれのアドレス・スペースが CICS 中核モジュールへのアクセスを必要 とします。これらのモジュールは、各アドレス・スペースにロードされるか、ま たは MVS リンク・パック域内で共用することができます。モジュールが MVS リンク・パック域内で共用される場合、実効ページ・セットが減少するため、実 記憶域の要求(ページング)を減らすことができます。
- 次のセグメントに丸めることによって作成された MVS リンク・パック域内の未 使用ストレージを注意して割り振ることによって、専用領域の所要量を減らすこ とができます。

LPA に必要なスペース量と、それに基づく CICS 専用ストレージよりも上の MVS 共通域の合計サイズが分かっていれば、これら 2 つの区域の境界がどの 1 MB セグメントにあるかを判別できます。この計算により、MVS 共通域に未使 用のスペースがあることが示される場合があります。この未使用スペースは、 CICS LPA 適格モジュール用に使用できます。さらにいくつかのモジュールを CICS 専用ストレージから LPA に移動することにより、CICS 専用ストレージ内 のモジュールに必要なスペースは減少します。

# <span id="page-175-0"></span>**MVS** リンク・パック域の意味

*MVS* リンク・パック域は、16 MB 境界よりも上と下の、いくつかの区域で構成さ れます。このトピックで MVS リンク・パック域という場合は、16 MB よりも上お よび下にあるページング可能リンク・パック域 (通常は、MVS リンク・パック域か ら使用されるモジュールのインストール先) を指しています。

MVS リンク・パック域には、ページング可能部分と固定部分の両方があります。 CICS モジュールは、固定部分にインストールすることができますが、パフォーマン ス上の理由から、ページング可能域を使用します。

*LPA* という用語は、16 MB より下の MVS リンク・パック域を特に指し、*ELPA* という用語は、16 MB より上の区域を特に指しています。RMODE(ANY) 属性を用 いてリンク・エディットされるモジュールは、ELPA にロードされます。

モジュールを LPA または ELPA にインストールする場合、CLPA を指定して MVS を再 IPL するまでそのモジュールは MVS リンク・パック域からは検索され ません。新規モジュールを使用し、IPL を避けるには、以下のいずれかの方法で MVS 動的 LPA を使用できます。

- SETPROG LPA コマンドを使用する
- v PARMLIB の PROGxx メンバー内の LPA ステートメントを使用し、SET PROG=xx コマンドを指定する

動的 LPA は DFHIRP とともに使用できないことに注意してください。

# サービス・レベルの不一致

サービス・レベルが一致しないモジュールを使用すると、予測不能な結果が生じる ことがあります。安全のため、使用する CICS ライブラリー内のバージョンと異な る LPA バージョンのモジュールは、使用しないでください。

次の状況においては、LPA から使用されるロード・モジュールのサービス・レベル が、CICS 領域のその他の部分よりも低い場合があります。

- v LPA ゾーンより現在高いサービス・レベルにあるターゲット・ゾーンに属するラ イブラリーから、CICS を実行している場合。
- v MVS を最後に IPL した後で、LPA ゾーンにサービスを適用したことがある場 合。
- v サービス更新済みロード・モジュールを置き換えるのに MLPA は使用していな いが、CLPA (リンク・パック域作成) が指定された MVS の IPL を最後に行っ た後で、LPA ゾーンにサービスを適用したことがある場合。

したがって、CICS ライブラリー内のロード・モジュールにサービスを適用した場合 は、そのモジュールの LPA バージョン (もしあれば) にもサービスを適用して、 MVS リンク・パック域に常にテスト済みロード・モジュールが含まれるようにする 必要があります。

LPA ゾーンの更新またはコピーは、SMP/E RESTORE 機能を使用して USERMOD を除去してから行ってください。次に、USERMOD をもう一度適用します。

CICS 提供の USERMOD のコピーを使用してモジュールを MVS リンク・パック域 にインストールしていて、オリジナルの USERMOD にサービスを適用する場合に は、USERMOD の使用バージョンにもその変更を反映させることができます。

# <span id="page-176-0"></span>**MVS** リンク・パック域にインストールする必要があるモジュール

MVS リンク・パック域になければならない CICS モジュールをリストします。

表 *9. MVS* リンク・パック域 に必要な *CICS* モジュール

| モジュール           | 説明                                             | LPA で必要とされる場合                                                    | この表の後の<br>参照する注      |
|-----------------|------------------------------------------------|------------------------------------------------------------------|----------------------|
| <b>DFHCSVC</b>  | CICS タイプ 3 SVC                                 | 常に必要                                                             | 1, 2, 3, 4,<br>および 6 |
| <b>DFHDSPEX</b> | CICS 後処理出ロスタブ                                  | 常に必要                                                             | 1、3、および<br>5         |
| <b>DFHDUMPX</b> | <b>SDUMPX IEASDUMP</b><br>QUERY 出口             | 常に必要                                                             | 1 および 3              |
| <b>DFHIRP</b>   | 領域間通信プログラム                                     | MRO、CICS 共用データベー 1、2、3、およ<br>ス、またはコンソール・メッ<br>セージ処理機能を使用する場<br>合 | び 6                  |
| <b>DFHSSEN</b>  | サブシステム・インターフェ<br>ースのメモリーの終わりおよ<br>びタスク終結処理ルーチン | コンソール・メッセージ処理  1、2、3、およ<br>機能を使用する場合                             | び 6                  |
| <b>DFHSSGC</b>  | サブシステム汎用接続モジュ<br>$-1$                          | コンソール・メッセージ処理  3 および 7<br>機能を使用する場合                              |                      |
| <b>DFHSSWT</b>  | サブシステム・インターフェ<br>ース WTO ルーター                   | コンソール・メッセージ処理  3 および 7<br>機能を使用する場合                              |                      |
| DFH99SVC        | 動的割り当て - SVC サービ<br>ス                          | 常に必要                                                             | 1 および 3              |

- <span id="page-176-1"></span>1. このモジュールは MVS リンク・パック域からしか使用できないため、CICS を 開始する前にそこにインストールする必要があります。
- <span id="page-176-2"></span>2. モジュール DFHCSVC、DFHIRP (必要な場合)、および DFHSSEN は、必ず最新 のサービス・レベルのものをインストールしなければなりません。
- <span id="page-176-3"></span>3. 現行リリースで提供される、このモジュールのバージョンは、CICS の以前のリ リースと下位互換性があります。このバージョンは、以前のリリースで実行され ている CICS 領域でも正常に機能します。したがって、同じ MVS イメージで CICS の異なるリリースを実行する場合は、このモジュールの最新バージョンを 使用します。
- <span id="page-176-4"></span>4. DFHCSVC モジュールは、MVS にタイプ 3 SVC として定義しなければなりま せん。デフォルトの SVC 番号は 216 です。デフォルト以外の SVC 番号を使 用する場合には、その番号を CICSSVC システム初期設定パラメーターで CICS に定義しなければなりません。

### **DFHCSVC** の **MVS** リンク・パック域への移動**:**

CICS SVC モジュールを MVS リンク・パック域のライブラリーにインストー ルする場合は、リンケージ・エディターは使用してはなりません。モジュールを <span id="page-177-0"></span>*hlq*.SDFHAUTH ライブラリーから MVS リンク・パック域の指定したライブラ リーに移動する場合は、IEBCOPY などの適切なコピー・ユーティリティー・プ ログラムを使用するか、または ++MOVE ステートメントを指定した SMP/E USERMOD を使用してください。

- <span id="page-177-2"></span>5. CICS の旧リリースと最新バージョンを一緒に実行する場合は、必ず最新バージ ョンの DFHDSPEX モジュールを MVS リンク・パック域にインストールして ください。DFHDSPEX モジュールは、保全性の理由から MVS リンク・パック 域 になければなりません。ただし、後処理出口ルーチン DFHDSAUT は、MVS リンク・パック域 または CICS アドレス・スペースのどちらにあってもかまい ません。これで、それぞれ異なるレベルの DFHDSAUT モジュールが、同じ MVS イメージ内で稼働している複数の CICS 領域で使用できるようになりま す。DFHDSAUT モジュールは CICS のバージョンで互換性がないことがあるの で、これはそのための処置です。
- <span id="page-177-1"></span>6. MRO で通信するには、同じ MVS イメージのすべての CICS 領域で、MVS リ ンク・パック域で最新レベルのモジュール DFHCSVC、DFHIRP および DFHSSEN を使用しなければなりません。

領域が、領域間通信をオープンしようとしたときに、DFHIRP が低いレベルにあ ることを検出した場合、メッセージ DFHIR3799 が発行され、領域間通信のオー プンは失敗します。

<span id="page-177-3"></span>7. コンソール・メッセージ処理を使用するには、これらのモジュールが MVS リン ク・パック域、または MVS リンク・リスト内の APF 許可ライブラリーのいず れかになければなりません。

# **MVS** リンク・パック域に入れることができるモジュール

多数の CICS モジュールおよびユーザー・アプリケーション・プログラム・モジュ ールが MVS リンク・パック域 から使用できます。

### **CICS** モジュール

以下の CICS モジュールを MVS リンク・パック域 にインストールできます。

- v 16 MB 境界より上に常駐可能なモジュール (例、CICS メッセージ・テーブル、 DFHMGT)。これらのモジュールは、拡張リンク・パック域 (ELPA) にもインス トールできます。
- v オプション指定で MVS リンク・パック域 にインストールされたモジュール (す なわち、MVS リンク・パック域 で必須でないモジュールは、それに関連したリ リースの CICS でしか使用できません)。
- v MVS リンク・パック域 からの使用に適したモジュールは、CICS 提供の USERMOD にリストされています。ベース CICS モジュールの USERMOD メン バーは DFH\$UMOD です。これは、*hlq*.SDFHSAMP ライブラリーにあります。 以下のモジュールについては 460 [ページの表](#page-475-0) 27で詳しく説明しています。この 情報は MVS リンク・パック域にインストールしたい CICS モジュールを選択す るのに役立ちます。

### ユーザー・アプリケーション・プログラム

ユーザー・アプリケーション・プログラムは、読み取り専用で、以下の基準のいず れかを満たす場合には、MVS リンク・パック域から使用できます。

- v COBOL で書かれていて WORKING STORAGE を上書きせず、VS COBOL II 以 降のバージョンを使用してコンパイルされている場合。 CICS 変換プログラム は、必須コンパイラー・オプションを指定して、CBL ステートメントを生成しま す。
- v PL/I で書かれていて (つまり STATIC ストレージを上書きせず)[、高水準言語サ](http://publib.boulder.ibm.com/infocenter/cicsts/v4r2/topic/com.ibm.cics.ts.whatsnew.doc/regular_topics/hll_support.html) [ポートに](http://publib.boulder.ibm.com/infocenter/cicsts/v4r2/topic/com.ibm.cics.ts.whatsnew.doc/regular_topics/hll_support.html)リストされている PL/I for z/OS のいずれかのバージョンを使ってコン パイルされる場合。 CICS 変換プログラムは、必要な REENTRANT オプション を PROCEDURE ステートメントに挿入します。
- v C/370 で作成され、 RENT オプションを指定してコンパイルされ、さらに RENT オプションを指定してリンク・エディットされている場合。
- v アセンブラー言語で作成され、RENT オプションを指定してアセンブルされ、さ らに RENT および REFR オプションを指定してリンク・エディットされている 場合。

Language Environment に準拠したコンパイラーでコンパイルされているか、もしく はアセンブラー言語または C/370 で作成された、コマンド・レベルのユーザー・ア プリケーション・プログラムは、16 MB 境界より上にロードすることができます。 アプリケーション・プログラムのインストールについての詳細は、「*CICS* アプリケ ーション・プログラミング・ガイド」を参照してください。

16 MB 境界より上に常駐できる読み取り専用モジュールは、ELPA にも適格です。

# **MVS** リンク・パック域での **CICS** モジュールに必要なスペース

MVS リンク・パック域 から使用する CICS モジュールをインストールするには、 リンク・パック域に十分なスペースがなければなりません。

必要なスペースの量を調べるには、次のようにします。

- v MVS リンク・パック域にインストールしたいモジュールのサイズを検討します。 460 [ページの表](#page-475-0) 27を参照してください。
- v システム初期設定パラメーター LPA=NO を指定して開始された CICS 領域のシ ステム・ダンプのモジュール索引を検討します。
- v IEHLIST ユーティリティー・プログラムによって提供されたモジュール・リスト で、各モジュールについて与えられたモジュール・サイズを計算します。

さらに、MVS リンク・パック域から使用する予定のユーザー・アプリケーション・ プログラムのスペースを見込むことも忘れないでください。必要なスペースの合計 量は、オペレーティング・システムがモジュールをどのように MVS リンク・パッ ク域にパッケージするかによって決まります。

必要な MVS リンク・パック域 のスペースが決まれば、次に十分なスペースを持っ たライブラリーを作成し、そのライブラリーを MVS に定義します。詳細について は、 164 ページの『CICS LPA [ライブラリーを](#page-179-0) MVS に定義する』を参照してくだ さい。

# <span id="page-179-0"></span>**CICS LPA** ライブラリーを **MVS** に定義する

CICS はライブラリー *hlq*.SDFHLPA を提供しています。このライブラリーには、 LPA になければならないモジュールが入っています。このライブラリーを使用し て、LPA から使用したい他の CICS モジュールまたはアプリケーション・プログラ ムをインストールすることもできます。

*hlq*.SDFHLPA ライブラリーには、独自の索引を提供することができます。ただしそ の場合には、DFHISTAR ジョブの LINDEX パラメーターに新しい索引を指定しな ければなりません。

*hlq*.SDFHLPA ライブラリーの完全な名前を SYS1.PARMLIB の LPALSTxx メンバ ーに追加します。次に、CLPA オプションを指定してシステムを IPL してくださ い。これで、ライブラリーの内容が確実に PLPA にロードされるようになります。 CLPA オプションの設定は、SYS1.PARMLIB の IEASYSxx メンバーとしてそれを 指定するか、またはメッセージ IEA101A への応答として行います。 LOADxx メン バーにおける SYSPARM 値として IEASYSxx を含めてください。

*hlq*.SDFHLPA ライブラリーに無許可の、または誤った変更が行われないように、こ のライブラリーを RACF 保護します。CICS ライブラリーの保護については、 「RACF Security Guide」の『[CICS installation requirements for RACF](https://ut-ilnx-r4.hursley.ibm.com/ts42_latest/help/topic/com.ibm.cics.ts.doc/dfht5/topics/dfht53d.html)』を参照して ください。

CICS モジュールを *hlq*.SDFHLPA ライブラリーに追加し、MVS リンク・パック域 から使用することができます。『CICS モジュールを LPA にインストールする』を 参照してください。

# **CICS** モジュールを **LPA** にインストールする

SMP/E を使用してモジュールを MVS リンク・パック域にインストールする手順が 説明されています。

LPA の文脈では、インストール とはモジュールを適切な LPA ライブラリーに移動 またはコピーすることを意味します。移動またはコピーの方式としては、SMP/E を 使用するか、もしくはコピー元のデータ・セットよりコピー先のデータ・セットの ブロック・サイズの方が小さい場合は、コピーされるモジュールを再ブロック化す るコピー方式を使用します。例えば、IEBCOPY プログラムの COPYMOD 機能を使 用します。

モジュールを LPA ライブラリーに入れるために再リンク・エディットしないでく ださい。提供される CICS モジュールには、MVS がそれらのモジュールを自動的 に境界より上の ELPA 内にロードするのに必要な属性が備わっています。

モジュールを CICS LPA ライブラリーにインストールし、SMP/E がそれらのモジ ュールへのサービスを確実に続行できるようにするには、以下の手順を行ってくだ さい。この手順については、次のトピックで詳しく説明します。

1. MVS リンク・パック域から使用したいモジュールを選択し、それらのモジュー ルを MVS リンク・パック域にインストールする際に使用する SMP/E USERMOD に、それらのモジュールを指定します。
460 [ページの表](#page-475-0) 27 には、MVS リンク・パック域 に適格な CICS 提供モジュー ルがリストされ、MVS リンク・パック域 から使用したい CICS モジュールを 選択するのに役立つ説明と情報が記載されています。

モジュールを MVS リンク・パック域にインストールします。

a. MVS リンク・パック域にインストールするモジュール用のみの ++MOVE ステ ートメントを含む SMP/E USERMOD を使用しなければなりません。

*hlq*.SDFHSAMP ライブラリーのメンバー DFH\$UMOD に CICS は、 DFHUMOD という SMP/E USERMOD を提供します。この USERMOD に は、*hlq*.SDFHAUTH および *hlq*.SDFHLOAD ライブラリーにあり、MVS リ ンク・パック域に適格なすべての CICS モジュールの ++MOVE ステートメン トが含まれています。さらに、USERMOD は、各モジュールが LPA 適格ま たは ELPA 適格であるかどうかを示します。独自のバージョンの USERMOD を作成して、MVS リンク・パック域にインストールするモジュ ールを選択することができます。モジュールはインストール・システムの実 効ページ・セットに含めます。

または

.

b. 独自の USERMOD のバージョンを使用します。そのバージョンには、CICS 提供の両方の USERMOD からの ++MOVE ステートメントを含めることがで きます。

CICS 提供の USERMOD を変更して、MVS リンク・パック域にインストー ルするモジュールを選択したい場合は、USERMOD のコピーを取って、その コピーだけを更新します。例えばユーザー置換可能プログラムを変更すると きに、*hlq*.SDFHSAMP ライブラリーをコピーしておいた場合は、CICS 提供 USERMOD が既にコピーされています。オリジナルの *hlq*.SDFHSAMP ライ ブラリーにサービスが適用され、USERMOD が変更された場合は、その変更 をユーザーのコピーにも反映させることができます。

- 2. MVS リンク・パック域にインストールする読み取り専用モジュールを選択する には、SMP/E USERMOD のコピーを編集して、以下を行います。
	- a. LPA にインストールしないモジュールの ++MOVE ステートメントをコメント 化する。
	- b. LPA にインストールしたいモジュール用を残りの ++MOVE ステートメントの 1 桁だけ左に移動し、++MOVE ステートメントが USERMOD モジュールの 1 桁目から始まるようにする。
	- c. LPA にインストールしたいユーザー・アプリケーション・プログラム・モジ ュール用の ++MOVE ステートメントを追加する。この ++MOVE ステートメン トは、DFH\$UMOD モジュールの 1 桁目から始まるようにする。
- 3. CICS グローバル・ゾーンに USERMOD を受け取ります。SMP/E は、指定した これらのロード・モジュールを、指定された CICS ターゲット・ライブラリー (*hlq*.SDFHLOAD または *hlq*.SDFHAUTH) から CICS LPA ライブラリーへ移動 することができます。

CICS 提供の DFH\$UMOD 内のサンプル USERMOD を受け入れて適用するに は、関連ジョブ DFHLPUMD を使用できます。これは、DFHISTAR ジョブを実 行するときに、ユーザーの CICS 環境に合わせて調整され、*hlq*.XDFHINST ライ ブラリーに保管されます。

- 4. USERMOD を LPA ゾーンに適用します。USERMOD を適用すると、ターゲッ ト・ゾーン SMPCSI 内の対応する LMOD エントリーも更新されます。
- 5. MVS リンク・パック域にインストールしたモジュールを CICS が使用できるよ うにするには、CLPA を指定して MVS を再 IPL しなければなりません。

さらに、CICS が MVS リンク・パック域からのモジュールを使用することを指 定します。 また、MVS リンク・パック域から使用するモジュールを、いくつか の方法で制御することもできます。 詳細については、『MVS リンク・パック域 からのモジュールの使用を制御する』を参照してください。

### **MVS** リンク・パック域 からのモジュールの使用を制御する

カスタマイズ可能オプションを CICS で使用すると、MVS リンク・パック域から 実行される適格モジュールを制御できます。

MVS リンク・パック域からのモジュールの使用を制御する方法は、モジュール DFHCSVC、DFHDSPEX、および DFHIRP には適用されません。これらのモジュー ルは MVS リンク・パック域からのみ使用されます。

# **hlq.SDFHAUTH** からの **MVS** リンク・パック域のモジュール

CICS では、CICS APF 許可ライブラリー *hlq*.SDFHAUTH から MVS リンク・パ ック域にインストールされたモジュールには、標準の MVS ロード機能を使用しま す。

つまり、このようなモジュールは、以下の探索順で最初に検出された場所にあった ものが使用されます。

- 1. STEPLIB 連結
- 2. MVS リンク・パック域
- 3. MVS LNKLST

*hlq*.SDFHAUTH ライブラリーから MVS リンク・パック域にインストールされてい る CICS モジュールを使用するには、そのモジュールのどのバージョンも *hlq*.SDFHAUTH または STEPLIB 連結のその他のライブラリーから除去しなければ なりません。

*hlq*.SDFHAUTH ライブラリーから MVS リンク・パック域にインストールされたモ ジュールを CICS が使用しないようにするには、それらモジュールを STEPLIB 連 結のライブラリーにインストールします。

そのようにすると CICS は、MVS リンク・パック域にあるバージョンではなく、 STEPLIB 連結から CICS アドレス・スペースにロードされたモジュールのバージョ ンを使用します。

### <span id="page-182-0"></span>**hlq.SDFHLOAD** からの **MVS** リンク・パック域のモジュール

*hlq*.SDFHLOAD ライブラリーから MVS リンク・パック域にインストールされてい る CICS モジュールの使用は、CICS システム初期設定パラメーターとリソース定 義によって制御されます。

*hlq*.SDFHLOAD ライブラリーは、非中核 CICS モジュールと、いくつかの CICS 中核モジュールに使用されます。独自のユーザー・アプリケーション・プログラム にも、このライブラリーを使用することができます。

#### **MVS** リンク・パック域からモジュールを使用する

*hlq*.SDFHLOAD ライブラリーから MVS リンク・パック域にインストールされてい る CICS モジュールを使用するには、次の手順に従う必要があります。

- v モジュールを CICS LPA ライブラリーにコピーします。つまり、*hlq*.SDFHLOAD ライブラリーからモジュールを除去する必要はありません。
- v システム初期設定パラメーター LPA=YES を指定します。これにより CICS は以 下の順で検索を行います。
	- 1. MVS リンク・パック域
	- 2. DFHRPL DD 連結
- v 非中核 CICS モジュールまたはユーザー・アプリケーション・プログラムの場 合、関連する PROGRAM リソース定義に USELPACOPY(YES) を指定します。 これらのモジュールは、CICS 提供の USERMOD では次のステートメントによっ て識別されます。

/\* Not loaded from LPA unless USELPACOPY is set to Y in the CSD \*/

関連の PROGRAM リソース定義で USELPACOPY(YES) を指定する必要のある CICS 提供の LPA 適格モジュールの場合、ユーザーは USELPACOPY(YES) を指 定して独自のリソース定義を作成し、その定義を CICS 提供のリソース定義の代 わりに使用しなければなりません。これは、CICS 提供のリソース定義は変更す ることができないためです。例えば、DFHCSDUP ユーティリティー・プログラ ムを使用して、次のようなことができます。

- 1. モジュール定義の入った CICS 提供のリソース・グループを、新しいリソー ス・グループにコピーします。
- 2. USELPACOPY(YES) を必要とするモジュールそれぞれについて、新しいリソ ース・グループ内の PROGRAM リソース定義を変更し、USELPACOPY(YES) を指定します。
- 3. 新しいリソース・グループを新しいグループ・リストに追加します。つまり、 リストの最初です。
- 4. CICS 提供のグループ・リスト DFHLIST またはそのグループ・リストと同等 の独自に作成したものを、グループ・リストに付け加えます。あるいは、グル ープ・リストのほかに、GRPLIST システム初期設定パラメーターに DFHLIST を含めます。
- 5. コピーした CICS 提供のグループを除去します。

プログラム定義が CSD で変更された後、以下の手順に従います。

- MVS リンク・パック域にないモジュールを使用しているが、MVS リンク・パ ック域からそれらのモジュールを使用する必要が生じた場合は、CICS カタロ グを再初期設定します。
- 新しいグループ・リスト (DFHLIST で提供されるリソース・グループのリスト がグループ・リストに含まれていない場合は、DFHLIST も) を、GRPLIST シ ステム初期設定パラメーターに指定します。

すべての CICS LPA 適格ジョブのサンプル DFHCSDUP ジョブが、 171 [ページ](#page-186-0) の『USELPACOPY(YES) [を指定するためのサンプル](#page-186-0) DFHCSDUP ジョブ』 に示 されています。 上記の例では、ステップ 3 (167 [ページ](#page-182-0)) と 4 (167 [ページ](#page-182-0)) の代 わりに、CEDA トランザクションを使用して、以下の作業を行うことができま す。

- グループ・リストをコピーして、新しいグループ・リストを作成します。
- 新しい (USELPACOPY(YES)) グループを、オリジナルの CICS 提供のグルー プと同じ位置にある 新しいグループ・リストに追加します。
- v CICS は、以下の基準を満たした場合、MVS リンク・パック域 にインストール されている適格モジュールを使用します。
	- CICS システム初期設定パラメーター PRVMOD に、モジュールの名前を指定 していない 場合。
	- モジュールが DFHRPL 連結からロードされていない場合。
- v CICS が適格モジュールを MVS リンク・パック域に見つけることができない場 合、メッセージ DFHLD0109I を出してモジュールが MVS リンク・パック域に ないことを警告してから、私用 (非共用) バージョンを DFHRPL 連結から CICS アドレス・スペースにロードします。このメッセージの詳細は、 171 [ページの](#page-186-0) [『「モジュールが見つからない](#page-186-0) (module-not-found)」警告メッセージ [\(DFHLD0109I\)](#page-186-0) の処理』を参照してください。
- v CICS は、PL/I モジュールの IBMBPSLA と IBMBPSMA が MVS リンク・パッ ク域にインストールされていることを前提にしているので、リンク・パック域で それらのモジュールの検出に失敗した場合にはメッセージ DFHLD0109I を出しま す。PL/I アプリケーション・プログラムを PL/I 共用ライブラリーを使用して実 行したい場合は、モジュール IBMBPSLA と IBMBPSMA は MVS リンク・パッ ク域、または *hlq*.SDFHLOAD ライブラリーあるいは CICS DFHRPL ライブラリ ー連結の別のライブラリーにインストールします。
- v プログラム・リスト・テーブル (PLT) を、DFHRPL 連結に置く必要がありま す。ただし、フェーズ 1 の PLTPI プログラムと PLTSD プログラムの PROGRAM のリソース定義がインストールされる前に (例えば、CICS の初期設 定の早い段階に)、CICS はそれらのプログラムが MVS リンク・パック域にない かスキャンし、プログラムがそこにない場合にはメッセージ DFHLD0109I を出し ます。
- v 同様に、グローバルなタスク関連のユーザー出口プログラムの PROGRAM リソ ース定義がインストールされる前に (例えば、CICS 初期設定の早い段階に)、 CICS はそれらのプログラムが MVS リンク・パック域 にないかスキャンし、プ ログラムがそこにない場合にはメッセージ DFHLD0109I を出します。

#### <span id="page-184-0"></span>**USELPACOPY(YES)** を指定する

MVS リンク・パック域に移動したつまり、DFHRPL 連結から除去した非中核の CICS モジュールあるいはユーザー・アプリケーション・プログラムごとに、関連付 けられている PROGRAM リソース定義に USELPACOPY(YES) を必ず指定しなけ ればなりません。指定しない場合には、CICS はモジュールを見つけることができ ず、正常に開始できない可能性があります。USELPACOPY(YES) を指定するための サンプル・ジョブについては、 171 ページの『[USELPACOPY\(YES\)](#page-186-0) を指定するため のサンプル [DFHCSDUP](#page-186-0) ジョブ』を参照してください。

#### **DFHRPL** からのモジュールの使用

*hlq*.SDFHLOAD ライブラリーから MVS リンク・パック域にインストールしたモジ ュールを CICS が使用できないようにすることができます。それには、LPA システ ム初期設定パラメーターに NO オプションを指定するか、または PRVMOD システ ム初期設定パラメーターにモジュールの名前を指定します。

v LPA システム初期設定パラメーターに NO を指定します。

NO オプションは、*hlq*.SDFHLOAD ライブラリーから MVS リンク・パック域に インストールしたモジュールを CICS が使用できなくなります。CICS は、 DFHRPL 連結にあるライブラリーからモジュールをロードしようとします。

このオプションを使用して CICS を実行すれば、MVS リンク・パック域 にイン ストールする前に、多数の LPA 適格モジュールをテストすることができます。 例えば、MVS リンク・パック域用の CICS モジュールをテストする一方で、 *hlq*.SDFHLPA ライブラリーを DFHRPL 連結に追加することができます。MVS リンク・パック域からそれらのモジュールを検査した後、LPA=YES システム初 期設定パラメーターを指定し、DFHRPL 連結から *hlq*.SDFHLPA ライブラリーを 除去します。

v 次のように PRVMOD システム初期設定パラメーターにモジュールの名前を指定 します。

PRVMOD={name|(name1,name2,...)}

モジュール名を指定すると、PRVMOD パラメーターが指定されている CICS の 実行時のみ、CICS は MVS リンク・パック域から指定されたモジュールを使用 できなくなります。MVS リンク・パック域に既に存在するバージョンを置き換え る前に、新規バージョンの LPA 適格モジュールをテストするため CICS を実行 する場合に、PRVMOD パラメーターを使用することができます。

PRVMOD パラメーターには、接尾部を含む完全なモジュール名 (例えば DFHMCP1\$) を指定します。モジュールの名前を 1 つだけ指定する場合は、括弧 はつけなくてもかまいません。PRVMOD パラメーターは、複数の入力行にわた って指定することができます。ただし、モジュール名が複数行に分かれてはなり ません。これは、CICS システム初期設定では、コンマで終わっていないすべて の入力行の終わりに、コンマを追加するためです。モジュール名については、8 文字を超えないことを確認する妥当性検査のみが行われます。

DFHSIT モジュールには、PRVMOD パラメーターを指定することはできませ ん。このモジュールの場合は、PARM パラメーターまたは SYSIN データ・セッ トに指定するか、あるいはシステム・コンソールから指定します。

v 非中核 CICS モジュールまたはユーザー・アプリケーション・プログラムの場 合、関連する PROGRAM リソース定義に USELPACOPY(NO) (デフォルト) を指 定します。これらのモジュールは、 CICS 提供の USERMOD では次のステート メントによって識別されます。

/\* Not loaded from LPA unless USELPACOPY is set to Y in the CSD  $*/$ 

PRVMOD システム初期設定パラメーターでは CICS 制御の 1 回の実行につい て、LPA 常駐モジュールの排除が行われるのに対し、PROGRAM リソース定義 の USELPACOPY(NO) オプションを使用すると、排除をより永続的なものにする ことができます。

#### **MVS** リンク・パック域のモジュールの検査

MVS リンク・パック域にインストールする新規バージョンのモジュールを検査する とき、CICS 領域に対して、以下のオプションのいずれかを使用して DFHRPL 連結 から新規バージョンを使用するよう指示することができます。

- LPA=NO システム初期設定パラメーター
- v PRVMOD システム初期設定パラメーター
- v 関連する PROGRAM リソース定義の USELPACOPY(NO) オプション (該当する 場合)

これらのオプションの詳細については、 169 ページの『DFHRPL [からのモジュール](#page-184-0) [の使用』を](#page-184-0)参照してください。

いずれの場合でも、新規バージョンのモジュールを *hlq*.SDFHLOAD ライブラリー または DFHRPL 連結の別のライブラリーにインストールしなければなりません。

多数の CICS LPA 適格モジュールを検査する場合は、*hlq*.SDFHLPA ライブラリー を DFHRPL 連結を選択して追加することができ、MVS リンク・パック域にインス トールしたモジュールがそこからロードされているかを検査することができます。

CICS 提供の USERMOD は、SMP/E を使用して CICS LPA 適格モジュールを *hlq*.SDFHLPA ライブラリーに移動します。同様に、SMP/E を使用してそれらのモ ジュールのいずれかにサービスを適用すると、*hlq*.SDFHLPA ライブラリーのモジュ ールが更新されます。更新モジュールは、次に CLPA を指定して MVS を再 IPL した後で、MVS リンク・パック域から使用されます。そのときまでは、 *hlq*.SDFHLPA ライブラリーを CICS 領域の DFHRPL 連結に追加し、CICS が MVS リンク・パック域のこの更新モジュールを使用しないように指定しておけば、 更新モジュールが DFHRPL 連結から使用されます。

MVS リンク・パック域からモジュールをインストールし、その使用を検査した後 で、そのバージョンのモジュールを CICS 開始ジョブの DFHRPL 連結から除去し ます。

システム初期設定パラメーターを LPA=YES として開始された CICS 領域のシステ ム・ダンプの索引を検討すれば、CICS が モジュールを MVS リンク・パック域か らロードしているのか DFHRPL 連結からロードしているのかを調べることができ ます。MVS リンク・パック域からロードされたモジュールのダンプ・オプションは LD=3 です。

### <span id="page-186-0"></span>「モジュールが見つからない **(module-not-found)**」警告メッセージ **(DFHLD0109I)** の処理

CICS は、MVS リンク・パック域で、*hlq*.SDFHLOAD からそこにインストールされ たモジュールが検出できなかった場合には、メッセージ DFHLD0109I を発行しま す。

「モジュールが見つからない (module-not-found)」警告メッセージが出された場合に は、関連する PROGRAM リソース定義に USELPACOPY(YES) を指定したことを 確認してください (該当する場合) 。*hlq*.SDFHLOAD ライブラリーから MVS リン ク・パック域にロードされたモジュールの使用法については、 167 [ページの](#page-182-0) 『hlq.SDFHLOAD からの MVS [リンク・パック域のモジュール』を](#page-182-0)参照してくださ  $\mathcal{U}^{\lambda}$ 

CICS では、このメッセージにコンソール経路コード 11 が使用されるので、ユーザ ーはこのメッセージの出力を制御することができます。例えば、以下のアクション を実行できます。

- 1. 必要に応じて、SYS1.PARMLIB の CONSOLxx メンバーにある特定の MVS コ ンソール定義から経路コード 11 を除外することができます。
- 2. MVS VARY コマンドを使用すれば、指定されたコンソールにこのメッセージが 表示されないようにすることができます。つまり、指定された装置にどの経路コ ードを当てるかを定義する VARY コマンドから、経路コード 11 を省きます。 VARY devnum, CONSOLE, ROUT=(rtcode, rtcode,.,.,.)

あるいは、次の VARY コマンドを使用して、既に定義されている経路コードか ら経路コード 11 を除去することもできます。

VARY devnum,CONSOLE,DROUT=(11)

3. MVS メッセージ処理機能 (MPF) を使用して、メッセージを禁止することがで きます。MPF を使用するときは、CICS メッセージ番号を特定するエントリーを SYS1.PARMLIB の MPFLSTxx メンバーに指定します。

CICS は、以下の PL/I モジュールが LPA 適格であることを前提としており、そこ にそれらのモジュールが検出できなかった場合にはメッセージ DFHLD0109I を発行 します。

- IBMBPSLA
- IBMBPSMA

### **USELPACOPY(YES)** を指定するためのサンプル **DFHCSDUP** ジョブ

CSD の標準の IBM 提供のプログラム定義はすべて USELPACOPY(NO) を指定し ています。CSD 定義によって定義された IBM プログラムを LPA にコピーまたは 移動した場合は、次に USELPACOPY 属性を変更して、CICS が LPA のコピーを 使用するようにしてください。

この作業を簡単に行うには、次のようにします。

v IBM は、SDFHSAMP ライブラリーの DFH\$ULPA メンバーにおいて、すべての IBM 提供プログラムのための DEFINE ステートメントの代替セットを提供して います。DFH\$ULPA で 定義されているすべてのプログラムは USELPACOPY(YES) を指定しています。

- すべてのプログラムを LPA 使用に定義する必要がない場合は、メンバーを編集 して、USELPACOPY(NO) として残しておくプログラムを除去してください。
- USELPACOPY(YES) バージョンはすべて DFH\$ULPA という 1 つの新規グルー プに定義されます。独自の名前を使用したい場合は、このグループ名を変更して ください。
- v 図 4 に示されているサンプルの DFHCSDUP ジョブを実行し、DFH\$ULPA バー ジョンの定義を CSD に追加します。
- v 標準定義は DFHLIST から除去する必要はありません。GRPLIST システム初期設 定パラメーターの DFHLIST の後にそのグループ・リストを指定する場合、変更 された定義は確実に標準定義を上書きします。

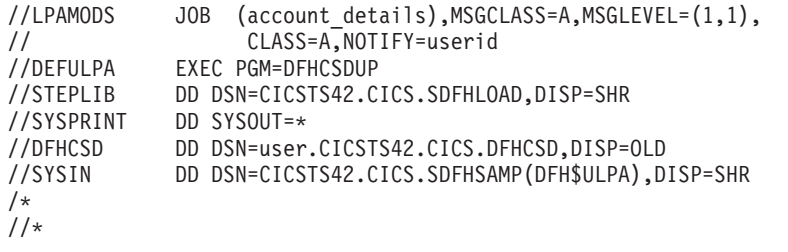

図 *4.* すべての *CICS LPA* 適格モジュールのためのサンプル *DFHCSDUP* ジョブ

# 第 **21** 章 **MVS** リンク・パック域への **CICSPlex SM** モジュール のインストール

MVS リンク・パック域 (LPA) を使用する場合には、利点と考慮点があります。

LPA を使用する利点には、以下の点があります。

- v 共用 LPA 内の同じモジュールを MVS イメージ内の複数の CICS 領域によっ て共用できるため、合計の作業セットが全体的に少なくなる。
- v 整合性 キー 0 プログラムに対しても LPA のページは保護されているため、 LPA 内にあるモジュールが、CICS アプリケーションなどの他のプログラムによ って自動的に上書きされてしまうことがない。このような整合性機能は、プロセ ッサー内部の単一 CICS システムに対し均等に適用されます。

LPA にインストールされた CICSPlex SM モジュールはすべて、関連するリリース の CICSPlex SM によってのみ使用することができます。

CICSPlex SM によって、CICSTS42.CPSM.SEYUSAMP ライブラリーのメンバーと しての、事前作成された SMP/E USERMOD が提供されます。USERMOD は、次の ようになります。

EYU\$UM01 - Local MAS modules

拡張リンク・パック域 (ELPA) に適格なモジュールごとに、これらの USERMOD には ++MOVE ステートメントが含まれています。16 MB 境界より上に常駐できる読 み取り専用モジュールは、ELPA に適格です。

CICSPlex SM によって、SYS1.CICSTS42.CPSM.SEYULPA という名前の空のライブ ラリーが割り当てられます。SYS1.CICSTS42.CPSM.SEYULPA を LPA ライブラリ ーとして使用することも、別の LPA ライブラリーにモジュールを追加することも できます。

SYS1.CICSTS42.CPSM.SEYULPA を使用する場合は、このライブラリーが既に許可 されていることと ( 105 [ページの『第](#page-120-0) 12 章 CICS および CICSPlex SM ライブラ [リーの許可』を](#page-120-0)参照)、適切なセキュリティーが適用されていることを確認してくだ さい。SYS1.CICSTS42.CPSM.SEYULPA ライブラリーに独自の高水準な索引を指定 できます。指定する場合には、DFHISTAR ジョブの LINDEX パラメーターに新し い索引を指定しなければなりません。

# スペース所要量

選択した CICSPlex SM モジュールをインストールするには、リンク・パック域に 十分なスペースが必要です。

スペースの合計は、オペレーティング・システムによってモジュールがリンク・パ ック域にパッケージされる方法によって決まります。ローカル MAS は、およそ 2034 KB を必要とします。

#### **CICSPlex SM** モジュールを **LPA** にインストールする

このコンテキストの場合、インストール とは、適切な SYS1.CICSTS42.CPSM.SEYULPA ライブラリーにモジュールを移動またはコピーす ることです。移動またはコピーには、SMP/E を使用するか、またはコピー元のデー タ・セットよりもターゲット・データ・セットのブロック・サイズが小さい場合 は、例えば、IEBCOPY プログラムの COPYMOD 機能のコピーされるモジュールを 再ブロックするコピー方式を使用します。

リンク・パック域に組み込むのに適格な CICSPlex SM モジュールは、 483 [ページ](#page-498-0) の『付録 B. MVS [リンク・パック域に適格な](#page-498-0) CICSPlex SM モジュール』にリスト されています。

CICSPlex SM は、USELPACOPY(YES) を指定する LPA 適格モジュールのデフォ ルト定義を作成します。そのため、LPA の検索を可能にするためにこれらの定義を 変更する必要はありません。しかし、CICS システム初期設定パラメーター LPA お よび PRVMOD を使用して LPA を検索するかどうかを指定できます。CICS で LPA からこれらのプログラムを検索する必要がある場合、LPA=YES を指定しま す。LPA=NO (デフォルト) を指定する場合、LPA からこれらのプログラムは検索 されません。

LPA=YES を指定したものの、モジュールを LPA に移動していない場合、各モジュ ールにメッセージ DFHLD0109I が出されます。LPA=YES を指定して、これらのモ ジュールを LPA に移動してある場合、PRVMOD システム初期設定パラメーターを 使用して LPA から使用されるモジュールを制御できます。詳細については、 [169](#page-184-0) ページの『DFHRPL [からのモジュールの使用』を](#page-184-0)参照してください。

SYS1.CICSTS42.CPSM.SEYULPA ライブラリーに入れるために、モジュールを再リ ンク・エディットしてはなりません。CICSPlex SM モジュールには、MVS がそれ らのモジュールを自動的に 16 MB 境界より上 (ELPA 中) にロードするのに必要な 属性が備わっています。

MVS リンク・パック域には、ページング可能部分と固定部分の両方があります。 CICSPlex SM モジュールは、固定域にインストールすることができますが、パフォ ーマンス上の理由から、ページング可能域を使用します。

MVS ページング可能リンク・パック域 (PLPA) にロードされるモジュールは、 RENT 属性でリンク・エディットされていなければなりません。これらのモジュー ルを含むライブラリーは、SYS1.PARMLIB ライブラリーの LPALSTxx メンバー内 に指定されていなければなりません。

CICSPlex SM LPA ライブラリーにモジュールをインストールし、それらのモジュ ールへのサービスを SMP/E が確実に続行できるようにするには、CICSPlex SM 提 供の USERMOD のいずれかまたは両方について、次の各ステップを完了してくだ さい。

- 1. USERMOD を CICSPlex SM グローバル・ゾーンに受け取り、それを CICSPlex SM ターゲット・ゾーンに適用します。
- 2. SYS1.CICSTS42.CPSM.SEYULPA ライブラリーを MVS に定義する。

### **USERMOD** の受け取りおよび適用

EYU\$UM01 内で CICSPlex SM 提供の USERMOD を受け取って適用するには、 DFHISTAR ジョブを実行するときに DFHISTAR によって調整され、 CICSTS42.XDFHINST ライブラリーに保管されるサンプル・ジョブ EYULPMOD を 使うことができます。

USERMOD を CICSPlex SM グローバル・ゾーンに受け取り、それを CICSPlex SM ターゲット・ゾーンに適用します。これにより、SMP/E は、指定したこれらのロー ド・モジュールを、指定された CICSPlex SM ターゲット・ライブラリー (CICSTS42.CPSM.SEYUAUTH または CICSTS42.CPSM.SEYULOAD) から SYS1.CICSTS42.CPSM.SEYULPA ライブラリーへ移動することができます。

USERMOD が適用されると、ターゲット・ゾーン SMP CSI 内の対応する LMOD エントリーが更新されます。企業の必要に応じて、一方または両方の USERMOD を適用することができます。

USERMOD は、配布ゾーンに受け入れてはならず、当分の間は他のいかなるターゲ ット・ゾーンにも適用してはなりません。

### **MVS** への **SYS1.CICSTS42.CPSM.SEYULPA** ライブラリーの定 義

SYS1.CICSTS42.CPSM.SEYULPA ライブラリーの完全な名前を SYS1.PARMLIB の LPALSTxx メンバーに追加します。これで、次にシステムを IPL するときに CLPA が指定されていると、ライブラリーの内容が確実に PLPA にロードされるようにな ります。

SYS1.CICSTS42.CPSM.SEYULPA ライブラリーを MVS に定義した後、CLPA を指 定して MVS を再 IPL して、SYS1.CICSTS42.CPSM.SEYULPA ライブラリー内の モジュールを LPA から使用できるようにします。

SEYUSAMP ライブラリーに提供されている USERMOD EYU\$UM01 を使用して、 LPA 適格モジュールを SEYULPA ライブラリーに移動できます。これらのモジュ ールは、 483 ページの『付録 B. MVS [リンク・パック域に適格な](#page-498-0) CICSPlex SM モ [ジュール』に](#page-498-0)リストされています。

### **LPA** モジュールに保守を適用する

LPA 内のモジュールの更新またはコピーは、 SMP/E RESTORE 機能を使用して USERMOD をバックオフしてから行ってください。後で、再度 USERMOD を適用 することができます。

# 第 **22** 章 **CICS IPCS** 出口制御データを **MVS** に定義する

MVS 対話式問題制御システム (IPCS) を使用して CICS システム・ダンプを形式設 定および分析する場合には、リリース特有の CICS 形式設定ルーチンを MVS に対 して定義し、使用可能にします。

IPCS のもとで使用される形式設定ルーチンには、名前の一部にリリース ID が指定 されています (すなわち、DFHPD*670*)。 システム・ダンプを形式設定するときに は、この形式設定ルーチンを IPCS に定義します。CICS 形式設定ルーチンはリリ ース特有のものなので、CICS の複数のリリースを実行する場合は、形式設定してい るシステム・ダンプに対し正しい版を使用するようにしなければなりません。

### **DFHIPCSP CICS** 出口制御データ

IPCS は、他のプロダクトが出口制御情報を与えられるようにする組み込みステート メントを、出口管理テーブルに用意しています。

IPCS のデフォルトのテーブル BLSCECT は、通常 SYS1.PARMLIB ライブラリー に入っていますが、このテーブルには CICS についての次のエントリーがありま す。

IMBED MEMBER(DFHIPCSP) ENVIRONMENT(ALL) /\* CICS \*/

IPCS ジョブで CICS 提供の DFHIPCSP モジュールを検出できることを確認してく ださい。 DFHIPCSP モジュールは、*hlq*.SDFHPARM ライブラリーにあります。 DFHIPCSP モジュールを SYS1.PARMLIB にコピーするか、それが BLSCECT と同 じデフォルト・ライブラリーに入るように、または IPCSPARM DD ステートメン トを指定して、IPCS 制御テーブルの入ったライブラリーを指定することができま す。

//IPCSPARM DD DSN=SYS1.PARMLIB,DISP=SHR For BLSCECT // DD DSN=CICSTS42.CICS.SDFHPARM,DISP=SHR For DFHIPCSP

次のコードの例に、DFHIPCSP で指定されたリリース固有のエントリーを示しま す。

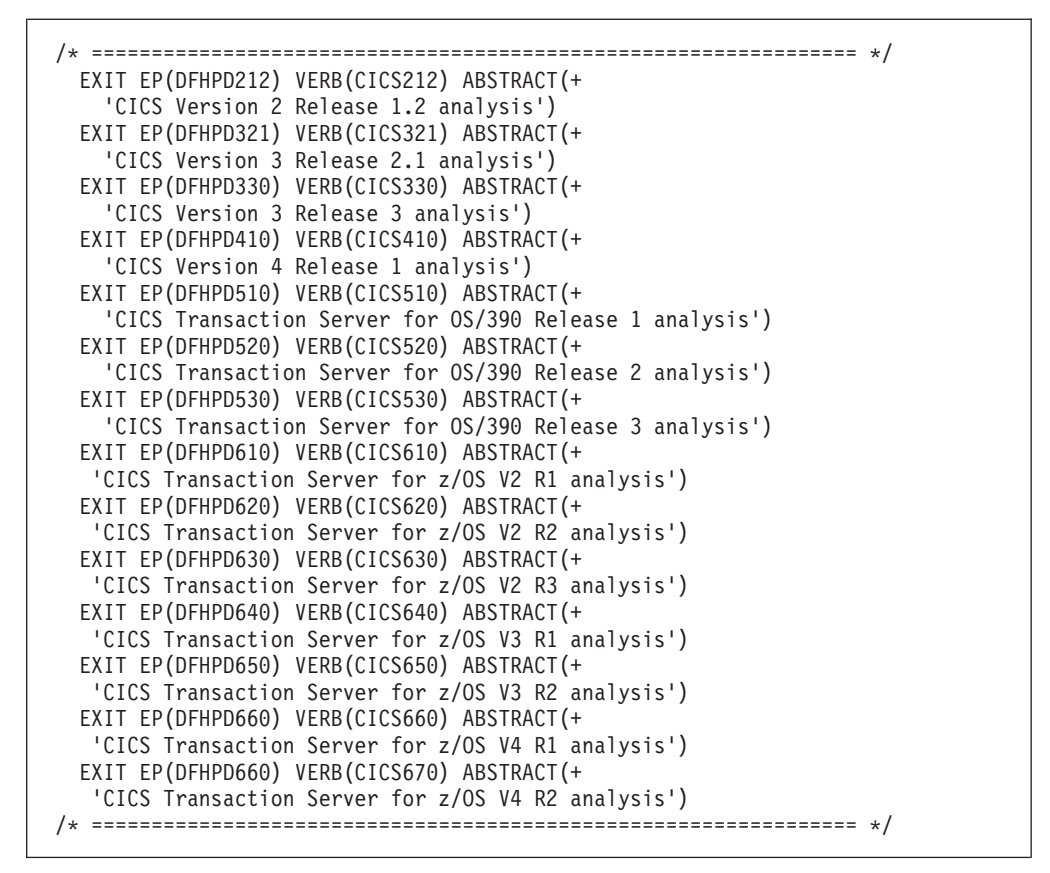

図 *5. DFHPDnnn* ルーチンのための *DFHIPCSP* のリリース固有のエントリー

DFHIPCSP メンバーをそのまま使用するためには、旧リリースの CICS 提供バージ ョンの DFHPDX の名前を、テーブルに示された名前に変更します。

IPCS を使用して CICS システム・ダンプを形式設定する方法については、「*CICS Operations and Utilities Guide*」を参照してください。

#### 変更の実施

IVP を実行する前に、ここで説明した変更を有効にするためには、おそらく MVS を再 IPL します。

## 第 **23** 章 **CICSPlex SM IPCS** ツール使用の準備

対話式問題管理システム (IPCS) によって、MVS ユーザーは対話式のソフトウェア 障害診断機能を使用することができます。IPCS を使用する前に、BLSCECT を更新 し、ライブラリー割り振りを更新し、SDUMP オプションを設定する必要がありま す。

IPCS を使用して、CICSPlex SM が作成した SDUMP、またはダンプされるシステ ムで CICSPlex SM がアクティブなときに取られた独立型ダンプをフォーマットし たり解析することができます。ダンプは、端末に表示したり印刷することができま す。

CICSPlex SM に付属のダンプ・フォーマット設定ルーチンを VERBEXIT サブコマ ンドと共に使用すると、CMAS、MAS、WUI サーバー、または SMSS ダンプのフ ォーマットを設定できます。

- v IPCS の詳細については、「*MVS* 対話式問題管理システム*:* ユーザーズ・ガイ ド」を参照してください。
- IPCS を使用して CICSPlex SM システム・ダンプをフォーマット設定する方法に ついては、「*CICS Operations and Utilities Guide*」を参照してください。
- v IPCS によるダンプの表示およびフォーマット設定については、「*CICSPlex System Manager Problem Determination*」を参照してください。

### **BLSCECT** の更新

IPCS は、通常は SYS1.PARMLIB にある BLSCECT という出口制御テーブルを備 えています。このテーブルには、他のプロダクトが出口制御情報を与えられるよう にするために更新できる組み込みステートメントが含まれています。

BLSCECT を更新するには、以下のステップを実行してください。

1. 以下の IMBED ステートメントを使用して BLSCECT テーブルを更新します。 IMBED MEMBER(EYUIPCSP) ENVIRONMENT(ALL)

EYUIPCSP は、CICSPlex SM 形式ルーチンを CPSM420 という VERB 名を持 つ EYU9D420 として識別します。

- 2. 以下の手順のいずれかを実行して、IPCS ジョブによって EYUIPCSP が検出で きることを確認してください。
	- CICSTS42.CPSM.SEYUPARM ライブラリーから同じライブラリーに、 EYUIPCSP を BLSCECT (通常は SYS1.PARMLIB) としてコピーします。
	- v IPCS 制御テーブルを含むライブラリーを指定する IPCSPARM DD ステート メントを用意します。例えば、バッチ TSO セッション用の DD ステートメ ントは、以下のようになります。

//IPCSPARM DD DSN=SYS1.PARMLIB,DISP=SHR for BLSCECT // DD DSN=CICSTS42.CPSM.SEYUPARM,DISP=SHR for EYUIPCSP IPCS に関連する SYS1.PARMLIB ライブラリー・メンバーの詳細については、 「*MVS* 対話式問題管理システム *(IPCS):* カスタマイズ 」を参照してください。

# ライブラリー割り振りの更新

CICSTS42.CPSM.SEYULINK がリンク・リストに含まれない場合は、EYU9D420 IPCS ユーザー出口ルーチンを含めます。

EYU9D420 IPCS ユーザー出口ルーチンが、リンク・リストにあるライブラリー、 あるいは IPCS セッション時に IPCS コマンドの JOBLIB、STEPLIB、または TASKLIB オプションがアクセスするライブラリーにあることを確認してください。 これを実行するには、以下のいずれかのアクションを行います。

- v CICSTS42.CPSM.SEYULINK を必要な DD ステートメントに割り振る。
- v CICSTS42.CPSM.SEYULINK (EYU9D420) を該当するライブラリーにコピーす る。
- IPCS を呼び出して、TASKLIB キーワードを使用して CICSTS42.CPSM.SEYULINK を割り振る。

例えば、次の TSO COMMAND を発行します。 IPCS NOPARM TASKLIB('CICSTS42.CPSM.SEYULINK ')

# 第 **24** 章 **MVS** プログラム特性テーブルのエントリー

オプションとして、MVS に対するいくつかの CICS プロパティーを MVS プログ ラム・プロパティー・テーブル (PPT) に定義できます。

図 6 は、SYS1.PARMLIB の SCHEDxx メンバーの CICS PPT エントリーの例で す。

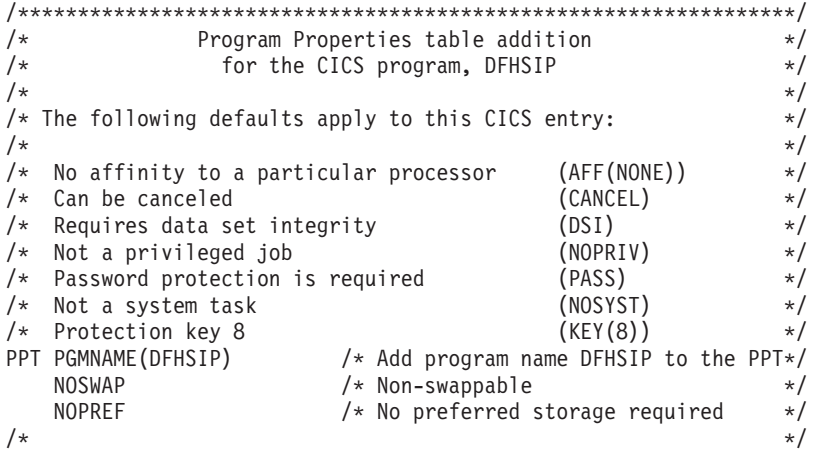

図 *6. CICS PPT* エントリーの例

PPT にオプションを定義する方法については、「*z/OS MVS* 初期設定およびチュー ニング ガイド」を参照してください。

#### **RACF** パスワード検査

ご使用のシステムに DFHSIP プログラムの MVS プログラム・プロパティー・テー ブル (PPT) エントリーがある場合は、NOPASS オプションを PPT に設定しないで ください。このオプションは、パスワード検査および RACF 許可検査をバイパスし てしまうためです。

SYS1.PARMLIB ライブラリーの SCHED*xx* メンバーに CICS PPT エントリーを定 義する方法については、「*z/OS MVS* 初期設定およびチューニング解説書」を参照 してください。

#### スワップ不能 **CICS** 領域

パフォーマンス向上のため、SYS1.PARMLIB の SCHED*xx* メンバーの PPT エント リーで NOSWAP オプションを指定することにより、CICS 領域をスワップ不能に することもできます。 SYS1.PARMLIB の SCHED*xx* メンバーの PPT エントリー で NOSWAP を指定した場合、PPT 内部制御ブロックの PPTNSWP が ON に設定 されます。

SYS1.PARMLIB の SCHED*xx* メンバーの MVS PPT エントリーで NOPASS を指 定した場合、PPT 内部制御ブロックの PTNPAS が ON に設定されます。

### **CICS** の **MVS** 記憶保護キー

CICS のストレージ保護機能を使用するには、システム初期設定パラメーター STGPROT=YES を指定し、さらにこの機能を使用するために必要なハードウェアお よびソフトウェアがなければなりません。ストレージ保護機能を使用して CICS を 操作する場合、CICS は、さまざまなシステム定義およびリソース定義でユーザーが 指定したストレージ・キーや実行キーを監視します。CICS ストレージ保護に必要な ハードウェアおよびソフトウェアに関する情報については、「*Program Directory for CICS Transaction Server for z/OS*」を参照してください。

# 第 **25** 章 **MVS** パフォーマンス定義

MVS ワークロード管理を既存のシステム・リソース管理機能と並行して使用する と、複数の MVS サブシステム間でシスプレックス・リソースを管理することがで きます。

MVS ワークロード管理については、「*z/OS MVS* 計画*:* ワークロード管理」マニュ アルを参照してください。

以下のトピックでは、CICS ワークロードが実行される MVS イメージで、ワーク ロード管理を実施する方法、および CICS パフォーマンス・パラメーターが MVS ワークロード管理用に定義された方針に対応しているかを確認する方法を説明しま す。

### **MVS** ワークロード管理の実施

MVS ワークロード管理の実施は、MVS を計画してインストールする作業全体の一 部です。

通常、MVS ワークロード管理の実施には、以下のステップが含まれます。

- 1. ワークロードを確立します。
- 2. ビジネス上の優先順位を設定します。
- 3. パフォーマンス目標を理解します。
- 4. 重要な作業を定義します。
- 5. 現在の業務上の要求に基づいて、パフォーマンス目標を定義します。
- 6. ワークロードのパフォーマンス目標の合意を得ます。
- 7. サービス・レベルの合意またはパフォーマンス目標を指定します。
- 8. 前のステップからの情報を使用して、 MVS WLM サービス定義を指定しま す。 MVS ワークロード・マネージャー ISPF アプリケーションに入力すると きの形式で、サービス定義を記録します。「*z/OS MVS* 計画*:* ワークロード管 理」(SA88-8574) に付いているワークシートを使用します。
- 9. MVS をインストールします。
- 10. 単一の MVS イメージをもつシスプレックスを設定し、ワークロード・マネー ジャー互換モードで実行します。
- 11. 既存の XCF 結合データ・セットをアップグレードします。
- 12. MVS ワークロード・マネージャー ISPF アプリケーションを開始し、それを以 下のステップで使用します。
- 13. ワークロード管理の新しい結合データ・セットを割り振って、形式設定しま す。これは、ISPF アプリケーションから行います。
- 14. サービス定義を定義します。
- 15. サービス定義をワークロード管理の結合データ・セットにインストールしま す。
- 16. サービス方針をアクティブにします。
- 17. MVS イメージをゴール・モードに切り替えます。
- 18. シスプレックスで新しい MVS イメージを開始します。つまり、新しい MVS イメージをワークロード管理の結合データ・セットに接続し、それをサービス 方針に連係します。
- 19. 新しい MVS イメージをゴール・モードに切り替えます。
- 20. シスプレックス内の新しい MVS イメージごとに、前の 2 つのステップを繰り 返します。

注**:**

- v MVS ワークロード・マネージャーのサポートは、 CICS の始動時に自動的に初 期化されます。
- MVS ワークロード管理を使用して MVS イメージで実行されているすべての CICS 領域および他の MVS サブシステムが、ワークロード・マネージャーの影 響を受けます。

#### **CICS** パフォーマンス・パラメーターのサービス方針への適合

CICS パフォーマンス・パラメーターは、CICS ワークロードに使用するワークロー ド・マネージャーのサービス方針と互換性がなければなりません。

通常は、最初に CICS パフォーマンス目標を MVS ワークロード・マネージャーに 定義し、CICS パフォーマンスへの影響を観察します。MVS ワークロード・マネー ジャーの定義が正しく機能することを確認した後で、CICS パフォーマンスを向上さ せるために CICS パラメーターの調整について考慮します。ただし、CICS パフォ ーマンス・パラメーターは、できるだけ使わないようにしてください。

以下のパフォーマンス属性を用いるよう考慮してください。

- v トランザクション優先順位。動的トランザクション・ルーティングの際に渡され ます。CICS ディスパッチャーによって割り当てられた優先順位は、MVS ワーク ロード・マネージャーに定義されたタスクの優先順位と互換性がなければなりま せん。
- CICS 領域の並行処理ユーザー・タスクの最大数
- 各トランザクション・クラスの並行処理タスクの最大数

## 第 **26** 章 **MVS** 自動リスタート管理の実施

MVS 自動リスタート管理機能を利用して、シスプレックス全体にわたる統合自動リ スタート・メカニズムを実施することができます。

MVS 自動リスタート・マネージャー機能を使用するには、以下の手順を行います。

- 1. CICS ワークロードを実行する MVS イメージで自動リスタート管理を実施しま す。
- 2. CICS 領域のリスタートに使用する CICS 始動 JCL が、MVS 自動リスタート管 理に適切であるかどうかを確認します。
- 3. 該当する CICS START オプションを指定します。
- 4. 該当する MVS ワークロード・ポリシーを指定します。

通常、CICS 用の MVS 自動リスタート管理の実施には、以下のステップが含まれ ます。

- 自動リスタートに使用できる MVS イメージが、ワークロードに必要なデータベ ース、ログ、およびプログラム・ライブラリーへのアクセス権をもつようにしま す。
- v 自動リスタート管理の対象としたい CICS 領域を識別します。
- v 候補 CICS 領域の再始動プロセスを定義します。
- v 候補 CICS 領域の ARM ポリシーを定義します。

MVS 自動再始動管理については、「[Recovery and Restart Guide](http://publib.boulder.ibm.com/infocenter/cicsts/v4r2/topic/com.ibm.cics.ts.doc/dfht2/topics/dfht2kj.html)」の『Automatic [restart management](http://publib.boulder.ibm.com/infocenter/cicsts/v4r2/topic/com.ibm.cics.ts.doc/dfht2/topics/dfht2kj.html)』 および *z/OS MVS* シスプレックスのセットアップを参照して ください。

# 第 **27** 章 **MVS** システム間 **MRO** 定義

シスプレックスの複数の MVS イメージにわたる CICS 領域相互間の複数領域操作 (MRO) に、CICS 領域間通信 (IRC) を使用することができます。

IRC は、MVS のシステム間カップリング・ファシリティー (XCF) を活用するた め、同じシスプレックス内の MVS イメージ間の通信に z/OS Communications Server を使用する必要はありません。

シスプレックスでは、DFHIRP を、その MVS イメージで実行されている CICS の 最新のリリースからインストールする必要があります。

#### シスプレックスの概要

シスプレックスとは、ハードウェア・エレメントおよびソフトウェア・サービスに よって結合された複数の MVS システムから構成されたものです。シスプレックス においては、CICS のような多重システム・アプリケーションで使用できる基本的な 多重システム・サービスのプラットフォームが MVS によって提供されます。ワー クロードが増大するにつれて MVS システムをシスプレックスに追加してゆくこと で、より大きなワークロードの要件を満たすことができます。

XCF を使ってシスプレックス内で通信するには、SIT XCFGROUP パラメーターを 使用して XCF グループ名を CICS に対して指定します。デフォルト名は DFHIR000 です。別のグループ名を指定した場合、その同じグループ名を指定する メンバーだけが XCF を使って通信できます。 XCFGROUP について詳しくは、 「System Definition Guide」の『XCFGROUP [システム初期設定パラメーター』を](http://publib.boulder.ibm.com/infocenter/cicsts/v4r2/topic/com.ibm.cics.ts.doc/dfha2/parameters/dfha2_xcfgroup.html)参 照してください。

#### **MRO** に関する **MVS XCF**

MVS の XCF コンポーネントによって使用される基本および代替の結合データ・セ ットを形式設定する際には、以下の条件を満たしていることを確認してください。

v MAXMEMBER パラメーターに指定される値は、CICS XCF グループ内の CICS 領域および EXCI のユーザーを処理できる十分大きな値であること。

1 つのシスプレックス内では、同じ XCF グループを使用して XCF/MRO に参加 できる CICS 領域の理論上の最大数は 1023 個です。ただし、XCF 結合データ・ セットを定義するために使用される MVS MAXMEMBER パラメーターを小さく 設定した場合には、XCF グループの最大サイズは減らされます。CICS XCF グル ープ内のメンバーの最大数を計算する際は、以下の各項目について 1 つずつメン バーをカウントしてください。

- シスプレックス内の MVS イメージ上で稼働する各 CICS 領域。
- 外部 CICS インターフェース (EXCI) のユーザーによって割り振られる各パイ プ。 EXCI ユーザーおよびパイプの詳細については、[EXCI CALL](http://publib.boulder.ibm.com/infocenter/cicsts/v4r2/topic/com.ibm.cics.ts.doc/dfhtm/topics/dfhtm4b.html) インターフ [ェースを](http://publib.boulder.ibm.com/infocenter/cicsts/v4r2/topic/com.ibm.cics.ts.doc/dfhtm/topics/dfhtm4b.html)参照してください。

CICS XCF グループ内のメンバーをリストする場合は、MVS DISPLAY コマンド を使用することができます。CICS グループの名前は、常に DFHIR000 なので、 次の MVS コマンドを使用することができます。

DISPLAY XCF,GROUP,DFHIR000,ALL

v MAXGROUP パラメーターに指定された値が、CICS XCF グループを確立するの に十分な大きさであること。

# 第 **28** 章 **MVS** 障害を処理するための **PR/SM** ポリシー

Processor Resource/Systems Manager™ (プロセッサー・リソース/システム管理機構、 PR/SM™) 環境の MVS のもとで CICS を実行する場合は、PR/SM 環境で MVS 障 害を処理するための望ましい XCF PR/SM ポリシーを MVS に定義する必要があり ます。

さらに、各 LPAR が別の LPAR のリセットまたは非アクティブ化を行えるように するための許可を PR/SM に定義する必要もあります。

# 第 **29** 章 **MVS ASREXIT - SYMREC** 許可出口

CICS プログラムは、第 1 次障害症状 (FFS) コンポーネントを呼び出すことがあり ます。FFS は MVS SYMREC マクロを使用して、症状レコードを、ジョブ・ログ のほかに (またはジョブ・ログではなく)、MVS SYS1.LOGREC データ・セットに 書き出します。

CICS が SYMREC マクロ呼び出しを使用できるようにするためには、SYMREC 許 可出口 (ASREXIT) が有効になっていなければなりません。有効でないと、呼び出 しは失敗し、戻りコード 12、理由コード 3868 (X'F1C') が戻されます。

SYMREC が CICS によって呼び出されると、SYMREC への正常な書き込みを許可 する戻りコードを、 ASREXIT ルーチンが発行します。

SYS1.SAMPLIB に提供される MVS サンプル出口プログラムの ASREXT0 および ASREXT1 は、この目的に適しています。これらの出口に関する詳細については、 「*z/OS MVS* 導入システム出口」を参照してください。ASREXIT ルーチンは、次の 状況にある場合を除き、値 'DFHSIP' の EPLPNAME をテストすることにより、 CICS が呼び出し元かどうかを判別します。

- v DFHSIP が名前変更されている。この場合、EPLPNAME には新しい名前が入っ ています。
- v DFHSIP が MVS LINK の対象である。この場合、EPLPNAME には、MVS LINK を出したプログラム (プログラムも MVS LINK の対象でない限り) の名前 が入っています。

この方法を選択した場合は、これらの例外を認める ASREXIT ルーチンを書くこと ができます。

ASREXIT ルーチンの代替コーディング手法を 192 [ページの図](#page-207-0) 7 に示しています。 この手法は、上記に述べた例外の影響を受けません。

<span id="page-207-0"></span>TITLE 'SYMREC SAMPLE EXIT' ASREPL PRINT NOGEN IHAPSA IKJTCB PRINT GEN DFHAFCD EJECT ASREXIT CSECT ASREXIT AMODE 31 ASREXIT RMODE ANY USING \*,R15 Temporary addressability MODID BR=YES DROP R15 STM R14,R12,12(R13) Save the caller's registers LR R12,R15 USING ASREXIT,R12<br>L R3,0(,R1) L R3,0(,R1) Load the address of the EPL<br>USING EPL,R3 Get addressability Get addressability LA R15, RCREJECT Preset "reject" return code USING PSA,0 L R1,PSATOLD Point at current TCB USING TCB,R1 L R1,TCBEXT2 Point at TCB extension DROP R1 USING TCBXTNT2,R1 ICM R1,B'1111',TCBCAUF Point at AFCB; is there one? BZ SETRC No, branch DROP R1 USING DFHAFCB,R1 CLC AFIDENT,=C'AFCX' Is it a genuine CICS AFCB? BNE SETRC No, branch CLI AFVER, AFVER1 Is it at least Version 1?<br>BL SETRC 10, branch SETRC No, branch AH R1,AFLENG Add length of AFCB's DW<br>DROP R1 table. DROP R1 USING AFTSTART-AFPFXLEN,R1 Allow for AFCB prefix length ICM R1,B'1111',AFTAFCS Point at AFCS; is there one? BZ SETRC No, branch DROP R1 LA R15, RCWRITE Set "write" return code<br>DS 0H SETRC DS 0H ST R15, EPLRETC Store return code DROP R0 DROP R3 DROP R12<br>LM R14,R12,12(R13) EXIT LM R14, R12, 12(R13) Restore caller's registers BR R14 Return LTORG \* R1 EQU 1 Register 1 R3 EQU 3 Register 3 R12 EQU 12 Register 12 EQU 13 Register 13<br>EQU 14 Register 14 R14 EQU 14 Register 14 R15 EQU 15 Register 15 RCREJECT EQU X'OC' Return code C RCWRITE EQU X'00' Return code 0 END\* CONSTANTS

図 *7. ASREXIT* ルーチンのコーディング例

# 第 **30** 章 **VSAM RLS** サポートの設定

このトピックでは、VSAM RLS を使用して CICS 領域で VSAM データ・セット を共用する場合に行う各タスクの概要を説明します。

## マスター・カップリング・ファシリティー・ロック構造を定義する

VSAM RLS サポートでは、システム間ロック用のマスター・ロック構造 IGWLOCK00 を定義するためにカップリング・ファシリティーが必要となります。

ロック構造に必要となるサイズの計算方法については、「*z/OS DFSMSdfp* ストレー ジ管理リファレンス」を参照してください。

必要となるカップリング・ファシリティーのスペース量は、ハードウェア構成と実 行されるアプリケーションの特性によって決まります。

- プロセッサーの数
- プロセッサーの能力
- 非更新アクティビティーの比率
- リカバリー不能更新の比率
- 順次要求と直接要求の比率

ロック構造は、IXCMIAPU ユーティリティーを使用して CFRM ポリシーに定義し ます。

# カップリング・ファシリティーのキャッシュ構造およびキャッシュ・セット を定義する

VSAM RLS サポートでは、システム間バッファー無効化のためのキャッシュ構造を 定義するため、カップリング・ファシリティーが必要となります。必要となるキャ ッシュ構造の数およびサイズを決定します。

必要となる数は、次のような要因に左右されます。

- 使用しているカップリング・ファシリティーの数
- それぞれのカップリング・ファシリティーのスペース量
- v それぞれのカップリング・ファシリティーを介してアクセスされるデータ量

キャッシュ構造に必要となるスペース量の計算方法については、「*z/OS DFSMSdfp* ストレージ管理リファレンス」を参照してください。以前に LSR モードでデー タ・セットを使用していた場合、キャッシュ構造に割り振られるカップリング・フ ァシリティーのスペースの合計量は、LSR プールに使用していたストレージ量 (ハ イパースペース・バッファーがあればそれを含む) より小さくなることはありませ ん。

パフォーマンス向上のために:

v キャッシュのサイズを大きくする

v キャッシュ構造をカップリング・ファシリティーに適切に割り振る

キャッシュ構造は、IXCMIAPU ユーティリティーを使用して CFRM ポリシーに定 義します。

#### キャッシュ・セットの定義

キャッシュ・セットは、ISMF 制御データ・セット (CDS) アプリケーションを使用 して定義します。キャッシュ・セットは、1 つまたは複数のキャッシュ構造にマッ プされます。複数のキャッシュ・セットを指定すると、キャッシュ構造に障害が起 こった場合に、データ・セットをセット内の別のキャッシュ構造に再バインドする ことができます。

キャッシュ・セットについての詳細は、「*z/OS DFSMSdfp* ストレージ管理リファレ ンス」を参照してください。

#### **RLS** アクセスの準備

VSAM RLS アクセスの準備のため、SMS ストレージ・クラスを定義して、デー タ・セット属性を変更する必要があります。

#### **RLS** アクセスのための **SMS** ストレージ・クラスの定義

VSAM RLS を使用するためには、非ブランクのキャッシュ・セット名を指定した 1 つまたは複数のストレージ・クラスが必要です。ISMF ストレージ・クラス・アプ リケーションを使用することで、ストレージ・クラスの定義時または変更時に、 CF DIRECT WEIGHT や CF SEQUENTIAL WEIGHT などの調整用の加重パラメータ ーと合わせて、キャッシュ・セット名を指定します。SMS ストレージ・クラスの定 義についての詳細は、「*z/OS DFSMSdfp* ストレージ管理リファレンス」を参照して ください。

#### **RLS** アクセスのためのデータ・セット属性の変更

データ・セットを RLS アクセス・モードで使用するためには、その前に、デー タ・セットを適格にしておく必要があります。

RLS に適格にするためには、以下の条件を満たしている必要があります。

- v データ・セットが SMS 管理ストレージに常駐していなければなりません。
- データ・セットが非ブランクのキャッシュ・セット名をもつストレージ・クラス を指定しなければなりません。
- v データ・セットのリカバリー可能属性を ICF カタログに定義しなければなりませ ん。CICS ファイル制御リソース定義には定義しないでください。ここに定義し ても、RLS に関しては無視されます。

データ・セットの属性は、アクセス方式サービス・プログラム (AMS) のコマン ド DEFINE CLUSTER または ALTER CLUSTER を使用して指定することができ ます。

NONE、UNDO、または ALL の LOG パラメーターを指定すると、データ・セッ トのリカバリー可能性が定義されます。関連するデータ・セットの LOG パラメ ーターが UNDEFINED であると、ファイルを RLS モードでオープンすることは できません。LOG(ALL) を指定する場合は、LOGSTREAMID パラメーターに順 方向リカバリー・ログ・ストリームも指定しなければなりません。

RLS アクセス範囲でオープン時バックアップ (BWO) を使用する場合は、BWO パラメーターを指定します。BWO(TYPECICS) の指定は、オープン中にバックア ップを使用できることを意味します。これ以外の BWO の値 (UNDEFINED を含 む) は、オープン中にバックアップを使用できないことを意味します。 BWO(TYPECICS) が有効であるのは、一緒に LOG(ALL) および LOGSTREAMID も指定した場合だけです。

v データ・セットでは、IMBED 属性を指定してはなりません。

IMBED を指定するデータ・セットがある場合は、IMBED オプションを取り除い てからでなければ、それらのデータ・セットを RLS モードで使用することはで きません。IMBED なしで新しいデータ・セットを再定義し、AMS REPRO 機能 を使用して、旧データ・セットを新しいデータ・セットにコピーしてください。

RLS が、REPLICATE クラスター属性をサポートしていることに注意してくださ い。この属性は、パフォーマンス上の利点を与えるものではありません。RLS を削 除することで、ストレージ・スペースを節約できる場合があります。

### 共用制御データ・セットの定義

VSAM RLS には、共用制御データ・セットが必要です。これらは、共用環境でデー タ保全性を守るために使用されます。共用制御データ・セットは、すべての SMSVSAM サーバーによってシスプレックス全体で使用され、常に二重式です。

2 つのアクティブな (および予備として少なくとも 1 つの) 共用制御データ・セッ トがいつでも使用可能でなければなりません。

このデータ・セットのサイズは、シスプレックス内の MVS イメージの数、および 並行オープンが予期されるファイルの数によって異なります。「*z/OS DFSMSdfp* ス トレージ管理リファレンス」に、共用制御データ・セットに必要なスペース量の計 算情報が記載されています。

共用制御データ・セットは、VSAM 線形データ・セットであり、グローバル接続を するボリューム上に置く必要があります。データ・セットは複数のエクステント (ただし、同一ボリューム上に) をもつことができます。データ・セットは、標準手 法を使用して定義します。名前の最初および 2 番目の修飾子は、SYS1.DFPSHCDS でなければなりません。共用制御データ・セットの定義に関するその他の規則につ いては、「*z/OS DFSMSdfp* ストレージ管理リファレンス」を参照してください。

共用制御データ・セットを含むボリュームに RESERVE を発行してはなりません。 このような RESERVE は、エンキュー (ENQ) に変換してください。

MVS イメージで MVS DISPLAY SMS コマンドを使用して、データ・セットがシ スプレックスで使用可能かどうかを検査することができます。

#### D SMS,SHCDS

このコマンドは、次の例に示すように、2 つのアクティブ・データ・セットの名前 と予備データ・セットの名前を表示します。

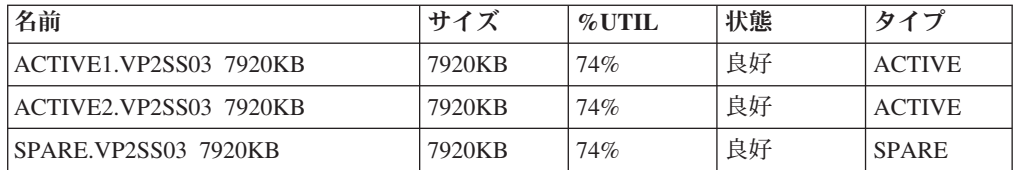

DISPLAY コマンドは、共用制御データ・セット名の 3 番目と 4 番目の修飾子だけ しか表示しません。最初および 2 番目の修飾子は、常に SYS1.DFPSHCDS です。

シスプレックスでの最初の SMSVSAM サーバーの始動時に、アクティブ・デー タ・セットに次のコマンドを使用して、共用制御データ・セットをオンラインに変 えます。

V SMS, SHCDS, NEW

次のコマンドを予備データ・セットに使用します。

V SMS,SHCDS,NEWSPARE

これは、予備のデータ・セットに対するコマンドです。これらのコマンドを実行し ないと、サーバーは正しく始動できません。

### **VSAM RLS** サポートのために **CICS** ユーザー **ID** に許可を与える

VSAM RLS サポートを使用する各 CICS ユーザー ID に、アプリケーション ID と一致する SUBSYSNM クラスのプロファイルへの読み取りアクセス許可を与えま す。

詳細については、 110 ページの『SMSVSAM [サーバーへのアクセスを許可する』を](#page-125-0) 参照してください。

アクセス方式サービス・プログラムの SHCDS サブコマンド、AMS SHCDS LIST および REMOVE へのユーザー・アクセスを制限できます。「*z/OS DFSMS: Access Method Services for ICF*」資料には、これらのコマンドの使用についての情報が記載 されています。

### **SYS1.PARMLIB(IGDSMSxx)** に新しいパラメーターを追加する

RLS サポートをシステムに組み込むには、必要なパラメーターを SYS1.PARMLIB の IGDSMS*xx* メンバーに指定します。

- v RLSINIT(YES) を指定します。この値を指定しないと、SMSVSAM は、MVS の IPL 時に自動的に初期設定されません。あるいは、VARY SMS,SMSVSAM,ACTIVE コ マンドを使用して SMSVSAM を開始することができます。
- DEADLOCK DETECTION パラメーターを使用して、デッドロック検出間隔の値 を指定します。
- CF TIME および SMF TIME パラメーターを使用して、VSAM RLS SMF レコ ードの作成および同期の時間間隔を指定します。
- v RLS\_MAX\_POOL\_SIZE パラメーターを使用して、SMSVSAM ローカル・バッフ ァー・プールの最大サイズを指定します。

これらのパラメーターについては、「*z/OS DFSMSdfp* ストレージ管理リファレン ス」を参照してください。

### **VSAM RLS** サポートの新しいプロシージャーを確立する

VSAM RLS サポートを使用する結果として、多くの分野で新しい操作プロシージャ ーが必要となる場合があります。これには、データの保全性、カップリング・ファ シリティーと構造の管理、RESERVE の使用、非 RLS モードへの切り替え、順方向 リカバリー管理などの分野が含まれます。

• カップリング・ファシリティー・キャッシュ内のデータの保全性

非 IBM プロダクトまたはユーザー・プログラムが、ボリューム上のデータを修 正するときにカップリング・ファシリティー・キャッシュ内のデータの保全性を 損なわないようにするためには、シスプレックス内の各システムに対してそのボ リュームをオフラインに変更するか、またはそのようなプログラムを実行する前 に次のコマンドを使用して、

V SMS,CFVOL(volid),QUIESCE

そのボリュームを CF 静止します。

- v カップリング・ファシリティーおよびカップリング・ファシリティー構造の管理
- v 共用制御データ・セットを含むボリュームへの RESERVE の使用

RESERVE を使用しないようにしてください。他のボリュームの RESERVE をエ ンキュー (ENQ) に変換します。

- リカバリー可能データ・セットに対してバッチ更新ジョブを実行できるようにす るための、非 RLS モードへの切り替え
- 順方向リカバリーをおよび順方向リカバリー・ログの管理

順方向リカバリーは、非 RLS アクセスの場合の順方向リカバリーと次の違いが あります。

- 順方向リカバリー・ログ・ストリームが、ICF カタログになければなりませ ん。
- データ・セットに関するすべての順方向リカバリー・ログ・レコードは、同じ ログ・ストリームにマージされます。
- 順方向リカバリー・プロシージャーでは、SHCDS FRSETRR、FRUNBIND、 FRBIND、および FRRESETRR の各コマンドを使用する必要があります。 z/OS の CICS VSAM リカバリーでは、これらのコマンドが自動的に実行され ます。

詳細については、DFSMS/MVS の資料を参照してください。

# カップリング・ファシリティー構造の活動化

カップリング・ファシリティー構造を CFRM ポリシーで定義した後、 SETXCF START POLICY コマンドを使用し、CFRM の TYPE とポリシー名を指定して、そ の構造をアクティブにします。

# 第 **31** 章 コンソール・メッセージ

メッセージ・ドメインでは、コンソールに送られるメッセージに、1 から 16 の範 囲の MVS メッセージ経路コードを使用することができます。

発行するモジュールがメッセージの宛先として CONSOLE だけを (限定する番号を 付けずに) 指定している場合、CICS は、デフォルトでは MVS 経路コード 2 およ び 11 でメッセージをルーティングします。このサポートは、DFHxxnnnn 形式 (こ こで、xx はドメイン・コードで、nnnn はメッセージ番号) のすべてのドメイン・ タイプ・メッセージに適用されます。

CICS は、経路コードをもたないかまたは 2 および 11 以外の経路コードをもつ、 それ以外のメッセージ (DFHnnnn の形式) を発行します。

これらのメッセージの物理的宛先は、 SYS1.PARMLIB メンバー (CONSOLEnn) 内 の MVS コンソール・エントリーの ROUTECODE パラメーターで制御されます。 MVS コンソール定義に関する詳細については、「*z/OS MVS* 初期設定およびチュー ニング ガイド」を参照してください。
# 第 **32** 章 **CICS** 用のロガー環境を定義する

CICS では、そのロギング要件およびジャーナリング要件すべてに、MVS システ ム・ロガーを使用します。

MVS システム・ロガーが提供するサービスを使用して、CICS ログ・マネージャー は以下のログをサポートします。

- 次のようなことができる CICS システム・ログ。
	- 動的トランザクション・バックアウト
	- ウォーム再始動および緊急再始動
	- コールド・スタート (ただし、未確定作業単位の再同期に必要な情報がログに 含まれている場合のみ)
- v 順方向リカバリー・ログ、自動ジャーナル、およびユーザー・ジャーナル。

MVS システム・ロガーは、MVS コンポーネントの 1 つです。ログ・ストリーム のレコードにアクセスするためのプログラミング・インターフェースを提供しま す。MVS システム・ロガーの詳細については、以下の MVS 資料を参照してくだ さい。

- v 以下の事柄については、「*z/OS MVS* シスプレックスのセットアップ」。
	- MVS システム・ロガーに関する一般的な情報
	- LOGR 結合データ・セットの定義と形式設定に関する情報
	- システム・ロガー構成の計画、システム・ロガー・アプリケーションの計画と 設定、およびシステム・ロガー・アプリケーションをリカバリーするための計 画に関する情報
- v システム・ロガー・サービスの構文については、「*z/OS MVS Programming: Assembler Services Reference, Volume 1*」および「*z/OS MVS Programming: Assembler Services Reference, Volume 2*」。
- v COUPLExx PARMLIB メンバーについては、「*z/OS MVS* 初期設定およびチュー ニング解説書」。

# ロガー環境用の要件計画とチェックリスト

CICS ロギング環境をセットアップするための要件と手順を概説します。

手順には、MVS システム・プログラマー、CICS システム・プログラマー、および セキュリティー管理者のタスクが含まれており、すべてのグループ間の緊密な協力 が必要です。

v ロガー環境を計画します。

可能なストレージ・オプションについて検討し、使用可能な次の 3 つのハードウ ェア・オプションのうちどれを使用するかを選択します。

– 不揮発性カップリング・ファシリティー (ログ・ストリーム・データが MVS ロガー・データ・スペース内で二重化される)。不揮発性ストレージには、バッ テリー・バックアップまたは無停電電源装置 (UPS) を含みます。

- UPS を使用する場合、ハードウェア・コンソール・コマンドを使用してカッ プリング・ファシリティー状況を更新します。
- バッテリー・バックアップを使用する場合、バッテリーはオンラインでかつ 充電済みであることが必要です。
- 揮発性カップリング・ファシリティー (ログ・ストリーム・データがステージ ング・データ・セットに二重化される)。
- DASD 専用 (ログ・ストリーム・データが MVS ロガー・データ・スペース内 で二重化される)。

209 [ページの『カップリング・ファシリティーと](#page-224-0) DASD 専用の選択』を参照し て、これらのいずれか、あるいはその組み合わせを選択する一助としてくださ  $\mathcal{L}$ 

以下の計画決定を行います。

- ロガー・サポートすなわちシステム・ログ・ストリームを必要とする CICS 領 域の数を決定します。
- 領域が使用するユーザー・ジャーナルおよび自動ジャーナルの数を決定しま す。
- VSAM データ・セット用に必要な順方向リカバリー・ログの数を決定します。
- 複数の領域間でユーザー・ジャーナルあるいは順方向リカバリー・ログ・スト リームを共用すべきかどうかを決めます (組み合わせデータを自動的に作成す る目的)。システム・ログ・ストリーム DFHLOG および DFHSHUNT は、共 用できません。

DASD 専用ログ・ストリームは、同一の MVS イメージ内でのみ、共用できま す。

– 使用されるカップリング・ファシリティーの数およびサイズを決定します。

カップリング・ファシリティーのタイプの詳細については、*z/OS MVS* シスプ レックスのセットアップを参照してください。MVS システム・ロガーがサポ ートするカップリング・ファシリティーの最低レベルは CFLEVEL=1 で、 CFLEVEL=1 をサポートする適切なサービス・レベルのカップリング・ファシ リティー制御コードも必要です。

- 次のようにして、ログ・ストリームのサイズを決定します。
	- カップリング・ファシリティーのログ・ストリームの場合、 210 [ページの](#page-225-0) [『カップリング・ファシリティー・ログ・ストリーム』を](#page-225-0)参照してくださ い。
	- DASD 専用ログ・ストリームの場合、 231 ページの『DASD [専用ログ・ス](#page-246-0) [トリーム』を](#page-246-0)参照してください。
- 保守の更新があれば適用します。

MVS システム・ロガー、および CICS ログ・マネージャーとそのユーティリテ ィーに影響するすべての保守が、適用されていることを確認してください。

- MVS システム・ロガーに関連するロガー保守関連 APAR は、LOGRSERVICE キーワードで識別できます。
- CICS ログ・マネージャーに関連する APAR は、CICSLOGR キーワードで識 別できます。

v LOGR 結合データ・セットの作成と形式設定。

ログ・ストリームの数を知る必要があるほか、カップリング・ファシリティーの ログ・ストリームの場合には構造の数も知る必要があります。各 CICS 領域につ き 2 つのシステム・ログ・ストリームと、以下のオプションのログ・ストリーム が必要です。

- ログのログ用に 1 つのログ・ストリーム。
- 順方向リカバリー・ログ用に 1 つまたは複数のログ・ストリーム。
- 自動ジャーナル用に 1 つまたは複数のログ・ストリーム。
- ユーザー・ジャーナル用に 1 つまたは複数のログ・ストリーム。

MVS システム・プログラマーと相談の上、以下の手順を実行します。

- MVS ユーティリティー IXCL1DSU を使用して、1 次 LOGR 結合データ・セ ットおよび代替 LOGR 結合データ・セットを作成し、形式設定します。
- このシスプレックスへの LOGR 結合データ・セットを SYS1.PARMLIB の COUPLE*xx* メンバーで識別させます。
- LOGR 結合データ・セットをシスプレックスに対して使用可能にします。

詳細については、「*z/OS MVS* シスプレックスのセットアップ」の『LOGR 結合 データ・セットを形式設定しシスプレックスに対し使用可能にする』を参照して ください。

v カップリング・ファシリティー構造を定義する。

一部または全部のログ・ストリームがカップリング・ファシリティーを使用する 場合は、必要とされる構造定義を使用して CFRM ポリシーと LOGR 結合デー タ・セットを更新します。詳細およびジョブの例については、 211 [ページの『カ](#page-226-0) [ップリング・ファシリティー構造を定義する』を](#page-226-0)参照してください。

v セキュリティー許可を確立する

システム・ロガーの実行、ないしはロガー・リソースの定義またはアクセスに関 係のあるすべてのユーザー ID に許可があること、ならびに必要なプロファイル が LOGSTRM 一般リソース・クラスに定義されていることを確認してくださ  $\mathcal{U}$ 

- MVS システム・ロガー・アドレス・スペース (IXGLOGR) に SAF 特権が与 えられていなかったり、トラステッド状況でなかったりした場合、IXGLOGR を実行するユーザー ID に対して必要とされる許可を必ず与えてください。例 えば、IXGLOGR を実行するユーザー ID (RACF 開始済みプロシージャー・ テーブル (ICHRIN03) または RACF STARTED クラス・プロファイルに定義 されている) が SYSTASK であれば、次のようになります。
	- SYSTASK は、ログ・ストリーム・カップリング・ファシリティー構造にア クセスするには、 FACILITY 一般リソース・クラスの IXLSTR 構造プロフ ァイルに対して ALTER アクセスする必要があります。
	- SYSTASK は、各 DASD ログ・ストリームおよびステージング・データ・ セットの、DATASET 一般リソース・クラスのデータ・セット・プロファイ ル (*hlq.data\_set\_name*) に対して ALTER アクセスする必要があります。
- MVS システム・ロガー IXCMIAPU ユーティリティーを使用して LOGR 結合 データ・セットのエントリーを更新したり削除するには、LOGSTRM 一般リソ

ース・クラスおよび FACILITY 一般リソース・クラスの関係のある RACF プ ロファイルに対する適切な許可が必要になります。これを行う方法の詳細およ び例については、 111 ページの『IXCMIAPU [のユーザーに対する許可』を](#page-126-0)参照 してください。

– CICS で、ログ・ストリームを動的に作成したり、ログ・ストリームを書き込 んだりできるようにするには、その CICS 領域のユーザー ID に必要な許可が あることを確認してください。これを行う方法の詳細および例については、 112 ページの『CICS [領域に対する許可』を](#page-127-0)参照してください。

システム・ロガーの実行、ないしはロガー・リソースの定義またはアクセスに関 係のあるすべてのユーザー ID に許可があること、ならびに必要なプロファイル が LOGSTRM 一般リソース・クラスに定義されていることを確認してくださ い。システム・ロガーに対する許可について詳細については、「*z/OS MVS* シス プレックスのセットアップ」を参照してください。

• PARMLIB のシスプレックス定義の検査

MVS システム・ロガーを使用するには、各 MVS イメージがシスプレックスの メンバーとなっている必要があります。PARMLIB メンバー IEASYS*xx* 内のシス プレックス定義において、単一メンバー・シスプレックスの場合 PLEXCFG(MONOPLEX)、複数メンバー・シスプレックスの場合 PLEXCFG(MULTISYSTEM)、のいずれかが指定されていることを確認してくださ い。また、PARMLIB メンバーに COUPLE*xx* が定義されていることも確認して ください。COUPLE*xx* で SYSPLEX パラメーターに指定された値が、DASD 専 用データ・セット名およびステージング・データ・セット名の一部となります。

v LOGR サブシステムの活動化。

CICS ログ・マネージャー・バッチ・ユーティリティー DFHJUP がログ・データ を形式設定および印刷できるように、LOGR サブシステムがアクティブであるこ とを確認してください。LOGR サブシステムは、 IEFSSN*xx* PARMLIB メンバー の以下のエントリーで定義されています。

SUBSYS SUBNAME(LOGR) INITRTN(IXGSSINT)

• ステージング・データ・セット要件の計画。

ステージング・データ・セットは、DASD 専用ログ・ストリームとカップリン グ・ファシリティー・ログ・ストリームの両方に使用され、指定があれば、MVS システム・ロガーによって以下のとおり動的に割り振られます。

- DASD 専用ログ・ストリームの場合、ステージング・データ・セットは 1 次 (一時) ストレージになります。
- カップリング・ファシリティーのログ・ストリームの場合、ステージング・デ ータ・セットはシステム・ロガーによって割り振られて、ログ・データが揮発 性構成に置かれるという事態からログ・データを保護します。つまり、
	- カップリング・ファシリティーのバッテリー・バックアップの消失があり、
	- その事態はログ・データの唯一のコピーが MVS ローカル・ストレージ・バ ッファーに置かれる結果となるような構造障害です。

以下のパラメーターを確認してください。

- カップリング・ファシリティーが障害の影響を受ける場合に、システム・ロガ ーがステージング・データ・セットを使用できるようにする STG\_DUPLEX(YES) および DUPLEXMODE(COND) (詳しくは、 229 [ページの](#page-244-0) [『カップリング・ファシリティー・ログ・ストリームのステージング・デー](#page-244-0) [タ・セット』を](#page-244-0)参照してください)。
- システム管理ストレージ方式 (SMS) 管理クラスをステージング・データ・セ ット割り振り用に使用することを指定する、STG\_MGMTCLAS (STG\_DUPLEX(YES) または DASDONLY(YES) が指定されている場合のみ有 効)。
- SMS ストレージ・クラスをステージング・データ・セット割り振り用に使用 することを指定する、STG\_STORCLAS (STG\_DUPLEX(YES) または DASDONLY(YES) が指定されている場合のみ有効)。
- ステージング・データ・セットのサイズを指定する STG SIZE。
- ログ・ストリーム・データ・セットおよびステージング・データ・セットに対 する、SHAREOPTIONS(3,3) (「*z/OS MVS* シスプレックスのセットアップ」の 『システム・ロガーの VSAM 共用』を参照)。
- v ロガー 2 次ストレージ用の DASD スペースおよび SMS 環境の計画。

システム・ロガー 2 次ストレージには、すべてのログ・ストリーム (オフロード) データ・セットが含まれます。2 次ストレージに関連するサイズ・パラメーター およびその他の属性の詳細は、 238 ページの『2 [次ストレージの管理』を](#page-253-0)参照し てください。

• ログ・ストリームおよびログ・ストリーム・モデルの定義。

特定のログ・ストリーム、およびログ・ストリームの動的作成用のログ・ストリ ーム・モデルを、LOGR ポリシーに定義します。以下の手順を実行済みであるこ とを確認してください。

- 構造が 90% レベルに達する前にオフロード機能をアクティブにできるよう に、HIGHOFFLOAD を 80% 以下に設定し、オフロードの完了前に CICS が ログ・ストリームをあふれさせることなくレコードの書き込みを続けられるよ うにバッファーを提供します。
- DFHLOG および DFHSHUNT の LOWOFFLOAD を 40 % から 60 % の範囲 内に設定します。ユーザー・ジャーナルおよびログのログの場合は、 LOWOFFLOAD に 0 を指定します。
- オフロード・データ・セットの高位修飾子に HLQ を指定します。これは、 CICS ログ・ストリーム名の一部ではありません。デフォルトは IXGLOGR で す。
- カップリング・ファシリティー内のログ・ストリームには STG\_DUPLEX(YES) および DUPLEXMODE(COND) を指定して、カップリング・ファシリティーが 揮発性である場合や障害の影響を受ける場合に、確実にステージング・デー タ・セットが自動的に使用されるようにしておきます。
- システム・ロガーによって割り振られるステージング・データ・セットのサイ ズを 4 KB ブロック単位で制御するために STG\_SIZE を指定します。カップ リング・ファシリティーのログ・ストリームの場合、ステージング・データ・ セットは少なくとも構造内のログ・ストリームに相当するだけのデータは保持 して、ステージング・データ・セットがオフロードを起動することがないよう

にする必要があります。 218 [ページの『カップリング・ファシリティー・ロ](#page-233-0) [グ・ストリームのサイズ変更』お](#page-233-0)よび 233 ページの『DASD [専用ログ・スト](#page-248-0) [リームのサイズ変更』を](#page-248-0)参照してください。

- LS DATACLAS と LS SIZE に、SMS データ・クラス、およびログ・ストリ ーム・オフロード・データ・セットそれぞれについて 4 KB ずつの割り振りブ ロックを指定します。
- ログ・ストリーム定義がモデルに過ぎず、実際のログ・ストリームではないこ とを示す MODEL(YES) を指定します。モデル・ログ・ストリームの例として は、SDFHINST メンバー DFHILG2 (カップリング・ファシリティー) および DFHILG5 (DASD 専用) を参照してください。

一般的なログであれば適切な保存期間 (RETPD) を指定して AUTODELETE(YES) を使用しますが、CICS システム・ログ (DFHLOG および DFHSHUNT) には AUTODELETE(YES) を使用しないで ください。IXCMIAPU ジョブの例について は 216 [ページの『カップリング・ファシリティー・ログ・ストリームを定義す](#page-231-0) [る』を](#page-231-0)、LOGR ポリシーの更新に関する一般的な情報については「*z/OS MVS* シ スプレックスのセットアップ」を参照してください。

v JOURNALMODEL リソース定義の定義。

JOURNALMODEL リソース定義を CICS CSD に定義し、CICS が CICS ジャー ナル名を MVS システム・ロガー・ログ・ストリーム名にマップできるようにし ます。JOURNALMODEL リソース定義については「 *CICS Resource Definition Guide*」を参照してください。

v **AKPFREQ** システム初期設定パラメーターの検討。

このパラメーターは、アクティビティー・キーポイントが取られる前に CICS ロ グ・マネージャーによってログ・ストリーム・バッファーへなされる書き込み操 作 (ログ・レコード) の数を表します。しかし、以前のジャーナル管理プログラム のもとではこのパラメーターは、システム・ログ・データ・セットへ書き込まれ る連続ブロックの数を指定するものでした。

このパラメーターは、システム・ロガー 1 次 (一時) ストレージのサイズに重大 な影響を持ち、アクティビティー・キーポイント (AKP) 処理の際に発生するログ 末尾管理に影響を与えます。システム・ロガーは以下の動作を行います。

- CICS にとって重要でなくなったレコードは削除します。
- 最新の ACP においてログ・レコードを書き込んだタスクについては、レコー ドを DFHSHUNT へ移動します。
- v インプリメンテーション後の結果の評価。

CICS ログ・ストリームおよびジャーナルとして MVS システム・ロガーを使用 するための手順をインプリメントした後に、継続的な基準に基づいて結果を評価 します。次のように使用できます。

– CICS 間隔統計。これらの統計を指定した間隔で収集し、1 日の終わりに CICS ログ・マネージャー統計を入手することができます。また、DFH0STAT サン プル・プログラムを使用して統計を収集することもできます。

– SMF タイプ 88 レコード。このレコードは MVS システム・ロガーによって 生成され、SYS1.SAMPLIB に提供されている IXGRPT1 を使用して印刷する ことができます。また、これらのレコードを、IXGRPT1J および IXGRPT1L を使用して印刷することもできます。

#### 関連情報

209 [ページの『カップリング・ファシリティーと](#page-224-0) DASD 専用の選択』 CICS ログ・マネージャーは、MVS システム・ロガーの DASD 専用オプションを サポートします。個々の CICS ログ・ストリームは、カップリング・ファシリティ ー・ログ構造または DASD 専用ロギングのいずれを使用してもかまいません。 210 [ページの『カップリング・ファシリティー・ログ・ストリーム』](#page-225-0) カップリング・ファシリティーを使用した場合の最適な環境は、MVS イメージを利 用することで発生する障害の影響を受けない 2 つ以上の不揮発性カップリング・フ ァシリティーが、専用プロセッサー・リソースを使用した場合に得られます。 231 ページの『DASD [専用ログ・ストリーム』](#page-246-0) CICS ログ・マネージャーは、MVS システム・ロガーの DASD 専用オプションを

サポートします。

238 ページの『2 [次ストレージの管理』](#page-253-0)

ログ・ストリーム・データ・セットの管理にはシステム管理ストレージ (SMS) を使 用します。

# **CICS** ログ・マネージャー用の環境のセットアップ

CICS システム・プログラマーは、MVS システム・プログラマーと相談して、シス プレックスで作動している多数の CICS ログ・マネージャーが必要とするログ・ス トリームに必要なストレージを計画する必要があります。

各ログ・ストリームは一連のデータ・ブロックであり、MVS システム・ロガーはこ のデータ・ブロックを次の 3 種類のストレージに分割します。

- 1. 1 次ストレージ。ここには、ログ・ストリームに書き込まれる最新レコードが入 れられます。1 次ストレージは、次の領域のいずれかから構成することができま す。
	- a. カップリング・ファシリティー内の構造。カップリング・ファシリティーに 書き込まれるログ・データは、データ・スペースまたはステージング・デー タ・セットにもコピーされます。
	- b. システム・ロガーと同じ MVS イメージ内のデータ・スペース。データ・ス ペースに書き込まれるログ・データは、ステージング・データ・セットにも コピーされます。
- 2. 2 次ストレージ。ログ・ストリームのための 1 次ストレージがいっぱいになる と、古いレコードは自動的に 2 次ストレージに移されます。2 次ストレージ は、ストレージ管理サブシステム (SMS) で管理されるデータ・セットから構成 されます。各ログ・ストリームは、そのログ・ストリーム名 (LSN) によって識 別され、独自のログ・データ・セットに書き込まれます。
- 3. 3 次ストレージ。これは一種の保存ストレージであり、階層ストレージ・マネー ジャー (HSM) ポリシーで指定されたとおりに使用されます。オプションで、古 いレコードを 3 次ストレージ (DASD データ・セットまたはテープ・ボリュー ムのいずれかにすることができる) に移すこともできます。

図 8 と 209 [ページの図](#page-224-0) 9 の、各種レベルのログ・ストリーム・ストレージを参照 してください。

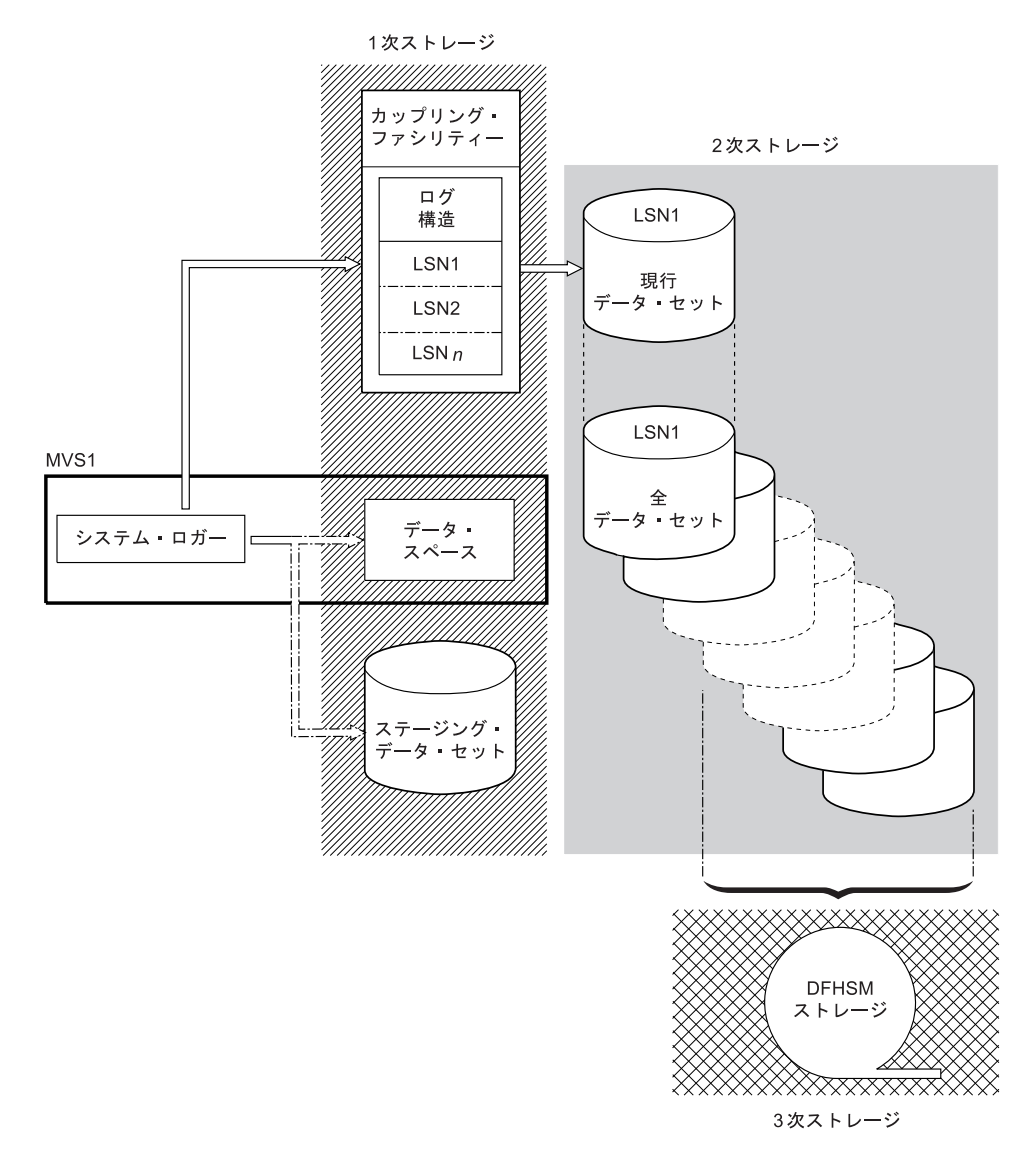

図 *8. MVS* システム・ロガーで使用されるストレージのタイプ: この図は、カップリング・ファシリティーを使用す るログ・ストリームを示しています。1 次ストレージは、カップリング・ファシリティー内の構造のスペースと、シス テム・ロガーと同じ MVS イメージ内のステージング・データ・セットまたはデータ・スペースのいずれかのスペース から構成されます。2 次ストレージは、カップリング・ファシリティー内のログ構造のエレメントがマップされるディ スク装置上の一連のデータ・セットから構成されます。3 次ストレージは、古いレベルの 2 次ストレージ・データ・ セットを保持する DFHSM ストレージです。

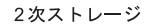

<span id="page-224-0"></span>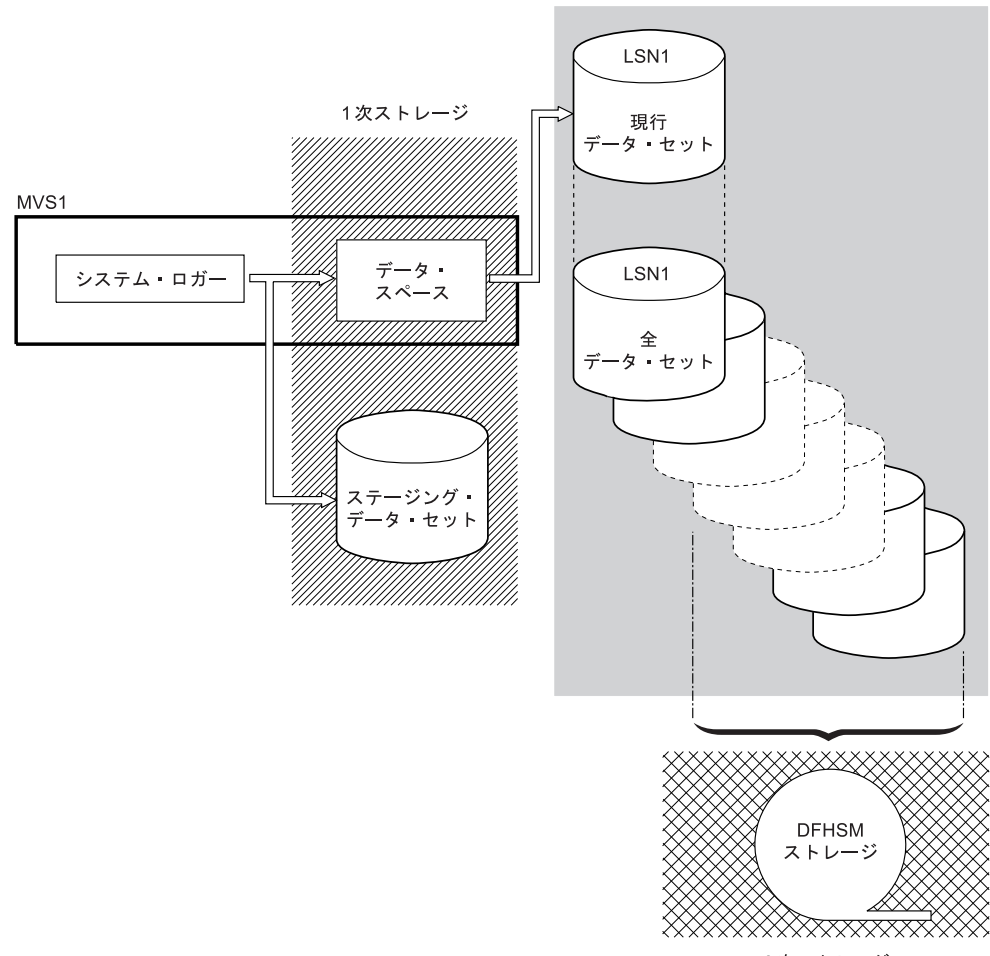

3次ストレージ

図 *9. MVS* システム・ロガーで使用されるストレージのタイプ: この図は、DASD 専用ロギングを使用するログ・ス トリームを示しています。1 次ストレージは、システム・ロガーと同じ MVS イメージ内のデータ・スペースと、単一 ステージング・データ・セットから構成されます。2 次ストレージは、単一ステージング・データ・セットの連続する コピーを保持するディスク装置上の一連のデータ・セットから構成されます。3 次ストレージは、古いレベルの 2 次 ストレージ・データ・セットを保持する DFHSM ストレージです。

# カップリング・ファシリティーと **DASD** 専用の選択

CICS ログ・マネージャーは、MVS システム・ロガーの DASD 専用オプションを サポートします。個々の CICS ログ・ストリームは、カップリング・ファシリティ ー・ログ構造または DASD 専用ロギングのいずれを使用してもかまいません。

<span id="page-224-1"></span>カップリング・ファシリティーを使用するログ・ストリームと DASD 専用を使用す るログ・ストリームを決定する際には、以下のことを考慮してください。

v 異なる MVS イメージで実行されている CICS 領域からの同時アクセスを行いた い場合は、カップリング・ファシリティー・ログ・ストリームを使用する必要が あります。(DASD 専用ログ・ストリームへの同時アクセスは、同じ MVS イメ ージ内の CICS 領域に限定されています。)

<span id="page-225-0"></span>例えば、RLS を使用しており、いくつかの CICS アプリケーション所有領域 (AOR) が異なる MVS イメージで実行されているとします。順方向リカバリー・ ログはすべての AOR からアクセス可能でなければならないので、順方向リカバ リー・ログはカップリング・ファシリティー・ログ・ストリームとして定義しな ければなりません。一方、CICS システム・ログは単一 CICS 領域からしかアク セスされないので、常に DASD 専用ログ・ストリームとして定義することがで きます。

カップリング・ファシリティーがないと、MVS イメージ間で汎用ログ・ストリー ムを共用することはできません。

- v すべての CICS ログ・ストリームが単一のカップリング・ファシリティー内の構 造を使用するように定義することはできません。詳細については、『カップリン グ・ファシリティー・ログ・ストリーム』を参照してください。
- v DASD 専用ログ・ストリームの方が、カップリング・ファシリティー・ログ・ス トリームよりも定義および管理が簡単です。
- v DASD 専用ログ・ストリームへのログ書き込みの CPU コストは、カップリン グ・ファシリティー・ログ・ストリームの場合よりも高くなります。
- v 使用可能なカップリング・ファシリティーのスペースの量が限られている場合 は、ログ構造に割り振られるスペース量を最小限に抑えるために、DASD 専用ロ グ・ストリームをいくつか定義することができます。

PLEXCFG=MONOPLEX を使用して、単一システム・シスプレックス (シスプレッ クス結合データ・セットを使用していなければならない) を定義できることに注意 してください。この定義は、MVS システム・ロガー機能を使用するスタンドアロン の MVS システムでは必須です。また、PLEXCFG=MULTISYSTEM を使用して 2 つ以上の MVS イメージをもつシスプレックスも定義します。

# カップリング・ファシリティー・ログ・ストリーム

カップリング・ファシリティーを使用した場合の最適な環境は、MVS イメージを利 用することで発生する障害の影響を受けない 2 つ以上の不揮発性カップリング・フ ァシリティーが、専用プロセッサー・リソースを使用した場合に得られます。

このような環境では、1 つのカップリング・ファシリティーに障害が発生したり保 守を必要としたりしても、システム・ロガーは別のカップリング・ファシリティー でデータを再作成し、続行することができます。実行中の CICS システムへの影響 は最小限になります。

MVS システム・ロガーのために 2 つのカップリング・ファシリティーをあてるこ とができない場合、次に望ましい環境は、通常ロガーおよびロック構造用に専用カ ップリング・ファシリティーを使用し、さらにカップリング・ファシリティー LPAR を使用する方法です。この環境でも、実行中の CICS システムへの影響を最 小限に抑えて再作成することが、同様に可能となります。さらに、MVS では、 LPAR カップリング・ファシリティーが障害独立ドメインにないことが分かるの で、システム・ロガーは余分の安全策としてログ・ストリーム・データをステージ ング・データ・セットに書き込みます。

カップリング・ファシリティーは 1 つだけで実行しないでください。なぜなら、そ こに障害が起こると、カップリング・ファシリティーへのアクセスが復元するま

<span id="page-226-0"></span>で、MVS システム・ロガーおよびカップリング・ファシリティーの他のユーザー は、通常の操作が中断される場合があるからです。CICS は、実質的には、このよう な状況では使用できません。

システム・ロガーでステージング・データ・セットを使用するように指定しない場 合のログ・ストリーム・データのリカバリーは、アクティブで残っている MVS イ メージがあれば可能となります。残っていれば、カップリング・ファシリティーが 再び使用可能になったとき、システム・ロガーがストレージに保持されているロ グ・レコードのコピーを使用することによって、カップリング・ファシリティーの 再作成ができるためです。カップリング・ファシリティーを 1 つだけで実行する必 要がある場合には、DUPLEXMODE(UNCOND) を指定して、ステージング・デー タ・セットの使用を強制します。

# カップリング・ファシリティー構造を定義する

カップリング・ファシリティーを CICS ログ・ストリーム用に使用する場合は、ロ グ・ストリームに必要なカップリング・ファシリティー構造を CFRM ポリシー (CFRM データ・セット内にある)、および LOGR ポリシー (LOGR データ・セット 内にある) に定義しなければなりません。

### **CFRM** ポリシーの更新

カップリング・ファシリティー・スペースは、CFRM データ・セットに定義さ れたカップリング・ファシリティー・リソース管理 (CFRM) ポリシーを使用し て構造に分割されます。CFRM ポリシーを使用すると、MVS によるカップリン グ・ファシリティー・リソースの管理方法を定義することができ、IXCMIAPU ユーティリティーを使用してこのポリシーを更新します。 CFRM ポリシー・デ ータ・セットにカップリング・ファシリティー構造を定義するサンプル・ジョブ については、 212 [ページの図](#page-227-0) 10 を参照してください。

#### **LOGR** ポリシーの更新

ICXMIAPU ユーティリティーの DEFINE STRUCTURE 指定を使用して、シス テム・ロガー結合データ・セット内の MVS システム・ロガー LOGR ポリシー に構造を定義します。LOGR ポリシー・データ・セットにカップリング・ファ シリティー構造を定義するサンプル・ジョブについては、 213 [ページの図](#page-228-0) 11 を 参照してください。

IXCMIAPU ジョブを実行する前に、MVS システム・ロガー (IXGLOGR) が実行中 であることを確認します。IXGLOGR が実行中でない場合 (例えば、MVS が LOCAL モードで実行中の場合) には、ログ・ストリーム定義のジョブは、rc=0814 で失敗します。

```
//CFRM JOB (accounting-information),CLASS=A,MSGCLASS=A
         EXEC PGM=IXCMIAPU
//STEPLIB DD DSN=SYS1.MIGLIB,DISP=SHR
//SYSPRINT DD SYSOUT=*
//*********************************************************************
\frac{1}{x} *
//* System logger structure definitions should be merged with
//* definitions for other structures required by the sysplex.<br>//*
\frac{1}{x} *
//* Space values are for illustration only -- substitute values
1/* appropriate to your number of logs and expected activity.
\frac{1}{x} *
//* NOTE: The values in this job are not matched with the other
// sample jobs.
//*********************************************************************
//SYSIN DD *
  DATA TYPE(CFRM) REPORT(YES)
  DELETE POLICY NAME(POL1)
  DEFINE POLICY NAME(POL1)
      PREFLIST(cfname) REBUILDPERCENT(1)
   /* Define coupling facilities */
    CF NAME(cfname)
       TYPE(009674)
       MFG(IBM)
       PLANT(00)
       SEQUENCE(000000040032)
       PARTITION(3)
       CPCID(00)
       DUMPSPACE(8192)
  /* Define other structures required by sysplex here \ldots */
 ...
  /* Define logger structures for CICS log streams. \star//* - If a choice of facilities is available, use non-volatile *//* facilities if possible *//* - Specify low REBUILDPERCENT so that structures are rebuilt */
  /* in the event of connectivity failure *//* - INITSIZE gives initial coupling facility size (based on sizing calcs) *//* - SIZE should be larger to allow for rebuild to a larger *//* size if INITSIZE proves to be too small \star/<br>/* SIZE and INITSIZE values are for illustration only - \star/
       SIZE and INITSIZE values are for illustration only - */
  /* substitute values appropriate for your intended usage. */STRUCTURE NAME(LOG DFHLOG 001) /* CICS system logs */
      INITSIZE(10000) SIZE(16000)
      PREFLIST(cfname) REBUILDPERCENT(1)
    STRUCTURE NAME(LOG DFHSHUNT 001) /* CICS secondary logs */
      INITSIZE(10000) SIZE(16000)
      PREFLIST(cfname) REBUILDPERCENT(1)
    STRUCTURE NAME(LOG USERJNL 001) /* CICS user journals */
      INITSIZE(10000) SIZE(16000)
      PREFLIST(cfname) REBUILDPERCENT(1)
    STRUCTURE NAME(LOG GENERAL 001) /* Forward recovery logs */
      INITSIZE(10000) SIZE(16000)
      PREFLIST(cfname) REBUILDPERCENT(1)
/*
//
```
図 *10.* ロガー構造を *CFRM* に定義するためのサンプル・ポリシー・ジョブ *1/2*

一つのカップリング・ファシリティー構造に対して、複数のログ・ストリームがデ ータを書き込むことができます。ログ・データは組み合わされません。ログ・デー タは、ログ・ストリームに従って分離されたままです。構造を定義する IXCMIAPU <span id="page-228-0"></span>サービスの LOGSNUM パラメーターを使用すれば、単一カップリング・ファシリ ティー構造のリソースを使用するログ・ストリームの数を指定することができま す。

各ログ・ストリームには、現在接続されているログ・ストリームの数 (上限は LOGSNUM に指定) に基づいて決められた比率の構造のスペースが割り振られま す。

例えば、ある構造に最大で 30 個のログ・ストリームを含めるように定義するとし ます。ログ・ストリームが 10 個だけ接続された場合、各ログ・ストリームは、構 造内のスペースの 1/10 を使用することができます。他のログ・ストリームが接続さ れたり切り離されたりするたびに、MVS システム・ロガーは、各ログ・ストリーム で使用されるスペースの比率を調整します。

LOGSNUM に値を指定する前に、十分に計画する必要があります。構造内のどのく らいのストレージ・スペースが各ログ・ストリームに使用可能になるかが、このパ ラメーターによって決まるからです。多くの環境では、10 から 20 の範囲内の値が 最適です。

図 11 の JCL は、ログ・ストリーム・カップリング・ファシリティー構造を MVS システム・ロガーに定義するものです。この JCL は参考にすぎませんので、使用し ている環境の要件に合わせて適切な値に置き換えてください。

//DEFSTRUC JOB ... //POLICY EXEC PGM=IXCMIAPU //STEPLIB DD DSN=SYS1.MIGLIB,DISP=SHR //SYSPRINT DD SYSOUT=\* //\*\*\*\*\*\*\*\*\*\*\*\*\*\*\*\*\*\*\*\*\*\*\*\*\*\*\*\*\*\*\*\*\*\*\*\*\*\*\*\*\*\*\*\*\*\*\*\*\*\*\*\*\*\*\*\*\*\*\*\*\*\*\*\*\*\*\*\*\*  $\frac{1}{x}$  \*  $//*$  Define log stream coupling facility structures to the MVS logger  $\frac{1}{x}$  \* //\* AVGBUFSIZE and LOGSNUM values are just for illustration, \*  $1/*$  substitute values appropriate to your intended usage  $\frac{1}{x}$  \* //\*\*\*\*\*\*\*\*\*\*\*\*\*\*\*\*\*\*\*\*\*\*\*\*\*\*\*\*\*\*\*\*\*\*\*\*\*\*\*\*\*\*\*\*\*\*\*\*\*\*\*\*\*\*\*\*\*\*\*\*\*\*\*\*\*\*\*\*\* //SYSIN DD \* DATA TYPE(LOGR) REPORT(YES)  $/*$  System logs  $*/$ DEFINE STRUCTURE NAME(LOG DFHLOG 001) LOGSNUM(10) MAXBUFSIZE(64000) AVGBUFSIZE(500) /\* Secondary system logs \*/ DEFINE STRUCTURE NAME(LOG DFHSHUNT 001) LOGSNUM(10) MAXBUFSIZE(64000) AVGBUFSIZE(4096) /\* User journals with unforced writes  $*/$ DEFINE STRUCTURE NAME(LOG USERJRNL 001) LOGSNUM(10) MAXBUFSIZE(64000) AVGBUFSIZE(64000)  $/*$  Fwd recovery logs and user jnls that are forced  $*/$ DEFINE STRUCTURE NAME (LOG GENERAL 001) LOGSNUM (10) MAXBUFSIZE(64000) AVGBUFSIZE(2048) /\* // 図 *11.* カップリング・ファシリティー構造を *MVS* システム・ロガーに定義するためのサンプル *JCL* カップリング・ファシリティー構成の計画についての詳細は、「*z/OS MVS* プログ ラミング*:* アセンブラー・サービスガイド」を参照してください。

### ログ構造の数の計画

カップリング・ファシリティー構造の定義を計画する際、いくつか留意することが あります。

- v CFRM ポリシーでは、すべての目的に最大 255 の構造を使用できます。
- v 1 構造当たり最大 20 ログ・ストリームを使用できます。
- v 小さな構造の方が、大きな構造よりも迅速に割り振られ、再作成され、リカバリ ーされます。
- テスト CICS システムおよび通常使用以外の他のシステム用のログ・ストリーム は、実動 CICS システムのログ・ストリームを入れる構造とは別の構造に入れる ことをお勧めします。こうしておくと、実動 CICS システムに使用可能な構造ス ペースが、テスト CICS システムによる構造使用の影響を受けません。
- v 端末所有領域 (TOR) 用のログ・ストリームを、アプリケーション所有領域 (AOR) 用のログ・ストリームを入れる構造とは別の構造に入れることをお勧めし ます。さらに、ファイル所有領域用のログ・ストリームも、 TOR 用および AOR 用のログ・ストリームを入れる構造とは別の構造に入れるようにします。
- v MVS イメージ間で構造を共用します。ある MVS イメージまたはロガー・アド レス・スペースに障害が起こったとき、残存する MVS イメージが同じログ・ス トリーム構造 (必ずしも同じログ・ストリームである必要はありません) を使用し ていると、残存するイメージには障害が通知されるので、障害の発生した MVS の即時ログ・ストリーム・リカバリーを開始することができます。

そうでないと、次にシステムが影響を受けた構造内のログ・ストリームへの接続 を試みるまで、または障害のあるシステムのロガー・アドレス・スペースが再始 動されるまで、回復は延期されます。

例えば、MVSA、MVSB、MVSC、および MVSD からなる 4 方向シスプレック スでは、MVSA と MVSB で通常実行される CICS 領域に構造 LOG\_DFHLOG\_001 を使用させ、MVSC と MVSD で実行される領域に構造 LOG DFHLOG 002 を使用させることができます。こうすると、各 MVS イメー ジは、MVS 障害が発生した場合にそのログ・ストリームをリカバリーするための パートナーをもつことになります。構造に障害が発生しても、他方の構造を使用 する 2 つの MVS イメージがワークロードを引き継ぐことができます。また、複 数のカップリング・ファシリティーがある場合は、システム・ログ構造を異なる カップリング・ファシリティーに割り振らなければなりません。この例について は、 215 [ページの図](#page-230-0) 12 を参照してください。

<span id="page-230-0"></span>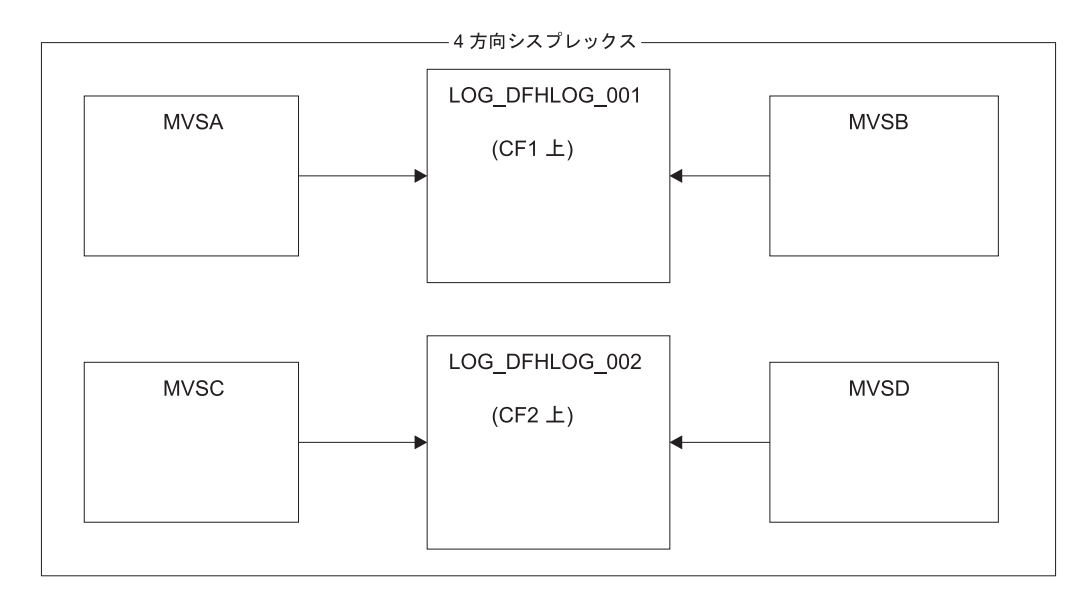

図 *12. MVS* イメージ間でのシステム・ロガー構造の共用

• 適切なバッファー・サイズを使用します。構造に定義する平均バッファー・サイ ズ (AVGBUFSIZE) は、その構造を使用するログ・ストリームの実際のバッファ ー・サイズに近い値でなければなりません。そうでないと、構造に空きがなくな るかなり前に、使用可能スペースがなくなってしまう場合があります。

重要**:**

- 1. z/OS は、エレメントおよびエントリー率を動的に調整するので、 AVGBUFSIZE に指定する値は、MVS の前のリリースでの場合ほど重視しな くともかまいません。
- 2. AVGBUFSIZE は、MAXBUFSIZE および LOGSNUM のような他の構造定義 属性と同様、構造定義内のログ・ストリームを削除してからでなければ更新す ることができません。
- v MAXBUFSIZE を 64 KB よりやや小さく設定します (例、64 000 が適していま す)。この数値は、CICS が最大サイズのユーザー・レコードを書き込めるように するため、およびカップリング・ファシリティー・ストレージが 256 バイト単位 で割り振られるようにするためです。 MAXBUFSIZE をデフォルトにすると、カ ップリング・ファシリティー・ストレージは 512 バイト単位で割り振られます。 このサイズは、ストレージを浪費する可能性があります。

MAXBUFSIZE を 64 000 より小さく設定した場合、ストレージの使用量に関し ては、大きな効果は得られません。

v CICS システム・ログに使用されるログ構造については、CFRM ポリシーの REBUILDPERCENT パラメーターに小さな値を設定します。

# ログ構造の命名規則

構造の目的を識別するのに役立つように、カップリング・ファシリティー構造の命 名規則を採用します。

LOG\_*purpose\_nnn* のような形式を使用します。

v *purpose* は、構造を用途別に識別します。

<span id="page-231-0"></span>v *nnn* は、それぞれの目的で複数の構造を使用する場合の順序番号です。

以下のような例があります。

#### **LOG\_DFHLOG\_001**

CICS 1 次システム・ログの場合です。 構造は、DASD へのデータの書き込み を回避するために十分大きくする必要があります。平均的なバッファー・サイズ は小規模です。サイズ計算については、 220 [ページの『システム・ログで使用す](#page-235-0) [る構造サイズ』を](#page-235-0)参照してください。

#### **LOG\_DFHSHUNT\_001**

CICS 2 次システム・ログの場合です。構造は小さいですが、大きなバッファ ー・サイズが必要です。ログ・ストリームあたり 150 KB の構造で十分です。

**LOG\_USERJRNL\_001**

ブロック書き込みが強制されないユーザー・ジャーナルの場合です。これらの構 造の平均バッファー・サイズと最大バッファー・サイズは同じでなければなりま せん。

#### **LOG\_GENERAL\_001**

ブロック書き込みが定期的に強制される順方向リカバリー・ログおよびユーザ ー・ジャーナルの場合です。

「*z/OS MVS* シスプレックスのセットアップ」の『システム・ロガー・リソースの 命名規則の開発』も参照してください。

## カップリング・ファシリティー・ログ・ストリームを定義する

カップリング・ファシリティー・ログ・ストリームを LOGR 結合データ・セットに 定義するには、MVS IXCMIAPU ユーティリティーを使用します。

以下のサンプル・コードは、カップリング・ファシリティー・ログ・ストリームを 定義するための基本構文を示しています。

DEFINE LOGSTREAM NAME(log\_stream\_name) STRUCTNAME(structure\_name) LOWOFFLOAD(low\_offload) HIGHOFFLOAD(high\_offload) STG\_DUPLEX(YES<sup>T</sup>NO) DUPLEXMODE(COND|UNCOND)

すべてのログ・ストリーム属性の詳細については、「*z/OS MVS* シスプレックスの セットアップ」を参照してください。

217 [ページの図](#page-232-0) 13 は、CICS システム・ログに関連した 1 組のカップリング・フ ァシリティー・ログ・ストリームの定義例を示しています。これらは、CICS 1 次お よび 2 次システム・ログ・ストリームに対する定義です。region userid 値は、 CICS アドレス・スペースが実行されている RACF ユーザー ID です。applid 値 は、(**APPLID** システム初期設定パラメーターからとられた) CICS 領域の z/OS Communications Server APPL 名です。

1 次システム・ログと 2 次システム・ログでは書き込まれるデータ量が大きく異な るため、1 次ログ・ストリームと 2 次ログ・ストリームは異なる構造に入れてくだ さい。

<span id="page-232-0"></span>//DEFLOGS JOB ... //LOGDEFN EXEC PGM=IXCMIAPU //STEPLIB DD DSN=SYS1.MIGLIB,DISP=SHR //SYSPRINT DD SYSOUT=\* //\*\*\*\*\*\*\*\*\*\*\*\*\*\*\*\*\*\*\*\*\*\*\*\*\*\*\*\*\*\*\*\*\*\*\*\*\*\*\*\*\*\*\*\*\*\*\*\*\*\*\*\*\*\*\*\*\*\*\*\*\*\*\*\*\*\*  $\frac{1}{x}$  \* //\* Define coupling facility log streams for CICS system log.<br>//\*  $\frac{1}{x}$  \* //\* The LOWOFFLOAD value is for illustration only --  $*$  $1/$ \* substitute a value appropriate for your environment.  $*$  $\frac{1}{x}$  \* //\*\*\*\*\*\*\*\*\*\*\*\*\*\*\*\*\*\*\*\*\*\*\*\*\*\*\*\*\*\*\*\*\*\*\*\*\*\*\*\*\*\*\*\*\*\*\*\*\*\*\*\*\*\*\*\*\*\*\*\*\*\*\*\*\*\* //SYSIN DD \* DATA TYPE(LOGR) REPORT(NO) DEFINE LOGSTREAM NAME(region userid.applid.DFHLOG) STRUCTNAME(LOG DFHLOG 001) LOWOFFLOAD(40) HIGHOFFLOAD(80) STG\_DUPLEX(YES) DUPLEXMODE(COND) DEFINE LOGSTREAM NAME(region userid.applid.DFHSHUNT) STRUCTNAME(LOG\_DFHSHUNT\_001) LOWOFFLOAD(40) HIGHOFFLOAD(80) STG\_DUPLEX(YES) DUPLEXMODE(COND)

図 *13.* カップリング・ファシリティー・ログ・ストリームの定義例:

### モデル・ログ・ストリームの使用

各 CICS 領域で使用される各ログ・ストリームを明示的に定義する手間を省くた め、モデル・ログ・ストリーム定義を使用することができます。

ログ・ストリームは、モデルを最初に使用したときに、MVS に動的に定義されま す。図 14 に、CICS 1 次および 2 次システム・ログ・ストリームのためのカップ リング・ファシリティー・モデル定義の例を示します。

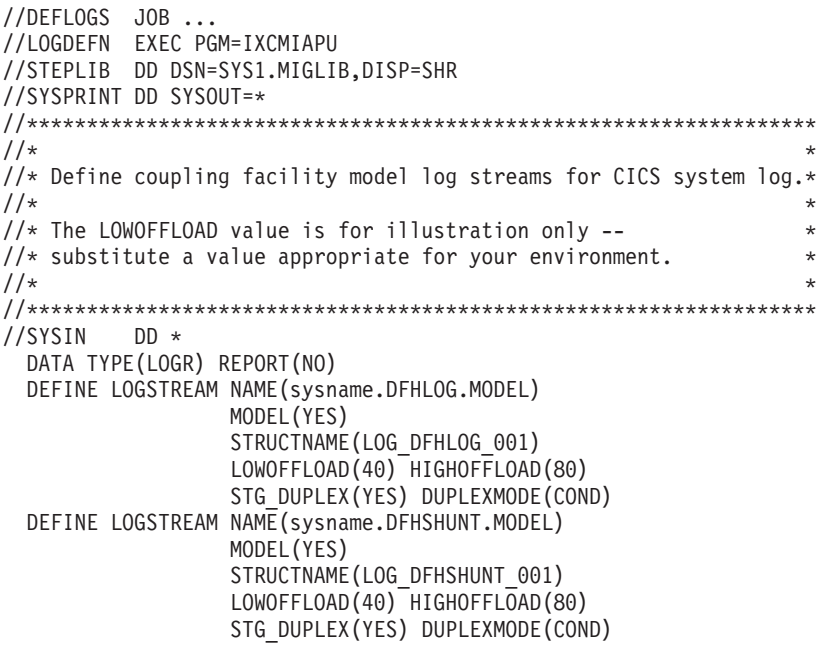

図 *14.* カップリング・ファシリティー・システム・ログ・ストリームの定義例: 値 **sysname** は、CICS 領域 (複数の 場合もある) が実行されている MVS イメージのシステム識別名です。

<span id="page-233-0"></span>モデル・ログ・ストリームの使用法の詳細については、CICS 一般ログのモデル・ロ グ・ストリームを参照してください。ログ・ストリーム名への CICS ジャーナル定 義のマッピング方法については、一般ログ・ストリームのマッピングを参照してく ださい。

モデル・ログ・ストリームを使用する際には、以下の点に注意してください。

- v カップリング・ファシリティー・ログ・ストリームの場合は、モデル・ログ・ス トリーム定義により、新しいログ・ストリームが作成されるカップリング・ファ シリティー構造が決まります。CICS 実動領域と CICS テスト領域の両方を実行 する MVS イメージでは、実動領域用のシステム・ログを、テスト領域用のシス テム・ログとは別に保管するようにしてください。
- v モデル・ログ・ストリームを使用して CICS システム・ログを定義する際に、リ カバリーについて考慮する必要があります。詳しくは、リカバリーの考慮事項を 参照してください。

# カップリング・ファシリティー・ログ・ストリームのサイズ変更

CICS 1 次および 2 次システム・ログ・ストリーム、順方向リカバリー・ログ、ユ ーザー・ジャーナル、および自動ジャーナルのサイズ変更をする必要があります。

• 1 次システム・ログ・ストリーム

CICS 1 次システム・ログ・ストリーム DFHLOG のサイズを変更するときは、 以下のガイドラインに従います。

– 2 次ストレージにオフロードされるデータ量を最小限に抑える。

MVS システム・ロガーがオフロード処理を開始するのは、ログ・ストリーム のオフロード上限 (HIGHOFFLOAD) に達したときです。オフロード処理に は、次の 2 つのステップがあります。

- 1. MVS ロガーは、ログ・ストリーム内のデータのうち、CICS ログ末尾削除 処理が削除のマークを付けたデータを物理的に削除します。
- 2. MVS ロガーは、HIGHOFFLOAD と LOWOFFLOAD の差から、最後のオ フロード・イベント以後に削除されたデータ量を引くことによって、2 次 ストレージにオフロードしなければならないデータ量を計算します。

CICS 1 次システム・ログからオフロードされるデータ量を最小限に抑えるに は、以下を行ってください。

- 適切なサイズのカップリング・ファシリティー構造を定義します。
- ログ末尾削除処理が正しく作動しているかどうかを確認します。ログ末尾削 除処理の詳細については、「[Recovery and Restart Guide](http://publib.boulder.ibm.com/infocenter/cicsts/v4r2/topic/com.ibm.cics.ts.doc/dfht2/topics/dfht2c00156.html)」の『Log tail [deletion](http://publib.boulder.ibm.com/infocenter/cicsts/v4r2/topic/com.ibm.cics.ts.doc/dfht2/topics/dfht2c00156.html)』を参照してください。
- 構造満杯 イベントが起こらないようにします。

データのオフロードが完了する前にログ・ストリームの構造スペースがいっぱ いになると、構造満杯イベントが起こります。構造満杯イベントのモニターお よび回避についての詳細は、「CICS [パフォーマンス・ガイド」の『](http://publib.boulder.ibm.com/infocenter/cicsts/v4r2/topic/com.ibm.cics.ts.performance.doc/topics/dfht34q.html)CICS ロギ ングおよびジャーナリング: [パフォーマンスおよび調整』を](http://publib.boulder.ibm.com/infocenter/cicsts/v4r2/topic/com.ibm.cics.ts.performance.doc/topics/dfht34q.html)参照してくださ  $\mathcal{U}$ 

• 2 次ログ・ストリーム。

2 次システム・ログ・ストリーム (DFHSHUNT) は、構造満杯イベントが起こら ないようにサイジングする必要があります。ただし、通常、一部のデータは DFHSHUNT から 2 次ストレージにオフロードされます。

• 一般ログ。

順方向リカバリー・ログ、ユーザー・ジャーナル、および自動ジャーナルは、構 造満杯イベントが起こらないようなサイズにする必要があります。ただし、CICS はこれらのログ・ストリームからデータを削除することはないので、通常、デー タは 2 次ストレージにオフロードされます。

## 構造定義、ログ・ストリーム定義、およびシステム定義の属性値の設 定

System z® カップリング・ファシリティー構造サイズ決定支援ツール (CFSizer) を 使用して、カップリング・ファシリティー・ログ・ストリームのストレージ所要量 を計算することができます。CFSizer は、現行の CFLEVEL でカップリング・ファ シリティーと通信して、ストレージ所要量を計算する Web ベース・アプリケーシ ョンです。http://www.ibm.com/systems/support/z/cfsizer/ を参照してください。

CFSizer ツールを使用して、以下の値を計算することができます。

- INITSIZE
- $\cdot$  SIZE

詳細については[、システム・ログで使用する構造サイズを](#page-235-1)参照してください。

異なる CFLEVEL での CPC のサポートおよび各 CFLEVEL の機能についての詳細 は、[CF levels](http://www.ibm.com/systems/z/advantages/pso/cftable.html) を参照してください。異なる CFLEVEL のストレージの増加につい ての詳細は、「*System z10® Processor Resource/Systems Manager Planning Guide*」の カップリング・ファシリティー制御コードのサポートについての情報を参照してく ださい。

[システム・ログで使用する構造サイズに](#page-235-1)示されている式を使用して、以下の値を計 算できます。

- **INITSIZE**
- AVGBUFSIZE
- SIZE
- LOWOFFLOAD

[ステージング・データ・セット・サイズの計算に](#page-245-0)示されている式を使用して、以下 の値を計算できます。

• STG\_SIZE

アプリケーションのジャーナリング要件に基づいて計算を行わなければなりませ ん。

220 [ページの表](#page-235-0) 10 に、構造定義、ログ・ストリーム定義、およびシステム定義の各 種の属性値の決定方法を要約します。

<span id="page-235-0"></span>表 *10.* 属性の値の決定方法

| 機能                                 | 属性                 | 方式または値                                                     |
|------------------------------------|--------------------|------------------------------------------------------------|
| 構造                                 | <b>INITSIZE</b>    | INITSIZE の計算にある CFSizer または式を使用<br>する。                     |
|                                    | <b>SIZE</b>        | SIZE の計算にある CFSizer または式を使用す<br>る。                         |
|                                    | <b>AVGBUFSIZE</b>  | AVGBUFSIZE の計算にある式を使用する。高く<br>見積もるのではなく、低く見積もる。            |
|                                    | <b>MAXBUFSIZE</b>  | 64 000                                                     |
| 1 次システム・ロ<br>グ・ストリーム<br>(DFHLOG)   | <b>HIGHOFFLOAD</b> | 80                                                         |
|                                    | <b>LOWOFFLOAD</b>  | LOWOFFLOAD の計算にある式を使用する。                                   |
| 2 次システム・ロ<br>グ・ストリーム<br>(DFHSHUNT) | <b>HIGHOFFLOAD</b> | 80                                                         |
|                                    | <b>LOWOFFLOAD</b>  | $\Omega$                                                   |
| 汎用ログ・ストリ<br>$-\Delta$              | <b>HIGHOFFLOAD</b> | 80                                                         |
|                                    | <b>LOWOFFLOAD</b>  | 40 から 60                                                   |
| ログ・ストリーム                           | <b>STG SIZE</b>    | ステージング・データ・セット・サイズの計算に<br>ある式を使用する。低く見積もるのではなく、高<br>く見積もる。 |
| CICS システム                          | <b>AKPFREO</b>     | 4 000                                                      |

以前のリリースを使用すると、これまでの経験よりも始動に時間のかかる場合があ ります。これは、ステージング・データ・セットの割り振りおよび形式設定などに 起因しています。起動時間の増加は、以下のような要因に応じて異なります。

- ステージング・データ・セットのサイズ (STG\_SIZE)
- DASD 速度
- v DASD 競合

起動時間は、大きなステージング・データ・セットを避けることで短くすることが できます。

### <span id="page-235-1"></span>システム・ログで使用する構造サイズ

System z カップリング・ファシリティー構造サイズ決定支援ツール (CFSizer)、ま たは提供されている式を使用して、1 次システム・ログ DFHLOG および 2 次シス テム・ログ DFHSHUNT のストレージ所要量を計算することができます。

CFSizer の計算は、カップリング・ファシリティーが現行の CFLEVEL であること を前提としています。提供されている式は、カップリング・ファシリティーが CFLEVEL 11 であることを前提としています。

これらの計算の結果を使用して、カップリング・ファシリティー・リソース・マネ ージャー (CFRM) の **INITSIZE** パラメーターおよび **SIZE** パラメーターを CRFM ポリシーで設定します。

1 次システム・ログと 2 次システム・ログでは書き込まれるデータ量が大きく異な るため、1 次ログ・ストリームと 2 次ログ・ストリームは異なる構造に入れる必要 があります。

一般には、CICS が一時点で 1 次システム・ログに保管するデータ量は、1 つのア クティビティー・キーポイント間隔中に書き込まれる量より若干多くなります。こ の量は、アクティビティー・キーポイント頻度によって決まります (アクティビテ ィー・キーポイント頻度は、CICS システム・ログ・ストリーム出力バッファーへの 書き込み要求の数で測定され、**AKPFREQ** システム初期設定パラメーターに定義され ます)。カップリング・ファシリティー構造サイズを計画するとき、**AKPFREQ** パラメ ーターに指定される値を検討してください。

### **CFSizer** を使用した構造サイズの決定

CFSizer は、現行の CFLEVEL でカップリング・ファシリティーと通信して、スト レージ所要量を計算する Web ベース・アプリケーションです。1 次システム・ロ グおよび 2 次システム・ログの場合、**INITSIZE** パラメーターおよび **SIZE** パラメ ーターの適切な値を計算します。http://www.ibm.com/systems/support/z/cfsizer/を参照 してください。

CFSizer を使用して、システム・ログのストレージ所要量を計算するには、以下の情 報を入力します。

#### 最大バッファー・サイズ

ログ・ストリームに書き込むことができる最大容量のログ・ブロックのサイ ズ (バイト単位)。値は、1 から 65532 の間でなければなりません。この値 は、ログ・ストリーム・カップリング・ファシリティー構造の定義における MAXBUFSIZE 値に対応しています。 211 [ページの『カップリング・ファシ](#page-226-0) [リティー構造を定義する』を](#page-226-0)参照してください。

#### 平均バッファー・サイズ

すべてのログ・ストリームに書き込まれるログ・ブロックの平均サイズ (バ イト単位)。この入力データは、リスト構造のエレメント比率の初期エント リーを決定するために使用されます。この値は、ログ・ストリーム・カップ リング・ファシリティー構造の定義における AVGBUFSIZE 値に対応して います。 211 [ページの『カップリング・ファシリティー構造を定義する』を](#page-226-0) 参照してください。

また、この値は IXGRPT1 および IXGRPT1J によって作成されたシステ ム・ロガー・レポートでも使用可能です。 237 [ページの『システム・ロガ](#page-252-0) [ー・データの分析](#page-252-0) (SMF タイプ 88 レコード)』を参照してください。

#### **Highoffload**

ログ・ストリームのオフロード上限。カップリング・ファシリティー構造の このパーセンテージがいっぱいであるとき、システム・ロガーは 1 次スト レージからオフロード・データ・セットへのデータのオフロードを開始しま す。CICS ログ・ストリームの場合、この値は通常、80 から 85 までの範 囲です。「*CICS* パフォーマンス・ガイド」のログ・ストリーム状況の確認 およびログ・ストリーム定義での LOWOFFLOAD および HIGHOFFLOAD パラメーターを参照してください。

オフロードしきい値のパラメーターについての詳細は、*z/OS MVS* シスプレ ックスのセットアップを参照してください。

#### <span id="page-237-3"></span>間隔当たりの書き込み要求数

データ収集間隔中に、ログ・ストリームに書き込まれるログ・ブロックの数 (ログ・ストリームを使用するすべてのシステムからの総数)。この値は、 CICS 統計レポートで使用可能です。「*CICS* パフォーマンス・ガイド」の ログ・ストリーム統計およびログ・ストリーム・レポートを参照してくださ  $\mathcal{U}^{\lambda}$ 

また、この値は IXGRPT1 および IXGRPT1J によって作成されたシステ ム・ロガー・レポートの #WRITES INVOKED データでも使用可能です。 237 [ページの『システム・ロガー・データの分析](#page-252-0) (SMF タイプ 88 レコー ド)[』を](#page-252-0)参照してください。

#### 間隔の長さ **(**秒数**)**

書き込みの数が収集された時間間隔 (秒数)。この値は、CICS 統計レポート で使用可能です。「*CICS* パフォーマンス・ガイド」の統計ドメイン: 要約 グローバル統計を参照してください。

#### 最長期実行タスク **(**秒数**)**

データ収集間隔中の最長期実行トランザクションの期間 (秒数)。これは平均 応答時間ではありません。

#### ログ末尾の削除

データ収集間隔中に CICS がログ末尾の削除を実行した回数。この値は、 CICS 統計レポートで使用可能です。「*CICS* パフォーマンス・ガイド」の ログ・ストリーム統計およびログ・ストリーム・レポートの削除要求、スト リームの削除、またはログ・ストリームの削除を参照してください。領域の ジョブ・ログの使用、および間隔中に発行された DFHLG0743 メッセージ の数をカウントすることにより、この値を決定することもできます。

#### **DFHLOG** の **INITSIZE** の計算

<span id="page-237-0"></span>CFRM ポリシーで 1 次システム・ログに使用する INITSIZE 値を計算するには、 次の式を使用します。

INITSIZE =  $310 + (LOGSNUM * A * B / 1024)$ 

ここで、

- A = 2000 + (number of entries + 5)
- $\bullet$  B = (AVGBUFSIZE  $*$  1.1289) + 195

<span id="page-237-1"></span>number of entries の値を計算するには、次の式を使用します。 number\_of\_entries = ((akpintvl + trandur) \* writespersec) / 0.9

#### <span id="page-237-2"></span>ここで、

v akpintvl は、ワークロードによって変わるアクティビティー・キーポイント間の 間隔です。次のように計算します。 akpintvl = AKPFREQ /  $((N1 * R1) + (N2 * R2) + (Nn * Rn))$ 

ここで、

- N1、N2 ....Nn は、各トランザクションのトランザクション速度 (トランザク ション数 / 秒) です。
- R1、R2 ....Rn は、各トランザクションによって書き込まれるログ・レコード の数です。
- v trandur は、通常のワークロードの一部として実行される最大の長時間実行トラ ンザクションの (同期点間の) 実行時間です。

この所要時間が akpintvl 値よりも長い場合は、次のいずれかの選択をします。

- **AKPFREQ** パラメーターの値を大きくし、akpintvl の値を大きくできるように する (この値が結果として、受け入れられないほど大きなカップリング・ファ シリティー構造サイズにならない場合)。
- 同期点がもっと頻繁にとられるようにアプリケーション・ロジックを変更す る。
- より短いトランザクション所要時間に基づいて構造サイズを計算し、長時間実 行トランザクションが使用された場合に生じる DASD オフロードを受け入れ る。
- <span id="page-238-1"></span>v writespersec = 25 または ((N1 \* R1) + ... (Nn \* Rn)) の少ない方、ここで、
	- N1、N2 ....Nn は、最も頻繁に実行されるトランザクションのトランザクショ ン頻度 (トランザクション数 / 秒) です。
	- R1、R2 ....Rn は、各トランザクションによって書き込まれるログ・レコード の数です。

<span id="page-238-0"></span>1 次システム・ログ DFHLOG の AVGBUFSIZE の値を計算するには、システムの最 も頻繁に実行されるトランザクションで記録されるデータの加重平均を使用できま す。

AVGBUFSIZE = (bytespersec / writespersec) + 48

ここで、

- bytespersec =  $(N1 * D1) + (N2 * D2) + ... (Nn * Dn)$ 
	- N1、N2 ....Nn は、最も頻繁に実行されるトランザクションのトランザクショ ン頻度 (トランザクション数 / 秒) です。
	- D1、D2 ....Dn は、各トランザクションによって記録されるデータのバイト数 です。

次のように、トランザクションごとにシステム・ログに書き込まれるデータの 量 (Dn) を計算することができます。

```
Dn = Ns * syncreclen +
     Nfc * (fcrechdr + fcreclen) +
     Nts * (tsrechdr + tsreclen) +
     Ntd \star (tdrechdr + tdreclen) +
     Nur * (urrechdr + urreclen)
```
ここで、

- Ns は、トランザクション当たりの同期点の数です (通常は 1)。
- synreclen は、同期点レコード長です。

<span id="page-239-1"></span>- Nfc、fcrechdr、fcreclen は、それぞれ、行われたリカバリー可能更新の 数、レコード・ヘッダーの長さ、およびファイル制御用のレコードの長さで す。

READ UPDATE レコードと WRITE ADD レコードだけをカウントしま す。fcrechdr は、144 です (136 バイトのレコード・ヘッダーと 8 バイト のファイル名)。

- Nts、tsrechdr、tsreclen は、リカバリー可能一時記憶域更新の場合です。

TS PUT レコードおよび TS UPDATE レコードだけをカウントします。TS PUT レコードの場合、 tsrechdr は 108、また tsreclen は 88 です。 TS UPDATE レコードの場合、 tsrechdr は 108、また tsreclen は 52 で す。

- Ntd、tdtrechdr、tdreclen は、リカバリー可能一時データ更新の場合で す。

tdrechdr は 108、tdreclen は 380 です。

- Nur、urrechdr、urreclen は、DFHLOG に書き込まれるユーザー・レコー ドの場合です。

urrechdr は 125 です。

v writespersec の計算方法の詳細は[、秒当たりの書き込みの計算を](#page-238-1)参照してくださ い。

計算の結果、AVGBUFSIZE の値が MAXBUFSIZE に定義された値より大きい場合に は、MAXBUFSIZE に定義された値が AVGBUFSIZE の値として使用され、 writespersec は、次のように計算されます。 writespersec = bytespersec / (MAXBUFSIZE - 48)

INITSIZE 式の最終結果を、次に大きな 256 の倍数に丸めてください。

#### **DFHLOG** の **SIZE** の計算

<span id="page-239-0"></span>CFRM ポリシーで 1 次システム・ログに使用する SIZE 値を計算するには、次の 式を使用します。

 $SIZE = 480 + (LOGSNUM * A * B / 1024)$ 

ここで、

- A =  $2500 +$  (number of entries + 5)
- $\bullet$  B = (AVGBUFSIZE  $*$  1.6821) + 289

number of entries の値を計算するには[、エントリーの数の計算を](#page-237-1)参照してくださ  $\mathcal{V}^{\, \lambda}$  .

SIZE 式の最終結果を、次に大きな 256 の倍数に丸めてください。SIZE の式は、 INITSIZE 値より約 50 % 大きな結果を与えます。

#### **DFHLOG** の **LOWOFFLOAD** の計算

<span id="page-240-0"></span>次の式のいずれかを使用して DFHLOG の LOWOFFLOAD の適切な値を計算する ことができます。

```
v
 LOWOFFLOAD = (trandur * 90) / (akpintvl + trandur) + 10 (where RETPD=0 specified)
v
 LOWOFFLOAD = (traindur * 90) / (akpirtv1 + trandur) (where RETPD=dddd specified)
ここで、
```
- v akpintvl は、アクティビティー・キーポイント間の間隔です。 [アクティビティ](#page-237-2) [ー・キーポイント間隔の計算を](#page-237-2)参照してください。
- v trandur は、通常のワークロードの一部として実行される最大の長時間実行トラ ンザクションの (同期点間の) 実行時間です。

この所要時間が akpintvl 値よりも長い場合は、次のいずれかの選択をします。

- **AKPFREQ** パラメーターの値を大きくし、akpintvl の値を大きくできるように する (この値が結果として、受け入れられないほど大きなカップリング・ファ シリティー構造サイズにならない場合)。
- 同期点がもっと頻繁にとられるようにアプリケーション・ロジックを変更す る。
- より短いトランザクション所要時間に基づいて構造サイズを計算し、長時間実 行トランザクションが使用された場合に生じる DASD オフロードを受け入れ る。

ログ・ストリームのオフロード下限に関する説明については、「*CICS* パフォーマン ス・ガイド」のログ・ストリーム定義での LOWOFFLOAD および HIGHOFFLOAD パラメーターを参照してください。

### **DFHSHUNT** の **INITSIZE** および **SIZE** の計算

通常、2 次システム・ログ・ストリームには、1 次ログ・ストリーム・サイズのほ んの一部分しかありません。DFHSHUNT のカップリング・ファシリティー・スペ ースを計算するには、次の式を使用します。

- INITSIZE =  $(150 * LOGSNUM) + 310$
- $\cdot$  SIZE = (230  $\star$  LOGSNUM) + 480

ここで、LOGSNUM は 2 次ログ・ストリームにデータを書き込むことができるログ・ ストリームの数です。

### 順方向リカバリー・ログで使用する構造サイズ

多くの CICS 領域によって書き込まれた順方向リカバリー・ログを同じログ・スト リームに組み合わせることができます。また、複数データ・セットの順方向リカバ リー・データに同じログ・ストリームを使用することもできます。

INITSIZE および SIZE 属性のエントリー数の値は、以下のように計算できます。 エントリー数 = writespersec \* 12.5

ここで、 writespersec = 25 または (N1 + ... + Nn) の少ない方

ここで、N1 ....Nn は、各データ・セットへの書き込みを行う 1 秒当たりのトラン ザクション数です。

以下の方法で AVGBUFSIZE を計算することができます。

AVGBUFSIZE = (bytespersec / writespersec) + 36

ここで、

- bytespersec =  $(N1 * Wr1 * (D1 + rechdr) +$ ..(Nn \* Wrn \* (Dn + rechdr)))
- v writespersec = 25 または (N1 + ... + Nn) の少ない方、ここで、
	- N1 ....Nn は、各データ・セットへの書き込みを行う 1 秒当たりのトランザ クション数です。
	- Wr1 ... Wrn は、トランザクション当たりの書き込み要求の数です。
	- D1 ....Dn は、各データ・セットの平均レコード長です。
- v rechdr は、各レコードのレコード・ヘッダー長です。

レコードが WRITE ADD、WRITE ADD COMPLETE、または WRITE ADD DELETE レコードの場合、 rechdr は 84 で、その後にレコード・キーとレコー ド・データ (そのキーを含む) が続きます。

計算の結果、AVGBUFSIZE の値が MAXBUFSIZE に定義された値より大きい場合に は、MAXBUFSIZE に定義された値が AVGBUFSIZE の値として使用され、 writespersec は、次のように計算されます。

writespersec = bytespersec / (MAXBUFSIZE - 36)

### ユーザー・ジャーナルおよび自動ジャーナルで使用する構造サイズ

System z カップリング・ファシリティー構造サイズ決定支援ツール (CFSizer)、ま たは提供されている式を使用して、ユーザー・ジャーナルおよび自動ジャーナルの ストレージ所要量を計算することができます。

CFSizer の計算は、カップリング・ファシリティーが現行の CFLEVEL であること を前提としています。提供されている式は、カップリング・ファシリティーが CFLEVEL 11 であることを前提としています。

### **CFSizer** を使用した構造サイズの決定

CFSizer は、現行の CFLEVEL でカップリング・ファシリティーと通信して、スト レージ所要量を計算する Web ベース・アプリケーションです。ユーザー・ジャー ナルおよび自動ジャーナルの場合、**INITSIZE** パラメーターおよび **SIZE** パラメータ ーの適切な値を計算します。http://www.ibm.com/systems/support/z/cfsizer/を参照して ください。

CFSizer を使用して、ユーザー・ジャーナルおよび自動ジャーナルのストレージ所要 量を計算するには、以下の情報を入力します。

#### **1** 秒当たりの書き込み

1 秒当たりに単一システムからログ・ストリームに書き込まれるログ・ブロ ックの数。この値は、CICS 統計レポートで使用可能です。「*CICS* パフォ ーマンス・ガイド」のログ・ストリーム・レポートを参照してください。

#### 最大バッファー・サイズ

ログ・ストリームに書き込むことができる最大容量のログ・ブロックのサイ ズ (バイト単位)。値は、1 から 65532 の間でなければなりません。この値 は、ログ・ストリーム・カップリング・ファシリティー構造の定義における MAXBUFSIZE 値に対応しています。 211 [ページの『カップリング・ファシ](#page-226-0) [リティー構造を定義する』を](#page-226-0)参照してください。

#### 平均バッファー・サイズ

すべてのログ・ストリームに書き込まれるログ・ブロックの平均サイズ (バ イト単位)。この入力データは、構造のエレメント比率の初期エントリーを 決定するために使用されます。この値は、ログ・ストリーム・カップリン グ・ファシリティー構造の定義における AVGBUFSIZE 値に対応していま す。 211 [ページの『カップリング・ファシリティー構造を定義する』を](#page-226-0)参照 してください。

#### ログ・ストリームの数

構造に割り振られたログ・ストリームの数。これは、0 から 512 までの値 でなければなりません。CICS 環境では、ログ・ストリームの数は 10 から 20 までの範囲でなければなりません。

ユーザー・ジャーナルおよび自動ジャーナルの場合、CFSizer は以下のデフォルト値 を使用します。

#### **Highoffload**

80

#### **Lowoffload**

 $\Omega$ 

### 式を使用した構造サイズの計算

INITSIZE 属性および SIZE 属性の値を計算します。 222 [ページの『](#page-237-3)DFHLOG の INITSIZE [の計算』お](#page-237-3)よび 224 [ページの『](#page-239-1)DFHLOG の SIZE の計算』を参照してく ださい。

number of entries の値を計算するには、次の式を使用します。 number of entries = writespersec  $*$  12.5

このトピックの後半に示される writespersec の説明を参照してください。

ログ・ブロックがログ・ストリームに強制的に書き込まれないジャーナルの場合、 平均ブロック・サイズは、カップリング・ファシリティー構造に定義される MAXBUFSIZE 値より若干小さくなる傾向があります。

ログ・ブロックがログに強制的に書き込まれるジャーナルの場合は (**EXEC CICS WAIT JOURNALNAME** または **EXEC CICS WAIT JOURNALNUM** コマンドを使用、あるいは **EXEC CICS WRITE JOURNALNAME** または **EXEC CICS WRITE JOURNALNUM** コマンドの WAIT オプションを使用)、所定の CICS システムの同じログ・ストリームの各ジャ ーナルに記録されたデータの加重平均から AVGBUFSIZE を計算することができま す。

AVGBUFSIZE = (bytespersec / (writespersec) + 36

- bytespersec =  $(N1 * Wr1 * (D1 + rechdr) + ... (Nn * Wrn * (Dn + rechdr)))$
- v writespersec = 25 または ((N1 \* Wa1) + ... + (Nn \* Wan)) の少ない方 ここ で、
	- N1, ....Nn は、ジャーナルへの書き込みを行う 1 秒当たりのトランザクショ ン数です。
	- Wr1 ....Wrn は、トランザクション当たりの書き込み要求の数です。
	- Wa1 ....Wan は、トランザクション当たりの待ち要求の数です。
	- D1 ....Dn は、各ジャーナル・レコードの平均レコード長です。
	- rechdr は、各レコードのレコード・ヘッダー長です。

自動ジャーナル・レコードは、ファイル制御から出されます。これらが、204 バイ トのレコード・ヘッダーからなる DATA SET NAME レコードの場合は、他にデー タは含まれていません。あるいは、 READ ONLY、READ UPDATE、WRITE UPDATE、WRITE ADD、または WRITE ADD COMPLETE レコードである場合が あります。この場合、rechdr は 84 バイトで、その後にファイル制御レコード自体 が続いています。

ユーザー・ジャーナル・レコードは、68 バイトのレコード・ヘッダー、ユーザー接 頭部、およびユーザー・データから構成されます。

計算の結果、AVGBUFSIZE の値が MAXBUFSIZE に定義された値より大きい場合に は、MAXBUFSIZE に定義された値が AVGBUFSIZE の値として使用され、 writespersec は、次のように計算されます。 writespersec = bytespersec / (MAXBUFSIZE - 36)

## **RLS** 環境でのカップリング・ファシリティーの所要量

複数の AOR が FOR のデータ・セットにアクセスしていた環境から RLS 環境に 移動すると、 FOR のロギング・アクティビティーが AOR 間で分散されます。し たがって、各 AOR に必要なカップリング・ファシリティー構造サイズが大きくな ります。

## 増加した **AOR** カップリング・ファシリティー・ストレージ所要量の 計算

以下の公式を使用して、新しい RLS 環境の AOR の avgbufsize、number of entries、および akpintvl の値を計算します。

INITSIZE および SIZE の式に必要な AOR AVGBUFSIZE 値は、次のように計算し ます。

AOR AVGBUFSIZE = (AOR\_bytes + (FOR\_bytes / AOR 数)) / (intvlen \* 25)

ここで、

- AOR bytes は、サンプル間隔の中で AOR によってシステム・ログに書き込まれ たバイト数です。
- FOR bytes は、サンプル間隔の中で FOR によってシステム・ログに書き込まれ たバイト数です。
- v AOR 数 は、FOR を使用するクローン AOR の数です。

<span id="page-244-0"></span>v intvlen は、サンプル間隔の長さ (秒数) です。

```
INITSIZE および SIZE の式に必要な AOR エントリー数値は、次のように計算しま
す。
AOR のエントリー数 = ((AOR akpintvl + trandur) * 25) / 0.9
ここで、
v
 AOR akpintvl = ( AKPFREQ * intvlen ) / ( AOR recs + (FOR recs / AOR 数) )
 ここで、
 – intvlen は、サンプル間隔の長さ (秒数) です。
 - AOR recs は、サンプル間隔の中で AOR によってシステム・ログに書き込ま
   れたレコード数です。
 - FOR recs は、サンプル間隔の中で FOR によってシステム・ログに書き込まれ
   たレコード数です。
 – AOR 数 は、FOR を使用するクローン AOR の数です。
v trandur は、通常のワークロードの一部として実行される最大の長時間実行トラ
 ンザクションの同期点間の実行時間です。
```
この値が AOR\_akpintvl より大きい場合は、AOR\_akpintvl を所要時間として使用 するか、AKPFREQ を大きくすることを考慮してください。

AOR AVGBUFSIZE および AOR 数のエントリーの値を計算した後、 220 [ページの『シ](#page-235-0) [ステム・ログで使用する構造サイズ』で](#page-235-0)説明されているように、**INITSIZE** および **SIZE** の値を決定します。

AOR および FOR のレポート間隔で発生した CICS Transaction Server for z/OS の ログ・ストリーム統計から作成されたレポートを使用して、値を計算します。

- ログ書き込み操作の数
- 書き込まれたデータの量

# カップリング・ファシリティー・ログ・ストリームのステージン グ・データ・セット

MVS は通常、エラーの発生時にカップリング・ファシリティー・ログを再作成する ため使用できるように、カップリング・ファシリティーへの書き込みデータの 2 つ 目のコピーをデータ・スペースに保持します。

このバックアップは、カップリング・ファシリティーが MVS の障害から独立して いる (つまり、別個の CPC および不揮発性ストレージにある) 場合、十分な結果が 得られます。

カップリング・ファシリティーが同じ CPC にあるか、または揮発性ストレージを 使用する場合は、カップリング・ファシリティーと MVS イメージの両方に障害の 影響が出ないようにするため、MVS システム・ロガーはステージング・データ・セ ットのサポートによりログ・ストリーム・データのコピーを保持します。

ログ・ストリームを定義するには、次の作業を行います。

v システム・ログに関連するログ・ストリームについては、STG\_DUPLEX(YES) お よび DUPLEXMODE(COND) を定義します。この定義により、MVS システム・ ロガーは、カップリング・ファシリティーが障害から独立しておらず単一の障害 ポイントとなっており、ログ・データの永続的な消失に対して無防備であること を検出した場合、自動的にステージング・データ・セットへのコピーを行いま す。`

カップリング・ファシリティーが揮発性であるか、またはカップリング・ファシ リティー自体を接続している MVS システムと同一の CPC 上にある場合は、ロ グ・ストリームへ接続しても単一の障害ポイントを含みます。例えば、CPC1 と CPC2 という 2 つの CPC があり、CPC1 は MVS LPAR とカップリング・ファ シリティーを持つが、CPC2 には MVS LPAR しかないとします。CPC1 の MVS LPAR からカップリング・ファシリティーへの接続は、障害の影響を受けます。 CPC1 が失われると、MVS とそのローカル・バッファー、およびカップリング・ ファシリティーがともに失われます。一方、CPC2 からの接続は、システム・ロ ガー・ローカル・ストレージおよびローカル・バッファーがカップリング・ファ シリティーとは物理的に分離している CPC にあり、両方同時に障害が発生しな い限りデータは失われないため、障害に関しては独立しています。 DUPLEXMODE(COND) を指定した場合、障害の影響を受ける接続ではステージ ング・データ・セットが必要になりますが、障害の影響を受けない接続にはステ ージング・データ・セットは割り振られません。

- v 単一カップリング・ファシリティーだけで作動している場合、システム・ログに 関連するログ・ストリームについては、STG\_DUPLEX(YES) および DUPLEXMODE(UNCOND) を定義します。
- 順方向リカバリー・ログに関連するログ・ストリームについては、 STG\_DUPLEX(YES) および DUPLEXMODE(COND) を定義します。定義しなか った場合に、ログ・ストリームのデータが失われるような障害が起こったら、関 連する VSAM データ・セットの新しいイメージ・コピーをとる必要がありま す。以降はこの操作が完了するまでの間、データ・セットは完全に保護されませ ん。
- v 通常のロギングに不揮発性の独立型カップリング・ファシリティーを使用し、 PR/SM LPAR をカップリング・ファシリティーのバックアップとして働くように 構成している場合は、すべてのログ・ストリームを STG\_DUPLEX(YES) および DUPLEXMODE(COND) で定義します。
- v 各ステージング・データ・セットを、少なくともカップリング・ファシリティー のログ・ストリーム割り当て分と同じサイズになるように定義し、平均ブロッ ク・サイズを 4 KB に切り上げます。

<span id="page-245-0"></span>例えば、各 CICS システム・ログ・ストリーム (DFHLOG) の基本カップリン グ・ファシリティーのスペース所要量に対応するステージング・データ・セット のサイズは、次の式を使用して計算することができます。

staging data set size = number\_of\_entries \* rnd-avg-buf / 4096

ここで、rnd-avg-buf = avgbufsize (4K へ切り上げ) です。

number of entries の値を計算するには[、エントリーの数の計算を](#page-237-1)参照してくだ さい。

## <span id="page-246-0"></span>**DASD** 専用ログ・ストリーム

CICS ログ・マネージャーは、MVS システム・ロガーの DASD 専用オプションを サポートします。

個々の CICS ログ・ストリームは、カップリング・ファシリティー・ログ構造また は DASD 専用ロギングのいずれを使用してもかまいません。以下の理由で、DASD 専用ログを使用するためのログ・ストリームを定義できます。

- カップリング・ファシリティーが備わっていない。
- カップリング・ファシリティーのスペースを他の用途のために保存しておきた い。
- v ログ・ストリームを MVS システム全体で共用する必要がない。(CICS システ ム・ログを共用することはできません。)

用途に応じてカップリング・ファシリティーまたは DASD 専用ロギングを使用する 個々のログ・ストリームの定義方法については、『CICS [ログ・マネージャー用の環](#page-224-1) [境のセットアップ』](#page-224-1)を参照してください。

# **DASD** 専用ログ・ストリームの定義

DASD 専用ログ・ストリームを LOGR 結合データ・セットに定義するには、MVS IXCMIAPU ユーティリティーを使用します。

以下のサンプル・コードは、DASD 専用ログ・ストリームを定義するための基本構 文を示しています。

DEFINE LOGSTREAM NAME(log stream name) DASDONLY(YES) MAXBUFSIZE(max\_bufsize) STG SIZE(stg size) HIGHOFFLOAD(high offload) LOWOFFLOAD(low offload)

232 [ページの図](#page-247-0) 15 は、DASD 専用システム・ログに関連した 1 組のログ・ストリ ームの定義例を示しています。

<span id="page-247-0"></span>//DEFLOGS JOB ... //LOGDEFN EXEC PGM=IXCMIAPU //STEPLIB DD DSN=SYS1.MIGLIB,DISP=SHR //SYSPRINT DD SYSOUT=\* //\*\*\*\*\*\*\*\*\*\*\*\*\*\*\*\*\*\*\*\*\*\*\*\*\*\*\*\*\*\*\*\*\*\*\*\*\*\*\*\*\*\*\*\*\*\*\*\*\*\*\*\*\*\*\*\*\*\*\*\*\*\*\*\*\*\*  $\frac{1}{x}$  \* //\* Define DASD-only log streams for CICS system log. \*  $\frac{1}{x}$  \* //\* The LOWOFFLOAD and STG\_SIZE values are for illustration //\* only -- substitute values appropriate for your environment.  $*$  $\frac{1}{x}$  \* //\*\*\*\*\*\*\*\*\*\*\*\*\*\*\*\*\*\*\*\*\*\*\*\*\*\*\*\*\*\*\*\*\*\*\*\*\*\*\*\*\*\*\*\*\*\*\*\*\*\*\*\*\*\*\*\*\*\*\*\*\*\*\*\*\*\* //SYSIN DD \* DATA TYPE(LOGR) REPORT(NO) DEFINE LOGSTREAM NAME(region userid.applid.DFHLOG) DASDONLY(YES) MAXBUFSIZE(64000) STG\_SIZE(3000) LOWOFFLOAD(40) HIGHOFFLOAD(80) DEFINE LOGSTREAM NAME(region userid.applid.DFHSHUNT) DASDONLY(YES) MAXBUFSIZE(64000) STG\_SIZE(500) LOWOFFLOAD(40) HIGHOFFLOAD(80)

図 *15. DASD* 専用ログ・ストリームの定義例: これらは、CICS 1 次および 2 次システム・ログ・ストリームに対す る定義です。値 **region\_userid** は、CICS アドレス・スペースが実行されている RACF ユーザー ID であり、アプリケ ーション **ID** は、(アプリケーション ID システム初期設定パラメーターからとられた) CICS 領域の SNA APPL 名で す。

### モデル・ログ・ストリームの使用

各 CICS 領域で使用される各ログ・ストリームを明示的に定義する手間を省くた め、モデル・ログ・ストリーム定義を使用することができます。

ログ・ストリームは、モデルを最初に使用したときに、MVS に動的に定義されま す。 233 [ページの図](#page-248-0) 16 に、CICS 1 次および 2 次システム・ログ・ストリームの ための DASD 専用モデル定義の例を示しています。

<span id="page-248-0"></span>//DEFLOGS JOB ... //LOGDEFN EXEC PGM=IXCMIAPU //STEPLIB DD DSN=SYS1.MIGLIB,DISP=SHR //SYSPRINT DD SYSOUT=\* //\*\*\*\*\*\*\*\*\*\*\*\*\*\*\*\*\*\*\*\*\*\*\*\*\*\*\*\*\*\*\*\*\*\*\*\*\*\*\*\*\*\*\*\*\*\*\*\*\*\*\*\*\*\*\*\*\*\*\*\*\*\*\*\*\*\*  $\frac{1}{x}$  \*  $//*$  Define DASD-only model log streams for CICS system log.  $\frac{1}{x}$  \* //\* The LOWOFFLOAD and STG\_SIZE values are for illustration  $//*$  only -- substitute values appropriate for your environment.  $\frac{1}{x}$  \* //\*\*\*\*\*\*\*\*\*\*\*\*\*\*\*\*\*\*\*\*\*\*\*\*\*\*\*\*\*\*\*\*\*\*\*\*\*\*\*\*\*\*\*\*\*\*\*\*\*\*\*\*\*\*\*\*\*\*\*\*\*\*\*\*\*\* //SYSIN DD \* DATA TYPE(LOGR) REPORT(NO) DEFINE LOGSTREAM NAME(sysname.DFHLOG.MODEL) MODEL(YES) DASDONLY(YES) MAXBUFSIZE(64000) STG\_SIZE(3000) LOWOFFLOAD(40) HIGHOFFLOAD(80) DEFINE LOGSTREAM NAME(sysname.DFHSHUNT.MODEL) MODEL(YES) DASDONLY(YES) MAXBUFSIZE(64000) STG SIZE(500) LOWOFFLOAD(40) HIGHOFFLOAD(80)

図 *16. DASD* 専用システム・ログ・ストリームのモデル定義例: 値 **sysname** は、CICS 領域 (複数の場合もある) が 実行されている MVS イメージのシステム識別名です。

> ログ・ストリーム名への CICS ジャーナル定義のマッピング方法については、 「System Definition Guide」の『[Setting up CICS log streams](http://publib.boulder.ibm.com/infocenter/cicsts/v4r2/topic/com.ibm.cics.ts.doc/dfha2/topics/dfha2_setting_logstreams.html)』を参照してくださ い。

モデル・ログ・ストリームを使用するとき、モデル定義に STG\_SIZE を指定する と、そのモデルから作成される新しいログ・ストリームはすべて、同じサイズのス テージング・データ・セットをもつことに注意してください。

### **DASD** 専用ログ・ストリームのサイズ変更

CICS 1 次および 2 次システム・ログ・ストリーム、順方向リカバリー・ログ、ユ ーザー・ジャーナル、および自動ジャーナルのサイズ変更をする必要があります。

#### **DFHLOG** のサイズ変更

CICS 1 次システム・ログ・ストリーム DFHLOG のサイズを変更するには、以下の ようにします。

v **2** 次ストレージにオフロードされるデータ量を最小限に抑える

MVS システム・ロガーがオフロード処理を開始するのは、ログ・ストリームのオ フロード上限 (HIGHOFFLOAD) に達したときです。オフロード処理は、次の 2 つのステップから構成されます。

- 1. MVS ロガーは、ログ・ストリーム内のデータのうち、CICS ログ末尾削除処 理により削除のマークを付けられたデータを物理的に削除します。
- 2. MVS ロガーは、HIGHOFFLOAD と LOWOFFLOAD の差から、最後のオフロ ード・イベント以後に削除されたデータ量を引くことによって、2 次ストレー ジにオフロードしなければならないデータ量を計算します。

CICS 1 次システム・ログからオフロードされるデータ量を最小限に抑えるに は、以下を行ってください。

- 適切なサイズのステージング・データ・セットを定義します。ログ・ストリー ムを削除しなくても、ステージング・データ・セットのサイズを変更すること ができます。これを行うには、MVS IXCMIAPU ユーティリティーの UPDATE LOGSTREAM 要求を使用して、STG\_SIZE パラメーターの値を変更 してください。
- ログ末尾削除処理が正しく作動しているかどうかを確認します。ログ末尾削除 処理の詳細については、ログ末尾削除を参照してください。
- 「ステージング・データ・セット満杯」イベントを回避する

データのオフロードが完了する前にログ・ストリームのステージング・データ・ セットがいっぱいになると、ステージング・データ・セット満杯イベントが起こ ります。

ステージング・データ・セット満杯イベントをモニターして回避するための方法 については、ロガー環境のモニターを参照してください。

### **DFHSHUNT** のサイズ変更

2 次システム・ログ・ストリーム (DFHSHUNT) は、ステージング・データ・セッ ト満杯イベントが起こらないようにサイジングする必要があります。ただし、通 常、一部のデータは DFHSHUNT から 2 次ストレージにオフロードされます。

### 一般ログのサイズ変更

順方向リカバリー・ログ、ユーザー・ジャーナル、および自動ジャーナルは、ステ ージング・データ・セット満杯イベントが起こらないようなサイズにする必要があ ります。ただし、CICS はこれらのログ・ストリームからデータを削除することはな いので、通常、データは 2 次ストレージにオフロードされます。

### ログ・ストリーム定義およびシステム定義の属性値の設定

表 11 に、ログ・ストリーム定義、およびシステム定義の各種の属性値の決定方法を 要約します。

| 機能                                | 属性                 | 方式または値                                                       |
|-----------------------------------|--------------------|--------------------------------------------------------------|
| 1 次システム・ロ<br> グ・ストリーム<br>(DFHLOG) | <b>HIGHOFFLOAD</b> | 80                                                           |
|                                   | <b>LOWOFFLOAD</b>  | 235 ページの『DASD ログ・ストリームのサイズ』<br>変更』にある数式を使用して、適切な値を計算し<br>ます。 |
|                                   | <b>MAXBUFSIZE</b>  | 64000                                                        |
|                                   | <b>STG SIZE</b>    | 235 ページの『DASD ログ・ストリームのサイズ』<br>変更』にある数式を使用して、適切な値を計算し<br>ます。 |

表 *11.* 属性の値の決定方法

<span id="page-250-0"></span>表 *11.* 属性の値の決定方法 *(*続き*)*

| 機能                                 | 属性                 | 方式または値                                          |
|------------------------------------|--------------------|-------------------------------------------------|
| 2 次システム・ロ<br>グ・ストリーム<br>(DFHSHUNT) | <b>HIGHOFFLOAD</b> | 80                                              |
|                                    | <b>LOWOFFLOAD</b>  | 40 から 60                                        |
|                                    | <b>MAXBUFSIZE</b>  | 64 000                                          |
|                                    | STG SIZE           | 500 (4 KB ブロック)                                 |
| 汎用ログ・ストリ                           | <b>HIGHOFFLOAD</b> | 80                                              |
| $-\Delta$                          | <b>LOWOFFLOAD</b>  | $\Omega$                                        |
|                                    | <b>MAXBUFSIZE</b>  | 64 000                                          |
|                                    | <b>STG SIZE</b>    | 『DASD ログ・ストリームのサイズ変更』にある<br>数式を使用して、適切な値を計算します。 |
| CICS システム                          | <b>AKPFREO</b>     | 4 000                                           |

以前のリリースを使用すると、これまでの経験よりも始動に時間のかかる場合があ ります。その原因の 1 つに、ステージング・データ・セットの割り振りおよび形式 設定があります。起動時間の増加は、以下のような要因によって異なります。

- ステージング・データ・セットのサイズ (STG\_SIZE)
- DASD 速度
- v DASD 競合

起動時間は、大きなステージング・データ・セットを避けることで短くすることが できます。

### **DASD** ログ・ストリームのサイズ変更

新しいアプリケーションの容量計画を立てる場合は、スペース所要量を計算する必 要があります。

LOWOFFLOAD および STG\_SIZE の値の計算に役立つ式が用意されています。

アプリケーションのジャーナリング要件に基づいて計算を行わなければなりませ ん。この要件は、以下の式の開始点となります。

次の式を用いて DFHLOG の LOWOFFLOAD を計算することができます。

LOWOFFLOAD = (trandur \* 90) / (akpintvl + trandur) + 10 (RETPD=0 を指定する場合)

または

LOWOFFLOAD = (trandur \* 90) / (akpintvl + trandur) (RETPD=dddd を指定する場合)

ここで、

v akpintvl は、アクティビティー・キーポイント間の間隔です。それは次の公式を 使用して計算します。

akpintvl = AKPFREQ / ( $(N1 * R1) + (N2 * R2) + (Nn * Rn)$ )

ここで、

– N1、N2 ....Nn は、各トランザクションのトランザクション速度 (トランザク ション数 / 秒) です。

- R1、R2 ....Rn は、各トランザクションによって書き込まれるログ・レコード の数です。
- v trandur は、通常のワークロードの一部として実行される最大の長時間実行トラ ンザクションの (同期点間の) 実行時間です。

この所要時間が akpintvl 値よりも長い場合は、次のいずれかの選択をします。

- AKPFREQ の値を大きくし、akpintvl の値を大きくできるようにする (この値 が結果として、受け入れられないほど大きなステージング・データ・セット・ サイズにならない場合)。
- 同期点がもっと頻繁にとられるようにアプリケーション・ロジックを変更す る。
- より短いトランザクション所要時間に基づいてステージング・データ・セッ ト・サイズを計算し、長時間実行トランザクションが使用された場合に生じる 2次ストレージへのオフロードを受け入れる。

次の式を用いて DFHLOG の STG\_SIZE を計算することができます。

Staging DS size  $=$  (AKP duration)  $*$  No. of log writes per second for system log (no. of 4k blocks) ここで、AKP 所要時間 = (CICS TS 390 AKPFREQ)/(秒当たりのバッファー数)

秒当たりのログ書き込み数および秒当たりのバッファー書き込み数は、統計からと ることができます。 秒当たりのログ書き込み数の値は 30 を超えてはなりません。

# **DASD** 専用ログ・ストリームからカップリング・ファシリティー 使用への変換

DASD 専用ログ・ストリームを削除して再定義しなくても、ストレージ専用ログ・ ストリームがカップリング・ファシリティー構造を使用するようにアップグレード することができます。

- 1. ログ・ストリームへの接続がない (アクティブな接続も失敗した接続もない) こ とを確認します。
- 2. MVS IXCMIAPU ユーティリティーの UPDATE LOGSTREAM 要求を使用しま す。STRUCTNAME キーワードを指定してください。DASDONLY キーワードに は、デフォルト NO を使用します。例えば、
//LOGUPDT JOB ... //LOGUPDT EXEC PGM=IXCMIAPU //SYSPRINT DD SYSOUT=A,DCB=RECFM=FBA //\*\*\*\*\*\*\*\*\*\*\*\*\*\*\*\*\*\*\*\*\*\*\*\*\*\*\*\*\*\*\*\*\*\*\*\*\*\*\*\*\*\*\*\*\*\*\*\*\*\*\*\*\*\*\*\*\*\*\*\*\*\*\*\*  $\frac{1}{x}$  \*  $//*$  Convert DASD-only log stream to coupling facility log stream.\*  $\frac{1}{x}$  \* //\*\*\*\*\*\*\*\*\*\*\*\*\*\*\*\*\*\*\*\*\*\*\*\*\*\*\*\*\*\*\*\*\*\*\*\*\*\*\*\*\*\*\*\*\*\*\*\*\*\*\*\*\*\*\*\*\*\*\*\*\*\*\*\* //SYSIN DD \* DATA TYPE(LOGR) REPORT(NO) UPDATE LOGSTREAM NAME(region\_userid.applid.DFHLOG) STRUCTNAME(LOG\_DFHLOG\_001) STG\_DUPLEX(YES) DUPLEXMODE(COND)

図 *17. DASD* 専用ログ・ストリームからカップリング・ファシリティー構造の使用への変換: この例は、CICS 1 次シ ステム・ログ・ストリームを示しています。値 **region\_userid** は、CICS アドレス・スペースが実行されている RACF ユーザー ID であり、アプリケーション **ID** は、(アプリケーション ID システム初期設定パラメーターからとられた) CICS 領域の SNA APPL 名です。

- 1. DASD 専用ログ・ストリームから、ステージング・データ・セットを使用しない カップリング・ファシリティー・ログ・ストリームにアップグレードするには、 STG\_DUPLEX(NO) を明示的に指定する必要があります。これは、DASD 専用ロ グ・ストリームは定義上、STG\_DUPLEX(NO) を指定しない限りステージング・ データ・セットを使用するので、ステージング・データ・セットがカップリン グ・ファシリティー・ログ・ストリームによって保持されるためです。
- 2. UPDATE LOGSTREAM を使用して、カップリング・ファシリティー構造を使用 するログ・ストリームを、DASD 専用を使用するログ・ストリームに変換するこ とはできません。これを行うには、ログ・ストリームを削除してから再定義しな ければなりません。

## システム・ロガー・データの分析 **(SMF** タイプ **88** レコード**)**

IXGRPT1、IXGRPT1J、および IXGRPT1L によって作成されるシステム・ロガー報 告書の出力を検討する場合、CICS システム・ログの以下のキーとなるフィールドに 注目します。

以下のキーとなるフィールドを確認します。

- 1 次ストレージから削除されたバイト数は、書き込まれたバイト数に近くなりま す。
- オフロード・データ・セットを書き込んだ後でシステム・ログから削除されたバ イト数は、きわめて少なくなります。
	- この数値が高い場合は、データをオフロード・データ・セットに移動しても後 で削除されるだけなので、リソースが無駄に使用されています。
	- この数値は、ログ末尾削除が効率的に処理されてはいないことを示す、重要な 指標です。
	- MVS システム・ログで、影響を受けている CICS 領域から DFHRM0205 メッ セージおよび DFHLG0743 メッセージが出ていないか調べます。
	- 長時間実行タスクを探すか (CICS モニター・データまたはシステム・モニタ ー・パッケージを使用)、または AKPFREQ が高すぎないか調べます。
- v 一般に、オフロードは許容できますが、NTRY FULL 標識に起因するオフロード は良い徴候ではありません。
- NTRY FULL は、エレメント比率のエントリーが高すぎることを示します。
- このようなオフロードは、同一の構造内に異なるログ・ストリームが定義され ている結果と考えられます。
- オフロードのトリガーとなるのは、HIGHOFFLOAD 値よりむしろ、使用され るすべての入力のほうです。
- v TYPE3 I/O カウントは、カップリング・ファシリティー・ログ・ストリームの統 計には現れません。このカウントは、90% を超えるログ・ストリームのエレメン トが使用中である場合に開始される入出力を示しているためです。
- 平均バッファー・サイズは、以下の理由により重要です。
	- 4 KB を超えた場合、書き込みは同期ではなく非同期となっています。
	- バッファー・サイズは、エレメント比率のエントリーを決定するのに使用され ます。
	- ログ・ストリーム定義に指定された MAXBUFSIZE が 65532 バイトよりも小 さい 場合、エレメント・サイズは 256 バイトになります。
	- MAXBUFSIZE が 65 532 バイトの場合、エレメント・サイズは 512 バイトに なります。
	- エレメント比率のエントリーは、平均バッファー・サイズに 4 を加えてから 4 で割ることにより算出されます。

### **2** 次ストレージの管理

ログ・ストリーム・データ・セットの管理にはシステム管理ストレージ (SMS) を使 用します。

#### ログ・データ・セットを管理する

ログ・データ・セットの SMS 特性は、ご使用のシステムに応じて、いろいろな方 法で指定することができます。

#### 自動クラス選択 **(ACS)** ルーチンの使用

インストール先作成自動クラス選択 (ACS) ルーチンを使用して、ログ・デー タ・セットに SMS クラスを割り当てることができます。

#### **LOGR** ポリシーの使用

LOGR ポリシーのログ・ストリーム定義を定義したり更新したりする場合、 DASD ログ・データ・セットおよびステージング・データ・セットの両方に、 SMS ストレージ・クラス、データ・クラス、および管理クラスを割り当てるこ とができます。

- v ログ・ストリーム・データ・セットの割り振りに SMS データ・クラスを使 用するよう指定するには、LS\_DATACLAS を使用します。
- ログ・ストリーム・データ・セットの割り振りに SMS ストレージ・クラス を使用するよう指定するには、LS\_STORCLAS を使用します。
- v ログ・ストリーム DASD データ・セットのサイズを 4 KB ブロック単位で 指定するには、LS\_SIZE を使用します。各データ・セットが 1 次ストレージ の複数のオフロードを含むことができるように、サイズを指定します。この 機能は、ユーザー・ジャーナルおよび順方向リカバリー・ログなどのよう に、すべての データがログ・ストリームにオフロードされるデータ・セット

の場合は特に重要です。MVS システム・ロガーは、ユーザーが 64 KB に満 たない指定をするとメッセージ IXG256I を出します。

サイズ・パラメーターを省略すると、サイズは PARMLIB の ALLOC*xx* メン バーから取られます。デフォルトは 2 トラックとなり、新規データ・セット の割り振り回数が多くなる結果を招きます。新しいデータ・セットがあまり 頻繁に割り振られないように、十分に大きなサイズを指定してください (多く ても 1 時間に 1 回以上新しいデータ・セットが割り振られないようにしま す)。

#### **SHAREOPTIONS(3,3)**

常に (システムがマルチメンバー・シスプレックスの一部でも、モノプレックス でも)、ロガー・データ・セットは SHAREOPTIONS(3,3) を指定して定義しま す。 SHAREOPTIONS(3,3) の指定がないときの一般的な症状は、ロガーから 84A または 403 の戻りコードがあることです。

ログ・データ・セットの管理についての詳細は、「*z/OS MVS* シスプレックスのセ ットアップ」を参照してください。

#### システム・ログの管理

CICS は、アクティビティー・キーポイント処理時に、完了済み作業単位のレコード を削除すること (ログ末尾削除) によって、システム・ログを管理します。ログ・ス トリームが適切なサイズであれば、システム・ログ・データは 1 次ストレージにと どまるため、データが DASD にあふれることを回避できます。

以下のことに留意してください。

- v CICS システム・ログは、リカバリー目的に必要となる短期間用データにしか使 用してはなりません。例えば、監査証跡ユーザー・レコードはシステム・ログに 書き込まないでください。
- v システム・ログのサイズは CICS に管理させます。

ただし、これまでに監査記録などにシステム・ログを使用していた場合は、一般的 には CICS によって削除される時点を過ぎても、システム・ログ・データを保存す ることができます。RETPD MVS パラメーターを使用してシステム・ログ・データ を保存することができます。AUTODELETE(NO) と RETPD(dddd) を指定して、 DFHLOG および DFHSHUNT を MVS に定義してください。 (デフォルトは、 AUTODELETE(NO) と RETPD(0) です。AUTODELETE(NO) を指定することで、 MVS ではなく CICS がログ末尾トリミング処理の制御権を持ちます。 dddd は、 データが保存される日数です。これにより、MVS ロガーがログ・データ・セット全 体を物理的に削除するのは、 CICS ログ末尾トリミング処理によりデータ・セット のすべての データに削除マークが付けられて、ログ・ストリームに指定された保存 期間を過ぎている場合となります。

DFHJUP ユーティリティー・プログラムまたは MVS IXGBRWSE マクロの VIEW=ALL オプションを使用すれば、CICS により削除のマークを付けられている がまだ MVS によって物理的に削除されていないログ・データを表示することがで きます。

### 一般ログの管理

MVS ロガーによって認識されるログ・ストリーム当たりのデータ・セット数は数百 万に及びます。したがって、一般的には、制限について心配する必要はありませ ん。指定された期間が経過した後で、冗長データをログ・ストリームから自動的に 削除させるようにすることができます。汎用ログ・ストリームで削除を行うために は、AUTODELETE(YES) と RETPD(dddd) を指定して、ログを MVS に定義してく ださい (dddd は、データを保存する日数です)。この定義によって、MVS システ ム・ロガーがログ・データ・セット全体を削除するのは、データ・セット内のすべ てのデータが、ログ・ストリームに指定された保存期間 (RETPD) を過ぎている場 合になります。

# 第 **33** 章 **z/OS** による **Unicode** データ変換の使用可能化

z/OS は、現在は CICS によりサポートされている、Unicode データ (UTF-8 または UTF-16) の任意の EBCDIC CCSID への変換サポートを提供することが可能です。

この機能を使用する場合、z/OS 変換サービスを使用可能にし、CICS に実行させた い変換を指定する変換イメージをインストールする必要があります。

Unicode の z/OS サポートを、CICS の開始前に活動化しておく必要があります。

システムをセットアップして、適切な変換イメージを構成するには、「*z/OS Support for Unicode:* 変換サービスの使用」の指示を参照してください。

z/OS 変換サービスが使用可能になっていない場合、CICS がそれを示すメッセージ を表示します。これらのサービスが必要ない場合、そのメッセージを抑止できま す。

これらのサービスを利用することが予想される CICS 領域の開始時にこのメッセー ジが出た場合、z/OS 変換サービスを使用可能にするために IPL が必要となりま す。

IPL 後の z/OS 変換サービスの状況を知るためには、MVS コンソールから以下のコ マンドのいずれかを使用します。

**/D UNI** z/OS 変換サービスが使用可能になっているかどうかを表示します。

**/D UNI,ALL**

z/OS 変換サービスが使用可能になっているかどうか、システムがどの変換 をサポートしているかを表示します。

この詳細については、「z/OS Support for Unicode: 変換サービスの使用」 (SA88-8813) を参照してください。

#### 変換イメージを選択する

CICS は、z/OS 変換サービスを利用することにより、文字変換をサポートします。 「*z/OS Support for Unicode:* 変換サービスの使用」資料 (SA88-8813) の付録 F に は、サポートされる変換がリストされています。選択する変換エントリーでは、ER タイプを指定してはいけません。

z/OS 変換サービスでは、ビッグ・エンディアン・バイト・オーダーのデータ (UTF-16BE) をサポートします。リトル・エンディアン・バイト・オーダーのデータ (UTF-16LE) はサポートしません。 UTF-16LE ソース・データを他の CCSID に変 換するよう求められると、CICS はそのデータをビッグ・エンディアン形式の UTF-16 に変換してから、z/OS 変換サービスを呼び出します。ターゲット・データ が UTF-16 (CCSID 1200) として識別されると、CICS は、z/OS サービスからその 変換データをビッグ・エンディアン・バイト・オーダーで受信し、その形式で返し ます。

UTF データ用に 3 つの CCSID が用意されています。

- v CCSID 1202 は UTF-16LE を示します。
- v CCSID 1201 は UTF-16BE を示します。
- CCSID 1200 は、その後にビッグ・エンディアンとリトル・エンディアンのどち らの形式が続くのかを調べる必要のある、バイト・オーダー・マーカーをデータ が搬送していることを示します。

CCSID 1200 を処理する場合、CICS は、インバウンド変換のバイト・オーダー・マ ーカーに従いますが、関連するアウトバウンド変換処理時にその情報を保存するこ とができません。CCSID 1200 のすべてのアウトバウンド・データは UTF-16BE で す。アプリケーション・プログラマーは、この CCSID の制限を認識し、必要な場 合は自分で BE から LE への変換を実行する必要があります。

# <span id="page-258-0"></span>第 **34** 章 **CICS Transaction Server for z/OS** へのサービスの適 用

CICS Transaction Server for z/OS のサービス資料は、APAR 修正および PTF とし て配布されます。

APAR (プログラム診断依頼書) は、ユーザーと IBM プログラミング・サービス技 術員の間で CICS に問題があると意見が一致したときに作成されます。 APAR 修 正が提供される可能性があります。問題の分析を終えると、すべてのユーザーに PTF (プログラム一時修正) が送られ、その問題は現行のリリースで永続的に修正さ れます。PTF は、それ以降のすべての CICS リリースに組み込まれます。この両タ イプの変更を SYSMOD (システム修正変更) と呼びます。

SMP/E 制御ステートメントを使用すれば、3 つの段階で SYSMOD を処理すること ができます。

- 1. **RECEIVE** 制御ステートメントは、SYSMOD を PTF 一時記憶域 (PTS) デー タ・セットに移動します。**REJECT** 制御ステートメントを使用すれば、この操 作を逆に戻すことができます。
- 2. **APPLY** 制御ステートメントは、SYSMOD をターゲット・ライブラリーに移動 します。**RESTORE** 制御ステートメントを使用すれば、この操作を逆に戻すこと ができます。

この時点で、変更済みシステムをテストすることができます。

3. **ACCEPT** 制御ステートメントは、SYSMOD を配布ライブラリーに移動します。 この操作は、簡単に逆に戻すことはできません。

APAR 修正を処理する場合は、SYSMOD を受け入れずに適用します。後ほど別の 方法で問題を解決する PTF を入手した場合に、APAR 修正を復元 (すなわち除去) して、代わりに PTF を適用するよう求められることがあります。

PTF を処理する場合は、SYSMOD を適用してからテストします。その後、受け入 れることができます。

SMP/E 操作の予備知識については、「*System Modification Program Extended: General Information*」マニュアルを参照してください。詳細については、「*System Modification Program Extended: Reference*」を参照してください。

# ロード・ライブラリーの **2** 次エクステント

CICS では、ロード・ライブラリーの 2 次エクステントがサポートされます。この エクステントは、CICS の実行中に作成されます。

DFHRPL または動的 LIBRARY 連結に 1 次および 2 次エクステントを指定してラ イブラリーを定義した場合、ロード・ライブラリーにリンク・エディットした結果 として、CICS の実行時に 2 次エクステントが追加されると、CICS ローダーはそ れを検出し、いったんライブラリーをクローズしてから再オープンします。こうし

た方法で、プログラムの新しいコピーに新しいライブラリー・エクステントが必要 になった場合でも、CEMT NEWCOPY コマンドを使用してそのプログラムの新しい 版を組み込むことができます。

ただし、実行中の CICS TS コンポーネントで使用されているデータ・セットには サービスを適用しないでください。

### **CICS TS** 提供の **SMP/E** プロシージャー

DFHSMPE は、CICS TS の CICS および CICSPlex SM コンポーネントにサービス を適用する場合には、CICS TS 提供のプロシージャーを使用できます。

このプロシージャーは、DFHISTAR ジョブを実行すると、ユーザーの環境に合わせ て調整され、*hlq*.XDFHINST ライブラリーに保管されます。

SMP/E を使用して修正サービスを適用する方法については、「システム修正変更プ ログラム*/*拡張機能 *(SMP/E)* 使用者の手引き」を参照してください。

CICS または CICSPlex SM ソフトウェアでいずれかの SMP/E 処理を行い、「シス テム修正変更プログラム*/*拡張機能 *(SMP/E)* 使用者の手引き」で引用されている例の いずれかを使用する場合には、EXEC ステートメントの SMP/E プロシージャーの 名前として、(例で使用されている SMPPROC の代わりに) DFHSMPE を指定しま す。DFHSMPE プロシージャーには、SMP/E 制御ステートメントを提供する次の DD ステートメントが含まれています。

//SMPCNTL DD DSN=&&SETBDY,DISP=(OLD,DELETE) // DD DDNAME=DFHSMPIN

DFHSMPE プロシージャーの ZNAME パラメーターは、そのパラメーターにより識 別されるゾーンについての SET BDY コマンドを生成します。このコマンドは、一 時データ・セット (SETBDY) に保管されます。ZNAME パラメーターには、 TZONE パラメーターに指定した *zonename* の値がセットされます。DFHISTAR ジ ョブの TZONE パラメーターに *zonename* の値を指定しない場合は、*zonename* およ び ZNAME 値は、TZONE がデフォルトになります。

さらに、ZNAME パラメーターは、DFHAUPLE においても SET BDY コマンドを 生成します。DFHAUPLE は、CICS 管理テーブルのアセンブルとリンク・エディッ ト用に用意された CICS TS プロシージャーです。

DFHSMPE を実行するジョブの SMPCNTL DD ステートメントを指定変更 する場 合は、そのステートメントを、プロシージャーに追加されるどの DD ステートメン トよりも前に 置く必要があります。さらに、指定変更すると、次の MVS システ ム・メッセージが出されます。

IEF686I DDNAME REFERRED TO ON DDNAME KEYWORD IN PRIOR STEP WAS NOT RESOLVED

このメッセージは、SMPCNTL DD 指定変更のため、DFHSMPIN の DD ステート メントが消失したことによるものです。ただし、このメッセージは JCL エラーでは なく、そのステップが、戻りコード 0 を伴い正常に実行することを妨げません。

DFHSMPIN DD 名を使用してジョブに SMP/E 制御ステートメントを指定すると、 それらの制御ステートメントの前には、ZNAME パラメーターで指定したゾーン用 の SET BDY コマンドが付加されます。この SET BDY ステートメントを必要とし ないコマンドを使用して SMP/E を実行する場合、ジョブの実行方法に影響はあり ません。

### **APAR** および **PTF**

APAR は、個々の顧客用に作成された一時的な修正です。 PTF は、起こりうる問 題を回避するために、すべてのユーザーがインストールするためのものです。

#### **APAR**

通常は、APAR 修正を配布ライブラリーに *ACCEPT* しないでください。それ以降 の PTF にはその APAR 修正が含まれないこともあり、また APAR 修正の再適用 が必要になる場合もあります。

2 つの APAR 修正が相互に依存しており、それぞれが他方の前提条件である場合 は、同じ SMP/E APPLY 処理ステップで両方を適用する必要があります。

#### **PTFs**

PTF には複数の異なる問題の修正が含まれることがあるため、 RETAIN® で報告さ れた複数の APAR 修正が、永続的な PTF に置き換えられる場合があります。

- v PTF は、APAR 修正の場合と機能的に同等のカード・イメージ変更を提供しま す。
- v PTF は、事前アセンブルの CICS TS プログラム用に、目的モジュール置換部分 を含んでいる。

SMP/E を使用してサービスを適用する方法の詳細については、「システム修正変更 プログラム*/*拡張機能 *(SMP/E)* 使用者の手引き」を参照してください。

### **CICS** モジュールへのサービスの適用

CICS TS 提供の SMP/E usermod を使用してモジュールを LPA に (例えば、 *hlq*.SDFHLPA ライブラリーに) インストールし、後でそのモジュールにサービスを 適用する場合、サービスが適用されるのは LPA 常駐版のモジュールです。LPA に モジュールをインストールする際に SMP/E usermod を使用しなかった場合、サー ビスが適用されるのは *hlq*.SDFHAUTH ライブラリーまたは *hlq*.SDFHLOAD ライブ ラリーにあるオリジナルの版です。

CICS をインストールした後、インストール後タスクを開始する前に、DFHISTAR ジョブの TEMPLIB パラメーターと SYSPROC DD ステートメントを変更して、 *hlq*.SDFHINST ライブラリーを参照するようにします。この参照により、任意のス ケルトン・ジョブにサービスを適用する場合に、*hlq*.SDFHINST ライブラリーに適 用された変更が、以降の DFHISTAR の実行において確実に使用されるようになり ます。それ以降の任意の DFHISTAR の実行では、SELECT パラメーターを使用し て、サービスの影響を受けたジョブを選択することができます。

1. DFHISTAR にサービスが適用される場合は、サービスの変更を *hlq*.TDFHINST ライブラリーの DFHISTAR モジュールに、現在のインストール・パラメーター を保存するために追加するか、または、サービスが適用された DFHISTAR モジ

ュール (これは、*hlq*.SDFHINST ライブラリーから *hlq*.TDFHINST ライブラリー にコピーできる) に現在のインストール・パラメーターを再指定します。

- 2. 未解決の外部参照の APPLY ステージでは、リンケージ・エディター・メッセー ジ IEW0461、IEW2454、IEW2646、IEW2651、および IEW2689 が作成されま す。これらのメッセージは、 PTF インストール時にリンク・エディットされる CICS ロード・モジュールがあるときに、戻りコード 4 を示して発行されます。 これらの IEWxxxx メッセージは、実行可能 CICS ロード・モジュールのコンポ ーネント目的モジュールに対して作成されるので、無視してかまいません。
- 3. Java サービスを配布する JCI670D および JCI670E の PTF は、基本 CICS 製 品の PTF よりもかなり大きくなることが多く、APPLY 処理中にさらに多くの システム・リソースが必要になる可能性があります。ストレージ不足が原因で起 こるエラーを回避するため、このような PTF の SMP/E APPLY ステップの領域 サイズに制限を設けないでください。領域サイズ制限を使用して、APPLY がス トレージ不足に関連したエラーで失敗した場合は、SMP/E ジョブの制限を大き くするか、除去する必要があるかもしれません。場合によっては、500 MB 以上 の領域サイズが必要になる場合もあります。

## <span id="page-262-0"></span>第 **35** 章 **CICSPlex SM** へのサービスの適用

CICSPlex SM のサービス資料が修正サービスまたは予防サービスとして配布されま す。

この両タイプの変更をシステム修正変更 (SYSMOD) と呼びます。SMP/E 制御ステ ートメントを使用すれば、SYSMOD を処理することができます。

SMP/E 操作の予備知識については、「拡張システム修正変更プログラム*:* 一般情 報」を参照してください。詳細について、「システム修正変更プログラム*/*拡張機能 解説書」を参照してください。SMP/E を使用して修正サービスを適用する方法につ いては、「拡張システム修正変更プログラム*:* 使用者の手引き」を参照してくださ い。

# **CICS Transaction Server for z/OS** 提供の **SMP/E** プロシージャー

すべての CICS Transaction Server 領域では、サービスを適用するためのプロシージ ャーは DFHSMPE です。

この手順は、CICSTS42.CICS.XDFHINST ライブラリーに格納された DFHISTAR ジ ョブによりカスタマイズできます。

CICS TS の CICSPlex SM コンポーネントに対するサービスの適用に関する詳細に ついては、 243 ページの『第 34 章 [CICS Transaction Server for z/OS](#page-258-0) へのサービス [の適用』を](#page-258-0)参照してください。

# **CICS Transaction Server for z/OS,** バージョン **3** リリース **2** 以上を実 行している **CICSPlex** への **PTF** の適用

PTF が CICSPlex SM リソース・テーブルを変更する場合は、以下の手順に従って ください。CICSPlex の中に、CICS TS または CICSPlex SM の以前のリリースを 実行する CMAS がある場合は、PTF に付属する資料でその手順を参照してくださ い。

PTF が CICSPlex SM リソース・テーブルを変更する場合は、以下の手順に従って ください。

- v まず、CICSPlex の保守ポイントに PTF を適用します。
- v PTF がリポジトリー・レコードを変更する場合は、保守ポイント CMAS を再始 動する前に保守ポイントでリポジトリーをアップグレードします。
- v 保守ポイント CMAS を再始動したら、その保守ポイント CMAS に接続されてい るすべてのローカル MAS に PTF を適用します。これらのローカル MAS は 1 つずつ再始動することができます。すべてを一緒に再始動する必要はありませ ん。
- v 保守ポイント CMAS を再始動したら、 CICSPlex 内のその他すべての CMAS に PTF を適用します。これは、保守ポイントに接続されている MAS の更新と同時

に行うことができます。非保守ポイント CMAS は 1 つずつ更新できます。すべ てを一緒に再始動する必要はありません。

- v PTF がリポジトリー・レコードを変更する場合は、非保守ポイント CMAS を再 始動する前に、その CMAS に対するリポジトリーをアップグレードします。
- v 非保守ポイント CMAS を再始動したら、その CMAS に接続されているすべての ローカル MAS に PTF を適用して、再始動することができます。これらのロー カル MAS は 1 つずつ再始動することができます。すべてを一緒に再始動する必 要はありません。

つまり、最初に保守ポイント CMAS を更新してから、その他の CMAS を更新し、 所有側の CMAS が更新された場合のみ MAS を更新します。

PTF には、その PTF 固有の詳細な説明が記載されている追加資料が用意されてい ることもあります。

### **CICSPlex SM** モジュールへのサービスの適用

CICS TS 提供の SMP/E USERMOD を使用してモジュールを LPA (例えば、 CICSTS42.CPSM.SEYULPA ライブラリー) にインストールし、後でそのモジュール にサービスを適用する場合、LPA 常駐版のモジュールにサービスが適用されます。 LPA にモジュールをインストールする際に SMP/E USERMOD を使用しなかった場 合、サービスが適用されるのは、CICSTS42.CPSM.SEYUAUTH ライブラリーまたは CICSTS42.CPSM.SEYULOAD ライブラリーにあるオリジナルの版です。

CICSPlex SM サービスの適用後、すべての CICSPlex SM 領域が、一貫性のある CICSPlex SM ライブラリー・セットで実行されていることを確認してください。そ うでないと、予期できない結果が発生する場合があります。

CICSPlex SM へのサービスの適用について詳しくは、 247 [ページの『](#page-262-0)CICS [Transaction Server for z/OS](#page-262-0) 提供の SMP/E プロシージャー』 を参照してくださ い。

# 第 **5** 部 **CICS** 実行の準備をする

CICS を実行する前に、CICS TS 提供スケルトン・ジョブの調整、CICS へのサー ビスの適用、および CICS データ・セットの作成をする必要があります。

また、CICS での DL/I サポートの使用、 CICS 領域への MRO と ISC の組み込 み、および CICS TS のインストール検査手順 (IVP) を使用した CICS TS の作動 可能の確認も可能です。

# <span id="page-266-0"></span>第 **36** 章 **CICS** 提供のスケルトン・ジョブの調整

CICS TS 環境にあわせて CICS 提供のスケルトン・ジョブを調整します。

CBPDO または ServerPac を使用して CICS TS をインストールした場合は、 DFHISTAR ジョブを編集および実行して、CICS TS データ・セットの作成および CICS TS IVP の実行に使用できる、CICS 提供スケルトン・ジョブを調整します。

「*Program Directory for CICS Transaction Server for z/OS*」の説明に従って CICS TS のインストールに配布テープを使用した場合には、一般的にスケルトン・ジョブ の調整は既に終わっているので、 255 ページの『第 37 章 CICS [データ・セットの](#page-270-0) [作成』を](#page-270-0)開始できます。

CICS TS のインストールにどの方式を使用した場合でも、DFHISTAR ジョブを何回 でも、編集および実行することで、スケルトン・ジョブの別のコピーを作成した り、後で変更したりできます。例えば、DFHDEFDS ジョブのコピーを複数作成し、 複数の CICS 領域に固有のデータ・セットを定義する場合や、あるいはサービスを 任意のインストール関連ジョブに適用しなければならない場合などです。こうした 方法で、CICS ソフトウェアを SMP/E サポートの CICS ライブラリーにロードし た後で、ジョブをユーザーの CICS 環境に合わせて調整することができます。

# **CICS** インストール・ライブラリー

|

CBPDO を使用して CICS TS をインストールするときは、 TDFHINST、 XDFHINST、 ADFHINST、および SDFHINST の各インストール・ライブラリーを 使用してください。

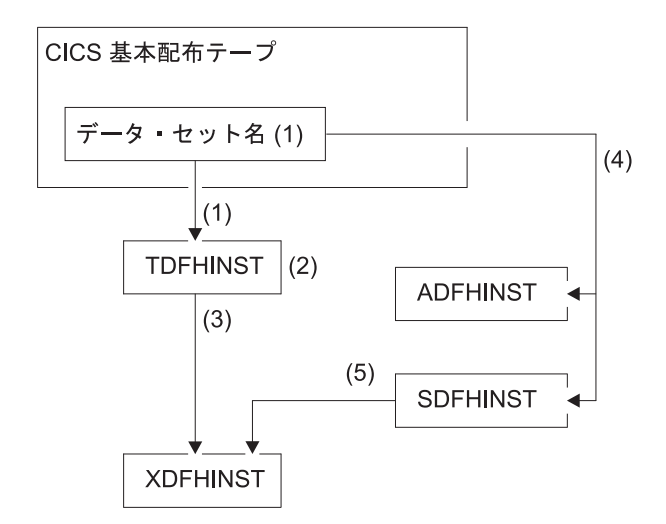

図 *18.* 当リリースのインストール・ライブラリー

以下は、図 18 で示した各 CICS インストール・ライブラリー名前およびその使用 法についての説明です。番号は、図で示した番号にそれぞれ対応しています。

- 1. スケルトン・インストール関連ジョブは、配布テープ上のデータ・セット HCI 640.F2 から *hlq*.TDFHINST にコピーされます。 *hlq*.TDFHINST は、スケルト ン・インストール関連ジョブをユーザーの CICS 環境に合わせて調整するために 編集して実行するための、DFHISTAR ジョブを保管するために使用されます。 SMP/E サポートの CICS ライブラリーへの CICS ソフトウェアのインストール が済むまで、このライブラリーは、調整されるスケルトン・ジョブも保管しま す。
- 2. *hlq*.TDFHINST ライブラリーの DFHISTAR ジョブを編集することで、ユーザー の CICS 環境に特有な CICS インストール・パラメーターを指定します。
- 3. DFHISTAR を実行すると、スケルトン・ジョブの調整済みコピーが、 *hlq*.TDFHINST ライブラリーから *hlq*.XDFHINST ライブラリーにコピーされま す。 *hlq*.XDFHINST は、実行するスケルトン・ジョブの、調整済み、実行可能 コピーを保管するために使用されます。
- 4. CICS をインストールするには、CICS 提供のインストール・ジョブの調整済み コピーを実行して、CICS ソフトウェアを配布テープから *hlq*.ADFHINST および *hlq*.SDFHINST ライブラリーに転送します。 *hlq*.ADFHINST は、SMP/E サポー トの配布インストール・ライブラリーです。*hlq*.SDFHINST は、SMP/E サポート のターゲット・インストール・ライブラリーです。このライブラリーおよび他の SMP/E がサポートされるライブラリー (SDFHxxxx および ADFHxxxx) に CICS ソフトウェアをインストールした後は、その後の DFHISTAR ジョブの実行で使 用するスケルトン・ジョブは、SDFHINST ライブラリーに保管されます。

TDFHINST および XDFHINST ライブラリーの名前、およびこの 2 つのライブラリ ーをはじめとする CICS ライブラリーの接頭部は、DFHISTAR ジョブで定義されま す。これらについては、このトピックの説明に従って編集してください。

### **DFHISTAR** の実行

ユーザーの CICS 環境に合わせてインストール・パラメーターの値を指定し、 DFHISTAR ジョブを編集した後、DFHISTAR ジョブを実行依頼します。

DFHISTAR ジョブを実行すると、このジョブは、DFHISTAR 入力の SCOPE また は SELECT パラメーターで選択されたスケルトン・ジョブをユーザー環境に合わせ て調整し、それらを LIB パラメーターで指定されたライブラリー (デフォルトで は、*hlq*.XDFHINST) に追加します。必要があれば、DFHISTAR ジョブは、LIB パ ラメーターに指定されたライブラリーを作成します。

「*Program Directory for CICS Transaction Server for z/OS*」のセクション 6.4 の表 に、*hlq*.SDFHINST ライブラリーにインストールされているスケルトン・ジョブの うち、DFHISTAR ジョブの実行によって調整できるものをリストしています。

DFHISTAR ジョブの TEMPLIB パラメーターおよび SYSPROC DD ステートメン トに、スケルトン・ジョブが入っているインストール・ライブラリーの完全名を指 定しなければなりません (デフォルトは、 *hlq*.TDFHINST)。説明されているインス トール後タスクでは、TEMPLIB SDFHINST を指定します。

DFHISTAR ジョブは、ジョブ・ログ、および必要であればエラー・コードを作成し ます。

- 出力ジョブ・ログは、DFHISTAR のパラメーターに使用された値をリストしま す。
- v DFHISTAR ジョブの実行中にエラーが発生すると、エラー・コード 4 または 12 が戻されます。エラー・コード 4 の場合、スケルトン・ジョブは調整され、 *hlq*.XDFHINST ライブラリーに追加されます。エラー・コード 12 の場合、スケ ルトン・ジョブは調整もコピーもされません。エラーの原因を解決するために は、出力ジョブ・ログを調べ、必要であれば再度 DFHISTAR ジョブを編集して 実行依頼してください。

### **CICSPlex SM** インストール後メンバー

いくつかの CICSPlex SM インストール後メンバーが、TDFHINST ライブラリーに スケルトンとして送信されます。DFHISTAR を実行すると、インストール後メンバ ーがカスタマイズされ、XDFHINST ライブラリーに保管されます。

これらのメンバーを使用して、CMAS、WUI、および管理対象 CICS システム (MAS) で構成される基本的な CICSPlex SM 構成を作成できます。

インストール後メンバーは、表 12、表 13、および 254 [ページの表](#page-269-0) 14 に示されてい るように 3 つの領域に分けられます。

表 *12. CMAS* のインストール後メンバー

| メンバー            | 説明                                                                                   |
|-----------------|--------------------------------------------------------------------------------------|
| <b>EYUCMASJ</b> | CMAS を開始する JCL。EYUCMASP を実行します。                                                      |
| <b>EYUCMASP</b> | CMAS を開始します。この CMAS は CICS 提供のサン<br>プル表 DFHSIT6\$ を使用しますが、適切な指定変更値が<br>このジョブに提供されます。 |
| EYUCMS0P        | CMAS の EYUPARM パラメーター。                                                               |
| <b>EYUCMSDS</b> | CMAS のデータ・セットを作成して初期化する JCL。                                                         |
| <b>EYUCMSSP</b> | CMAS の CICS SIT 指定変更値。                                                               |

CMAS データ・セットのカスタマイズの詳細については、 325 [ページの『](#page-340-0)CMAS デ [ータ・セットの作成とカスタマイズ』を](#page-340-0)参照してください。

表 *13. WUI* のインストール後メンバー

| メンバー            | 説明                              |
|-----------------|---------------------------------|
| <b>EYUJWREP</b> | WUI データ・リポジトリーを削除して定義する JCL。こ   |
|                 | の機能は EYUWUIDS にも含まれています。        |
| <b>EYUWUI0P</b> | WUI の EYUPARM パラメーター。           |
| <b>EYUWUIDS</b> | WUI のデータ・セットを作成して初期化する JCL。     |
| <b>EYUWUIIN</b> | WUI の EYUWUI パラメーター。            |
| <b>EYUWULJ</b>  | WUI を開始する JCL。EYUWUIP を実行します。   |
| EYUWUIP         | WUI を開始します。この WUI は CICS 提供のサンプ |
|                 | ル・システム初期設定テーブル DFHSIT6\$ を使用します |
|                 | が、適切な指定変更値がこのジョブに提供されます。        |
| EYUWUISP        | WUI の CICS SIT 指定変更値。           |

WUI のカスタマイズの詳細については、 355 ページの『WUI [データ・セットの作](#page-370-0) [成とカスタマイズ』を](#page-370-0)参照してください。

<span id="page-269-0"></span>表 *14.* 管理対象 *CICS* システム *(MAS)* のインストール後メンバー

| メンバー            | 説明                                 |
|-----------------|------------------------------------|
| <b>EYUCSYDS</b> | 管理対象 CICS システムのデータ・セットを作成して初       |
|                 | 期化する JCL。                          |
| <b>EYUCSYSJ</b> | 管理対象 CICS システムを開始する JCL。EYUCSYSP を |
|                 | 実行します。                             |
| <b>EYUCSYSP</b> | 管理対象 CICS システムを開始するプロシージャー。        |
|                 | MAS は CICS 提供のサンプル・システム初期設定テーブ     |
|                 | ル DFHSIT6\$ を使用しますが、適切な指定変更値がこの    |
|                 | ジョブに提供されます。                        |
| <b>EYUJHIST</b> | ヒストリー・データ・セットの対を削除して定義する           |
|                 | JCL <sub>o</sub>                   |
| EYULMS0P        | 管理対象 CICS システムの EYUPARM パラメーター。    |
| <b>EYULMSSP</b> | 管理対象 CICS システムの CICS SIT 指定変更値。    |
| <b>EYULPMOD</b> | 一部の MAS ロード・モジュールをリンク・パック域         |
|                 | (LPA) ライブラリーに移動する USERMOD 機能       |
|                 | EYU\$UM01 を適用する JCL。               |

管理 CICS システムのカスタマイズの詳細については、 336 [ページの『](#page-351-0)MAS デー [タ・セットの作成とカスタマイズ』を](#page-351-0)参照してください。

# <span id="page-270-0"></span>第 **37** 章 **CICS** データ・セットの作成

CICS をインストールし、必要なサービスを適用した後、ジョブ DFHCOMDS、DFHDEFDS、DFHCMACI、DFH0JCUS、および DFH0JHLP を実行し て、CICS データ・セットを作成することができます。

これらのジョブによって作成されるデータ・セットは、 391 [ページの『第](#page-406-0) 6 部 CICS [インストールの検査』で](#page-406-0)述べる IVP で必要となります。

#### **VSAM** データ・セット

提供されている DFSMS のレベルは、索引コンポーネントを持つ VSAM データ・ セットに関する索引制御間隔サイズ (CISIZE) の計算方法を変更します。その結果と して大きなデフォルト CISIZE が予期されるため、CICS 始動中にオープン・エラ ーが発生する可能性があります。

CISIZE の変更は、CICS データ・セットと独自のアプリケーション・データ・セッ トの両方に適用されます。

以下のジョブにより機能が実行されます。

#### **DFHCOMDS**

すべての CICS 領域に共通のデータ・セットを削除し、再作成します。

#### **DFHDEFDS**

1 つの CICS 領域でのみ使用するデータ・セットのコピーを削除し、再作 成します。このジョブの各コピーを別々に実行し、それぞれの CICS 領域 用にデータ・セットを作成します。

#### **DFHCMACI**

CICS メッセージ・データ・セット dsindex.DFHCMACD を削除し、再作成 してから、そこに *hlq*.SDFHMSGS ターゲット・ライブラリー内の CICS 提 供ファイル (DFHCMACD) から、データをロードします。

#### **DFH0JCUS**

サンプル・アプリケーションの詳細データ・セット dsindex.SAMPLE.DFHCTCUS およびそれに関連する代替索引とパスを削除 し、再作成してから、そこに *hlq*.ADFHAPD2 ライブラリー内の CICS 提供 ファイル (DFH0DCUS) からデータをロードします。

#### **DFH0JHLP**

サンプル・アプリケーションのヘルプ・データ・セット dsindex.SAMPLE.DFHCTHLP を削除し、再作成してから、そこに *hlq*.ADFHAPD1 ライブラリー内の CICS 提供ファイル (DFH0DHLP) から データをロードします。

DFHISTAR を実行すると、これらのジョブは実際の環境に合わせて調整され、 DFHISTAR の LIB パラメーターに指定されたライブラリー (デフォルトでは *hlq*.XDFHINST) に保管されます。 DFHISTAR をまだ実行していない場合は、実行 してから CICS インストール後ジョブを実行します。

コピーしたいジョブを選択して DFHISTAR ジョブを再実行すれば、これらのジョ ブのコピーを複数生成することができます。これらのジョブの新しいコピーを生成 するには、DFHISTAR ジョブを編集して、DSINFO および SELECT パラメーター に新しい値を指定します。 SELECT パラメーターで名前が指定されたジョブだけが 再生成されます。

### 命名規則

CICS データ・セット用に選択するデータ・セット名には、MVS の制約以外の制約 事項はありません。

この情報の例では、*hlq* が高位修飾子として使用され、DD 名が最下位修飾子として 使用されています。複数の CICS 領域を実行する場合は、第 3 レベルの修飾子とし て CICS アプリケーション ID を使用できます。

CTGI 命名規則の使用は、CICS 4 文字名に使用できる命名規則の例であり、4 文字 の CTGI 記号に基づいています。

- v C は、CICSplex 全体を示します。
- T は、領域のタイプを示します。
- v G は、領域のグループを示します。
- I は、1 つのグループ内の領域の繰り返しを示します。

CTGI 命名規則を使用します。例えば、CICSHTH1 が APPLID の場合、CSD の次 のデータ・セット名は正しいです。

DFHCSD DD DSN=CICSTS42.CICS.CICSHTH1.DFHCSD,DISP=SHR

CICS アプリケーション ID に関しては、最高 8 文字までの名前を使用できます が、最初の 4 文字 (特に実動領域) には CICS という文字を使用します。

# すべての **CICS** 領域に共通のデータ・セットを作成する、**DFHCOMDS** ジ ョブ

すべての CICS 領域に共通のデータ・セットを削除し、再作成するには、 DFHCOMDS ジョブを使用します。

以下のデータ・セットは、すべての CICS 領域に共通です。

#### **DFHCSD**

CICS システム定義

**SYSIN** SYSIN データ・セット

CICS 提供 DFHCOMDS ジョブは、すべての CICS 領域に共通のこれらのデータ・ セットをそれぞれ 1 つずつ作成します。これらのいずれかのデータ・セットについ て、CICS 領域ごとに別個のコピーを使用する場合は、該当するステートメントを

DFHDEFDS ジョブに移動して編集します。これらのデータ・セットの複数コピーの 作成については、『DFHCSD および SYSIN データ・セットの複数コピーを作成す る』を参照してください。

DFHCOMDS ジョブは、5 つのジョブ・ステップから構成されます。

- 1. DELETE は、データ・セットを削除します。
- 2. DEFCSD は、CICS システム定義データ・セット (dsindex.DFHCSD) 用の VSAM クラスターを定義します (dsindex は、DFHISTAR ジョブの DSINFO パ ラメーターで定義されます)。
- 3. INITCSD は、CICS システム定義データ・セットを初期設定します。
- 4. DEFRPIDC は、ONC RPC のための VSAM クラスターを定義します。
- 5. DEFSYSIN は、SYSIN PDS を作成し、*hlq*.SDFHSAMP ライブラリーから次の モジュールをコピーします。
	- DFH\$SIPA
	- DFH\$SIPD
	- DFH\$SIPT
	- DFH\$SIP1
	- DFH\$SIP2
	- DFH\$SIP5
	- DFHRCNO
	- DFHRCYES

### **DFHCSD** および **SYSIN** データ・セットの複数コピーを作成する

CICS 提供の DFHCOMDS ジョブは、すべての CICS 領域に共通の DFHCSD およ び SYSIN データ・セットを、それぞれ 1 つずつ作成します。

これらのいずれかのデータ・セットについて、CICS 領域ごとに別個のコピーを使用 する場合は、以下を行います。

- v そのデータ・セットを定義するステートメントを、DFHCOMDS ジョブから DFHDEFDS ジョブへ移動します。
- v DFHDEFDS ジョブのステートメントを編集して、データ・セットの名前に領域修 飾子を表すシンボル &REGNAME を指定します。

このように、該当するデータ・セット・ステートメントを移動し編集してから、そ れぞれの CICS 領域用に DFHDEFDS ジョブのコピーを作成します。DFHISTAR ジ ョブを実行して DFHDEFDS ジョブの新しいコピーを作成すると、データ・セット 名の中の CICS 領域修飾子 (&REGNAME) および索引 (&INDEX) が、ユーザー指 定の値に置き換えられます。

例**:** それぞれの CICS 領域に 1 つずつ DFHCSD データ・セットのコピーを使用す る場合は、ジョブ・ステップ DELCSD、DEFCSD、および INITCSD を、 DFHCOMDS ジョブから DFHDEFDS ジョブへコピーします。さらに、DFHCSD デ ータ・セットの名前に修飾子としてシンボル &REGNAME を追加して、 &DSINDEX.CICS&REGNAME.DFHCSD と指定します。DFHISTAR ジョブを編集して、コ ピーする DFHDEFDS ジョブを選択し、次の DSINFO パラメーター、

DSINFO userid.CICSTS42.CICS H3P060 3390 IDA .

を指定した場合には、DFHDEFDS ジョブを実行すると、修飾子 IDA で識別される CICS 領域には、userid.CICSTS42.CICS.CICSIDA.DFHCSD と呼ばれる DFHCSD デー タ・セットが作成されます。DFHISTAR ジョブの SELECT および DSINFO パラメ ーターを変更する (別の CICS 領域用に適切な新しいジョブ名と修飾子を指定する) と、 DFHDEFDS ジョブの複数個のコピーを作成し、それぞれの CICS 領域用に DFHCSD および SYSIN データ・セットが作成できるようになります。

### 各 **CICS** 領域に固有のデータ・セットを作成する、**DFHDEFDS** ジョブ

データ・セット |説明 DFHADEM |エンタープライズ Bean のリソース・マネージャー DFHAUXT | 非 VSAM 補助トレース (A) データ・セット DFHBRNSF ブリッジ DFHBUXT |非 VSAM 補助トレース (B) データ・セット DFHDMPA | 非 VSAM ダンプ (A) データ・セット DFHDMPB | 非 VSAM ダンプ (B) データ・セット DFHDPFMB |デバッグ・プロファイルの基本データ・セット DFHDPFMP デバッグ・プロファイルのパス・データ・セット DFHDPFMX デバッグ・プロファイルのパス・データ・セット DFHEJDIR EJB ディレクトリー DFHEJOS EJB オブジェクト・ストア DFHGCD CICS グローバル・カタログ DFHHTML HTML テンプレート・データ・セット DFHINTRA 区画内一時データ・セット DFHLCD CICS ローカル・カタログ DFHLRQ BTS ローカル要求キュー DFHPIDIR WS-AT ディレクトリー・データ・セット DFHTEMP |一時記憶データ・セット FILEA サンプル・プログラム・ファイル

DFHDEFDS ジョブを使用すれば、それぞれの CICS 領域用に、このデータ・セッ トのコピーを削除し、再作成することができます。

DFHISTAR ジョブを使用して、それぞれの CICS 領域用に DFHDEFDS ジョブのコ ピーを作成します。パラメーター DSINFO と SELECT を指定して DFHISTAR ジ ョブを編集し、それぞれの領域ごとに 1 回ずつこのジョブを実行します。

DFHISTAR ジョブでは、次のパラメーターを指定します。

- v **SELECT DFHDEFDS newname** には、DFHDEFDS ジョブのコピーを認識するた めの新しい名前を指定します。
- v **DSINFO** には、それぞれの CICS 領域用のデータ・セットについての次のような 詳細を指定します。
	- 上位索引 (*dsindex*)
- ボリュームの通し番号 (*volume*)
- ボリュームの装置タイプ (*disktype*)
- 領域修飾子 (*qualifier*)

データ・セット名の形式は、次のとおりです。

dsindex.CICSqualifier.dsname

#### **dsindex**

データ・セットの上位索引であり、DFHISTAR ジョブの DSINFO パラメーター で指定します。デフォルトは、*hlq* です。

#### **qualifier**

この CICS 領域で使用するデータ・セットの領域修飾子であり、DFHISTAR ジ ョブの DSINFO パラメーターで指定します。デフォルトは修飾子なしです。

#### **dsname**

定義するデータ・セットの名前です。

例えば、CICS ローカル・カタログのデフォルトの名前は、*hlq*.CICS.DFHLCD で す。

DFHDEFDS ジョブは、次のジョブ・ステップから構成されます。

- 1. **DELETE** は、そのデータ・セットの既存のコピーをすべて削除します
- 2. **DEFINE** は、データ・セットのクラスターを定義します
- 3. **INITDP** は、デバッグ・プロファイルの基本データ・セットを初期設定します
- 4. **DEFALT** は、デバッグ・プロファイルのデータ・セットの代替索引を定義しま す
- 5. **BLDDP** は、デバッグ・プロファイルのデータ・セットの代替索引を作成しま す
- 6. **INITGCD** は、CICS グローバル・カタログを初期設定します
- 7. **INITLCD** は、CICS ローカル・カタログを初期設定します
- 8. **DEFTRACE** は、トレース・データ・セットを定義します
- 9. **DEFDUMP** は、ダンプ・データ・セットを定義します
- 10. **DEFHTML** は、CICS デフォルト HTML データ・セットを定義します
- 11. **LOADFILE** は、FILEA データ・セットにサンプル・データをロードします
- 12. **LOADHTML** は、提供されたトランザクション用の HTML テンプレートをロ ードします。

### **CICS** メッセージ・データ・セットを作成する、**DFHCMACI** ジョブ

DFHCMACI ジョブを使用すれば、CICS メッセージ・データ・セット DFHCMACD を削除し、再作成することができます。このデータ・セットは、CICS メッセージ機 能 (CICS 提供トランザクション CMAC) で使用します。

DFHCMACI ジョブは、次のジョブ・ステップから構成されます。

- 1. **CMACDEF** は、DFHCMACD データ・セットの既存のコピーをすべて削除し て、CICS メッセージ・データ・セット dsindex.DFHCMACD 用の VSAM クラ スターを定義します (ここで、dsindex は DFHISTAR の DSINFO パラメーター で定義されます)。
- 2. **CMACLOAD** は、*hlq*.SDFHMSGS ターゲット・ライブラリー内の CICS 提供フ ァイル (DFHCMACD) からデータを、CICS メッセージ・データ・セットにロー ドします。

### **DFHCMACD** ファイルおよび関連 **CICS** リソースを定義する

CICS メッセージ機能を使用すれば、CICS のメッセージとコードの説明をオンライ ンで入手することができます。DFHCMACD データ・セットにアクセスするために この機能を使用するには、先に、この機能に必要なリソースを定義し、そのリソー スを CICS 領域で使用可能にしておく必要があります。

DFHCMACD データ・セットは、CICS ファイル制御の管理下にあるファイル DFHCMACD からアクセスされます。このファイルの定義は、CSD に作成する必要 があります。DFHCMACD ファイルおよび CICS メッセージ機能に必要なその他の リソースについての CICS 提供の定義は、CSD グループ DFHCMAC にあります。 CICS 始動プロシージャー (DFHSTART) には、DFHCMACD ファイル用の DD ス テートメントが入っていますが、動的割り振りを行う場合は、DFHCMACD ファイ ル用に提供されているリソース定義をコピーし、DSNAME オプションを追加してく ださい。

CICS 領域で CICS メッセージ機能を使用するには、ユーザー独自の CSD グルー プ・リストを作成し、CICS メッセージ機能のための DFHCMAC グループおよび CICS 領域に必要な他のリソース・グループを組み込まなければなりません。この新 しいグループ・リストは、CICS 領域の始動時にシステム初期設定パラメーター GRPLIST に指定します。リソース・グループの DFHLIST が新しいグループ・リス トに含まれていない場合は、グループ・リストだけでなく DFHLIST も GRPLIST システム初期設定パラメーターに指定する必要があります。例えば、 GRPLIST=(DFHLIST,MYLIST,CICSHT# 1) のようになります。ここで、MYLIST お よび CICSHT# 1 は、ユーザー作成のグループ・リストです。

CICS メッセージ機能用の DFHCMAC リソース・グループは、その機能を使用する CICS 領域でのみ、指定してください。例えば、この機能は、いくつかの端末所有領 域では必要になりますが、データ所有領域では必要ないはずです。

DFHCMACD ファイルは、CICS に適用されている PTF によっては更新されませ ん。最新のメッセージの更新については、[Messages and Codes Vol 1](http://publib.boulder.ibm.com/infocenter/cicsts/v4r2/topic/com.ibm.cics.ts.messages.doc/cics_mc/dfhg4_overview.html) の CICS [Messages and Codes](http://publib.boulder.ibm.com/infocenter/cicsts/v4r2/topic/com.ibm.cics.ts.messages.doc/cics_mc/dfhg4_overview.html) 概要および[Messages and Codes Vol 2](http://publib.boulder.ibm.com/infocenter/cicsts/v4r2/topic/com.ibm.cics.ts.messages.doc/cics_mc/dfhg4v2_overview.html) の CICS Messages and [Codes](http://publib.boulder.ibm.com/infocenter/cicsts/v4r2/topic/com.ibm.cics.ts.messages.doc/cics_mc/dfhg4v2_overview.html) 概要の説明を参照してください。

## サンプル・アプリケーション・データ・セットの定義

CICS は、ユーザーが独自のアプリケーションを開発したり、さまざまな CICS 機 能 (例えば、CICS が正しくインストールされたかどうかを検査するための援助とし て使用するもの) をテストしたりするときに役立てることができるサンプルを、提 供しています。

| |  $\|$ |

こうしたプログラムは、「*CICS 4.1 Sample Applications Guide*」および「*Designing and Programming CICS Applications*」にあります。

これらのサンプルを使用するためには、その前に、サンプルで使用するデータ・セ ットを作成し、それらを CICS 領域で使用できるようにしておかなければなりませ ん。この方法については、これらのトピックで説明します。関連したサンプル・ア プリケーションを使用しない限り、これらのデータ・セットは作成されません。

## **CUA** テキスト・レベル・アプリケーション

このサンプル・アプリケーションは、Common User Access (共通ユーザー・アクセ ス (CUA)) インターフェースについての BMS サポートの実例として使用すること ができます。このアプリケーションでは、アクション・バーとそれに関連したプル ダウン、ポップアップ、およびヘルプ・パネルを使用します。

このアプリケーション・プログラムは、CUA スタイル・ウィンドウの表示、オーバ ーレイ、および除去を行うために COBOL プログラムをコーディングする方法を実 際に示しています。

#### **CUA** テキスト・レベル・アプリケーションのデータ・セットの作成

CUA テキスト・レベル・アプリケーションに必要なデータ・セットを作成するに は、*hlq*.XDFHINST ライブラリーにインストールされている DFH0JCUS および DFH0JHLP ジョブを実行依頼してください。

### 作成したデータ・セットを **CICS** で使用できるようにする

グループ DFH\$CTXT のサンプル・リソース定義をインストールすることによっ て、CICS の初期設定後に、CICS が動的にこれらのデータ・セットにファイルを割 り振り、それらをオープンできるようにすることができます。

CICS 始動ジョブ・ストリーム内にこれらのデータ・セットの DD ステートメント がない場合には、データ・セットおよび代替索引についてのリソース定義 *hlq*.SAMPLE.DFHCTCUS、 *hlq*.SAMPLE.DFHCTHLP、および *hlq*.SAMPLE.DFHCTAIX に指定された DSNAME をもつデータ・セットに、ファイ ルが割り振られます。また、データ・セット用の DD ステートメントを CICS 始動 ジョブに追加することもできます。この場合、CICS は、リソース定義の DSNAME の代わりに、DD ステートメントに指定された DSNAME を使用します。

このサンプル・アプリケーションの詳細については、「*CICS Sample Applications Guide*」を参照してください。

### **FILEA** サンプル・アプリケーション・プログラム

FILEA サンプル・アプリケーション・プログラムは、 4 セットのコマンド・レベ ル・アプリケーション・プログラムで構成され、サンプル VSAM ファイル FILEA で動作します。

サポートされる 4 つのプログラミング言語 (アセンブラー、C、COBOL、および PL/I) ごとに 1 セットがあります。これらのプログラムは、基本機能である照会、 ブラウズ、追加、および更新などを行い、ユーザー独自の最初のプログラムのフレ ームワークとして利用することができます。これらのプログラムは共通ユーザー・ アクセス・ガイドラインの発表前に作成されたものです。

### **FILEA** のデータ・セットの作成

DFHDEFDS ジョブを実行依頼すると、FILEA アプリケーションに必要なデータ・ セットのコピーが作成されます。このデータ・セットは *hlq*.XDFHINST ライブラリ ーにインストールされます。

### 作成したデータ・セットを **CICS** で使用できるようにする

CICS インストール関連ジョブを調整したときに、FILEA データ・セット用の DD ステートメントは、CICS IVP ジョブおよび DFHSTART プロシージャーに追加さ れます。CICS が動的にデータ・セットを割り振り、ファイルをオープンするように したい場合には、その DD ステートメントを除去し、適切な DSNAME を指定した FILE リソース定義 (例えば、グループ DFH\$FILA に提供される定義) をインスト ールします。 CICS インストール関連のジョブの詳細については、 251 [ページの](#page-266-0) 『第 36 章 CICS [提供のスケルトン・ジョブの調整』を](#page-266-0)参照してください。

# **CICS** アプリケーション・プログラミング入門用サンプル・アプリ ケーション

このサンプル・アプリケーションは、標準の CICS アプリケーションの設計および プログラミングの実例として使用することができます。

これは、サンプルのデパート内の顧客のクレジット・ファイルをオンラインでの照 会と保守を提供します。このアプリケーションでは、VSAM ファイル、および 3270 表示装置とプリンターの端末を使用します。このサンプル・アプリケーション は、共通ユーザー・アクセス・ガイドラインが発表される前に作成されたものであ り、CUA サンプル・アプリケーションと同様の機能 (CUA サポートは除く) を提 供します。

#### 入門用アプリケーションのデータ・セットの作成

入門用サンプル・アプリケーションに必要なデータ・セットを作成するには、サン プル・ジョブを編集して、実行依頼します。

```
//DEFACCTF JOB (accounting parameters),MSGCLASS=A,MSGLEVEL=(1,1),
// CLASS=A,NOTIFY=userid
1/\star//*********************************************************************
             CICS sample jobs to define ACCT files
1/*1/* This job deletes and defines the following data sets for the
//* ACCT sample described in the CICS Application Programming Primer
1/*//* STEPS:
//* . DELETE AND DEFINE
//* - DELETE/DEFINE THE CLUSTERS FOR:<br>//* . CICSTS42.CICS.ACCTFILE
//* . CICSTS42.CICS.ACCTFILE
             . CICSTS42.CICS.ACIXFILE
//*
//* THE HIGH-LEVEL-QUALIFIER(S) OF THE DATASETS: CICSTS42.CICS
//* THE VOLUME SERIAL CICS41
//* THE UNIT TYPE
//*//*********************************************************************
//DELETE EXEC PGM=IDCAMS,REGION=1M
//SYSPRINT DD SYSOUT=*
//SYSIN DD *
 DELETE CICSTS42.CICS.ACCTFILE
 DELETE CICSTS42.CICS.ACIXFILE
SET MAXCC=0
/*
//DEFINE EXEC PGM=IDCAMS,REGION=1M
//SYSPRINT DD SYSOUT=*
\frac{7}{5}<br>\frac{1}{2}<br>\frac{1}{2}<br>\frac{1}{2}<br>\frac{1}{2}<br>\frac{1}{2}<br><br>\frac{1}{2}<br><br><br><br><br><br><br><br><br><br><br><br>
 /\star */
 DEFINE CLUSTER(NAME(CICSTS42.CICS.ACCTFILE)-
          KEYS(5 0) –
          INDEXED -
          RECORDSIZE(383 383)-
          REC(80)-
          SHR(2 3)-
          VOLUMES(CICS41)) -
        DATA(NAME(CICSTS42.CICS.ACCTFILE.DATA)-
          UNIQUE)-
       INDEX(NAME(CICSTS42.CICS.ACCTFILE.INDEX)-
          UNIQUE)
           /\star */
 DEFINE CLUSTER(NAME(CICSTS42.CICS.ACIXFILE)-
          KEYS(17 0)-
          INDEXED -
          RECORDSIZE(63 63)-
          REC(80)-
          SHR(2 3) -VOLUMES(CICS41)) -
        DATA(NAME(CICSTS42.CICS.ACIXFILE.DATA)-
          UNIQUE)-
       INDEX(NAME(CICSTS42.CICS.ACIXFILE.INDEX)-
          UNIQUE)
/*
```
 $1/*$ 

図 *19.* 入門用サンプル・データ・セットを作成するための *JCL* の例

### 作成したデータ・セットを **CICS** で使用できるようにする

グループ DFH\$ACCT のサンプル・リソース定義をインストールすることによっ て、最初に参照されたときに、CICS が動的にこれらのデータ・セットにファイルを 割り振り、それらのファイルをオープンできるようにすることができます。

CICS 始動ジョブ・ストリーム内にこれらのデータ・セット用の DD ステートメン トがない場合には、*hlq*.ACCTFILE および *hlq*.ACIXFILEリソース定義に指定された DSNAME をもつデータ・セットに、ファイルが割り振られます。また、データ・セ ット用の DD ステートメントを CICS 始動ジョブに追加することもできます。この 場合、CICS は、リソース定義の DSNAME の代わりに、DD ステートメントに指 定された DSNAME を使用します。

このサンプル・アプリケーションの詳細については、「*CICS Application Programming Primer*」を参照してください。

# 第 **38** 章 **CICSPlex SM** の **CICS** リソース定義

CICSPlex SM の CSD をアップグレードする際、いくつかの定義を検討または変更 する必要があります。

### **CICS** リソース定義の動的作成

CICS は、CICSPlex SM CMAS、MAS エージェント、または WUI サーバーが始動 するために必要な CICS リソース定義を動的に定義できます。

これには、COLM および COVC トランザクションが含まれます。これらのトラン ザクションが呼び出されるか、または同等の **CPSMCONN** システム初期設定パラメー ターが設定されると、CICSPlex SM は、必要に応じてさらに定義を動的に作成しま す。

動的に作成されたリソース定義およびそれらの属性は、SEYUSAMP サンプル・ラ イブラリーの次のメンバーにあります。

- v EYU\$CDEF には、CMAS 用のデフォルト・リソース定義が含まれています。
- v EYU\$MDEF には、MAS 用のデフォルト・リソース定義が含まれています。
- v EYU\$WDEF には、WUI サーバー用のデフォルト・リソース定義が含まれていま す。

動的に作成された CICS リソース定義を変更する必要がある場合は、『動的に作成 された CICSPlex SM の CICS リソース定義のオーバーライド』を参照してくださ  $\mathcal{U}^{\lambda}$ 

使用中の CSD は、使用中の CICS のリリースに適合するものでなければなりませ ん。例えば、CSD に対してアップグレードを実行して最新のリリースにし、領域の CICS リリースに応じて CICS DFHCOMPx CSD 互換性グループを CICS グルー プ・リストに必要に応じて追加します。詳細については、CICS アップグレードに関 する該当する資料を参照してください。

### 動的に作成された **CICSPlex SM** の **CICS** リソース定義のオーバーライド

CICSPlex SM によって提供されているデフォルトのリソース定義を取得するために CSD を更新する必要はありません。

通常は CMAS ではユーザー・トランザクションを実行しません。ただし、CMAS に対してユーザー独自のトランザクションを定義する場合は、CMAS 内で CICSPlex SM が使用するトランザクション ID には特別な形式がないことに注意し てください。ユーザーが付ける名前と CICSPlex SM で使用される名前との間の競 合を避けるために、EYU\$CDEF に定義されているトランザクションを確認します。 それらのトランザクションのリストについては、 485 [ページの『付録](#page-500-0) C. CICSPlex SM のデフォルト CICS [リソース定義』を](#page-500-0)参照してください。

定義を変更する必要がある場合は、EYU\$CDEF (CMAS)、EYU\$MDEF (MAS)、また は EYU\$WDEF (WUI) サンプルから必要な定義を使用してください。

必要な定義を該当するサンプルから DFHCSDUP ジョブにコピーしてから、CSD グ ループの指定を含む、必要な変更を行います。 CMAS、MAS または WUI サーバ ーの場合、この CSD グループを該当する GRPLIST を指定します。次に、領域を 必要に応じて COLD または INITIAL スタートして、その変更を処理します。

一部の CICS リソース定義が適用されます。不適切な定義が検出されると、 CICSPlex SM の初期設定時にメッセージが生成されます。 CICSPlex SM がこのエ ラーを動的に訂正できない場合、CICSPlex SM の初期設定が失敗する可能性があり ます。

CMAS ジャーナリングが必要な場合、CICSPlex SM の CSD を更新することも可能 です。 329 ページの『CMAS [ジャーナリング』](#page-344-0) を参照してください。

CICSPlex SM の CSD を更新する別の理由として、WUI ビュー定義またはメニュ ー定義のコピーを容易にするために、WUI サーバーが TDQ の追加のインポートま たはエクスポートを必要とする場合が挙げられます。モデルとして、EYU\$WDEF から COVI および COVE 定義を使用できます。例えば、WUI サーバーが同じ MVS データ・セットにアクセス可能な場合は、以下の方法で更新します。

- 1. COVI および COVE 定義を EYUEYU£WDEF から DFHCSD ジョブにコピーし ます。
- 2. COVE TDQ を名前変更 (例えば、MYEX に) します。この TDQ 定義では、デ ータ・セット名を指定する必要があります。また、このデータ・セットは、デー タ・セット特性を使用して事前割り振りする必要があります。
- 3. エクスポートを行う WUI が使用することになるグループに、MYEX 定義を組 み込みます。
- 4. その定義が CSD 上に作成されたら、以下のいずれかの方法で MYEX TDQ を インストールします。
	- v エクスポートを行う WUI の COLD スタート (グループが、エクスポートを 行う WUI のグループ・リストに存在する場合)、あるいは
	- v CEDA INSTALL (WUI サーバーが稼働している場合)。
- 5. COVI TDQ を名前変更 (例えば、MYIM に) します。この TDQ 定義では、同 じデータ・セット名を MYEX TDQ 定義で指定する必要があります。
- 6. インポートを行う WUI が使用することになるグループに、MYIM 定義を組み 込みます。
- 7. その定義が CSD 上に作成されたら、以下のいずれかの方法で MYIM TDQ を インストールします。
	- v インポートを行う WUI の COLD スタート (グループが、インポートを行う WUI のグループ・リストに存在する場合)、あるいは
	- v CEDA INSTALL (WUI サーバーが稼働している場合)。
- 8. エクスポートを行う WUI で COVC を使用して、必要な定義を MYEX TDQ に エクスポートします。エクスポートが完了するまで待機します。
- 9. インポートを行う WUI で COVC を使用して、必要な定義を MYIM TDQ にイ ンポートします。

WUI サーバーが同じデータ・セットにアクセスできない場合、エクスポート・デー タ・セットを、エクスポートする側のシステムから (COVC エクスポートが完了し た後)、インポートする側のシステムに (COVC インポートを実行する前に) コピー する必要があります。

以下に示す DFHCSDUP SYSIN 制御ステートメントには、EYU\$WDEF からコピー されたデフォルト定義と、デフォルト定義に対する変更が含まれています。これに より、同じデータ・セットを COVE 出力 TD キューのコピーへのエクスポートに 使用して、COVI 入力 TD キューを別の WUI へのインポートに使用できます。変 更箇所は太字で示します。

//CSDUP EXEC PGM=DFHCSDUP //STEPLIB DD DSN=cics.index.SDFHLOAD,DISP=SHR //DFHCSD DD DSN=cics.dfhcsd,DISP=SHR //SYSPRINT DD SYSOUT=\* //SYSIN DD \* \*---------------------------------------------------------------------\* \* Create TDQUEUE definitions for import/export \* \*---------------------------------------------------------------------\* DELETE GROUP(group name) DEFINE TDQUEUE(MYIM) GROUP(group name) DESCRIPTION(CPSM WUI IMPORT DATASET) TYPE(EXTRA) DATABUFFERS(1) DDNAME(EYUCOVI) **DSNAME(hlq.wui.screens)** ERROROPTION(IGNORE) OPENTIME(DEFERRED) TYPEFILE(INPUT) RECORDSIZE(32000) BLOCKSIZE(0) RECORDFORMAT(VARIABLE) BLOCKFORMAT(BLOCKED) DISPOSITION(SHR) \* DEFINE TDQUEUE(MYEX) GROUP(group name) DESCRIPTION(CPSM WUI EXPORT DATASET) TYPE(EXTRA) DATABUFFERS(1) DDNAME(EYUCOVE) **DSNAME(hlq.wui.screens)** ERROROPTION(IGNORE) OPENTIME(DEFERRED) TYPEFILE(OUTPUT) RECORDSIZE(32000) BLOCKSIZE(0) RECORDFORMAT(VARIABLE) BLOCKFORMAT(BLOCKED) DISPOSITION(SHR) ADD GROUP(group name) LIST(list name)

ここで、

#### **STEPLIB**

cics.index.SDFHLOAD を、DFHCSDUP モジュールを含む CICS ロード・ラ イブラリーとして識別します。

- **DFHCSD** cics.dfhcsd を、更新する CICS CSD ファイルとして識別します。
- **SYSIN** インポートおよびエクスポート一時データ・キュー用の SYSIN 入力を示し ています。

#### **group\_name**

グループの名前を識別します。

#### **list\_name**

WUI サーバー WUI A の GRPLIST システム初期設定パラメーターに組み 込む CSD リストの名前を識別します。

TD キュー定義の詳細については、 368 ページの『WUI [の一時データ・キュー定](#page-383-0) [義』を](#page-383-0)参照してください。

この DFHCSDUP を実行すると、戻りコードは 4 になるはずです。理由は、このジ ョブが、指定されたグループを CSD に追加する前に、同じ名前のグループの削除 を試みるためです。

提供された定義を CMAS および MAS で同じ方法で修正します。DFHCSDUP を実 行して、サンプルの EYU\$CDEF (CMAS 用) または EYU\$MDEF (MAS 用) の変更 されたリソース定義を、システムの始動時に使用する CSD リストに組み込みま す。

## **CMAS** のログ・ストリーム名の修正

CICS 提供の DFHLGMOD グループによって使用されるログ・ストリーム名が、使 用している環境に対して適切でない場合は、グループ DFHLGMOD を新規グループ にコピーしてから、改訂を加えます。新規グループを CSD リストに追加し、SIT GRPLIST システム初期設定パラメーターを使用して、リストが CMAS のために組 み込まれるようにしてください。

ログ・ストリームの定義方法の詳細については、 201 [ページの『第](#page-216-0) 32 章 CICS 用 [のロガー環境を定義する』を](#page-216-0)参照してください。

CMAS は、DUMMY として定義されたログ・ストリームを使用して操作しないでく ださい。ダミーのログ・ストリームは、CSD または CICSPlex SM データ・リポジ トリー (EYUDREP) のリカバリー時に、問題の原因になります。アクティブにでき るさまざまな CMAS ジャーナリング・オプションの詳細については、 329 [ページ](#page-344-0) の『CMAS [ジャーナリング』を](#page-344-0)参照してください。

# 第 **39** 章 **DL/I** サポートの定義

CICS では、IBM IMS Database Manager を使用して、DL/I データベースをサポー トできます。

適切なバージョンおよびリリースに関する詳細は、「*CICS IMS Database Control Guide*」を参照してください。使用可能になると、リストにあるバージョンより新し いバージョンの IMS でも互換性が確保されます。

以下の方法により、 CICS で DL/I サポートを使用できます。

- データベース制御 (DBCTL)
- CICS リモート DL/I サポート (機能シップとも言います)

ジョブ・ストリームで参照される IMS ライブラリーは、 IMS.libnam で識別されま す (例えば、IMS.PGMLIB)。ユーザー独自の命名規則を IMS ライブラリーに使用す る場合は、 IMS ライブラリーを適宜、名前変更してください。

CICS には、CICS-DBCTL インターフェースが用意されており、これによって DBCTL、IMS、または IMS DM/TM は、 CICS 領域から出された DL/I 要求を満 たすことができます。この方式は、ローカル DL/I よりもインストールが簡単で、 追加の機能も提供されます。 DBCTL のインストールおよび使用についての詳細 は、「IMS Database Control Guide」の『[Installing and generating DBCTL](http://publib.boulder.ibm.com/infocenter/cicsts/v4r2/topic/com.ibm.cics.ts.doc/dfht4/topics/dfht4ke.html)』に記載さ れています。

IBM 情報管理システム (IMS) プロダクトを使用して DL/I データベースにアクセス するための CICS サポートが基本プロダクトに組み込まれています。特別なインス トールは必要ありません。

ストレージ保護機構について詳しくは[、ストレージ保護機構を](http://publib.boulder.ibm.com/infocenter/cicsts/v4r2/topic/com.ibm.cics.ts.performance.doc/topics/dfht3_storage_protection.html#dfha253)参照してください。

DBCTL で使用するシステム定義とリソース定義の追加方法については、 「*CICS IMS Database Control Guide* 」を参照してください。

## プログラム仕様ブロック **(PDIR)**

プログラム仕様ブロック・ディレクトリー (PDIR) は、アプリケーション・プログ ラムによるデータベースの使用を DL/I に対して定義する、プログラム仕様ブロッ ク (PSB) のリストです。

CICS 領域は、リモート CICS 領域によって所有されているデータベースにアクセ スするために、PDIR を必要とします。CICS 領域は、DBCTL によって所有されて いる DL/I データベースへのアクセスには、PDIR を必要としません。 DBCTL が 所有する DL/I データベースへのアクセスについては、 「*CICS IMS Database Control Guide*」を参照してください。

リモート DL/I サポートを提供するモジュールは、DL/I PSB ディレクトリーが PDIR= システム初期設定パラメーターで指定されていれば、始動時に CICS によっ て自動的にロードされます。

## リモート **DL/I** サポートの追加

リモート DL/I サポートが CICS Transaction Server for z/OS に含まれ、サポートさ れるいずれかのレベルの IMS で動作します。

IMS の適切なバージョンおよびリリースに関する詳細は、「[IMS Database Control](http://publib.boulder.ibm.com/infocenter/cicsts/v4r2/topic/com.ibm.cics.ts.doc/dfht4/topics/overview.html) Guide」の『[IMS Database Control \(DBCTL\) overview](http://publib.boulder.ibm.com/infocenter/cicsts/v4r2/topic/com.ibm.cics.ts.doc/dfht4/topics/overview.html)』を参照してください。

通常、MRO または ISC 接続で、別の CICS 領域によって所有されているデータベ ースにアクセスするためにリモート DL/I サポートを使用します。また、CICS リモ ート DL/I サポートを使用して、DBCTL に接続された別の CICS 領域を介して、 DBCTL によって所有されているデータベースにアクセスすることもできます。 DBCTL によって所有されている (つまり、DBCTL に接続された) データベースに アクセスする CICS 領域は、DBCTL システムと同じ MVS イメージで実行しなけ ればなりません。その概要は、図 20 に表されています。

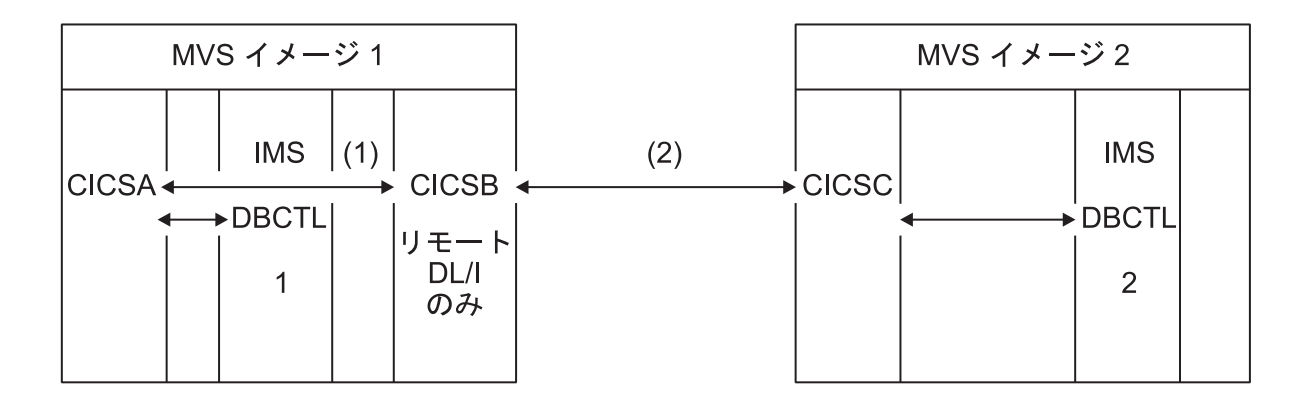

図 *20. CICS* リモート *DL/I* サポートを使用して *DBCTL* データベースにアクセスする

- 1. CICSB は、MVS イメージ 1 の DBCTL 1 によって所有されたデータベース に、CICSA を介してアクセスするためにリモート DL/I を使用します。このサ ポートは、CICSB が DBCTL 1 に接続されていない場合にのみ必要です。
- 2. CICSB は、MVS イメージ 2 の DBCTL 2 によってデータベースに、CICSC を 介してアクセスするために、リモート DL/I を使用します。

DBCTL が所有する DL/I データベースへのアクセスについては、「*CICS IMS Database Control Guide*」を参照してください。

CICS にリモート・データベース・アクセス用のサポートを追加するには、以下を行 います。

- 1. プログラム仕様ブロック・ディレクトリー (PDIR) をコーディング、アセンブ ル、およびリンク・エディットする。
- 2. リモート DL/I サポートのための PDIR CICS システム初期設定パラメーターを コーディングする。

### **PSB** ディレクトリーを定義する

プログラム仕様ブロック・ディレクトリー (PDIR) に、 DL/I 要求の機能シップを CICS に実行させたいリモート CICS 領域の識別 (1 つまたは複数) を指示するエン トリーをコーディングする必要があります。

これには、PDIR の作成のためにアセンブルおよびリンク・エディットする DFHDLPSB TYPE=ENTRY マクロに SYSIDNT パラメーターをコーディングしま す。また、MXSSASZ パラメーターもコーディングする必要があります。任意で RMTNAME パラメーターをコーディングして、 PSB がリモート CICS 領域内で認 識される名前を定義できます。 PDIR の作成については、「*CICS Resource Definition Guide*」を参照してください。

### リモート **DL/I** サポートのための **CICS** システム初期設定パラメータ ーをコーディングする

以下の DL/I パラメーターの要約は、CICS システム初期設定パラメーターとしてコ ーディングできる、またはコーディングする必要のあるパラメーターを示していま す。

- PDIR={*YES*|xx} Suffix of PSB directory (mandatory for remote DL/I)
- PSBCHK={*NO*|YES} Security check on remote terminals starting transactions
- XPSB={*YES*|name|NO} PSB entries to be checked by RACF

### **DL/I** のグローバル・ユーザー出口

グローバル・ユーザー出口 XDLIPRE、XDLIPOST、XRMIIN、および XRMIOUT は、使用可能であれば、DL/I アプリケーションがある場合に呼び出すことができま す。

#### **XDLIPRE** および **XDLIPOST**

これらの出口は、EXEC DLI コマンドまたは DL/I 呼び出しの後に、呼び 出されます。XDLIPRE は、要求が処理される前に呼び出され、XDLIPOST は、要求が処理された後に呼び出されます。リモート DL/I サポートを使用 して CICS を実行する場合、これらの出口は、DL/I トランザクションを実 行する CICS 領域 (AOR) と DL/I 要求が機能シップされる先の CICS 領域 (DOR) の両方で呼び出されます。ただし、DOR で実行するときは、出口点 XDLIPRE または XDLIPOST で実行する出口プログラムによって行える処 置に制限が適用されます。

#### **XRMIIN** および **XRMIOUT**

これらの出口を使用すると、リソース・マネージャー・インターフェース (RMI) を介してアクティビティーをモニターすることができます。例えば、 DFHEDP (EXEC DLI 要求の場合)、DFHDBAT (DBCTL 要求の場合)、また は DSN2EXT1 (DB2 コマンドの場合) との間での制御権の受け渡しをモニ ターすることができます。XRMIIN は、制御が RMI からタスク関連ユーザ ー出口に渡される直前に呼び出されます。XRMIOUT は、制御が RMI に戻 された直後に呼び出されます。

これらの出口に関するプログラミング情報については、グローバル・ユーザー出口 点 (機能別)を参照してください。
# 第 **40** 章 プログラム言語の **CICS** サポートの追加

アプリケーション・プログラムをインストールする前に、 CICS コマンド・レベル (EXEC) プログラミング・インターフェースで使用されるプログラム言語のランタイ ム・サポートを追加する必要があります。

## このタスクについて

コマンド・レベルのアプリケーション・プログラミング・インターフェース (API) によって CICS サービスを要求する CICS アプリケーション・プログラムを作成す るには、アセンブラー言語、C および C++、COBOL、または PL/I を使用すること ができます。

CICS では、アセンブラー言語で作成されたアプリケーション・プログラムを実行す るために必要なサポートを用意しており、また Language Environment は、他のすべ ての言語用の必要なサポートを用意しています。

プログラミング・ガイドの資料は、CICS システムで Language Environment のサー ビスが使用されることを前提としています。この環境では、IBM 実装のアセンブラ ーと、CICS でサポートされる高水準言語 (HLL) (COBOL、PL/I、C、および C++) 用の共通ランタイム環境が提供されています。サポートされるコンパイラーは、 「リリース・ガイド」にリストされています。

OS/VS COBOL プログラムのランタイム・サポートは削除されています。OS/VS COBOL プログラムは、サポートされる COBOL レベルへのアップグレードが必要 です。

# **Language Environment** サポートのインストール

Language Environment のサポートは、高水準言語によってコンパイルされるアプリ ケーション・プログラムの共通ランタイム環境を確立するランタイム・ライブラリ ーにより提供されます。高水準言語によってコンパイルされるプログラムは、 Language Environment 準拠のコンパイラーでコンパイルされるかどうかにかかわら ず、すべて CICS Language Environment サポートのもとで実行しなければなりませ ん。

## このタスクについて

.

CICS が以下の作業を行える場合、CICS Language Environment のインターフェース は自動的に初期設定されます。

- 1. Language Environment インターフェース・モジュール CEECCICS、CEEPIPI、お よび CEECTCB を STEPLIB からロードする。
- 2. 正常に CEECCICS モジュールを呼び出して、このインターフェースを初期設定 する。

Language Environment の初期設定は、CICS が始動時に DFHAP1203I *applid* Language Environment を初期化しています (Language Environment is being initialized) というメッセージを出す際に行われます。CEECCICS モジュールがロ ードされ、その後 2 番目のフェーズの PLT 処理の開始前に、区画の初期設定呼び 出しがあります。 Language Environment が、CICS でサポートされるすべての言語 の初期設定を正常に完了できないか、またはそれらの一部しか初期設定できない場 合は、MVS コンソールにメッセージを出します。 Language Environment の初期設 定に完全に失敗した場合、その理由は、CEECCICS モジュールがロードされなかっ たか、特定の言語ルーチンのロード中に何か障害が起こったためです。

# **Language Environment** の **CICS** サポートのインストール

Language Environment サポートを CICS で正しくインストールできるようにするに は、ストレージ要件を指定し、必須モジュールとリソース定義があることを確認し ます。

- :
- 1. CICS と Language Environment を共に実行するのに十分な拡張読み取り専用動 的ストレージ域 (ERDSA) 用の記憶域を指定します。最小で 3500 KB が必要で す。少なくともこの最小限になるように、各自の所要量に十分な量のストレージ を追加してください。
- 2. CICS Language Environment のインターフェース・モジュール CEECCICS、およ び Language Environment モジュール CEEPIPI および CEECTCB が、 CICS 始 動 JCL の STEPLIB 連結に定義された APF 許可ライブラリーにインストール されていることを確認します。この場合は、 Language Environment SCREERUN ライブラリーを、 CICS 始動ジョブの STEPLIB 連結の APF 許可ライブラリー に (例えば、CICSTS42.CICS.SDFHAUTH ライブラリーに) 組み込むか、 MVS LNKLSTnn 連結の APF 許可ライブラリーに組み込みます。
- 3. Language Environment の言語インターフェース・モジュールのプログラム・リソ ース定義が CICS CSD に追加されていることを確認します。これらの定義は、 CEE グループ内にあります。

CEE グループは、CICS のインストール時に、DFHCOMDS ジョブの一部として 自動的に CSD とグループ・リスト DFHLIST に追加されます。

また、定義は、SCEESAMP ライブラリーの CEECCSD および CEECCSDX メ ンバーに、DEFINE ステートメントとしても提供されます。C/C++ モジュールの XPLINK コンパイラー・オプションを使用している場合は、CEECCSDX を使用 します。

CEE グループは、GRPLIST システム初期設定パラメーターで指定されている CICS 始動グループ・リストであれば、どれにでも追加できます。

4. Language Environment に一時データ宛先、CESE、および CESO (DD 名 CEEMSG および CEEOUT) を定義します。 CSD 内にある CICS 提供のリソー ス定義グループ DFHDCTG には、 CESE および CESO のエントリーが含まれ ています。

Language Environment の一時データ宛先に必要な属性については、「*IBM SAA AD/Cycle* 言語環境プログラム*/370 (LE/370)* プログラミングの手引き」 (SC88-7015) を参照してください。

- 5. CICS STEPLIB および DFHRPL DD ステートメントで Language Environment のランタイム・ライブラリーを定義します。
	- v CEECCICS と CEECTCB を含む SCEERUN ライブラリー、および IBM Java 仮想マシン (JVM) に必要なサポートだけでなく、その他のプログラム言語の サポートも含む SCEERUN2 ライブラリーを、 STEPLIB または MVS LNKLSTnn 連結のライブラリーに追加します。 SCEERUN と SCEERUN2 の 両方のライブラリーは、APF 許可である必要があります。
	- SCEECICS、SCEERUN2、および SCEERUN ライブラリーを DFHRPL に追加 します。

例えば、次のようになります。

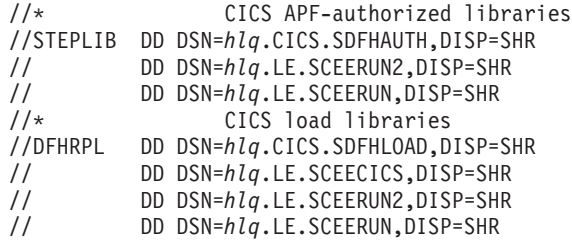

すべての 高水準言語アプリケーション・プログラムに、これらの Language Environment ランタイム・ライブラリーだけを使用してください。

# **COBOL** の **Language Environment** サポート

Language Environment は、COBOL で書かれたアプリケーション・プログラムの前 提条件です。

Language Environmentに関する情報については、「*z/OS Language Environment* カス タマイズ」を参照してください。

OS/VS COBOL プログラムのサポートは撤回されました。OS/VS COBOL プログラ ムを Language Environment 準拠の COBOL にアップグレードし、CICS でサポート されるレベルの COBOL コンパイラーに対して再コンパイルする必要があります。 「CICS [アプリケーション・プログラミング」の『プログラミング言語と言語環境』](http://publib.boulder.ibm.com/infocenter/cicsts/v4r2/topic/com.ibm.cics.ts.applicationprogramming.doc/topics/dfhp3_language.html) には、OS/VS COBOL プログラムから Language Environment 準拠の COBOL への 変換に役立つ情報が記載されています。

COBOL アプリケーション・プログラムを実行する場合は、以下のようにします。

- v CICS が始動時に Language Environment の環境を初期設定できるように、 Language Environment のサポートをインストールする。
- v LANGUAGE(COBOL) として指定された LANGUAGE 属性を使用して、プログラ ムのリソース定義をインストールするか、または言語をブランクにする。

ユーザーのアプリケーション・プログラムのために、CICS が自動的にプログラム・ リソース定義を作成およびインストールできます。あるいは、ユーザーが CSD で 特にプログラム・リソース定義を作成し、GRPLIST システム初期設定パラメーター または **CEDA INSTALL** コマンドを使用して、インストールすることもできます。プ ログラム・リソース定義のインストールについて詳しくは、「[Resource Definition](http://publib.boulder.ibm.com/infocenter/cicsts/v4r2/topic/com.ibm.cics.ts.resourcedefinition.doc/ceda/commands/dfha4_commands.html) Guide」の『[Resource management transaction CEDA commands](http://publib.boulder.ibm.com/infocenter/cicsts/v4r2/topic/com.ibm.cics.ts.resourcedefinition.doc/ceda/commands/dfha4_commands.html)』を参照してくださ い。

# **C** および **C++** の **Language Environment** サポート

Language Environment は、IBM C/C++ for MVS または SAA AD/Cycle® C/370 コ ンパイラーを使用してコンパイルされるアプリケーション・プログラムの前提条件 です。Language Environment は、これら両方の C 言語コンパイラーに必要なラン タイム・ライブラリーを組み込んでいます。

Language Environmentに関する情報については、「*z/OS Language Environment* カス タマイズ」を参照してください。

CICS で C アプリケーション・プログラムを実行する場合は、以下のようにしま す。

- v CICS が始動時に Language Environment の環境を初期設定できるように、 Language Environment のサポートをインストールする。
- v LANGUAGE(C) として指定された LANGUAGE 属性を使用して、プログラムの リソース定義をインストールするか、または言語をブランクにする。

プログラム・リソース定義のインストールについて詳しくは、「[Resource Definition](https://ut-ilnx-r4.hursley.ibm.com/ts42_latest/help/topic/com.ibm.cics.ts.resourcedefinition.doc/topics/dfha44p.html) Guide」の『[Resource definition installation](https://ut-ilnx-r4.hursley.ibm.com/ts42_latest/help/topic/com.ibm.cics.ts.resourcedefinition.doc/topics/dfha44p.html)』を参照してください。

CICS は、以下の要件を満たす C++ で書かれたアプリケーション・プログラムをサ ポートします。

- v IBM C/C++ for MVS コンパイラー (5655-121) を使用してコンパイルされるもの
- v Language Environment ランタイム・ライブラリーと一緒に実行されるもの

バージョン 3 リリース 2 以降のリリースの C/C++ コンパイラーを使用して、 C++ プログラムをコンパイルする場合は、コンパイラーにオプションが表示された ときに、 CXX パラメーターを指定してください。このコンパイラーを指定しない と、 C コンパイラーが起動されます。C プログラムをコンパイルする場合は、 CXX を指定しないでください。詳しくは、「*C/C++ for MVS* コンパイラーおよび 実行時プログラム 移行の手引き バージョン *3* リリース *2* 」を参照してくださ い。

# **PL/I** の **Language Environment** サポート

Language Environment は、IBM PL/I for MVS または SAA AD/Cycle PL/I コンパ イラーを使用してコンパイルされるアプリケーション・プログラムの前提条件で す。 Language Environment は、これら両方の PL/I コンパイラーに必要なランタイ ム・ライブラリーを組み込んでいます。

Language Environmentに関する情報については、「*z/OS Language Environment* カス タマイズ」を参照してください。

CICS で Web サービス・サポートを使用する場合には、PL/I のサポートも必要で す。CICS 提供の SOAP 1.1 および SOAP 1.2 メッセージ・ハンドラー・プログラ ムを使用する場合には特に必要になります。

CICS PL/I アプリケーション・プログラムを実行する場合は、以下のようにしま す。

- v CICS が始動時に Language Environment の環境を初期設定できるように、 Language Environment のサポートをインストールする。
- v LANGUAGE(PL/I) として指定された LANGUAGE 属性を使用して、プログラム のリソース定義をインストールするか、または言語をブランクにする。

プログラム・リソース定義のインストールについて詳しくは、「[Resource Definition](https://ut-ilnx-r4.hursley.ibm.com/ts42_latest/help/topic/com.ibm.cics.ts.resourcedefinition.doc/topics/dfha44p.html) Guide」の『[Resource definition installation](https://ut-ilnx-r4.hursley.ibm.com/ts42_latest/help/topic/com.ibm.cics.ts.resourcedefinition.doc/topics/dfha44p.html)』を参照してください。

# **Java** の **Language Environment** サポート

Language Environment は、CICS の JVM で実行される Java プログラムの前提条件 です。ただし、他の言語と異なり、Java プログラムには CICS Language Environment のインターフェースは必要ありません。

Java プログラムは、CICS サービスではなく、MVS サービスを使用して Language Environment サポートで実行されます。 Java プログラムに必要なのは、SCEERUN ライブラリーおよび SCEERUN2 ライブラリーで提供される Language Environment サポートだけです。このサポートは、CICS STEPLIB に定義するか、MVS リン ク・リストに組み込むことができます。 SCEERUN および SCEERUN2 ライブラリ ーも DFHRPL に追加する必要があります。

# 第 **41** 章 **Java** コンポーネントの検査

Java アプリケーションをサポートするために必要な CICS コンポーネントは、基本 プロダクトに組み込まれています。また、Java サポートを提供するために、IBM 64-bit SDK for z/OS, Java テクノロジー・エディション を z/OS UNIX 上にインス トールする必要もあります。 CICS 領域で Java サポートのセットアップおよび構 成を始める前に、 Java コンポーネントがシステムに正しくインストールされている ことを確認してください。

## 手順

- 1. 必要なすべての Java コンポーネントが CICS システム上の正しいロケーション にインストールされていることを確認してください。 『Java コンポーネントの 確認チェックリスト』にあるチェックリストを使用できます。
- 2. *hlq*.SDFJAUTH ライブラリーを許可します ( 281 ページの『[hlq.SDFJAUTH](#page-296-0) ライ [ブラリーの許可』を](#page-296-0)参照)。

## 次のタスク

Java コンポーネントが正しくインストールされていることを確認したら、 「[CICS](http://publib.boulder.ibm.com/infocenter/cicsts/v4r2/topic/com.ibm.cics.ts.java.doc/topics/dfhpj1l.html) での Java アプリケーション」の『Java [サポートのセットアップ』の](http://publib.boulder.ibm.com/infocenter/cicsts/v4r2/topic/com.ibm.cics.ts.java.doc/topics/dfhpj1l.html)説明のとお り、Java 環境を CICS 用にセットアップします。

# **Java** コンポーネントの確認チェックリスト

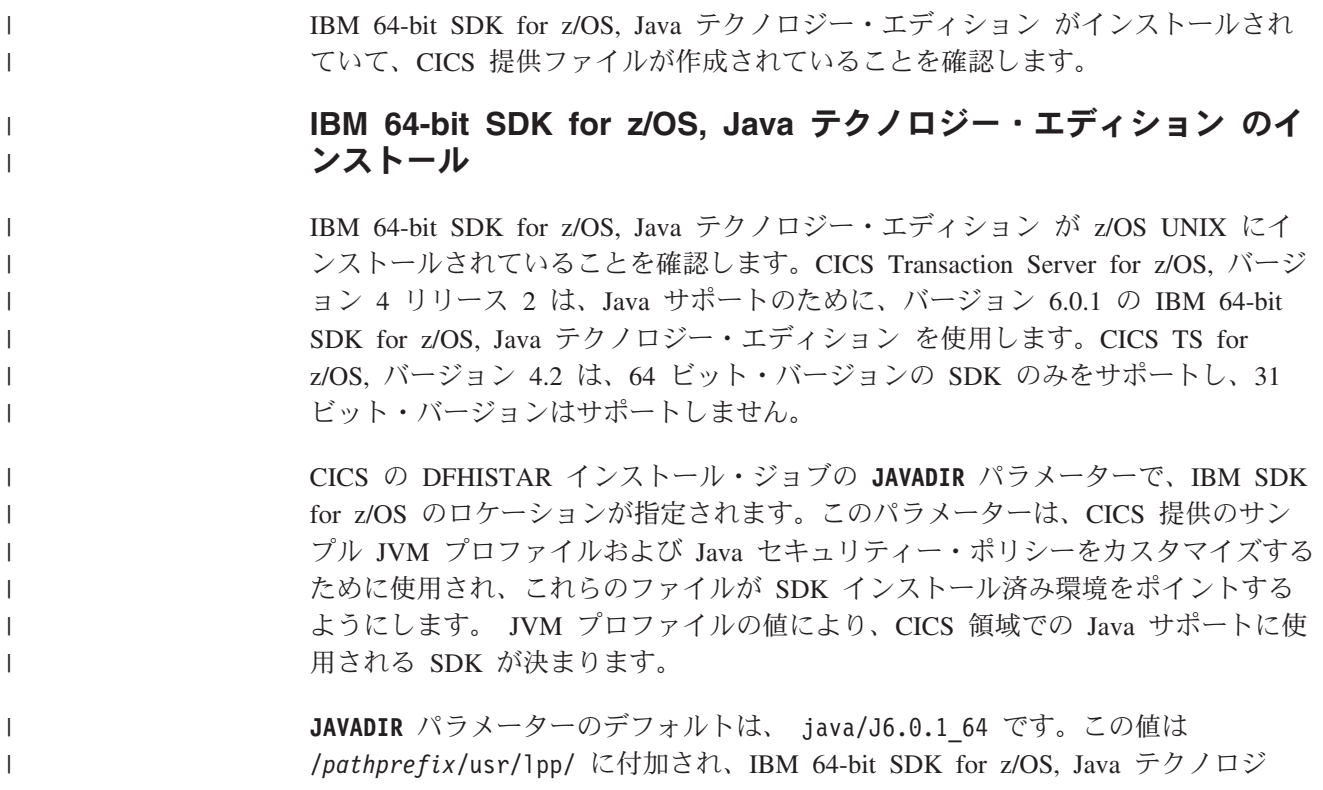

## **CICS** 提供のファイル

|

以下のコンポーネントは、「*Program Directory for CICS Transaction Server for z/OS*」で説明されている標準インストール・プロセス中に配布テープからアンロー ドされます。これらがすべて指定された場所にあることを確認してください。

インストール・プロセス中に z/OS UNIX システム・サービスが全機能モードでア クティブでなければ、ファイルをこのファイル・システムに保管できないことに注 意してください。

以下に示されているすべてのディレクトリー・パスでは、cicsts42 は DFHISTAR イ ンストール・ジョブの **USSDIR** パラメーターに指定されたユーザー定義の値です。 この値は、 z/OS UNIX の CICS ファイルのインストール・ディレクトリーを判別 します。この値は DFHIJVMJ ジョブが使用する uss\_path 変数に渡され、以下の表 にリストされているディレクトリー内に z/OS UNIX ファイルとして、カスタマイ ズされたサンプル JVM プロファイルおよび Java セキュリティー・ポリシーを作成 します。

| Java            |                                             |                   |
|-----------------|---------------------------------------------|-------------------|
| コンポーネント         | ロケーション                                      | コメント              |
| CICS 提供の        | z/OS UNIX ディレクトリー:                          | このディレクトリーは、CICS   |
| JAR ファイルを       |                                             | 内のすべての JVM の基本ライ  |
| 含むディレクト         | /pathprefix/usr/lpp/cicsts/cicsts42/lib     | ブラリー・パスおよびクラスパ    |
| $1$ ] $-$       |                                             | スにあります。           |
| サンプル・プロ         | z/OS UNIX ディレクトリー:                          | サンプル・プログラムには、出    |
| グラム             |                                             | 力リダイレクト、JCICS クラ  |
|                 | /pathprefix/usr/lpp/cicsts/cicsts42/samples | ス、コネクター、JDBC、パイプ  |
|                 |                                             | ライン、および Web サービス  |
|                 |                                             | の使用法が示されています。     |
| JVM プロファイ丨      | z/OS UNIX ディレクトリー:                          | JVM プロファイルは、JVM の |
| ル               |                                             | 作成時に使用されるオプション    |
|                 | /pathprefix/usr/lpp/cicsts/cicsts42/        | を指定します。インストール・    |
| <b>DFHJVMAX</b> | <b>JVMProfiles</b>                          | プロセス中にこうしたサンプル    |
| <b>DFHIVMCD</b> |                                             | JVM プロファイルをご使用のシ  |
| <b>DFHJVMPR</b> |                                             | ステム用にカスタマイズしま     |
| <b>DFHOSGI</b>  |                                             | す。任意のテキスト・エディタ    |
| (DFHJVMCD は     |                                             | ーを使用して編集できます。     |
| CICS 用に予約)      |                                             | JVM プロファイルとそれに関連  |
|                 |                                             | するすべての JVM プロパティ  |
|                 |                                             | ー・ファイルは、常に CICS で |
|                 |                                             | 使用可能になっている必要があ    |
|                 |                                             | ります。              |

表 *15. Java* コンポーネント・チェックリスト

| <b>Java</b>                                       |                                                                                            |                                                                                                    |
|---------------------------------------------------|--------------------------------------------------------------------------------------------|----------------------------------------------------------------------------------------------------|
| コンポーネント                                           | ロケーション                                                                                     | コメント                                                                                                    |
| Java セキュリテ<br>ィー・ポリシ<br>ー・ファイル<br>dfjejbpl.policy | z/OS UNIX ディレクトリー:<br>/pathprefix/usr/lpp/cicsts/cicsts42/lib/<br>security/dfjejbpl.policy | サンプル Java セキュリティ<br>ー・ポリシー。エンタープライ<br>ズ Bean が使用する JVM に適<br>したセキュリティー・プロパテ<br>ィーが定義されています。イン<br>ストール・プロセス中にカスタ<br>マイズされます。 |
| hlq.SDFJAUTH<br>ライブラリー                            | MVS PDSE ライブラリー                                                                            | SJ ドメインのコンポーネントが<br>含まれます。詳細については、<br>『hlg.SDFJAUTH ライブラリー<br>の許可』を参照してください。                                                |

<span id="page-296-0"></span>表 *15. Java* コンポーネント・チェックリスト *(*続き*)*

注**:** CICS Transaction Server バージョン 4 リリース 1 以降、JVM プロパティー・ ファイルはオプションとなり、サンプルは提供されません。

すべての z/OS UNIX ファイル (JVM プロファイル、JVM プロパティー・ファイ ル、およびサンプル・セキュリティー・ポリシーを含む) では、大/小文字が重要で す。CICS はこうしたファイルの名前を自動的に大文字に変換しません。CICS で JVM プロファイル、JVM プロパティー・ファイル、またはセキュリティー・ポリ シーの名前を使用する場合は、z/OS UNIX ファイル名に示されているとおりに大文 字小文字を区別して入力してください。

# **hlq.SDFJAUTH** ライブラリーの許可

このライブラリーは、拡張区分データ・セット (PDSE) バージョンの SDFHAUTH であり、SJ ドメインのコンポーネントがいくつか含まれています。 SDFJAUTH ラ イブラリーは、Java サポートで必要となります。

これらのコンポーネントは、XPLINK (Extra Performance Linkage) で作成されてい るため、別個のライブラリーが必要となります。

SDFHAUTH ライブラリーについては、SDFJAUTH を許可するため以下を行いま す。

- 1. SDFJAUTH ライブラリーを APF 許可するには、このライブラリーを、 SYS1.PARMLIB の適切な PROGxx (または IEAAPFxx) メンバー内の APF 許可 ライブラリー・リストに追加します。
- 2. 始動ジョブ・ストリームで、hlq.SDFJAUTH ライブラリーに対する STEPLIB DD ステートメントを追加します。

SDFHAUTH ライブラリーを許可する手順については、 105 [ページの『第](#page-120-0) 12 章 CICS および CICSPlex SM [ライブラリーの許可』で](#page-120-0)説明しています。SDFJAUTH ライブラリーを許可する場合も同じ手順に従ってください。

# 第 **42** 章 **MRO**、**IPIC**、および **ISC** サポートのインストール

MRO、IPIC、または ISC サポートを CICS 領域に組み込みます。

- 複数領域操作 (MRO) については、『MRO サポートのインストール』を参照し てください。
- v IP 相互接続 (IPIC) については、 294 ページの『IP 相互接続 (IPIC) [接続の活動](#page-309-0) [化』を](#page-309-0)参照してください。
- システム間連絡 (ISC) については、 288 ページの『[z/OS Communications Server](#page-303-0) [を介したシステム間連絡の活動化』を](#page-303-0)参照してください。

これらのトピックに記載されている ACF/SNA および z/OS に関する情報は、手引 きでしかありません。最新の情報については、現在の ACF/SNA または z/OS の資 料を常に調べるようにしてください。

# **MRO** サポートのインストール

CICS 複数領域操作 (MRO) により、同じ z/OS イメージまたは同じ z/OS シスプレ ックス内で稼働している CICS 領域が互いに通信することができるようになりま す。 MRO は、CICS システムと非 CICS システム (IMS など) との通信をサポー トしていません。

外部 CICS インターフェース (EXCI) は、特殊な形式の MRO リンクを使用して、 CICS プログラムへの DCE リモート・プロシージャー・コール、および z/OS バッ チ・プログラムと CICS の間の通信をサポートします。

MRO には、ACF/Communications Server も SNA ネットワーキング機能も必要あり ません。領域間の通信をサポートする CICS サポートは、領域間通信 (IRC) と呼ば れます。IRC は、以下の 3 つの方法でインプリメントすることができます。

- 1. CICS 端末制御管理モジュールでのサポートによって、および z/OS リンク・パ ック域にロードされた CICS 提供の領域間プログラム DFHIRP を使用すること によって。 DFHIRP は、タイプ 3 監視プログラム呼び出し (SVC) によって呼 び出されます。
- 2. z/OS クロスメモリー・サービスによって。これは、CICS タイプ 3 SVC 機構の 代わりに選択することができます。 この場合、DFHIRP は、領域間リンクのオ ープンとクローズにのみ使用されます。
- 3. z/OS のシステム間カップリング・ファシリティー (XCF) によって。 XCF/MRO は、z/OS シスプレックスの異なる z/OS イメージにある CICS 領域相互間を結 ぶリンクに必要です。 CICS は、使用可能であれば、このようなリンクについて XCF/MRO を動的に選択します。

領域間通信の設計と実装、およびシステム間 MRO の利点については、「*CICS* 相 互通信ガイド」の『領域間通信の概念と機能』トピックを参照してください。

MRO のサポートをインストールするには、以下の手順を行います。

- 1. CICS を z/OS サブシステムとして定義します。CICS での複数領域操作には、 z/OS サブシステム・インターフェース (SSI) サポートが必要です。このサポー トを有効にするには、 CICS をオペレーティング・システムのサブシステムとし て定義します。
- 2. モジュール DFHIRP および DFHCSVC の現行バージョンを LPA にインストー ルします。
- 3. 各 CICS 領域始動で MRO を使用できるように、適切なシステム初期設定パラ メーターを指定します。MRO の使用を開始する助けとして、CICS 配布ボリュ ームに CICS ジョブと CICS 始動プロシージャーが提供されています。 MRO 領域ごとに、必要な CICS システム・データ・セットも作成する必要がありま す。

システム間 MRO (XCF/MRO) を使用するには、以下を行います。

- 4. 必要なシスプレックス・ハードウェアおよびソフトウェアをインストールしま す。
- 5. z/OS イメージを XCF シスプレックス内のシステムとして定義します。

MRO サポートを使用するには、以下を行います。

6. ユーザーの CICS 環境に合った MRO 接続を定義して、インストールします。

これらのステップを完了した後、MRO を使用してすべてのサポート対象レベルの CICS と通信することができます。

MRO を異なる CICS リリース間の通信に使用する場合、どの接続でも提供される 機能は、下位のリリース・レベルの機能になります。

## **DFHIRP** および **DFHCSVC** モジュールへの **LPA** のインストール

領域で MRO による通信を行えるようにするには、DFHIRP および DFHCSVC モ ジュールをインストールする必要があります。

1. モジュール DFHIRP および DFHCSVC の現行バージョンを LPA にインストー ルします。これについては、 159 [ページの『第](#page-174-0) 20 章 CICS モジュールを MVS [リンク・パック域にインストールする』で](#page-174-0)説明されています。MRO を使用して さまざまなリリース・レベルにある CICS を実行する場合、同じ z/OS イメージ のすべての通信 CICS 領域では、最新の DFHIRP モジュールと最新の SVC モ ジュール DFHCSVC を使用しなければなりません。新規 CICS リリースにアッ プグレードするために動的 LPA 機能を使用して DFHIRP を置換することはし ないでください。そのようにすると、制御ブロック間で非互換性が生じて異常終 了になる可能性があります。

異なる領域間でデータを転送するには、複数領域操作において、CICS 領域間通 信モジュールを監視プログラム状態で実行することが必要です。 CICS では、事 前生成システムのロード・ライブラリー (CICSTS42.CICS.SDFHLOAD) にある始 動 SVC ルーチンへの通常の監視プログラム呼び出しを使用することにより、こ れを実現しています。

2. SVC モジュール DFHCSVC を z/OS に定義します。これについては、 141 [ペー](#page-156-0) ジの『第 17 章 CICS SVC [のインストール』で](#page-156-0)説明されています。

## **XCF/MRO** のインストール要件

MRO を使用して別の z/OS イメージ上にある CICS 領域間で MVS イメージが通 信するには、z/OS イメージをシスプレックスで結合する必要があります。

シスプレックス内の z/OS システムに必要なハードウェアおよびソフトウェアにつ いては、「*Program Directory for CICS Transaction Server for z/OS*」で説明されて います。

シスプレックスとは、ハードウェア・エレメントおよびソフトウェア・サービスに よって結合された複数の MVS イメージで構成されたものです。シスプレックスに おいては、CICS のような多重システム・アプリケーションが活用できる基本的なサ ービスのプラットフォームが MVS イメージによって提供されます。インストー ル・システムのワークロードが増えても、シスプレックスに MVS イメージを追加 すれば、インストール・システムはその増大するワークロードに対応していくこと ができます。

通常、 MVS アプリケーション・サブシステム (CICS など) の特定の機能 (1 つ以 上のモジュール/ルーチン) はメンバー (メンバーはシスプレックス内の 1 つの MVS イメージ上に存在する) として結合され、一連の関連したメンバーはグループ (1 つのグループがシスプレックス内の 1 つ以上の MVS イメージをまたぐことも ある) になります。グループは、シスプレックスにおける完全な論理エンティティ ーです。 XCF を使用してシスプレックス内で通信するため、各 CICS 領域は、 DFHIRP で提供されるサービスを使用して XCF グループをメンバーとして結合し ます。

シスプレックスの MVS システムのインストールと管理に関する詳細は、 「*MVS/ESA Setting Up a Sysplex*」(GC28-1449) を参照してください。

### **XCF/MRO** サポートの生成

XCF/MRO サポートを生成するには、行う必要があるいくつかの手順があります。

#### このタスクについて

1. XCF/MRO に参加する MVS イメージにインストールされている CICS のバー ジョンによって、そのイメージにインストールされる DFHIRP のバージョンが 異なる場合があります。 CICS システムが含まれるすべての MVS イメージを リンクするには、拡張リンク・パック域 (ELPA) にある DFHIRP のバージョン が必須レベルであることを確認します。 DFHIRP モジュールは、そのイメージ に含まれる最新 CICS リリース以上からのものでなければなりません。

複数 XCF グループのサポートに必要な CICS TS for z/OS, バージョン 4.2 DFHIRP モジュールは、z/OS バージョン 1 リリース 11 以降でのみ使用可能で す。

- 2. 各 CICS APPLID がシスプレックス内で固有であることを確認します。
- 3. XCF 結合データ・セットの定義に使用される MAXMEMBER MVS パラメータ ーの値が、最大の CICS XCF グループを扱うだけの十分な大きさであることを 確認します。シスプレックス内に含まれる XCF グループの最大サイズは、この 値により制限されます。 XCF グループの理論上の最大サイズは 2047 メンバー です。

XCF/MRO リンクを使用する外部 CICS インターフェース (EXCI) のユーザーも XCF グループに参加します。そのため、MAXMEMBER の値は、最大の CICS XCF グループに含まれるすべての CICS 領域と EXCI XCF/MRO ユーザーがグ ループに同時に参加できるだけの、十分な大きさになるように設定する必要があ ります。

XCF グループに含まれる CICS 領域と EXCI ユーザーをリストするには、MVS DISPLAY コマンドを使用します。例えば、DFHIR001 XCF グループの CICS 領域と EXCI ユーザーをリストするには、次のコマンドを使用します。

DISPLAY XCF,GROUP,DFHIR001,ALL

MAXMEMBER のデフォルト値には頼らないでください。この値は低すぎて、最 大の XCF グループに含まれるすべての CICS 領域と EXCI ユーザーがグルー プに参加することができない可能性があります。このことは、CICS XCF グルー プの数がわずかしかない場合には特に重要です。

同様に、必要以上に大きな値を設定しないでください。XCF の結合データ・セ ットが大きくなってしまうためです。データ・セットが大きくなればなるほど、 エントリーを見つけるための時間が長くなります。

MAXMEMBER は、最大の CICS XCF グループに含まれる CICS 領域と EXCI ユーザーの合計数より 10 から 15 程度大きい値にします。

それぞれの CICS 領域は、DFHIRP にログオンすると XCF グループに参加しま す。そのメンバー名は、MRO パートナーに使用されるその APPLID (NETNAME) です。 XCF グループ名は、XCFGROUP システム初期設定パラメーターで指定しま す。 XCFGROUP を指定しない場合、XCF グループ名はデフォルトの DFHIR000 に設定されます。

CICS は接続時に IXCQUERY マクロを呼び出し、接続先の CICS 領域が同じ MVS イメージにあるかどうかを判別します。同じイメージにある場合、CICS は MRO アクセス方式として、接続定義に従って IRC または XM のいずれかを使用しま す。パートナーが別の MVS イメージにある場合、CICS は、接続定義で定義され ているアクセス方式に関係なく、アクセス方式として XCF を使用します。

CICS 領域は、MRO または XCF/MRO を使用して同じ *XCF* グループ内の領域と しか通信できません。 XCF グループが異なるメンバーは、同じ *MVS* イメージに 属している場合でも MRO または XCF/MRO を使用して通信することはできませ ん。

# **z/OS** イメージをシステムとして **XCF** シスプレックスに定義する

XCF/MRO を使用するためには、関係するすべての z/OS イメージを同じシスプレ ックスの一部として定義します。

z/OS イメージ間の MRO 通信が XCF/MRO によって行われる並列シスプレックス では、異なる z/OS イメージにインストールされた DFHIRP プログラムがさまざま なリリース・レベルにある可能性があります。ただし、DFHIRP は、z/OS イメージ で実行されている CICS の最新のリリースからインストールしなければなりませ ん。 例えば、CICS TS for z/OS バージョン 3.2 DFHIRP は、XCF/MRO を介して

別の DFHIRP と通信できますが、CICS TS for z/OS バージョン 3.2 DFHIRP を使 用して z/OS で実行される CICS 領域は、CICS TS for z/OS バージョン 3.2 より も後のリリースであることはできません。

詳細については、 187 [ページの『第](#page-202-0) 27 章 MVS システム間 MRO 定義』を参照し てください。

### **MRO** 接続の定義

MRO を使用するには、その前に、ユーザーの CICS 環境に合った属性を使用して 接続を定義し、インストールしておかなければなりません。

#### 関連情報

「[Resource Definition Guide](http://publib.boulder.ibm.com/infocenter/cicsts/v4r2/topic/com.ibm.cics.ts.resourcedefinition.doc/resources/connection/dfha4_attributes.html)」の『CONNECTION 属性』

# **CICS** 始動のための **MRO** の使用可能化

MRO を使用する CICS 領域ごとに、ISC=YES を指定して、システム間連絡プログ ラム DFHISP を組み込む必要があります。

始動時に、CICS 領域に MRO 通信を確立させるようにしたい場合には、 IRCSTART システム初期設定パラメーターにも YES を指定します。

また、CICS 領域を稼働させてから、CEMT SET IRC OPEN コマンドまたは EXEC CICS SET IRC OPENSTATUS(cvda) コマンドを使用して、MRO 通信を確立するこ とができます。

いずれの方法でも、以下の基準を満たすすべての CICS 領域との MRO 通信が確立 されます。

- 1. MRO 接続が現在アクティブである。
- 2. CSD からインストールされた CONNECTION および SESSIONS 定義によって MRO 接続が領域に定義されている。 2 つの CICS 領域間で MRO 通信を確立 するときは、インストールされた CONNECTION 定義に、両方の領域とも INSERVICE(YES) を指定する必要があります。

# システム間の通信サポートを追加する

SNA 経由の ISC または IP 相互接続 (IPIC) のいずれかを使用することにより、 CICS 領域内の他のシステムへの通信を組み込むことができます。

MRO は、同じ z/OS イメージまたは z/OS シスプレックス内の CICS 対 CICS 接 続でしか使用できません。 CICS を CICS と CICS 以外の両方のシステムと接続 し、リモート・システムがローカル z/OS シスプレックスの内部または外部に存在 する場合のために、CICS では、SNA を介したシステム間通信 (SNA を介した ISC) および TCP/IP 経由のシステム間連絡が提供されています。 TCP/IP 経由のシ ステム間連絡は、IP 相互接続 (IPIC) とも呼ばれます。

MRO とは異なり、これらの通信方式には、特別な z/OS オペレーティング・システ ム要件は適用されません。

# <span id="page-303-0"></span>**z/OS Communications Server** を介したシステム間連絡の活動化

異なる z/OS イメージまたは異なる z/OS シスプレックスにある CICS 領域間での 通信をサポートするのに必要なプロトコルを提供するため、SNA を介した ISC で は ACF/Communications Server アクセス方式が使用されます。

さらに、ACF/Communications Server のアプリケーション間機能によって、SNA を 介した ISC を同じ CPC 内で使用することもできます。

以下の管理プログラムを、括弧内に指定されているシステム初期設定パラメーター を指定して、CICS 領域に組み込む必要があります。

- v DFHISC システム間連絡プログラム (ISC=YES)。
- v DFHTCP 端末管理プログラム (TCP=YES がデフォルト)。

## **SNA** を介した **ISC** の確立

SNA を介したシステム間通信には、z/OS Communications Server サポートが必要で す。CICS 領域は、z/OS Communications Server 接続を確立するまで通信できませ ん。

システム初期設定パラメーターとして VTAM=YES を指定します。

CICS 初期設定時に z/OS Communications Server が稼働していれば、CICS は z/OS Communications Server ACB をオープンします。

CICS より後に z/OS Communications Server が開始された場合、z/OS Communications Server ACB はオープンできないので、z/OS Communications Server が使用できるようになったときに、z/OS Communications Server CEMT SET VTAM OPEN コマンドを使用してオープンしなければなりません。

### **CICS** の **ACF/SNA** 定義

CICS システムを ACF/SNA に定義する場合には、SNA APPL ステートメントにい くつかのオペランドを指定する必要があります。

#### このタスクについて

#### **MODETAB=logon-mode-table-name**

このオペランドは、カスタマイズ済みログオン・モード・エントリーが入ってい る SNA ログオン・モード・テーブルを指定します。 詳細については、 289 ページの『CICS の [ACF/Communications Server LOGMODE](#page-304-0) テーブル・エ [ントリー』を](#page-304-0)参照してください。 MODEENT エントリーを名前変更せずに IBM のデフォルトのログオン・モード・テーブルに追加する場合には、このオ ペランドを省略できます。

### **AUTH=(ACQ,SPO,VPACE[,PASS])**

CICS が LU タイプ 6 セッションを獲得できるようにするには、ACQ が必要 です。 CICS が MVS MODIFY *snaname* USERVAR コマンドを実行できるよ うにするには、SPO が必要です。システム間フローをペーシングできるように するには、VPACE が必要です。

<span id="page-304-0"></span>**EXEC CICS ISSUE PASS** コマンドを使用する場合には、PASS が必要です。この コマンドは、存在している端末セッションを他の SNA アプリケーションに渡し ます。

#### **VPACING=number**

このオペランドは、ペーシング応答の受信を待つ前に、別の論理装置がシステム 間セッションで送ることのできる通常流れ要求の最大数を指定します。

適切なペーシング数を選択するときには注意してください。値が低すぎると、必 要となる回線反転の数が増えるため、スループットが悪くなる可能性がありま す。値が高すぎると、ストレージ要件が増大する可能性があります。

#### **EAS=number**

このオペランドは、CICS とのセッションを確立できるネットワーク・アドレス 可能単位の個数を指定します。number には、この CICS システムの並列セッシ ョンの合計数を含める必要があります。

#### **PARSESS=YES**

このオプションは、LU タイプ 6 並列セッション・サポートを指定します。

#### **SONSCIP=YES**

このオペランドは、セッション障害通知 (SON) サポートを指定します。SON を使用すれば、特定の状況において、障害が起こったセッションを、オペレータ ーの介入なしに CICS でリカバリーできます。

#### **APPC=NO**

APPC=NO は CICS で必須です。この設定はデフォルトです。APPC=NO を使 用しない場合は、SNA 戻りコード 1013 を参照するメッセージ DFHZC2400E が出ます。

SNA APPL ステートメントについて詳しくは、*z/OS Communications Server: SNA* リソース定義解説書 を参照してください。

**CICS** の **ACF/Communications Server LOGMODE** テーブル・エントリー**:**

APPC セッションでは、CICS **DEFINE SESSIONS** コマンドの MODENAME オプションを 使用して z/OS Communications Server ログモード・エントリーを識別できるので、 z/OS Communications Server サービス・クラス・テーブルで必要なエントリーを識 別できます。

APPC セッションのグループを CICS に定義するときに指定するそれぞれのモード ネームは、z/OS Communications Server LOGMODE の名前と一致している必要があ ります。 z/OS Communications Server LOGMODE テーブルのエントリーは、次の 形式で作成する必要があります。

MODEENT LOGMODE=modename MODEEND

LU サービス管理モードセット (SNASVCMG) にも次のエントリーが必要です。 MODEENT LOGMODE=SNASVCMG MODEEND

単一セッションの APPC 端末で自動インストールの使用を計画している場合には、 MODEENT エントリーに追加情報が必要です。

クロスドメインの CICS-IMS リンクの場合は、**DLOGMOD** または **MODETAB** パラメー ターを使用して、IMS LOGMODE エントリーを CICS アプリケーション ID に関 連付ける必要があります。

### **IMS** の **ACF/SNA** 定義

IMS システムを SNA に定義するとき、SNA APPL ステートメントに以下のオペラ ンドを含める必要があります。

### このタスクについて

#### **AUTH=(ACQ,VPACE)**

IMS が LU タイプ 6 セッションを獲得できるようにするには、ACQ が必要で す。システム間フローをペーシングできるようにするには、VPACE が必要で す。

#### **VPACING=number**

このオペランドは、ペーシング応答の受信を待つ前に、別の論理装置がシステム 間セッションで送ることのできる通常流れ要求の最大数を指定します。初期値 5 が提案されています。

#### **EAS=number**

ネットワーク・アドレス可能単位の数には、この IMS システムの並列セッショ ンの合計数を含める必要があります。

#### **PARSESS=YES**

このオペランドは、LU タイプ 6 並列セッション・サポートを指定します。

詳細については、*z/OS Communications Server: SNA Programming*を参照してくださ  $\mathcal{U}$ 

#### **IMS** の **ACF/SNA LOGMODE** テーブル・エントリー**:**

IMS では、ユーザーが一部の BIND パラメーターを z/OS Communications Server ログモード・テーブル・エントリーに指定できます。CICS のログモード・テーブ ル・エントリーと IMS システムのログモード・テーブル・エントリーは一致する必 要があります。

IMS は、次の場所で指定されたモード・テーブル・エントリーを使用します。優先 順位の高い順序に示します。

- 1. TERMINAL マクロの MODETBL パラメーター
- 2. CINIT で指定されたモード・テーブル・エントリー
- 3. VTAMLST APPL ステートメントの DLOGMODE パラメーターまたは IMS /OPNDST コマンドの MODE パラメーター
- 4. ACF/SNA のデフォルト

291 [ページの図](#page-306-0) 21 は、IMS ログモード・テーブル・エントリーを示しています。

<span id="page-306-0"></span>LU6NEGPS MODEENT LOGMODE=LU6NEGPS, NEGOTIABLE BIND PSNDPAC=X'01', PRIMARY SEND PACING COUNT SRCVPAC=X'01', SECONDARY RECEIVE PACING COUNT SSNDPAC=X'01', SECONDARY SEND PACING COUNT SSNDPAC=X'01', SECONDARY SEND PACING COUNT<br>TYPE=0, NEGOTIABLE FMPROF=X'12', FM PROFILE 18 TSPROF=X'04', TS PROFILE 4 PRIPROT=X'B1',<br>SECPROT=X'B1', PECONDARY PROTOCO SECONDARY PROTOCOLS COMPROT=X'70A0', COMMON PROTOCOLS RUSIZES=X'8585', RU SIZES 256 PSERVIC=X'060038000000380000000000' SYSMSG/Q MODEL MODEEND

図 *21. IMS* ログモード・テーブル・エントリーの例

## システム間連絡用の **IMS** システム定義

IMS システム定義で使用される IMS ISC 関連のマクロは、COMM、NAME、 SUBPOOL、TERMINAL、TYPE、および VTAMPOOL マクロです。

#### **COMM** マクロ**:**

COMM マクロは IMS システムを指定します。

#### **APPLID=name**

IMS システムの APPLID を指定します。このアプリケーション ID は通常、 IMS システムを CICS に定義したときの DEFINE CONNECTION の NETNAME オプションで指定した名前です。

ただし、以下の点について考慮してください。

- v COMM マクロの APPLID に NONE がコード指定されている場合、CICS の NETNAME オプションで IMS 始動ジョブの EXEC ステートメントのラベル を指定する必要があります。
- v IMS システムがタスクとして開始される場合、NETNAME には開始されるタ スク名を指定する必要があります。
- v XRF ありの IMS システムでは、CICS NETNAME オプションで、COMM マクロからのアプリケーション ID ではなく、IMS.PROCLIB の DFSHSBxx メンバーで定義された USERVAR (つまり、汎用アプリケーション ID) を指 定する必要があります。

#### **RECANY=(number,size)**

SNA の「receive any」コマンドで使用される IMS バッファーの数とサイズを 指定します。 ISC セッションでは、バッファー・サイズに 22 バイトのオーバ ーヘッドがあります。そのため、これは、DEFINE SESSIONS の SENDSIZE オ プションで指定した CICS バッファー・サイズより少なくとも 22 バイト大き くする必要があります。

このサイズは、IMS システムに接続する他のすべての ACF/SNA 端末に適用さ れ、IMS ネットワーク内のどの端末からの入力に対しても十分に大きいもので なければなりません。

#### **EDTNAME=name**

IMS システムの ISCEDT の別名を指定します。 CICS-IMS 間の ISC では、別 名は 4 文字以下でなければなりません。

#### **NAME** マクロ**:**

NAME マクロは、サブプールに関連付けられる論理端末名を定義します。サブプー ルごとに複数の LTERM を定義できます。

#### **COMPT={1|2|3|4}**

このセッションに関連付けられる出力コンポーネントを指定します。指定したコ ンポーネントにより、IMS ISC がメッセージを処理するために使用するプロト コルが決まります。 SINGLE1 に定義された出力コンポーネントを強く推奨し ます。

#### **ICOMPT={1|2|3|4}**

このセッションに関連付けられる入力コンポーネントを指定します。 IMS がメ ッセージを受け取るとき、入力コンポーネント番号が一致する NAME マクロを 検出することにより、入力ソース端末が判別されます。 CICS が START コマ ンドを送信するために使用するセッションごとに COMPT1 入力コンポーネント を定義する必要があります。

#### **EDIT=[{NO|YES}][,{ULC|UC}]**

第 1 パラメーターは、ユーザー定義の論理端末編集ルーチン (DFSCNTEO) が 使用されるかどうかを指定します。

第 2 パラメーターは、送信前に出力が大文字に変換されるか (UC)、それとも 変換されないか (ULC) を指定します。

### **SUBPOOL** マクロ**:**

SUBPOOL マクロは、リモート・システムへのセッションごとに必要です。

#### **NAME=subpool-name**

このセッションの IMS 名を指定します。 CICS 対 IMS のセッションは、セッ ションの CICS 名と IMS サブプール名から形成された「セッションと修飾子の ペア」で識別されます。

セッションの CICS 名は、セッションの DEFINE SESSIONS コマンドの SESSNAME オプションで指定されます。

IMS サブプール名は、DEFINE SESSIONS コマンドの NETNAMEQ オプショ ンで CICS に対して指定されます。

#### **TERMINAL** マクロ**:**

TERMINAL マクロは、リモート CICS システムを IMS に示します。これは、 CICS における DEFINE CONNECTION に相当します。

#### **NAME=name**

CICS ノードを IMS に示します。これは、CICS システムのアプリケーション ID と同じでなければなりません。

### **OUTBUF=number**

IMS 出力バッファーのサイズを指定します。これは 256 以上でなければなら ず、データと一緒に送信される機能管理ヘッダーのサイズを含める必要がありま す。これは、システム間セッションの DEFINE SESSIONS コマンドの RECEIVESIZE オプションで指定された値以下でなければなりません。

#### **SEGSIZE=number**

IMS が着信メッセージを非ブロック化するために使用する作業域のサイズを指 定します。 CICS が送信する可能性がある最長のチェーンのサイズを使用する ことを推奨します。ただし、IMS レコード・モード (VLVB) が排他的に使用さ れる場合、最長のレコード (RU) サイズを指定することもできます。

#### **MODETBL=name**

使用される z/OS Communications Server モード・テーブル・エントリーの名前 を指定します。 CICS システムが別の SNA ドメインにある場合には、このパ ラメーターを省略する必要があります。

#### **OPTIONS=[NOLTWA|LTWA]**

ログ・テープ先行書き出し (LTWA) が必要であるかどうかを指定します。 LTWA の場合、IMS は、同期点要求を送信する前に、アクティブなすべての並 列セッションのセッション再開情報をログに記録します。保全性の理由で LTWA が推奨されていますが、パフォーマンスには悪い影響を与える可能性が あります。 NOLTWA がデフォルトです。

#### **OPTIONS=[SYNCSESS|FORCSESS]**

セッションが異常終了した後のメッセージ再同期要件を指定します。 SYNCSESS がデフォルトです。この場合、セッションを再開できるようにする には、着信シーケンス番号と発信シーケンス番号の両方が一致する (または CICS がコールド・スタートする) ことが必要です。 FORCSESS を指定する と、不一致があったとしてもセッションは再開できます。 SYNCSESS が推奨さ れています。

#### **OPTIONS=[TRANSRESP|NORESP|FORCRESP]**

必須応答モードを指定します。

#### **TRANSRESP**

応答モードがトランザクションごとに決定されることを指定します。これは デフォルトです。

#### **NORESP**

応答モード・トランザクションが許可されないことを指定します。 CICS 用語では、これは、CICS アプリケーションは SEND コマンドを使用して も IMS トランザクションを開始できず、START コマンドでのみ開始でき ることを意味します。

#### **FORCRESP**

すべてのトランザクションにおいて応答モードを強制します。 CICS 用語 では、これは、CICS アプリケーションは START コマンドを使用しても IMS トランザクションを開始できず、SEND コマンドによってのみ開始で きることを意味します。

TRANSRESP が推奨されています。

#### **OPTIONS=[OPNDST|NOPNDST]**

セッションをこの IMS システムから確立できるかどうかを指定します。 OPNDST が推奨されています。

#### **{COMPT1|COMPT2|COMPT3|COMPT4}={SINGLEn|MULTn}**

IMS ISC ノードの IMS コンポーネントを指定します。ノードごとに最大 4 つ

<span id="page-309-0"></span>のコンポーネントを定義できます。セッションごとに使用される入力および出力 コンポーネントは、その後 SUBPOOL マクロの ICOMPT および COMPT パラ メーターで選択されます。

以下のタイプのコンポーネントを定義できます。

#### **SINGLE1**

非同期出力で IMS により使用されます。SNA ブラケットごとに 1 つの出 力メッセージが送信されます。メッセージの先頭にはブラケットがある場合 とない場合がありますが、末尾には常にブラケットがあります。

#### **SINGLE2**

各メッセージは SNA 方向変換標識 (CD) を付けて送信されます。

#### **MULT1**

所定の LTERM のすべての非同期メッセージは、ブラケットが終了する前 に送信されます。ブラケット終了 (EB) は、LTERM の最後のメッセージが 確認されてデキューされた後に生成されます。

#### **MULT2**

MULT1 と同じですが、EB の代わりに CD が送信されます。

#### **SESSION=number**

リンクの並列セッションの数を指定します。各セッションは、IMS SUBPOOL マクロと CICS DEFINE SESSIONS コマンドで示されます。

#### **EDIT=[{NO|YES}][,{NO|YES}]**

ユーザー定義の物理出力と入力編集ルーチンが使用されるかどうかを指定しま す。

#### **TYPE** マクロ**:**

TYPE マクロは、端末タイプを指定します。このタイプに定義されたすべての端末 において TERMINAL マクロのパラメーターが共通であれば、それらも TYPE マク ロで指定できます。

#### **UNITYPE=LUTYPE6**

ISC の場合には指定する必要があります。

#### **VTAMPOOL** マクロ**:**

VTAMPOOL マクロは、リモート・システムへの個々のセッションを定義する SUBPOOL マクロのリストの先頭に置かれます。

## **SNA** を介した **ISC** 接続の定義

SNA を介した ISC を使用する前に、ユーザーの CICS および SNA 環境に合った 属性を指定した接続を定義し、インストールしなければなりません。

# 関連情報

D) 「[Resource Definition Guide](http://publib.boulder.ibm.com/infocenter/cicsts/v4r2/topic/com.ibm.cics.ts.resourcedefinition.doc/resources/connection/dfha4_attributes.html)」の『CONNECTION 属性』

## **IP** 相互接続 **(IPIC)** 接続の活動化

IP 相互接続 を行うには、CICS TCP/IP サービスを活動化することが必要です。

## システム初期設定パラメーター

CICS の始動時に IPIC を活動化するには、システム初期設定パラメーターとして TCPIP=YES および ISC=YES を指定します。 **TCPIP** および **ISC** パラメーターのデフ ォルト値は NO です。

## **IPIC** 接続の定義

IPIC を使用する前に、以下を行う必要があります。

- v ユーザーの CICS 環境に合った属性の IPCONN を定義して、インストールしま す。
- v PROTOCOL 属性を IPIC に設定して TCPIPSERVICE 定義を定義し、インストー ルします。
- v MAXSOCKETS システム初期設定パラメーターの設定値を確認します。 IPIC 接 続、および IP ソケットを必要とする他のトラフィックをサポートするために、 十分な数のソケットを必ず割り振ってください。

### 関連情報

- 「System Definition Guide」の『TCPIP [システム初期設定パラメーター』](http://publib.boulder.ibm.com/infocenter/cicsts/v4r2/topic/com.ibm.cics.ts.doc/dfha2/parameters/dfha2_tcpip.html)
- 「[Resource Definition Guide](http://publib.boulder.ibm.com/infocenter/cicsts/v4r2/topic/com.ibm.cics.ts.resourcedefinition.doc/resources/ipconn/dfha4_overview.html)」の『IPCONN リソース』
- 「[Resource Definition Guide](http://publib.boulder.ibm.com/infocenter/cicsts/v4r2/topic/com.ibm.cics.ts.resourcedefinition.doc/resources/tcpipservice/dfha4_overview.html)」の『TCPIPSERVICE リソース』
- 「System Definition Guide」の『MAXSOCKETS [システム初期設定パラメータ](http://publib.boulder.ibm.com/infocenter/cicsts/v4r2/topic/com.ibm.cics.ts.doc/dfha2/parameters/dfha2_maxsockets.html) [ー』](http://publib.boulder.ibm.com/infocenter/cicsts/v4r2/topic/com.ibm.cics.ts.doc/dfha2/parameters/dfha2_maxsockets.html)

# 第 **43** 章 **CICS** 領域での **TCP/IP** の使用可能化

CICS ソケット・ドメインでは、 z/OS で提供されるネットワーク・サービスととも に TCP/IP がサポートされます。

## このタスクについて

ソケット・ドメインは、リスナー・サポートとアウトバウンド・ソケット・サポー トを提供します。

#### **listener**

listener は、着信要求について指定の TCP/IP ポートをモニターします。 TCPIPSERVICE リソース定義により、特定の TCP/IP ポートを listen し、 指定の要求受信側トランザクションを接続して各接続を処理するようにリス ナーを構成します。クライアント・プログラムと特定の要求受信側の間に接 続が確立されると、その接続によるそのクライアント・プログラムからの後 続のすべての要求は、同じ要求受信側に流れます。listener は以下のプロト コルで、 TCP/IP サービスによって開始されるユーザー・アプリケーション をサポートします。

### 外部呼び出しインターフェース **(ECI)**

ECI により、クライアント・アプリケーションは、CICS 領域に対 して直接 TCP/IP 接続を使用することができます。外部表示インタ ーフェース (EPI) および外部セキュリティー・インターフェース (ESI) はサポートされません。

外部呼び出しインターフェースについては、CICS Transaction Gateway リソース・アダプターを使用した CICS サーバー・プログ ラムの呼び出しを参照してください。

#### **Hypertext Transfer Protocol (HTTP)**

HTTP メッセージは、CICS Web サポートを使用して、インターネ ットで送受信されます。 Web での HTTP メッセージの送信につい ては、CICS(r) を HTTP クライアントとした HTTP 要求と応答の 処理を参照してください。

### **Internet InterORB Protocol (IIOP)**

IIOP メッセージは、Common Object Request Broker Architecture (CORBA) に準拠する、クライアント・アプリケーションとサーバ ー・アプリケーションの間で送信されます。 IIOP メッセージにつ いては、CICS での IIOP サポートを参照してください。

#### **IP** 相互接続 プロトコル **(IPIC)**

IPIC では、個々の製品リリースについて以下のタイプの相互通信機 能がサポートされます。

- v CICS TS 3.2 以降の領域間の分散プログラム・リンク (DPL) 呼 び出し
- CICS TS と TXSeries バージョン 7.1 以降の間の分散プログラ ム・リンク (DPL) 呼び出し

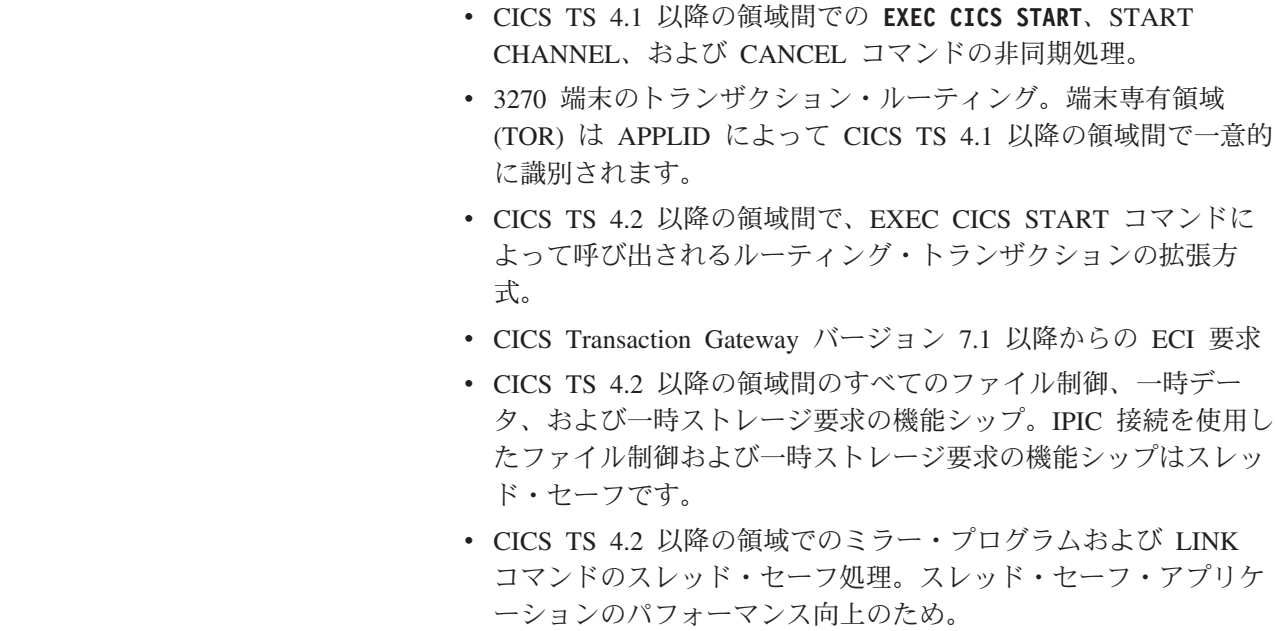

アウトバウンド・ソケット

アウトバウンド・ソケット・サポートにより、CICS はソケットを開き、サ ポートされている TCP/IP ネットワーク・プロトコルのいずれか (例えば、 HTTP、IPIC または RMI/IIOP) を使用して通信することができます。

# **CICS** 領域での **TCP/IP** の使用

| | |

| | | | | | |

> CICS 領域で TCP/IP を使用するには、Communications Server をインストールし、 システム初期設定パラメーターを設定および定義し、リソース定義を指定する必要 があります。 SSL 認証または DNS 接続の最適化を使用する場合には追加の作業が あります。

- 1. Communications Server をインストールします。Communications Server に属する ポートは、関係する CICS 領域での使用のために、使用可能にします。
- 2. TCPIP システム初期設定パラメーターを YES に設定します。
- 3. アクティブ・ポートおよびそれに関連したサービスのタイプごとに、 TCPIPSERVICE リソース定義を指定します。CICS TCP/IP listener は、 **TCPIP(YES)** も指定していれば、TCPIPSERVICE がインストールされたときに、 指定のポートでアクティブになります。
- 4. Secure Sockets Layer (SSL) 認証を使用する場合は、KEYRING システム初期設 定パラメーターを定義して、SSL ハンドシェークで使用するキーおよび X.509 証明書を含む RACF 鍵リングを識別する必要があります。
- 5. DNS 接続の最適化を使用する場合、CICS リスナー領域が通信するネーム・サー バーが、z/OS ワークロード・マネージャーが使用するネーム・サーバーと同じ になるように構成します。このため、CICS がホスト名の解決に使用する DNS サーバーを再構成することができます。これは、 CICS が、シスプレックスでの 接続の最適化のため構成された DNS サーバーを使用して、 **gethostbyaddr** 関 数への呼び出しで自らのホスト名を解決する必要があるためです。シスプレック スが既に TCP/IP 操作用に構成されている場合、これはシステム構成ネーム・サ ーバーではないかもしれません。システム・ネーム・サーバーは、z/OS にも、 シスプレックス内のどのシステムにもない可能性があります。

CICS のリゾルバー構成を変更するには、システム TCP/IP 構成ファイルを変更 するか、CICS 始動 JCL の DD 名 SYSTCPD を追加または変更します。こうし た方法で RESOLVER CONFIG 環境変数を、ユーザーが指定した MVS デー タ・セットに設定します。このファイルについては、「*z/OS IBM Communications Server: IP* 構成ガイド」(SC88-8926) で説明されています。この ガイドには、DNS サーバーの IP アドレスへの参照が含まれています。

少なくとも次のエントリーを指定する必要があります。

NSINTERADDR *n.n.n.n*

ここで、*n.n.n.n* は、使用するネーム・サーバーの小数点付き 10 進数アドレスで す。

始動 JCL に DD 名が組み込まれていない場合、DD 名が検出されるまで、いく つかのシステム・ファイルが検索されます。

TCPIPSERVICE リソース定義は、CICS 提供の TCP/IP サービスでのみ使用するこ とができ、z/OS Communications Server IP CICS ソケット・インターフェースとは 関係がありません。CICS 版 TCP/IP ソケット・インターフェースは z/OS Communications Server に付属しています。このインターフェースは z/OS に必要不 可欠であり、CICS ソケット・ドメインを使用しません。

TCPIPSERVICE は、1 つの特定の IP アドレス、またはすべての IP アドレス (INADDR\_ANY) のいずれかをサポートします。このため、2 つの CICS 領域が同 じ IP アドレスの同じポートで listen しなければならない場合、ネットワーク・ロ ード・バランシング (例えば、TCP/IP ポートの共用) を使用する必要があります。

TCP/IP 接続バランシング (例えば、TCP/IP ポート共用) は、IPIC の使用ではサポ ートされておらず、IPIC 接続を獲得しようとすると、予期しない結果が生じる可能 性があります。

#### 関連情報

# 第 **44** 章 **REXX for CICS** の使用可能化

REXX Development System for CICS および REXX Runtime Facility for CICS の 2 つのプログラム製品をまとめて REXX for CICS と呼びます。 REXX for CICS を 使用すると、CICS 領域で REXX プログラムを作成し、実行することができます。

このプログラムではほとんどの EXEC CICS コマンドと、CICS CEDA および CEMT トランザクションを使用でき、また EXEC SQL インターフェースを介して DB2 データベースにアクセスすることができます。

次のトピックでは、REXX for CICS の機能を使用するための REXX 情報のカスタ マイズと CICS システムの構成方法を説明します。

# **REXX** のカスタマイズ情報

REXX 構成をカスタマイズするため、リソース定義を変更して REXX エントリー を追加する前に、コマンドと設定を確認します。

## 必要なエントリーを追加するための **RDO** 定義の変更

CICSTS42.REXX.SCICJCL データ・セット内の CICRDOR ジョブ (Runtime Facility の場合) または CICRDOD ジョブ (Development System の場合) により、 REXX/CICS プロファイル、VSAM ファイル、プログラム、トランザクション、お よび一時データ・キューを含む、製品で必要とされるエントリーを追加します。

一時データ・キューは、REXX/CICS IMPORT および EXPORT コマンドで使用さ れます。このジョブには、DB2 プランに対してトランザクションを許可する、 REXX/CICS SQL インターフェースのための定義も含まれています。

- 1. トランザクション ID を変更したい場合は、『提供されている CICS トランザク ション・コードの変更』を参照してください。また、REXX ファイル・システム (RFS) のプール名またはインストールするプールの数を変更したい場合は、 [303](#page-318-0) ページの『RFS [ファイル・プールの定義』を](#page-318-0)参照してください。
- 2. JCL を編集し (JCL の最初のコメント内で説明されているように、エントリーの コメント解除してください)、ジョブを実行します。

戻りコードは 4 であっても構いません。

### インストールの検査

これらのステップを完了したら、対話式 REXX 環境から CALL CICIVP1 を入力し て、インストールが正しく行われたことを確認できます。この exec は、何が起き ているかを示します。

# 提供されている **CICS** トランザクション・コードの変更

製品で提供されるトランザクション ID には、REXX、EDIT、および FLST の 3 つがあります。これらの提供トランザクション ID を変更することができます。

## **REXX**、**EDIT**、および **FLST** の機能

REXX、EDIT、および FLST は、以下の機能を実行します。

- **REXX** デフォルト・トランザクション ID です。
	- v 追加のオペランドが何も指定されていない場合は、CICRXTRY exec が開 始されます。CICRXTRY は、ユーザーが対話式に REXX 命令を入力 し、それを実行できるようにします。
	- REXX と入力し、その後にストリング (REXX とはブランクで区切って) を続けた場合、そのストリングは REXX exec の名前として解釈されま す。その後にさらに続けてオペランドを入力することができ、それらのオ ペランドは、名前を指定した REXX exec に渡されます。この処置によ り、名前を指定した exec が実行されます。

REXX exec が終了すると、制御が CICS に戻ります。

- **EDIT** REXX Development System エディターに関連するトランザクション ID で す。
	- v 追加のオペランドが何も指定されていない場合は、CICEDIT exec が開始 され、ユーザーの現行 RFS ディレクトリー内のファイル "NONAME" が 編集用にオープンされます。
	- v トランザクション ID とはブランクで区切った追加のオペランドを指定し て EDIT を入力した場合、そのオペランドは、編集用にオープンする、 ユーザーの現行ディレクトリー内の特定ファイルの名前として解釈されま す。

EDIT セッションが終了すると、制御が CICS に戻ります。

- **FLST** REXX Development System のファイル・リスト exec である CICFLST に 関連したトランザクション ID です。
	- v 追加のオペランドが何も指定されていない場合は、CICFLST exec が開始 され、ユーザーの現行 RFS ディレクトリーの内容が表示されます。
	- v トランザクション ID とブランクで区切られた追加のオペランドを指定し て FLST を入力した場合、そのオペランドは、内容をリストする特定の RFS ディレクトリーの名前として解釈されます。

FLST セッションが終了すると、制御が CICS に戻ります。

### 提供されているトランザクション **ID** の変更

提供されているトランザクション ID の名前を変更したり、独自の EXEC コマンド を呼び出すトランザクションを追加したりすることができます。

v データ・セット CICSTS42.REXX.SCICEXEC 内のメンバー CICSTART の DEFTRNID コマンドを使って、提供されるトランザクション ID の REXX、EDIT、および FLST を定義し、それらを EXEC コマンドに関連付けま す。

提供されているエントリーを変更する場合は、その変更に合わせて必ずリソース 定義を更新してください。ユーザーに CICS からエディターやファイル・リスト の EXEC コマンドを直接呼び出させたくない場合は、そのいずれかまたは両方の DEFTRNID コマンドを CICSTART から削除し、更にリソース定義からも削除し

<span id="page-318-0"></span>ます。ユーザーは、CICS からこれらのコマンドに直接アクセスできなくなりま す。 CICRXTRY コマンド用の DEFTRNID ステートメントは、除去しないでく ださい。

v 独自の EXEC コマンドを CICS から直接呼び出すトランザクションを追加した い場合は、そのトランザクション ID 用のリソース定義を追加し、CICSTART コ マンドにさらに DEFTRNID コマンドを追加します。 CICS システムを再始動す ると、新しく定義したトランザクションがユーザーから使用できるようになりま す。許可ユーザーは、DEFTRNID コマンドを直接入力して即座に使用可能にする こともできますが、CICSTART メンバーを変更しない限り、CICS を再始動する とこれらの定義は失われてしまいます。

# **RFS** ファイル・プールの定義

CICSTS42.REXX.SCICJCL 内で提供されているメンバー CICVSAM を使って、2 つ の RFS ファイル・プールのための VSAM データ・セットを作成します。ご使用の システムの標準に合わせて、これらの VSAM データ・セットの名前を変更できま す。

これらの名前を変更する場合は、メンバー CICRDOD にも対応する変更を加える必 要があります。提供されているリソース定義にデータ・セット名が含まれているの で、CICS 始動ジョブには DD ステートメントは必要ありません。この手法は、 RFS プールにファイルを追加する際、または CICS システムを再始動せずに RFS ファイル・プールを追加する際に使用できます。

CICSTS42.REXX.SCICEXEC データ・セット内のメンバー CICSTART の FILEPOOL DEFINE コマンドには、2 つの目的があります。1 つ目は、提供されて いるファイル・プールの名前を定義するためです。これらは、POOL1 および POOL2 です。これらの名前を、ご使用のシステムの標準に合わせて変更することが できます。名前は 1 から 8 文字です。特殊文字「:」と「¥」は使用しないでくださ い。2 つ目の目的は、ディレクトリーに使用する VSAM データ・セット、および データ・ストレージに使用する最初の VSAM ファイルのために、ファイル・プー ル ID をリソース定義に関連付けるためです。

システムに RFS ファイル・プールを追加したい場合は、リソース定義を追加し、更 に CICSTART メンバーに FILEPOOL DEFINE コマンドを追加する必要がありま す。新しいファイル・プールに RFS ファイルをユーザーが追加できるようにしたい 場合は、\USERS ディレクトリーを含むようにファイル・プールを定義する必要があ ります。

これらの新しいファイル・プールを使用可能にするには、CICS を再始動します。し かし、CICS システムがアクティブのときに、ファイル・プールを追加することもで きます。

- 1. 新しいファイル用の RDS 定義を追加し、バッチ・ジョブを使用してそれらを定 義します。
- 2. 許可ユーザーから FILEPOOL DEFINE コマンドおよび FILEPOOL FORMAT コ マンドを入力します。
- 3. CICSTART を変更してください。変更しないと、CICS を再始動したときに、新 しい定義が失われてしまいます。

VSAM データ・セットが存在しない場合は、削除の制御ステートメントで条件コー ド 8 を受け取ります。ジョブが正しく実行した場合は、クラスター定義の制御ステ ートメントで条件コード 0 を受け取ります。

## **IMPORT** および **EXPORT** コマンドの **TD** キューの変更

REXX Development System では、区分データ・セットからメンバーを IMPORT す る際、または区分データ・セットに RFS ファイルを EXPORT する際に、動的割り 振りを使用します。

CICSTS42.REXX.SCICJCL データ・セット内のメンバー CICRDOD を使って、 IMPORT の入力として使用する一時データのエントリーを 3 つと、EXPORT の出 力として使用する一時データのエントリーを 3 つ定義します。これにより、区分デ ータ・セットに対して、3 ユーザーによる同時の IMPORT と、3 ユーザーによる同 時の EXPORT を可能にします。

ユーザーの要件に合うように TDQ エントリーの数を変更します。しかし、入力用 エントリーと出力用エントリーが少なくとも 1 つずつは必要です。TDQUEUE NAME は REX で始まらなければならず、その接尾部は有効な文字でなければなり ません。REX で始まる TDQUEUE 名を使用する他のアプリケーションを使用しな いでください。これは、IMPORT および EXPORT がこの名前を使用するため、フ ァイルが破壊されてしまう場合があるためです。

# トランザクションによる **DB2** 使用の許可のための **SQL** 定義の変 更

CICSTS42.REXX.SCICJCL データ・セット内のメンバー CICRDOD を使用すること で、REXX、EDIT、FLST、および DXB0 トランザクションでの DB2 プランの使 用を許可します。

これらのトランザクションのうち最初の 3 つは、REXX for CICS のトランザクシ ョンです。また、DXB0 トランザクションは、OfficeVision/MVS がインストールさ れていて、OV/MVS のトランザクション ID の下で実行する可能性のある DB2 イ ンターフェース呼び出しを使用したい場合に追加するものです。REXX Development System 用に提供されたトランザクションを変更したい場合は、DB2 エントリー定 義も変更する必要があります。

DB2 インターフェース・コードを使用する新しいトランザクションをインプリメン トする場合は、リソース定義グループにこれらの DB2 エントリー定義も追加しま す。

## **DB2** プランへの **CICSQL** プログラムの **BIND**

CICSTS42.REXX.SCICJCL データ・セット内の CICBIND ジョブを使って、CICSQL を正しい DB2 プランにバインドします。ジョブを編集し、実行してください。

使用している DB2 のレベルによっては、このジョブで条件コード 4 を受け取る場 合があります。

# **REXX Development System** で使用する特殊な **exec** データ・ セットの連結

REXX Development System で使用する 3 つのデータ・セット連結は、CICS にリソ ース定義がありません。これらは、CICCMDS、CICEXEC、および CICUSER の DD 名です。これらのデータ・セットは区分データ・セットで、MVS 機能を使用し てアクセスします。

#### **CICCMDS**

CICCMDS の DD 名連結は、CICSTS42.REXX.SCICCMDS データ・セット の参照で始まります。このデータ・セットには、REXX Development System の許可コマンドをインプリメントする exec が含まれています。許可ユーザ ー、または許可コマンドの使用を許可された exec のみが、これらの exec にアクセスできます。独自の許可コマンドを作成して REXX Development System を拡張したい場合は、そのコマンドが入っているデータ・セットを この DD 名に連結します。

#### **CICEXEC**

CICEXEC の DD 名連結は、CICSTS42.REXX.SCICEXEC データ・セットの 参照で始まります。このデータ・セットには、REXX Development System によって提供されている、許可コマンドを使用する exec が含まれていま す。許可コマンドを使用する独自の exec を作成して REXX Development System を拡張したい場合は、その exec が入っているデータ・セットをこ の DD 名に連結します。

#### **CICUSER**

CICUSER の DD 名連結は、CICSTS42.REXX.SCICUSER データ・セットの 参照で始まります。このデータ・セットには、REXX Development System によって提供されている、許可コマンドを使用しない exec が含まれていま す。許可コマンドを使用しない独自の exec を作成して REXX Development System を拡張したい場合は、その exec が入っているデータ・セットをこ の DD 名に連結します。

これらのデータ・セット連結にアクセスするために使用する機能では、CICS 領域が 待ち状態になるのを避けるために CICS WAIT EXTERNAL の機能を使用します。

### **CICS** 始動ジョブへの **DD** ステートメントの追加

CICS 始動ジョブに、次の DD ステートメントを追加します。

//CICAUTH DD DSN=CICSTS42.REXX.SCICCMDS,DISP=SHR DSN=CICSTS42.REXX.SCICEXEC,DISP=SHR

//CICUSER DD DSN=CICSTS42.REXX.SCICUSER,DISP=SHR

REXX データ・セットの DD ステートメントを DFHRPL 連結に追加する必要もあ ります。

//DFHRPL DD DSN=CICSTS42.REXX.SCICLOAD,DISP=SHR

## 特殊なユーザー **ID** の識別とその使用法

CICS 環境で外部セキュリティーを使用します。外部セキュリティーが必要になるの は、REXX Development System によって、ユーザーの個別の情報がユーザー ID 指 定ごとに保守されるためです。

各ユーザーは一意的に識別される必要があり、各ユーザーは REXX Development System に 1 度だけサインオンする必要があります。同じユーザー ID を持つ 2 人 のユーザーが同時に操作を行うと、異常な結果を招くおそれがあります。

ユーザーが CICS 領域にサインオンしていない場合、RLS および RFS の機能にア クセスするには"\*RCUSER\*"という特殊なユーザー ID が使用されます。

許可ユーザーは、AUTHUSER コマンドを使って REXX Development System に対 して識別されます。このコマンドは許可コマンドであり、許可ユーザー、または許 可コマンドの使用が許可された exec でのみ使用できます。CICSTART は CICEXEC DD 名連結にあるため、許可コマンドの使用が許可されている exec で す。

提供されているデータ・セット CICSTS42.REXX.SCICEXEC 内のメンバー CICSTART を変更して、許可ユーザーであるユーザー ID を少なくとも 1 つ識別 するための AUTHUSER ステートメントを含めます。 RCUSER のための既存の AUTHUSER ステートメントの後に AUTHUSER ステートメントを追加します。例 えば、次のようになります。

'AUTHUSER RCUSER' IF RC ¬= 0 THEN EXIT RC 'AUTHUSER your-userid' IF RC ¬= 0 THEN EXIT RC

CICEXEC 連結で別の exec を呼び出して、許可ユーザーのユーザー ID を含めるこ ともできます。

# **CICSTART** メンバーのカスタマイズ

CICSTS42.REXX.SCICEXEC データ・セット内のメンバー CICSTART には、REXX Development System のデフォルト定義が含まれています。CICSTART は、CICS シ ステムが始動した後、CICREXD プログラムを使用する最初のトランザクションが 出される時に実行されます。カスタマイズで変更があり、その変更が CICS の実行 全体で必要であれば、その変更内容が反映されるように CICSTART メンバーを更 新します。

REXX Development System では、疑似会話型モードまたは会話型モードのいずれか でプログラムを実行できます。会話型モード用のシステム・デフォルトは、 CICSTS42.REXX.SCICEXEC データ・セット内のメンバー CICSTART の SETSYS PSEUDO ステートメントで指定されます。デフォルトで提供されているものを使用 すると、疑似会話型モードを使用できます。 CICSTART が実行されるときにはシ ステムはまだ完全には初期化されておらず、正しい操作も保証されないため、 CICSTART は会話型モードで実行しなければなりません。

CICSTART メンバーには、出荷時にはコメント化されている EXECLOAD コマンド も含まれています。EXECLOAD を使用する exec の場合、複数のユーザーが同じ exec を共用するため、REXX Development System が使用するストレージの量を削 減できます。これらの exec は実行のたびに CICS メモリーにロードされることが なくなるため、パフォーマンスが改善される場合があります。 EXECLOAD を使用 する exec は、常に他の exec より前に使用されます。同じ名前の 2 つの exec が ある場合 (1 つが RFS 現行ディレクトリーにあり、もう 1 つが EXECLOAD を使 用する)、RFS コピーを実行できないため、プログラムの名前は注意深く付けてくだ さい。特殊 DD 名に関連した許可は、EXECLOAD を使用して DD 名連結から exec がロードされるときに保持されます。

# **RFS** ファイル・プールの形式設定

手順に従って RFS ファイル・プールを形式設定します。

- 1. コマンド 'FILEPOOL FORMAT *pool1*' を入力して、ファイル・プールを準備しま す。この *pool1* は、CICSTART exec で実際に指定したファイル・プール名に置 き換えてください。このコマンドはアポストロフィを含め、示されているように 入力してください。対話環境は、画面上で次に使用可能な行に入力した各コマン ドをそのまま表示します。また、要求された出力もすべて表示されます。 FILEPOOL FORMAT コマンドでは、情報は何も表示されません。FILEPOOL FORMAT コマンドが正常に作動したかどうかを調べるには、"SAY RC" と入力します。次 に使用可能な行に "0" と表示されたら、FILEPOOL FORMAT は正常に実行された ことになります。
- 2. すべての RFS ファイル・プールを形式設定し終えるまで、この処理を続けま す。ファイル・プールを形式設定しなければならないのは、新しいファイル・プ ールを定義した場合、または既存のファイル・プールのクラスターを削除して再 定義した場合のみです。
- 3. オプション: ファイル・プールの形式設定処理で、あるいは REXX や REXX/CICS のコマンドや命令を対話式に実行している間に画面がいっぱいにな ったら、右下隅に "MORE" の標識が表示されます。画面をクリアするには、 ENTER キーを押します。データの画面をクリアしたいときは、CLEAR キーを 押します。対話環境から抜けるには、"EXIT" の REXX 命令の入力をシミュレー トする、F3 キーを押します。"EXIT" 命令を入力することもできます。
- 4. オプション: 対話環境では、前に入力したコマンドを再呼び出しする機能も提供 されています。RETRIEVE キーを押します。システムでは、このキーのデフォ ルト設定は F12 になっています。この設定は、SETSYS RETRIEVE コマンドを 使用してカスタマイズできます。RETRIEVE キーを押すと、直前に入力した行 が入力位置に再表示されます。その内容を必要に応じて変更し、ENTER を押し て命令を再実行することができます。RETRIEVE キーを複数回押すと、前に入 力したコマンドが次々に入力域に表示されます。

# オンライン・ヘルプ機能のアクティブ化とドキュメントへのアクセ ス

オンライン・ヘルプ機能を REXX/CICS パネルの例として使用できます。オンライ ン・ヘルプ機能を使用すると、製品と一緒に提供された LIST3270 マニュアルを検 索および表示することができます。以下のステップを順に行って、オンライン・ヘ ルプをアクティブにします。

手順中、このプロシージャーのデータ・セットに影響を与える PTF 保守が適用され ている場合は、ターゲット・ライブラリーを使用します。それ以外は、配布ライブ ラリーを使用します。

- 1. オンライン・ヘルプ・ファイルがある正しい RFS ファイル・プールおよびパス が反映されるように、 CICSTS42.REXX.SCICEXEC データ・セット内のメンバ ー CICSTART を変更します。デフォルトのファイル・プールとパスを使用する 場合は、CICSTART に変更を加える必要はありません。
- 2. CICHPREP exec を実行するユーザーのユーザー ID と最高位データ・セット修 飾子の一致するデータ・セットに、提供されている CICSTS42.REXX.SCICDOC データ・セットをコピーします。これは、REXX/CICS の IMPORT および

EXPORT コマンド用のセキュリティー出口で最高位修飾子をチェックすること から、IMPORT コマンドを実行するユーザーのユーザー ID と一致する必要が あるためです。

- 3. CICHPREP exec を実行するユーザーのユーザー ID と最高位データ・セット修 飾子の一致するデータ・セットに、提供されている CICSTS42.REXX.SCICPNL データ・セットをコピーします。このデータ・セットには、オンライン・ヘルプ で使用するパネル定義が含まれています。これらのパネル定義は、オンライン・ ヘルプ用に定義された RFS ファイル・プールおよびパスに IMPORT しなけれ ばなりません。
- 4. REXX トランザクション ID を使用して REXX/CICS にサインオンします。デ フォルト・トランザクションを変更した場合、このトランザクション ID は、 CICRXTRY exec に関連した ID です。 EXEC CICHPREP コマンドを実行しま す。exec から出る指示に従ってください。この exec は、名前を指定したデー タ・セットから、CICSTART で指定した RFS ディレクトリーに LIST3270 形式 のマニュアルを読み取ります。また、そのマニュアルを、オンライン・ヘルプで 使用するために、複数のファイルに分割します。さらに、オンライン・ヘルプで 使用するパネルを RFS システムにインポートします。

これで、オンライン・ヘルプ機能が使用できる準備が整いました。

ユーザーがオンライン・ヘルプにアクセスできる方法はいくつかあります。

- v 対話環境でコマンド行に 'HELP' と入力すると、目次が表示されます。このコマ ンドは、REXX/CICS エディターまたは REXX/CICS ファイル・リストのコマン ド行からも入力できます。
- v 'HELP xxxxx' と入力すると、マニュアルの索引で xxxxx の項目を探します。見 付かった場合は、マニュアル内のその箇所が直接表示されます。
- v エディターおよびファイル・リストで定義されている HELP キーを使用します。 これは、エディターおよびファイル・リスト用のカスタマイズ・マクロで定義さ れています。このキーのために提供されているデフォルトは、F1 です。プロファ イルを変更して、提供されているデフォルトを変更することができます。

## 提供ソフトコピー文書へのアクセス

提供される CICSTS42.REXX.SCICDOC データ・セットには、2 つのメンバーが含 まれます。

- v CICR3270 メンバーには、80 文字のレコード長を持つ LIST3270 形式のマニュア ルが含まれています。CICR3270 は、オンライン・ヘルプ機能の入力として使用 されます。
- v CICR3820 メンバーには、LIST3820 形式のマニュアルが含まれています。 CICSTS42.REXX.SCICJCL データ・セットの CICBPRNT ジョブには、LIST3820 形式のデータをサポートする装置でマニュアルを印刷するサンプル・ジョブが含 まれています。
# <span id="page-324-0"></span>第 **45** 章 **CICSPlex SM** アドレス・スペース **(CMAS)** の設定

この手順を行うことで、CICSPlex SM アドレス・スペース (CMAS) を操作できる ようにします。

CMAS のセットアップ作業を行うときに使用するセットアップ作業の要約は、 [15](#page-30-0) ページの『CICSPlex SM [セットアップ・チェックリストおよびワークシート』に](#page-30-0)記 載されています。

# **CMAS** のセットアップの前に

初期設定値、リリース間での変更内容、リリース・レベルの互換性、およびシステ ムに適用する必要がある保守を確認します。

MVS の初期設定に使用する SYS1.PARMLIB の IEASYSxx メンバーをチェック し、インストール中に参照する初期設定値をメモしておいてください。初期設定値 の詳細については、 128 ページの『[CICSPlex SM](#page-143-0) の IEASYSxx 値の記録』を参照 してください。

ご使用の CICSPlex SM システムを旧リリースから CICSPlex SM for CICS TS for z/OS, バージョン 4.2 に移行する場合は、ご使用のレベルの CICSPlex SM のアッ プグレード情報をお読みください。

CICSPlex SM CMAS の稼働するシステムは、同じリリース・レベルの CICS シス テムのみとなります。例えば、CICS TS 4.2 CMAS は CICS TS 4.2 領域でしか実 行しません。始動時に、CMAS は CICS のリリース・レベルをチェックし、リリー スが一致しない場合はメッセージ EYUXL0142 を出して停止します。管理対象 CICS CICS システムには、同じ制約はありません。

CICSPlex SM への修正および予防保守の適用の詳細については、 243 [ページの『第](#page-258-0) 34 章 [CICS Transaction Server for z/OS](#page-258-0) へのサービスの適用』を参照してくださ い。

CMAS の適切な使用法については、CICSPlex SM アドレス・スペース (CMAS)にあ る情報をメモしておいてください。

# **CICSPlex SM** 補助記憶域の使用法

CMAS の初期設定時には、最大で 9 個の MVS データ・スペースが作成されま す。

CICSPlex SM は、これらのデータ・スペースを使用することで、CMAS およびそれ に接続された MAS のデータに迅速にアクセスが可能になります。これらのデー タ・スペースは、論理的には CMAS に所有されていますが、物理的には ESSS ア ドレス・スペース (EYUX420) に所有されています。データ・スペースを論理的に 所有している CMAS、およびその CMAS に接続されているすべてのローカル

MAS が停止すると、データ・スペースは削除されます。 CMAS が再び初期設定さ れるとき、データ・スペースが再作成されます。

データ・スペースのサイズは、CMAS が実行する作業 (エンド・ユーザー・インタ ーフェース、ワークロード管理、MAS リソース・モニター、およびリアルタイム分 析処理など) の量、および CMAS に接続されている MAS の数によって異なりま す。サイズは、比較的利用度の低い CICSPlex SM 構成では 20 MB のストレー ジ、MAS の数および要求される作業の量ともに複雑な構成では 100 MB 以上のス トレージになります。このようなストレージの使用量の増加に対して準備をしてお かないと、CICSPlex SM の使用を最初に開始したときに補助記憶域が不足すること があります。

このような補助記憶域不足を回避するために、補助記憶域が環境内で 100 MB のス トレージの増加に対応できることを確認してください。さらに、外部モニター・パ ッケージを使用して、CICSPlex SM のデータ・スペース使用量をモニターし、 EYUX420 ジョブによって使用されるストレージの量を判別することができます。

補助記憶域不足で IBM 担当員に連絡したときに、CICSPlex SM オンライン・デバ ッグ・トランザクション (COD0 および CODB) を使用して EYUX420 のストレー ジ使用を評価するように求められる場合があります。 COD0 および CODB トラン ザクションについては、対話式デバッグ・トランザクションの使用 (COD0 および CODB) を参照してください。

補助記憶域不足が発生した場合は、補助記憶域の容量を動的に増やすか、CICSPlex SM に、割り振られたデータ・スペースを解放させることによって問題を緩和でき ます。

- 1. 補助記憶域の容量を動的に増やすには、追加のページ・データ・セットを割り振 り、次に MVS コンソール・コマンド PAGEADD を使用して、新しいページ・ データ・セットを使用可能にします。
- 2. CICSPlex SM に、割り振られたデータ・スペースを解放させるには、まず CMAS に接続されているすべてのローカル MAS の CICSPlex SM エージェン トを停止します。エージェントを停止するには、各 MAS に対して COSH トラ ンザクションを使用するか、MAS が WUI サーバーの場合は COVC および COSH トランザクションを使用します。

ローカル MAS が CICSPlex SM WLM TOR として動作しており、DTR プログ ラムがその MAS に対して EYU9XLOP として指定されている場合は、その MAS に対して COSH トランザクションを使用する前に、DTR プログラムを EYU9XLOP 以外のものに変更しなければなりません。例えば、IBM デフォル ト・プログラムである DFHDYP に変更することができます。

- 3. すべてのローカル MAS の CICSPlex SM エージェントを停止した後、COSD ト ランザクションを使用して CMAS 自体を停止します。
- 4. 補助記憶域の容量を増やした後、CMAS を再始動することができます。 CICSPlex SM エージェントを停止した後、アクティブなままのローカル MAS を再接続するには、これらの CICS 領域内で COLM トランザクションを実行し ます。

COLM は、CONSOLE から変更コマンドを使用して実行することができます。

### 総称アラートを **IBM Tivoli NetView** に送信するための準備

分析中にユーザー定義の条件が 1 つ以上発生した場合は、CICSPlex SM のリアル タイム分析 (RTA) コンポーネントから IBM Tivoli® NetView システムに総称アラ ートを送信させることができます。

IBM Tivoli NetView システムがアラートを受信する準備ができていることを確認す るには、以下の NPDA コマンドを使用します。

DFILTER AREC

このコマンドにより、イベント・タイプ・レコード IMPD が IBM Tivoli NetView システム内の IBM Tivoli NetView データベースに渡されていることを検証しま す。

結果のリストには、IMPD および RSLV の ETYPES に対して PASS の ACTION が示されるはずです。

これらのレコード・タイプをフィルターに追加する必要がある場合は、以下の NPDA コマンドを実行します。

SRFILTER AREC PASS E IMPD SRFILTER AREC PASS E RSLV

IBM Tivoli NetView Alert Receiver の名前がデフォルト値 (NETVALRT) から変更 された場合は、 CICSPlex SM システムのパラメーター ALERTRCVR を使用して 必須名を指定することができます。 ALERTRCVR パラメーターについて詳細につ いては、 373 ページの『第 48 章 CICSPlex SM [システム・パラメーター』を](#page-388-0)参照 してください。

# **CMAS** を開始する準備

CMAS の始動は、MVS システムの IPL 時にシステム・コンソールから行うか、バ ッチ・ジョブとして実行できます。

CMAS は、以下の方法で開始することができます。

v MVS システムの IPL 時。

この方法を使用するには、以下を行います。

- SYS1.PROCLIB などのシステム・プロシージャー・ライブラリーに、CMAS 始動プロシージャーがあることを確認します。
- CMAS の始動プロシージャーが、外部セキュリティー・マネージャー (ESM) の「開始済みタスク (Started Tasks)」テーブルにあることを確認します。
- SYS1.PARMLIB の IEASYSxx メンバーによって参照される COMMNDaa メ ンバーを ( 128 ページの『[CICSPlex SM](#page-143-0) の IEASYSxx 値の記録』に説明され ているように) 変更して、CMAS の START コマンドを組み込みます。

組み込む START コマンドは、 328 ページの『CMAS 用 START [コマンド』](#page-343-0) で説明しています。

• システム・コンソールから

システム・コンソールから CMAS を開始するには、以下を行います。

- SYS1.PROCLIB などのシステム・プロシージャー・ライブラリーに、CMAS 始動プロシージャーがあることを確認します。
- CMAS の始動プロシージャーが、外部セキュリティー・マネージャー (ESM) の「開始済みタスク (Started Tasks)」テーブルにあることを確認します。
- 328 ページの『CMAS 用 START [コマンド』で](#page-343-0)説明するように、オペレータ ーに START コマンドを発行させます。
- バッチ・ジョブとして

CMAS をバッチ・ジョブとして開始するには、次のようにします。

- SYS1.PROCLIB などのシステム・プロシージャー・ライブラリーに、CMAS 始動プロシージャーがあることを確認します。
- CMAS プロシージャーを起動するジョブ・ストリームを構成します。
- ジョブを実行依頼して CMAS を起動します。

どの方法で CMAS を開始する場合でも、プロシージャーが適切なパラメーターを 参照していることを確認してください。

- v CICS SIT パラメーター ( 321 ページの『CMAS 関連の CICS [システム初期設定](#page-336-0) [パラメーター』に](#page-336-0)説明されています)。
- v CICSPlex SM 開始パラメーター ( 373 [ページの『第](#page-388-0) 48 章 CICSPlex SM システ [ム・パラメーター』に](#page-388-0)説明されています)。
- 1. CMAS のジョブは MAS を管理することであるため、 CMAS が MAS より高 い優先順位でデータを処理することが重要です。したがって、MVS イメージを ワークロード管理ゴール・モードで実行する場合は、CMAS ジョブを MVS サ ービス・クラス SYSSTC に定義し、パフォーマンスを最適化してください。そ うしないと、CICSPlex SM にとって重大なパフォーマンス上の問題が生じる可 能性があります。
- 2. CMAS を初めて開始した後、使用している環境に対して CMAS を構成しなけれ ばなりません。 この構成には、CMAS を管理する対象の CICSplexes の設定 と、この CMAS と別の CMAS 間で必要な通信リンクの設定が含まれます。

CMAS を開始するために使用できるサンプル・プロシージャーが、EYUCMASP メ ンバーに提供されています。 このメンバーは、DFHISTAR ジョブを実行したとき に生成されたものです。このメンバーは、DFHISTAR ジョブの LIB パラメーター で指定したライブラリーに保管されています。

この CICS 領域に対してデータ・セットを作成する必要があります。CMAS 用の CICS 領域データ・セットを作成するための JCL は、CICSTS42.CPSM.XDFHINST の EYUCMSDS メンバーに提供されています。このメンバーは、DFHISTAR ジョ ブを実行したときに生成されたものです。

313 [ページの図](#page-328-0) 22 に、追加の CICSPlex SM 要件を強調した EYUCMASP プロシ ージャーのセグメントを示します。

<span id="page-328-0"></span>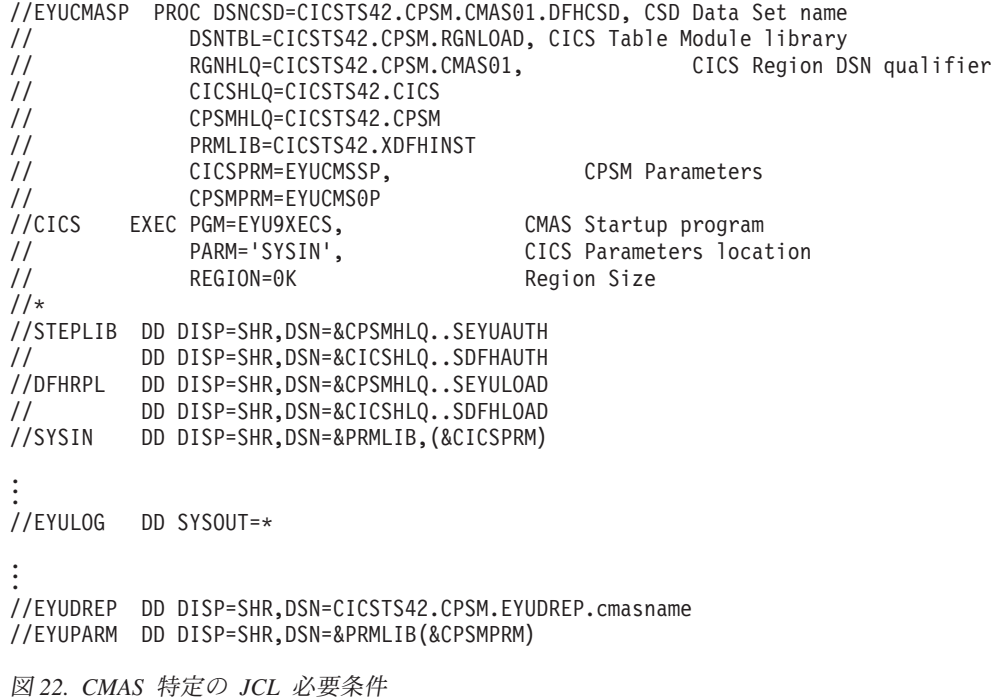

図 22 に示されたサンプル JCL で、以下のステートメントを検討してください。 JCL が以下のように変更されていることを検証してください。

#### **EXEC PGM=EYU9XECS** ステートメント

CMAS を開始し、ESSS の有無を検証するか、ESSS を作成します。 CMAS を初期設定するために、CMAS 始動プログラムである EYU9XECS を実行することが必要です。

### **STEPLIB DD** ステートメント

CICSTS42.CPSM.SEYUAUTH 許可ロード・ライブラリーを組み込みます。

#### **DFHRPL DD** ステートメント

CICSTS42.CPSM.SEYULOAD ロード・ライブラリーを組み込みます。 CICS リソース定義テーブル・ロード・モジュールを含むロード・ライブラリーを 組み込みます。これらを、ユーザー提供のロード・ライブラリーにリンク・ エディットする必要があります。そして、このロード・ライブラリーを DFHRPL 連結の中に指定します。

DFHRPL 連結にアプリケーション・ロード・ライブラリーを組み込まない でください。

### **SYSIN DD** ステートメント

CICS システム初期設定指定変更パラメーターを含むライブラリー・メンバ ーを識別します。

### **EYULOG DD** ステートメント

CMAS および関連した管理下アプリケーション・システム (MAS) のメッセ ージの送信先となるログを識別します。

EYULOG として順次データ・セットを使用する場合は、3 つの 1 次シリン ダーと 1 つの 2 次シリンダーを割り振ります。

#### <span id="page-329-0"></span>**EYUDREP DD** ステートメント

CMAS がデータ・リポジトリーとして使用するライブラリーを識別しま す。項目は以下のとおりです。

#### **cmasname**

DFHISTAR ジョブの CMASNAME パラメーターに指定した名前で す。 CMASNAME 値は、CICSPlex SM データ・リポジトリーを作 成するために、EYU9XDUT によって使用されます。

#### **EYUPARM DD** ステートメント

CICSPlex SM システム・パラメーターを含むライブラリーを識別します。

### **CICSPlex SM** データ・セットの作成と管理

EYUCMSDS ポストインストール・ジョブを使用して CICSPlex SM データ・セッ トを作成します。EYUCMSDS ジョブは DFHISTAR ジョブ実行時に生成されま す。

253 ページの『CICSPlex SM [インストール後メンバー』に](#page-268-0)は、単純な CICSPlex SM 構成を作成する方法が記載されています。 EYUCMSDS ジョブは、DFHISTAR ジョブの LIB パラメーターで指定したライブラリーに保管されています。

# **CICSPlex SM** データ・リポジトリーの作成

CMAS 関連データ・セットは、データ・リポジトリーです。各 CMAS には、それ に関連した固有のデータ・リポジトリーが必要です。 データ・リポジトリーには、 関連した CMAS に適用可能な CICSPlex SM 管理定義が含まれます。

データ・リポジトリーは、CICSPlex SM システム管理の重要なコンポーネントで す。環境内の各 CMAS に関連した定期的なバックアップを実施する必要がありま す。

データ・リポジトリーは、CICS に対して、SYNCPOINT 操作および SYNCPOINT ROLLBACK 操作に使用されるリカバリー可能ファイルとして定義されています。 CMAS は、これらの操作を正しく機能させるため、CICS システム・ログを必要と します。したがって、タイプ DUMMY として定義されたシステム・ログを使用し て CMAS を実行しないでください。このようなシステム・ログで実行すると、 CICSPlex SM データ・リポジトリーのデータ保全性が損なわれます。

データ・リポジトリーを含むデータ・セットを作成するには、EYUCMSDS という 名前のインストール後ジョブを使用します。

同一の MVS イメージで複数の CMAS を実行する場合は、それぞれの CMAS ご とにデータ・リポジトリーを作成しなければなりません。EYUCMSDS インストー ル後ジョブを生成する DFHISTAR ジョブを編集し、再実行依頼することができま す。

カスタマイズした既存のジョブが上書きされないようにするには、 309 [ページの](#page-324-0) 『第 45 章 CICSPlex SM [アドレス・スペース](#page-324-0) (CMAS) の設定』の説明に従って SELECT パラメーターを使用できます。または、DFHISTAR が再実行依頼されない

ようにする場合、EYUCMSDS ジョブを編集して、ジョブを実行するたびに SYSIDNT および CMASNAME パラメーターに固有の名前が指定されるようにする ことができます。

EYUCMSDS ジョブには、データ・リポジトリーの作成に関連する以下のステップ が含まれます。

#### **DELDREP**

このステップはデータ・リポジトリー・セットを削除します。これはジョブ の再実行依頼を可能にします。

#### **DEFDREP**

このステップは、次に示すデータ・リポジトリー・データ・セットに VSAM KSDS クラスターを割り振ります。

dsindex.EYUDREP.cmasname

### **dsindex**

DFHISTAR ジョブの DSINFO パラメーターによって定義されま す。

#### **cmasname**

DFHISTAR ジョブの CMASNAME パラメーターによって定義され ます。

CICSPlex SM は、複数の制御間隔にまたがる VSAM レコードをサポート しません。 CICSPlex SM データ・リポジトリーを作成するために使用する IDCAMS ジョブで、 SPANNED パラメーターを指定していないことを確認 してください。 IDCAMS デフォルトである非スパン・レコードを受け入れ ます。

#### **DREPINIT**

このステップは、CICS TS for z/OS, バージョン 4.2 CMAS 用のデータ・ リポジトリーをセットアップするために使用されます。

DFHISTAR ジョブの実行時に OLDDREP パラメーターに値を指定しなかっ た場合、EYUCMSDS ジョブで DREPINIT ステップが生成されます。この ステップは、EYU9XDUT を実行して、ステップ DREPALOC で割り振られ た新規データ・リポジトリーを初期設定します。新規データ・リポジトリー に前のバージョンの CICSPlex SM のレコードは含まれません。

EYU9XDUT ユーティリティーでは、ステップ DREPINIT に関する以下の パラメーターが使用されます。

#### **CMASNAME=xxxxxxxx**

- v データ・リポジトリーの初期設定後は、この名前を変更できませ ん。
- v この名前は、その CICSPlex SM 環境内で固有でなければなりま せん。別の CMAS、CICSPlex、CICS システム、または CICS シ ステム・グループの名前と同じ名前を使用しないでください。
- v 先頭の文字は、英字または各国語文字でなければならず、数字で あってはなりません。
- 2 から 8 番目の文字は、英字、各国語文字、または数字にするこ とができます。

**SYSID=xxxx**

- v データ・リポジトリーの初期設定後は、この ID を変更できませ ん。
- v この値は、CMAS の SYSIDNT (SIT パラメーター) と一致しな ければなりません。 321 [ページの『](#page-336-0)CMAS 関連の CICS システ [ム初期設定パラメーター』を](#page-336-0)参照してください。
- v この値は、他の CMAS、または CICSPlex SM に定義されている CICS システムの SYSID と同じにしてはいけません。
- 4 文字すべては、英字、各国語文字、または数字にすることがで きます。

### **TIMEZONE=x**

x は、単一の 英字 (B から Z、グリニッジ時間帯コードのいずれ かを表す) でなければなりません。

#### **ZONEOFFSET=nn**

nn は、2 桁の数値 (00 から 59、TIMEZONE への調整 (オフセッ ト) を表す) でなければなりません。

### **DAYLIGHT=x**

x は、単一の文字 (Y または N、夏時間調整時刻を表す) でなけれ ばなりません。

DREPINIT ステップでは、EYUXDPRM に DD ステートメントが必要で す。これは WUI パラメーターをセットアップします。

**WUI=YES|NO**

WUI=YES のデフォルトにより、 WUI サーバーとその CICSplex の 始動に必要な CICSPlex SM リソース定義が作成されます。このパ ラメーターにより、データ・リポジトリーの作成時に WUI サーバ ーとその CICSplex を始動するのに必要なリソース定義を作成でき ます。 WUI を既存のシステムに追加する場合は、EYU9XDBT ま たは BATCHREP ユーティリティーを使用します。

#### **WUIAPPLID=xxxxxxxx**

xxxxxxxx は、 WUI に割り振られる APPLID を指定する、英字、 国別文字、または数字でなければなりません。先頭文字は英字また は国別文字にする必要があります。 WUI=YES が指定されている場 合、このパラメーターは必須です。

### **WUINAME=xxxxxxxx**

xxxxxxxx は、 WUI に割り振られる名前を指定する、英字、国別文 字、または数字でなければなりません。先頭文字は英字または国別 文字にする必要があります。 WUINAME が指定されていない場 合、WUIAPPLID に指定された値を取ります。

#### **WUIPLEX=xxxxxxxx**

xxxxxxxx は、 WUI CICSplex に割り振られる名前を指定する、英 字、国別文字、または数字でなければなりません。先頭文字は英字 または国別文字にする必要があります。デフォルトでは、文字

WUIP で始まり、CMSSYSID が続きます。例えば、デフォルトの CMSSYSID である CM01 を使用すると、デフォルトの WUIPLEX 名は WUIPCM01 になります。

### **WUISYSID=xxxx**

xxxx は、 WUI システム ID に割り振られる名前を指定する、英 字、国別文字、または数字でなければなりません。先頭文字は英字 または国別文字にする必要があります。 WUI=YES が指定されてい る場合、このパラメーターは必須です。

#### **DREPCNVT**

OLDDREP パラメーターで既存のデータ・リポジトリーの名前を指定する と、このステップが生成されます。このステップでは、EYU9XDUT を実行 し、CICSPlex SM の前のリリースからの既存のデータ・リポジトリー・レ コードを変換して CICSPlex SM for CICS TS for z/OS, バージョン 4.2 で 使用できるようにします。パラメーターに指定した入力データ・リポジトリ ーのすべてのレコードが、ステップ DREPALOC で割り振られた新規デー タ・リポジトリーに追加されます。入力データ・リポジトリーは変更されて いません。 EYU9XDUT ユーティリティーでは、ステップ DREPCNVT に 関する以下のパラメーターが使用されます。

### **TARGETVER=0420**

0420 は、新規の出力データ・リポジトリーのバージョンを表しま す。

『CICSPlex SM データ・リポジトリーの変換』を参照してください。

### **CICSPlex SM** データ・リポジトリーの取り込み

CICSPlex SM 提供の抽出ルーチン EYU9BCSD を使用して、入力ファイル内のそれ ぞれの CSD レコードごとに CICSPlex SM リソース定義レコードを生成すること ができます。

EYU9BCSD からの出力は、データ・リポジトリーへのレコード転送に使用されま す。

EYU9BCSD について詳しくは、EYU9BCSD からの出力を参照してください。

# **CICSPlex SM** データ・リポジトリーの変換

EYU9XDUT ユーティリティーを実行して、データ・リポジトリーを CICSPlex SM の現行リリースにアップグレードします。

変換は、TARGETVER パラメーターおよび EYU9XDUT を実行するために使用する DD ステートメントによって制御します。前のリリースと CICSPlex SM for CICS Transaction Server for z/OS, バージョン 4 リリース 2 との間の変換には、JCL に EYUDREP、NEWREP、および BYPASS の DD ステートメントが必要です。 EYUDREP ステートメントは既存の入力データ・リポジトリーを参照し、 NEWREP ステートメントは出力データ・リポジトリーを参照しなければなりません。

CRESxxxx は、CICS システム内のリソースのインスタンスを記述する、CICSPlex SM トポロジー・マネージャー・オブジェクトです。すべての CRESxxxx リソー ス・テーブル・オブジェクトは、変換処理中に削除されます。削除されるこれらの レコードは、MAS が初めて CMAS に接続または結合するときに再作成されます。 それから、変換されなかったレコードのカウントとともに、次のメッセージが SYSPRINT DD ステートメントに送信されます。EYUXD0708I CRESxxxx Resource Table nnnnn records not converted

EYU9XDUT を実行する場合は、事前に EYUDREP を使用している CMAS をシャ ットダウンしてください。シャットダウンを実行しないと、データ・セットを開い たときに X'A8' が戻されます。

EYU9XDUT の戻りコード:

- **0** 実行は正常に完了しました。この戻りコードには次のメッセージが伴います。 EYUXD0702I Repository successfully converted。このメッセージの前に、次の メッセージが出されることもあります。EYUXD0708I CRESxxxx Resource Table nnnnn records not converted
- **4** 一部のレコードを変換できませんでした。この戻りコードには次のメッセージが 伴います。EYUXD0706W DDNAME NEWREP nnnnn records were bypassed。これはリ ポジトリーが正常に変換されたものの、一部のレコードは迂回され、新しいリポ ジトリーに書き込まれなかったことを示します。それらのレコードは、BYPASS DD ステートメントに書き込まれます。このメッセージの前に、次のメッセージ が出されることもあります。EYUXD0708I CRESxxxx Resource Table nnnnn records not converted
- **8** EYU9XDUT が失敗しました。ジョブ・ログでエラーの原因を示すエラー・メッ セージを確認してください。例えば、DD statement missing、または invalid NEWREP dataset などです。

図 23 に示すような JCL を使用して、CICSPlex SM のCICS TS 4.1 を CICSPlex SM for CICS TS for z/OS, バージョン 4.2 に変換します。このサンプル JCL で は、 NEWREP DD ステートメントが参照する VSAM クラスターを既に割り振り 済みです。 NEWREP DD ステートメントにより識別されるファイルは、空のファ イルでなくてはいけません。

//DREPCNVT EXEC PGM=EYU9XDUT,PARM=('TARGETVER=0420') //STEPLIB DD DISP=SHR,DSN=CICSTS42.CPSM.SEYUAUTH DD DISP=SHR,DSN=CPSM420.EYUDREP.cmasname //NEWREP DD DISP=OLD,DSN=CICSTS42.CPSM.EYUDREP.cmasname //BYPASS DD SYSOUT=\* //SYSPRINT DD SYSOUT=\*

図 *23. EYU9XDUT* を実行する *JCL* 例

この JCL では、移行後のリリースを示す値を TARGETVER に使用します。例えば、 次のようになります。

移行後のリリース みんじょう おおおし 指定 CICSPlex SM for CICS Transaction Server for TARGETVER=0320 z/OS, バージョン 3 リリース 2 CICSPlex SM for CICS Transaction Server for TARGETVER=0410 z/OS, バージョン 4 リリース 1 CICSPlex SM for CICS Transaction Server for TARGETVER=0420 z/OS, バージョン 4 リリース 2

データ・リポジトリーが前のリリースから現行リリースに更新される際には、前の バージョンに保管されていた情報は、現行バージョンのデータ・リポジトリーに継 承されます。

- v 現行リリースのデータ・リポジトリーを前のリリースに戻す場合は、情報が変更 されたレコードが両方のリリースで同じであれば、変更は前のバージョンに戻さ れます。
- 同様に、レコード内のフィールドが両方のリリースに存在する場合は、フィール ド内の情報に対する新しい変更が、前のバージョンに戻されます。
- v ただし、データ・リポジトリーを現行リリースから前のリリースに戻す場合で、 レコードまたはレコード内のフィールドが前のリリースに存在していないとき は、新しいバージョンに含まれている情報は永久に失われます。

データ・リポジトリーの詳細については、 314 ページの『[CICSPlex SM](#page-329-0) データ・リ [ポジトリーの作成』](#page-329-0) および 『CICSPlex SM データ・リポジトリーの拡張』を参照 してください。

### **CICSPlex SM** データ・リポジトリーの拡張

CICSPlex SM データ・リポジトリーがいっぱいになり、拡張が必要になる可能性が あります。CICSPlex SM データ・リポジトリーを拡張するには、IDCAMS ユーテ ィリティーの REPRO 機能を使用します。この JCL の例は、 CICSTS42.CPSM.SEYUSAMP ライブラリーの EYUJXDRP メンバーにあります。

JCL 内の RECORDS(xx,yy) ステートメント上で、自分の環境にとって適切な 1 次 (xx) および 2 次 (yy) の値を指定します。初期値は 500 と 3000 です。

# **CICSPlex SM** データ・リポジトリーのバックアップを取る

CICSPlex SM データ・リポジトリーは、CICS に対して EYUDREP という名前の VSAM ファイルとして定義されます。このデータ・セットは CICS ファイル制御を 介してアクセスされるため、災害時リカバリー目的で VSAM データ・セットのバ ックアップを取る場合の CICS 標準のすべての方法を、データ・リポジトリーに対 して使用できます。

以下の方法で、データ・リポジトリーのコピー、およびデータ・セット障害後のデ ータ・リポジトリーの復元を行います。

- v HSM、または DSS、あるいは他のユーティリティーを使用して、関連した CMAS が実行していないときにコピーを取ります。並行コピー手法を使用する と、リポジトリーが使用不可になる時間を短縮することができます。
- v HSM または DSS を使用して、関連した CMAS の実行中にオープン時バックア ップ技法を用いてコピーを取ります。このとき並行コピー技法を併用すると、オ ープン時バックアップを使用しやすくなります。このプロシージャーには、順方 向リカバリー・ログが必要です ( 320 [ページの『データ・リポジトリーの順方向](#page-335-0) [リカバリー・ログの定義』を](#page-335-0)参照してください)。
- v HSM または DSS を使用して、データ・セット障害後にデータ・セットを復元し ます。
- v CICS VSAM Recovery (CICS/VR) などの順方向リカバリー製品を使用して、最新 のコピーを取った後でデータ・セットに行われた更新を再適用します。このプロ シージャーには順方向リカバリー・ログが必要です。

<span id="page-335-0"></span>v 災害時リカバリーの目的でリモート・サイトにあるデータ・セットの最新コピー が必要な場合は、リモート・サイト・リカバリー技法を使用します。そのために は順方向リカバリー・ログが必要です。

「*CICS Recovery and Restart Guide*」には、ここで参照されているすべての用語につ いての情報が記載されています。特に、順方向リカバリー・ログ、順方向リカバリ ー、CICS/VR 製品、オープン時バックアップ、並行コピーおよびそれに関連したハ ードウェア前提条件、データ・セットのバックアップを取ること、バックアップ・ コピーからのデータ・セットの復元、およびリモート・サイト・リカバリーについ ての情報が提供されています。

### データ・リポジトリーの順方向リカバリー・ログの定義

データ・リポジトリーは、EYUDREP という名前の VSAM ファイルとして CMAS に定義します。

CICSPlex SM には、関連した順方向リカバリー・ログを持たず、したがって順方向 リカバリーには適格ではないものとしてこのファイルを定義した、デフォルトの定 義があります。

順方向リカバリーを使用する場合、ジャーナル・ログ・ストリームが必要となりま す。 CICS ログ・ストリームの定義と設定については、順方向リカバリー・ログで 使用するログ・ストリームの計画で説明されています。

順方向リカバリー、オープン時バックアップ、またはリモート・サイト・リカバリ ーを使用する場合は、EYUDREP の定義を変更します。EYUDREP の定義で以下の キーワードを指定し、順方向リカバリー・ログを持つように定義します。

RECOVERY(ALL) FWDRECOVLOG(nn)

nn は 1 から 99 までの数値です。

これを行う方法の例については、 265 [ページの『動的に作成された](#page-280-0) CICSPlex SM の CICS [リソース定義のオーバーライド』を](#page-280-0)参照してください。

EYUDREP のデフォルト定義も、リポジトリーをオープン時バックアップに対して 適格であると定義していません。リポジトリーをオープン時バックアップに対して 適格にするには、以下のキーワードを指定します。

RECOVERY(ALL) FWDRECOVLOG(*nn*) BACKUPTYPE(DYNAMIC)

ここで、*nn* は 1 から 99 までの数値です。

DEFINE FILE の RECOVERY、FWDRECOVLOG、および BACKUPTYPE パラメー ターについては、「[Resource Definition Guide](https://ut-ilnx-r4.hursley.ibm.com/ts42_latest/help/topic/com.ibm.cics.ts.resourcedefinition.doc/resources/file/dfha4_attributes.html)」の『Define File attributes』で説明し ています。

1. RECOVERY、FWDRECOVLOG および BACKUPTYPE 以外の EYUDREP の定 義にあるキーワードは変更しないでください。さらに、RECOVERY(NONE) は 設定しないでください。RECOVERY(NONE) を設定すると、トランザクション 障害または CMAS 障害の後にリポジトリーが破壊される場合があります。

- <span id="page-336-0"></span>2. EYUDREPN FILE 定義のリカバリー・オプションは変更しないでください。こ の定義は、データ・リポジトリー・ファイル操作がロギングを必要としないもの と、 CPSM が判断したときに使用されます。 CMAS の初期設定時に EYUDREPN に対する LSR プール・メッセージが表示されますが、これは正常 なので無視してください。CICS JCL に EYUDREPN の DD ステートメントが ないことを確認してください。また、EYUDREPN をデータ・セット名に関連付 けないでください。
- 3. CPSM データ・リポジトリー初期設定が失敗して (メッセージ EUIXD0105E に より報告されるとおり)、バッチ・バックアウトを必要とする EYUDREP デー タ・セットにある場合 (例えば、CICS によりメッセージ DFHFC0921 が送出さ れる)、EYUDREP データ・セットに対する CICS バックアウト必須状況をリセ ットするためには、このデータ・セットをリカバリーしてから、CMAS ローカ ルおよびグローバル・カタログを削除して再定義しなければなりません。
- 4. ICF カタログ内の IDCAMS DEFINE CLUSTER 定義による CICSPlex SM デー タ・リポジトリー・データ・セットのオープン時バックアップの要求はサポート されていません。

# **CICSPlex SM** システム・パラメーターの編集

CICSTS42.CPSM.XDFHINST または TDFHINST データ・セットの EYUCMS0P メ ンバーには、CMAS 用のサンプル・パラメーターが含まれています。このメンバー は、編集する必要があります。

373 ページの『第 48 章 CICSPlex SM [システム・パラメーター』に](#page-388-0)は、各パラメ ーターの詳細が示されています。

CMAS が、セキュリティーがアクティブな MAS (MAS に対する CICS システム初 期設定パラメーターが SEC=YES) に接続する場合は、 CMAS で CICSPlex SM セ キュリティーがアクティブでなければなりません。CICSPlex SM セキュリティーが CMAS でアクティブにされていない場合、CMAS と MAS の間の接続は、確立で きません。この接続を試みると、コンソール、CMAS ジョブ・ログ、および CMAS EYULOG に以下のメッセージが発行されます。

EYUCR0007E Security mismatch between CMAS cmasname and MAS masname. Connection terminating.

CMAS で CICSPlex SM セキュリティーをアクティブにするには、CICSPlex SM シ ステム・パラメーター SEC(YES) を指定します。デフォルトは、SEC(NO) です。 SEC パラメーターの詳細については、 373 [ページの『第](#page-388-0) 48 章 CICSPlex SM シス [テム・パラメーター』を](#page-388-0)参照してください。CMAS に対して CICS システム初期設 定パラメーターで SEC=YES を指定しても、CICSPlex SM セキュリティーには影響 しません。

## **CMAS** 関連の **CICS** システム初期設定パラメーター

EYUCMSSP メンバーは、カスタマイズされていない状態のものが TDFHINST に提 供されています。また、DFHISTAR によってカスタマイズされたものが XDFHINST に提供されます。これには、CMAS 用の CICS システム初期設定パラ メーターが含まれます。

表 16 に、CMAS に関連した CICS システム初期設定パラメーターおよびそのデフ ォルトの設定値を示します。

- 1. 表の 2 列目にアスタリスクが示されている場合は、CMAS を開始する前に、1 列目に示されたパラメーターにユーザー独自の値を提供されます。
- 2. 表の 2 列目にアスタリスクが示されていない場合は、パラメーターの値を 1 列 目に示されている値を変更しないでください。

表 *16. CMAS* に関する *CICS* システム初期設定パラメーター

| パラメーター                                                               | ユーザーの値 | 説明                                                                                                    |
|----------------------------------------------------------------------|--------|----------------------------------------------------------------------------------------------------|
| AIEXIT=DFHZATDX                                                      |        | z/OS Communications Server 端末自動インストール・プロ<br>グラム。                                                                                                 |
| APPLID=                                                              | $\ast$ | CMAS として動作するこの CICS の z/OS<br>Communications Server アプリケーション ID。<br>NAME(value) が CICSPlex SM システム・パラメーター<br>として指定されていない場合に、CMAS 名として使用さ<br>れます。 |
| AUXTR=ON                                                             |        | 補助トレース - 例外レコード。                                                                                                    |
| AUTORESETTIME=YES                                                    |        | 時刻の同期。                                                                                                    |
| <b>AUXTRSW=NEXT</b>                                                  |        | 非連続補助トレース切り替え。                                                                                                    |
| $CICSSVC=216$                                                        | *      | LPA にインストール済みの CICS SVC。                                                                                                    |
| CPSMCONN=CMAS                                                        |        | この領域を CMAS として初期設定する                                                                                                    |
| CSDACC=READWRITE                                                     |        | CSD への読み取りおよび書き込み更新を可能にする。                                                                                                    |
| CSDRECOV=ALL                                                         |        | CSD 順方向リカバリーおよびバックアウト。                                                                                                    |
| DFLTUSER=CICSUSER                                                    | $\ast$ | 非 CESN RACF ユーザー ID。                                                                                                    |
| $DSALIM=5M$                                                          |        | 16 MB より下の DSA ストレージの制限。5 MB が最小<br>初期値です。                                                                                                    |
| DUMPDS=A                                                             | $\ast$ | トランザクション・ダンプ・データ・セット。                                                                                                    |
| <b>DUMPSW=NEXT</b>                                                   | $\ast$ | 次のトランザクション・ダンプ・データ・セットへの切り<br>替え。                                                                                                    |
| EDSALIM=100M                                                         |        | 16 MB より上で 2 GB より下の EDSA ストレージの制<br>限。100 MB が最小初期値です。追加情報については、<br>328 ページの『CMAS における CICS ストレージの制<br>御』を参照してください。                             |
| FCT=NO                                                               |        | ファイル制御テーブルなし。                                                                                                    |
| GMTEXT='CICSPlex System Manager<br>CICS Transaction Server for z/OS' | $\ast$ | デフォルト・ログオン・メッセージ。                                                                                                    |
| GRPLIST=DFHLIST                                                      |        | CICS グループ・リスト。追加情報については、265ペー<br>ジの『動的に作成された CICSPlex SM の CICS リソース<br>定義のオーバーライド』を参照してください。                                                    |
| $ICV=100$                                                            |        | 領域終了間隔。                                                                                                    |
| <b>ICVR=20000</b>                                                    |        | ランナウェイ・タスク・インターバル。小規模なプロセッ<br>サーで実行され、BAS を通して多数のリソースが定義さ<br>れている CMAS の場合は、この値をおよそ 90000 まで<br>増やすことができます。                                      |
| ICVTSD=1                                                             |        | 端末スキャン遅延インターバル。                                                                                                    |
| <b>INTTR=ON</b>                                                      |        | 主記憶装置トレースをアクティブにします。                                                                                                    |

表 *16. CMAS* に関する *CICS* システム初期設定パラメーター *(*続き*)*

| パラメーター             | ユーザーの値 | 説明                                                                                                    |
|--------------------|--------|----------------------------------------------------------------------------------------------------|
| <b>IRCSTRT=YES</b> |        | システム初期設定時の IRC 始動。                                                                                                    |
| ISC=YES            |        | 初期設定時の領域間通信またはシステム間連絡に必要なロ<br>ード・プログラム。                                                                                                    |
| $MXT=300$          |        | 存在する最大タスク数。300 が最小初期値です。追加情報<br>については、328 ページの『CMAS における CICS スト<br>レージの制御』を参照してください。                                                                                                    |
| PSTYPE=NOPS        |        | CMAS の持続セッションなし                                                                                                    |
| RENTPGM=PROTECT    |        | CICS が読み取り専用キー 0 の保護ストレージから<br>ERDSA を割り振ることを指定します。                                                                                                    |
| SEC=NO             | *      | この CMAS のために CICS 外部セキュリティー検査を実<br>行するかどうかを示します。CICS セキュリティー検査<br>は、EYUPARM DD で指定されている CICSPlex SM 外<br>部セキュリティー検査 (これは CICSPlex SM SEC システ<br>ム・パラメーターで制御される)に依存していません。<br>CMAS 用の SEC CICSPlex SM システム・パラメーター<br>については、373 ページの『第 48 章 CICSPlex SM シス<br>テム・パラメーター』を参照してください。<br>CICS 外部セキュリティー検査のシステム初期設定パラメ<br>ーターは、通常の方法で他の CICS セキュリティー関連<br>のオプション (例、XTRAN および XCMD) とともに指定<br>することができます。<br>CICS コマンドまたはリソース・セキュリティーは、<br>CMAS では適切ではありません。XTRAN システム初期<br>設定パラメーターは、一般的に、CMAS で使用されるさ<br>まざまな CICSPlex SM トランザクションへのアクセスを<br>制御するために使用されます。CICSPlex SM 提供のトラ<br>ンザクション定義に、CMDSEC=YES または<br>RESSEC=YES を持つものはありません。この定義を変更<br>する場合、あるいは CMDSEC=ALWAYS または |
|                    |        | RESSEC=ALWAYS システム初期設定パラメーターが<br>CMAS で設定される場合、CICSPlex SM トランザクショ<br>ンが NOTAUTH 応答を受信すると、結果は予測不能なも<br>のとなります。                                                                                                    |
| $STT=6S$           |        | システム初期設定テーブル接尾部。                                                                                                    |
| SPOOL=YES          |        | システム・スプーリング・インターフェース。CICSPlex<br>SM バッチ・リポジトリー更新機能を使用する場合に必要<br>です。                                                                                                    |

表 *16. CMAS* に関する *CICS* システム初期設定パラメーター *(*続き*)*

| パラメーター       | ユーザーの値 | 説明                                                                  |
|--------------|--------|---------------------------------------------------------------------|
| START=AUTO   |        | 通常は START=AUTO を指定して、CICS 初期設定プロ<br>グラムに、実行する始動タイプを決定させることができま      |
|              |        | す。                                                                  |
|              |        | CMAS の初回の始動時は、必ず CICS グローバル・カタ                                      |
|              |        | ログ式データ・セットとローカル・カタログ式データ・セ                                          |
|              |        | ットを新たに初期設定してください。 DFHRMUTL およ                                       |
|              |        | び DFHCCUTL をそれぞれ使用します (DFHRMUTL の                                   |
|              |        | SET_AUTO_START パラメーターで AUTOINIT を使                                  |
|              |        | 用)。これにより、CMAS が確実に初期始動を行い、必要<br>な CICS リソース定義がインストールされ、             |
|              |        | CMAS-CMAS 接続が確立されます。                                                |
|              |        | その後、DFHRMUTL を使用して AUTOINT または                                      |
|              |        | AUTOCOLD のいずれかを指定し、グローバル・カタログ                                       |
|              |        | 式データ・セットをリセットすることにより、CMASの                                          |
|              |        | 始動タイプを変更できます。詳細については、333ペー                                          |
|              |        | ジの『CMAS の再始動』を参照してください。                                             |
| SUBTSKS=1    |        | 追加の並行モード TCB を使用します。                                                |
| SYSIDNT=     | *      | CICS システム ID。 SYSIDNT 値は、EYUDREP DD ス<br>テートメントによって参照されるデータ・リポジトリーの |
|              |        | 初期設定に使用した EYU9XDUT SYSID パラメーター値                                    |
|              |        | と一致しなければなりません。                                                      |
| SYSTR=OFF    |        | システム・アクティビティー・トレースなし。                                               |
| TCT=NO       |        | 端末管理テーブル不要。                                                         |
| TST=NO       |        | 一時記憶域テーブル不要。                                                        |
| USERTR=ON    |        | ユーザー・トレース機能を使用可能にする。                                                |
| WRKAREA=2048 |        | 共通作業域のバイト数。                                                         |
| XAPPC=NO     |        | APPC セッションの RACF 検査。                                                |
| XCMD=NO      |        | CMAS の場合、CICS コマンドに NO を指定する必要が                                     |
|              |        | あります。                                                               |
| $XDB2=NO$    |        | DB2 リソースの RACF 検査。                                                  |
| XDCT=NO      |        | 一時データ・キューの RACF 検査。                                                 |
| XEJB=NO      |        | セキュリティー役割の RACF 検査。                                                 |
| XFCT=NO      |        | CMAS の場合、ファイルに NO を指定する必要がありま<br>す。                                 |
| XHFS=NO      |        | z/OS UNIX ファイルへの Web クライアント・アクセス                                    |
|              |        | のセキュリティー検査。CMAS の場合、XHFS=NO を指                                      |
|              |        | 定する必要があります。                                                         |
| XJCT=NO      |        | ジャーナルの RACF 検査。                                                     |
| XPSB=NO      |        | DL/I PSB の RACF 検査。                                                 |
| XRES=NO      |        | CICS 文書テンプレートの RACF 検査。                                             |
| XRF=NO       |        | XRF サポートなし。拡張回復機能 (XRF) はサポートされ                                     |
|              |        | ていません。これは、CMAS が MVS データ・スペース<br>を使用する方法によるものです。                    |

表 *16. CMAS* に関する *CICS* システム初期設定パラメーター *(*続き*)*

| <b> パラメーター</b>         | ユーザーの値 | 説明                   |
|------------------------|--------|----------------------|
| $\overline{X}$ TRAN=NO |        | トランザクション接続の RACF 検査。 |
| <b>XTST=NO</b>         |        | 「一時記憶域キューの RACF 検査。  |

# **CMAS** におけるタスクの制御

CMAS での操作の多くは、特に CMAS ネットワークの CMAS 間で行われる多く のタスクなど、複数の非同期タスクによって実行されます。

データ・リポジトリー同期化、ワークロード管理状態共用および単一システム・イ メージなどの操作を行った結果として、相互に依存する多数の非同期タスクが確立 または使用されて要求が実行される場合があります。使用できるタスクの数は、そ の他の要因、例えば、CMAS ネットワークのサイズ、管理されている MAS の数、 定義される CICSplex の数、実行される API 活動の量、WUI/API/RTA 要求の有効 範囲、および CICSPlex SM によって提供されるすべての主要な機能によって左右 されます。

CMAS 自体でそのタスク処理モデルを調整することができ、タイムアウト機構によ り遅延要求および遅延応答に対する許容性がありますが、最大ユーザー・タスク (MXT) は、相互に依存するマルチタスク非同期タスク処理モデルの制御には適用さ れません。適切に設定しないと、要求された機能の実行に必要な 1 つ以上の非同期 タスクが MXT スロットを待機していることで遅れている場合に、WUI ハングが長 時間に渡り生じる場合があります。タスク接続での遅延を回避するには、MXT を設 定します。

CMAS におけるタスク使用量は、API 使用の増加、CMAS の増加、MAS の増加、 新規機能の使用といった追加の要件によって増えていくため、MXT 値は MXT 遅 延の回避が続けられるレベルに設定します。

各 CMAS 内のタスク・アクティビティーに対するその関係についての MXT 値 を、定期的な間隔でモニターします。CMAS が MXT の遅延を経験し始めたら、遅 延を避けるため MXT 値を調整します。

個々の CMAS 内のタスク処理アクティビティーをモニターするには、ホストとし て働く CMAS の基礎になっている CICS システムによって生成される統計を収集 し、検討します。CICS トランザクション・マネージャーのグローバル統計には、タ スク接続での MXT 値がもつ効果に関する情報が含まれています。

# **CMAS** データ・セットの作成とカスタマイズ

DFHISTAR では、DFHISTAR ジョブを実行依頼するときに設定するパラメーターに 従って、CMAS データ・セットの作成とカスタマイズができます。

### **CMAS** 用の **DFHISTAR** インストール後メンバー

SCOPE を POST または ALL にして DFHISTAR を実行すると、CMAS 用の以下 のインストール後メンバーが XDFHINST ライブラリーに作成されます。

- v EYUCMSDS CMAS 用のすべてのデータ・セットの作成と初期設定を行いま す。EYUCMSDS には、必要に応じてジョブを再実行できるよう、データ・セッ トの削除を行うステップも含まれています。これらの削除は、最初にジョブを実 行するときには失敗することが予期されています。EYUCMSDS には以下のステ ップが含まれています。
	- 1. DELDREP と DEFDREP は、新規 CMAS データ・リポジトリーの削除と定 義を行います。
	- 2. DFHISTAR OLDDREP パラメーターを指定していない場合には、DREPINIT が組み込まれます。これは、EYU9XDUT ユーティリティーを使用して、新 規 CMAS データ・リポジトリーを初期設定します。EYU9XDUT は、CMAS を定義するためのレコードをデータ・リポジトリーに作成するとともに、デ フォルトで WUI CICSplex を作成します。 DFHISTAR WUI=NO オプショ ンを指定している場合、WUI CICSplex は作成されません。
	- 3. DFHISTAR OLDDREP パラメーターを使用して既存のデータ・リポジトリー の名前を指定している場合は、DREPCNVT が組み込まれます。これは、既 存のリポジトリーのすべてのレコードを CICS TS for z/OS, バージョン 4.2 リリースに適合するフォーマットにアップグレードし、新規データ・リポジ トリーにコピーします。
	- 4. DELREGDS が CICS データ・セットを削除します。
	- 5. DEFTRACE が CICS 補助トレース・データ・セット DFHAUXT および DFHBUXT を定義します。
	- 6. DEFHTML が CICS DFHHTML データ・セットを定義します。
	- 7. DEFDMPS が CICSトランザクション・ダンプ・データ・セット DFHDMPA および DFHDMPB を定義します。
	- 8. DEFTSTD が CICS 補助一時記憶域データ・セット DFHTEMP を定義しま す。
	- 9. DEFINTD が CICS 区画内一時データ・セット DFHINTRA を定義します。
	- 10. DEFLCD が CICS ローカル・カタログ DFHLCD を定義します。
	- 11. INITLCD が、CICS ローカル・カタログを初期設定するために DFHCCUTL ユーティリティーを使用します。
	- 12. DEFGCD が CICS グローバル・カタログ DFHGCD を定義します。
	- 13. INITGCD が、CICS グローバル・カタログを初期設定するために DFHRMUTL ユーティリティーを使用します。
	- 14. DEFLRQ が CICS ローカル要求キュー・データ・セット DFHLRQ を定義し ます。
	- 15. DFHISTAR JES=JES3 オプションを指定する場合は、JES3DELA および JES3DELB が組み込まれます。これらは、CICS DFHCSD データ・セットの 削除と定義を行います。
	- 16. DELCSD が CICS DFHCSD データ・セットを削除します。
	- 17. DEFCSD が CICS DFHCSD データ・セットを定義します。
	- 18. INITCSD が、DFHCSD データ・セットを初期設定するために DFHCSDUP ユーティリティーを使用します。
- v EYUCMSSP CMAS の CICS システム初期設定の指定変更値。
- v EYUCMS0P CMAS 用の EYUPARM パラメーター。
- v EYUCMASP CMAS を開始します。
- v EYUCMASJ CMAS を開始するための JCL。EYUCMASP を実行します。

CICSPlex SM パラメーターのデフォルト値を使用する場合、EYUCMASP PROC ス テートメントは次に示されているサンプル・コードのようになります。

EYUCMASP PROC DSNCSD='CICSTS42.CPSM.CMAS01.DFHCSD', RGNHLQ='CICSTS42.CPSM.CMAS01', CICSHLQ='CICSTS42.CICS', CPSMHLQ='CICSTS42.CPSM', PRMLIB='CICSTS42.XDFHINST' CICSPRM=EYUCMSSP, CICS Parameters CPSMPRM=EYUCMS0P CPSM Parameters

### **DFHISTAR** を使用したインストール後ジョブのカスタマイズ

DFHISTAR を使用して、異なる CMAS 用の CMAS インストール後ジョブのコピ ーを生成することができます。DFHISTAR には、インストール後ジョブのコピーの 新規名を指定することのできる、SELECT パラメーターがあります。形式は次のと おりです。

SELECT jobname newname

#### **jobname**

再生成するジョブの名前です。

**newname**

新規コピーの名前です。

複数の SELECT パラメーターを指定し、DFHISTAR ジョブの単一の実行で再生成 する複数のジョブを選択することができます。いったん DFHISTAR ジョブに SELECT パラメーターを組み込むと、SELECT に指定したジョブだけが生成されま す。

CMAS の名前が CMAS02 で、CICS システム ID が CM02 の場合、DFHISTAR パラメーターを変更して次の値を指定することができます。

CMASNAME CMAS02 CMSSYSID CM02 WUI YES WUIPLEX WUIPCM02 WUINAME WUINCM02 WUISYSID WU02

SELECT EYUCMSDS CM02CMDS JCL to create the data sets for CMAS02 SELECT EYUCMSSP CM02CMSP CICS SIT overrides for CMAS02 CICSPlex SM EYUPARM parameters for CMAS02

これらのパラメーターを使用すると、WUIPCM02 という CICSplex 内の WUINCM02 と呼ばれる WUI の定義により CMAS データ・リポジトリーを初期設 定するためのステップが CM02CMDS に組み込まれます。それから、プロシージャ ー EYUCMASP を使用して、次のパラメーターを指定することにより、CMAS CMAS02 を開始することができます。

START EYUCMASP, DSNCSD='CICSTS42.CPSM.CMAS02.DFHCSD', RGNHLQ='CICSTS42.CPSM.CMAS02', CICSHLQ='CICSTS42.CICS', CPSMHLQ='CICSTS42.CPSM', PRMLIB='CICSTS42.XDFHINST' CICSPRM=CM02CMSP, CPSMPRM=CM02CM0P

EYUCMASJ を使用して WUI を開始する場合、これを編集して次の値を指定しま す。

CICSPRM=CM02CMSP, CPSMPRM=CM02CM0P

## <span id="page-343-0"></span>**CMAS** における **CICS** ストレージの制御

CICSPlex SM アドレス・スペース (CMAS) は、MVS データ・スペースのストレー ジと、CMAS のホストである CICS システムが提供するストレージをともに使用し ます。 EDSALIM 値を設定して、CMAS での CICS ストレージの使用量をモニタ ーすることで、CMAS が効率よく動作するようにします。

CMAS は、管理対象アプリケーション・システム (MAS) の管理および制御専用の 特殊アプリケーションです。CMAS は標準のタスク・モデルを持たず、MVS デー タ・スペースのストレージを大量に使用します。しかし、CMAS のホストとなる CICS システムが提供するストレージも使用します。

相互に依存するマルチタスク非同期タスク処理モデルでは、タスクと実行中の機能 との間の通信のため、CMAS は共用ストレージを使用します。また、CMAS の要件 によっては、CMAS-CMAS および CMAS-MAS リンクを使用してバッファー要求 と応答を送信するため、共用ストレージを大量に使用します。CMAS のホストであ る CICS システムは、この共用ストレージを管理します。

CMAS に追加の要件が加わると、その CICS ストレージ使用量は増加します。例え ば、API 使用の増加、CMAS の増加、MAS の増加、CMAS-CMAS ネットワーク・ トラフィックの増加、および新しい機能の使用により、 CICS ストレージの使用量 が増加します。

拡張動的ストレージ域 (EDSA) 全体の制限は、EDSALIM 値により指定されます。 EDSALIM には、動作を妨げることのない十分なストレージが CMAS に提供される ように値を設定します。特に、CMAS-CMAS および CMAS-MAS ネットワーク・ トラフィック用に十分なストレージを設けることは、CMAS の通信リンクで大量の データが配布待ちである場合があることから、WUI の応答時間にとって重要となり ます。

各 CMAS 内のストレージ使用に対するその効果についての EDSALIM 値を、定期 的な間隔でモニターします。CMAS でストレージ不足 (SOS) やストレージのフラ グメント化が発生するか、またはこのような状態の傾向がある場合は、 CMAS の ストレージ要件に合うように、EDSALIM 値を大きくします。64 KB の最大フリー 域より下でストレージのフラグメント化が起こると、スループットおよび応答時間 に悪影響が生じます。

個々の CMAS 内のストレージ使用をモニターするには、CMAS CICS システムに よって生成される統計を収集し、検討します。CICS ストレージ・マネージャーのグ ローバル統計には、CICS がホストとして働く CMAS による、CICS ストレージの 全体的使用量の情報が含まれています。

### **CMAS** 用 **START** コマンド

CMAS の開始に使用できるコマンドの構文には、以下に説明されています。

START procname [,DSNCSD=dsn][,RGNHLQ=idx][,CICSHLQ=idx] [,CPSMHLQ=idx] [,PRMLIB=lib] [,CICSPRM=mem][,CPSMPRM=mem]

#### **procname**

1 から 8 文字のプロシージャーの名前です。EYUCMASP はサンプル・プ ロシージャーの名前です。カスタマイズされていない状態のものが TDFHINST ライブラリーに提供されています。また、DFHISTAR によって カスタマイズされたものが XDFHINST ライブラリーに提供されます。

#### **DSNCSD=dsn**

CMAS 用の CSD ファイルの入ったデータ・セットの名前を指定します。

#### **RGNHLQ=idx**

この CMAS に固有の DFHxxxx データ・セットとともに使用する高位修飾 子を指定します。

#### **CICSHLQ=idx**

SDFHAUTH および SDFHLOAD ライブラリーとともに使用する高位修飾子 を指定します。

#### **CPSMHLQ=idx**

SEYUAUTH および SEYULOAD ライブラリーとともに使用する高位修飾 子を指定します。

### **PRMLIB=idx**

CICSPRM および CPSMPRM によって識別されるメンバーの含まれている ライブラリーの名前を指定します。

#### **CICSPRM=mem**

CICS システム初期設定パラメーターを含むメンバーを識別します。 EYUCMSSP サンプルは、カスタマイズされていない状態のものが TDFHINST ライブラリーに提供されており、DFHISTAR によってカスタマ イズされたものが XDFHINST ライブラリーに提供されます。

### **CPSMPRM=mem**

CICSPlex SM システム・パラメーターを含むメンバーを識別します。 EYUCMS0P サンプルは、カスタマイズされていない状態のものが TDFHINST ライブラリーに提供されており、DFHISTAR によってカスタマ イズされたものも XDFHINST ライブラリーに提供されます。

# **CMAS** ジャーナリング

CMAS では、CICSPlex でのさまざまなアクティビティーを追跡するための CICS ジャーナル・レコードを作成できます。これらのジャーナル・レコードによって、 データのリカバリーや、CICSplex に影響を与えるイベントの再構築に役立つ監査記 録が提供されます。

ジャーナル・レコードは、以下の状況で作成されます。

- v データ・リポジトリー内の定義が追加、削除、または更新されたとき
- MAS に対して操作アクションが発行されたとき
- リアルタイム分析イベントが生成されたとき

ジャーナル・レコードは 32 KB バッファーに格納され、バッファーがいっぱいに なったとき、または CICS 領域の通常シャットダウンが開始されたときに、対応す るログ・ストリームにフラッシュされます。

CICS 領域がアクティブなままのときにバッファーをログ・ストリームにフラッシュ するには、EXEC CICS または CECI トランザクションを使って WRITE JOURNALNAME コマンドに WAIT オプションを指定します。

1 つまたは複数のレコード・タイプを要求するには、CMAS の始動 JCL 内に適切 な CICSPlex SM システム・パラメーターを指定してください。

#### **JRNLDEFCH(YES)**

データ・リポジトリー定義変更の場合

### **JRNLOPACT(YES)**

操作アクションの場合

#### **JRNLRTAEV(YES)**

リアルタイム分析イベントの場合

これらのパラメーターの詳細については、 373 [ページの『第](#page-388-0) 48 章 CICSPlex SM [システム・パラメーター』を](#page-388-0)参照してください。

EYUJRNL のデフォルト・ログ・ストリーム名を使用したくない場合は、 CSD で、希望するログ・ストリーム名を含む JOURNALMODEL リソースを定義しま す。

- v JOURNALMODEL リソース定義を CMAS 初期設定中に使用できるようにするに は、CSD グループ・リストに JOURNALMODEL リソース定義を組み込みます。 システム初期設定 GRPLIST パラメーターを使用して、このグループ・リストを CMAS 始動に組み込みます。
- JOURNALMODEL リソースを CSD に追加するには、サンプル・メンバー CICSTS42.CPSM.SEYUSAMP(EYUJRNE\$) に含まれる JCL を編集および実行し て、バッチ・ユーティリティー DFHCSDUP を実行するか、CICS CEDA トラン ザクションを使用してください。
- v また、新規のグループ・リストを参照するように GRPLIST パラメーターを設定 することによって、CMAS の始動に使用される CICS システム初期設定パラメー ターも変更しなければなりません。

CMAS によって作成されたジャーナル・レコードには、EYUBCPJR という名前の DSECT によってマップされたデータが含まれます。 各レコードは、標準の接頭部 と変数データ域から構成されています。データ域の内容は、作成されているジャー ナル・レコードのタイプに固有のものです。

332 [ページの図](#page-347-0) 24 は、EYUBCPJR の形式を示しています。

\*---------------------------------------------------------------------\* EYUBCPJR DSECT Prefix \*---------------------------------------------------------------------\* EYUBCPJR DSECT EYUBCPJR DS 0D CPJR\_PREFIX DS 0D Prefix of record CPJR CMASNAME DS CL8 CMAS Name which produced record CPJR\_CONTEXT DS CL8 Plex Name CPJR SCOPE DS CL8 Scope Name CPJR USER DS CL8 User Name CPJR\_STCK DS D Store clock CPJR VERSION DS H Current record version CPJR\_VER\_ZERO EQU 0000 Version 0 CPJR VER ONE EQU 0001 Version 1 CPJR VER CURR EQU CPJR VER ONE Current Version CPJR\_TYPE DS H Record type CPJR\_TYPE\_DEFCH\_EQU 0001 Definition Add/Change/Delete CPJR TYPE RTAEV EQU 0002 Rta Event CPJR\_TYPE\_OPACT EQU 0003 Operation action CPJR LENGTH DS F Length of entire record plus x prefix area DS FL8 Available for use CPJR LEN EQU \*-CPJR PREFIX Length of Prefix area CPJR DATA AREA DS 0H Data area \*---------------------------------------------------------------------\* Data record for RTA Events \*---------------------------------------------------------------------\* CPJR RTA DATA DS 0H CPJR\_RTA\_TYPE DS X Record type CPJR\_RTATYPE\_CRT EQU 0001 Event Created CPJR RTATYPE REM EQU 0002 Event Removed CPJR\_RTATYPE\_UPD EQU 0003 Event Updated CPJR RTATYPE RES EQU 0004 Event Resolved CPJR\_RTA\_GTYPE DS X Generated by type CPJR\_RTAGTYPE\_SAM EQU 0001 Event produced by Sam CPJR RTAGTYPE APM EQU 0002 Event produced by Apm CPJR\_RTAGTYPE\_MRM EQU 0003 Event produced by Mrm CPJR RTA EVENT DS CL8 Event Name CPJR\_RTA\_MSGSTRT DS CL30 External Entry Message CPJR\_RTA\_MSGEND DS CL30 DEXternal Exit Message CPJR RTA EVENTXT DS CL30 Event Text CPJR\_RTA\_SEVERITY DS CL3 Severity Level CPJR\_RTA\_DATA\_L EQU \*-CPJR\_RTA\_DATA Length of the record

<span id="page-347-0"></span>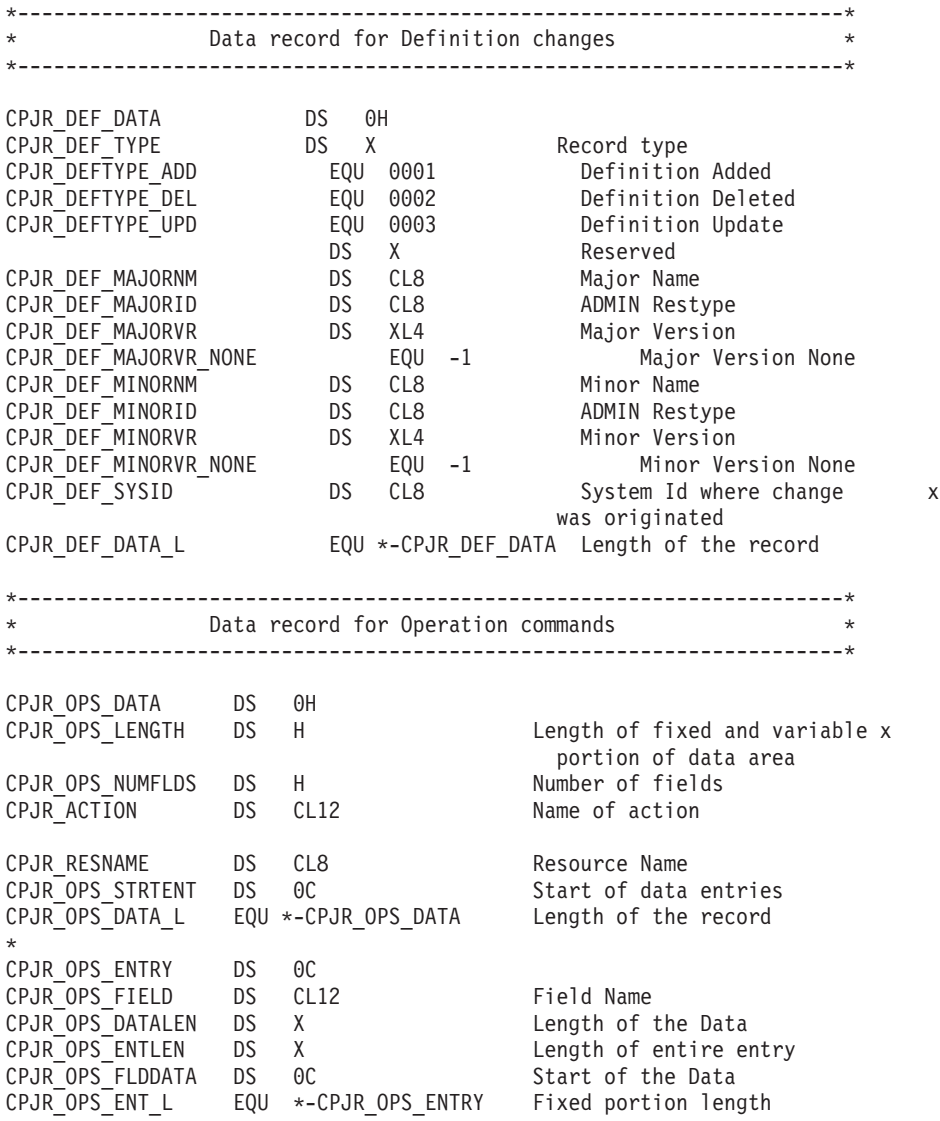

図 *24. EYUBCPJR DSECT*

プログラムを作成して CICS ジャーナル・レコードにアクセスし、これをフォーマ ットする方法の詳細については、CICS ログ・マネージャーを参照してください。

# **CMAS** のシャットダウン

CMAS は、WUI シャットダウン・アクション・ボタンまたは COSD トランザクシ ョンを使用してシャットダウンできます。

CODB システム・レベル・デバッグ・トランザクションの CMASSTOP コマンドを 使用して、CMAS をシャットダウンすることも可能ですが、CODB は、IBM のお 客様サポート担当員がお願いした場合にのみ使用してください。次の方法で CMAS をシャットダウンすることのないようにしてください。

- v CMAS に対して CEMT PERFORM SHUTDOWN コマンドを実行する。
- MVS から CMAS ジョブを取り消す。

<span id="page-348-0"></span>これらのいずれかのアクションを実行すると、CMAS は自分自身を正常にシャット ダウンできません。

### 「シャットダウン **(Shutdown)**」ボタンの使用

1.

- v メインメニューから、「**CICSPlex SM** 操作ビュー **(CICSPlex SM operations views)**」**>**「ローカル **CMAS** 認知の **CMAS (CMASs known to local CMAS)**」とクリックして、「ローカル **CMAS** 認知の **CMAS (CMASs known to local CMAS)**」表形式ビューを開きます。
- v CMAS の横にあるレコード・チェック・ボックスをクリックして、「シャッ トダウン**...(Shutdown...)**」をクリックします。「シャットダウン **(Shutdown)**」 確認ビューが表示されます。
- v 「はい **(Yes)**」をクリックして確認します。「ローカル **CMAS** 認知の **CMAS (CMASs known to local CMAS)**」表形式ビューが再度表示され、その CMAS の状況が INACTIVE であることを示します。
- 2.
- v メインメニューから、「**CICSPlex SM** 操作ビュー **(CICSPlex SM operations views)**」**>**「**CICSPlex** に既知の **MAS (MASs known to CICSplex)**」とクリッ クして、「**CICSPlex** に既知の **MAS (MASs known to CICSplex)**」表形式ビ ューを開きます。
- v CMAS 名をクリックして、「**CMAS** の詳細 **(CMAS detail)**」ビューを表示し ます。
- v 「シャットダウン**...(Shutdown...)**」をクリックします。「シャットダウン **(Shutdown)**」確認ビューが表示されます。
- v 「はい **(Yes)**」をクリックして確認します。「**CICSPlex** に既知の **MAS (MASs known to CICSplex)**」表形式ビューが再表示されます。

## **COSD** トランザクションの使用

MVS コンソールを含む任意の端末から、トランザクション ID である COSD を発 行することができます。

COSD

## **CMAS** の再始動

(COSD トランザクションまたは WUI SHUTDOWN ボタンを使用して) 正常にシャ ットダウンした CMAS は、通常は、システム初期設定パラメーター START=AUTO を使用して再始動することができます。

ただし、次の状況では START=COLD を指定しなければなりません。

- v CMAS によって使用される CICS リソース定義を変更した場合。
- v CMAS と CMAS (CMTCMDEF) の接続定義を追加または削除した場合。

CMAS が異常終了した (つまり、COSD トランザクションまたは WUI SHUTDOWN ボタン以外の方法で終了した) 場合は、CICS がバックアウト処理を実 行できるように緊急再始動を実行しなければなりません。CMAS の緊急再始動は、 以下の 2 通りの方法のうちどちらかを使用して行うことができます。

- v CMAS が MVS 自動リスタート・マネージャー (ARM) に登録されている場合 は、緊急再始動は自動的に行われます。
- v CMAS が ARM に登録されていない場合は、CMAS CICS システム初期設定指定 変更パラメーターに START=AUTO を指定します。

CICS リソース定義または CICSPlex SM 接続定義を変更していなければ、CMAS は、緊急再始動の後、初期設定されて正常に機能します。

CMAS の前回の実行 (つまり、異常終了した CMAS) 以降にこのような変更を行っ た場合は、CMAS は正常に機能しないことがあります。その場合は、COSD トラン ザクションまたは WUI SHUTDOWN ボタンを使用して CMAS をシャットダウン し、START=COLD を指定して再始動します。CMAS のシャットダウンの詳細につ いては、 332 ページの『CMAS [のシャットダウン』を](#page-347-0)参照してください。

# 第 **46** 章 **CICS MAS** の設定

CICS システムが管理対象アプリケーション・システム (MAS) として CICSPlex SM に認識されるようにするには、さまざまなステップを実行する必要が あります。

CICS TS MAS を MVS MAS と表記します。

## **MAS** のセットアップの前に

初期設定値、リリース間での変更内容、およびシステムに適用する必要がある保守 を確認します。

MVS の初期設定に使用する SYS1.PARMLIB の IEASYSxx メンバーをチェック し、インストール中に参照する初期設定値をメモしておいてください。初期設定値 の詳細については、 128 ページの『[CICSPlex SM](#page-143-0) の IEASYSxx 値の記録』を参照 してください。

ご使用の CICSPlex SM システムを旧リリースから CICSPlex SM for CICS Transaction Server for z/OS, バージョン 4 リリース 2 に移行する場合は、ご使用の レベルの CICSPlex SM のアップグレード情報をお読みください。

# **CICS** グローバル・ユーザー出口およびユーザー置換可能モジュールの使用

CICS グローバル・ユーザー出口およびユーザー置換可能モジュール DTRPROG を 使用することで、MAS をモニターできます。

CICSPlex SM は、「Customization Guide」の『[Customizing overview](http://publib.boulder.ibm.com/infocenter/cicsts/v4r2/topic/com.ibm.cics.ts.doc/dfha3/topics/overview.html)』に記載された 規格に準拠した方法で、これらの出口を使用します。CICSPlex SM は、これらの出 口を情報の取得目的のみに使用します。アプリケーション環境は変更されません。

XMNOUT 出口および XSTOUT 出口は、管理下アプリケーション・システム (MAS) のモニター・サービスが有効になると使用されます。

- v XMNOUT 出口は、タスクおよび CICS モニター・データを取得します。 XMNOUT は、ローカル MAS でのみ使用されます。
- v XSTOUT 出口は、統計データが CICS によってリセットされる前にそのデータを 取得します。

これらの出口は、モニター情報および統計情報を取得し、常に "continue processing" という戻りコードを戻します。MAS のシャットダウン要求が受け取られると、これ らの出口は使用できなくなります。

ローカル MAS のトポロジー要求が有効である場合、 XMEOUT、XDUREQ、XDUREQC、XRSINDI、XSNOFF、および XDUOUT 出口が 次のように使用されます。

v XMEOUT 出口はストレージ不足イベントを検出します。

- v XDUREQ 出口は、システム・ダンプおよびトランザクション・ダンプのイベント を検出します。
- XDUREQC 出口が、ダンプ・アクションが完了したことを検出する。
- v XRSINDI 出口は、トポロジー・リソースが変化したことを検出する。
- XSNOFF 出口は、ユーザーのサインオフ・イベントを検出します。
- v XDUOUT 出口は、トランザクション・ダンプのイベントを検出します。

CICSPlex SM では、ワークロード・バランシングの一部として動的ルーティング・ プログラム・ユーザー置換可能モジュール (DTRPROG) を使用しています。

# **LPA** からのモジュールの使用を制御する

CICS で LPA からのモジュールを使用するかどうかを制御することができます。こ れは、LPA および PRVMOD CICS システム初期設定パラメーターを指定するか、 あるいは、STEPLIB または DFHRPL の連結で SYS1.CICSTS42.CPSM.SEYULPA ライブラリー (LPA ライブラリーとして MVS に定義) を追加または除外すること で行います。

- 1. RMODE(ANY) 属性を用いてリンク・エディットされるモジュールは、ELPA に ロードされます。
- 2. 通常 STEPLIB からロードされる LPA 常駐バージョンのモジュールは、ライブ ラリーの STEPLIB DD 連結内に残っている場合、LPA から使用されません。モ ジュールは STEPLIB 連結内に見つかると、アドレス・スペースの専用域にロー ドされ、LPA バージョンは無視されます。このような状態にならないようにす るには、 174 ページの『CICSPlex SM モジュールを LPA [にインストールす](#page-189-0) [る』に](#page-189-0)記載されているように、LPA 適格モジュールを LPA ライブラリーに移動 します。

LPA 適格モジュールの使用を制御する方法の詳細については、 173 [ページの『第](#page-188-0) 21 章 MVS リンク・パック域への CICSPlex SM [モジュールのインストール』を](#page-188-0)参 照し、特に次の事項に関連する情報に注意してください。

- v 「モジュールが見つからない (module-not-found)」警告メッセージ DFHLD0109I
- LPA モジュールに関連する CICS システム初期設定パラメーター

### **z/OS MAS** の始動の準備

MAS を開始する前に、データ・セットの作成、始動 JCL の変更、外部接続のアク ティブ化、システム初期設定パラメーターの検討、およびログの準備を行います。

MAS (CMAS が管理する CICS システム) があれば、CMAS の後にこれを始動しま す。これは、CICS システムは、 CICS システムが関連付けられた CMAS が開始さ れないと、 CICSPlex SM に対して不明とされるためです。

# **MAS** データ・セットの作成とカスタマイズ

DFHISTAR を使用して、DFHISTAR ジョブを実行依頼するときに設定するパラメー ターに従って、管理対象 CICS システム (MAS) データ・セットの作成とカスタマ イズができます。

### **MAS** 用の **DFHISTAR** インストール後メンバー

SCOPE を POST または ALL にして DFHISTAR を実行すると、管理対象 CICS システム (MAS) 用の以下のインストール後メンバーが XDFHINST ライブラリーに 作成されます。

- v EYUCSYDS MAS 用のすべてのデータ・セットの作成と始動を行います。 EYUCSYDS には、必要に応じてジョブを再実行できるよう、データ・セットの 削除を行うステップも含まれています。これらの削除は、最初にジョブを実行す るときには失敗することが予期されています。EYUCSYDS には以下のステップ が含まれています。
	- 1. DELHIST および DEFHIST が、CICSPlex SM ヒストリー・データ・セット EYUHISTA および EYUHISTB の削除と定義を行います。
	- 2. HISTINIT が EYU9XHID ユーティリティーを使用してヒストリー・デー タ・セットを開始します。
	- 3. DFHISTAR JES=JES3 オプションを指定する場合は、JES3DELA および JES3DEFA が組み込まれます。これらは、CICS ローカル・カタログ、グロ ーバル・カタログ、およびローカル要求キューの削除と定義を行います。
	- 4. DELREGDS が CICS データ・セットを削除します。
	- 5. DEFTRACE が CICS 補助トレース・データ・セット DFHAUXT および DFHBUXT を定義します。
	- 6. DEFHTML が CICS DFHHTML データ・セットを定義します。
	- 7. DEFDMPS が CICSトランザクション・ダンプ・データ・セット DFHDMPA および DFHDMPB を定義します。
	- 8. DEFTSTD が CICS 補助一時記憶域データ・セット DFHTEMP を定義しま す。
	- 9. DEFINTD が CICS 区画内一時データ・セット DFHINTRA を定義します。
	- 10. DEFLCD が CICS ローカル・カタログ DFHLCD を定義します。
	- 11. INITLCD が DFHCCUTL ユーティリティーを使用して CICS ローカル・カ タログを開始します。
	- 12. DEFGCD が CICS グローバル・カタログ DFHGCD を定義します。
	- 13. INITGCD が DFHRMUTL ユーティリティーを使用して CICS グローバル・ カタログを開始します。
	- 14. DEFLRQ が CICS ローカル要求キュー・データ・セット DFHLRQ を定義し ます。
	- 15. DFHISTAR JES=JES3 オプションを指定する場合は、JES3DEFA および JES3DELB が組み込まれます。これらは、CICS DFHCSD データ・セットの 削除と定義を行います。
	- 16. DELCSD が CICS DFHCSD データ・セットを削除します。
	- 17. DEFCSD が CICS DFHCSD データ・セットを定義します。
	- 18. INITCSD が DFHCSDUP ユーティリティーを使用して DFHCSD データ・セ ットを開始します。
- v EYUJHIST が CICSPlex SM ヒストリー・データ・セットの対を作成します。 EYUCSYDS には、EYUHISTA と EYUHISTB という 2 つのヒストリー・デー タ・セットを作成するためのステップが含まれています。さらに多くのヒストリ

ー・データ・セットを追加したい場合に (最大で 26 まで)、EYUJHIST を使用で きます。これには以下のステップが含まれています。

- DELHIST および DEFHIST が、CICSPlex SM ヒストリー・データ・セットの 対の削除と定義を行います。
- HISTINIT が EYU9XHID ユーティリティーを使用してヒストリー・データ・ セットを開始します。
- v EYULMSSP は、管理対象 CICS システムの CICS システム初期設定の指定変更 値を提供します。
- v EYULMS0P は、管理対象 CICS システム用の CICSPlex SM EYUPARM パラメ ーターを提供します。
- v EYUCSYSP が管理対象 CICS システムを開始します。
- v EYUCSYSJ が管理対象 CICS システムを開始します。EYUCSYSP を実行しま す。

CICSPlex SM パラメーターのデフォルト値を使用する場合、EYUCSYSP PROC ス テートメントは次に示されているサンプル・コードのようになります。

EYUCSYSP PROC DSNCSD='CICSTS42.CPSM.CSYS01.DFHCSD', RGNHLQ='CICSTS42.CPSM.CSYS01', CICSHLQ='CICSTS42.CICS', CPSMHLQ='CICSTS42.CPSM', PRMLIB='CICSTS42.XDFHINST', CICS Parameters<br>CPSM Parameters CPSMPRM=EYULMS0P

### **DFHISTAR** を使用したインストール後ジョブのカスタマイズ

DFHISTAR を使用して、異なる CICS 領域用の、管理対象 CICS システム・イン ストール後ジョブのコピーを生成することができます。DFHISTAR SELECT パラメ ーターを使用して、インストール後ジョブのコピーの新規名を指定します。形式は 次のとおりです。

SELECT jobname newname

**jobname**

再生成するジョブの名前です。

**newname**

新規コピーの名前です。

複数の SELECT パラメーターを指定し、DFHISTAR ジョブの単一の実行で再生成 する複数のジョブを選択することができます。いったん DFHISTAR ジョブに SELECT パラメーターを組み込むと、SELECT に指定したジョブだけが生成されま す。

MAS の名前が CSYS02 で、CICS システム ID が CS02 の場合、DFHISTAR パラ メーターを変更して次のオプションを指定することができます。

CMASNAME name of the CMAS to which this managed system connects CMSSYSID CICS system identifier of the CMAS to which this managed system connects CSYSPLEX name of the CICSplex to which this managed system is to be associated CSYSNAME CSYS02 CSYSYSID CS02<br>SELECT EYUCSYDS CS02CSDS SELECT EYUCSYDS CS02CSDS<br>SELECT EYULMSSP CS02CSSP CODE CICS system initialization overrides for SELECT EYULMSSP CS02CSSP CICS system initialization overrides for CSYS02<br>SELECT EYULMS0P CS02CS0P CICSPlex SM EYUPARM parameters for CSYS02 CICSPlex SM EYUPARM parameters for CSYS02

それから、プロシージャー EYUCSYSP を使用して、管理対象 CICS システム CSYS02 を開始することができます。

START EYUCSYSP, DSNCSD='CICSTS42.CPSM.CSYS02.DFHCSD', RGNHLQ='CICSTS42.CPSM.CSYS02', CICSHLQ='CICSTS42.CICS', CPSMHLQ='CICSTS42.CPSM', PRMLIB='CICSTS42.XDFHINST' CICSPRM=CM02CSSP, CPSMPRM=CM02CS0P

EYUCSYSJ を使用して WUI を開始する場合、これを編集して次のオプションを指 定します。

CICSPRM=CS02CSSP, CPSMPRM=CS02CS0P

### **MAS** 開始前の始動 **JCL** の変更

システムの始動 JCL を変更します。これには、DD ステートメントを変更して CICSPlex SM データ・セットを組み込み、適切な CICS システム初期設定パラメー ターが含まれていることを確認します。

変更の必要がある DD ステートメントは、図 25 のとおりです。

図 *25. z/OS MAS* 特定の *JCL* 必要条件

... //STEPLIB DD DSN=CICSTS42.CPSM.SEYUAUTH,DISP=SHR //DFHRPL DD DSN=CICSTS42.CPSM.SEYULOAD,DISP=SHR //EYUPARM DD DSN=(Any PO or PS data set with LRECL=80) //EYUHISTA DD DSN=(Optional 1st history dataset) //EYUHISTB DD DSN=(Optional 2nd history dataset) //EYUHISTn DD DSN=(Optional nth history dataset) ...

CICS システム用に始動 JCL のこれらの DD ステートメント変更する場合は、以 下のようにステートメントをコーディングします。

#### **STEPLIB DD** ステートメント

CICSTS42.CPSM.SEYUAUTH 許可ロード・ライブラリーを組み込みます。

#### **DFHRPL DD** ステートメント

CICSTS42.CPSM.SEYULOAD ロード・ライブラリーを組み込みます。

#### **EYUPARM DD** ステートメント

CICSPlex SM パラメーターを含むライブラリーを識別します。

- メンバー EYULMS0P (CICSTS42.CPSM.SEYUPARM データ・セット内) には、ローカル MAS のサンプル・システム・パラメーターが含まれて います。このメンバーを編集する必要があります。各パラメーターの詳細 については、 373 ページの『第 48 章 CICSPlex SM [システム・パラメー](#page-388-0) [ター』を](#page-388-0)参照してください。EYULMS0P はカスタマイズされていないも のが TDFHINST に、カスタマイズされたものが XDFHINST に提供され ています。
- v ビジネス・アプリケーション・サービスを使用して MAS に CICS リソ ースをインストールする場合は、そのシステムに CICSPlex SM システ ム・パラメーター MASPLTWAIT(YES) を指定する必要があります。この パラメーターを指定すると、すべての CICS リソースがインストールさ れ、CICSPlex SM MAS が完全に初期設定されるまで、CICS PLT 処理は 中断されます。

### **EYUHISTx DD** ステートメント

MAS のヒストリー・データ・セットを識別します。各 MAS に、個別の CICSPlex SM ヒストリー・データ・セットのセットが必要です。データ・ セットを MAS 領域に割り振るには、JCL 内の DD カードに EYUHISTx という形式の DD 名を使用します。ここで、x は、A から Z の値をとる 接尾部です。動的割り振りは、サポートされていません。データ・セットの 割り振りは OLD を使用して行います。接尾部の文字は、アルファベット文 字を省略することなく、昇順で使用されます。例えば、4 つのヒストリー・ データ・セットが必要であれば、 DD 名は、

EYUHISTA、EYUHISTB、EYUHISTC、および EYUHISTD を使用します。 344 [ページの『ヒストリー記録用の](#page-359-0) MAS の準備』を参照してください。

# **CICS** 始動時の **DB2** および **Websphere MQ** 接続のアクティブ 化

CICS とともに DB2 または Websphere MQ を使用している場合は、特別に調整を 行って接続を定義してアクティブにする必要があります。

### **DB2** 接続

CICS Transaction Server for z/OS, バージョン 4 リリース 2 CICS システムを CICS DB2 接続機能と一緒に使用する場合、CICSPlex SM に定義された DB2 接続 を BAS を使用してインストールするときに特別な準備をする必要があります。 BAS を使用してDB2 接続を定義してからインストールした場合、接続は NOTCONNECTED 状況で開始されます。次の方法で、WUI を使用して DB2 サブ システムへの接続をアクティブ化できます。

- 1. WUI メインメニューから、「**CICS** 操作ビュー **(CICS operations views)**」 **>**「**DB2**、**DBCTL**」をクリックして、「**WebSphere MQ** 操作ビュー **(WebSphere MQ operations views)**」 **>**「接続 **(Connections)**」 (DB2 操作ビュ ーの下) をクリックします。
- 2. 変更するオブジェクトを選択します。
- 3. 「接続 **(Connect)**」ボタンをクリックします。

テスト環境では、MAS が開始するのを待ってから BAS 定義をインストールしても かまいません。次に、作成された DB2CONN に対して CONNECT コマンドを実行 します。

しかし、実動システムでは、MAS の始動時に PLT 処理列の一部として接続を自動 的にアクティブにし、プログラムおよびユーザーが即時に DB2 サブシステムにア クセスできるようにする必要があります。CICS システム初期設定パラメーター DB2CONN=YES を指定するだけでは接続はアクティブになりません。システム初期 設定パラメーターが処理される時点では、CICSPlex SM はまだどの DB2CDEF オ ブジェクトもインストールしていないからです。

CICS の始動中に DB2 接続をアクティブにするには、以下の方法で行います。

1. CICSPlex SM に適した DB2CDEF リソース定義がインストール可能であり、そ の定義が自動インストールされるように設定されていることを確認します。

- 2. MASPLTWAIT(YES) CICSPlex SM パラメーターを指定します。これによって、 DB2CDEF リソース定義が (その他すべての BAS リソース定義と同様に) PLT 処理中にインストールされます。
- 3. 適切な DB2 接続プログラムが、MAS 始動プログラム (ローカル MAS では EYU9NXLM) の「後」に開始されるように調整します。

### **Websphere MQ** 接続

CICSPlex SM 環境の初期設定が済む前に、 BAS を使用して WebSphere MQ for z/OS の接続の定義とインストールを行うことはできません。

### **z/OS MAS** 関連の **CICS** システム初期設定パラメーター

CICS SYSIN ステートメントによって指定された順次データ・セットまたは区分デ ータ・セットのメンバーに、適切な CICS システム初期設定パラメーターが組み込 まれていることを確認してください。

表 17には、パラメーターのさらに詳細な説明があります。

MAS ごとにリストされているパラメーターをすべて検討し、指定されている値が適 切かを確認してください。 特定のリソース・タイプ (XCMD、XFCT、XPCT、また は XPPT) に YES を指定する場合、そのリソース・タイプについて CICSPlex SM セキュリティー・プロファイルが存在していなければなりません。セキュリティ ー・プロファイルの作成方法の詳細については、「[RACF Security Guide](http://publib.boulder.ibm.com/infocenter/cicsts/v4r2/topic/com.ibm.cics.ts.doc/dfht5/dfht5_part8.html)」の 『[CICSPlex SM security](http://publib.boulder.ibm.com/infocenter/cicsts/v4r2/topic/com.ibm.cics.ts.doc/dfht5/dfht5_part8.html)』を参照してください。

注**:** 「TASK」ビューおよび「MLOCTRAN」ビューで使用可能なすべてのデータを 取得するためには、 MCT に値が指定されていること、パフォーマンス・クラスの CICS モニター機能がアクティブにされていること、パフォーマンス・クラス・デー タが収集されていることが必要です。次の表の MCT、MONITOR、MN、および MNPER パラメーターに関する注を参照してください。

表 *17. z/OS MAS* <sup>の</sup> *CICS* システム初期設定パラメーター

| パラメーター            | 説明                                                      |
|-------------------|---------------------------------------------------------|
| $APPLID =$        | この CICS システムの z/OS Communications Server アプリケーション       |
|                   | ID。NAME( <i>value</i> ) が CICSPlex SM システム・パラメーターとして指定さ |
|                   | れていない場合に、MAS 名として使用されます。                                |
| AIEXIT=DFHZATDX   | z/OS Communications Server 端末自動インストール・プログラム。            |
| AUTORESETTIME=YES | 時刻の同期。                                                  |
| AUXTR=ON          | 補助トレース - 例外レコード。                                        |
| AUXTRSW=NEXT      | 非連続補助トレース切り替え。                                          |
| CPSMCONN=LMAS     | 領域をローカル MAS として起動します。                                   |
| DFLTUSER=userid   | ユーザーが ESM に定義されていない場合に、セキュリティー検査に使用                     |
|                   | するユーザー ID を指定。                                          |
| $DSALIM=5M$       | 16 MB より下の DSA ストレージの制限。この値は 5 MB 以上に設定し                |
|                   | てください。                                                  |
| EDSALIM=50M       | 16 MB より上の EDSA ストレージの制限。この値は 50 MB 以上に設定               |
|                   | してください。                                                 |
| DSRTPGM=EYU9XLOP  | 分散 START ルーティング・プログラム。                                  |

表 *17. z/OS MAS* <sup>の</sup> *CICS* システム初期設定パラメーター *(*続き*)*

| パラメーター                                                                 | 説明                                                                                                    |
|------------------------------------------------------------------------|----------------------------------------------------------------------------------------------------|
| DTRPGM=EYU9XLOP                                                        | 動的ルーティング・プログラム                                                                                                    |
| $DIIMPDS=A$                                                            | トランザクション・ダンプ・データ・セット。                                                                                                    |
| DUMPSW=NEXT                                                            | 次のトランザクション・ダンプ・データ・セットへの切り替え。                                                                                                    |
| FCT=NO                                                                 | ファイル管理テーブルは使用されていません。                                                                                                    |
| GMTEXT='CICSPlex System Manager -<br>CICS Transaction Server for z/OS' | デフォルト・ログオン・メッセージ。                                                                                                    |
| GRPLIST=DFHLIST                                                        | アプリケーション・リソース定義のグループ・リストを追加します。 追加<br>情報については、265 ページの『第 38 章 CICSPlex SM の CICS リソー<br>ス定義』を参照してください。                            |
| $ICV=100$                                                              | 領域終了間隔。                                                                                                    |
| $ICVR = 5000$                                                          | ランナウェイ・タスク・インターバル。                                                                                                    |
| $ICVTSD=1$                                                             | 端末スキャン遅延インターバル。                                                                                                    |
| $INTTR = ON$                                                           | 主記憶装置トレースをアクティブにします。                                                                                                    |
| IRCSTRT=YES                                                            | システム初期設定時の IRC 始動。                                                                                                    |
| ISC=YES                                                                | コード YES により、領域間およびシステム間通信に必要な CICS プログ<br>ラムを組み込む。                                                                                |
| $MCT =$                                                                | モニター管理テーブル。CICS パフォーマンス・クラスのモニター機能がア<br>クティブになっている場合は、このパラメーターの値を指定してくださ<br>い。 2\$ (デフォルト) または既存のテーブルを使用することができます。<br>注を参照してください。 |
| $MN = ON$                                                              | CICS モニターをアクティブにします。注を参照してください。                                                                                                   |
| MNFREQ=001500                                                          | 15 分ごとにパフォーマンス・クラス・データを書き込みます。                                                                                                    |
| MNPER=ON                                                               | パフォーマンス・クラスをモニターするように CICS に指示します。 注を<br>参照してください。                                                                                |

**MCT**、**MONITOR**、**MN**、および **MNPER** パラメーターに関する注**:** 「TASK」ビューおよび「MLOCTRAN」ビュー で使用可能なすべてのデータを入手するためには、 MCT に値が指定されていること、パフォーマンス・クラスの CICS モニター機能がアクティブにされていること、パフォーマンス・クラス・データが収集されていることが必要で す。

このデータを SMF データ・セットに書き込みたくない場合、モニター・レコードを抑止することができます。 [373](#page-388-0) ページの『第 48 章 CICSPlex SM [システム・パラメーター』の](#page-388-0) SUPPRESSCMF パラメーターの説明を参照してく ださい。

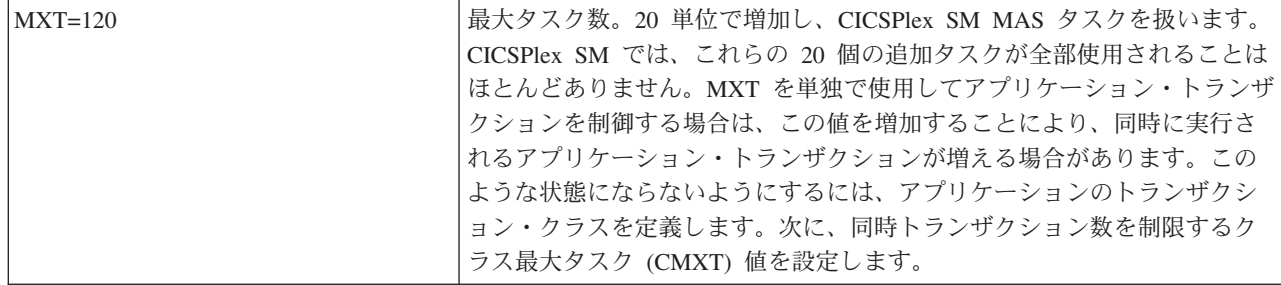

表 *17. z/OS MAS* <sup>の</sup> *CICS* システム初期設定パラメーター *(*続き*)*

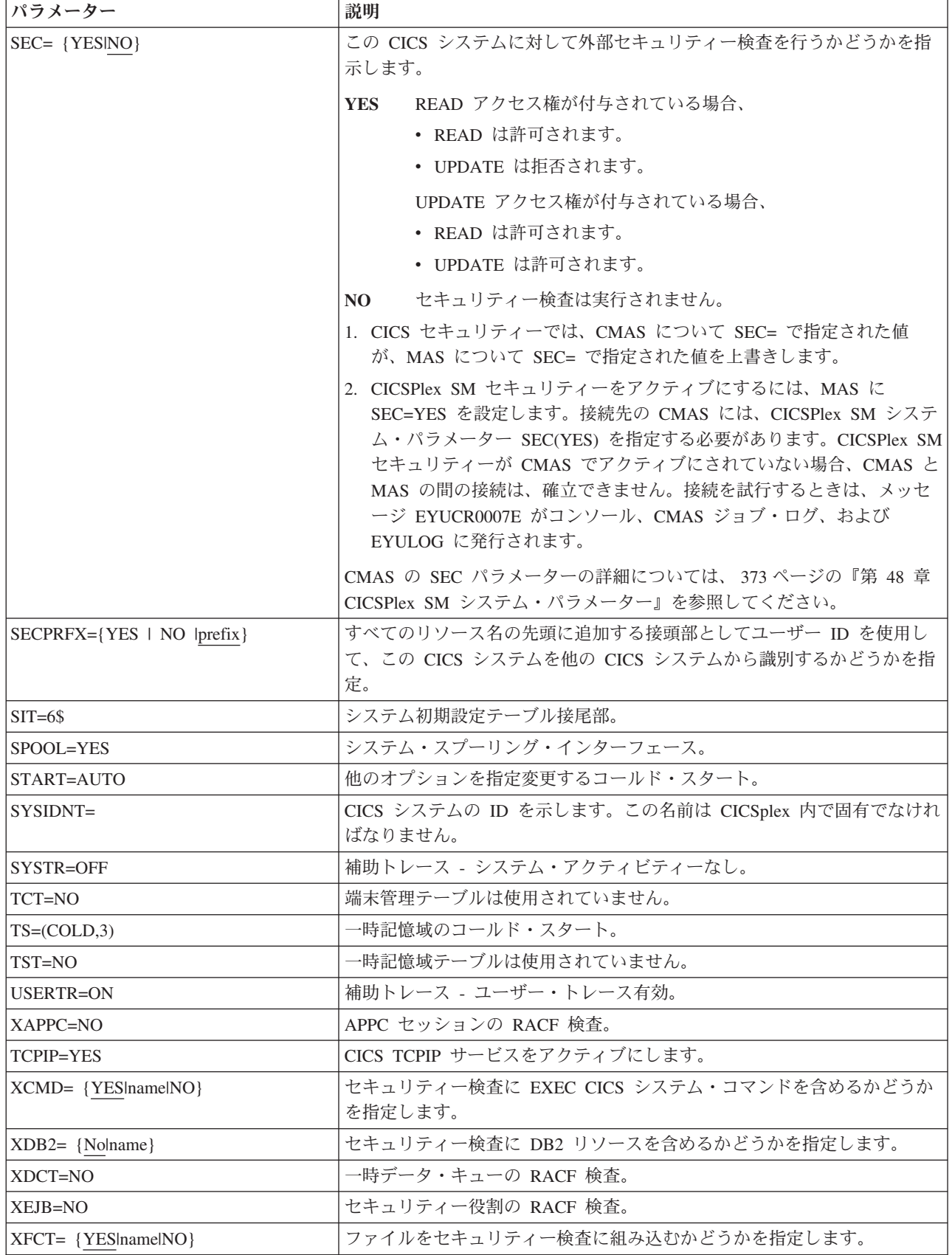

<span id="page-359-0"></span>表 *17. z/OS MAS* <sup>の</sup> *CICS* システム初期設定パラメーター *(*続き*)*

| パラメーター                 | 説明                                                                                                    |
|------------------------|----------------------------------------------------------------------------------------------------|
| <b>XHFS=NO</b>         | z/OS UNIX ファイルへの Web クライアント・アクセスのセキュリティー<br>検査。                                                                                             |
|                        |                                                                                                    |
| XPCT= NO               | EXEC 開始トランザクションの RACF 検査。                                                                                                    |
| $ XPPT= {YES name NO}$ | プログラムをセキュリティー検査に組み込むかどうかを指定します。                                                                                                    |
| $XRES=NO$              | XRES セキュリティー検査の対象となる CICS リソースへのアクセスのセ<br>キュリティー検査。XRES セキュリティー検査の対象となるリソースのリ<br>ストについては、を参照してください。                                         |
| $XRF=NO$               | XRF サポートは生成されない。                                                                                                    |
| $XPSB=NO$              | DL/I PSB の RACF 検査。                                                                                                    |
| XTRAN=NO               | トランザクション接続の RACF 検査。                                                                                                    |
| <b>XTST=NO</b>         | 一時記憶域キューの RACF 検査。                                                                                                    |
| $XUSER = {YESNO}$      | CICS が代理ユーザー・チェックを実行するかどうかを指定します。 YES<br>を指定する場合は、CICS 領域のユーザー ID を、COLM または CORM<br>トランザクションを使用して MAS を始動するユーザー ID の代理として<br>定義しなければなりません。 |

## ヒストリー記録用の **MAS** の準備

CICSPlex SM では、完了したタスクのデータ (ヒストリー・タスク・データ) の保 管と表示ができます。

アクティブなタスクが完了すると、そのデータは履歴データ・ストアに保管されま す。このデータ・ストアは、複数の VSAM KSDS データ・セットから成り、最低 2 個のデータ・セットが必要で、最大で 26 個のデータ・セットを含めることがで きます。

各 MAS に、個別の CICSPlex SM ヒストリー・データ・セットのセットが必要で す。 データ・セットは、JCL 内の DD カードに EYUHISTx という形式の DD 名 を指定することで MAS 領域を割り振ります。ここで、x は、A から Z の値を取 る接尾部です。動的割り振りは、サポートされていません。OLD を破棄する際に は、データ・セットを割り振ります。接尾部の文字は、アルファベット文字を省略 することなく、昇順で使用されます。例えば、4 つのヒストリー・データ・セット が必要であれば、 DD 名は、EYUHISTA、EYUHISTB、EYUHISTC、および EYUHISTD を使用します。

CICSPlex SM ヒストリー・データ・セットは、REUSE キーワードを使用して定義 します。 タスク・ヒストリー記録では、使用頻度が最低のデータ・セット、すなわ ち EYUHISTA を最初に開始したときのデータ・セットが使用されます。 EYUHISTA がいっぱいになると EYUHISTB に切り替わる、という方法で昇順で切 り替わっていきます。いっぱいになったそれぞれのデータ・セットは、ヒストリ ー・レコーダーのすべてのデータ・セットがいっぱいになり、これらのデータ・セ ットを再利用しなければならなくなるまでオープンしたままになります。すべての データ・セットがいっぱいになった時点で、EYUHISTA は閉じられ、空になり、再 度開かれ、そして再使用されます。次に、 EYUHISTB が使用されて、前述のよう に昇順で切り替わります。 データ・セットが再使用される際には、前の内容は破棄 されます。
ヒストリー・レコーダーがデータ・セットを再使用のため空にするまでは、ヒスト リカル・タスク・データを使用することができます。 データは、CMAS および MAS を複数回再始動しても保守されます。作業単位でのリカバリー可能性は必要で はないため、ヒストリー・データ・セットをリカバリー可能としての定義はありま せん。ただし、CICSPlex SM ヒストリー・レコーダーでは、ファイルをリカバリー 不能として定義する必要があります。これは、MAS 領域への不要なロギングを避け るためです。

また、ヒストリー・データ・セットが VSAM 圧縮を使用するように定義しないで ください。 CPSM ヒストリー機能は、データ・セットにいくつのレコードが入るか 計算するためにデータ・セットを初期化するので、データ・セットへ安全性の高い 順次書き込みを行うことができ、I/O 使用量を減らすことができます。VSAM 圧縮 を使用すると、この計算が無効になり、データ・セットがいっぱいになってデー タ・セットの切り替えが必要になった場合にデータが失われる原因となります。

CICSPlex SM には、ヒストリー・データ・セットの最適サイズを判別するためのチ ューニング補助機能 (HISTRECSMSG EYUPARM パラメーター) があります。 HISTRECSMSG は、データ・セットに書き込まれたレコード数 (千単位) を記した メッセージの定期的な出力を活動化します。完了した各タスクは、1 つのレコード を持ちます。CICS ファイル制御は、拡張形式 KSDS データ・セットをサポートす るため、サイズが 4 GB を超える大きなヒストリー・データ・セットを定義するこ とが可能です。しかし、非常に大きなデータ・セットの使用を検討しているユーザ ーは、CICSPlex SM ヒストリー・レコーダーがデータ・セットを空にして再使用す るときに、大量のデータが失われ、以後のクエリーで使用することができなくなる ということに注意してください。 非常に大きなデータ・セットを少数使用する代わ りに、データ・セットの数を増やしてデータを分割するという方法もあります。例 えば、1 時間分の完了済みタスク・データを保持できるデータ・セットを 25 個用 意することで、少なくとも 1 日分のデータを常に保守することができます。最も古 いデータ・セットが再使用される時に、1 時間分のデータが失われるだけで済みま す。

CICSPlex SM には、2 つのヒストリー・データ・セットを定義して初期化するため の、サンプル・ジョブ EYUJHIST が用意されています。これは、カスタマイズされ ていないものが TDFHINST に、DFHISTAR によってカスタマイズされたものが XDFHINST に提供されます。

# **CICS** システムの管理の停止および再開

アクティブな CICS システムの MAS の管理を停止して再開することができます。 その MAS のシャットダウン処理が正しくインストールされたかをチェックするこ ともできます。

# **CICS** システムの管理の停止

アクティブな CICS システムの MAS エージェント・コードの停止は、以下の 2 つの方法で行えます。

v WUI メインメニューから、「**CICSPlex SM** 操作ビュー **(CICSPlex SM operations views)**」**>**「**CICSPlex** に既知の **MAS (MASs known to CICSplex)**」 をクリックし、CICS システムを選択し、そして「停止をクリックする。または v MAS 内のトランザクション COSH を実行する。COSH は、3270 端末、コンソ ール、または ATI から始動します。

MAS エージェントを停止すると、CICSPlex SM は、 CICS システムを再始動する か ( 336 ページの『z/OS MAS [の始動の準備』を](#page-351-0)参照)、あるいは COLM または CORM トランザクションが実行されるまで、 MAS にアクセスできません。

MAS が CICSPlex SM ワークロード管理ルーティング領域としてアクティブになっ ていて、動的ルーティング・プログラムが EYU9XLOP に設定されている場合、 STOP コマンドは実行されません。このような場合は、STOP コマンドを実行する 前に、「WUI CICS 領域操作ビュー」を使用して、動的ルーティング・プログラム を EYU9XLOP から CICS デフォルト動的ルーティング・プログラム DFHDYP ま たは別の有効な動的ルーティング・プログラムに変更しなければなりません。

# **CICS** システムの管理を再開する

実行されている CICS システムを MAS として再アクティブ化するには、次のよう に CICS COLM トランザクションを発行します。

CICSPlex SM がシステムの管理を再開したときに、ローカル MAS がワークロード 管理ルーティング領域として認識されるようにするには、動的ルーティング・プロ グラムを EYU9XLOP に設定してください。動的ルーティング・プログラムを変更 するには、CICS CEMT トランザクションを使用してから、ローカル MAS を再ア クティブ化してください。

# **MAS** の終了

CICSPlex SM MAS シャットダウン処理が正常にインストールされていることを確 認するには、CICS システムを終了し、ログをチェックして以下のシャットダウン・ メッセージがあるかどうかを調べます。

EYUXL0016I MAS shutdown complete

MAS エージェント・コードを実行中の CICS システムを終了するには、次のよう にします。

- 1. WUI メインメニューから「**CICS** 領域 **(CICS regions) >** 」をクリックします。
- 2. CICS システム (複数可) を選択します。
- 3. 「シャットダウン **(Shutdown)**」をクリックします。

# **MAS** における長時間実行タスクの数の制御

MAS エージェントには、トランザクション CONL の下で実行される 1 つの基本 長時間実行タスク (LRT) が含まれています。デフォルトでは、このタスクは、 API、WUI、および RTA を介して MAS に送られたほとんどの要求を処理します。 また、CONL タスクは、動的にインストールされたリソースに関する情報の収集、 この情報の CMAS への送信など、MAS の内部要求も処理します。 LRT が 1 つ の要求の処理で使用中になると、それ以降の MAS に送られるすべての要求は、現 行要求が終了するまで遅れます。

MASALTLRTCNT EYUPARM にゼロ以外の値を指定することにより、CONA トラ ンザクションの下で実行される代替 LRT を要求することができます。これをアク

ティブにすると、通常は基本 LRT で処理される API、WUI、および RTA 要求は 代替 LRT で処理されます。 1 度に 1 つの代替 LRT しかアクティブになりませ ん。アクティブな代替 LRT が MASALTLRTTIM EYUPARM で指定された値より 長く使用中になった場合、MAS に送られる後続の API、WUI、および RTA 要求 は、別の CONA タスクに送られます。

代替 LRT を使用すると、前の要求がまだ完了していなくても、後続の要求を処理 できます。このため、基本 LRT は、WUI、API、または RTA 要求を処理すること による遅延を発生させずに内部要求を処理できます。

代替長時間実行タスクの数 (MASLATLRTCNT) は、MAS 終了時または MAS が再 始動モードになったときに発行される EYUNL0911I、EYUNL0912I、および EYUNL0913I メッセージを使用して調整できます。 EYUNL0911I には、この実行 におけるアクティブな CONA タスクの数が表示されます。 EYUNL012I には、同 時に使用中になる CONA タスクの最大数が表示されます。この値が EYUNL0911I で表示される値より小さい場合には、これが EYUNL0912I で表示された値に等しい か、それより 1 だけ大きくなるように MASALTLRTCNT を低くすることができま す。 EYUNL0912I の値が EYUNL0911I で表示された値と同じである場合には、 EYUNL0913I で表示される値 (すべてのアクティブ CONA タスクが同時に使用中 になった回数) はゼロ以外です。この値に基づき、MASALTLRTCNT の値を増やす ことができます。

代替 LRT の優先順位は、MASALTLRTPRI EYUPARM で制御できます。ここにデ フォルト値の 255 より小さい値を指定すると、API および WUI ユーザーの応答時 間に不利な影響を与える可能性があり、RTA EVENT が必要なタイミングで作成さ れない、または解決されない可能性があります。

注**:** 複数の WLM ターゲット領域の MASALTLRTCNT に異なる値を指定すると、 異なる長時間実行タスク・カウントのために、これらの領域への不均衡なトランザ クション配分が発生する可能性があります。

# 第 **47** 章 **CICSPlex SM Web** ユーザー・インターフェース・サ ーバーの設定

CICSPlex SM Web ユーザー・インターフェースを使用するため、パラメーターの 指定、データ・セットの作成、セキュリティーの設定など、いくつかのタスクを行 います。

# **CICS** システムを **Web** ユーザー・インターフェース・サーバーとして動作 させるための準備

CICS システムを Web ユーザー・インターフェース・サーバーとして機能させ、 Web サポートを有効にするためのセットアップに役立つハイレベルの計画ガイドと 手順について説明します。

- v Web ユーザー・インターフェース・サーバーとして動作させるために選択する CICS システムは、CICS Transaction Server for z/OS, バージョン 4 リリース 2 の CMAS に接続された、CICS Transaction Server for z/OS, バージョン 4 リリ ース 2 の専用 CICSPlex SM MAS でなければなりません。 MAS のセットアッ プ方法については、 335 [ページの『第](#page-350-0) 46 章 CICS MAS の設定』を参照してく ださい。
- v 必要な Web ユーザー・インターフェース・サーバーの数を決定します。
	- 複数の各国語をサポートする場合は、サポートする言語ごとに 1 つの Web ユ ーザー・インターフェース・サーバーが必要です。
	- 複数の MVS イメージで Web ユーザー・インターフェース・サーバーを使用 できます。
	- 複数の Web ユーザー・インターフェース・サーバーを使用して、可用性を高 めることができます。
	- Web ユーザー・インターフェース・サーバーは、ユーザーが Web ブラウザー (または、DATA/CONNECT データ・インターフェースを使用するアプリケー ション) からサインオンする場合に、状態データを作成および維持します。こ の状態データがあるので、Web ブラウザーまたは、データ・インターフェース を使用するアプリケーションとサーバーの間に親和性が作成されます。

動的仮想 IP アドレス (DVIPA) や分散 DVIPA のような技法を使用すると、 この親和性を保持することができない場合があります。この親和性が保持され ない場合は、通常、Web ブラウザーにサインオン画面が再表示されたり、デー タ・インターフェース・アプリケーションが BADSTUB ステータスを受け取 ったりします。

– Web ユーザー・インターフェース・サーバーが、(例えばファイアウォールや その他の理由でのネットワーク・アドレス変換のため) ユーザーが Web ブラ ウザーで使用するものとは異なるローカル IP アドレスまたは名前を使用する 場合、TCPIPHTTPHOST Web ユーザー・インターフェース・サーバー初期設 定パラメーターを使用して、Web ユーザー・インターフェース・サーバーが Web ブラウザーに送信する Web アドレスを生成する方法を制御します。

CICS システムを Web ユーザー・インターフェース・サーバーとして機能させるた めのセットアップを行うには、次の手順を実行してください。

- 1. CICS システムを作成し、CICS 提供のインストール検査手順を使用して操作可 能であることを確認します。
- 2. ご使用の Web ユーザー・インターフェース・サーバー用に別個の CICSPlex を 構成します。
- 3. Web ユーザー・インターフェースの接続先 CMAS が、Web ユーザー・インタ ーフェース・サーバーのアクセスが必要なすべての CICSplex を管理しているこ とを確認します。これは、Web ユーザー・インターフェース・サーバーが CICSPlex SM API アプリケーションとして動作するためです。ただし、Web ユ ーザー・インターフェースが接続する CMAS では、これらの CICSplex 内の MAS を管理する必要はありません。

Web ユーザー・インターフェース・サーバーが稼働する MVS イメージに複数 の CMAS が存在する場合は、CMAS が管理している CICSPlex に応じて、どの CMAS に Web ユーザー・インターフェースが接続するかを考慮します。この接 続を制御するには、2 とおりの方法があります。

- Web ユーザー・インターフェース・サーバーのローカル MAS が属する CICSPlex が、Web ユーザー・インターフェースの接続先となる 1 つまたは 複数の CMAS によってのみ管理されるようにする。
- v Web ユーザー・インターフェース・サーバーが、必ずサーバーのローカル MAS の CMASSYSID EYUPARM によって指定される特定の CMAS に接続 するようにする。
- 4. Web ユーザー・インターフェース・サーバー CICS システムを、ローカル MAS として CICSPlex SM に定義し、 CICSPlex SM インストール検査手順を使用し て CICS システムが正しくセットアップされていることを確認します。
- 5. ご使用の Web ユーザー・インターフェース・サーバーの基本モニターを考慮し てください。Web ユーザー・インターフェース・サーバーは MAS として定義 されているので、標準の CICSPlex SM モニターを使用できます。

# **CICS Web** サポートの構成

Web サポートを提供するよう Web ユーザー・インターフェースを構成できます。

- 1. Web ユーザー・インターフェースの初期設定時に、TCPIPSERVICE リソース定 義が作成され、Web ユーザー・インターフェースによって開かれます。ただ し、一時 TCPIPSERVICE リソース定義を作成して、CICS Web サポートのサン プル・アプリケーションを実行する必要があります。この一時 TCPIPSERVICE リソース定義は、CICS Web サポートのテストが終了した後で、Web ユーザ ー・インターフェース初期設定が開始する前に廃棄します。
- 2. SSL では、Web ユーザー・インターフェースは、鍵データベースのデフォルト 証明書か名前付き証明書のいずれかを使用できます。ただし、ラベルに英数字文 字のみが含まれ、最大文字数の 32 文字である場合に限り、名前付き証明書のみ の使用となります。

「インターネット・ガイド」の『CICS Web [サポートのコンポーネントの構成』で](http://publib.boulder.ibm.com/infocenter/cicsts/v4r2/topic/com.ibm.cics.ts.internet.doc/topics/dfhtlbw.html) は、CICS Web サポートの基本コンポーネントをセットアップする方法、および提 供されているサンプル・プログラムを使用してその操作を検証する方法が説明され ています。

SSL [を使用するための](http://publib.boulder.ibm.com/infocenter/cicsts/v4r2/topic/com.ibm.cics.ts.doc/dfht5/topics/dfht560.html) CICS の構成では、Secure Sockets Layer (SSL) を使用する 際に必要な追加構成について取り上げられています。

# **WUI** の **CICS** システム初期設定パラメーターの検討

CICSPlex SM Web ユーザー・インターフェース・サーバーのセットアップでは、 これらのシステム初期設定パラメーターを検討して、CICS を正しく構成できるよう にします。

1. CICS 共通作業域 (CWA) のストレージ・キー、および CICS システム初期設定 パラメーター CWAKEY および WRKAREA の CWA に必要なストレージ量を 指定します。

次の形式を使用します。

CWAKEY=CICS WRKAREA=2048

- 2. Web ユーザー・インターフェースの例外トレース・エントリーが、First Failure Data Capture を行うために必要とされるとおり確実に CICS auxtrace データ・セ ットに書き込まれるようにするには、CICS システム初期設定パラメーター USERTR、SYSTR、および AUXTR を指定します。
	- USERTR=ON SYSTR=OFF AUXTR=ON

AUXTR=OFF と設定すると、始動時にオーバーライドされます。Web ユーザ ー・インターフェースは、SVCDUMP にはならない問題の発生時に例外トレー ス・エントリーを記録するために、補助トレースをオンに設定します。

3. CPSMCONN CICS システム初期設定パラメーターを指定して、CICS の初期設 定時に CICSPlex SM コードを自動的に開始し、領域を CICSPlex SM Web ユー ザー・インターフェース・サーバーとして初期化します。システム初期設定パラ メーターの使用は、初期設定およびシャットダウンのプログラム・リスト・テー ブル (PLTPI および PLTSD) にある CICSPlex SM WUI 初期設定プログラムと シャットダウン・プログラムを指定するための代替方法です。

CPSMCONN=WUI

4. 現地時間の次の午前 0 時に CICS 時刻とシステム時刻との差異が 30 分を超え る場合 (例えば、夏時間および冬時間に合わせるために刻時設定を進めたり戻し たりした場合) に CICS が行うアクションを指定します。 AUTORESETTIME=YES

引き続き、クライアントは CEMT PERFORM RESET コマンドを発行します。

5. CICSPlex SM ローカル MAS の実行に必要な CICS システム初期設定パラメー ターを指定することに加えて、適切な CICS システム初期設定パラメーターを指 定して、ご使用の CICS のリリースで CICS Web インターフェース・サポート を使用可能にします。

# **WUI** の言語およびコード・ページ情報の指定

Web ユーザー・インターフェースでは、INITPARM システム初期設定パラメーター によってサーバー言語とクライアント・コード・ページを指定する必要がありま す。

INITPARM パラメーターで、Web ユーザー・インターフェース・サーバーの言語を 表すように EYU9VKEC をコード化し、クライアントのコード・ページを表すよう に EYU9VWAN をコード化します。

サーバー言語とクライアント・コード・ページは、表 18 から選択し、INITPARM パラメーターで指定することができます。

INITPARM=(EYU9VKEC='xxx',EYU9VWAN='yyyy')

xxx は Web ユーザー・インターフェース・サーバーの言語 ID、yyyy はクライア ントのコード・ページ ID です。

言語 言語 ID (EYU9VKEC) クライアント・ コード・ページ デフォルトのクライ アント・コード・ ページ ID (EYU9VWAN) 米国英語 ISO-8859-1 (819) ENU1 日本語 JPN Shift-JIS (943) JPN1 中国語 (簡体字) | CHS | GB2312 (1381) | CHS1 中国語 (簡体字) CHS GB18030 (05488) CHS2

表 *18. INITPARM* の言語 *ID* と コード・ページ *ID*

例えば、選択した言語が英語の場合は、次のように INITPARM パラメーターをコ ード化します。

INITPARM=(EYU9VKEC='ENU',EYU9VWAN='ENU1')

1. 次の例に示すように、コード・ページ ID は、Web ユーザー・インターフェー スへのアクセスで使用する Web アドレスのコード・ページ ID を置き換えるこ とにより、個々のユーザー要求ごとにオーバーライドできます。

http://*hostname:port*/CICSPlexSM/*codepage*

*hostname* は TCPIPHOSTNAME Web ユーザー・インターフェース・サーバー初 期設定パラメーターで指定される名前、*port* は TCPIPPORT Web ユーザー・イ ンターフェース・サーバー初期設定パラメーターで指定される値です。Web ユ ーザー・インターフェース・サーバー初期設定パラメーターについては、 [358](#page-373-0) ペ ージの『Web [ユーザー・インターフェース・サーバーの初期設定パラメータ](#page-373-0) [ー』を](#page-373-0)参照してください。

- 2. INITPARM システム初期設定パラメーターが指定されていない場合や、 EYU9VKEC または EYU9VWAN に値が指定されていない場合、言語のデフォ ルト値は ENU に、コード・ページのデフォルト値は ENU1 になります。ただ し、デフォルト値が使用されるたびに、オペレーター・メッセージが発行されま す。
- 3. 中国語 (簡体字) WUI サーバーは、GB2312 (CHS1) または GB18030 (CHS2) の いずれか一方を使用してクライアントの Web ブラウザーをサポートできます。

GB2312 クライアントの場合、サーバーは EBCDIC コード・ページ 935 を使用 します。GB18030 クライアントの場合、サーバーはコード・ページ 935 のスー パーセットである 2 番目の EBCDIC コード・ページ 1388 を想定します。

GB2312 クライアントの Web ブラウザーを使用して編集されたビュー・セット とメニューは、 935 に保管され、いずれのクライアント・コード・ページでも 使用可能になります。ただし、ビュー・セットまたはメニューが GB18030 クラ イアントを使用して編集され、935 では使用不可の文字が使用されている場合 は、出力されるビュー・セットまたはメニューが GB2312 クライアントに正し く表示されません。

4. Web ブラウザーの中には、選択可能なクライアント・コード・ページの一部を サポートしないものもあります。例えば、以前の Web ブラウザーの多くは GB18030 をサポートしません。

# **WUI** のコード・ページ変換テーブルの準備

SDFHLOAD ライブラリーで提供される DFHCNV のデフォルトのバージョンを使 用することができます。これには、CICSPlex SM コード・ページが自動的に組み込 まれています。

独自の DFHCNV ソース・モジュールのバージョンを使用する場合、変換テーブ ル・ロード・モジュールを保守するための CICS プロシージャーを使用して、モジ ュールをアセンブルおよびリンク・エディットしてください。

例であるサンプル集は EYU\$CNV1 と呼ばれる CICSTS42.CPSM.SEYUSAMP にあ り、テーブルのアセンブル時に DFHCNV に自動的に追加される項目を示します。 このサンプル集には、言語とクライアント・コード・ページの、サポートされてい るすべての組み合わせのエントリーが入っています。

### **EYUENU1**

英語のエントリー

**EYUJPN1**

日本語のエントリー

## **EYUCHS1**

中国語 (簡体字) のエントリー (GB2312 クライアント)

### **EYUCHS2**

中国語 (簡体字) のエントリー (GB18030 クライアント)

DFHCNV ソースに、EYU\$CNV1 のコピー・ステートメントを組み込む必要はあり ません。

注**:** EYU\$CNV1 サンプルではなく、DFHCNVW \$ サンプルを使用してください。 EYU\$CNV1 サンプルは、CPSM 変換定義について紹介するためにだけ用意された ものです。ただし、定義は DFHCNV マクロによって自動生成され、DFHCNV テー ブルに明示的に追加する必要はありません。 CICS で提供される DFHCNV テーブ ルには、DFHWBUD および DFHWBHH 用のエントリーも含まれますが、これらの エントリーの修正が必要となるのは、異なるコード・ページを使用する場合のみと なります。

# <span id="page-369-0"></span>**Web** ユーザー・インターフェース・サーバー・リポジトリー **(EYUWREP)** の作成

Web ユーザー・インターフェースのサーバー・リポジトリー (EYUWREP) には、 Web ユーザー・インターフェース・サーバーのビュー定義とメニュー定義が入って います。

IDCAMS ユーティリティーを使用して、これらの定義の VSAM ファイルを作成で きます。

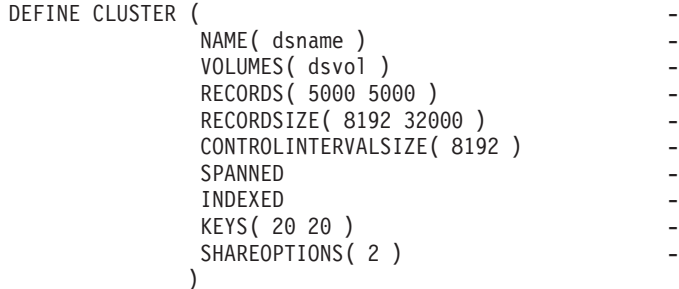

図 *26. Web* ユーザー・インターフェース・リポジトリーを作成するためのサンプル定義

デフォルトでは、各 Web ユーザー・インターフェース・サーバーには、他の Web ユーザー・インターフェース・サーバーと共用されない、固有の Web ユーザー・ インターフェースのサーバー・リポジトリーがあります。

インポート機能とエクスポート機能を使用して定義をアップグレードします。詳し くは、「*CICSPlex System Manager Web User Interface Guide*」の『*Web* ユーザー・ インターフェース管理』トピックを参照してください。

ビュー・エディターを使用して変更を加える場合、または COVC トランザクション を使用して定義をインポートする場合には、Web ユーザー・インターフェースのサ ーバー・リポジトリーが更新されるときに、リポジトリーのデータをバックアップ します。Web ユーザー・インターフェース・リポジトリーは、 IDCAMS、DFSMSdss、または同等のユーティリティーを使用してバックアップでき ます。

サンプル JCL、EYUJWREP により、Web ユーザー・インターフェース・リポジト リーが作成されます。サンプル JCL は、TDFHINST ではカスタマイズされていな い状態で、XDFHINST では DFHISTAR によってカスタマイズされて提供されてい ます。

# **Web** ユーザー・インターフェースのサーバー・リポジトリー **(EYUWREP)** の共用

同じ CICSPlex SM リリースで実行されている複数の WUI サーバーの間で Web ユーザー・インターフェースのサーバー・リポジトリーを共用できます (ただし VSAM RLS を使ってリポジトリーにアクセスする場合)。 WUI サーバー・リポジ トリーを共用できるようにするには、次の手順を実行します。

1. パラメーター **RLS=YES** を DFHSIT テーブルに追加するか、システム初期設定パ ラメーターをオーバーライドするときにそのパラメーターを追加します。

2. IDCAMS 機能を使用して VSAM ファイルを作成するときに、**LOG(UNDO)** パラメ ーターをリポジトリー・ファイル定義に追加します。

初期設定中、Web ユーザー・インターフェース・サーバーは、そのリポジトリーで RLS を使用可能にするかどうかを判別し、EYUWREP ファイルおよび enqmodel 定 義に適切な属性を設定します。

パフォーマンス向上のため、Web ユーザー・インターフェース・サーバーは、オブ ジェクトをメモリー内のキャッシュに入れます。 1 つのサーバーにログオンしてい るユーザーがビュー・エディター、ユーザー・エディター、またはお気に入りエデ ィターを使用してオブジェクトを作成または更新した場合、そのサーバー・リポジ トリーを共用する他のサーバーにログオンしているユーザーには、自分のローカ ル・キャッシュが再ロードされるまで変更内容が示されない可能性があります。キ ャッシュは、サーバーを再始動することによって再ロードされます。

# **WUI** データ・セットの作成とカスタマイズ

DFHISTAR を使用すると、DFHISTAR ジョブを実行依頼するときに設定するパラメ ーターに従って、Web ユーザー・インターフェース (WUI) サーバー・データ・セ ットの作成とカスタマイズができます。

# **WUI** 用の **DFHISTAR** インストール後メンバー

SCOPE を POST または ALL にして DFHISTAR を実行すると、CICSPlex SM Web ユーザー・インターフェース (WUI) サーバー用の以下のインストール後メン バーが XDFHINST ライブラリーに作成されます。

- v EYUWUIDS WUI 用のすべてのデータ・セットの作成と始動を行います。 EYUWUIDS には、必要に応じてジョブを再実行できるよう、データ・セットの 削除を行うステップも含まれています。これらの削除は、最初にジョブを実行す るときには失敗することが予期されています。EYUWUIDS には以下のステップ が含まれています。
	- DELWREP が CICSPlex SM WUI データ・リポジトリー EYUWREP を削除 します。
	- DEFWREP が CICSPlex SM WUI データ・リポジトリー EYUWREP を定義し ます。
	- DELCOVDS が、WUI インポートおよびエクスポート・データ・セット EYUCOVI および EYUCOVE を削除します。
	- DEFCOVDS が、WUI インポートおよびエクスポート・データ・セット EYUCOVI および EYUCOVE を定義します。
	- DFHISTAR JES=JES3 オプションを指定する場合は、JES3DELA および JES3DEFA が組み込まれます。これらは、CICS ローカル・カタログ、グロー バル・カタログ、およびローカル要求キューの削除と定義を行います。
	- DELREGDS が CICS データ・セットを削除します。
	- DEFTRACE が CICS 補助トレース・データ・セット DFHAUXT および DFHBUXT を定義します。
	- DEFHTML が CICS DFHHTML データ・セットを定義します。
- DEFDMPS が CICSトランザクション・ダンプ・データ・セット DFHDMPA および DFHDMPB を定義します。
- DEFTSTD が CICS 補助一時記憶域データ・セット DFHTEMP を定義しま す。
- DEFINTD が CICS 区画内一時データ・セット DFHINTRA を定義します。
- DEFLCD が CICS ローカル・カタログ DFHLCD を定義します。
- INITLCD が DFHCCUTL ユーティリティーを使用して CICS ローカル・カタ ログを開始します。
- DEFGCD が CICS グローバル・カタログ DFHGCD を定義します。
- INITGCD が DFHRMUTL ユーティリティーを使用して CICS グローバル・カ タログを開始します。
- DEFLRQ が CICS ローカル要求キュー・データ・セット DFHLRQ を定義し ます。
- DFHISTAR JES=JES3 オプションを指定する場合は、JES3DELA および JES3DELB が組み込まれます。これらは、CICS DFHCSD データ・セットの削 除と定義を行います。
- DELCSD が CICS DFHCSD データ・セットを削除します。
- DEFCSD が CICS DFHCSD データ・セットを定義します。
- INITCSD が DFHCSDUP ユーティリティーを使用して DFHCSD データ・セ ットを開始します。
- v EYUJWREP: WUI データ・リポジトリー EYUWREP を作成します。EYUWUIDS には、EYUWREP の削除と定義を行うためのステップが含まれています。 EYUWREP のみの削除と定義を行い、WUI 用の他のデータ・セットの削除と定 義を行わない場合には、EYUJWREP を実行できます。
	- DELWREP: CICSPlex SM WUI データ・リポジトリー EYUWREP を削除しま す。
	- DEFWREP: CICSPlex SM WUI データ・リポジトリー EYUWREP を定義しま す。
- v EYUWUISP WUI 用の CICS システム初期設定パラメーターの指定変更値。
- v EYUWUI0P WUI 用の CICSPlex SM EYUPARM パラメーター。
- EYUWUIIN WUI 用の CICSPlex SM EYUWUIパラメーター。
- v EYUWUIP WUI を開始します。
- v EYUWUIJ EYUWUIP を起動します。

CICSPlex SM パラメーターのデフォルト値を使用する場合、EYUWUIP PROC ステ ートメントは次に示されているサンプル・コードのようになります。

```
EYUWUIP PROC DSNCSD='CICSTS42.CPSM.WUINCM01.DFHCSD',
RGNHLQ='CICSTS42.CPSM.WUINCM01',
CICSHLQ='CICSTS42.CICS',
CPSMHLQ='CICSTS42.CPSM',
PRMLIB='CICSTS42.XDFHINST',
CICSPRM=EYUWUISP, CICS Parameters
CPSMPRM=EYUWUI0P, CPSM Parameters
WUIPRM=EYUWUIIN
```
# <span id="page-372-0"></span>**DFHISTAR** を使用したインストール後ジョブのカスタマイズ

DFHISTAR を使用して、異なる CICS 領域用の WUI インストール後ジョブのコピ ーを生成することができます。DFHISTAR SELECT パラメーターを使用して、イン ストール後ジョブのコピーの新規名を指定します。形式は次のとおりです。

SELECT jobname newname

#### **jobname**

再生成するジョブの名前です。

#### **newname**

新規コピーの名前です。

複数の SELECT パラメーターを指定し、DFHISTAR ジョブの単一の実行で再生成 する複数のジョブを選択することができます。いったん DFHISTAR ジョブに SELECT パラメーターを組み込むと、SELECT に指定したジョブだけが生成されま す。

名前が WUINCM02 で CICS システム ID が WU02 である WUI が、名前が CMAS02 で CICS システム ID が CM02 である CMAS と接続する場合、 DFHISTAR パラメーターを変更して次のオプションを指定することができます。

CMASNAME CMAS02 CMSSYSID CM02 WUIPLEX WUIPCM02 WUINAME WUINCM02 WUISYSID WU02 TCPIPHST TCP/IP host name for this WUI TCPIPPRT TCPIP port number for this WUI SELECT EYUWUIDS WU02WUDS 3ELECT EYUWUIDS WU02WUDS 3ELECT EYUWUISP WU02WUSP 3ELECT CYCS SIT overrides for WUINCM02 CICS SIT overrides for WUINCM02 SELECT EYUWUI0P WU02WU0P CICSPlex SM EYUPARM parameters for WUINCM02 SELECT EYUWUIIN WU02WUIN CICSPlex SM EYUWUI parameters for WUINCM02 SELECT EYUWUIJ CW02WUIJ JCL statement<br>SELECT EYUWUIP CW02WUIP JPROC statement SELECT EYUWUIP CW02WUIP

それから、次のコマンドでプロシージャー EYUWUIP を使用して、WUI WUINCM02 を開始することができます。

START EYUWUIP, DSNCSD='CICSTS42.CPSM.WUINCM02.DFHCSD', RGNHLQ='CICSTS42.CPSM.WUINCM02', CICSHLQ='CICSTS42.CICS', CPSMHLQ='CICSTS42.CPSM', PRMLIB='CICSTS42', CICSPRM=WU02WUSP, CPSMPRM=WU02WU0P, WUIPRM=WU02WUIN

EYUWUIJ を使用して WUI を開始する場合、これを編集して次の値を指定しま す。

CICSPRM=WU02WUSP, CSMPRM=WU02WU0P, WUIPRM=WU02WUIN

# **WUI** のカスタマイズ可能ビューおよびメニュー・ヘルプ・データ・セット の指定

Web ユーザー・インターフェースにより、個々のビューおよびメニュー用にカスタ マイズされたヘルプをサイトで表示できます。

<span id="page-373-0"></span>このヘルプは HTML 形式の文書で、Web ユーザー・インターフェース・サーバー または外部サーバーによってサービスが提供されます。Web ユーザー・インターフ ェースで HTML 文書のサービスを提供する場合は、HTML 文書を含む区分デー タ・セットを提供する必要があります。

ビュー・エディターを使用してビューおよびメニューをカスタマイズし、カスタマ イズ可能なビューおよびメニュー・ヘルプ・データ・セットへのリンクを組み込む ことができます。ビュー・エディターでは、次のオプションを指定できます。

- このビューまたはメニューで使用可能なヘルプなし
- v DFHHTML から Web ユーザー・インターフェースによってサービスが提供され るヘルプ・ページのメンバー名
- v 別の HTTP サーバーによってサービスが提供される外部ヘルプ・ページの Web アドレス

ビュー・エディターについては、Web [ユーザー・インターフェースのカスタマイズ](http://publib.boulder.ibm.com/infocenter/cicsts/v4r2/topic/com.ibm.cics.ts.cpsmwui.doc/topics/eyuadcu.html) を参照してください。

カスタマイズ可能なビューおよびメニュー・ヘルプ・データ・セット (DFHHTML) は、単一のデータ・セットにする必要があります。他のデータ・セットと連結しな いでください。

# **Web** ユーザー・インターフェース・サーバーの初期設定パラメーター

Web ユーザー・インターフェース・サーバーの初期設定パラメーターは、始動ジョ ブまたは固定ブロック 80 データ・セットで指定します。

DD 名については、 368 ページの『WUI の JCL DD [ステートメントの指定』を](#page-383-0)参 照してください。これらのパラメーターはすべて、特に断りがない限り、以下の条 件に従います。

- 列 1 のアスタリスク付きの行はコメントであり、無視される。
- v 値には小文字を含めることができない。
- v 値は、パラメーターのすぐ後に続く括弧内で指定しなければならない。
- v 値は 32 文字より長くすることはできない。

例えば、次のようになります。

\* An EYUWUI parameter data set DEFAULTMENU(OURHOME) TCPIPHOSTNAME(MVSXX.COMPANY.COM) TCPIPPORT(4445) CMCIPORT(4446)

# **WUI** の必須パラメーター

Web ユーザー・インターフェース・サーバーを初期設定するために、 TCPIPHOSTNAME および TCPIPPORT パラメーターを設定します。Web ユーザ ー・インターフェースは、すべてのパラメーターに対して最大長 44 文字の名前を サポートしています。

### **TCPIPHOSTNAME(name)**

この Web ユーザー・インターフェース・サーバーの TCP/IP ホスト名を指定し ます。通常この名前は、MVS システムのホスト名とドメイン名 (つまり、完全

修飾名) ですが、コロン 16 進またはドット 10 進形式の固有の IP アドレスに なる場合もあります。ホスト名は、クライアントの HTTP バージョンと TCPIPHTTPHOST Web ユーザー・インターフェース・サーバー・パラメーター の値に応じて、Web アドレスを構成するために通常 Web ユーザー・インター フェースによって使用されます。

この値は、常に DATA/CONNECT Web ユーザー・インターフェースのデー タ・インターフェース要求の TCPIPHOSTNAME ヘッダーの中で返されます。

## **TCPIPPORT(value)**

Web ユーザー・インターフェースに割り振ったポートの TCP/IP ポート番号を 指定します。

# **WUI** のオプション・パラメーター

Web ユーザー・インターフェース・サーバーをセットアップするときに、いくつか のオプションの初期設定パラメーターを指定できます。特定の環境では特定のパラ メーターが必要です。例えば、CICS 管理クライアント・インターフェース (CMCI) を CICSPlex SM と共に使用するには、CMCIPORT パラメーターを設定する必要が あります。

# 追加の **TCP/IP** オプション

追加の TCP/IP オプションを指定して、TCP/IP 接続を構成することができます。 Web ユーザー・インターフェースは、すべてのオプションに対して最大長 44 文字 の名前をサポートしています。

## **CMCIPORT(***value***)**

CICS 管理クライアント・インターフェース (CMCI) に割り振られる TCP/IP ポ ート番号を指定します。CICSPlex SM 環境で CMCI を使用するには、このパラ メーターが必要です。 1 から 65535 までの範囲で番号を指定しますが、 TCPIPPORT パラメーターで WUI に指定したのと同じポート番号を使用しない でください。このパラメーターを設定した場合、CMCI をサポートするために TCPIPSERVICE および URIMAP 定義が自動インストールされます。 CMCI の セキュリティーのレベルは、SEC CICS システム初期設定パラメーターおよび TCPIPSSL WUI サーバー初期設定パラメーターから導き出されます。

## **TCPIPADDRESS(name | INADDR\_ANY)**

Web ユーザー・インターフェースが着信要求を listen するときのドット 10 進 またはコロン 16 進 IP アドレスを指定します。INADDR\_ANY が指定されてい る (デフォルト) 場合、Web ユーザー・インターフェースは、認識されている アドレスのいずれかで z/OS ホストの TCP/IP を listen します。

通常は、z/OS ホストに複数の TCP/IP アドレスが存在しない限り、 TCPIPADDRESS オプションを指定する必要はありません。

## **TCPIPHTTPHOST(NO|YES)**

Web アドレスの構成に使用される TCP/IP ホスト名を、HTTP バージョン 1.1 要求以降の着信 HTTP 要求に基づいて生成する必要があるかどうかを示しま す。

このオプションは、Web ユーザー・インターフェース・サーバーに送信される HTTP 1.1 以前の要求には影響しません。Web ユーザー・インターフェース・

サーバーは、常に HTTP 1.0 (およびそれ以前) 要求の TCPIPHOSTNAME Web ユーザー・インターフェース・サーバー・パラメーターで指定されるホスト名を 使用して Web アドレスを構成します。

- **NO** HTTP 1.1 (以降) 要求の場合、Web ユーザー・インターフェース・サー バーによって構成される Web アドレスで使用されるホスト名は、 TCPIPHOSTNAME Web ユーザー・インターフェース・サーバー・パラ メーターで指定される値に基づいています。
- **YES** HTTP 1.1 (以降) 要求の場合、Web ユーザー・インターフェース・サー バーによって構成される Web アドレスで使用されるホスト名は、HTTP 1.1 規格に従った着信 URI または HTTP の「Host」ヘッダーに基づい ています。

HTTP 1.1 クライアントを TCPIPHTTPHOST(YES) が実行される Web ユーザ ー・インターフェース・サーバーで使用する場合は、サーバーで使用される IP アドレスまたは名前を、HTTP 1.1 クライアントによって使用される IP アドレ スまたは名前と同じにする必要はありません。こうすることで、名前アドレス変 換 (NAT) が実行されたときに (ファイアウォールなどによる)、Web ユーザ ー・インターフェースの使用が可能になります。

TCPIPSSL(YES) を TCPIPHTTPHOST(YES) と共に使用し、HTTP 1.1 クライア ントを異なる IP アドレス名を使用すると、ホスト名の不一致により SSL 証明 書の警告を受け取る可能性があります。

## **TCPIPSSL(YES | NO)**

Web ユーザー・インターフェース・サーバーと Web ブラウザーの間でデータ 暗号化が必要かどうかを示します。YES を選択する場合は、適切なシステム初 期設定パラメーターを指定して、CICS Web インターフェースでの SSL サポー トを使用可能にします。詳細については[、「インターネット・ガイド」の](http://publib.boulder.ibm.com/infocenter/cicsts/v4r2/topic/com.ibm.cics.ts.internet.doc/topics/dfhtl_cwsssl.html) 『CICS Web [サポートでの](http://publib.boulder.ibm.com/infocenter/cicsts/v4r2/topic/com.ibm.cics.ts.internet.doc/topics/dfhtl_cwsssl.html) SSL』を参照してください。

# **TCPIPSSLCERT(***name***)**

Web ユーザー・インターフェースと Web ブラウザーの間の接続で使用する、 SSL 証明書のラベルを指定します。明示的な証明書を指定する場合は、ラベル を 44 文字より長くしてはなりません。

デフォルトは、鍵リングの中のデフォルト証明書です。このフィールドでは大/ 小文字の区別があります。大文字には変換されません。

### **TCPIPSSLCIPHERS(***cipher\_list***)**

最大 22 の 2 桁の暗号スイート・コードのリストとして解釈される、最大 44 の 16 進数字のストリングを指定します。暗号スイート・コードは、SSL 通信 用に Web ユーザー・インターフェース・サーバーでサポートされる一連のアル ゴリズムを記述するのに使用されます。 TCPIPSSLCIPHERS パラメーターを指 定しない場合は、Web ユーザー・インターフェース・サーバーが使用するシス テム初期設定オプションの ENCRYPTION を使用して、暗号スイートが設定さ れます。暗号スイートの指定についての詳細は[、暗号スイートを](http://publib.boulder.ibm.com/infocenter/cicsts/v4r2/topic/com.ibm.cics.ts.doc/dfht5/topics/dfht5nv.html)参照してくださ  $V_{\lambda}$ 

# インポート・オプション

インポート・オプションを使用すると、Web ユーザー・インターフェースから自動 的に WUI データ・リポジトリー定義をインポートできます。 WUI データ・リポ

ジトリーには、ビュー・セットとメニュー、WUI マップ・オブジェクト、ユーザ ー・オブジェクト、およびユーザー・グループ・プロファイルが含まれます。定義 は、指定された一時データ・キューまたはデータ・セット、あるいはその両方から インポートできます。

自動インポートは、COVC トランザクションのインポート機能に対する代替方法で す。自動インポートを使用する場合、3 つのパラメーターをすべて使用して、一時 データ・キューおよびデータ・セットを指定することができます。COVC を使用す る場合、1 回のインポート操作で指定できるのは、一時データ・キューまたはデー タ・セットのいずれかに制限されています。

# **AUTOIMPORTDSN(***dsn\_name***)**

IBM 提供のビューおよびメニューの定義を含むデータ・セットの名前を指定し ます。データ・セットは、31 文字以下にする必要があります。現在、WUI ビュ ーおよびメニュー定義の供給されたセットは、SEYUVIEW データ・セットに入 っています。 AUTOIMPORTDSN 名を指定する場合、AUTOIMPORTMEM パラ メーターを使用してデータ・セット・メンバーの名前を指定する必要がありま す。

AUTOIMPORTDSN および AUTOIMPORTMEM パラメーターを使用するのは、 (PTF による) サービスの結果として、特定の IBM 提供のビュー・セットおよ びメニュー定義をインポートする場合です。

## **AUTOIMPORTMEM(***member\_name***)**

インポートする特定の IBM 提供のビューおよびメニューの定義を含むデータ・ セット・メンバー (複数可) の名前を指定します。名前の末尾にアスタリスクを 使用して、同じ文字で始まるデータ・セット・メンバーのグループを指定できま す。例えば、AUTOIMPORTDSN における IBM 提供の SEYUVIEW データ・ セットに AUTOIMPORTMEM(EYUEA\*) を指定すると、文字 EYUEA で始まる すべてのメンバーをインポートします。

AUTOIMPORTDSN および AUTOIMPORTMEM パラメーターを使用するのは、 (PTF による) サービスの結果として、特定の IBM 提供のビュー・セットおよ びメニュー定義をインポートする場合です。

## **AUTOIMPORTTDQ(***tdq\_name***)**

CICS 区画外一時データ・キューの名前を指定します。このキューから、サーバ ーの初期設定時に、WUI データ・リポジトリー定義の完全なセットをサーバー によってインポートします。このオプションを使用するには、値を明示的に入力 します。ただし、自動的なデフォルトはなく、キュー名 COVI (DD 名 EYUCOVI) は、サンプル EYU£WDEF で示したように定義されます。

AUTOIMPORTTDQ パラメーターを使用するのは、WUI サーバーを初めて始動 する場合、またはユーザーが既に CICSPlex SM ユーザーであり、独自にカスタ マイズされた定義を含む他のデータ・リポジトリー定義を、既存のデータ・セッ トにインポートする場合です。インポート操作を実行するためにリソースが必要 になるので、それ以外の場合にはこのパラメーターの使用を避けてください。

# データ・フォーマット・オプション

これらのオプションにより、Web ユーザー・インターフェース・ディスプレイへの 表示方法を決定します。

# **CVDASTYLE(MIXED | UPPER)**

CVDA や EYUDA を大文字と大/小文字混合の文字のどちらで表示するかを示 します。

### **MIXED**

大/小文字混合テキストです。例えば「Enabled」のように、先頭の文字 が大文字で、残りの文字が小文字になります。

#### **UPPER**

テキストが大文字だけで表示されます。

### **DATEFORMAT (format)**

Web ユーザー・インターフェース・ディスプレイに日付を表示するときに使用 する形式を指定します。

**YYMMDD**

### **DDMMYY**

**MMDDYY**

### **YYYYMMDD**

**DDMMYYYY**

## **MMDDYYYY**

ここで、

- **DD** 日。
- **MM** 月。

### **YY** および **YYYY**

それぞれ 2 桁または 4 桁形式の年数です。

### **DATESEPARATOR(character|/)**

Web ユーザー・インターフェース・ディスプレイの日付エレメントを区切るた めに使用する文字を指定します。

### **DECIMALSEPARATOR(character|.)**

Web ユーザー・インターフェース・ディスプレイの小数点を示すために使用す る文字を指定します。

### **GMMTEXTMSG( NO | YES | BEFORE | AFTER)**

CICS の「good morning」メッセージの処理方法を指定します。

**NO** メッセージは発行されません。

**YES** メッセージはサインオンの前後に発行されます。

## **BEFORE**

メッセージはサインオンの前にのみ発行されます。

## **AFTER**

メッセージはサインオンの後にのみ発行されます。

# **THOUSNDSEPARATOR(character|,)**

必要な場合に Web ユーザー・インターフェース・ディスプレイでの数を 1000 桁ごとに区切るために使用する文字を指定します。例えばデフォルトを使用する 場合、100 000 は 100,000 として表示されます。

- 1. スペース文字 (16 進数の 40) は有効な THOUSNDSEPARATOR 値で、数字 をスペースによってまとめることができます。
- 2. 0 (ゼロ) を使用して THOUSNDSEPARATOR 値を抑止します。
- 3. THOUSNDSEPARATOR 値は、個々のビュー定義で必要とされる場合にのみ 使用されます。

### **TIMESEPARATOR(character|:)**

Web ユーザー・インターフェース・ディスプレイの時、分、および秒数を区切 るために使用する文字を指定します。

# 環境オプション

これらのオプションは、コンテキストとスコープの値、ホーム・メニューとナビゲ ーション・フレーム、デフォルトのマップ・オブジェクト、および新しく開いたマ ップの外観を指定します。

# **AUTOREFRESH(YES | NO)**

WUI サーバーの自動最新表示オプションを使用不可にします。デフォルト設定 の YES では、ビュー定義に基づいた自動最新表示制御が表示されます。 NO を指定すると、ビュー定義で自動最新表示制御が設定されている場合でも、自動 最新表示制御は表示されません。自動最新表示オプションの詳細については、 「*CICSPlex System Manager Web User Interface Guide*」を参照してください。

## **DEFAULTCMASCTXT(name | EYUCMS1A)**

ユーザーが Web ユーザー・インターフェースにサインオンするときに設定され る CMAS コンテキストを指定します。

### **DEFAULTCONTEXT(name | EYUPLX01)**

ユーザーが Web ユーザー・インターフェースにサインオンするときに設定され るコンテキストを指定します。

## **DEFAULTMAPBAS(name | EYUSTARTMAPBAS)**

ビジネス・アプリケーション・サービスの定義のマップを生成するために使用さ れるマップ・オブジェクトの名前を指定します。

## **DEFAULTMAPCOLL(value | 0)**

生成されるマップ内の行数を指定します。この数より小さい場合、マップは展開 された状態で開かれます。表示される行数がこの番号よりも大きい場合、マップ は完全に省略された状態で開かれます。デフォルト値 0 では、生成されるマッ プは開かれるときにすべての行が表示されます。

# **DEFAULTMAPMON(name | EYUSTARTMAPMON)**

モニター定義のマップを生成するために使用されるマップ・オブジェクトの名前 を指定します。

## **DEFAULTMAPRTA(name | EYUSTARTMAPRTA)**

リアルタイム分析の定義のマップを生成するために使用されるマップ・オブジェ クトの名前を指定します。

## **DEFAULTMAPWLM(name | EYUSTARTMAPWLM)**

ワークロード管理の定義のマップを生成するために使用されるマップ・オブジェ クトの名前を指定します。

# **DEFAULTMENU(name | EYUSTARTMENU)**

Web ユーザー・インターフェースにサインオンした後にユーザーに表示される メニュー名を指定します。

## **DEFAULTNAVIGATE(name | EYUSTARTNAVIGATE)**

Web ユーザー・インターフェースにサインオンした後にユーザーに表示される ナビゲーション・フレーム名を指定します。

# **DEFAULTSCOPE(name | EYUPLX01)**

ユーザーが Web ユーザー・インターフェースにサインオンするときに設定され るスコープを指定します。

# **DEFAULTWARNCNT(value)**

レコード・カウント警告メカニズムを起動するために必要なレコード数を指定し ます。この整数値は 0 から 99999999 の範囲で、デフォルト値は 0であり、こ れは警告が発行されないことを意味します。このオプションは、WUI および CICS 管理クライアント・インターフェース (CMCI) の両方の動作に影響しま す。

WUI についてのみ、WUI ユーザー・グループをセットアップするときに、ユー ザーのグループに適用するレコード・カウント警告値を設定することもできま す。ユーザー・グループの DEFAULTWARNCNT の設定は、セキュリティーを 有効にして WUI を実行する場合にのみ、WUI に適用されます。ユーザー・グ ループに設定される値は、そのグループのユーザーに対する DEFAULTWARNCNT パラメーターの設定値よりも優先されます。

### **GLOBALPREFILTER(YES | NO)**

ビューがはじめて表示されるとき (データ収集の前) にフィルター・パラメータ ーを指定します。WUI ユーザー・グループをセットアップするときに、このパ ラメーターを指定することもできます (セキュリティーが有効になった状態で WUI が実行される場合)。ユーザー・グループに設定される値は、そのグループ のユーザーについての GLOBALPREFILTER パラメーターの設定値よりも優先 されます。

## **RESOURCELIMIT(WARNING | FAIL)**

リソースの限界に達したときに警告または障害を発行するかどうかを指定しま す。デフォルト設定の WARNING ではメッセージ EYUVC1258W が発行さ れ、ユーザーが「OK」を選択すると警告しきい値を迂回できます。 FAIL を指 定するとメッセージ EYUVC1267E が発行され、新規リソース要求は拒否され ます。 WUI サーバーを使用して RESOURCELIMIT フィルターを変更すること はできますが、WUI サーバーを使用して警告しきい値を迂回することはできま せん。

# 操作オプション

操作オプションにより、Web ユーザー・インターフェースがビュー・セット名を指 定せずにオブジェクト名を指定した外部要求を受け取る場合に使用する、デフォル トのビュー・セットを名前指定します。このオプションで名前指定するビュー・セ ットで、指定できるオブジェクトを示す必要があります。詳しくは、「*CICSPlex System Manager Web User Interface Guide*」の』『*WUI* ビューおよびメニューへの アクセスを提供する *(Providing access to WUI views and menus)*』トピックを参照し てください。

これらのパラメーターは、この方法で Web ユーザー・インターフェース・ディス プレイを起動しない場合は無視できます。

## **DEFAULTCICSPLEX(name | EYUSTARTCICSPLEX)**

デフォルトの CICSplex ビュー・セットの名前を指定します。

# **DEFAULTCICSRGN(name | EYUSTARTCICSRGN)**

デフォルトの CICS 領域ビュー・セットの名前を指定します。

## **DEFAULTCONNECT(name | EYUSTARTCONNECT)**

デフォルトの接続ビュー・セットの名前を指定します。

# **DEFAULTCSYSGRP(name | EYUSTARTCSYSGRP)**

デフォルトの CICS システム・グループ・ビュー・セットの名前を指定しま す。

# **DEFAULTDB2SS(name | EYUSTARTDB2SS)**

デフォルトの DB2 サブシステム・ビュー・セットの名前を指定します。

# **DEFAULTEJCOBEAN(name | EYUSTARTEJCOBEAN)**

CorbaServer ビュー・セットのデフォルトのエンタープライズ Bean の名前を指 定します。

## **DEFAULTEJDJBEAN(name | EYUSTARTEJDJBEAN)**

CICS 配置 JAR ファイル・ビュー・セットのデフォルトのエンタープライズ Bean の名前を指定します。

# **DEFAULTEVENT(name | EYUSTARTEVENT)**

デフォルトのイベント・ビュー・セットの名前を指定します。

# **DEFAULTLOCFILE(name | EYUSTARTLOCFILE)**

デフォルトのローカル・ファイル・ビュー・セットの名前を指定します。

# **DEFAULTLOCTRAN(name | EYUSTARTLOCTRAN)**

デフォルトのローカル・トランザクション・ビュー・セットの名前を指定しま す。

### **DEFAULTPROGRAM(name | EYUSTARTPROGRAM)**

デフォルトのプログラム・ビュー・セットの名前を指定します。

### **DEFAULTREMFILE(name | EYUSTARTREMFILE)**

デフォルトのリモート・ファイル・ビュー・セットの名前を指定します。

### **DEFAULTREMTRAN(name | EYUSTARTREMTRAN)**

デフォルトのリモート・トランザクション・ビュー・セットの名前を指定しま す。

# **DEFAULTTASK(name | EYUSTARTTASK)**

デフォルトのタスク・ビュー・セットの名前を指定します。

# ユーザー・オプション

これらのオプションは、構成できるユーザー設定を指定します。

## **INACTIVETIMEOUT(value | 30)**

非アクティブなユーザー・セッションが終了するまでの期間を分単位で指定しま す。最大許可期間は 10080 分 (7 日間) です。

**MAXUSERS(value | 20)**

Web ユーザー・インターフェースの同時ユーザーの最大数を指定します。同時 ユーザーの最大許可数は 50 人です。

**SIGNONPANEL(BASIC | ENHANCED)**

Web ユーザー・インターフェース・サーバーが CICS セキュリティーをアクテ ィブ (システム初期設定パラメーターで SEC=YES) にしている場合、Web ユー ザー・インターフェースのサインオン・パネルが以下のアクションのいずれかを 行うかどうかを指定します。

- v GROUP オプションを表示する
- v 直前に使用した USER および GROUP 値を保管する
- 入力が必要なサインオン・フィールドにカーソルを置く

デフォルト値 ENHANCED が指定されている場合は、GROUP オプションがサ インオン画面に表示され、以下のイベントが発生します。

- v ユーザーが値を入力する場合、サインオンが続行し、次のようになります。
	- 指定されたグループにユーザー ID が接続されている場合、グループは WUI ユーザー・グループ・プロファイルに使用されます。
	- 指定されたグループにユーザー ID が接続されていない場合、またはグル ープ名が無効な場合には、サインオンは続行しますが、WUI グループ・プ ロファイルはユーザーのデフォルト・グループに設定され、サインオンが 完了した後に、メッセージ EYUVC1227W が WUI ユーザーに発行されま す。メッセージ EYUVS0024W は WUI サーバーの EYULOG に書き込ま れます。
- v ユーザーが値を入力しない場合、ユーザー・グループ・プロファイルはユー ザーのデフォルト・グループに設定されます。

GROUP オプションは、サインオンしているユーザーの現行接続グループを変更 しません。WUI によって構築されるセキュリティー環境は、常にユーザーのデ フォルト・グループに基づいたものとなります。WUI サインオン画面のグルー プ・オプションは、ユーザーをどの WUI ユーザー・グループ・プロファイルに 関連付けるかを指定し、外部セキュリティー・マネージャーによるセキュリティ ー上の決定は変更しません。

SIGNONPANEL(ENHANCED) オプションが設定され、JavaScript が Web ブラ ウザーで使用可能な場合、サインオン処理は以下のアクションを実行します。

- v Cookie にユーザー ID およびグループ値を保管して、サインオン処理が次に 実行されるときに、前に入力された値がフォームに入力されるようにする
- 入力が必要なサインオン・フィールドにカーソルを置く

値 BASIC が指定されている場合は、GROUP オプションがサインオン画面に表 示されず、ユーザー・グループ・プロファイルはユーザーのデフォルト・グルー プに設定されます。値は保管されず、カーソルはサインオン・パネル上に位置し ません。

Web ユーザー・インターフェースのユーザー・グループ・プロファイルがデフ ォルト・グループに基づいて設定されても、GROUP オプションによって指定さ れても、一致する Web ユーザー・インターフェースのグループ・プロファイル が見つからない場合には、通常ならユーザー・グループ・プロファイルによって 設定される値は、システム・デフォルトに設定されます。

Web ユーザー・インターフェース・サーバーが CICS セキュリティーを非アク ティブ (システム初期設定パラメーターで SEC=NO) にして実行している場 合、SIGNONPANEL オプションは無視されます。

# アクセシビリティー・オプション

これのオプションにより、Web ユーザー・インターフェース・ディスプレイのデフ ォルトの色を指定します。

アクセシビリティー・オプションは、Web ユーザー・インターフェース・サーバー のすべてのユーザーに影響を与えるので、通常は変更しません。アクセシビリティ ー上の理由からこれらのオプションを変更する場合は、Web ユーザー・インターフ ェース・ディスプレイが不鮮明になることのないように注意してください。

それぞれのオプションは、6 桁の 16 進数字で色を指定します。各数字のペアは、 それぞれ赤、緑、および青の色コンポーネントを表します。例えば、FFFFFF は白 を、000000 は黒を、FF0000 は高輝度赤を、00FF00 は高輝度緑を、0000FF は高輝 度青を表します。

# **COLORPAPER(color)**

メイン作業フレームの背景色。

# **COLORPAPERHEAVY(color)**

ナビゲーションとアシスタンス・フレームの背景色。

## **COLORPAPERLIGHT(color)**

多くのインターフェース項目で使用される背景色 (例えば、情報メッセージ、テ ーブル列見出し、詳細ビュー・ラベル、ビュー選択、および最新表示域)。

### **COLORPAPERWARN(color)**

警告メッセージの背景色。

### **COLORPAPERERROR(color)**

エラー・メッセージの背景色。

### **COLORPAPERALT(color)**

テーブル表示の代替行の背景色。

#### **COLORPAPERRULE(color)**

ナビゲーション・アイコンとヘルプ・アイコンを含むアシスタンス・フレーム・ バーの背景色。

### **COLORINK(color)**

メイン作業フレームのテキスト色。

### **COLORINKBANNER(color)**

ナビゲーションおよびアシスタンス・フレームのテキスト色。

### **COLORINKLINK(color)**

未アクセス・リンクのテキスト色。

### **COLORINKVLINK(color)**

一度見たリンクのテキスト色。

# <span id="page-383-0"></span>問題判別オプション

このオプションでは、Web ユーザー・インターフェース・サーバーに必要なトレー ス・レベルを指定できます。

重要**:** トレースは、IBM サポート・センターの担当者の依頼があった場合にのみア クティブにしてください。

### **WUITRACE(trace levels)**

Web ユーザー・インターフェース・サーバーのトレース・レベルを指定しま す。

次の例に示すように、指定するトレース・レベルは、コンマで区切る必要があり ます。

WUITRACE(8,11,13,15,18)

トレース・レベルの範囲を定義できます。次の例のように定義します。

WUITRACE(1:5)

activates trace levels 1 through 5

WUITRACE(1:5,13,28:31) activates trace levels 1 through 5, 13, and 28 through 31

# **WUI** の一時データ・キュー定義

COVP、COLG、COVI、および COVE 一時データ・キュー (TDQ) の定義が必要で す。

- **COVP** Web ユーザー・インターフェース・サーバーの初期設定パラメーター・デ ータ・セット EYUWUI。このデータ・セットは、固定ブロック 80 の入力 データ・セットです。
- **COLG** CICSPlex SM 出力ログ EYULOG。このデータ・セットは、可変長の出力デ ータ・セットです。
- **COVI** Web ユーザー・インターフェースのインポート・データ・セットのサンプ ル定義 EYUCOVI。このデータ・セットは、可変長の入力データ・セットで す。
- **COVE** Web ユーザー・インターフェースのエクスポート・データ・セットのサン プル定義 EYUCOVE。このデータ・セットは、可変長の出力データ・セッ トです。

# **CICS Transaction Server** 定義

一時データ・キュー (TDQ) 定義は EYU\$WDEF サンプル内にあります。これは SEYUSAMP ライブラリーで提供されます。COVI および COVE は、追加のインポ ートおよびエクスポート一時データ・キューを作成するために使用可能なサンプル として提供されています。

# **WUI** の **JCL DD** ステートメントの指定

EYUWUI、EYUWREP、EYULOG、DFHHTML、EYUCOVI、および EYUCOVE デ ータ・セットでは、Web ユーザー・インターフェース・サーバーに DD ステート メントを追加します。

**EYUWUI**

Web ユーザー・インターフェース・サーバーの初期設定パラメーター・デ ータ・セット。 358 ページの『Web [ユーザー・インターフェース・サーバ](#page-373-0) [ーの初期設定パラメーター』を](#page-373-0)参照してください。

**EYUWREP**

Web ユーザー・インターフェース・サーバーのリポジトリー・データ・セ ット。 354 ページの『Web [ユーザー・インターフェース・サーバー・リポ](#page-369-0) ジトリー [\(EYUWREP\)](#page-369-0) の作成』を参照してください。

**EYULOG**

CICSPlex SM 出力ログ。

**DFHHTML**

カスタマイズ可能なビューおよびメニュー・ヘルプ・データ・セット。 [357](#page-372-0) ページの『WUI [のカスタマイズ可能ビューおよびメニュー・ヘルプ・デー](#page-372-0) [タ・セットの指定』を](#page-372-0)参照してください。このステートメントはオプション です。

**EYUCOVI**

Web ユーザー・インターフェース・サーバーのインポート・データ・セッ ト。詳細については、 368 ページの『WUI [の一時データ・キュー定義』を](#page-383-0) 参照してください。このステートメントはオプションです。

**EYUCOVE**

Web ユーザー・インターフェース・サーバーのエクスポート・データ・セ ット。詳細については、 368 ページの『WUI [の一時データ・キュー定義』](#page-383-0) を参照してください。このステートメントはオプションです。

例えば、次のようになります。

 $//*$ //DFHHTML DD DISP=SHR,DSN=*data set name* //EYUWREP DD DISP=SHR,DSN=*data set name* //EYUCOVI DD DISP=SHR,DSN=*data set name* //EYULOG DD SYSOUT=\* //EYUWUI DD \* DEFAULTMENU(OURHOME) TCPIPHOSTNAME(MVSXX.COMPANY.COM) TCPIPPORT(4445) /\*

# **Web** ユーザー・インターフェースのセキュリティー

CICS セキュリティー、Secure Sockets Layer (SSL) サポート、および MVS デー タ・セットへのアクセスに関する Web ユーザー・インターフェースのセキュリテ ィー要件を設定できます。

# ユーザーのセキュリティー・アクセス権の要約

表 19 に、Web ユーザー・インターフェースのユーザーに必要なセキュリティー・ アクセス権を要約します。

表 *19. Web* ユーザー・インターフェースのユーザーに必要なセキュリティー・アクセス権

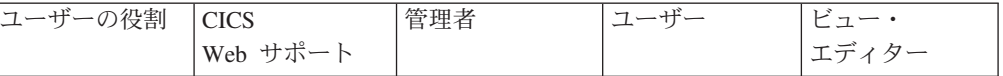

表 *19. Web* ユーザー・インターフェースのユーザーに必要なセキュリティー・アクセス権 *(*続き*)*

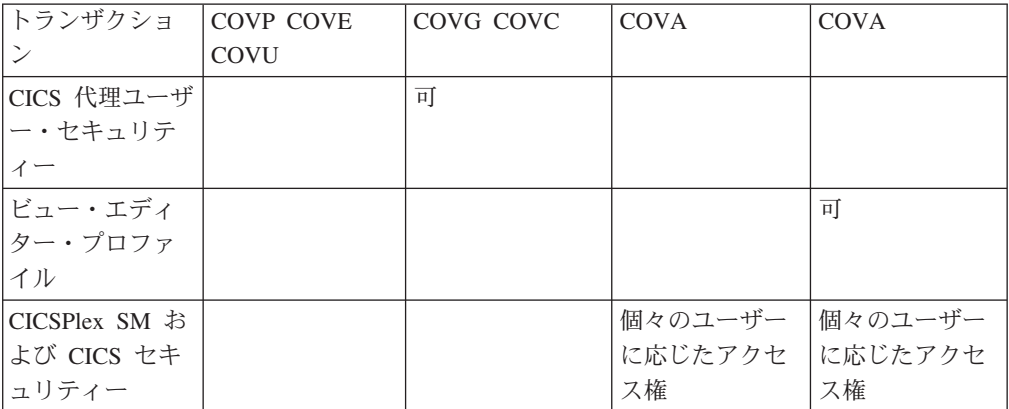

# **Web** ユーザー・インターフェース・サーバー領域における **CICS** セ キュリティー

Web ユーザー・インターフェース・サーバー領域が CICS セキュリティーをアクテ ィブにして稼働している場合は、CICS Web サポートのために、管理者、ビュー・ エディターのユーザーにより求められるセキュリティー・アクセス権を定義する必 要があります。

CICS トランザクション・セキュリティーを使用すると、COVC トランザクション を使用して Web ユーザー・インターフェース・サーバーを制御することを許可さ れるユーザーを制限できます。

Web ユーザー・インターフェースのユーザーを制御し、それらのユーザーにアクセ スを許可するリソースを制限する方法については、CPSM WUI [ガイドでのセキュリ](http://publib.boulder.ibm.com/infocenter/cicsts/v4r2/topic/com.ibm.cics.ts.cpsmwui.doc/topics/eyuadac.html) [ティー上の考慮事項を](http://publib.boulder.ibm.com/infocenter/cicsts/v4r2/topic/com.ibm.cics.ts.cpsmwui.doc/topics/eyuadac.html)参照してください。

# **CICS Web** インターフェースのセキュリティー・アクセス権

CICS トランザクション・セキュリティー機能が使用されている場合、CICS DFLTUSER に COVP、COVU、および COVE トランザクションへのアクセス権を 与える必要があります。

# 管理者のセキュリティー・アクセス権

Web ユーザー・インターフェースを始動するユーザー ID (PLTPI を介して自動始 動した場合は、COVC または PLTPIUSR の端末ユーザー) は、COVC および COVG トランザクションへのアクセス権を持っている必要があります。CICS 代理 ユーザー・セキュリティー検査が Web ユーザー・インターフェース・サーバー領 域でアクティブになっている場合は、その Web ユーザー・インターフェースを始 動したユーザー ID (PLTPI を介して自動始動した場合は、COVC または PLTPIUSR の端末ユーザー) が、すべての Web ユーザー・インターフェース・ユ ーザーを対象にした SURROGAT クラスの wui-userid.DFHSTART への READ ア クセス権を持っている必要があります。

# ビュー・エディターのユーザーのセキュリティー・アクセス権

Web ユーザー・インターフェースのユーザーは、COVA トランザクションおよび CICSPlex SM へのアクセス権が必要です。ビュー・エディターのユーザーは、 COVA トランザクション、CICSPlex SM およびビュー・エディター・プロファイル へのアクセス権が必要です。ビュー・エディターへのアクセスについて詳しくは、 CPSM WUI [ガイドでのセキュリティー上の考慮事項を](http://publib.boulder.ibm.com/infocenter/cicsts/v4r2/topic/com.ibm.cics.ts.cpsmwui.doc/topics/eyuadac.html)参照してください。

Web ユーザー・インターフェースに正常にサインオンするすべてのユーザーは、 Web ユーザー・インターフェースによってカスタマイズ可能ビューとメニュー・ヘ ルプのサービスが提供されている場合、それらすべてのカスタマイズ可能ビュー・ ページとメニュー・ヘルプ・ページへのアクセス権を持っています。

# **Secure Sockets Layer** のサポート

接続の暗号化を実現する Secure Sockets Layer (SSL) サポートを使用してセキュア 接続を提供できます。また、SSL サポートのために指定する必要がある Web ユー ザー・インターフェース・サーバーの初期設定パラメーター **TCPIPSSL** および **TCPIPSSLCERT** については、 358 ページの『Web [ユーザー・インターフェース・サ](#page-373-0) [ーバーの初期設定パラメーター』も](#page-373-0)参照してください。 SSL について詳しくは、 SSL [を使用するための](http://publib.boulder.ibm.com/infocenter/cicsts/v4r2/topic/com.ibm.cics.ts.doc/dfht5/topics/dfht560.html) CICS の構成を参照してください。

Web ユーザー・インターフェースの SSL サポートでは、サーバー認証のみを使用 します。ユーザー認証は、外部セキュリティー・マネージャー (ESM) のユーザー ID とパスワードによって行われます。

# **MVS** データ・セットへのアクセスを許可する

標準の CICS および CICSPlex SM の要件に加えて、CICS 領域のユーザー ID に は、表に記載されている DD 名に関連付けられたデータ・セットにアクセスする権 限が必要です。

| <b>DD</b> names | 必要なアクセス権      |
|-----------------|---------------|
| EYUWUI          | <b>READ</b>   |
| DFHHTML         | <b>READ</b>   |
| EYUCOVI (および複製) | <b>READ</b>   |
| <b>EYUWREP</b>  | <b>UPDATE</b> |
| EYULOG          | <b>UPDATE</b> |
| EYUCOVE (および複製) | <b>UPDATE</b> |

表 *20. MVS* データ・セットに対して必要なセキュリティー・アクセス権

# **Web** ユーザー・インターフェースの開始と停止

Web ユーザー・インターフェースをセットアップした後、追加作業を行う必要があ ります。

# 始動 **JCL** の実行依頼

Web ユーザー・インターフェース・サーバーの始動 JCL を実行依頼し、最初の始 動を行います。

Web ユーザー・インターフェース・サーバーが正常に始動したことを示すメッセー ジがジョブ・ログに表示されます。

08.52.33 JOB03331 +EYUVS0001I IYCQCTA5 CICSPLEX SM WEB USER INTERFACE INITIALIZATION STARTED. 08.52.37 JOB03331 +EYUVS0002I IYCQCTA5 CICSPlex SM Web User Interface initialization complete.

PLTPI の処理中には Web ユーザー・インターフェース・サーバーを始動しないよ うに選択した場合は、COVC トランザクションの Start コマンドを使用して始動で きます。

# **Web** ブラウザー接続の確認

次の Web アドレスを入力して、Web ユーザー・インターフェースと Web ブラウ ザーの間の接続を確認します。http://*hostname:port*/CICSPlexSM。

*hostname* は TCPIPHOSTNAME Web ユーザー・インターフェース・サーバー初期 設定パラメーターで指定される名前、*port* は TCPIPPORT Web ユーザー・インタ ーフェース・サーバー初期設定パラメーターで指定される値です。

Web ユーザー・インターフェース・サーバー初期設定パラメーターについては、 358 ページの『Web [ユーザー・インターフェース・サーバーの初期設定パラメータ](#page-373-0) [ー』を](#page-373-0)参照してください。「サインオンの開始」ボタンのある Web ユーザー・イ ンターフェース・サーバーの「ウェルカム」パネルが表示されます。

# ビュー定義とメニュー定義の入手

Web ユーザー・インターフェースが始動したら、ビュー定義とメニュー定義を入手 できます。以下の 2 つの方法で、これらのビューを入手することができます。

- v CICS 端末にログインして、COVC トランザクションを実行する。COVC トラン ザクションのインポート・オプションを使用して、スターター・セットのビュー およびメニューをインポートします。スターター・セットのビューおよびメニュ ーは、CICSTS42.CPSM.SEYUVIEW にあります。COVC トランザクションの詳細 については、Web [ユーザー・インターフェース・トランザクション](http://publib.boulder.ibm.com/infocenter/cicsts/v4r2/topic/com.ibm.cics.ts.cpsmwui.doc/topics/eyuadaa.html) (COVC)を参 照してください。
- v ビュー・エディターを使用します。説明は[、ビュー・エディターを](http://publib.boulder.ibm.com/infocenter/cicsts/v4r2/topic/com.ibm.cics.ts.cpsmwui.doc/topics/eyuadca.html)参照してくだ さい。

# **Web** ユーザー・インターフェース・サーバーのシャットダウン

Web ユーザー・インターフェース・サーバーは、それを実行中の CICS システムを シャットダウンするか、または COVC トランザクションを使用することにより、シ ャットダウンできます。 COVC トランザクションの詳細については、Web [ユーザ](http://publib.boulder.ibm.com/infocenter/cicsts/v4r2/topic/com.ibm.cics.ts.cpsmwui.doc/topics/eyuadaa.html) [ー・インターフェース・トランザクション](http://publib.boulder.ibm.com/infocenter/cicsts/v4r2/topic/com.ibm.cics.ts.cpsmwui.doc/topics/eyuadaa.html) (COVC)を参照してください。

# 第 **48** 章 **CICSPlex SM** システム・パラメーター

CICSPlex SM の属性を識別または変更するために使用できる、システム・パラメー ターの番号があります。区画外一時データ・キューの COPR によって、これらのパ ラメーターを指定します。

これらのパラメーターは、DD \* ファイル、順次データ・セット、または区分デー タ・セット・メンバーに割り当てることができます。区画外一時データ・キューに 対する DD 名は、EYUPARM です。

システム・パラメーターを 80 バイトのレコードとしてコーディングします。それ ぞれをコンマで区切り、71 文字の長さを超えない場合は、複数のシステム・パラメ ーターを 1 つのレコードに指定することができます。システム・パラメーターの形 式は次のとおりです。

keyword(v)

## **keyword**

CICSPlex SM システム・パラメーターの名前。

**v** システム・パラメーターによって指定できる英数字データ値。

表 21 は、CMAS および MAS で使用される CICSPlex SM パラメーターを指定 し、これらのパラメーターが必須またはオプションのいずれであるかを示します。

CMAS、MAS、および WUI サーバーの場合は、これらのパラメーターのサンプル を含む TDFHINST および XDFHINST ライブラリーのメンバーは次のとおりです。

### **EYUCMS0P**

CMAS パラメーター

### **EYULMS0P**

ローカル MAS パラメーター

EYUCMS0P と EYULMS0P はカスタマイズされていないものが TDFHINST に、カ スタマイズされたものが XDFHINST に提供されています。これらのメンバーを使 用して CMAS、MAS、または WUI サーバーを開始する前に、サンプルからコメン トを外して、適切な値を指定します。

パラメーター **CMAS MAS** および **WUI** サーバー デフォルト ALERTRCVR |オプション |無効 | NETVALRT ALERTVER | オプション | 無効 | 0 APISIGNMSG オプション 無効 YES BASASSOCBLK | オプション | 無効 | 14301 BASLOGMSG |無効 | オプション | NO **CICSPLEX ままま 日無効 しょくしゃ しゅうしゃ しゅうしゃ しゅうしゃ** 

表 *21. CMAS*、*MAS* および *WUI* サーバーで使用される *CICSPlex SM* パラメーター

| パラメーター              | <b>CMAS</b> | MAS および WUI<br>サーバー | デフォルト           |
|---------------------|-------------|---------------------|-----------------|
| <b>CMASSYSID</b>    | 無効          | オプション               | 説明を参照           |
| CMTCMLNKACQ         | オプション       | 無効                  | <b>RECONN</b>   |
| <b>COHTTASKPRI</b>  | 無効          | オプション               | 200             |
| <b>COIRTASKPRI</b>  | 無効          | オプション               | 200             |
| <b>COMMTSBLOCKS</b> | オプション       | オプション               | 128 (MAS)       |
|                     |             |                     | 512 (CMAS)      |
| <b>HISTORYONLY</b>  | 無効          | オプション               | N <sub>O</sub>  |
| <b>HISTRECSMSG</b>  | 無効          | オプション               | $\overline{0}$  |
| <b>HISTSECS</b>     | 無効          | オプション               | 30              |
| <b>JRNLDEFCH</b>    | オプション       | 無効                  | N <sub>O</sub>  |
| <b>JRNLOPACT</b>    | オプション       | 無効                  | N <sub>O</sub>  |
| <b>JRNLRTAEV</b>    | オプション       | 無効                  | N <sub>O</sub>  |
| <b>MASALRLRTCNT</b> | 無効          | オプション               | $\overline{0}$  |
| MASALRLRTPRI        | 無効          | オプション               | 255             |
| <b>MASALRLRTTIM</b> | 無効          | オプション               | 10              |
| <b>MASINITTIME</b>  | 無効          | オプション               | 10              |
| MASPLTWAIT          | 無効          | オプション               | N <sub>O</sub>  |
| MAXAUXCPSM          | オプション       | 無効                  | 50              |
| MAXAUXTOTL          | オプション       | 無効                  | 70              |
| <b>MAXHISTRECS</b>  | 無効          | オプション               | $\mathbf{1}$    |
| <b>MSGBUCKETS</b>   | 無効          | オプション               | 1024            |
| <b>NAME</b>         | オプション       | オプション               |                 |
| <b>RESSTATUS</b>    | オプション       | 無効                  | <b>NOTIFY</b>   |
| <b>SEC</b>          | オプション       | 無効                  | N <sub>O</sub>  |
| <b>SECLOGMSG</b>    | オプション       | 無効                  | N <sub>O</sub>  |
| <b>SECRPTLVL</b>    | オプション       | 無効                  | <b>RESPONSE</b> |
| <b>SECTIMEOUT</b>   | オプション       | 無効                  | 30              |
| <b>SPOOLCLASS</b>   | オプション       | オプション               | P               |
| <b>STALLCONTSK</b>  | 無効          | オプション               | 2               |
| <b>STALLCONCNT</b>  | 無効          | オプション               | 3               |
| <b>STALLDBCTSK</b>  | 無効          | オプション               | $\overline{4}$  |
| <b>STALLDBCCNT</b>  | 無効          | オプション               | $\overline{4}$  |
| STALLDB2TSK         | 無効          | オプション               | $\overline{4}$  |
|                     |             |                     |                 |

表 *21. CMAS*、*MAS* および *WUI* サーバーで使用される *CICSPlex SM* パラメーター *(*続き*)*

 $\|$ 

| パラメーター             | <b>CMAS</b> | MAS および WUI<br>サーバー | デフォルト          |
|--------------------|-------------|---------------------|----------------|
| STALLDB2CNT        | 無効          | オプション               | $\overline{4}$ |
| <b>STALLDLITSK</b> | 無効          | オプション               | $\overline{4}$ |
| <b>STALLDLICNT</b> | 無効          | オプション               | $\overline{4}$ |
| <b>STALLDSPTSK</b> | 無効          | オプション               | $\overline{4}$ |
| <b>STALLDSPCNT</b> | 無効          | オプション               | 2              |
| <b>STALLEJBCNT</b> | 無効          | オプション               | 3              |
| <b>STALLEJBTSK</b> | 無効          | オプション               | 2              |
| <b>STALLENQTSK</b> | 無効          | オプション               | $\overline{4}$ |
| <b>STALLENQCNT</b> | 無効          | オプション               | $\overline{4}$ |
| <b>STALLFLETSK</b> | 無効          | オプション               | 3              |
| <b>STALLFLECNT</b> | 無効          | オプション               | $\overline{4}$ |
| <b>STALLILKTSK</b> | 無効          | オプション               | 2              |
| <b>STALLILKCNT</b> | 無効          | オプション               | 3              |
| <b>STALLIPCTSK</b> | 無効          | オプション               | 2              |
| <b>STALLIPCCNT</b> | 無効          | オプション               | 3              |
| <b>STALLLCKTSK</b> | 無効          | オプション               | $\overline{4}$ |
| <b>STALLLCKCNT</b> | 無効          | オプション               | $\overline{4}$ |
| <b>STALLLGRCNT</b> | 無効          | オプション               | 3              |
| <b>STALLLGRTSK</b> | 無効          | オプション               | 2              |
| <b>STALLITVTSK</b> | 無効          | オプション               | $\overline{0}$ |
| <b>STALLITVCNT</b> | 無効          | オプション               | $\overline{0}$ |
| <b>STALLJNLTSK</b> | 無効          | オプション               | $\mathbf{1}$   |
| <b>STALLJNLCNT</b> | 無効          | オプション               | 3              |
| STALLMQSCNT        | 無効          | オプション               | 3              |
| <b>STALLMQSTSK</b> | 無効          | オプション               | $\mathbf{2}$   |
| <b>STALLPGMTSK</b> | 無効          | オプション               | 2              |
| <b>STALLPGMCNT</b> | 無効          | オプション               | $\overline{4}$ |
| <b>STALLRMITSK</b> | 無効          | オプション               | 2              |
| <b>STALLRMICNT</b> | 無効          | オプション               | $\mathfrak{Z}$ |
| <b>STALLSESTSK</b> | 無効          | オプション               | 2              |
| <b>STALLSESCNT</b> | 無効          | オプション               | 3              |
| <b>STALLSOCTSK</b> | 無効          | オプション               | 2              |
| <b>STALLSOCCNT</b> | 無効          | オプション               | 3              |
|                    |             |                     |                |

表 *21. CMAS*、*MAS* および *WUI* サーバーで使用される *CICSPlex SM* パラメーター *(*続き*)*

| パラメーター             | <b>CMAS</b> | MAS および WUI<br>サーバー | デフォルト          |
|--------------------|-------------|---------------------|----------------|
| <b>STALLSTGTSK</b> | 無効          | オプション               | $\mathbf{1}$   |
| <b>STALLSTGCNT</b> | 無効          | オプション               | $\overline{2}$ |
| <b>STALLTDQTSK</b> | 無効          | オプション               | 3              |
| <b>STALLTDQCNT</b> | 無効          | オプション               | $\overline{4}$ |
| <b>STALLTRMTSK</b> | 無効          | オプション               | $\overline{0}$ |
| <b>STALLTRMCNT</b> | 無効          | オプション               | $\Omega$       |
| <b>STALLTSKTSK</b> | 無効          | オプション               | $\overline{0}$ |
| <b>STALLTSKCNT</b> | 無効          | オプション               | $\overline{0}$ |
| <b>STALLTSQTSK</b> | 無効          | オプション               | 3              |
| <b>STALLTSQCNT</b> | 無効          | オプション               | $\overline{4}$ |
| <b>STALLUSRCNT</b> | 無効          | オプション               | $\overline{0}$ |
| <b>STALLUSRTSK</b> | 無効          | オプション               | $\Omega$       |
| <b>STALLWEBCNT</b> | 無効          | オプション               | 3              |
| <b>STALLWEBTSK</b> | 無効          | オプション               | $\overline{2}$ |
| <b>STALLXMGTSK</b> | 無効          | オプション               | $\overline{4}$ |
| <b>STALLXMGCNT</b> | 無効          | オプション               | $\overline{2}$ |
| <b>STALLXRFTSK</b> | 無効          | オプション               | $\mathbf{1}$   |
| <b>STALLXRFCNT</b> | 無効          | オプション               | $\overline{2}$ |
| <b>SUPPRESSCMF</b> | 無効          | オプション               | NO             |
| <b>TOBATCHREQ</b>  | オプション       | 無効                  | $\Omega$       |
| <b>TOONLINEREQ</b> | オプション       | 無効                  | $\Omega$       |
| <b>TOPOLLINT</b>   | オプション       | 無効                  | 300            |
|                    |             |                     |                |

表 *21. CMAS*、*MAS* および *WUI* サーバーで使用される *CICSPlex SM* パラメーター *(*続き*)*

注**:** WLMLOADCOUNT および WLMLOADTHRSH EYUPARM 値のサポートは、 CICS TS for z/OS バージョン 4.1 で廃止されました。詳細については[、アップグ](http://publib.boulder.ibm.com/infocenter/cicsts/v4r2/topic/com.ibm.cics.ts.migration.doc/topics/dfheab0094.html) レードの CICSPlex SM [ワークロード管理のアップグレードを](http://publib.boulder.ibm.com/infocenter/cicsts/v4r2/topic/com.ibm.cics.ts.migration.doc/topics/dfheab0094.html)参照してください。

## **ALERTRCVR(NETVALRT |** 名前**)**

CMAS が NetView Generic Alert を NetView に送る場合に、 CMAS が使 用する NetView Alert Receiver の 1 文字から 8 文字の名前を識別しま す。

# **ALERTVER(0|1)**

CMAS が NetView に送る、CPSM 総称アラート・レコードの版を識別しま す。CICSPlex SM が NetView に送信する総称アラート・レコードの詳細 は、 [Generic alert and resolution structures in CPSM Managing Resource](http://publib.boulder.ibm.com/infocenter/cicsts/v4r2/topic/com.ibm.cics.ts.doc/eyuab/topics/eyuabho.html) [Usage](http://publib.boulder.ibm.com/infocenter/cicsts/v4r2/topic/com.ibm.cics.ts.doc/eyuab/topics/eyuabho.html)を参照してください。

ALERTVER は、 NetView に総称アラートを送るものとして ACTNDEF で 指定されている CMAS についてのみ関連があります。

#### **APISIGNMSG(YES | NO)**

CICSPlex SM API ユーザーが CICSPlex SM API と接続または切断 (TERMINATE) したときに、正常なサインオン/サインオフの完了を示すメ ッセージ EYUXD0807I を発行するかどうかを指示します。

## **BASASSOCBLK(value | 14301)**

単一関連エレメントから獲得できる BAS 関連ブロックの数を指定します。 このデフォルト EYUPARM 値により、約 1.2 MB のストレージを必要とす る関連セグメント・サイズが作成されます。セグメントごとの最大のブロッ ク値 114597 が指定されると、その結果のセグメント・サイズは 8 MB を 少し超えます。

## **BASLOGMSG(YES | NO)**

BAS によって定義される CICS リソースが、それらのインストール時に、 MAS の CSDL 一時データ・キューにそれらのリソース定義のログを記録 しておく必要があるかどうかを示します。

MAS によって使用される CICS バージョンは EXEC CICS CREATE コマ ンドの LOGMESSAGE オプションをサポートしない場合、BASLOGMSG には効果がありません。

### **CICSPLEX(name)**

ローカル MAS を関連付ける CICSPlex の名前を 1 から 8 文字で指定しま す。

<span id="page-392-0"></span>CICSPlex の名前は、CMAS、CICS システム、または CICS システム・グ ループの名前と同じであってはなりません。

## **CMASSYSID(name)**

MAS を接続する CMAS の名前を 1 から 4 文字で指定します。

ローカル MAS を同じ MVS イメージ内で特定の CMAS に接続するとき に、このパラメーターを使用することもできます。

注**:** このパラメーターはオプションです。ただし、特定のリリースの CICSPlex SM においては、 CMASSYSID パラメーターの値を指定しない場 合に、MVS システム上に複数の CMAS が存在すると、ローカル MAS は、CICSPLEX パラメーターで指定された CICSplex を管理する MVS シ ステムで前回初期化された CMAS に接続します。

### **CMTCMLNKACQ(ALWAYS | RECONN)**

CICS が最初に行った取得の試みが失敗した場合に、CMAS が LU6.2 CMAS と CMAS のリンク (CMTCMLNK) の再取得を試みるようにするか どうかを指定します。 CICS による最初の取得の試みは、CMAS の始動 時、z/OS Communications Server ACB のオープン時、または CMAS と CMAS との定義 (CMTCMDEF) のインストール時に行われます。最初の取 得の試みに失敗すると、 CMTCMLNKACQ の値に応じて、CICSPlex SM ネットワーク監視により LU6.2 CMAS と CMAS のリンクの再取得が試み られます。

- v CMTCMLNKACQ が ALWAYS に設定されている場合、現行の CMAS の実行でリンクが確立されたかどうかに関係なく、 CMAS は CMTCMLNK の取得を試みます。
- v CMTCMLNKACQ が RECONN に設定されていると、現行の CMAS の 実行で CMTCMLNK が確立された場合にだけ、 CMAS は CMTCMLNK の再取得を試みます。

現行の CMAS の実行で CMTCMLNK が取得されず、最初の取得の試みに 失敗した場合は、 CMTCMLNK を手動で取得する必要があります。

使用している CMTCMLNKACQ オプションによっては、取得の試みが繰り 返し失敗すると、メッセージ DFHZC3437、DFHZC3462、DFHZC2405、 z/OS Communications Server IST663、IST664 が出る場合があります。

CMTCMLNKACQ は、COD0 SET コマンドを使用することで、CMAS で動 的に変更することができます。

### **COHTTASKPRI(value | 200)**

CICS タスクの MAS COHT タスクに対する優先順位を指定します。COHT は、API または Web ユーザー・インターフェースによる完了済みタスクの ヒストリー・レコード (HTASK レコード) の照会が MAS に送信されたと きに、MAS 内で起動されます。このパラメーターを使用して、HTASK 要 求の優先順位を調整し、リソースを大量に使用する照会によって MAS 内の 他のタスクのパフォーマンスが影響を受けないようにします。

### **COIRTASKPRI(value | 200)**

0 から 255 の範囲で、COIRタスクの優先順位を指定します。COIR は、 MAS から独立して評価定義 (EVALDEF) を処理するために使用できる CICSPlex SM タスクです。

個別タスク、COIR のインスタンスを要求する各 EVALDEF は、指定した 優先順位で開始されます。優先順位 0 を指定した場合、個別の COIR タス クは開始されません。EVALDEF はすべて MAS 長時間実行タスク (LRT) によって処理されます。

## **COMMTSBLOCKS((value | 512/128)**

CPSM 通信トランスポート・サービスのための CMAS または MAS 始動時 に割り振られる制御ブロックのセットの数を指定します。これらの制御ブロ ックは、 CMAS または MAS とその他の CMAS または MAS の間でデー タを配送する必要があるときに使用されます。

このパラメーターのデフォルトおよび最小値は、CMAS で 512、MAS で 128 です。 最大値は、CMAS または MAS のいずれでも 8192 です。

各セットで、CMAS または MAS に ESDSA で割り振られた 1204 バイト のストレージが必要です。デフォルトを使用する場合、合計で以下の量のス トレージが割り振られます。

 $CMAS - 512 \times 1204 = 616,448$  bytes MAS - 128 \* 1204 = 154,112 bytes

最大値を指定する場合、合計で以下の量のストレージが割り振られます。

 $CMAS - 8192 \times 1204 = 9.863.168$  bytes MAS - 8192  $*$  1204 = 9,863,168 bytes

CMAS または MAS の実行時に不足が起こると、メッセージ EYUCT0105E が出されます。 CMAS または MAS の終了時には、メッセージ EYUCT0106W が出されます。後者のメッセージには、セットの最高同時不 足 (最高水準点) に等しい値が組み込まれます。CMAS または MAS を再始 動する前に、CMAS または MAS の COMMTSBLOCKS パラメーターを、 少なくとも、EYUCT0106W メッセージで指定された量だけ増やします。

### **HISTORYONLY( YES | NO)**

通常の CICSPlex SM モニター・データを収集せずに、ヒストリー・データ のみを収集するかどうかを指定します。例えば、MLOCTRAN データおよび MREMTRAN データが必要ない場合は、 HISTORYONLY(YES) を設定し て、これらのデータが収集されないようにします。

### **HISTRECSMSG( value | 0)**

ヒストリー・データ・セットに書き込まれたレコードの数が '値' (千単位) 個に達する度に、メッセージ EYUNL0179I 'Task History Recorder data set EYUHISTx has accrued nnnn records (タスク・ヒストリー・レコーダーのデ ータ・セット EYUHISTx のレコード数が nnnn 個になりました)' を表示す ることを指定します。許容可能な最大数は 1000 で、これは、ヒストリー・ データ・セットに書き込まれたレコード数が 100 万個に達する度にメッセ ージを表示することを指定します。

このメッセージは、ヒストリー・データ・セットの最適サイズを判別するた めの補助機能です。値が 0 の場合は、EYUNL0179I メッセージを作成しな いことを意味します。

# **HISTSECS( value | 30)**

API または Web ユーザー・インターフェースのユーザーが完了済みタスク (HTASK) のリソース・テーブル・レコードの要求時に RECENT(HISTSECS) パラメーターを指定するときに使用するデフォルトの秒数を指定します。許 容可能な最大値は 86400 秒 (24 時間) です。

### **JRNLDEFCH(YES | NO)**

ジャーナル・レコードに、各データ・リポジトリーに対する追加、削除、お よび更新操作を書き込みます。

# **JRNLOPACT(YES | NO)**

ジャーナル・レコードに、MAS または CMAS に対して発行したそれぞれ の正常なアクション・コマンドを書き込みます。

### **JRNLRTAEV(YES | NO)**

ジャーナル・レコードの書き込みを、リアルタイム分析 (RTA) イベントが 生成されるごとに行うようにします。

### **MASALTLRTCNT(0 - 5 | 0)**

MAS エージェント初期化中に MAS で開始した代替の長時間実行タスク (CONA) の数を示します。 MAS エージェントが停止するか、または再始動 モードになって、通常 CONL タスクによって処理されるすべての API、WUI、または RTA 要求を処理するまで、これらのタスクはアクティ ブのままです。これによって、CONL タスクが MAS の他の処理を実行で きます。どんな時でも、要求を処理する CONA タスクは 1 つだけです。

現在要求を処理中の CONA タスクがビジーになった (MASALTLRTTIM EYUPARM の値によって判別される) 場合、続く要求が別の CONA タスク に誘導されます。

ゼロ (0) を指定している場合、CONA タスクは開始せず、CONL タスク が、通常は長時間実行タスクに誘導される API、WUI、または RTA 要求に サービスを提供します。複数の WLM ターゲット領域の MASALTLRTCNT に異なる値を指定すると、異なる長時間実行タスク・カウントのために、こ れらの領域への不均衡なトランザクション配分が発生する可能性がありま す。

## **MASALTLRTPRI(0 - 255 | 255)**

現行の MAS の実行に対する CONA トランザクションに与えられる優先順 位を指定します。255 より小さい値を指定すると、API の応答時間および WUI ユーザーに悪影響を与える可能性があり、 RTA EVENT が適時作成 されない、または解決されない可能性があります。

## **MASALTLRTTIM(1 - 3600 | 10)**

CONA タスクがビジーになって、後続の要求が別のアクティブな CONA タ スクに誘導されるまでの時間合計 (秒単位) を指定します。

# **MASINITTIME(value | 10)**

CICSPlex SM が MAS が初期設定されるのを待つ、5 から 59 までの分数 を指定します。

- v MASPLTWAIT(YES) を指定した場合、MASINITTIME の値は、MAS の 初期化のために PLT 処理を延期できる時間の最大長となります。 (PLT 処理を延期することにより、指定された時間内に MAS の初期化を完了 できる可能性が高くなります。これは、指定時間内に要求される作業量が 減るため、その時間内に起こる競合の範囲が小さくなるからです。)
- v MASPLTWAIT(NO) を指定した場合、MASINITTIME の値が、MAS の初 期化が完了しなかった場合に初期化を停止するまでの時間の最大長となり ます。

## **MASPLTWAIT(YES | NO)**

MAS が完全に初期化され、CMAS に接続されるまで、CICSPlex SM がす べての PLT 処理を中断する必要があるかどうかを指定します。

- v MASPLTWAIT(YES) を指定すると、CICSPlex SM がリソースのインスト ールを完了して、PLT 処理を再開するまで、CICS アプリケーションを開 始できず、ユーザーはシステムにサインオンできません。
- v MASINITTIME で指定された時間内に CICSPlex SM がリソースのインス トールを完了して PLT 処理を再開した場合、メッセージ EYUTS0003I が出されます。
- v MASINITTIME で指定された時間内に完了しなかった場合はメッセージ EYUNL0090W が出され、MAS の初期化が停止されて、領域が CICSPlex SM 制御のない CICS 領域として働くように PLT 処理が再開されます。
- v MAS の初期化は COLM トランザクションを手作業で入力することによ って再試行できます。
- v MASPLTWAIT(NO) を指定した場合、CICSPlex SM は、MAS エージェ ントがトポロジー接続を完了するのを待ちながら MASINITTIME の値を 観察します。
- v CICSPlex SM が MASINITTIME またはそのデフォルト値で指定された時 間内にトポロジー接続を完了しなかった場合はメッセージ EYUNL0090W が出され、MAS の初期化が停止されて、領域が CICSPlex SM 制御のな い CICS 領域として働くように PLT 処理が再開されます。
- MAS の初期化は COLM トランザクションを手作業で入力することによ って再試行できます。

ビジネス・アプリケーション・サービス (BAS) を使用して、CICS システ ムを初期化する時に自動的にリソースをインストールする場合、そのシステ ムに対して MASPLTWAIT(YES) を指定します。 ビジネス・アプリケーシ ョン・サービス (BAS) を使用して、自動的に DB2 接続をインストール し、CICS の始動時にその接続をアクティブにする場合は、 340 [ページの](#page-355-0) 『CICS 始動時の DB2 および Websphere MQ [接続のアクティブ化』の](#page-355-0)情 報を参照してください。

#### **MAXAUXCPSM(value | 50)**

各 CMAS にコミットされる合計補助記憶域のパーセントを、0 から 99 の 範囲で指定します。値 0 では、CPSM が使用スペース量のチェックを停止 します。

重要**:** 値 0 を設定すると、補助ストレージが不足し、MVS システムの IPL が必要になる場合があります。

CMAS はそれぞれ、初期化時に 24,160 4 KB ページ (94 MB) のキャッシ ュ・ストレージを必要とします。追加のキャッシュ・ストレージの要求によ って、CMAS が MAXAUXCPSM のしきい値を超えると、SDUMP が取ら れ、CMAS は終了します。 CMAS の初期化時にしきい値を超えた場合、 CMAS が必要なすべてのコンポーネント・データ・キャッシュ域の初期割 り振りを獲得できなかったことを意味します。 MAXAUXCPSM の値を大き くするか、あるいは外部ページ・データ・セットを追加または拡張して、補 助記憶域の合計量を増やす必要があります。 CMAS 初期設定の完了後のデ ータ・キャッシュの作成または拡張中にこのしきい値に達すると、自動リス タート・メカニズム (ARM) が呼び出されて、CMAS の再始動が試みられ ます。

#### **MAXAUXTOTL(value | 70)**

CMAS が追加のキャッシュ・ストレージの要求を行う際に使用可能な、補 助記憶域の最大合計です (1 から 99 の範囲)。値 0 では、CPSM が使用ス ペース量のチェックを停止します。

重要**:** 値 0 を設定すると、補助ストレージが不足し、MVS システムの IPL が必要になる場合があります。

MAXAUXTOTL にゼロ以外の値を設定することで、CMAS がキャッシュ・ ストレージを要求する際に、 MVS システムで補助記憶域不足状態になるよ うな少量のキャッシュ・ストレージを要求するのを避けられます。追加のキ ャッシュ・ストレージの要求によって、CMAS がそのしきい値を超える と、SDUMP が取られ、CMAS は終了します。このパラメーターを指定す ると、CMAS は、CMAS が補助記憶機構の最大のユーザーでなくとも、シ ャットダウンされます。CMAS の初期化時にこのようなシャットダウンが 起こった場合、CMAS が必要なすべてのコンポーネント・データ・キャッ シュ域の初期割り振りを獲得できなかったことを意味します。外部ページ・

データ・セットを追加または拡張して、使用可能な補助記憶域の合計量を増 やす必要があります。 CMAS 初期設定の完了後のデータ・キャッシュの作 成または拡張中にこのしきい値に達すると、自動リスタート・メカニズム (ARM) が呼び出されて、CMAS の再始動が試みられます。

#### **MAXHISTRECS( value | 1)**

値 (千単位) を 1 から 50 の範囲で指定します。この値は、MAS の完了済 みタスクの照会で返されるレコード数の限度です。完了済みタスク (HTASK) リソース・テーブル・レコードの要求におけるデータ量を制限で きます。この制限に達すると、CICSPlex SM API GET 要求は、WARNING 応答および MAXRECORDS 理由を受け取ります。

#### **MSGBUCKETS(value | 1024)**

1 から 32768 の範囲で値を指定します。 この値は、MAS 内のトポロジ ー・データ収集用に割り当てられるバッファーの数を示します。各バッファ ーには、少なくとも 64 バイトの長さが必要です。 MAS キャッシュ・デー タ・スペース内に割り当てられるバッファー・プールは、 CICSPlex SM XMEOUT および XRSINDI グローバル・ユーザー出口、MAS ハートビー ト・タスクによって使用されます。バッファーの数は、 MAS 内に定義され ているすべての DSNAMEs、GLUE、TRUE、および FEPI 接続の総数以上 である必要があります。バッファーの数が MAS 内のトポロジーにマップさ れるリソースに対して不十分な場合、MAS トポロジー・リソース・データ が収集される時、各ハートビート・インターバルで、デバッグ・テキスト XDATLOST を持つトレース・レコードが書き込まれます。十分なバッファ ーがないと、CICSplex 内のすべての CMAS 内の MAS 用のトポロジー・ リソース・マップからリソースが欠落し、特定のリソースに対して WUI ま たは API から入力された照会またはアクション要求は、対象リソースがト ポロジーに知られていないため失敗する可能性があります。

### **NAME(name)**

1 から 8 文字の CMAS の名前を示します。または、始動するローカル MAS です。このパラメーターを指定しない場合、デフォルトは、 z/OS Communications Server アプリケーション ID です。

#### **RESSTATUS(NOTIFY | MSG | CONMSG)**

CMAS の CICS リソースについての応答方法を指示します。リソース状況 機能に報告されている CICS リソースで操作状態に変化があったときの応 答方法の指示です。

#### **NOTIFY**

ERESSTAT リソース・テーブル・レコードの形式でイベント通知を 発行します。

これらのイベント通知は、CICSPlex SM API の LISTEN コマンド を使用してモニターすることができます。詳細については、 [cpsm.api.listen](http://publib.boulder.ibm.com/infocenter/cicsts/v4r2/topic/com.ibm.cics.ts.doc/eyup2/topics/eyup2as.html)を参照してください。

#### **MSG** 外部メッセージを EYULOG に書き込みます。

MSG を指定すると、イベント通知がメッセージの他に作成されま す。

#### **CONMSG**

外部メッセージをジョブ・ログ、コンソール、および EYULOG に 書き込みます。

CONMSG を指定すると、メッセージの他にイベント通知が作成さ れます。 このオプションは注意して使用してください。多数のメッ セージがコンソールに送信される場合があります。

#### **SEC(YES | NO)**

CMAS について、CMAS がセキュリティー検査を実行するかどうかを指定 します。これは、管理対象の CICS システムに対する CICSPlex SM 要求の セキュリティー検査です。

NO を指定すると、すべてのセキュリティー関連パラメーターが無視されま す。

CMAS が、セキュリティーをアクティブにした (システム初期設定パラメー ターとして SEC=YES が指定されている) 状態で実行されている CICS 領 域を管理する場合は、その CMAS の EYUPARM に SEC(YES) が含まれて いなければなりません。 CMAS において、CICSPlex SM セキュリティー をアクティブにしない場合は、SEC=YES を指定する CICS システムへの接 続を確立することはできません。接続が試行されると、次のメッセージがコ ンソール、CMAS ジョブ・ログ、および CMAS EYULOG に発行されま す。

EYUCR0007E Security mismatch between CMAS cmasname and MAS masname. Connection terminating.

SEC(NO) で開始された CMAS が、SEC(YES) で開始された CMAS に直接 的または間接的に接続している場合、SEC(YES) の CMAS へ送信された要 求はすべて失敗します。

- v SEC(NO) の CMAS に接続された CICSPlex SM API から要求が発信さ れると、その API 要求は RESPONSE 1031 NOTPERMIT REASON 1345 USRID を受け取ります。
- v SEC(NO) の CMAS に接続された CICSPlex SM Web User Interface サー バーから要求が発信されると、Web ブラウザーはメッセージ EYUVC1220E を受け取ります。

#### **SECLOGMSG(NO | YES | ALL)**

CICSPlex SM がメッセージ EYUCR0009I を CMAS EYULOG に発行し て、セキュリティー障害を記録するかどうか制御します。

NO を指定した場合 (デフォルト)、メッセージ EYUCR0009I は発行されま せん。

メッセージ EYUCR0009I を発行させるようにするには、YES または ALL を指定します。

外部セキュリティー・マネージャー (ESM) が決定できないときや障害が発 生したときにメッセージを発行しない場合、SECLOGMSG(YES) は便利で す。

SECLOGMSG(YES) を指定した場合、ESM にログされる要求に対してのみ EYUCR0009I が発行されます。

SECLOGMSG(ALL) を指定すると、ESM がリソースへのアクセスを許可す るときでも EYUCR0009I が発行されます。 ALL オペランドを指定する と、多数の EYUCR0009I メッセージが生成されるので、通常は IBM サポ ートの指示のもとに限り使用しなければなりません。

COD0 SET コマンドを使って、CMAS で SECLOGMSG を動的に変更する ことができます。

**SECRPTLVL (NONE | RESPONSE | DETAIL)**

| | | | | | | | | | | |

| | | | | | 要求によって、応答 NOTPERMIT が理由 USRID と共に返されるとき、ク ライアント API タスクで使用可能な詳細のレベルを制御します。

NONE を指定するとき、セキュリティー検証の例外のすべての表示が抑制 されます。OK または NODATA の応答が、必要に応じてクライアント API タスクに返されます。

デフォルトの RESPONSE を指定すると、元の API 応答 NOTPERMIT お よび理由 USRID がクライアント・タスクに返されます。

DETAIL を指定すると、MASQRYER リソースの結果セットが作成され、要 求しているユーザーがリソースへのアクセスを拒否された領域を識別しま す。MASQRYER リソースは、FETCH コマンドを実行し、QUERYERROR パラメーターを引き渡すことにより検索できます。

注**:** SECRPTLVL パラメーターは、API 要求が異なる CMAS で発信され た可能性がある場合であっても、その要求を処理する CMAS からの応答を 制御します。したがって、機密リソースを含む MAS を管理する CMAS は SECRPTLVL(NONE) で開始できますが、それよりも機密性の低い MAS を 管理している他の CMAS は SECRPTLVL(RESPONSE) または SECRPTLVL(DETAIL) で開始できます。

#### **SECTIMEOUT(value|30)**

アイドル状態のユーザー ID が CMAS でサインオンした状態からタイムア ウトとみなされるまでの時間を分単位で 1 から 1440 (1 日) の範囲で指定 します。

この値は CMAS がタイムアウトするアイドル・ユーザーをチェックする頻 度を制御するのにも使えます。例えばデフォルト値の 30 では、CMAS を 30 分間使用していなかったユーザーを 30 分毎にチェックします。しか し、回数は同期化されないので、ユーザー ID が SECTIMEOUT 値の 2 倍 以内でタイムアウトしない可能性があります。低い値を設定すると、外部セ キュリティー・マネージャー (ESM) への呼び出し回数が増加します。高い 値を設定すると、ユーザー ID に影響を与えるセキュリティーの変更 (例え ば、ユーザーを新規グループに追加する) を自動的にピックアップするま で、ユーザーは長い時間待機することになるかもしれません。

CMAS または CMASLIST PURGE 要求 (API および WUI から使用可能) を使用して、強制的に、タイムアウトするユーザーを CMAS がすぐにチェ ックするようにできます。

CMAS または CMASLIST RESET USERID 要求 (API および WUI から使 用可能) を使用して、ユーザーのセキュリティー情報が次回使用されるとき に、強制的に CMAS がそれを再作成するようにできます。この要求は、ユ

ーザー ID をグループに追加したり、グループから除去した後や、変更をピ ックアップするタイムアウトまで待機したくないときに使用します。

#### **SPOOLCLASS(class | P)**

SYSOUT クラス値を A から Z の値で指定します。これは、CICSPlex SM スプール出力の送信先です。

スプール出力は、次の CICSPlex SM 機能によって生成することができま す。

- v オンライン・ユーティリティー・トランザクション COLU
- v 対話式デバッグ・トランザクションの PRINT および CAPTURE コマン ド COD0

#### **STALLxxxCNT**

xxx は CICSPlex SM サスペンド・クラスを表します。 xxx の値は 表 22 に示されています。

CICSPlex SM が STALL にレポートするために必要な、サスペンド・クラ スのエントリーの連続発生数を指定します。値は、0 から 999 の間でなけ ればなりません。xxx サスペンド・クラスの STALL 検出をアクティブにし ないことを指示するには、0 を使用します。各タスクのデフォルト値は、 373 [ページの表](#page-388-0) 21 に示されています。

#### **STALLxxxTSK**

xxx は CICSPlex SM サスペンド・クラスを表します。 xxx の値は 表 22 に示されています。

サスペンド・クラスの入力に必要な同時タスクの最小数を指定します。値 は、0 から 999 の間でなければなりません。xxx サスペンド・クラスの STALL 検出をアクティブにしないことを指示するには、0 を使用します。 各タスクのデフォルト値は、 373 [ページの表](#page-388-0) 21 に示されています。

表 *22. CICSPlex SM* サスペンド・クラス

| <b> サスペンド・クラス</b> | CICS サスペンド・タイプ                                                 | 值 -<br><b>STALLxxx</b><br>パラメーター | メッセージ<br><b>EYUPNxxxx</b><br>メッセージ |
|-------------------|----------------------------------------------------------------|----------------------------------|------------------------------------|
| セッションの割り振り        | <b>ALLOCATE</b>                                                | <b>SES</b>                       | <b>ALLCSESS</b>                    |
| コンソール             | <b>CQSYSTEM</b>                                                | <b>CON</b>                       | <b>CONSOLE</b>                     |
| <b>DBCTL</b>      | <b>DBCTL</b>                                                   | DBC                              | <b>DBCTRL</b>                      |
| D <sub>B2</sub>   | CDB2RDYQ CDB2TCB<br>DB2 INIT DB2 CDB2CONN DB2CDISC<br>DB2EDISA | D <sub>B</sub> 2                 | D <sub>B</sub> 2                   |
| <b>DLI</b>        | DLI                                                            | DLI                              | DLI                                |
| ディスパッチャー          | <b>DS_HELD DISPATCH</b>                                        | <b>DSP</b>                       | <b>DISP</b>                        |
| Enterprise Java   | EJ.ST.DJ.<br>EJ.ST.DC.                                         | <b>EJB</b>                       | <b>EJB</b>                         |
| Enterprise Java   | <b>RZRSTRAN</b>                                                | <b>EJB</b>                       | <b>EJB</b>                         |
| Enterprise Java   | <b>RZRSTRIG</b>                                                | <b>EJB</b>                       | <b>EJB</b>                         |

表 *22. CICSPlex SM* サスペンド・クラス *(*続き*)*

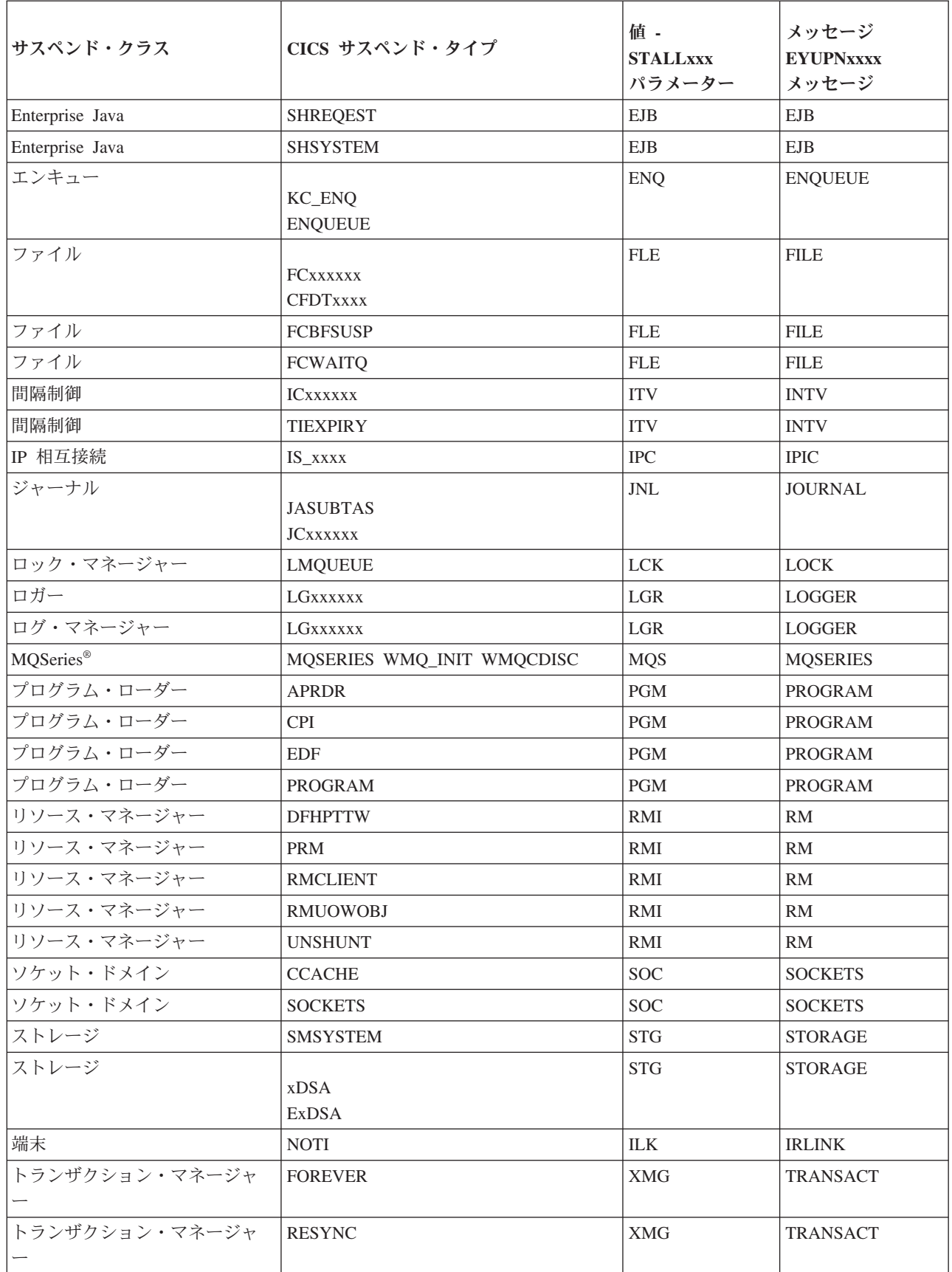

表 *22. CICSPlex SM* サスペンド・クラス *(*続き*)*

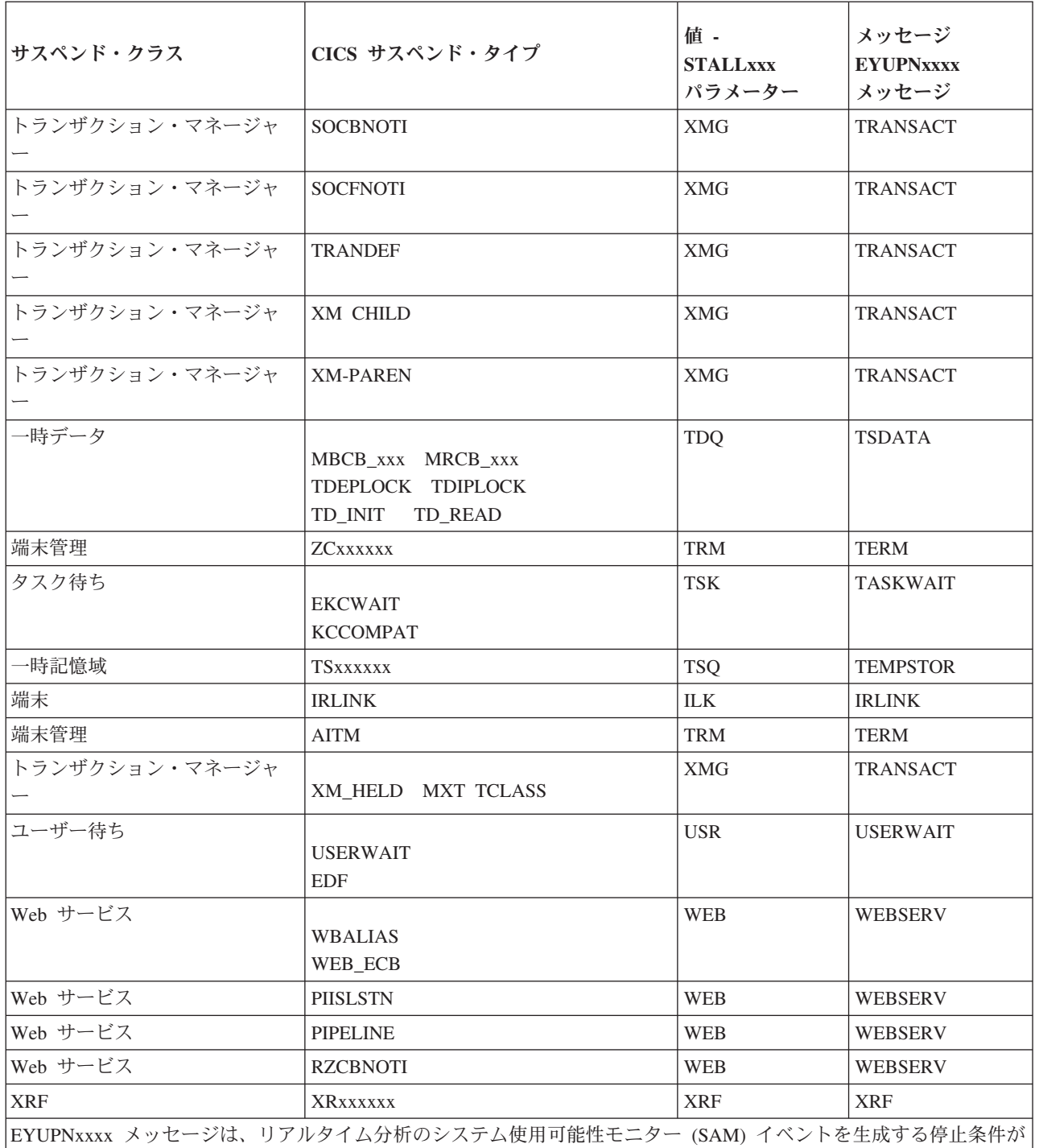

発生したときに発行されます。

### **SUPPRESSCMF(YES | NO)**

ローカル MAS について、CICS モニター機能により収集されるレコードを SMF に書き込むかどうかを指示します。

このパラメーターは、 CICS タイプ 3 パフォーマンス・クラス・レコード のみを抑制します。タイプ 4 例外レコードおよびタイプ 5 トランザクショ ン・リソース・レコードは抑制されません。タイプ 3 パフォーマンス・レ

コードは、CICS 領域に MTRAN モニタリング・クラス用のアクティブな CICSPlex SM モニター定義がインストールされている場合のみ抑制されま す。 WUI アクティブ・モニター仕様 (POLMON) の表形式ビューを使用し て、どの CICS 領域が MTRAN クラスのアクティブなモニタリングを持っ ているかどうかを調べることができます。

#### **TOBATCHREQ(value | 0)**

MAS に対するバッチ要求がタイムアウトになるまでの時間 (秒単位) を指 定します。この時間には、非 CICS プログラムから開始された RTA 要求 と API 要求が含まれます。ゼロまたは、10 から 1800 までの範囲の値を指 定します。

- v ゼロを指定すると、デフォルト値である 240 秒 (4 分) が適用されま す。この値は、要求が MAS に送信されると倍になります。
- v ゼロ以外の 10 から 1800 の範囲の値を指定する場合には、その値が使用 されます。
- v ゼロ以外で 10 より小さい値を指定すると、TOBATCHREQ は 10 に設 定されます。

TOBATCHREQ に指定した値によっては、タイムアウトを受け取る回数が 多くなります。以下の方法で検査することができます。

#### **RTA** 要求

タイムアウトになった MAS に関してデータは処理されませんし、 外部メッセージも表示されません。これは、イベントが作成されな いことを意味しているか、既存のイベントが早期終了するかのいず れかである可能性があります。

非 **CICS** プログラムから開始される **API** 要求

非 CICS プログラムから開始される API 要求すべてに関しては、 要求の CONTEXT および SCOPE にかかわらず、 ENVIRONERROR (1030) の RESPONSE および REQTIMEOUT (1342) の REASON を受け取り、データ・レコードは返されませ  $h_{\circ}$ 

#### **TOONLINEREQ(value | 0)**

CICS プログラムから開始された WUI 要求や API 要求を含め、 MAS に 対するオンライン要求がタイムアウトになるまでの時間を指定します (秒単 位)。ゼロまたは、10 から 1800 までの範囲の値を指定します。

- v ゼロを指定すると、デフォルト値である 240 秒 (4 分) が適用されま す。この値は、CMAS 間のリンクがクロスすると倍になります。例え ば、WUI を CMAS-1 に接続し、MAS-2 が CMAS-2 に接続されている とします。WUI から MAS-2 までを照会する場合、要求が CMAS-1 か ら CMAS-2 に伝送されるので、TOONLINEREQ のデフォルト値である 240 秒は倍の 480 秒になります。
- v ゼロ以外の 10 から 1800 の範囲の値を指定する場合には、その値が使用 されます。
- v ゼロ以外で 10 より小さい値を指定すると、TOONLINEREQ は 10 に設 定されます。

TOONLINEREQ に指定した値によっては、タイムアウトを受け取る回数が 多くなります。以下の方法で検査することができます。

#### **WUI** 要求

すべての WUI 要求は、要求の CONTEXT および SCOPE にかか わらず、以下のメッセージを受け取り、データ・レコードは表示さ れません。

#### **EYUVC1220E**

CICSPlex SM API コマンド (GET) は失敗しました。 (Environerror、Reqtimeout)

#### **CICS** プログラムから開始される **API** 要求

CICS プログラムから開始される API 要求すべてに関しては、要求 の CONTEXT および SCOPE にかかわらず、ENVIRONERROR (1030) の RESPONSE および REQTIMEOUT (1342) の REASON を受け取り、データ・レコードは返されません。

#### **TOPOLLINT(value | 300)**

タイムアウト時間の超過を判別するためすべての要求を検査する間隔となる CMAS 遅延間隔時間を指定します (秒単位)。ポーリングは要求がいつタイ ムアウトになるかを確認するために使用されるので、この値を TOBATCHREQ と TOONLINEREQ 以下に設定するとタイムアウトがより 正確に生じます。

発信 CMAS に接続されていない MAS に対して要求が送信されると、発信 CMAS から、MAS に接続されているリモート CMAS に要求が送信されま す。この場合、リモート CMAS は、発信 CMAS に指定されている TOBATCHREQ 値および TOONLINEREQ 値、さらにはリモート CMAS に 指定されている TOPOLLINT 値に基づいて、タイムアウト処理を行いま す。このため、ネットワーク内のすべての CMAS が同じ TOPOLLINT 値 を持っている場合には、より一貫性のあるタイムアウト処理が行われること になります。

# 第 **6** 部 **CICS** インストールの検査

CICS をインストールし、必要なサービスを適用した後、CICS 提供のインストール 検査手順 (IVP) の DFHIVPBT および DFHIVPOL を使用して、CICS が作動可能 かどうかを確認することができます。

IVP ジョブを実行する前に、システムを準備します。これを行うための手順につい ては、 393 ページの『第 49 章 IVP [実行の準備』を](#page-408-0)参照してください。

## <span id="page-408-0"></span>第 **49** 章 **IVP** 実行の準備

CICS インストール検査手順を実行するため、CICS を準備するタスクをいくつか実 行する必要があります。

## **IVP** ジョブのアクティビティーの作成および定義

IVP ジョブの実行準備のため、CICS データ・セットの作成、CICS SVC のインス トール、 CICS アプリケーション ID の定義とアクティブ化、およびログ・ストリ ームの定義を行います。

## **IVP** ジョブ用の **CICS** データ・セットの作成

どの CICS 提供 IVP ジョブを実行する場合でも、あらかじめ、そのジョブで使用 するデータ・セットを作成しておく必要があります。IVP ジョブ用のデータ・セッ トの作成については、 255 ページの『第 37 章 CICS [データ・セットの作成』を](#page-270-0)参 照してください。

### **IVP** ジョブ用の **CICS SVC** のインストール

CICS タイプ 3 SVC は、すべての IVP ジョブで必要であり、LPA にインストール する必要があります。

その CICS SVC を LPA にまだインストールしていない場合 ( 159 [ページの『第](#page-174-0) 20 章 CICS モジュールを MVS [リンク・パック域にインストールする』を](#page-174-0)参照) は、ここで IVP ジョブを実行する前にインストールしてください。IVP ジョブで は、タイプ 6 SVC (DFHHPSVC) は使用しません。

## **CICS** アプリケーション **ID** の定義およびアクティブ化

いずれかの CICS IVP ジョブで開始した CICS 領域で SNA を使用したい場合に は、 CICS 領域のアプリケーション ID ごとに SNA APPL 定義を作成し、アクテ ィブにしなければなりません。

SNA に対して定義するアプリケーション ID は、 IVP ジョブが使用するアプリケ ーション ID システム初期設定パラメーターに指定されているアプリケーション ID と一致しなければなりません。例えば、DFHIVPOL ジョブによって開始される CICS 領域にログオンできるようにするには、次のいずれかの処置を行う必要があり ます。

- v ユーザー独自のアプリケーション ID 用の APPL 定義を作成してアクティブにし ます。このアプリケーション ID は、SYSIN データ・セットの DFH\$SIP1 メン バーのアプリケーション ID パラメーターで指定します。
- v デフォルトのアプリケーション ID である DBDCCICS 用の APPL 定義を定義し てアクティブにします。このアプリケーション ID は、SYSIN データ・セットの DFH\$SIP1 メンバーのアプリケーション ID パラメーターで指定します。

CICS の SNA APPL 定義の作成方法およびアクティブにする方法については、 [147](#page-162-0) ページの『第 19 章 CICS [領域をアプリケーションとして](#page-162-0) SNA に定義する』およ び 256 [ページの『命名規則』を](#page-271-0)参照してください。

さらに、SNA クロスドメイン・サービスを使用して異なる MVS イメージの CICS 領域相互間で通信したい場合には、通信に関与する両方の MVS イメージで、SNA CDRSC 定義を作成し、アクティブにしなければなりません。CICS の SNA CDRSC 定義の作成およびアクティブについては、 149 ページの『SNA [を使用したクロスド](#page-164-0) [メイン・サービスの定義』を](#page-164-0)参照してください。

## ログ・ストリームの定義

CICS は、ユーザーがログ・ストリームを TYPE(DUMMY) として定義するように ジャーナル・モデル・リソースを定義していなければ、自動的に CICS のシステ ム・ログ・ストリームを接続しようと試みます。IVP をシステム・ログで実行した いか、それともダミーのログで実行するかを決めます。

実ログ・ストリームを使用して実行することにした場合は、ログ・ストリームの定 義について、 201 ページの『第 32 章 CICS [用のロガー環境を定義する』を](#page-216-0)参照し てください。

あるいは、CICS JOURNALMODEL リソース定義を TYPE(DUMMY) と定義して、 ログ・ストリームの定義を回避することもできます。最小の労力で IVP を実行する のであれば、以下を行います。

- v 1 次システム・ログおよび 2 次システム・ログそれぞれの、 DFHLOG および DFHSHUNT の CSD に、TYPE(DUMMY) を指定して、 JOURNALMODEL リソ ース定義を定義します。サンプル・ジョブは、 395 [ページの図](#page-410-0) 27 を参照してく ださい。
- v ダミーのシステム・ログ・ジャーナル・モデルを含む CSD グループを、ユーザ ーのグループ・リストに追加し、そのグループ・リストを GRPLIST システム初 期設定パラメーターに含めます。

ユーザーのグループ・リストは、IBM 提供のリストである DFHLIST の後に続け る 必要があることに注意してください。DFHLIST は、DFHLOG および DFHSHUNT JOURNALMODEL 定義を含むグループ DFHLGMOD を含んでいま す。ユーザーのリストを DFHLIST の後で連結すれば、ユーザーの DUMMY 定 義は IBM 定義を確実に置き換えます。

<span id="page-410-0"></span>//CSDUP EXEC PGM=DFHCSDUP,REGION=1M,PARM='CSD(READWRITE)' //STEPLIB DD DSN=CICSTS42.SDFHLOAD,DISP=SHR //DFHCSD DD DSN=CICSTS42.DFHCSD,DISP=SHR //SYSPRINT DD SYSOUT=\* //SYSABOUT DD SYSOUT=\* //SYSABEND DD SYSOUT=\* //SYSUDUMP DD SYSOUT=\* //SYSIN DD \* \* \* DEFINE JOURNAL MODELS FOR CICS LOG STREAMS AS DUMMY \* DEFINE JOURNALMODEL(DFHLOG) GROUP(LOGTEST) DESCRIPTION(DEFINE SYSTEM LOG AS DUMMY) JOURNALNAME(DFHLOG) TYPE(DUMMY) ADD GROUP(LOGTEST) LIST(mylist) /\*  $\frac{1}{2}$ 

図 *27. CICS* システム・ログに *DUMMY JOURNALMODEL* を定義するジョブのサンプル

## **IVP** セキュリティーの検討と定義

IVP ジョブは、外部セキュリティーの指定は任意で実行することができます。外部 セキュリティーを使用して IVP ジョブを実行する場合は、IVP ジョブの一部として 使用されるトランザクションを実行する権限をもつ IVP のデフォルト CICS ユー ザー ID を、RACF に定義しなければなりません。

### セキュリティー要件の検討

提供されるシステム初期設定パラメーターには、外部セキュリティーが有効に指定 されています。ただし、IVP ジョブは、外部セキュリティーを使用しないことを示 す SEC=NO を指定してセットアップされています。また、システム初期設定パラ メーターには、IVP ジョブがトランザクション・セキュリティー (XTRAN=YES)、 リソース・セキュリティー (Xyyy=YES)、およびコマンド・セキュリティー (XCMD=YES) の対象となると指定されています。

DFHIVPBT ジョブで使用される SYSIN データ・セットの DFH\$SIP2 メンバーは、 提供された状態のままでは、SEC=NO を指定しています。このため、このジョブ は、外部セキュリティーなしで実行することができます。

外部セキュリティーを指定した IVP ジョブを実行する場合は、以下を行います。

- 1. CICS リソース・プロファイルを RACF に定義します。
- 2. IVP のデフォルト CICS ユーザー ID を RACF に定義します。
- 3. IVP ユーザー ID を DFLTUSER=userid システム初期設定パラメーターに指定し ます。

また、IVP ユーザー ID に、IVP ジョブの実行に必要なトランザクションおよびリ ソースを使用するための十分な権限を与えなければなりません。

1. IVP ユーザー ID に、IVP ジョブの一部として使用されるトランザクションの実 行を許可します。( 396 [ページの表](#page-411-0) 23を参照してください。) それには、IVP ユ ーザー ID に READ アクセスを指定した上で、それをトランザクション・メン バー・クラス (TCICSTRN) またはトランザクション・グループ・クラス (GCICSTRN) の RACF プロファイルのアクセス・リストに追加します。

- <span id="page-411-0"></span>2. トランザクションを接頭部付きのリソースとして定義する場合は、IVP ジョブの システム初期設定パラメーター SECPRFX={YES|prefix} も指定する必要があり ます。
- 3. IVP ユーザー ID に、トランザクションによって使用されるリソースへのアクセ スを許可します。それには、IVP ユーザー ID に適切な権限を指定した上で、そ れをリソース・クラス・プロファイルのアクセス・リストへ追加します。
- 4. IVP ユーザー ID に、CEMT マスター端末トランザクションを介して SP タイ プのコマンドを出すことを許可します。それには、IVP ユーザー ID に適切な権 限を指定した上で、それをリソース・メンバー・クラス (CCICSCMD) またはリ ソース・グループ・クラス (VCICSCMD) の RACF プロファイルのアクセス・ リストに追加します。IVP ユーザー ID には、SHUTDOWN リソース・クラス についての UPDATE アクセス権を与えなければなりません。そうしないと、ユ ーザー ID は IVP ジョブを終了できません。外部セキュリティーを使用して DFHIVPBT ジョブを実行する場合は、IVP ユーザー ID に、DUMPDS および SYSTEM リソース・クラスについての UPDATE アクセス権を与えます。

外部セキュリティーの実施に関する詳細は、「[RACF Security Guide](http://publib.boulder.ibm.com/infocenter/cicsts/v4r2/topic/com.ibm.cics.ts.doc/dfht5/topics/dfht5_overview.html)」の『RACF [security overview](http://publib.boulder.ibm.com/infocenter/cicsts/v4r2/topic/com.ibm.cics.ts.doc/dfht5/topics/dfht5_overview.html)』を参照してください。あるいは、IVP ジョブは使用するセキュリ ティーを限定して実行することもできます。

- v コマンド・セキュリティーを指定しなければ (XCMD=NO)、CEMT SP タイプの コマンドおよびそれらがアクセスするリソースを使用する権限がなくても、IVP ユーザー ID で IVP ジョブが実行されます。
- v IVP ジョブの一部として使用されるトランザクションの使用のみが許可されてい る場合、トランザクション・セキュリティーを指定するだけで (XCMD=NO と Xyyy=NO)、IVP ユーザー ID で IVP ジョブが実行されます。

## **IVP** ユーザー **ID** の許可

外部セキュリティーを使用して IVP ジョブを実行する場合は、IVP ジョブの一部と して使用されるトランザクションを実行する権限をもつ IVP のデフォルト CICS ユーザー ID を、RACF に定義しなければなりません。

このようなトランザクションには、 表 23 に列記する CICS 提供トランザクション があります。 IVP ユーザー ID に必要な権限のレベルは、IVP ジョブに使用したい セキュリティーによって決まります。実動システムでは、CICS 環境で必要なもの以 外はどの CICS 提供トランザクションにも、デフォルト・ユーザーはアクセスして はなりません。デフォルト・ユーザーに付与するリソース・アクセス許可は、誰で も使用でき、したがって制限する必要のまったくないリソースだけに明確に限定し ます。

CICS 提供トランザクションのセキュリティー要件、および一般的な CICS セキュ リティーについては、「RACF Security Guide」の『[Security for CICS-supplied](http://publib.boulder.ibm.com/infocenter/cicsts/v4r2/topic/com.ibm.cics.ts.doc/dfht5/topics/dfht53v.html) [transactions](http://publib.boulder.ibm.com/infocenter/cicsts/v4r2/topic/com.ibm.cics.ts.doc/dfht5/topics/dfht53v.html)』を参照してください。

表 *23. IVP* ジョブの一部として使用するトランザクション

| CWTO, CEMT, CEOT, CSFE |
|------------------------|
|                        |
|                        |

| アプリケーション トランザクション |                                                                            |
|-------------------|----------------------------------------------------------------------------|
| <b>DFH\$MNU</b>   | AMNU、MENU、PMNU、DMNU                                                        |
| <b>DFHSALL</b>    | AINQ, INQY, PINQ, DINQ<br>AADD, ADDS, PADD, DADD<br>AUPD, UPDT, PUPD, DUPD |
| <b>DFH\$xBRW</b>  | ABRW、BRWS、PBRW、DBRW                                                        |
| <b>DFHSREN</b>    | AORD, OREN, PORD, DORD                                                     |
| <b>DFH\$xCOM</b>  | AORO, OREO, PORO, DORO                                                     |
| <b>DFHSREP</b>    | AREP, REPT, PREP, DREP                                                     |
| その他の機能            | CETR, CEDA, CMAC, CMSG, CSGM                                               |

<span id="page-412-0"></span>表 *23. IVP* ジョブの一部として使用するトランザクション *(*続き*)*

## **IVP** ジョブ用のシステム初期設定パラメーターの指定

すべての IVP ジョブが、SYSIN データ・セットの関連した DFH\$SIPn メンバーに 指定されているシステム初期設定パラメーターを使用します。

CICS によって提供される DFH\$SIPn メンバーは、システム初期設定のデフォルト を使用します。また、CICS に定義されているリソースは、基本 CICS 領域にのみ 適したものになっています。 例えば、DFHIVPOL ジョブの場合、定義されている リソースによって、使用できる端末の台数が制限されます。

SYSIN データ・セットの DFH\$SIPn メンバーには、IVP ジョブに不要な CICS リ ソースを除外するためのシステム初期設定パラメーターや、デフォルトのシステム 初期設定パラメーターでは指定されていない CICS リソースを組み込むためのシス テム初期設定パラメーターも含まれています。

そのようなパラメーターの 1 つが TCT=5\$ であり、*hlq*.SDFHLOAD ライブラリー 内の CICS サンプル LU 管理テーブルを指定しています。 この LU 管理テーブル は、 CARDIN および PRINTER という対になった順次入力装置と出力装置を定義 します。 (DFHTCT5\$ に定義されているのは、これらの装置だけです。)

SYSIN データ・セットの DFH\$SIPn メンバーを編集することで、変更が行えま す。

v デフォルトの SVC 番号は 216 です。別の SVC 番号を使用するには、該当する DFH\$SIPn メンバーに CICSSVC=nnn を指定します。 CICS SVC の定義方法に ついては、 141 ページの『第 17 章 CICS SVC [のインストール』を](#page-156-0)参照してくだ さい。

IVP ジョブには、タイプ 6 SVC は必要ありません。

v 使用されているアプリケーション ID は CICSIVP1 です。別のアプリケーション ID を使用するには、該当する DFH\$SIPn メンバーの APPLID=CICSIVP1 システ ム初期設定パラメーターを変更します。

v IVP ジョブは、外部セキュリティーをオフに切り替えました。セキュリティーを 指定して (SEC=YES) 実行するには、IVP トランザクションを実行するために必 要な権限を持つ適切なデフォルト・ユーザー ID (例えば IVPUSER) を定義しま す。該当する DFH\$SIPn メンバーに DFLTUSER=IVPUSER を追加します。 IVP ユーザー ID の定義については、 395 ページの『IVP [セキュリティーの検討と定](#page-410-0) [義』を](#page-410-0)参照してください。

トランザクションは、IVP ユーザー ID、IVPUSER、またはそれ以外の任意の接 頭部を接頭部として使用することにより、接頭部付きリソースとして定義するこ とができます。(例えば、IVPUSER.CEMT または prefix.CEMT) これを行うため には、SECPRFX=YES または SECPRFX= prefix を、IVP ジョブの適切な DFH\$SIPn メンバーに追加します。

接頭部を使用すれば、トランザクションを IVP ジョブの一部として実行すること ができ、他の CICS 領域に影響を与えることはありません。例えば、 DFH\$BTCH バッチ・ストリームを実行すると、CICS では、トランザクションに 対する許可要求を RACF へ送り、それらのトランザクションを IVPUSER.*xxxx* として識別します (*xxxx* は、トランザクション ID (例えば CWTO または CEMT) です)。

v CICS では、すべての高水準言語サンプル・プログラム用の Language Environment サポートが提供されています。Language Environment モジュールの 場合、 CICS では、事前定義された CSD 定義をインストールするか、プログラ ムの自動インストールがアクティブである必要があります。

IVP ジョブには、Language Environment ライブラリー用の必要な DD ステート メントがコメントとして組み込まれています。

- v 補助トレースをオンにし (AUXTR=ON)、補助トレース・データ・セット切り替え 機能を一度だけ切り替えるようにセットして (AUXTRSW=NEXT)、IVP ジョブを 実行しました。
- v システム初期設定の指定変更として TCT=NO が指定されると、CICS はダミーの LU 管理テーブル DFHTCTDY を使用します。このダミーの LU 管理テーブルに は、SNA LU で使用するのに必要な CICS および SNA 制御ブロックだけが入っ ています。LU エントリーはありません。

## **CICS** メッセージ機能 **(CMAC)** に必要なリソース

CICS メッセージ機能 (CICS 提供トランザクション CMAC) を使用すれば、メッセ ージおよびコードの説明をオンラインで入手することができます。CMAC を使用す るためには、あらかじめ、CICS メッセージ・データ・セット DFHCMACD の作成 および初期設定を行い、この機能に必要なリソースを定義し、これらのリソースを CICS 領域で使用できるようにする必要があります。

DFHCMACD データ・セットの作成および初期設定については、 259 [ページの](#page-274-0) 『CICS [メッセージ・データ・セットを作成する、](#page-274-0)DFHCMACI ジョブ』を参照して ください。

DFHCMACD データ・セットは、CICS ファイル制御の管理下にあるファイル DFHCMACD からアクセスされます。このファイルの定義は、CSD に作成する必要

v

があります。DFHCMACD ファイルおよび CICS メッセージ機能に必要なその他の リソースについての CICS 提供の定義は、CSD グループ DFHCMAC にあります。 CICS 始動プロシージャー (IVP ジョブにある) には、CMAC ファイル用の DD ス テートメントが入っていますが、動的割り振りを行う場合は、DFHCMACD ファイ ル用に提供されているリソース定義をコピーし、DSNAME オプションを追加しま す。

CICS メッセージ機能用の DFHCMAC リソース・グループは、その機能を使用する CICS 領域でのみ、指定してください。例えば、この機能は、いくつかの端末所有領 域では必要になりますが、データ所有領域では必要ないはずです。

## **CICS** 始動プロシージャー、**DFHSTART**

どの IVP ジョブにも、CICS を開始するためのプロシージャーが組み込まれていま す。このプロシージャーは、ユーザー独自の CICS 始動プロシージャーの基盤とし て使用することができます。

DFHSTART プロシージャーは、次のステップから構成されます。

- 1. CICSCNTL: CICS を開始するかどうかを決定します。
- 2. DTCNTL: ダンプおよびトレース分析を実行するかどうかを決定します。
- 3. CICS: CICS を実行します。
- 4. PRTDMPA: CICS DFHDMPA ダンプ・データ・セットの内容を印刷します。
- 5. PRTDMPB: CICS DFHDMPB ダンプ・データ・セットの内容を印刷します。
- 6. PRTAUXT: 補助トレース DFHAUXT データ・セットの内容を印刷します。
- 7. PRTBUXT: 補助トレース DFHBUXT データ・セットの内容を印刷します。

DFHISTAR ジョブを実行すると、IVP ジョブの中のデフォルトが、DFHISTAR ジ ョブに指定した値で変更されます。

次の記号パラメーターが、IVP ジョブに定義されています。

#### **INDEX1(hlq)**

CICS 実行時データ・セットの上位索引であり、DFHISTAR ジョブの DSINFO パラメーターで指定します。

#### **INDEX2(hlq)**

CICS ロード・ライブラリーの上位索引であり、DFHISTAR ジョブの INDEX パラメーターで指定します。

#### **REGNAM(TR)**

単一領域または MRO 領域の REGION 名です。

#### **REG(80M)**

|

CICS を実行するステップの MVS 領域サイズを定義します。

#### **START(AUTO)**

実行する CICS 始動のタイプです。

#### **DUMPTR(YES)**

ダンプおよびトレース分析が必要かどうかを指定します。ステップ PRTDMPA、PRTDMPB、DFHAUXT、および DFHBUXT は、 DUMPTR=YES と指定した場合にだけ実行されます。

#### **RUNCICS(YES)**

CICS を開始するかどうかを指定します。 CICS の実行ステップは、 RUNCICS=YES (デフォルト) を指定した場合にだけ実行されます。CICS を 開始せずにダンプおよびトレース分析を行うには、RUNCICS=NO を指定し ます。

#### **OUTC(\*)**

出力印刷クラスです。

**SIP(T)** CICS の開始時に使用される DFH\$SIP メンバー (SYSIN データ・セット 内) の接尾部です。

## **CICS** データ・セット用 **DD** ステートメント

始動ジョブ・ステップ DFHSTART には、CICS データ・セット用の DD ステート メントが含まれています。

IVP ジョブには、Language Environment ライブラリー用の必要な DD ステートメン トがコメントとして組み込まれています。

| DD 名                             | 説明                                                                                                    |
|----------------------------------|----------------------------------------------------------------------------------------------------|
| <b>SYSIN</b>                     | SYSIN データ・セット。システム初期設定パラメーターを指定変更する<br>DFH\$SIPn メンバーが入っています。                                                                                                    |
| <b>DFHCMACD</b>                  | メッセージ・データ・セット。CICS メッセージ・トランザクション、<br>CMAC に必要です。                                                                                                    |
| <b>FILEA</b>                     | サンプル VSAM データ・セット。FILEA サンプル・アプリケーションで<br>必要です。                                                                                                    |
| <b>DFHTEMP</b>                   | 補助一時記憶域データ・セット。FILEA サンプル・アプリケーションで必<br>要です。                                                                                                    |
| <b>DFHINTRA</b>                  | 一時データ区画内データ・セット。FILEA サンプル・アプリケーションで<br>必要です。                                                                                                    |
| <b>DFHAUXT</b><br><b>DFHBUXT</b> | 第1補助トレース (A) データ・セット。<br>第 2 補助トレース (B) データ・セット。<br>補助トレース・データ・セット、DFHAUXT および DFHBUXT が<br>必要なのは、<br>IVP ジョブが、補助トレースをオンに切り替え、<br>補助トレース・データ・セット切り替え機能を一度だけ切り替える<br>ように設定して、実行されるためです。 |
| <b>DFHLCD</b>                    | (必須) CICS ローカル・カタログ・データ・セット (VSAM)。CICS ドメイ<br>ンで使用され、CICS の実行と実行の間で情報の一部を保管し、この情報を<br>コールド・スタートが行われても保持します。                                                                           |
| <b>DFHGCD</b>                    | (必須) CICS グローバル・カタログ・データ・セット (VSAM)。さまざまな<br>目的で使用されます。例えば、CICS 実行時には、インストールされたリソ<br>ース情報を保持し、制御シャットダウン時には、ウォーム・キーポイント<br>情報の一部を記録します。                                                 |

表 *24. DFHSTART* プロシージャー内の *CICS* データ・セット用 *DD* ステートメント

表 *24. DFHSTART* プロシージャー内の *CICS* データ・セット用 *DD* ステートメント *(*続き*)*

| DD 名                             | 説明                                                                                                    |
|----------------------------------|----------------------------------------------------------------------------------------------------|
| <b>DFHCXRF</b>                   | 一時データ区画外データ・セット。CICS が、区画内一時データ初期設定を<br>完了する前に、一時データ宛先へ送るメッセージの受動側として、CICS に<br>使用されます。この DDname の使用は任意ですが、使用しないと、ここに<br>書き込まれているメッセージはすべて失われます。                                                |
| <b>DFHLRO</b>                    | ローカル要求キュー・データ・セットは、保留 BTS 要求 (例えば、タイマ<br>ー要求またはアクティビティーの実行要求など)を保管するために使用され<br>ます。このデータ・セットはリカバリー可能であり、CICS に障害が起きた<br>場合も保留要求は失われません。詳細については、「CICS Business<br>Transaction Services」を参照してください。 |
| <b>LOGUSR</b>                    | 区画外一時データ宛先、LOGA 用のデータ・セット。CICS サンプル・プ<br>ログラムで使用されます。                                                                                                    |
| <b>MSGUSR</b>                    | 区画外一時データ宛先、CSSL 用のデータ・セット。いくつかの CICS サ<br>ービスで使用されます。                                                                                                    |
| <b>COUT</b>                      | 区画外一時データ宛先用のデータ・セット。C/370 アプリケーション・プロ<br>グラムで使用されます。このデータ・セットは、C/370 出力データ・ストリ<br>ーム、stdout (CCSO) および間接的には stderr (CCSE) の宛先になります。                                                             |
| <b>DFHDMPA</b><br><b>DFHDMPB</b> | 1 次トランザクション・ダンプ (A) データ・セット。2 次トランザクショ<br>ン・ダンプ (B) データ・セット。CICS では、必ずトランザクション・ダ<br>ンプ・データ・セットのオープンを試行し、何らかの理由でオープンでき<br>ない場合には警告メッセージを出すために、ダンプ・データ・セットが組<br>み込まれています。                         |
| <b>DFHCSD</b>                    | (必須) CICS システム定義データ・セット (VSAM)。                                                                                                    |

## バッチ検査ジョブ、**DFHIVPBT**

CICS 提供の検査バッチ・ジョブ DFHIVPBT は、DFHISTAR ジョブを実行する と、ユーザーの CICS 環境に合わせて調整され、*hlq*.XDFHINST ライブラリーに保 管されます。

DFHISTAR を使用した CICS のインストールについて詳しくは、[DFHISTAR](#page-44-0) を使 用した CICS TS [のインストールを](#page-44-0)参照してください。

DFHIVPBT は、CICS を始動し、1 対の順次入力装置と出力装置 (CARDIN および PRINTER) を指定して通常の端末の代わりに使用します。そして、CARDIN から多 くの CICS トランザクションを読み取って実行します。入力ストリームの最後のト ランザクションが、CICS をシャットダウンします。

この IVP は、次のジョブ・ステップから構成されます。

- 1. ジョブ・ステップ GENINPT は、MVS ユーティリティー・プログラム、 IEBGENER を使用してメンバー DFH\$BTCH を、*hlq*.SDFHSAMP ライブラリー から CARDIN データ・セットへアンロードします。
- 2. ジョブ・ステップ DFHSTART は、CICS 初期設定プログラム、DFHSIP を呼び 出し、CICS を始動します。DFHSIP プログラムは、始動システム初期設定パラ メーターを、SYSIN データ・セットの DFH\$SIP2 メンバーから読み取ります。

図 28で説明する DFH\$BTCH データ・セットは、端末入力として使用され、 405 ページの『DFHIVPBT [ジョブからの出力』の](#page-420-0)サンプル出力のような印刷出力 が作られます。

CWTO START OF BATCH STREAM DFH\$BTCH¥<br>CEMT S TIME(120)¥ EXIT TIME INTVL TO 120 MILLISEC CEMT S DUMPDS SWITCH¥ SWITCH FROM DUMP A TO B CEOT¥ INQUIRE TERMINAL STATUS CSFE¥ F. E. TERMINAL TEST REQUEST<br>PRINT¥ TO SEND ALL CHARACTERS TO SEND ALL CHARACTERS THIS MESSAGE HAS BEEN RECEIVED FROM THE TERMINAL AND IS BEING SENT BACK¥ END¥ TO END THE TEST CSXX¥ INVALID TRANSACTION IDENT. CWTO END OF BATCH STREAM DFH\$BTCH - SHUTTING DOWN CICS¥ NORMAL TERMINATION OF CICS

where ¥ is the End Of Data Input character X'E0'.

図 *28. DFH\$BTCH* データ・セット、*DFHIVPBT* ジョブへの入力

## **DFHIVPBT** ジョブのサンプル・ジョブ・ログ

DFHIVPBT ジョブを実行したときに得られるジョブ・ログは、サンプル・ログに似 たものになります。

J E S 2 J O B L O G -- S Y S T E M M V 2 6 -- N O D E W I N M V S 2 C  $\Theta$ 16.24.15 JOB35409 ---- TUESDAY, 24 APR 2007 ---- 16.24.15 JOB35409 ICH70001I CICINST LAST ACCESS AT 16:23:52 ON TUESDAY, APRIL 24, 2007 16.24.15 JOB35409 \$HASP373 DFHIVPBT STARTED - INIT 60 - CLASS A - SYS MV26 16.24.15 JOB35409 IEF403I DFHIVPBT - STARTED - TIME=16.24.15 ----PAGING COUNTS---<br>PAGE SWAP VIO SWAPS STEPNO 16.24.15 JOB35409 -JOBNAME STEPNAME PROCSTEP RC EXCP CPU SRB CLOCK SERV PG PAGE SWAP VIO SWAPS STEPNO 16.24.15 JOB35409 -DFHIVPBT GENINPT 00 28 .00 .00 .00 175 0 0 0 001 16.24.15 JOB35409 -DFHIVPBT CICS CICSCNTL 01 20 .00 .00 .00 168 0 0 0 002 16.24.15 JOB35409 -DFHIVPBT CICS 16.24.15 JOB35409 DFHPA1101 CICSIVP1 DFHSIT IS BEING LOADED. 16.24.15 JOB35409 DFHPA1108 CICSIVP1 DFHSIT HAS BEEN LOADED. (GENERATED AT: MM/DD= 01/12 HH:MM= 13:57). 16.24.15 JOB35409 DFHPA1100 CICSIVP1 OVERRIDE PARAMETERS FROM JCL EXEC STATEMENT: START=AUTO,SYSIN 16.24.15 JOB35409 DFHPA1102 CICSIVP1 OVERRIDE PARAMETERS FROM SYSIN: **1** 16.24.15 JOB35409 DFHPA1927 CICSIVP1 TCT=5\$, SEQUENTIAL DEVICES 00020000 16.24.15 JOB35409 DFHPA1927 CICSIVP1 TS=(,0),<br>16.24.15 JOB35409 DFHPA1927 CICSIVP1 TS=(,0),<br>16.24.15 JOB35409 DFHPA1927 CICSIVP1 AUXTR=ON. 16.24.15 JOB35409 DFHPA1927 CICSIVP1 AUXTR=ON, 00040000 16.24.15 JOB35409 DFHPA1927 CICSIVP1 AUXTRSW=NEXT,<br>16.24.15 JOB35409 DFHPA1927 CICSIVP1 FCT=NO 16.24.15 JOB35409 DFHPA1927 CICSIVP1 FCT=NO,<br>16.24.15 JOB35409 DFHPA1927 CICSIVP1 XRF=NO, 16.24.15 JOB35409 DFHPA1927 CICSIVP1 XRF=NO, 00090000 16.24.15 JOB35409 DFHPA1927 CICSIVP1 SEC=NO, 40000000 16.24.15 JOB35409 DFHPA1927 CICSIVP1 SRT=NO,<br>16.24.15 JOB35409 DFHPA1927 CICSIVP1 TRTABSZ=64. 16.24.15 JOB35409 DFHPA1927 CICSIVP1 TRTABSZ=64, 16.24.15 JOB35409 DFHPA1927 CICSIVP1 APPLID=CICSIVP1, 40000300 16.24.15 JOB35409 DFHPA1927 CICSIVP1 CICSSVC=216,<br>16.24.15 JOB35409 DFHPA1927 CICSIVP1 LEND (AND SENSIMAL SENSIMAL SENSIMAL SENSIMAL SENSIMAL TO000000 16.24.15 JOB35409 DFHPA1927 CICSIVP1 .END 70000000 16.24.15 JOB35409 DFHPA1103 CICSIVP1 END OF FILE ON SYSIN. 16.24.16 JOB35409 +DFHTR0103 TRACE TABLE SIZE IS 64K 16.24.16 JOB35409 +DFHSM0122I CICSIVP1 Limit of DSA storage below 16MB is 5,120K. 2 16.24.16 JOB35409 +DFHSM0123I CICSIVP1 Limit of DSA storage above 16MB is 48M. 16.24.16 JOB35409 +DFHSM0113I CICSIVP1 Storage protection is not active. 16.24.16 JOB35409 +DFHSM0126I CICSIVP1 Transaction isolation is not active. 16.24.16 JOB35409 +DFHDM0101I CICSIVP1 CICS is initializing. 16.24.17 JOB35409 +DFHSI1500 CICSIVP1 CICS startup is in progress for CICS Transaction Server Version 4.1.0 16.24.17 JOB35409 +DFHDH0100I CICSIVP1 Document domain initialization has started. 16.24.17 JOB35409 +DFHEJ0101 CICSIVP1 747 Enterprise Java domain initialization has started. Java is a 747 trademark of Sun Microsystems, Inc. 16.24.17 JOB35409 +DFHLG0101I CICSIVP1 Log manager domain initialization has started. 16.24.17 JOB35409 +DFHRX0100I CICSIVP1 RX domain initialization has started. 16.24.17 JOB35409 +DFHSO0100I CICSIVP1 Sockets domain initialization has started. 16.24.17 JOB35409 +DFHWB0109I CICSIVP1 Web domain initialization has started. 16.24.17 JOB35409 +DFHXS1100I CICSIVP1 Security initialization has started. 16.24.17 JOB35409 +DFHRX0101I CICSIVP1 RX domain initialization has ended. 16.24.17 JOB35409 +DFHSI1501I CICSIVP1 Loading CICS nucleus. 16.24.17 JOB35409 +DFHDU0304I CICSIVP1 Transaction Dump Data set DFHDMPA opened.  $16.24.17$  JOB35409 +DFHXS1102I CICSIVP1 Security is inactive.  $3$ 16.24.19 JOB35409 +DFHTR0113 CICSIVP1 Auxiliary trace is being started on data set DFHAUXT. 16.24.19 JOB35409 +DFHCQ0100I CICSIVP1 Console queue initialization has started. 16.24.19 JOB35409 +DFHCQ0101I CICSIVP1 Console queue initialization has ended. 16.24.19 JOB35409 +DFHCQ0103I CICSIVP1 MVS console queue is open. 16.24.19 JOB35409 +DFHCQ0200I CICSIVP1 CEKL transaction enabled. 16.24.19 JOB35409 +DFHXS1101I CICSIVP1 Security initialization has ended. 16.24.19 JOB35409 +DFHRM0140 CICSIVP1 Recovery manager autostart override found with value: 'AUTOINIT'. 16.24.19 JOB35409 +DFHRM0149I CICSIVP1 Recovery manager autostart override record will be deleted. 16.24.19 JOB35409 +DFHDH0101I CICSIVP1 Document domain initialization has ended. 16.24.19 JOB35409 +DFHSO0101I CICSIVP1 Sockets domain initialization has ended.

```
16.24.19 JOB35409 +DFHMN0105I CICSIVP1 Using default Monitoring Control Table.
16.24.19 JOB35409 +DFHWB0110I CICSIVP1 Web domain initialization has ended.
16.24.19 JOB35409 IEC031I D37-04,IFG0554P,DFHIVPBT,CICS,DFHAUXT,D306,P2P0C6,INST.CICSTS42.CICS.DFHAUXT
16.24.19 JOB35409 +DFHTR0110 - AUXILIARY TRACE DATA SET DFHAUXT FULL - SWITCHING TO DFHBUXT
16.24.19 JOB35409 +DFHMN0110I CICSIVP1 CICS Monitoring is inactive.
16.24.19 JOB35409 IEC031I D37-04,IFG0554P,DFHIVPBT,CICS,DFHBUXT,D50B,P2P14B,INST.CICSTS42.CICS.DFHBUXT
16.24.19 JOB35409 +DFHTR0109 - AUXILIARY TRACE DATA SET DFHBUXT FULL - AUXILIARY TRACE HAS BEEN STOPPED
16.24.19 JOB35409 +DFHSI1502I CICSIVP1 CICS startup is Initial.
16.24.19 JOB35409 +DFHTS0100I CICSIVP1 Temporary Storage initialization has started.
16.24.19 JOB35409 +DFHLG0102I CICSIVP1 Log manager domain initialization has ended.
16.24.19 JOB35409 +DFHSI1503I CICSIVP1 Terminal data sets are being opened.
16.24.19 JOB35409 +DFHSI1592 CICSIVP1 CICS applid not (yet) active to VTAM.
16.24.19 JOB35409 +DFHSI1572 CICSIVP1 Unable to OPEN VTAM ACB - RC=00000008, ACB Code=5A.
16.24.19 JOB35409 +DFHKE0406I CICSIVP1 786
  786 CICS is about to wait for predecessors defined in the MVS automatic<br>786 The sestart management policy for this region.
                   restart management policy for this region.
16.24.20 JOB35409 +DFHKE0412I CICSIVP1 CICS WAITPRED call to automatic restart manager has completed.
16.24.20 JOB35409 +DFHCP0101I CICSIVP1 CPI initialization has started.
16.24.20 JOB35409 +DFHPR0104I CICSIVP1 Partner resource manager initialization has started.
16.24.20 JOB35409 +DFHAI0101I CICSIVP1 AITM initialization has started.
16.24.20 JOB35409 +DFHFC0100I CICSIVP1 File Control initialization has started.
16.24.20 JOB35409 +DFHTD0100I CICSIVP1 Transient Data initialization has started.
16.24.20 JOB35409 +DFHTS0101I CICSIVP1 Temporary Storage initialization has ended.
16.24.20 JOB35409 +DFHTD0101I CICSIVP1 Transient Data initialization has ended.
16.24.20 JOB35409 +DFHFC0101I CICSIVP1 File Control initialization has ended.
16.24.20 JOB35409 +DFHCP0102I CICSIVP1 CPI initialization has ended.
16.24.20 JOB35409 +DFHPR0105I CICSIVP1 Partner resource manager initialization has ended.
16.24.20 JOB35409 +DFHAI0102I CICSIVP1 AITM initialization has ended.
16.24.20 JOB35409 +DFHSI1511I CICSIVP1 Installing group list DFHLIST. 4
16.24.22 JOB35409 +DFHLG0103I CICSIVP1 System log (DFHLOG) initialization has started.
16.24.22 JOB35409 IXG231I IXGCONN REQUEST=CONNECT TO LOG STREAM CICINST.CICSIVP1.DFHLOG 801
   801 DID NOT SUCCEED FOR JOB DFHIVPBT. RETURN CODE: 00000008 REASON CODE: -
5
  801 0000080B DIAG1: 00000008 DIAG2: 0000F801 DIAG3: 05030004 DIAG4:
801 05020010
                                                           System log (DFHLOG) initialization has ended. Log stream
   808 CICINST.CICSIVP1.DFHLOG is connected to structure LOG_GENERAL_008. 6
16.24.24 JOB35409 +DFHLG0103I CICSIVP1 System log (DFHSHUNT) initialization has started.
16.24.25 JOB35409 IXG231I IXGCONN REQUEST=CONNECT TO LOG STREAM 810
  810 CICINST.CICSIVP1.DFHSHUNT DID NOT SUCCEED FOR JOB DFHIVPBT. RETURN
                  810 CODE: 00000008 REASON CODE: 0000080B DIAG1: 00000008 DIAG2:
  810 0000F801 DIAG3: 05030004 DIAG4: 05020010
16.24.27 JOB35409 +DFHLG0104I CICSIVP1 817
                   System log (DFHSHUNT) initialization has ended. Log stream
  817 CICINST.CICSIVP1.DFHSHUNT is connected to structure LOG_GENERAL_008.
16.24.27 JOB35409 +DFHAP1203I CICSIVP1 Language Environment is being initialized.
16.24.27 JOB35409 +DFHAP1200 CICSIVP1 A CICS request to the Language Environment has failed. Reason code '0011020'.
16.24.27 JOB35409 +DFHAP1208 CICSIVP1 Language Environment cannot support the Cobol language. 7
16.24.27 JOB35409 +DFHAP1209 CICSIVP1 Language Environment cannot support the C/C++ languages. 7
16.24.27 JOB35409 +DFHAP1210 CICSIVP1 Language Environment cannot support the PL/I language. 7
16.24.27 JOB35409 +DFHAP1211I CICSIVP1 Language Environment initialization completed.
16.24.27 JOB35409 +DFHWB1007 CICSIVP1 Initializing CICS Web environment.
16.24.27 JOB35409 +DFHWB1008 CICSIVP1 CICS Web environment initialization is complete.
16.24.27 JOB35409 +DFHSI1517 CICSIVP1 Control is being given to CICS.
16.24.27 JOB35409 +DFHEJ0102 CICSIVP1 Enterprise Java domain initialization has ended.
16.24.28 JOB35409 +DFHIVPBT SAMA
16.24.29 JOB35409 +DFHDU0303I CICSIVP1 Transaction Dump Data set DFHDMPA closed.
16.24.29 JOB35409 +DFHDU0304I CICSIVP1 Transaction Dump Data set DFHDMPB opened.
16.24.29 JOB35409 +DFHDU0305I CICSIVP1 Transaction Dump Data set switched to DFHDMPB
                                     END OF BATCH STREAM DFH$BTCH - SHUTTING DOWN CICS
16.24.35 JOB35409 +DFHTM1715 CICSIVP1 CICS is being quiesced by userid CICSUSER in transaction CEMT at terminal SAMA.
16.24.35 JOB35409 +DFHDM0102I CICSIVP1 CICS is quiescing.
16.24.35 JOB35409 +DFHTM1782I CICSIVP1 All non-system tasks have been successfully terminated.
16.24.35 JOB35409 +DFHCQ0104I CICSIVP1 MVS console queue is closed.
16.24.35 JOB35409 +DFHCESD CICSIVP1 SHUTDOWN ASSIST TRANSACTION CESD STARTING. SHUTDOWN IS NORMAL.
16.24.37 JOB35409 +DFHRM0204 CICSIVP1 There are no indoubt, commit-failed or backout-failed UOWs.
```
<span id="page-420-0"></span>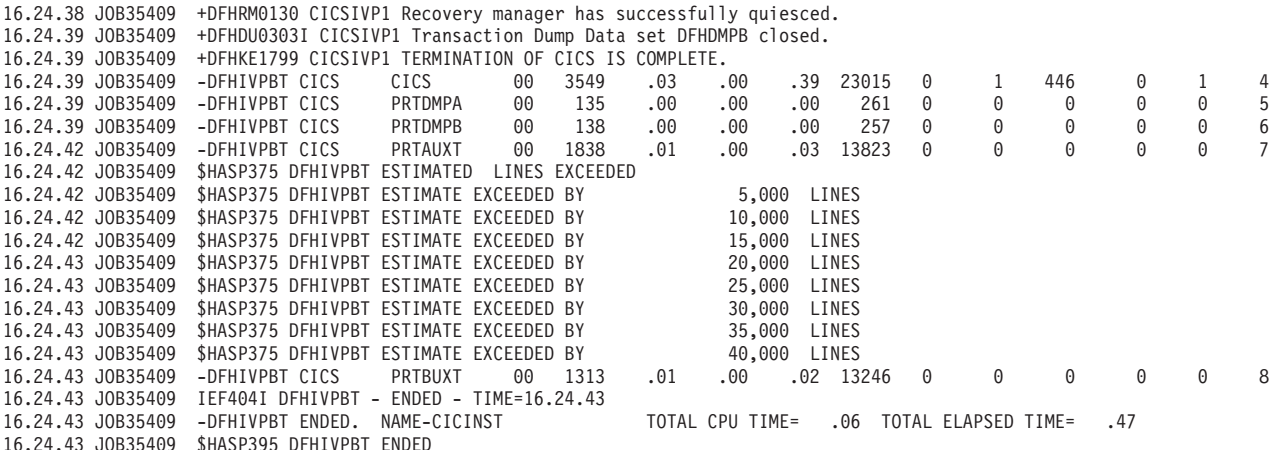

図 *29. DFHIVPBT* ジョブのサンプル・ジョブ・ログ

- 1. IVP ジョブで使用されるシステム初期設定パラメーターについては、 397 [ペー](#page-412-0) ジの『IVP [ジョブ用のシステム初期設定パラメーターの指定』を](#page-412-0)参照してくださ い。下記の 2 も参照してください。
- 2. DFHSM0122 および DFHSM0123 メッセージは、16 MB 境界未満、および 16 MB を超える 2 GB 未満の動的ストレージ域で使用可能な制限を通知します。 これらのストレージ域については、を参照してください。拡張読み取り専用 DSA (ERDSA) のストレージは、読み取り専用キー 0 の保護ストレージから獲 得されます。これは、デフォルトのシステム初期設定パラメーターが RENTPGM=PROTECT (デフォルト) であるためです。
- 3. DFHIVPBT ジョブが外部セキュリティーをアクティブにせずに実行されまし た。これは、システム初期設定指定変更パラメーターとして SEC=NO が指定さ れたためです。
- 4. DFHIVPBT ジョブのこの実行には、デフォルト・グループ・リスト DFHLIST が使用されます。デフォルト機能以外の機能 (例えば、CICS オンライン・メッ セージ機能) は利用できません。その CICS リソースがこのグループ・リストに 定義されていないためです。
- 5. これらのメッセージは、CICS が初期設定された時点でログ・ストリームが存在 しない場合に発行されます。CICS は、MVS のログ・ストリーム定義サービス を使用して、ログ・ストリームを動的に作成する要求を発行します。
- 6. システム・ログ初期設定が失敗した場合、CICS は異常終了します。 『DFHIVPBT ジョブからの出力』の <mark>1</mark> も参照してください。
- 7. COBOL、C、C++、および PL/I の各言語が必要な場合は、SCEERUN ライブラ リーと SCEERUN2 ライブラリーからコメント・マークを除去し、ジョブのメモ リー・サイズを大きくします。

注**:** VTAM は z/OS Communications Server になりました。

## **DFHIVPBT** ジョブからの出力

DFHIVPBT ジョブからの出力には、区画外宛先の 1 つに書き込まれる CICS メッ セージ、DFH\$BTCH データ・セット内のトランザクションへの応答、および補助ト レースが含まれています。

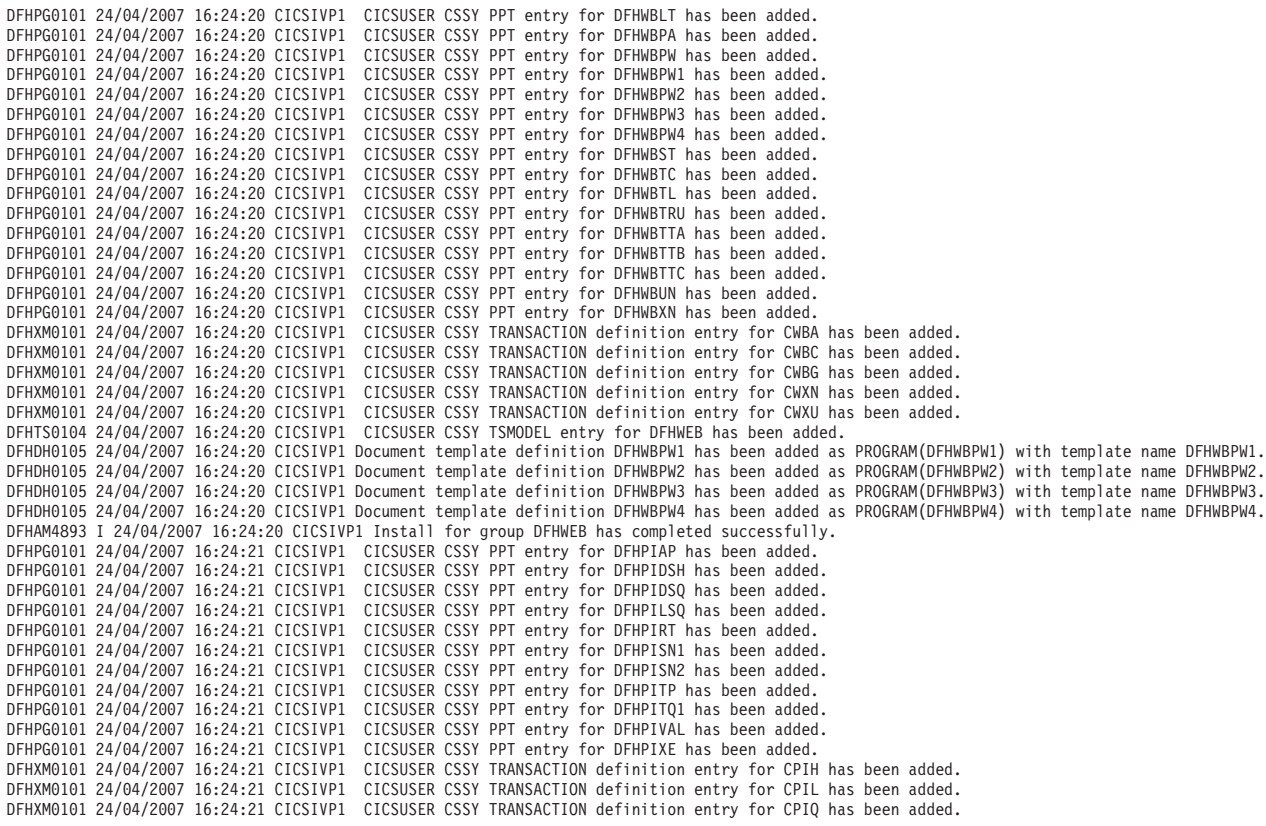

DFHAM4893 I 24/04/2007 16:24:21 CICSIVP1 Install for group DFHPIPE has completed successfully. DFHFC0202 24/04/2007 16:24:21 CICSIVP1 CICSUSER CSSY FCT entry for DFHLRQ has been added. DFHAM4893 I 24/04/2007 16:24:21 CICSIVP1 Install for group DFHCBTS has completed successfully. DFHKC0102 24/04/2007 16:24:21 CICSIVP1 CICSUSER CSSY PFT entry for DFHCICSI has been added. DFHPG0101 24/04/2007 16:24:21 CICSIVP1 CICSUSER CSSY PPT entry for DFHIIRRS has been added. DFHPG0101 24/04/2007 16:24:21 CICSIVP1 CICSUSER CSSY PPT entry for DFHXOPUS has been added. DFHPG0101 24/04/2007 16:24:21 CICSIVP1 CICSUSER CSSY PPT entry for DFJIIRP has been added. DFHPG0101 24/04/2007 16:24:21 CICSIVP1 CICSUSER CSSY PPT entry for DFJIIRQ has been added. DFHXM0101 24/04/2007 16:24:21 CICSIVP1 CICSUSER CSSY TRANSACTION definition entry for CIRP has been added. DFHXM0101 24/04/2007 16:24:21 CICSIVP1 CICSUSER CSSY TRANSACTION definition entry for CIRR has been added. DFHAM4893 I 24/04/2007 16:24:21 CICSIVP1 Install for group DFHIIOP has completed successfully. DFHPG0101 24/04/2007 16:24:21 CICSIVP1 CICSUSER CSSY PPT entry for DFHIEP has been added.<br>DFHXM0101 24/04/2007 16:24:21 CICSIVP1 CICSUSER CSSY TRANSACTION definition entry for CIEP has been added. DFHAM4893 I 24/04/2007 16:24:21 CICSIVP1 Install for group DFHIPECI has completed successfully. DFHPG0101 24/04/2007 16:24:21 CICSIVP1 CICSUSER CSSY PPT entry for DFHDLLOD has been added. DFHPG0101 24/04/2007 16:24:21 CICSIVP1 CICSUSER CSSY PPT entry for DFHEJDNX has been added. DFHPG0101 24/04/2007 16:24:21 CICSIVP1 CICSUSER CSSY PPT entry for DFHJVCVT has been added. DFHPG0101 24/04/2007 16:24:21 CICSIVP1 CICSUSER CSSY PPT entry for DFJ1ESN has been added. DFHPG0101 24/04/2007 16:24:21 CICSIVP1 CICSUSER CSSY PPT entry for DFJ1ICS has been added. DFHPG0101 24/04/2007 16:24:21 CICSIVP1 CICSUSER CSSY PPT entry for DFJ1ICSB has been added. DFHPG0101 24/04/2007 16:24:21 CICSIVP1 CICSUSER CSSY PPT entry for DFJ1ZDTC has been added. DFHAM4893 I 24/04/2007 16:24:21 CICSIVP1 Install for group DFHJAVA has completed successfully. DFHPG0101 24/04/2007 16:24:21 CICSIVP1 CICSUSER CSSY PPT entry for DFHOTR has been added. DFHXM0101 24/04/2007 16:24:21 CICSIVP1 CICSUSER CSSY TRANSACTION definition entry for CJTR has been added. DFHAM4893 I 24/04/2007 16:24:21 CICSIVP1 Install for group DFHOTS has completed successfully. DFHPG0101 24/04/2007 16:24:21 CICSIVP1 CICSUSER CSSY PPT entry for DFHRZJN has been added. DFHAM4893 I 24/04/2007 16:24:21 CICSIVP1 Install for group DFHRQS has completed successfully. DFHPG0101 24/04/2007 16:24:21 CICSIVP1 CICSUSER CSSY PPT entry for ICCFCDLL has been added. DFHAM4893 I 24/04/2007 16:24:21 CICSIVP1 Install for group DFHCFC has completed successfully. DFHPG0101 24/04/2007 16:24:21 CICSIVP1 CICSUSER CSSY PPT entry for DFHDHEI has been added. DFHAM4893 I 24/04/2007 16:24:21 CICSIVP1 Install for group DFHDOC has completed successfully. DFHPG0101 24/04/2007 16:24:21 CICSIVP1 CICSUSER CSSY PPT entry for DFHBRCV has been added. DFHPG0101 24/04/2007 16:24:21 CICSIVP1 CICSUSER CSSY PPT entry for DFHBRMP has been added. DFHPG0101 24/04/2007 16:24:21 CICSIVP1 CICSUSER CSSY PPT entry for DFHL3270 has been added. DFHAM4893 I 24/04/2007 16:24:21 CICSIVP1 Install for group DFHBR has completed successfully. DFHPG0101 24/04/2007 16:24:21 CICSIVP1 CICSUSER CSSY PPT entry for DFHZPCT has been added. DFHPG0101 24/04/2007 16:24:21 CICSIVP1 CICSUSER CSSY PPT entry for DFHZRTP has been added. DFHPG0101 24/04/2007 16:24:21 CICSIVP1 CICSUSER CSSY PPT entry for DFHZSGN has been added. DFHXM0101 24/04/2007 16:24:21 CICSIVP1 CICSUSER CSSY TRANSACTION definition entry for CPCT has been added. DFHXM0101 24/04/2007 16:24:21 CICSIVP1 CICSUSER CSSY TRANSACTION definition entry for CPSS has been added. DFHXM0101 24/04/2007 16:24:21 CICSIVP1 CICSUSER CSSY TRANSACTION definition entry for CRTP has been added. DFHAM4893 I 24/04/2007 16:24:21 CICSIVP1 Install for group DFHPSSGN has completed successfully. DFHPG0101 24/04/2007 16:24:21 CICSIVP1 CICSUSER CSSY PPT entry for DFHADMS has been added. DFHPG0101 24/04/2007 16:24:21 CICSIVP1 CICSUSER CSSY PPT entry for DFHADDRM has been added. DFHPG0101 24/04/2007 16:24:21 CICSIVP1 CICSUSER CSSY PPT entry for DFHADJR has been added. DFHXM0101 24/04/2007 16:24:21 CICSIVP1 CICSUSER CSSY TRANSACTION definition entry for CREA has been added. DFHXM0101 24/04/2007 16:24:21 CICSIVP1 CICSUSER CSSY TRANSACTION definition entry for CREC has been added. DFHAM4893 I 24/04/2007 16:24:21 CICSIVP1 Install for group DFHADST has completed successfully. DFHPG0101 24/04/2007 16:24:21 CICSIVP1 CICSUSER CSSY PPT entry for DFHEJEP has been added. DFHAM4893 I 24/04/2007 16:24:21 CICSIVP1 Install for group DFHEJBU has completed successfully. DFHPG0101 24/04/2007 16:24:21 CICSIVP1 CICSUSER CSSY PPT entry for DFHDPMS has been added. DFHPG0101 24/04/2007 16:24:21 CICSIVP1 CICSUSER CSSY PPT entry for DFHDPCP has been added. DFHPG0101 24/04/2007 16:24:21 CICSIVP1 CICSUSER CSSY PPT entry for DFHDPIN has been added. DFHPG0101 24/04/2007 16:24:21 CICSIVP1 CICSUSER CSSY PPT entry for DFHDPLU has been added. DFHXM0101 24/04/2007 16:24:21 CICSIVP1 CICSUSER CSSY TRANSACTION definition entry for CADP has been added. DFHXM0101 24/04/2007 16:24:21 CICSIVP1 CICSUSER CSSY TRANSACTION definition entry for CIDP has been added.<br>DFHAM4893 I 24/04/2007 16:24:21 CICSIVP1 Install for group DFHDP has completed successfully. DFHPG0101 24/04/2007 16:24:21 CICSIVP1 CICSUSER CSSY PPT entry for DFHDPWB has been added. DFHPG0101 24/04/2007 16:24:21 CICSIVP1 CICSUSER CSSY PPT entry for DFHDPWM0 has been added.<br>DFHPG0101 24/04/2007 16:24:21 CICSIVP1 CICSUSER CSSY PPT entry for DFHDPWM1 has been added. DFHPG0101 24/04/2007 16:24:21 CICSIVP1 CICSUSER CSSY PPT entry for DFHDPWM1 has been added.<br>DFHPG0101 24/04/2007 16:24:21 CICSIVP1 CICSUSER CSSY PPT entry for DFHDPWM2 has been added. DFHPG0101 24/04/2007 16:24:21 CICSIVP1 CICSUSER CSSY PPT entry for DFHDPWM2 has been added.<br>DFHPG0101 24/04/2007 16:24:21 CICSIVP1 CICSUSER CSSY PPT entry for DFHDPWM3 has been added. CICSUSER CSSY PPT entry for DFHDPWM3 has been added. DFHPG0101 24/04/2007 16:24:21 CICSIVP1 CICSUSER CSSY PPT entry for DFHDPWM4 has been added. DFHPG0101 24/04/2007 16:24:21 CICSIVP1 CICSUSER CSSY PPT entry for DFHDPWM5 has been added. DFHPG0101 24/04/2007 16:24:21 CICSIVP1 CICSUSER CSSY PPT entry for DFHDPWM6 has been added.<br>DFHPG0101 24/04/2007 16:24:21 CICSIVP1 CICSUSER CSSY PPT entry for DFHDPWT0 has been added. CICSUSER CSSY PPT entry for DFHDPWT0 has been added. DFHPG0101 24/04/2007 16:24:21 CICSIVP1 CICSUSER CSSY PPT entry for DFHDPWT1 has been added.

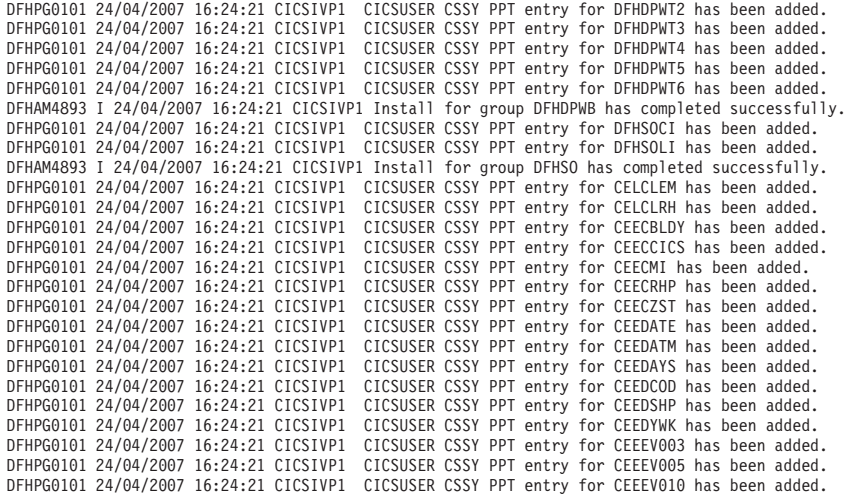

....... the rest of group CEE

DFHPG0101 24/04/2007 16:24:22 CICSIVP1 CICSUSER CSSY PPT entry for IIGZMSGT has been added.<br>DFHXM0101 24/04/2007 16:24:22 CICSIVP1 CICSUSER CSSY TRANSACTION definition entry for CLER has been added.<br>DFHAM4893 I 24/04/200 DFHLG0502 24/04/2007 16:24:23 CICSIVP1 Log stream CICINST.CICSIVP1.DFHLOG defined to MVS using model stream -1 MV26.DFHLOG.MODEL. DFHLG0302 24/04/2007 16:24:24 CICSIVP1 Journal name DFHLOG has been installed. Journal type: MVS 2 CICINST.CICSIVP1.DFHLOG. DFHLG0502 24/04/2007 16:24:25 CICSIVP1 Log stream CICINST.CICSIVP1.DFHSHUNT defined to MVS using model stream -1 MV26.DFHSHUNT.MODEL. DFHLG0302 24/04/2007 16:24:27 CICSIVP1 Journal name DFHSHUNT has been installed. Journal type: MVS -2 CICINST.CICSIVP1.DFHSHUNT. DFHLG0744 24/04/2007 16:24:27 CICSIVP1 All records in log stream CICINST.CICSIVP1.DFHLOG have been deleted.<br>DFHLG0744 24/04/2007 16:24:27 CICSIVP1 All records in log stream CICINST.CICSIVP1.DFHSHUNT have been deleted.<br>DFHL X'0000000000000001'.

MESSAGE HAS BEEN SENT

Aging( 32768 ) Akp( 04000 ) Cicstslevel(030100) Cmdprotect(Cmdprot) Db2conn() Debugtool( Nodebug ) Dfltuser(CICSUSER) Dsalimit( 05242880 ) Dsrtprogram( NONE )

Dtrprogram( DFHDYP ) Dumping( Sysdump ) Edsalimit( 0031457280 ) Forceqr( Noforce ) Logdefer( 00005 ) Maxtasks( 005 ) Mrobatch( 001) Oslevel(010400) Progautoctlg( Ctlgmodify ) Progautoexit( DFHPGADX ) Progautoinst( Autoinactive ) Reentprotect(Reentprot) Release(0640) Runaway( 0005000 ) Scandelay (0500) Sdtran(CESD) Sosstatus(Notsos) Storeprotect(Inactive) Time( 0001000 ) Tranisolate(Inactive) TIME < SCANDELAY RESPONSE: 1 ERROR TIME: 16.24.29 DATE: 24.04.07 SYSID=CICS APPLID=CICSIVP1 Dumpds Currentdds(B) Openstatus( Open ) Switchstatus( Noautoswitch ) NORMAL RESPONSE: NORMAL TIME: 16.24.30 DATE: 24.04.07 SYSID=CICS APPLID=CICSIVP1 Ter(SAMA) Tra(CEOT) Pri(000) Aut Ins Tti CEOT SYNTAX: < Pageable | Autopageable > < Ati | Noati >  $\vert$  Tti | Notti > < Uctran | Nouctran | Tranidonly > RESPONSE: NORMAL TIME: 16.24.30 DATE: 24.04.07 SYSID=CICS APPLID=CICSIVP1

図 *30. DFHIVPBT* ジョブのサンプル・ジョブ・ログ

1. ログ・ストリーム作成時に発行された CICS メッセージ。

2. このメッセージは、CRDI 宛先に送られます。

## 対話式検査ジョブ、**DFHIVPOL**

対話式検査ジョブ DFHIVPOL は、DFHISTAR ジョブを実行すると、ユーザーの CICS 環境に合わせて調整され、*hlq*.XDFHINST ライブラリーに保管されます。

DFHIVPOL ジョブを使用して CICS 領域を始動し、いくつかの機能を試してみるこ とができます。以下に例を記します。

- v マスター LU トランザクション、CEMT を使用することができます。CEMT は また、MVS システム・コンソールからも使用することができます。CEMT につ いては、を参照してください。
- v リソース定義オンライン・トランザクション、CEDA を使用することができま す。CEDA の 使用方法については、「[Resource Definition Guide](http://publib.boulder.ibm.com/infocenter/cicsts/v4r2/topic/com.ibm.cics.ts.resourcedefinition.doc/ceda/commands/dfha4_commands.html)」の『Resource [management transaction CEDA commands](http://publib.boulder.ibm.com/infocenter/cicsts/v4r2/topic/com.ibm.cics.ts.resourcedefinition.doc/ceda/commands/dfha4_commands.html)』を参照してください。
- v サンプル・アプリケーション・トランザクション AMNU を使用して、サンプル VSAM ファイルの FILEA にアクセスすることができます。

IBM 3270 情報表示システム LU またはコンソール装置のいずれか、あるいはその 両方が必要になります。

この IVP で IBM 3270 情報表示システム LU を使用する場合は CEDA、CEMT、 およびサンプル・アプリケーションを試してみることができます。

コンソール装置からは、CEDA トランザクションを使用してリソース定義の INSTALL だけを行うことができます。コンソール装置からサンプル・プログラムを 実行することはできません。

#### オンライン **IVP** 用の **SNA LU** の定義

以下のいずれかの方法で SNA LU を定義できます。

- v 自動インストール機能を使用します。使用可能とする前に CICS に明示的に LU を定義するのを避けるには、 『SNA LU 用の自動インストール』を参照してく ださい。
- v DFHCSDUP (CSD アップデート用のバッチ・ユーティリティー) の DEFINE コ マンドを使用して、CSD に明示的に LU を定義します。 411 [ページの『](#page-426-0)CSD に SNA LU [を定義する方式』を](#page-426-0)参照。

### **SNA LU** 用の自動インストール

自動インストールの場合は、RDO を使用して作成したリソース定義が、同じタイプ の多くのリソースにとってのモデルまたはテンプレートの役割を果たします。そし て、ユーザーに代わって CICS が実リソースに合うモデルを 1 つ探し出します。 CICS は、これらの実リソースについてのテーブル・エントリーを必要に応じてその つど、動的にインストールします。

自動インストールを使用する場合には、CICS が自動インストール要求を処理する際 に SNA ログモード・テーブルのデータを使用することに注意してください。これ は重要な考慮事項です。なぜなら、自動要求が正常に行われるのは、ログモード・ データ (BIND イメージで CICS に渡される) が、CSD から自動インストール・モ デル・テーブル (AMT) に記録されているモデル端末定義の 1 つと一致した場合だ けだからです。CICS を開始して、この IVP 用の LU の自動インストールを試みる 前に、z/OS Communications Server LOGON [モード・テーブル内のエントリーのコ](http://publib.boulder.ibm.com/infocenter/cicsts/v4r2/topic/com.ibm.cics.ts.doc/dfha3/topics/dfha37n.html) [ーディングに](http://publib.boulder.ibm.com/infocenter/cicsts/v4r2/topic/com.ibm.cics.ts.doc/dfha3/topics/dfha37n.html)記載されている SNA 定義とユーザーの SNA 定義を照らし合わせて ください。CICS がモデルとログモード・データを一致させることができないと、メ ッセージ DFHZC6987I が出されます。

DFHCOMDS ジョブを実行した時点で、すべての IVP ジョブについての CSD が定 義され、初期設定されます。CSD には、自動インストールで使用するための IBM 提供定義が含まれています。これらの定義は、次のグループの中に定義されていま す。

#### **DFHTERM**

自動インストールで使用されるモデル LU 定義。例えば、TERMINAL 定義 のうちの 2 つは、3270 と LU2 です。

#### **DFHTYPE**

共通の LU 特性すなわち属性を定義する部分的な LU 定義 (TYPETERM)。 例えば、TYPETERM 定義のうちの 2 つは、DFH3270 (非 SNA 3270 LU

を定義するもの) と DFHLU2E2 (SNA 3270-2 型 LU を定義するもの) で す。 DFHLU2E2 リソース定義は、SNA 提供ログモード SNX32702 と一致 します。

<span id="page-426-0"></span>DFHTERM および DFHTYPE グループは、DFHLIST と呼ばれる CICS 定義グルー プ・リストに組み込まれています。DFHLIST は、GRPLIST オペランドで定義され ます。CICS 提供の定義がご使用のシステムに適していない場合は、追加の TYPETERM およびモデル TERMINAL 定義を CSD に作成することができます。 ただし、LU がない場合は、DFHCSDUP ユーティリティー・プログラムを使用し て、これをオフラインで行わなければなりません。自動インストール定義について は、「[Resource Definition Guide](http://publib.boulder.ibm.com/infocenter/cicsts/v4r2/topic/com.ibm.cics.ts.resourcedefinition.doc/topics/dfha4_autoinstall.html)」の『Autoinstall』を参照してください。

さらに、自動インストールでは、ユーザー・プログラムで LU ID を割り当て、必 要であればシステムへのアクセスを制御する必要があります。オンライン IVP を実 行するときには、特殊な LU ID が必要であったり、アクセスを制御することはほ とんどなく、そのような場合には、IBM 提供の自動インストール・ユーザー・プロ グラム (DFHZATDX) を使用することができます。APPC 接続および LU に自動イ ンストールを使用している場合、サンプル自動インストール・ユーザー・プログラ ムは、DFHZATDY と呼ばれます。

## **CSD** に **SNA LU** を定義する方式

CICS に LU を自動インストールさせるようにするのではなく、明示的に定義され た LU を使用したい場合には、DFHCSDUP ユーティリティー・プログラムを使用 して、その端末をオフラインで定義します。

通常、CSD にリソース定義を作成する場合は、CICS マスター LU から CEDA DEFINE コマンドを使用する方法を取りますが、LU がない場合は、DFHCSDUP ユ ーティリティー・プログラムを使用するしかありません。CSD に SNA LU を定義 する DFHCSDUP ジョブの例については、図 31 を参照してください。

```
//DEFTERM JOB (accounting information),MSGCLASS=A,
// MSGLEVEL=(1,1),CLASS=A,NOTIFY=userid
//VTAMDEF EXEC PGM=DFHCSDUP
//STEPLIB DD DSN=CICSTS42.CICS.SDFHLOAD,DISP=SHR
//DFHCSD DD DSN=CICSTS42.CICS.DFHCSD,DISP=SHR
//SYSPRINT DD SYSOUT=*
//SYSIN DD *
*
DEFINE TERMINAL(trmidnt) NETNAME(vtamname) GROUP(grpname)
      TYPETERM(name) INSERVICE(NO) AUTINSTMODEL(NO)
*
APPEND LIST(DFHLIST) TO(yourlist)
*
ADD GROUP(grpname) LIST(yourlist)
*
LIST LIST(yourlist) OBJECTS
/*
//
```
図 *31. DFHCSDUP* ユーティリティー・プログラムを使用した *LU* の定義

#### **GROUP(name)**

LU リソース定義が属するグループの固有の名前を指定します。

#### **NETNAME(name)**

この LU を SNA システムに知らせる 8 文字の SNA 名を指定します。

#### **TERMINAL(name)**

CICS がその LU を認識するための名前として、4 文字の固有の LU ID を 指定します。

#### **TO(yourlist)** および **LIST(yourlist)**

*yourlist* に固有の名前を指定します。新しいグループ・リストに、ユーザー 独自のリソースだけでなく、すべての CICS 提供リソースも含まれていな い場合には、 CICS 始動ジョブの GRPLIST システム初期設定パラメータ ーに、 DFHLIST と *yourlist* を指定しなければなりません。

#### **TYPETERM(name)**

使用している LU タイプの特性と一致するリソース定義を識別する固有の 名前を指定します。例えば、SNA 3270-2 型 LU を定義するときは、CICS 提供 TYPETERM 定義の DFHLU2E2 を指定します。

CICS 提供のリソース・リストを新しいグループ・リストに組み込むときは、 APPEND コマンドを使用して CICS 提供リスト DFHLIST をコピーすることによ り、新しいリストを作成してください。CICS 提供グループ・リスト DFHLIST は、保護グループであり、修正することができません。そのあと、新しいリストに リソース定義グループを追加することができます。IVP を実行する前に、 DFHIVPOL ジョブ・ストリーム内の SYSIN データ・セットにシステム初期設定の 指定変更を追加することにより、新しいグループ・リストを CICS に定義します。

### **CICS** アプリケーション **ID** を **SNA** に定義する

SNA が CICS アプリケーション ID (APPLID) を認識するようにするか、または CICS APPLID を既に SNA システムに認識されているアプリケーション ID に変更 します。

デフォルトのアプリケーション ID (DBDCCICS) を使用する場合は、DFHIVPOL ジ ョブを開始する前に、このアプリケーション ID を SNA に定義してください ( 147 [ページの『特定の](#page-162-0) APPL 定義および APPL パラメーターを SNA に定義す [る』に](#page-162-0)説明があります)。

### **MVS** コンソールまたは **TSO** セッションからの **CICS** との通信

MVS コンソールから CICS と通信したい場合は、 IVP を開始する前に、CSD に コンソールを定義しておく必要があります。TCT にコンソールを定義することはで きません。コンソールの定義について詳しくは、「[Resource Definition Guide](http://publib.boulder.ibm.com/infocenter/cicsts/v4r2/topic/com.ibm.cics.ts.resourcedefinition.doc/terminals/dfha23o.html)」の 『[Defining console devices to CICS](http://publib.boulder.ibm.com/infocenter/cicsts/v4r2/topic/com.ibm.cics.ts.resourcedefinition.doc/terminals/dfha23o.html)』を参照してください。

TSO セッションから CICS と通信したい場合には、IVP を開始する前に、TSO ユ ーザーをコンソール装置として CSD に定義しておかなければなりません。詳細に ついては、「Resource Definition Guide」の『[Defining console devices to CICS](http://publib.boulder.ibm.com/infocenter/cicsts/v4r2/topic/com.ibm.cics.ts.resourcedefinition.doc/terminals/dfha23o.html)』を 参照してください。

## **DFHIVPOL** ジョブを実行する

DFHIVPOL ジョブには、CICS 初期設定プログラム DFHSIP を呼び出して CICS を始動するプロシージャー DFHSTART が含まれています。

CICS に正常にログオンしたら、 415 ページの『SNA LU [操作の検査』に](#page-430-0)記載され ているどの対話式操作でも実行することができます。

CICS へのログオンの間に CEMT SET DUMPDS SWITCH を実行することにより、 CICS のシャットダウン時にダンプ・ユーティリティー・プログラムが実行される前 に、両方のダンプ・データ・セットが必ず初期設定されるようにします。

最後に、CICS をシャットダウンできます。

## **DFHIVPOL** ジョブのサンプル・ジョブ・ログ

DFHIVPOL ジョブを実行したときに得られるジョブ・ログは、サンプル・ログに似 たものになります。

1 J E S 2 J O B L O G -- S Y S T E M M V 2 6 -- N O D E W I N M V S 2 C  $\Omega$ 

|

17.17.29 JOB35727 ---- TUESDAY, 24 APRIL 2007 ---- 17.17.29 JOB35727 ICH70001I CICINST LAST ACCESS AT 16:24:15 ON TUESDAY, APRIL 24, 2007 17.17.29 JOB35727 \$HASP373 DFHIVPOL STARTED - INIT 69 - CLASS A - SYS MV26 17.17.29 JOB35727 IEF403I DFHIVPOL - STARTED - TIME=17.17.29 17.17.29 JOB35727 - --TIMINGS (MINS.)-- ----PAGING COUNTS--- 17.17.29 JOB35727 -JOBNAME STEPNAME PROCSTEP RC EXCP CPU SRB CLOCK SERV PG PAGE SWAP VIO SWAPS STEPNO 17.17.29 JOB35727 -DFHIVPOL CICS CICSCNTL 01 23 .00 .00 .00 167 0 0 0 0 0 1<br>17.17.29 JOB35727 -DFHIVPOL CICS DTCNTL 01 19 .00 .00 .00 147 0 0 0 0 2 17.17.29 JOB35727 -DFHIVPOL CICS DTCNTL 01 19 .00 .00 .00 147 0 0 0 002 17.17.30 JOB35727 DFHPA1101 CICSIVP1 DFHSIT IS BEING LOADED. 17.17.30 JOB35727 DFHPA1108 CICSIVP1 DFHSIT HAS BEEN LOADED. (GENERATED AT: MM/DD= 01/12 HH:MM= 13:57). 17.17.30 JOB35727 DFHPA1100 CICSIVP1 OVERRIDE PARAMETERS FROM JCL EXEC STATEMENT: START=AUTO,SYSIN<br>17.17.30 JOB35727 DFHPA1102 CICSIVP1 OVERRIDE PARAMETERS FROM SYSIN: FIN 17.17.30 JOB35727 DFHPA1102 CICSIVP1 OVERRIDE PARAMETERS FROM SYSIN: 1 17.17.30 JOB35727 DFHPA1927 CICSIVP1 XRF=NO, 17.17.30 JOB35727 DFHPA1927 CICSIVP1 AUXTR=ON, DFHPA1927 CICSIVP1 AUXTRSW=NEXT 17.17.30 JOB35727 DFHPA1927 CICSIVP1 APPLID=CICSIVP1, 2 17.17.30 JOB35727 DFHPA1927 CICSIVP1 FCT=NO, 17.17.30 JOB35727 DFHPA1927 CICSIVP1 TCT=NO, 17.17.30 JOB35727 DFHPA1927 CICSIVP1 SRT=NO, 17.17.30 JOB35727 DFHPA1927 CICSIVP1 SEC=NO, 17.17.30 JOB35727 DFHPA1927 CICSIVP1 TRTABSZ=64, 17.17.30 JOB35727 DFHPA1927 CICSIVP1 PGRET=P/, 17.17.30 JOB35727 DFHPA1927 CICSIVP1 PGPURGE=T/, 17.17.30 JOB35727 DFHPA1927 CICSIVP1 PGCOPY=C/, 17.17.30 JOB35727 DFHPA1927 CICSIVP1 PGCHAIN=X/, 17.17.30 JOB35727 DFHPA1927 CICSIVP1 CICSSVC=233, 17.17.30 JOB35727 DFHPA1927 CICSIVP1 .END 17.17.30 JOB35727 DFHPA1103 CICSIVP1 END OF FILE ON SYSIN. 17.17.31 JOB35727 +DFHTR0103 TRACE TABLE SIZE IS 64KB 17.17.31 JOB35727 +DFHSM0122I CICSIVP1 Limit of DSA storage below 16MB is 5 120KB. 17.17.31 JOB35727 +DFHSM0123I CICSIVP1 Limit of DSA storage above 16MB is 48MB. 17.17.31 JOB35727 +DFHSM0113I CICSIVP1 Storage protection is not active. 17.17.31 JOB35727 +DFHSM0126I CICSIVP1 Transaction isolation is not active. +DFHDM0101I CICSIVP1 CICS is initializing. 17.17.32 JOB35727 +DFHWB0109I CICSIVP1 Web domain initialization has started. 17.17.32 JOB35727 +DFHSO0100I CICSIVP1 Sockets domain initialization has started. +DFHRX0100I CICSIVP1 RX domain initialization has started. 17.17.32 JOB35727 +DFHRX0101I CICSIVP1 RX domain initialization has ended. 17.17.33 JOB35727 +DFHLG0101I CICSIVP1 Log manager domain initialization has started. 17.17.33 JOB35727 +DFHEJ0101 CICSIVP1 296 296 Enterprise Java domain initialization has started. Java is a trademark of Sun Microsystems, Inc. 17.17.33 JOB35727 +DFHDH0100I CICSIVP1 Document domain initialization has started. 17.17.33 JOB35727 +DFHXS1100I CICSIVP1 Security initialization has started. 17.17.33 JOB35727 +DFHSI1500 CICSIVP1 CICS startup is in progress for CICS Transaction Server Version 4.1.0 17.17.33 JOB35727 +DFHDU0304I CICSIVP1 Transaction Dump Data set DFHDMPA opened. 17.17.33 JOB35727 +DFHXS1102I CICSIVP1 Security is inactive. 17.17.33 JOB35727 +DFHSI1501I CICSIVP1 Loading CICS nucleus. 17.17.34 JOB35727 +DFHTR0113 CICSIVP1 Auxiliary trace is being started on data set DFHAUXT. 17.17.34 JOB35727 +DFHCQ0100I CICSIVP1 Console queue initialization has started. 17.17.34 JOB35727 +DFHCQ0101I CICSIVP1 Console queue initialization has ended. 17.17.34 JOB35727 +DFHCQ0103I CICSIVP1 MVS console queue is open. 17.17.34 JOB35727 +DFHCQ0200I CICSIVP1 CEKL transaction enabled. +DFHXS1101I CICSIVP1 Security initialization has ended. 17.17.34 JOB35727 +DFHRM0141 CICSIVP1 Recovery manager autostart override record is not present. Normal processing continues. 17.17.34 JOB35727 +DFHDH0101I CICSIVP1 Document domain initialization has ended. 17.17.34 JOB35727 +DFHMN0105I CICSIVP1 Using default Monitoring Control Table. 17.17.34 JOB35727 +DFHMN0110I CICSIVP1 CICS Monitoring is inactive. 17.17.34 JOB35727 +DFHSO0101I CICSIVP1 Sockets domain initialization has ended.

17.17.35 JOB35727 IEC031I D37-04,IFG0554P,DFHIVPOL,CICS,DFHAUXT,D306,P2P0C6,INST.CICSTS42.CICS.DFHAUXT 17.17.35 JOB35727 +DFHTR0110 - AUXILIARY TRACE DATA SET DFHAUXT FULL - SWITCHING TO DFHBUXT 17.17.35 JOB35727 +DFHWB0110I CICSIVP1 Web domain initialization has ended. 17.17.35 JOB35727 IEC031I D37-04,IFG0554P,DFHIVPOL,CICS,DFHBUXT,D50B,P2P14B,INST.CICSTS42.CICS.DFHBUXT 17.17.35 JOB35727 +DFHTR0109 - AUXILIARY TRACE DATA SET DFHBUXT FULL - AUXILIARY TRACE HAS BEEN STOPPED 17.17.35 JOB35727 +DFHSI1502I CICSIVP1 CICS startup is Warm. 17.17.35 JOB35727 +DFHTS0100I CICSIVP1 Temporary Storage initialization has started. 17.17.35 JOB35727 +DFHLG0103I CICSIVP1 System log (DFHLOG) initialization has started. 17.17.35 JOB35727 +DFHLG0104I CICSIVP1 322 322 System log (DFHLOG) initialization has ended. Log stream 322 CICINST.CICSIVP1.DFHLOG is connected to structure LOG\_GENERAL\_008. 17.17.35 JOB35727 +DFHLG0103I CICSIVP1 System log (DFHSHUNT) initialization has started. 17.17.35 JOB35727 +DFHSI1503I CICSIVP1 Terminal data sets are being opened. 17.17.36 JOB35727 +DFHLG0104I CICSIVP1 327 327 System log (DFHSHUNT) initialization has ended. Log stream 327 CICINST.CICSIVP1.DFHSHUNT is connected to structure LOG\_GENERAL\_008.<br>17.17.36 JOB35727 +DFHLG0102I CICSIVP1 Log manager domain initialization has ended. +DFHLG0102I CICSIVP1 Log manager domain initialization has ended. 17.17.36 JOB35727 +DFHKE0406I CICSIVP1 329 329 CICS is about to wait for predecessors defined in the MVS automatic 329 restart management policy for this region. 17.17.36 JOB35727 +DFHKE0412I CICSIVP1 CICS WAITPRED call to automatic restart manager has completed. 17.17.36 JOB35727 +DFHCP0101I CICSIVP1 CPI initialization has started. 17.17.36 JOB35727 +DFHPR0104I CICSIVP1 Partner resource manager initialization has started. 17.17.36 JOB35727 +DFHAI0101I CICSIVP1 AITM initialization has started. 17.17.36 JOB35727 +DFHFC0100I CICSIVP1 File Control initialization has started. 17.17.36 JOB35727 +DFHTD0100I CICSIVP1 Transient Data initialization has started. 17.17.39 JOB35727 +DFHTS0101I CICSIVP1 Temporary Storage initialization has ended. 17.17.39 JOB35727 +DFHER5730 CICSIVP1 User recovery beginning 17.17.39 JOB35727 +DFHLG0745I CICSIVP1 System log full scan has started. 17.17.39 JOB35727 +DFHLG0748I CICSIVP1 System log selective scan has started.<br>17.17.39 JOB35727 +DFHLG0749I CICSIVP1 System log scan has completed.<br>17.17.40 JOB35727 +DFHER5731 CICSIVP1 No active user records on the sys 17.17.40 JOB35727 +DFHER5732 CICSIVP1 User recovery completed 17.17.40 JOB35727 +DFHTD0101I CICSIVP1 Transient Data initialization has ended. 17.17.40 JOB35727 +DFHFC0101I CICSIVP1 File Control initialization has ended. 17.17.40 JOB35727 +DFHTC1575 CICSIVP1 No TCT entry for SAMA 17.17.40 JOB35727 +DFHCP0102I CICSIVP1 CPI initialization has ended. 17.17.40 JOB35727 +DFHPR0105I CICSIVP1 Partner resource manager initialization has ended. 17.17.40 JOB35727 +DFHAI0102I CICSIVP1 AITM initialization has ended. 17.17.40 JOB35727 +DFHAP1203I CICSIVP1 Language Environment is being initialized. 17.17.40 JOB35727 +DFHAP1200 CICSIVP1 A CICS request to the Language Environment has failed. Reason code '0011020'.<br>17.17.40 JOB35727 +DFHAP1208 CICSIVP1 Language Environment cannot support the Cobol language. 17.17.40 JOB35727 +DFHAP1208 CICSIVP1 Language Environment cannot support the Cobol language. <br>17.17.40 JOB35727 +DFHAP1209 CICSIVP1 Language Environment cannot support the C/C++ languages. 5 5 17.17.40 JOB35727 +DFHAP1210 CICSIVP1 Language Environment cannot support the PL/I language. -5 17.17.40 JOB35727 +DFHAP1211I CICSIVP1 Language Environment initialization completed. 17.17.40 JOB35727 +DFHWB1007 CICSIVP1 Initializing CICS Web environment. 17.17.40 JOB35727 +DFHWB1008 CICSIVP1 CICS Web environment initialization is complete. 17.17.40 JOB35727 +DFHSI1517 CICSIVP1 Control is being given to CICS. 17.17.40 JOB35727 +DFHEJ0102 CICSIVP1 Enterprise Java domain initialization has ended. 17.23.42 JOB35727 +DFHFC0208I CICSIVP1 069<br>069 - SR pool 1 is being buil LSR pool 1 is being built dynamically by CICS because all of the 069 069 necessary parameters have not been supplied. Either there is no<br>069 1.SRPOOL definition or it is incomplete. The following are not 069 LSRPOOL definition or it is incomplete. The following are not 069 defined: 'CI SIZE' 'STRINGS' 'MAXKEYLENGTH'. A delay is possible. 17.24.17 JOB35727 +DFHFC0208I CICSIVP1 137 137 137 LSR pool 1 is being built dynamically by CICS because all of the 137 137 **137** necessary parameters have not been supplied. Either there is no<br>137 137 1.SRPOOL definition or it is incomplete. The following are not 137 LSRPOOL definition or it is incomplete. The following are not<br>137 defined: 'CI SIZE' 'STRINGS' 'MAXKEYLENGTH'. A delay is nossi 137 defined: 'CI SIZE' 'STRINGS' 'MAXKEYLENGTH'. A delay is possible. 17.24.28 JOB35727 +DFHTM1715 CICSIVP1 CICS is being quiesced by userid CICSUSER in transaction CEMT at netname IYCQTC70. 4 17.24.28 JOB35727 +DFHDM0102I CICSIVP1 CICS is quiescing. 17.24.28 JOB35727 +DFHTM1782I CICSIVP1 All non-system tasks have been successfully terminated. 17.24.28 JOB35727 +DFHZC2305I CICSIVP1 Termination of VTAM sessions beginning 17.24.28 JOB35727 +DFHCESD CICSIVP1 SHUTDOWN ASSIST TRANSACTION CESD STARTING. SHUTDOWN IS NORMAL. 17.24.29 JOB35727 +DFHZC2316 CICSIVP1 VTAM ACB is closed 17.24.29 JOB35727 +DFHCQ0104I CICSIVP1 MVS console queue is closed. 17.24.31 JOB35727 +DFHRM0204 CICSIVP1 There are no indoubt, commit-failed or backout-failed UOWs. 17.24.32 JOB35727 +DFHRM0130 CICSIVP1 Recovery manager has successfully quiesced. 17.24.32 JOB35727 +DFHDU0303I CICSIVP1 Transaction Dump Data set DFHDMPA closed. 17.24.32 JOB35727 +DFHKE1799 CICSIVP1 TERMINATION OF CICS IS COMPLETE.

<span id="page-430-0"></span>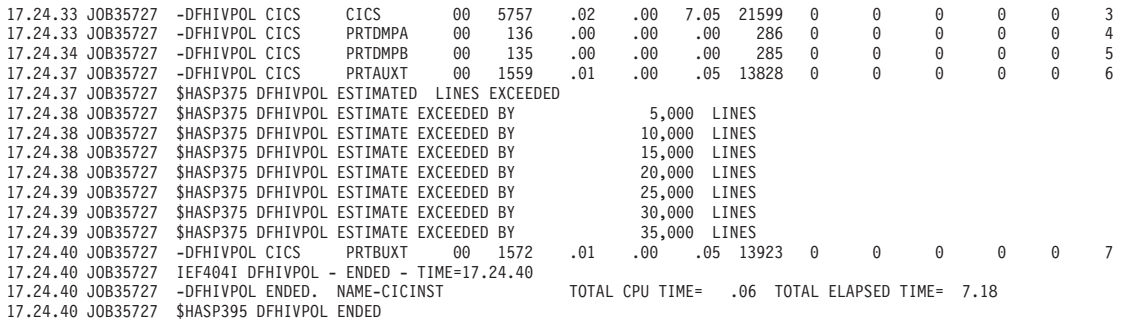

図 *32. DFHIVPOL* ジョブのサンプル・ジョブ・ログ

注**:** VTAM は z/OS Communications Server になりました。

- 1. IVP ジョブで使用されるシステム初期設定パラメーターについては、 397 [ペー](#page-412-0) ジの『IVP [ジョブ用のシステム初期設定パラメーターの指定』を](#page-412-0)参照してくださ い。 2 および 3 も参照してください。
- 2. CICS IVP ジョブに APPLID を定義するための詳細については、 147 [ページの](#page-162-0) 『第 19 章 CICS [領域をアプリケーションとして](#page-162-0) SNA に定義する』を参照して ください。CICSIVP1 の APPLID は、図 32 で使用されています。
- 3. DFHSM0122 および DFHM0123 メッセージは、16 MB 境界未満、および 16 MB を超える 2 GB 未満の動的ストレージ域で使用可能な制限を通知します。 これらのストレージ域については[、「パフォーマンス・ガイド」の『](http://publib.boulder.ibm.com/infocenter/cicsts/v4r2/topic/com.ibm.cics.ts.performance.doc/topics/dfht367.html)CICS 動的 [ストレージ域』を](http://publib.boulder.ibm.com/infocenter/cicsts/v4r2/topic/com.ibm.cics.ts.performance.doc/topics/dfht367.html)参照してください。拡張読み取り専用 DSA (ERDSA) のスト レージは、読み取り専用キー 0 の保護ストレージから獲得されます。これは、 デフォルトのシステム初期設定が RENTPGM=PROTECT (デフォルト) を指定し ているためです。
- 4. DFHTM1715 メッセージが出されたのは、(netname IYCWTC30 を持つ) 端末ユ ーザーが CEMT PERFORM SHUTDOWN コマンドを出したために CICS 領域 がシャットダウンされたことが原因です。
- 5. COBOL、C、C++、および PL/I の各言語が必要な場合は、SCEERUN ライブラ リーと SCEERUN2 ライブラリーからコメント・マークを除去し、ジョブのメモ リー・サイズを大きくします。

## **SNA LU** 操作の検査

いくつかのアクティビティー (ログオン、トランザクションの使用、サンプル・プ ログラムの実行、CICS のシャットダウンなど) を行うことで、 CICS が正しく機能 していることを検査できます。

## **SNA LU** へのログオン

DFHIVPOL ジョブでコンソール・メッセージ CONTROL IS BEING GIVEN TO CICS が 表示されると、IBM 3270 情報表示システム端末を使用して、CICS にログオンする ことができます。

CICS の始動時に指定した CICS アプリケーション ID を使用して、SNA LU から ログオンします。例えば、システム初期設定 (CICSIVP1) で指定したアプリケーシ ョン ID を変更していなければ、LOGON APPLID(CICSIVP1) を入力します。

自動インストールを使用している場合、ログオン要求は CICS に渡されて、 「[Resource Definition Guide](http://publib.boulder.ibm.com/infocenter/cicsts/v4r2/topic/com.ibm.cics.ts.resourcedefinition.doc/topics/dfha4_autoinstall.html)」の『Autoinstall』で説明したすべての自動インストール 要件を満たしていれば、CICS により LU がインストールされます。CICS による LU のインストールは、グループ・リスト DFHLIST に定義されているモデル定義 と、自動インストール・ユーザー・プログラム (この場合には DFHZATDX) から戻 される LU ID を使用して、TCT 端末エントリー (TCTTE) を作成することによっ て行われます。

使用する LU が CSD に明示的に定義され、始動ジョブ・ストリームで指定したグ ループ・リストに組み込まれている場合、CICS は、インストールされたリソース定 義を SNA ネット名で識別し、必要な TCTTE を作成します。

CICS にログオンすると、LU には、GMTRAN システム初期設定パラメーターで指 定した「グッド・モーニング」メッセージが表示されます。デフォルト・トランザ クションの CSGM は、GMTEXT システム初期設定パラメーターによって定義され たウェルカム・メッセージを表示します。

### 端末を介した **CICS** 提供トランザクションの使用

DFHIVPOL ジョブで CICS を開始した後、CICS 提供のトランザクションを使って CICS のさまざまな機能を試してみることにより、CICS が正しく動いているかどう かを検査できます。トランザクションは、CEMT などの CICS 端末や、定義されて いればシステム・コンソールで使用することができます。

DFHIVPOL ジョブにより試行できる CICS トランザクションについて、およびこれ らのトランザクションに対するメッセージ交換応答については、[CICS Supplied](http://publib.boulder.ibm.com/infocenter/cicsts/v4r2/topics/com.ibm.cics.ts.systemprogramming.doc/topics/overview.html) Transactions [の提供トランザクションの概要を](http://publib.boulder.ibm.com/infocenter/cicsts/v4r2/topics/com.ibm.cics.ts.systemprogramming.doc/topics/overview.html)参照してください。

| オペレーターの入力                                | システムの応答                                                                                                    |
|------------------------------------------|----------------------------------------------------------------------------------------------------|
| <b>CEMT</b>                              | Status: ENTER ONE OF THE FOLLOWING<br>Discard<br>Inquire<br>Perform<br>Set                                                  |
|                                          | Status: ENTER ONE OF THE FOLLOWING<br>OR PRESS ENTER FOR DEFAULT<br>(オプションのリストが続く)                                          |
| PROG<br>ENTER キーを押す                      | STATUS: RESULTS - OVERTYPE TO MODIFY<br>Prog(CEECBLDY) Len(0000000) Ass Pro Ena Pri<br>Res(000) Use(0000000000) Any Cex Ful |
| F3 キーを押す<br>CLEAR キーを押す                  |                                                                                                    |
| <b>CEMT PERFORM</b><br><b>STATISTICS</b> |                                                                                                    |

表 *25.* 典型的な端末対話
表 *25.* 典型的な端末対話 *(*続き*)*

| オペレーターの入力                         | システムの応答                                                                                              |
|-----------------------------------|----------------------------------------------------------------------------------------------------|
| F3 キーを押す<br>CLEAR キーを押す           | SESSION ENDED                                                                                        |
| <b>CETR</b>                       |                                                                                                    |
| F3 キーを押す <br>CLEAR キーを押す          | CLEAR または F3 キーが押された。<br>CETR の正常終了                                                                  |
| <b>CEMT I TA</b>                  | システム内のタスクのリストを表示する                                                                                   |
| F3 キーを押す<br>CLEAR キーを押す           | SESSION ENDED                                                                                        |
| CEMT I<br>PROG(DFHFEP)            | Prog(DFHFEP )Len(005848) Ass Pro Ena Pri<br>Res(000) Use(0000000) Any Cex Ful Qua                    |
| F3 キーを押す<br>CLEAR キーを押す           | SESSION ENDED                                                                                        |
|                                   |                                                                                                    |
| <b>CEOT</b><br>(この端末について<br>照会する) | Ter (tmid) Tra (CEOT) Pri (nnn) Pag Ins Ati Tti<br>(次のトランザクション CMSG で使用するため、'tmid' を<br>覚えておくこと)     |
| F3 キーを押す <br>CLEAR キーを押す          | <b>SESSION ENDED</b>                                                                                 |
| CMSG 'HELLO', R=tmid, S           | (メッセージ 'HELLO' を端末に送信する)<br>MRS OK MESSAGE HAS BEEN ROUTED<br>(画面の右下に短時間)<br><b>HELLO</b><br>(画面の左上) |

マスター端末トランザクションではすべての入力が大文字に変換されるため、CEMT 入力を大文字または小文字のどちらで入力してもかまいません。CLEAR キーと F3 キーは指示どおりに使用してください。

CETR トランザクションを入力すると、CICS は各種のトレース・オプションの状況 を表示します。

CETR 画面上に ===> で示されている現行値に重ねてタイプすれば、どのトレー ス・オプションの状況でも変更することができます。

## **CEDA** トランザクションの使用

DFHIVPOL が CICS を始動させると、システム初期設定は、通常実行に必要なすべ ての CICS リソース定義がインストールされるように、GRPLIST=DFHLIST を指定 します。

CEDA トランザクションを使用すれば、どのリソースが DFHLIST に組み込まれて いるかが分かります。たとえば、CEDA EXPAND LIST(DFHLIST) コマンドを使用しま す。

F8 を押せば、リストの続きが表示されます。DFHLIST グループ・リストの代わり にユーザー独自のグループ・リストを使用して DFHIVPOL ジョブを開始した場合 は、そのリストの名前を CEDA EXPAND コマンドに指定します。CICS 定義グル ープは、すべて 『DFH』 で始まります。CEDA および代表的な一連の CEDA コ マンドからなる対話の詳細については、「*CICS Resource Definition Guide*」を参照 してください。

DFHLIST グループ・リストには、グループ名が 『DFH\$』 で始まるどのサンプ ル・アプリケーション・グループも含まれていません。 したがって、サンプル・プ ログラムを使用するときは、必要なサンプルのリソース定義をまず最初にインスト ールする必要があります。例えば、FILEA サンプル・アプリケーションを使用する には、以下のことを行います。

- 1. FILEA アプリケーションに必要なサンプル・プログラムをインストールしま す。次のコマンドを使用します。 CEDA INSTALL GROUP(DFH\$AFLA)
- 2. 次の作業のいずれかを実行して、FILEA データ・セットを CICS で使用できる ようにします。
	- v FILEA データ・セットの FILE リソース定義をインストールします。 CEDA INSTALL GROUP(DFH\$FILA)
	- v CICS 始動 JCL に FILEA データ・セットの DD ステートメントを入れま す。例えば、

//FILEA DD DISP=SHR,DSN=CICSTS42.CICS.CICSHTH1.FILEA

CEDA セッションを終了するときは、F3 を押します。

## サンプル・プログラムの呼び出しおよび実行

FILEA サンプル・アプリケーションのアセンブリー言語バージョンを試行するとき は、 DFH\$AFLA グループをインストールしてから、AMNU トランザクションを入 力します。

#### コンソール装置からのトランザクションの使用

CECI を除く CICS トランザクションは、コンソール装置から呼び出すことがで き、他の CICS オペレーターはそのコンソール・オペレーターと通信することがで きます。特に、CICS マスター端末機能にコンソール装置を使用すれば、CICS 端末 を制御したり、複数領域操作と併用していくつかの CICS 領域を制御することがで きます。

通常のオペレーティング・システムのコンソール装置の使用は抑制されず、CICS は、そこにある複数のコンソール装置をサポートします。

- v コンソール装置から CEDA トランザクションを使用するときは、リソース定義 の INSTALL しかできません。
- v CECI トランザクションおよびサンプル・プログラムは、コンソール装置から実 行することができません。

MVS コマンド d consoles を発行すると、コンソール装置のリストが表示されま す。このリストでは、名前によってコンソール装置が識別されます。

コンソール装置を CONSNAME(INTERNAL) として CSD に定義している場合は、 コンソール装置を使用して、ジョブ・ストリームから MODIFY コマンドを実行依 頼することができます。

コンソールの定義については、「[Resource Definition Guide](http://publib.boulder.ibm.com/infocenter/cicsts/v4r2/topic/com.ibm.cics.ts.resourcedefinition.doc/terminals/dfha23o.html)」の『Defining console [devices to CICS](http://publib.boulder.ibm.com/infocenter/cicsts/v4r2/topic/com.ibm.cics.ts.resourcedefinition.doc/terminals/dfha23o.html)』を参照してください。

コマンドは、次の形式で入力します。

```
{MODIFY|F} jobname,[']command[']
```
ここで、

#### **jobname**

CICS 領域の領域 ID です。この ID は、CICS の実行に使用するジョブの 名前 (例えば、DFHIVPOL) か、または CICS が開始タスクとして開始され た場合はプロシージャーの名前です。

#### **command**

CICS トランザクション ID で始まるデータ・ストリングです。トランザク ションでさらに入力が必要な場合は、通常の端末オペレーターに対すると同 じ方法でオペレーターに対してプロンプトが出されます。 CICS からのメ ッセージには、応答の中で引用する必要のある応答番号が含まれています。

420 [ページの図](#page-435-0) 33 に示すコマンドを使用すれば、MVS コンソールから CEMT お よび CEOT トランザクションを検査することができます。

#### **TSO** からコマンドを入力する

TSO ユーザーは次の 2 つのいずれかの形式で TSO コマンド CONSOLE を呼び出 した後、CICS コマンドを入力することができます。

```
CONSOLE {MODIFY|F} cicsid,[']command[']
```

```
CONSOLE
{MODIFY|F} cicsid,[']command[']
END
```
TSO CONSOLE コマンドを使用すると、TSO では、そのユーザーがコンソール・ コマンドを出す権限をもつかどうかを検査します。さらに、コンソール・オペレー ター・コマンド・セキュリティーがアクティブであれば、TSO ユーザーは特に MODIFY cicsid を出せるように許可されていなければなりません。

TSO ユーザーは、コマンド CONSOLE MODIFY altcics,CEBT を使用して、代替 CICS と対話することができます。

さらに、TSO CLIST 処理を使用すれば、CICS コマンド列を出すことができます。

<span id="page-435-0"></span>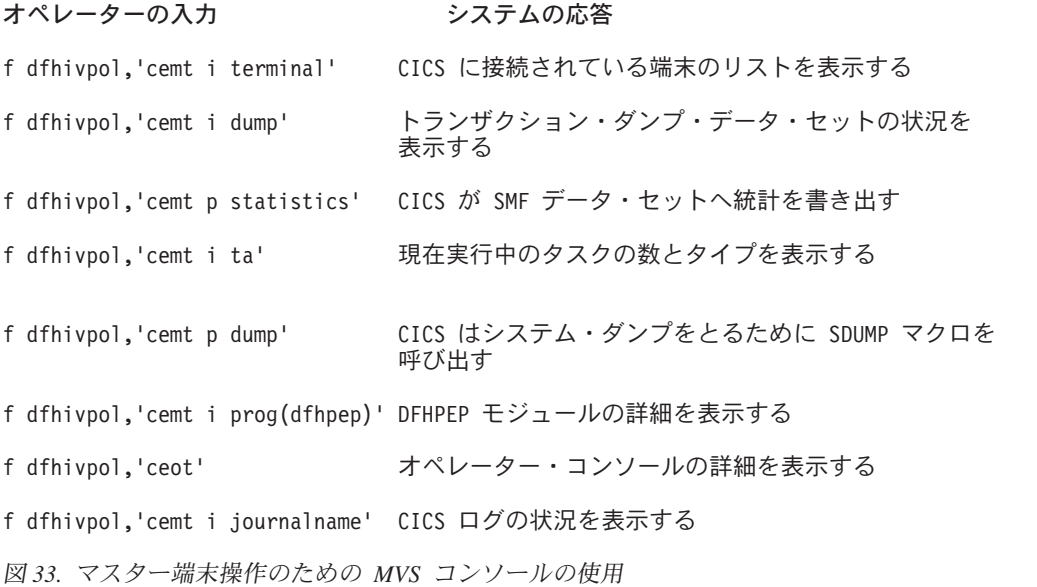

## **CICS** の停止

CICS を停止するには、SNA LU または MVS コンソールから、CEMT P SHUT と入 力します。CEMT P SHUT は、CEMT PERFORM SHUTDOWN の短縮形です。

システムが応答し、メッセージ DFH1713 と、 415 [ページの図](#page-430-0) 32のサンプル・ジョ ブ・ログに示したメッセージが表示されます。

# 第 **50** 章 共用データ・テーブルのサポートの検査

共用データ・テーブルを使用できることをいくつかの方法で検査できます。

- 1. 共用データ・テーブルのサポートをインストールした CICS 領域を開始します。 共用データ・テーブルを使用するためには、DFHDTSVC、 DFHDTCV、および DFHMVRMS モジュールを、MVS リンク・リスト (MVS システムの LNKLST 連結) の許可システム・ライブラリーまたは LPA のいずれかにインストールし なければなりません。CICS をインストールすると、これらのモジュールは、 *hlq*.SDFHLINK ライブラリー (通常は MVS リンク・リストに入れる) にインス トールされます。
- 2. ユーザー保守データ・テーブルを定義してインストールします。
- 3. CECI トランザクションを使用して、ユーザー・データ・テーブルで総称読み取 りコマンドを試行します。ユーザー保守データ・テーブルの総称読み取りは、共 用データ・テーブルでのみ許可されています。 共用データ・テーブルが操作可 能であれば、正規応答が戻されます。共用データ・テーブルが操作不能であれ ば、INVREQ 応答が戻されます。この検査プロセスでは、全体を通してユーザー 保守データ・テーブルを使用します。なぜなら、CICS 保守データ・テーブルの 場合は、そのユーザーに対して透過的な振る舞いをするためです。例えば、CICS 保守データ・テーブルの総称読み取りに対しては、共用データ・テーブルが操作 可能であるかどうかに関係なく、正規応答が戻されます。

共用データ・テーブルのクロスメモリー・サービスが作動しているかどうかを検査 するには、次のことを行ってください。

- 1. 第 1 の CICS 領域 (サーバー (ユーザー保守データ・テーブルおよびソース・ データ・セットをもっている)) と領域間通信接続を行っている第 2 の CICS 領 域 (リクエスター) を始動します。
- 2. リクエスター CICS 領域では、次の作業を行います。
	- a. サーバー CICS 領域上のユーザー保守データ・テーブルを参照する (関連の) リモート・ファイルを定義してインストールします。
	- b. 2 つの CICS 領域間の領域間通信接続をクローズして、機能シップができな いようにします。つまり、リクエスター CICS 領域から共用データ・テーブ ルにアクセスするには、共用データ・テーブルのクロスメモリー・サービス しか使用できないということです。接続をクローズするには、次のコマンド を入力してください。 CEMT SET IRC CLOSED

機能シップが作動不能であることを検査するには、サーバー CICS 領域のフ ァイル (データ・テーブルではない) のリモート READ を試行します。 SYSIDERR 応答が戻されます。

- c. CECI トランザクションを使用して、ユーザー・データ・テーブルで総称読み 取りコマンドを試行します。共用データ・テーブルのクロスメモリー・サー ビスが使用可能な場合には、正規応答が戻されます。
- 3. 2 つの CICS 領域間の領域間通信を復元するには、その接続を再度オープンしま す。これを行うには、次のコマンドを入力してください。

# <span id="page-437-0"></span>共用データ・テーブルの検査例

CICS 共用データ・テーブル環境の共用データ・テーブルを検証するためのステップ を例示します。

- 1. CICS 領域 CICSIDC を開始します。 CICSIDC は、この例ではサーバー CICS 領域です。
- 2. CICSIDC で、次のステップを完了します。
	- a. ユーザー保守データ・テーブル MYSDT を定義してインストールします。 MYSDT データ・テーブルは、その領域にインストールされているサンプ ル・データ・セット *hlq*.CICSIDC.FILEA に基づいています。
	- b. 次の総称 READ コマンドを端末から入力します。 CECI READ FILE(MYSDT) RIDFLD(00092) KEYLENGTH(5) GE GTEQ

424 [ページの図](#page-439-0) 35 は最初の応答 (LOADING) を示しており、 424 [ページの](#page-439-0) [図](#page-439-0) 36 は、データ・テーブルのロードの完了後にコマンドが繰り返されるとき の後続の応答を示しています。

以下のステップが行われ、共用データ・テーブルのクロスメモリー・サービスを検 査しています。

- 1. 第 2 の CICS 領域である CICSIDA を、共用データ・テーブルのサポート付き で開始します。 CICSIDA は、この例ではリクエスター CICS 領域です。
- 2. 以下の IRC 接続およびセッションを定義して、関連する CICS 領域にインスト ールします。

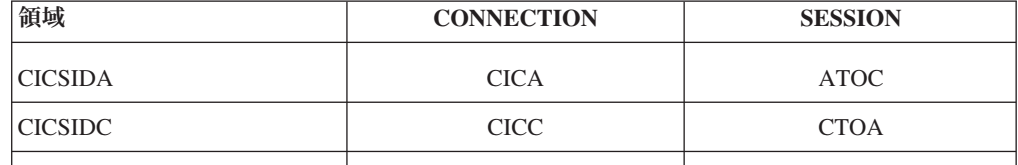

CICA および ATOC リソース定義の属性については、 426 [ページの図](#page-441-0) 39 およ び 426 [ページの図](#page-441-0) 40 を参照してください。 CICC および CTOA リソース定 義の属性は類似しています。

- 3. CICSIDA で、次のステップを完了します。
	- a. ファイル REMSDT を、CICSIDC 上の MYSDT データ・テーブルを参照す るリモート・ファイルとして定義してインストールします。 REMSDT リソ ース定義に使用されるパラメーターについては、 427 [ページの図](#page-442-0) 41 を参照し てください。
	- b. ファイル REMFIL を、CICSIDC 上の FILEA サンプル・ファイルを参照す るリモート・ファイルとして定義してインストールします。
	- c. CEMT SET IRC CLOSED コマンドを使用して、CICSIDC との IRC 接続を クローズします。
	- d. 次の総称 READ コマンドを端末から入力します。 CECI READ FILE(REMFIL) RIDFLD(00092) KEYLENGTH(5) LENGTH(80) GE GTEQ

425 [ページの図](#page-440-0) 37 は、リモート・ファイルが機能シップによってアクセスで きないために出される SYSIDERR 応答を示しています。 IRC 接続がクロー ズされる場合、この応答はリモート・データ・テーブル REMSDT について も出されます。

e. 次の総称 READ コマンドを端末から入力します。

CECI READ FILE(REMSDT) RIDFLD(00092) KEYLENGTH(5) LENGTH(80) GE GTEQ

425 [ページの図](#page-440-0) 38 は、正規応答を示しています。正規応答は、[2b \(422](#page-437-0) ペー [ジ](#page-437-0)) のステップを完了し、MYSDT が既に CICSIDC でオープンしている場合 に限り受け取ります。

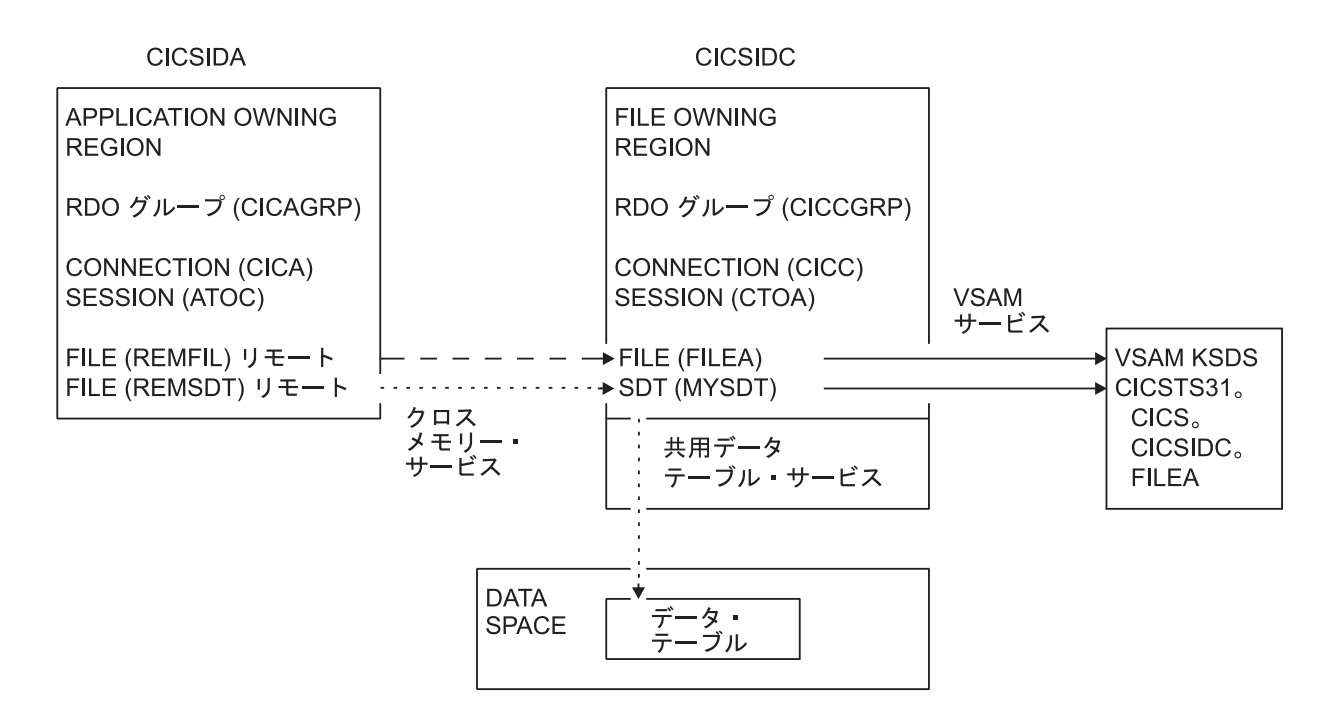

図 *34.* 共用データ・テーブルの検査例の *CICS* 環境

```
read file(MYSDT) ridfld(00092) keylength(5) ge gteq
 STATUS: COMMAND EXECUTION COMPLETE NAME=
 EXEC CICS READ
  File( 'MYSDT ' )
   < SYsid() >
   ( SEt() | Into( '' ) )
  \frac{1}{2} Length( +00000 ) >
  RIdfld( '00092' )
   < Keylength( +00005 ) < GEneric > >
   < RBa | RRn | DEBRec | DEBKey >
  < GTeq | Equal >
  < UNcommitted | Consistent | REpeatable | UPdate <token()> >
  < Nosuspend >
 RESPONSE: LOADING EIBRESP=+0000000094 EIBRESP2=+0000000104
PF 1 HELP 2 HEX 3 END 4 EIB 5 VAR 6 USER 7 SBH 8 SFH 9 MSG 10 SB 11 SF
```
図 *35. CICSIDC* での *SDT* サポート付き初期 *CECI* 総称 *READ FILE* コマンドに対する応答: データ・テーブルは最 初に参照されたときにロードされ、総称 READ コマンドは、ユーザー保守データ・テーブルのロード中は、ユーザー 保守データ・テーブルに対して使用することはできません。

read file(MYSDT) ridfld(00092) keylength(5) ge gteq STATUS: COMMAND EXECUTION COMPLETE EXEC CICS READ File( 'MYSDT ' )  $<$  SYsid()  $>$ ( SEt() | Into( ' 000983J. S. TILLING WASHINGTON, DC 34512' ... ) ) < Length( +00080 ) > RIdfld( '00092' ) < Keylength( +00005 ) < GEneric > > < RBa | RRn | DEBRec | DEBKey >  $<$  GTeq | Equal > < UNcommitted | Consistent | REpeatable | UPdate <token()> > < Nosuspend > RESPONSE: NORMAL EIBRESP=+0000000000 EIBRESP2=+0000000000 PF 1 HELP 2 HEX 3 END 4 EIB 5 VAR 6 USER 7 SBH 8 SFH 9 MSG 10 SB 11 SF

図 *36. CICSIDC* での *SDT* サポート付き *CECI* 総称 *READ FILE* コマンドに対する応答: 通常応答。

```
read file(FILEA) ridfld(00092) keylength(5) length(80) ge gteq
 STATUS: COMMAND EXECUTION COMPLETE
 EXEC CICS READ<br>File('FILEA ')
  File( 'FILEA
  \leq SYsid() >(SEt()' \ldots) )
   < Length( +00080 ) >
  RIdfld( '00092' )
  < Keylength( +00005 ) < GEneric > >
   < RBa | RRn | DEBRec | DEBKey >
  < GTeq | Equal >
  < UNcommitted | Consistent | REpeatable | UPdate <token()> >
  < Nosuspend >
 RESPONSE: SYSIDERR EIBRESP=+0000000053 EIBRESP2=+0000000130
PF 1 HELP 2 HEX 3 END 4 EIB 5 VAR 6 USER 7 SBH 8 SFH 9 MSG 10 SB 11
```
図 *37. CICSIDA* <sup>で</sup> *IRC* がクローズしている場合のリモート *CECI* 総称 *READ FILE* コマンドに対する応答: ファイ ル REMFIL が、CICSIDC 上の関連ファイル FILEA に機能シップを試行したときの SYSIDERR 応答

```
read file(MYSDT) ridfld(00092) keylength(5) length(80) ge gteq
STATUS: COMMAND EXECUTION COMPLETE
EXEC CICS READ
File( 'MYSDT ' )
 < SYsid() >( SEt()<br>| Into( ' 000983J. S. TILLING
                                      WASHINGTON, DC 34512' ... ) )
 < Length( +00080 ) >
 RIdfld( '00092' )
 < Keylength( +00005 ) < GEneric > >
 < RBa | RRn | DEBRec | DEBKey >
 < GTeq | Equal >
 < UNcommitted | Consistent | REpeatable | UPdate <token()> >
 < Nosuspend >
```
RESPONSE: NORMAL EIBRESP=+0000000000 EIBRESP2=+0000000000 PF 1 HELP 2 HEX 3 END 4 EIB 5 VAR 6 USER 7 SBH 8 SFH 9 MSG 10 SB 11 SF

図 *38. CICSIDA* <sup>で</sup> *IRC* がクローズしている場合のリモート *CECI* 総称 *READ FILE* コマンドに対する応答: ファイ ル REMSDT が、CICSIDC 上の関連する共用データ・テーブル MYSDT にクロスメモリー・サービスを使用したとき の正規応答

<span id="page-441-0"></span>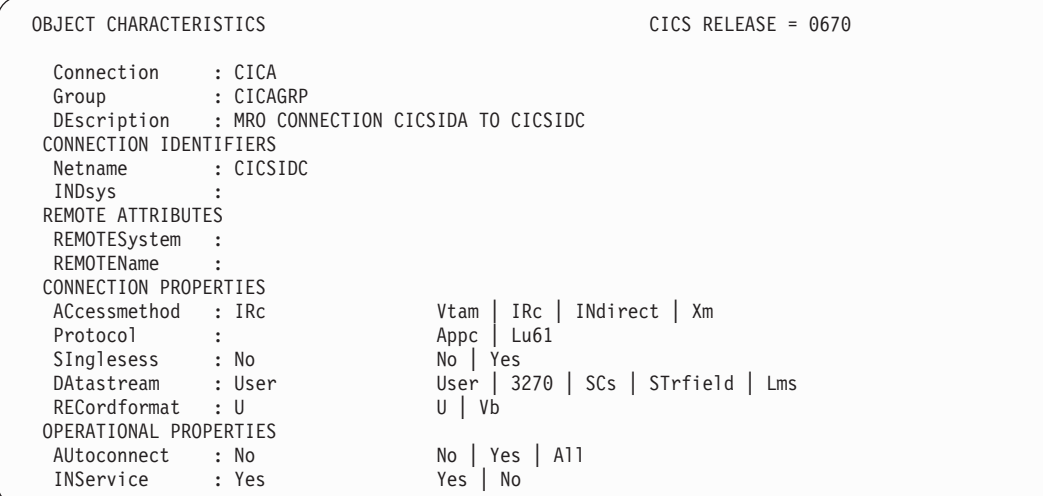

図 *39. CICSIDA* にインストールした *CONNECTION* リソース定義 *CICA* の例: 関係のあるパラメーターだけを示し ています。それ以外のパラメーターはデフォルトにすることができます。

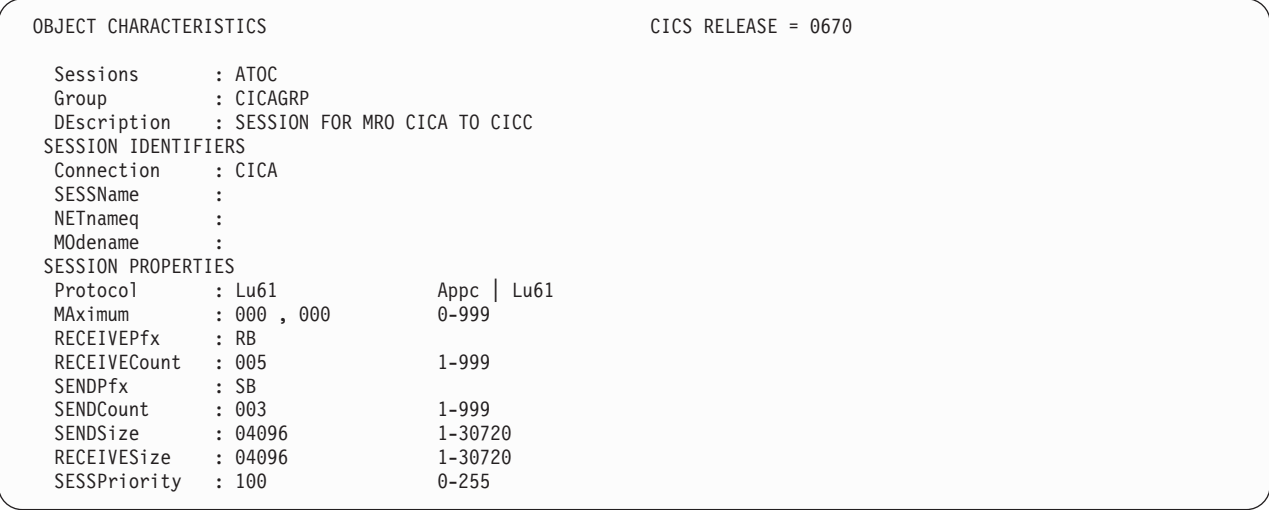

注**:** VTAM は z/OS Communications Server になりました。

図 *40.* 接続 *CICA* と関連する *SESSION* リソース定義 *ATOC* の例: 関係のあるパラメーターだけを示しています。そ れ以外のパラメーターはデフォルトにすることができます。

<span id="page-442-0"></span>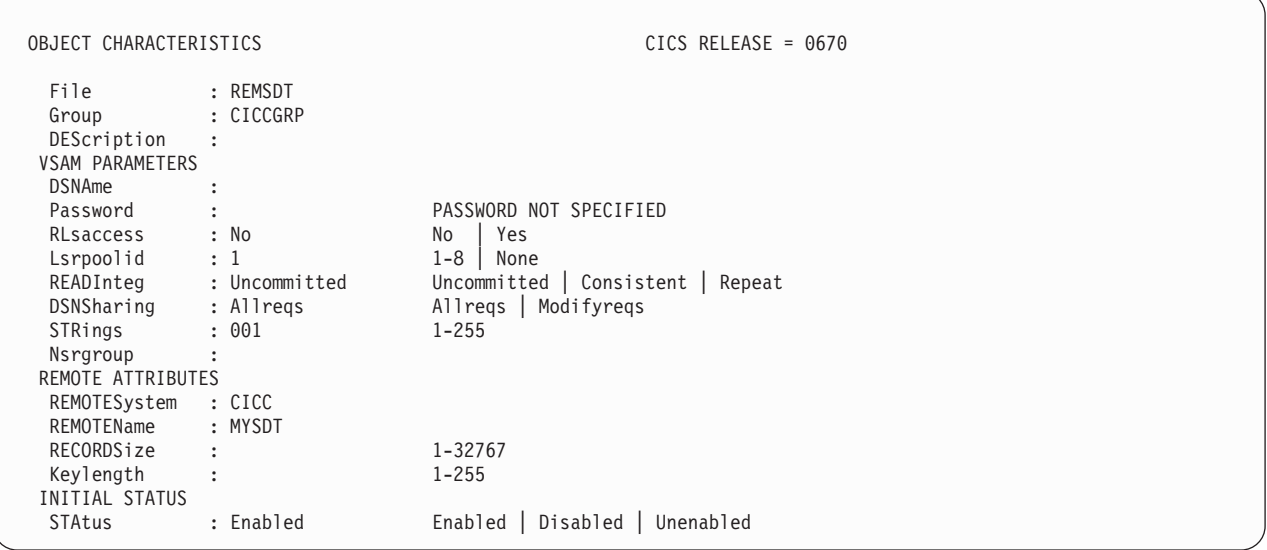

図 *41. CICSIDA* にインストールしたリモート *FILE* ファイル・リソース定義 *REMSDT* の例: 関係のあるパラメータ ーだけを示しています。それ以外のパラメーターはデフォルトにすることができます。

# 第 **51** 章 **CICS-DBCTL** インターフェースの検査

インストール検査手順、DFHIVPDB を使用して、CICS-DBCTL インターフェース が正常に使用できることを検査できます。

DFHIVPDB ジョブを正しく実行するには、以下のようにします。

1. DFHIVPDB ジョブを CICS および IMS 環境に合わせて調整します。

DFHIVPDB は、 269 ページの『第 39 章 DL/I [サポートの定義』の](#page-284-0)説明にある とおり、すべての CICS サンプル・インストール後ジョブの調整処理の一部とし て調整することができます。CICS インストール・プロセスの一部として DFHISTAR ジョブを実行すると、 DFHIVPDB ジョブが *hlq*.XDFHINST ライブ ラリーにインストールされます。DFHIVPDB ジョブ内の IMS.SDFSRESL (旧称 IMS.RESLIB) ライブラリーの接頭部を、ユーザーの IMS ライブラリーに使用す る接頭部に変更します。

2. DFHIVPDB ジョブによって使用される CICS 領域に必要なデータ・セットを作 成します。

データ・セットを作成するには、次の CICS サンプル・ジョブのコピーを調整し て実行してください。

**DFHCOMDS**

このジョブは、すべての CICS 領域に共通の CICS データ・セットを作成し ます。

#### **DFHDEFDS**

このジョブは、それぞれの CICS 領域に必要なデータ・セットを作成しま す。

CICS インストール・プロセスの一部として DFHISTAR ジョブを実行すると、 これらのジョブが *hlq*.XDFHINST ライブラリーにインストールされます。

3. 『DFHIVPDB ジョブについての IMS インストール要件』 に概説されていると おりに、IMS インストール検査手順を実行します。

## **DFHIVPDB** ジョブについての **IMS** インストール要件

「IMS/ESA 導入の手引き」の IMS INSTALL/IVP プロセスの記述にあるように、 DFHIVPDB ジョブは、IMS インストール検査手順の実行に依存します。

IMS INSTALL/IVP プロセスについての前提事項は、次のとおりです。

- 1. IMS サンプル・データベース、DI21PART が、正常に定義されていること。こ のデータベースは、次の 2 つのデータ・セットから構成されます。
	- v DI21PART
	- DI21PARO
- 2. DI21PART データベースが、IMS 提供サンプル・データとロードされているこ と。
- 3. 次の IMS 提供プロシージャーが、実行可能プロシージャー・ライブラリーにイ ンストールされていること。
	- ACBGEN
	- PSBGEN
- 4. サンプル DRA 始動テーブルである DFSPZPIV は、IMS.SDFSRESL ライブラリ ー (旧称 IMS.RESLIB) で作成され、そこへインストールされていること。
- 5. サンプル DBCTL システム、IVP3 が使用可能であること。

IMS のインストール、INSTALL/IVP プロセス、および IMS IVP の実行について は、「*IMS/ESA* 導入の手引き」を参照してください。

## **DFHIVPDB** ジョブ・ステップ

DFHIVPDB ジョブは、GEN および CICS ジョブ・ステップから構成されていま す。

1. **GEN**。このステップは、メンバー DFH\$DBAN を、*hlq*.SDFHSAMP ライブラリ ーから一時順次データ・セット、CARDIN にアンロードします。 このメンバー には、アセンブラー版の DL/I サンプル・アプリケーションを呼び出すトランザ クションが入っており、CICS では初期設定が完了するとただちに、これらのト ランザクションを CARDIN から読み取ります。順次データ・セット CARDIN は、シミュレート端末としてサンプル端末管理テーブル、DFHTCT5\$ に定義さ れます。

また、サンプル DL/I トランザクションの COBOL 版である DFH\$DBCB、およ び PL/I 版である DFH\$DBPL も、*hlq*.SDFHSAMP ライブラリーに含まれます。 COBOL または PL/I 版を実行する場合は、該当メンバーとともに CARDIN を ロードするようにこのジョブ・ステップを変更する必要があります。

トランザクションで生成される出力は、類似装置 (PRINTER として定義される 順次データ・セット) に送られます。

2. **CICS**。このジョブ・ステップは、CICS 提供リソース・グループ・リスト DFH\$IVPL を使用して DFHSTART プロシージャーを実行し、CICS を始動しま す。CICS は DBCTL システム IVP3 との接続を試行し、サンプル DLI トラン ザクションを実行してから、CICS 領域をシャットダウンします。DBCTL シス テム、IVP3 が稼働していないと、サンプル DLI トランザクションは異常終了メ ッセージが出て停止します。

この IVP で使用するサンプル・メンバーを調べたい場合は、次のリストから見つけ ることができます。

#### **DFHIVPDB**

この IVP には説明としての注釈がいくつか含まれており、DFHISTAR ジョ ブの実行時に *hlq*.XDFHINST ライブラリーにインストールされます。 DFHISTAR ジョブの詳細については、 251 [ページの『第](#page-266-0) 36 章 CICS 提供 [のスケルトン・ジョブの調整』を](#page-266-0)参照してください。

#### **DFH\$SIP5**

DFH\$SIP5 は、DFHIVPDB ジョブに特定なシステム初期設定パラメーター の指定変更が含まれる *hlq*.SYSIN データ・セットのメンバーです。

DFHIVPDB ジョブの他のシステム初期設定パラメーター (例えば、 APPLID、CICSSVC、および DFLTUSER) を指定する場合は、*hlq*.SYSIN デ ータ・セットの DFH\$SIP5 メンバーで行うと便利です。

#### **DFHTCT5\$**

DFHTCT5\$ は、この IVP の中で、CICS によりシミュレート端末として使 用される (端末名は SAMA) 順次装置を指定するサンプル TCT です。ソー ス・ステートメントは、*hlq*.SDFHSAMP ライブラリーの DFH\$TCTS メン バーにあります。

## **DFHIVPDB** ジョブを実行する

DFHIVPDB ジョブを実行要求する前に、DFHRMUTL プログラムを実行し、次の CICS 始動時に INITIAL スタートを実行するようにグローバル・カタログ制御レコ ードをリセットしてください。

DFHRMUTL プログラムの例は、次のようになります。

```
//DFHRMUTI JOB 24116475,'DFHRMUTL',
         // CLASS=A,MSGCLASS=H,NOTIFY=userid
11*//*--------------------------------------------------------*/
//* RESET GLOBAL CATALOG CONTROL RECORD TO INITIAL START */
//*--------------------------------------------------------*/
//DFHRMUTL EXEC PGM=DFHRMUTL,REGION=1M
//STEPLIB DD DSN=CICSTS42.CICS.SDFHLOAD,DISP=SHR
//SYSPRINT DD SYSOUT=*
//DFHGCD DD DSN=CICSTS42.CICS.DBDCCICX.DFHGCD,DISP=OLD<br>//SYSIN DD *
//SYSIN
SET_AUTO_START=AUTOINIT
/*
```
必要なすべての準備が完了し、前提条件となるすべてのジョブの実行が完了すれ ば、DFHIVPDB ジョブを実行要求します。ジョブによって、DL/I トランザクショ ンが CARDIN にロードされます。CICS はトランザクションを読み取り、その出力 を PRINTER 順次データ・セットに送ります。プロセスは次のとおりです。

- v *hlq*.SDFHSAMP の DFH\$DBAN メンバーから CARDIN にコピーされる最初のト ランザクションは、CDBC CONNECT SUFFIX(IV) です。 このトランザクション によって、CICS は DBCTL と接続し、サンプル DRA 始動テーブル、 DFSPZPIV を使用します。
- v *hlq*.SDFHSAMP の DFH\$DBAN メンバーから CARDIN にコピーされる最後のト ランザクションは、CEMT PERFORM SHUT です。
- v CICS がシャットダウンする前にいくつかのコマンドをオンラインで使用したい 場合には、ジョブを実行する前に、CEMT コマンドを削除しなければなりませ ん。そうすると、CEMT、CEDA、およびその他の CICS 提供トランザクション を出し、CICS 端末からまたは MVS コンソールを介してシャットダウンを開始 することができます。
- v MVS コンソールから CICS と通信する場合は、「[Resource Definition Guide](http://publib.boulder.ibm.com/infocenter/cicsts/v4r2/topic/com.ibm.cics.ts.resourcedefinition.doc/terminals/dfha23o.html)」の 『[Defining console devices to CICS](http://publib.boulder.ibm.com/infocenter/cicsts/v4r2/topic/com.ibm.cics.ts.resourcedefinition.doc/terminals/dfha23o.html)』で説明したように、DFHIVPDB を開始する 前に、CICS に対してコンソールを定義しなければなりません。
- v TSO に接続された端末から MODIFY コマンドを入力する場合は、「[Resource](http://publib.boulder.ibm.com/infocenter/cicsts/v4r2/topic/com.ibm.cics.ts.resourcedefinition.doc/terminals/dfha23o.html) Definition Guide」の『[Defining console devices to CICS](http://publib.boulder.ibm.com/infocenter/cicsts/v4r2/topic/com.ibm.cics.ts.resourcedefinition.doc/terminals/dfha23o.html)』で説明したように、TSO ユーザーをコンソール装置として定義しなければなりません。

DFHIVPDB ジョブの実行からのサンプル・ジョブ・ログが、 433 [ページの図](#page-448-0) 42 に 示されています。トランザクション処理の結果は、 433 [ページの図](#page-448-0) 42、 434 [ページ](#page-449-0) [の図](#page-449-0) 43、および 434 [ページの図](#page-449-0) 44 に示すものと同様の結果になります。

J E S 2 J O B L O G -- S Y S T E M M V 2 6 -- N O D E W I N M V S 2 C

0

|

09.36.19 JOB36923 ---- TUESDAY, 24 APR 2007 ---- 09.36.19 JOB36923 ICH70001I CICINST LAST ACCESS AT 08:27:32 ON TUESDAY, APRIL 24, 2007 09.36.19 JOB36923 \$HASP373 DFHIVPDB STARTED - INIT 4 - CLASS A - SYS MV26 09.36.19 JOB36923 IEF403I DFHIVPDB - STARTED - TIME=09.36.19 09.36.19 JOB36923 - --TIMINGS (MINS.)-- ----PAGING COUNTS--- 09.36.19 JOB36923 -JOBNAME STEPNAME PROCSTEP RC EXCP CPU SRB CLOCK SERV PG PAGE SWAP VIO SWAPS STEPNO 09.36.19 JOB36923 -DFHIVPDB GEN 00 53 .00 .00 .00<br>09.36.19 JOB36923 -DFHIVPDB CICS CICSCNTL 01 16 .00 .00 .00 09.36.19 JOB36923 -DFHIVPDB CICS CICSCNTL 01 16 .00 .00 .00 148 0 0 0 0 0 2<br>09.36.19 JOB36923 -DFHIVPDB CICS DTCNTL 01 15 .00 .00 .00 161 0 0 0 0 0 3 09.36.19 JOB36923 -DFHIVPDB CICS DTCNTL 01 15 .00 .00 .00 161 0 0 0 003 09.36.20 JOB36923 DFHPA1101 CICSIVP1 DFHSIT IS BEING LOADED. 09.36.20 JOB36923 DFHPA1108 CICSIVP1 DFHSIT HAS BEEN LOADED. (GENERATED AT: MM/DD= 01/12 HH:MM= 13:57). 09.36.20 JOB36923 DFHPA1100 CICSIVP1 OVERRIDE PARAMETERS FROM JCL EXEC STATEMENT: START=AUTO,SYSIN<br>09.36.20 JOB36923 DFHPA1102 CICSIVP1 OVERRIDE PARAMETERS FROM SYSIN: *1* 09.36.20 JOB36923 DFHPA1927 CICSIVP1 GRPLIST=DFH\$IVPL, INCLUDE DLI SAMPLE PROGRAMS & TRANSACTIONS 20000000 09.36.20 JOB36923 DFHPA1927 CICSIVP1 FCT=NO, 30000000 09.36.20 JOB36923 DFHPA1927 CICSIVP1 TCT=5\$, 09.36.20 JOB36923 DFHPA1927 CICSIVP1 XRF=NO, 50000000 09.36.20 JOB36923 DFHPA1927 CICSIVP1 STNTR=OFF,<br>09.36.20 JOB36923 DFHPA1927 CICSIVP1 STNTRFC=1, TRACE FILE CONTROL AND DLI EVENTS 09.36.20 JOB36923 DFHPA1927 CICSIVP1 STNTRFC=1, TRACE FILE CONTROL AND DLI EVENTS 56000000 09.36.20 JOB36923 DFHPA1927 CICSIVP1 AUXTR=ON, 60000000 09.36.20 JOB36923 DFHPA1927 CICSIVP1 AUXTRSW=NEXT, the control of the control of the control of the control of<br>09.36.20 JOB36923 DFHPA1927 CICSIVP1 SRT=NO. 09.36.20 JOB36923 DFHPA1927 CICSIVP1 SRT=NO,<br>09.36.20 JOB36923 DFHPA1927 CICSIVP1 SEC=NO. 70000200 PHATE SAND TO PROGRESS TO THE TO PROGRESS TO THE TO THE 09.36.20 JOB36923 DFHPA1927 CICSIVP1 SEC=NO,<br>09.36.20 JOB36923 DFHPA1927 CICSIVP1 TRTARS7=64 STORES STORES STORES STORES TROOD TRAGGASOO 09.36.20 JOB36923 DFHPA1927 CICSIVP1 TRTABSZ=64, 70000300 09.36.20 JOB36923 DFHPA1927 CICSIVP1 APPLID=CICSIVP1,<br>09.36.20 JOB36923 DFHPA1927 CICSIVP1 APPLID=CICSIVP1,<br>09.36.20 JOB36923 DFHPA1927 CICSIVP1 CICSSVC=233. 09.36.20 JOB36923 DFHPA1927 CICSIVP1 CICSSVC=233, 70000500 PHAND POST PRODUCT AND TO 20000500 PHAND 70000500<br>09.36.20 JOB36923 DFHPA1927 CICSIVP1 .END 09.36.20 J0B36923 DFHPA1927 CICSIVP1 .END 09.36.20 JOB36923 DFHPA1103 CICSIVP1 END OF FILE ON SYSIN. 09.36.21 JOB36923 +DFHTR0103 TRACE TABLE SIZE IS 64KB 09.36.21 JOB36923 +DFHSM0122I CICSIVP1 Limit of DSA storage below 16MB is 5 120KB. 09.36.21 JOB36923 +DFHSM0123I CICSIVP1 Limit of DSA storage above 16MB is 48MB. 09.36.21 JOB36923 +DFHSM0113I CICSIVP1 Storage protection is not active. 09.36.21 JOB36923 +DFHSM0126I CICSIVP1 Transaction isolation is not active. 09.36.21 JOB36923 +DFHDM0101I CICSIVP1 CICS is initializing. 09.36.23 JOB36923 +DFHWB0109I CICSIVP1 Web domain initialization has started. 09.36.23 JOB36923 +DFHSO0100I CICSIVP1 Sockets domain initialization has started. 09.36.23 JOB36923 +DFHRX0100I CICSIVP1 RX domain initialization has started. 09.36.23 JOB36923 +DFHRX0101I CICSIVP1 RX domain initialization has ended. 09.36.23 JOB36923 +DFHLG0101I CICSIVP1 Log manager domain initialization has started. 09.36.23 JOB36923 +DFHEJ0101 CICSIVP1 790 Enterprise Java domain initialization has started. Java is a 790 trademark of Sun Microsystems, Inc. 09.36.23 JOB36923 +DFHDH0100I CICSIVP1 Document domain initialization has started. 09.36.23 JOB36923 +DFHXS1100I CICSIVP1 Security initialization has started. 09.36.23 JOB36923 +DFHSI1500 CICSIVP1 CICS startup is in progress for CICS Transaction Server Version 4.1.0 09.36.23 JOB36923 +DFHXS1102I CICSIVP1 Security is inactive. 09.36.23 JOB36923 +DFHDU0304I CICSIVP1 Transaction Dump Data set DFHDMPB opened.<br>09.36.23 JOB36923 +DFHSI1501I CICSIVP1 Loading CICS nucleus.<br>09.36.26 JOB36923 +DFHTR0113 CICSIVP1 Auxiliary trace is being started on dat 09.36.26 JOB36923 +DFHCQ0100I CICSIVP1 Console queue initialization has started. 09.36.26 JOB36923 +DFHCQ0101I CICSIVP1 Console queue initialization has ended. 09.36.26 JOB36923 +DFHCQ0103I CICSIVP1 MVS console queue is open. 09.36.26 JOB36923 +DFHCQ0200I CICSIVP1 CEKL transaction enabled. 09.36.26 JOB36923 +DFHXS1101I CICSIVP1 Security initialization has ended. 09.36.26 JOB36923 +DFHRM0140 CICSIVP1 Recovery manager autostart override found with value: 'AUTOINIT'. 09.36.26 JOB36923 +DFHRM0149I CICSIVP1 Recovery manager autostart override record will be deleted. 09.36.26 JOB36923 +DFHDH0101I CICSIVP1 Document domain initialization has ended. 09.36.26 JOB36923 +DFHMN0105I CICSIVP1 Using default Monitoring Control Table. 09.36.26 JOB36923 +DFHSO0101I CICSIVP1 Sockets domain initialization has ended. 09.36.26 JOB36923 +DFHWB0110I CICSIVP1 Web domain initialization has ended. 09.36.26 JOB36923 +DFHMN0110I CICSIVP1 CICS Monitoring is inactive. 09.36.26 JOB36923 +DFHSI1502I CICSIVP1 CICS startup is Initial. 09.36.26 JOB36923 +DFHTS0100I CICSIVP1 Temporary Storage initialization has started. 09.36.26 JOB36923 +DFHSI1503I CICSIVP1 Terminal data sets are being opened. 09.36.20 00630923 +DFHLG0102I CICSIVP1 Log manager domain initialization has ended.<br>09.36.27 JOB36923 +DFHLG0102I CICSIVP1 Log manager domain initialization has ended.<br>09.36.27 JOB36923 IEC161I 080-053.DFHIVPDB.CICS CICS.D 09.36.27 JOB36923 IEC161I 080-053,DFHIVPDB,CICS 09.36.27 JOB36923 IEC161I INST.CICSTS42.CNTL.CICS.DFHTEMP, 09.36.27 JOB36923 IEC161I INST.CICSTS42.CNTL.CICS.DFHTEMP.DATA, 09.36.27 JOB36923 IEC161I ICFCAT.SYSPLEX2.CATALOGB 09.36.27 JOB36923 +DFHTS0102I CICSIVP1 About to format the temporary storage data set (359 control intervals). 09.36.27 JOB36923 +DFHKE0406I CICSIVP1 825 CICS is about to wait for predecessors defined in the MVS automatic 825 restart management policy for this region. 09.36.27 JOB36923 +DFHKE0412I CICSIVP1 CICS WAITPRED call to automatic restart manager has completed. 09.36.27 JOB36923 +DFHCP0101I CICSIVP1 CPI initialization has started. 09.36.27 JOB36923 +DFHPR0104I CICSIVP1 Partner resource manager initialization has started. 09.36.27 JOB36923 +DFHAI0101I CICSIVP1 AITM initialization has started.

<span id="page-448-0"></span>09.36.27 JOB36923 +DFHFC0100I CICSIVP1 File Control initialization has started. +DFHTD0100I CICSIVP1 Transient Data initialization has started. 09.36.27 JOB36923 +DFHFC0101I CICSIVP1 File Control initialization has ended. 09.36.27 JOB36923 +DFHTD0101I CICSIVP1 Transient Data initialization has ended. 09.36.27 JOB36923 +DFHTS0101I CICSIVP1 Temporary Storage initialization has ended.<br>09.36.27 JOB36923 +DFHCP0102I CICSIVP1 CPI initialization has ended. 09.36.27 JOB36923 +DFHCP0102I CICSIVP1 CPI initialization has ended.<br>09.36.27 JOB36923 +DFHPR0105I CICSIVP1 Partner resource manager init 09.36.27 JOB36923 +DFHPR0105I CICSIVP1 Partner resource manager initialization has ended.<br>09.36.27 JOB36923 +DFHAI0102I CICSIVP1 AITM initialization has ended. 09.36.27 JOB36923 +DFHAI0102I CICSIVP1 AITM initialization has ended. 09.36.28 JOB36923 +DFHSI1511I CICSIVP1 Installing group list DFH\$IVPL. 09.36.29 JOB36923 IEC031I D37-04,IFG0554P,DFHIVPDB,CICS,DFHAUXT,D306,P2P0C6,INST.CICSTS42.CICS.DFHAUXT<br>09.36.29 JOB36923 +DFHTR0110 - AUXILIARY TRACE DATA SET DFHAUXT FULL - SWITCHING TO DFHBUXT 09.36.29 JOB36923 +DFHTR0110 - AUXILIARY TRACE DATA SET DFHAUXT FULL - SWITCHING TO DFHBUXT<br>09.36.29 JOB36923 IEC031I D37-04,IFG0554P,DFHIVPDB,CICS,DFHBUXT,D50B,P2P14B,INST.CICSTS42.CI 09.36.29 JOB36923 IEC031I D37-04,IFG0554P,DFHIVPDB,CICS,DFHBUXT,D50B,P2P14B,INST.CICSTS42.CICS.DFHBUXT 09.36.29 JOB36923 +DFHTR0109 - AUXILIARY TRACE DATA SET DFHBUXT FULL - AUXILIARY TRACE HAS BEEN STOPPED 09.36.30 JOB36923 +DFHLG0103I CICSIVP1 System log (DFHLOG) initialization has started. 09.36.31 JOB36923 +DFHLG0104I CICSIVP1 844 844 System log (DFHLOG) initialization has ended. Log stream<br>844 CICINST.CICSIVP1.DFHLOG is connected to structure LOG GE 844 CICINST.CICSIVP1.DFHLOG is connected to structure LOG\_GENERAL\_008. 09.36.31 JOB36923 +DFHLG0103I CICSIVP1 System log (DFHSHUNT) initialization has started. 09.36.31 JOB36923 +DFHLG0104I CICSIVP1 846 846 System log (DFHSHUNT) initialization has ended. Log stream 846 CICINST.CICSIVP1.DFHSHUNT is connected to structure LOG\_GENERAL\_008.<br>19.36.31 JOB36923 +DFHAP1203I CICSIVP1 Language Environment is being initialized. 09.36.31 JOB36923 +DFHAP1203I CICSIVP1 Language Environment is being initialized. +DFHAP1200 CICSIVP1 A CICS request to the Language Environment has failed. Reason code '0011020'. 09.36.31 JOB36923 +DFHAP1208 CICSIVP1 Language Environment cannot support the Cobol language. *2* 09.36.31 JOB36923 +DFHAP1209 CICSIVP1 Language Environment cannot support the C/C++ languages. *2* 09.36.31 JOB36923 +DFHAP1210 CICSIVP1 Language Environment cannot support the PL/I language. *2* 09.36.31 JOB36923 +DFHAP1211I CICSIVP1 Language Environment initialization completed.<br>09.36.31 JOB36923 +DFHWB1007 CICSIVP1 Initializing CICS Web environment. 09.36.31 JOB36923 +DFHWB1007 CICSIVP1 Initializing CICS Web environment. 09.36.32 JOB36923 +DFHWB1008 CICSIVP1 CICS Web environment initialization is complete.<br>09.36.32 JOB36923 +DFHSI1517 CICSIVP1 Control is being given to CICS. 09.36.32 JOB36923 +DFHSI1517 CICSIVP1 Control is being given to CICS<br>09.36.32 JOB36923 +DFHEJ0102 CICSIVP1 Enterprise Java domain initial 09.36.32 JOB36923 +DFHEJ0102 CICSIVP1 Enterprise Java domain initialization has ended.<br>09.37.54 JOB36923 +DFHTM1715 CICSIVP1 CICS is being quiesced by userid CICSUSER in tra 09.37.54 JOB36923 +DFHTM1715 CICSIVP1 CICS is being quiesced by userid CICSUSER in transaction CEMT at terminal SAMA.<br>09.37.54 JOB36923 +DFHDM0102I CICSIVP1 CICS is quiescing. 09.37.54 JOB36923 +DFHDM0102I CICSIVP1 CICS is quiescing. 09.37.54 JOB36923 +DFHDB8122I CICSIVP1 CICS is about to disconnect from DBCTL for CICS shutdown. +DFHCESD CICSIVP1 SHUTDOWN ASSIST TRANSACTION CESD STARTING. SHUTDOWN IS NORMAL. 09.37.54 JOB36923 +DFHDB8123I CICSIVP1 CICS disconnection from DBCTL for CICS shutdown has completed successfully.<br>09.37.54 JOB36923 +DFHTM1782I CICSIVP1 All non-system tasks have been successfully terminated. 09.37.54 JOB36923 +DFHTM1782I CICSIVP1 All non-system tasks have been successfully terminated.<br>09.37.55 JOB36923 +DFHZC2305I CICSIVP1 Termination of VTAM sessions beginning 09.37.55 JOB36923 +DFHZC2305I CICSIVP1 Termination of VTAM sessions beginning 09.37.55 JOB36923 +DFHZC2316 CICSIVP1 VTAM ACB is closed +DFHCQ0104I CICSIVP1 MVS console queue is closed. 09.37.58 JOB36923 +DFHRM0204 CICSIVP1 There are no indoubt, commit-failed or backout-failed UOWs. 09.37.59 JOB36923 +DFHRM0130 CICSIVP1 Recovery manager has successfully quiesced. 09.37.59 JOB36923 +DFHDU0303I CICSIVP1 Transaction Dump Data set DFHDMPB closed. 09.37.59 JOB36923 +DFHKE1799 CICSIVP1 TERMINATION OF CICS IS COMPLETE. 09.37.59 JOB36923 -DFHIVPDB CICS CICS 00 4070 .03 .00 1.66 23769 0 0 0 0 0 0 4<br>09.38.00 JOB36923 -DFHIVPDB CICS PRTDMPA 00 137 .00 .00 .00 289 0 0 0 0 0 5 09.38.00 JOB36923 -DFHIVPDB CICS PRTDMPA 00 137 .00 .00 .00 289 0 0 0 005 09.38.00 JOB36923 -DFHIVPDB CICS PRTDMPB 00 138 .00 .00 .00 291 0 0 0 006 09.38.03 JOB36923 -DFHIVPDB CICS PRTAUXT 00 1935 .01 .00 .04 13326 0 0<br>09.38.04 JOB36923 \$HASP375 DFHIVPDB ESTIMATED LINES EXCEEDED 09.38.04 JOB36923 \$HASP375 DFHIVPDB ESTIMATED LINES EXCEEDED<br>09.38.04 JOB36923 \$HASP375 DFHIVPDB ESTIMATE EXCEEDED BY 09.38.04 JOB36923 \$HASP375 DFHIVPDB ESTIMATE EXCEEDED BY 5,000 LINES \$HASP375 DFHIVPDB ESTIMATE EXCEEDED BY 09.38.05 JOB36923 \$HASP375 DFHIVPDB ESTIMATE EXCEEDED BY 15,000 LINES 09.38.05 JOB36923 \$HASP375 DFHIVPDB ESTIMATE EXCEEDED BY 20,000 LINES<br>09.38.05 JOB36923 \$HASP375 DFHIVPDB ESTIMATE EXCEEDED BY 25,000 LINES 09.38.05 JOB36923 \$HASP375 DFHIVPDB ESTIMATE EXCEEDED BY 25,000 LINES 09.38.06 JOB36923 \$HASP375 DFHIVPDB ESTIMATE EXCEEDED BY 30,000 LINES 09.38.06 JOB36923 -DFHIVPDB CICS PRTBUXT 00 1909 .01 .00 .05 13560 0 0 0 0 0 0 8<br>09.38.06 JOB36923 TEF404I DEHIVPDB - EMDED - TIME-09.38.06 09.38.06 JOB36923 IEF404I DFHIVPDB - ENDED - TIME=09.38.06<br>09.38.06 JOB36923 - DFHIVPDB ENDED. NAME-CICINST TOTAL CPU TIME= .06 TOTAL ELAPSED TIME= 1.78 09.38.06 JOB36923 \$HASP395 DFHIVPDB ENDED

図 *42. DFHIVPDB* ジョブからのサンプル・ジョブ・ログ出力

- v DFHIVPDB ジョブは、SYSIN データ・セットの DFH\$SIP5 メンバーに含まれて いるシステム初期設定パラメーターを使用して、デフォルトのシステム初期設定 パラメーターを指定変更します。 さらに、DFH\$SIP5 メンバーが編集され、示さ れた DFHIVPDB ジョブ・ログを作成するために、他のシステム初期設定パラメ ーターを指定します。 IVP ジョブで使用されるこれらの特別なシステム初期設定 パラメーターについては、 397 ページの『IVP [ジョブ用のシステム初期設定パラ](#page-412-0) [メーターの指定』を](#page-412-0)参照してください。
- v COBOL、C、C++、および PL/I の各言語が必要な場合は、SCEERUN ライブラリ ーと SCEERUN2 ライブラリーからコメント・マークを除去し、ジョブのメモリ ー・サイズを大きくします。

ジョブ出力の MSGUSER セクションの終わりに、 434 [ページの図](#page-449-0) 43 に示すメッセ ージに似たメッセージが表示されます。

<span id="page-449-0"></span>DFHLG0302 04/24/2007 09:36:31 CICSIVP1 Journal name DFHLOG has been installed. Journal type: MVS CICINST.CICSIVP1.DFHLOG. DFHLG0302 04/24/2007 09:36:31 CICSIVP1 Journal name DFHSHUNT has been installed. Journal type: MVS CICINST.CICSIVP1.DFHSHUNT. DFHLG0744 04/24/2007 09:36:31 CICSIVP1 All records in log stream CICINST.CICSIVP1.DFHLOG have been deleted.<br>DFHLG0744 04/24/2007 09:36:31 CICSIVP1 All records in log stream CICINST.CICSIVP1.DFHSHUNT have been deleted.<br>DFHD DFHRM0205 04/24/2007 09:37:58 CICSIVP1 An activity keypoint has been successfully taken. DFHLG0743 04/24/2007 09:37:58 CICSIVP1 Tail of log stream CICINST.CICSIVP1.DFHLOG deleted at block id X'0000000000000FDD'.

注**:** VTAM は z/OS Communications Server になりました。

図 *43. DFHIVPDB* ジョブの *MSGUSER* セクションの終わりからのサンプル・ジョブ・ログ出力

ジョブ出力の Printer セクションに、図 44 に示すメッセージに似たメッセージが表 示されます。

1DFHDB8210D Connection to DBCTL is proceeding. Check CDBC TD queue. DFHDB8225I CICSIVP1 The DBCTL ID is IM7D. The DRA Startup Table suffix is IV.

INPUT: ASMCDPA02MS16995-28  $p_{\text{APT}} = 0.2M$ S16995-28

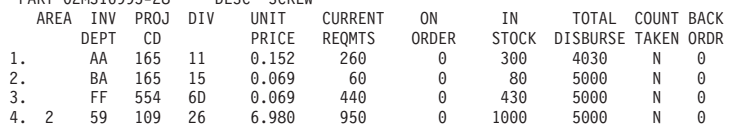

INPUT: ASMCDPA02JAN1N976B

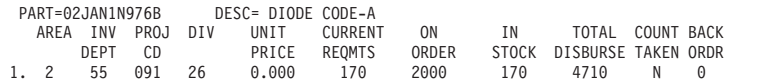

図 *44. DFHIVPDB* ジョブの出力の *Printer* セクションからのサンプル・ジョブ・ログ出力

# 第 **52** 章 **CICS DB2** 環境のテスト

DB2 インストール検査手順のフェーズ 5 を使用して CICS DB2 環境をテストでき ます。

DB2 インストール検査手順 (特にフェーズ 5) を使用するには、DB2 管理資料を参 照してください。そこには、手順に関する情報と必要なステップが記載されていま す。

## **DB2** ジョブ **DSNTEJ5C** および **DSNTEJ5P** の実行

CICS DB2 環境で使用されるサンプル・アプリケーションを準備するには、DB2 で 提供されている DSNTEJ5C および DSNTEJ5P ジョブを実行してください。

DSNTEJ5C は、COBOL で書かれたサンプル・アプリケーション・トランザクショ ンをインストールし、組織アプリケーションを準備します。DSNTEJ5P は、PL/I で 書かれたトランザクションをインストールし、組織、プロジェクト、および電話の 各アプリケーションを準備します。

このいずれのジョブも以下の機能を実行します。

- v CICS オンライン・アプリケーションのコンパイルおよびリンク・エディット
- CICS オンライン・アプリケーションのバインド
- v オンライン・アプリケーション用の BMS マップの作成

## **DB2** 組織アプリケーションまたはプロジェクト・アプリケーションの 開始

CICS にログオンした後で、D8PP、D8PS、または D8CS のいずれかの CICS トラ ンザクション・コードを入力することにより、組織アプリケーションまたはプロジ ェクト・アプリケーションを開始できます。

- D8PP はプロジェクトの PL/I 版を開始します
- D8PS は組織の PL/I 版を開始します
- D8CS は組織の COBOL 版を開始します

これらのトランザクション・コードのいずれかを入力すると、 436 [ページの図](#page-451-0) 45 ま たは 436 [ページの図](#page-451-0) 46 に示されているパネルが表示されます。

<span id="page-451-0"></span>ACTION SELECTION MAJOR SYSTEM ...: 0 ACTION .........: OBJECT .........: SEARCH CRITERIA.: DATA ...........: SELECT AN ACTION FROM FOLLOWING LIST A ADD (INSERT) D DISPLAY (SHOW) E ERASE (REMOVE) U UPDATE (CHANGE)

図 *45. CICS* における *DB2* プロジェクト・アプリケーションの初期パネル

ACTION SELECTION MAJOR SYSTEM ...: P PROJECTS ACTION .........: OBJECT .........: SEARCH CRITERIA.: DATA ...........: SELECT AN ACTION FROM FOLLOWING LIST A ADD (INSERT) D DISPLAY (SHOW) E ERASE (REMOVE) U UPDATE (CHANGE)

図 *46. CICS* における *DB2* プロジェクト・アプリケーションの初期パネル

組織アプリケーションおよびプロジェクト・アプリケーションの実行の詳細につい ては、「DB2 Guide」の『[DB2 overview](http://publib.boulder.ibm.com/infocenter/cicsts/v4r2/topic/com.ibm.cics.ts.doc/dfhtk/topics/overview.html)』を参照してください。

#### **DB2** 電話アプリケーションの開始

電話アプリケーションを開始するには、画面を消去してトランザクション・コード D8PT を入力します。DB2 をインストールする時点で、トランザクション・コード を変更することができます。トランザクション・コードが、表示されているものか ら変更されたかどうかを調べる場合は、システム管理者に確認してください。

# 第 **53** 章 **EJB "Hello World"** サンプルの実行

インストール検査手順の一部として、EJB "Hello World" サンプルを実行します。

この手順の詳細については、「*Java Applications in CICS*」を参照してください。

# 第 **7** 部 **CICSPlex SM** インストールの検査

CICSPlex SM のインストール検査手順を使用して、インストールが正しく行われた ことを確認します。

# 第 **54** 章 **DFHISTAR** を使用した **CICSPlex SM** インストールの 検査

CICSPlex SM のインストールを済ませたら、DFHISTAR ジョブを実行することで 生成されるサンプルを使用し、CICSPlex SM 環境をセットアップして、インストー ルが正しく機能したか検査することができます。

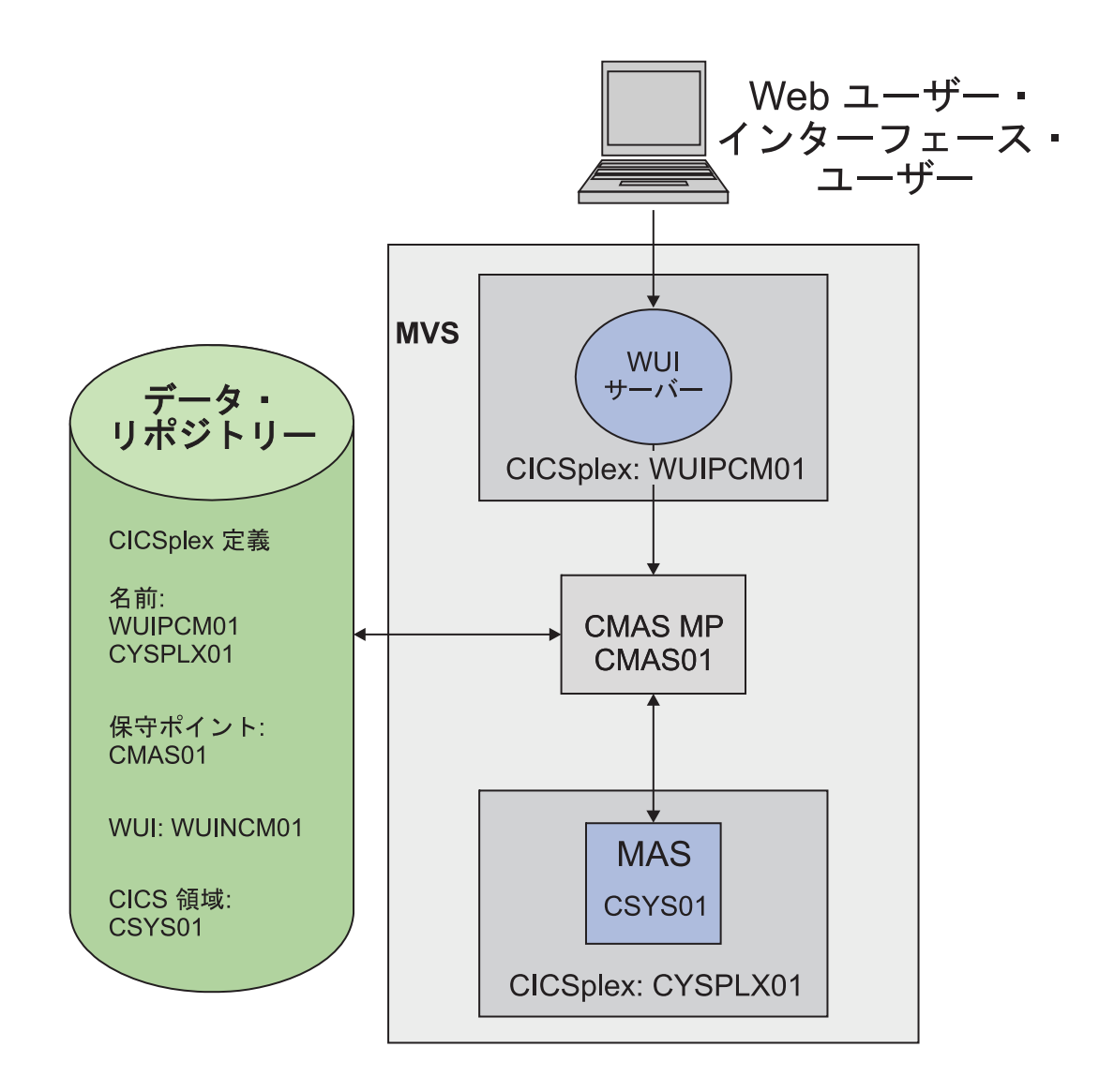

図 *47.* 小さな *CICSPlex SM* 環境

CICSPlex SM インストール後メンバーは TDFHINST ライブラリーに保管されま す。調整を加えた DFHISTAR ジョブを実行することにより、CICSPlex SM インス トール後メンバーをカスタマイズできます。カスタマイズしたインストール後メン バーは、XDFHINST ライブラリーに保管されます。CMAS の開始に使用されるメン バー (EYUCMASP)、WUI の開始に使用されるメンバー (EYUWUIP)、および管理 対象 CICS システムの開始に使用されるメンバー (EYUCSYSP) には、 EYUPARM、EYUWUI、および SYSIN の各パラメーターが含まれています。これ らのパラメーターは XDFHINST ライブラリーに保管されるメンバー内にも保持さ れます。

DFHISTAR を実行することで生成されるサンプルは、セキュリティーをアクティブ にします。CICSPlex SM で RACF セキュリティーを実装する際の詳細について は、「*CICS RACF Security Guide*」のImplementing CICSPlex SM security を参照し てください。

インストール検査手順の一環として、WUI サーバー用の別個の CICSPlex を定義し ます。

## **MVS** 環境の確認

開始する前に、お客様の MVS 環境が、CICSPlex SM をサポートするよう正しく定 義されていることを確認してください。

#### このタスクについて

CICSPlex SM 環境のインストールとセットアップについての情報を記録するには、 15 ページの『CICSPlex SM [セットアップ・チェックリストおよびワークシート』](#page-30-0) のチェックリストとワークシートを使用することができます。

#### 手順

- 1. CICSPlex SM SEYUAUTH ライブラリーが、APF 許可ライブラリーとして MVS に定義されていることを確認します。
- 2. CICSPlex SM SEYULINK ライブラリーが MVS リンク・リストに組み込まれて いることを確認します。
- 3. CICSPlex SM の場合、リンク・インデックスの数は 1 ずつ増加します。 IEASYSxx の MVS NSYSLX パラメーターによって定義します。この数は 1 ず つ増加します。
- 4. 共通 MVS データ・スペースの数を大きくするには、各 CMAS に 6 を加えま す。 IEASYSxx の MVS MAXCAD パラメーターによって定義します。
- 5. MVS の初期設定に使用する SYS1.PARMLIB の IEASYSxx メンバーを確認し、 初期設定値をメモしておいてください。これらの値は、CMAS のインストール 中に参照されます。これらの値の詳細については、 128 ページの『[CICSPlex SM](#page-143-0) の IEASYSxx [値の記録』を](#page-143-0)参照してください。
- 6. 各 CMAS によって使用されるデータ・スペースをサポートするために、十分の MVS 補助記憶域が使用可能か確認します。1 つの CMAS は最大で 9 つの MVS データ・スペースを使用します。これにより、補助記憶域が 100 MB も増 加する場合があります。 補助記憶域を増加させる方法の詳細については、 「*z/OS* 初期設定およびチューニング ガイド」を参照してください。
- 7. 各 CMAS、MAS、および Web ユーザー・インターフェース領域に、SNA APPLID と SYSID を割り当てます。SEYUDEF ライブラリー・メンバー EYUDVTIA および EYUDVTIB に含まれるサンプル SNA APPL ステートメン トをそのまま、または変更して使用することができます。 SNA および CICS の

詳細情報については、 147 ページの『第 19 章 CICS [領域をアプリケーションと](#page-162-0) して SNA [に定義する』を](#page-162-0)参照してください。 APPLID と SYSID の値を計画 ワークシートに記録することができます。

8. Web ユーザー・インターフェース・サーバー用に TCP/IP ポートを予約しま す。 ポート番号を計画ワークシートに記録することができます。

## **DFHISTAR** ジョブを使用してサンプルを生成する

DFHISTAR ジョブを調整し、環境に適したサンプルを生成することができます。

#### このタスクについて

調整すべきパラメーターの最小のサブセットが次のステップに示されていますが、 IVP 計画ワークシートに言及されているパラメーターはどれでも調整が可能です。 設定した値は IVP 計画ワークシートに記録しておくことができます。 21 [ページの](#page-36-0) 『IVP [計画ワークシート』を](#page-36-0)参照してください。

#### 手順

- 1. **LIB** パラメーターを編集し、DFHISTAR ジョブで生成されるカスタマイズ済み のメンバーを追加する場所を指定します。 1 から 44 文字のライブラリー名を 指定できます。デフォルトは CICSTS42.XDFHINST です。
- 2. **SCOPE** パラメーターを編集して POST を指定します。
- 3. **TCPIPHST** パラメーターを編集して、ホスト・サーバーのアドレスを指定します (例えば MVSXX.COMPANY.COM)。
- 4. **TCPIPPRT** パラメーターを編集し、Web ユーザー・インターフェース・サーバー が使用するポート番号を指定します。
- 5. **CMCIPORT** パラメーターを編集し、CICS 管理クライアント・インターフェース (CMCI) が使用するポート番号を指定します。
- 6. **TIMEZONE** パラメーターを編集し、データ・リポジトリーに使用する時間帯を指 定します。時間帯の完全なリストについては、「*CICSPlex SM Administration*」を 参照してください。
- 7. 調整を加えた DFHISTAR ジョブを実行します。

#### タスクの結果

- v DFHISTAR は、2 つのパラメーターを使って CICS および CICSPlex SM ロー ド・ライブラリー用の高位修飾子を作成します。
	- **TINDEX** は、最上位の索引を提供します。
	- **XTRAQUAL** は、オプションの下位のインデックスです。
- v TINDEX の後、XTRAQUAL の前に、索引「CICS」または「CPSM」が置かれま す。
- v DFHISTAR はシステム名とアプリケーション ID に同じパラメーターを使用しま す。

DFHISTAR を実行することによって生成されるサンプルの完全なリストについて は、 253 ページの『CICSPlex SM [インストール後メンバー』を](#page-268-0)参照してください。

# データ・セットの定義

DFHISTAR によって生成されるサンプルには、CMAS、WUI サーバー、および MAS 用の CICS および CICSPlex SM データ・セットを作成するためのメンバー が含まれています。

### このタスクについて

以下のジョブを実行してください。

#### 手順

- 1. EYUCMSDS。このジョブは CMAS 用の CICS および CICSPlex SM データ・ セットを作成します。デフォルトで DFHISTAR は EYUCMSDS 内の DREPINIT ジョブ・ステップをカスタマイズして、CMAS データ・リポジトリ ーを作成するとともに、CMAS、WUI サーバー、およびその WUI サーバー用 の CICSPlex のために定義を追加します。
- 2. EYUWUIDS。これは WUI サーバー用の CICS および CICSPlex SM データ・ セットを作成します。
- 3. EYUCSYDS。これは MAS 用の CICS および CICSPlex SM データ・セットを 作成します。

## **CICSPlex SM** アドレス・スペース **(CMAS)** の作成

CMAS を作成するには次の作業を行います。

### このタスクについて

DFHISTAR によって生成されるサンプル・メンバー EYUCMS0P には、以下の CICSPlex SM パラメーター用のカスタマイズされたデータが含まれます。

NAME(CMAS01) CMAS Name (Default is APPLID)

CICSPlex SM パラメーターの詳細なリストについては、 373 [ページの『第](#page-388-0) 48 章 CICSPlex SM [システム・パラメーター』を](#page-388-0)参照してください。

#### 手順

- 1. EYUCMSSP サンプル・メンバー・システム初期設定パラメーターを検討して編 集します。 CICS のデフォルト SVC 番号以外の番号を使用する場合は、CICS SVC 番号 (CICSSVC) を編集します。
- 2. EYUCMASJ サンプル・メンバーを実行して、CMAS を開始します。

#### タスクの結果

CICS 領域が開始し、CMAS が初期設定されます。ジョブ・ログに以下のメッセー ジがあるか確認します。

EYUXL0010I *applid* CMAS initialization complete

## **CICSPlex SM Web** ユーザー・インターフェース・サーバーの作成

DFHISTAR によって生成されるサンプル・メンバー EYUWUI0P には、いくつかの CICSPlex SM パラメーター用のカスタマイズされたデータが含まれます。

## このタスクについて

WUI サーバー領域は MAS として実行し、CMAS によって管理されます。その動 作は CICSPlex SM パラメーターによって制御されますが、それらのパラメーター は MAS および WUI サーバー初期設定パラメーターにとって必須のものです。

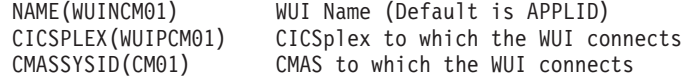

CICSPlex SM パラメーターの詳細なリストについては、 373 [ページの『第](#page-388-0) 48 章 CICSPlex SM [システム・パラメーター』を](#page-388-0)参照してください。

DFHISTAR によって生成されるサンプル・メンバー EYUWUIIN には、以下の WUI サーバー初期設定パラメーター用のカスタマイズされたデータが含まれます。

> TCPIPHOSTNAME(@tcpiphst@) TCP/IP host name of this WUI Server TCPIPPORT(@tcpipprt@) TCP/IP port number DEFAULTCMASCTXT(@cmasname@) CMAS context - CMAS name DEFAULTCONTEXT(@wuiplex@) Context - CICSplex name DEFAULTSCOPE(@wuiplex@) Scope - CICSplex, CICS group or MAS name \*\*\*\*\*\*\*\*\*\*\*\*\*\*\*\*\*\*\*\*\*\*\*\*\*\*\*\*\*\*\*\*\*\*\*\*\*\*\*\*\*\*\*\*\*\*\*\*\*\*\*\*\*\*\*\*\*\*\*\*\*\*\*\*\*\*\*\*\*\* \* AUTOIMPORTDSN is required only when importing view sets from \* a data set. Use it when starting the WUI for the first time \* or when importing new or modified view sets. \* \* The SEYUVIEW data set contains the IBM-supplied menus and view \* sets. \* \* To import menus and view sets for languages other than English, \* change AUTOIMPORTMEM to: \* \* EYUSA\* for Chinese \* EYUKA\* for Japanese \* \*\*\*\*\*\*\*\*\*\*\*\*\*\*\*\*\*\*\*\*\*\*\*\*\*\*\*\*\*\*\*\*\*\*\*\*\*\*\*\*\*\*\*\*\*\*\*\*\*\*\*\*\*\*\*\*\*\*\*\*\*\*\*\*\*\*\*\*\*\* AUTOIMPORTDSN(@thlq@.CPSM.@tqual@.SEYUVIEW) AUTOIMPORTMEM(EYUEA\*) Import the English menus and view sets \*\*\*\*\*\*\*\*\*\*\*\*\*\*\*\*\*\*\*\*\*\*\*\*\*\*\*\*\*\*\*\*\*\*\*\*\*\*\*\*\*\*\*\*\*\*\*\*\*\*\*\*\*\*\*\*\*\*\*\*\*\*\*\*\*\*\*\*\*\*

Web ユーザー・インターフェース・サーバー初期設定パラメーターの詳細なリスト については、 358 ページの『Web [ユーザー・インターフェース・サーバーの初期設](#page-373-0) [定パラメーター』を](#page-373-0)参照してください。

CICSPlex SM Web ユーザー・インターフェース・サーバーを作成するには、次の ようにします。

#### 手順

- 1. サンプル・メンバー EYUWUISP 内の WUI 関連の CICS システム初期設定パ ラメーターを検討および編集します。
	- v CICS のデフォルト SVC 番号以外の番号を使用する場合は、CICS SVC 番号 (CICSSVC) を編集します。
	- v オプションの INITPARM パラメーターは、デフォルトの英語に設定されてい ます。 INITPARM は WUI の言語とコード・ページを設定します。別の言語 を使用する場合は、次のフォーマットを使って INITPARM の値を指定しま す。

INITPARM=(EYU9VKEC='xxx',EYU9VWAN='yyyy')

ここで、xxx は Web ユーザー・インターフェース・サーバーの言語、yyyy はクライアントのコード・ページを表します。例えば、選択した言語が日本語 の場合は、次のようにコーディングします。

INITPARM=(EYU9VKEC='JPN',EYU9VWAN='JPN1').

言語とコード・ページの ID のリストについては、 352 [ページの『](#page-367-0)WUI の言 [語およびコード・ページ情報の指定』を](#page-367-0)参照してください。

- 2. 353 ページの『WUI [のコード・ページ変換テーブルの準備』](#page-368-0) の説明に従って、 コード・ページ変換テーブル DFHCNV を準備します。
- 3. EYUWUIJ サンプル・メンバーを実行して、WUI を開始します。

### タスクの結果

EYUWUIJ により、Web ユーザー・インターフェース・ビューがサーバー・リポジ トリーに自動的にインポートされます。EYULOG に以下のメッセージがあるか確認 します。

EYUVS0002I CICSPlex SM Web ユーザー・インターフェースの初期設定が完了しました。

EYUVS0010I サーバーが CMAS、SYSID(sysid) に接続されました。

# **Web** ユーザー・インターフェースのテスト

WUI ビューのインポートと WUI の初期設定が完了した後、Web ユーザー・イン ターフェースが実行されていることをテストできます。

## このタスクについて

#### 手順

- 1. 次の Web アドレスを入力します。http://hostname:portnumber
	- v hostname は EYUWIIN メンバーの TCPIPHOSTNAME パラメーターの TCP/IP ホスト名です (DFHISTAR で TCPIPHST として指定)。
	- v portnumber は EYUWUIIN メンバーの TCPIPPORT パラメーターの TCP/IP ポート番号です (DFHISTAR で TCPIPPRT として指定)。

システムにサインオンした後、Web ユーザー・インターフェースのメインメニ ューが表示されます。

2. メインメニューから「**CICS** 領域 **(CICS regions)**」オプションを選択します。 WUI サーバー領域の詳細が表示されます。デフォルトでは、DFHISTAR が EYUWUIIN をカスタマイズし、DEFAULTCONTEXT および DEFAULTSCOPE を、WUI 用に定義された CICSPlex の名前に設定します。

# **Web** ユーザー・インターフェースによる **CICSPlex** および **MAS** の定義

MAS を開始する前に、WUI を使用して、CICSPlex と MAS を定義します。

## このタスクについて

#### 手順

1. MAS 用の CICSPlex を定義するには、WUI メインメニューから始めます。

- v 「管理ビュー **(Administration views)**」**>**「**CMAS** 構成管理ビュー **(CMAS configuration administration views)**」**>**「**CICSplex**の定義 **(CICSplex definitions)**」の順にクリックします。
- v CICSPlex 定義を作成します。
	- 「作成 **(Create)**」をクリックします。
	- EYULMS0P メンバーの CICSPLEX パラメーターに指定されている名前を 使って、CICSPlex を指定します。他のフィールドはデフォルト値のままに しておくことができます。
	- 「はい **(Yes)**」をクリックします。
- 2. 新しく定義した CICSPlex に MAS を追加するには、WUI メインメニューから 始めます。
	- v 「コンテキスト **(Context)**」および「スコープ **(Scope)**」フィールドを CICSPlex の名前に変更し、「設定 **(Set)** 」をクリックします。名前は EYULMS0P メンバーの CICSPLEX パラメーターと一致します。
	- v 「**CICSPlex SM** 操作ビュー **(CICSPlex SM operations views)**」**>**「**CICS** シ ステム定義 **(CICS system definitions)**」の順にクリックします。
	- v 「作成 **(Create)**」をクリックして、CICS システム定義を作成します。
	- v EYULMS0P から NAME パラメーターを使用して CICS システム定義名を設 定します。
	- v EYUCMS0P から NAME パラメーターを使用して 1 次 CMAS 名を設定しま す。
	- 「期間定義名 (Period definition name)」はブランクのままにしておくことがで きます。PERIODEF は、CICSPlex SM システム使用可能性リソース・モニタ ー (SAM) の期間を設定する場合に必要になります。SAM はこの IVP ではア クティブ化されません。
	- v EYULMSSP から APPLID パラメーターを使用して MAS アプリケーション ID を設定します。
	- v EYULMSSP から SYSIDNT パラメーターを使用して MAS システム ID を設 定します。

# **CICSPlex SM** 管理対象 **CICS** システム **(MAS)** の作成

MAS を作成するには次の作業を行います。

## このタスクについて

DFHISTAR によって生成されるサンプル・メンバー EYULMS0P には、以下の CICSPlex SM パラメーター用のカスタマイズされたデータが含まれます。

NAME(CSYS01) MAS Name (Default is APPLID) CICSPLEX(CSYPLX01) CICSplex to which the MAS is associated with CMASSYSID(CM01) CMAS to which the MAS connects

CICSPlex SM パラメーターの詳細なリストについては、 373 [ページの『第](#page-388-0) 48 章 CICSPlex SM [システム・パラメーター』を](#page-388-0)参照してください。

### 手順

- 1. EYUWUISP サンプル・メンバー内の MAS 関連の CICS システム初期設定パラ メーターを検討および編集します。CICS のデフォルト SVC 番号以外の番号を 使用する場合は、CICS SVC 番号 (CICSSVC) を編集します。
- 2. EYUCSYSJ サンプル・メンバーを実行して、MAS を開始します。

#### タスクの結果

CICS 領域が開始し、MAS が初期設定されます。 MAS ジョブ・ログに以下のメッ セージがあるか確認します。

EYUNL0099I LMAS LRT initialization complete.

EYUTS0003I Topology event for sysname Complete - APPLID (applid) CICSplex (plexname)

CMAS ジョブ・ログに以下のメッセージがあるか確認します。

EYUTS0003I Topology event for sysname Complete - APPLID (applid) CICSplex (plexname)

## **IVP** が完了したことを **WUI** を使って検査する

IVP が完了したことを次の作業を行って検査します。

#### このタスクについて

#### 手順

- 1. WUI メインメニューから「**CICS** 領域 **(CICS regions)**」をクリックします。 「コンテキスト **(Context)**」および「スコープ **(Scope)** 」フィールドが、 EYULMS0P の CICSPLEX パラメーターとして使用されている CICSPlex 名に 設定されていることを確認してください。 管理対象 CICS システムの詳細が表 示されます。
- 2. 「管理ビュー **(Administration views)**」**>**「**CMAS** 構成管理 **(CMAS configuration administration)**」**>**「**CICSplex**の定義 **(CICSplex definitions)**」の順 にクリックします。 2 つの CICSPlex が表示されます。一方は EYUCMSDS ジ ョブの EYU9XDUT ステップによって作成されたもので、もう一方は WUI を 使って自分で作成したものです。

#### タスクの結果

これで IVP が完了しました。

## **MAS**、**WUI** サーバー、および **CMAS** のシャットダウン

IVP が完了したら、MAS、WUI サーバー、および CMAS をシャットダウンできま す。

#### 手順

- v MAS をシャットダウンするには、 345 ページの『CICS [システムの管理の停止お](#page-360-0) [よび再開』を](#page-360-0)参照してください。
- v WUI サーバーをシャットダウンするには、 371 ページの『Web [ユーザー・イン](#page-386-0) [ターフェースの開始と停止』を](#page-386-0)参照してください。

v CMAS をシャットダウンするには、 332 ページの『CMAS [のシャットダウン』を](#page-347-0) 参照してください。

# 第 **55** 章 より複雑な構成のセットアップ

より複雑な構成をセットアップして可用性を高めるため、複数の WUI を使用でき ます。しかし、各 CMAS が固有の WUI を必要とするわけではありません。

#### このタスクについて

続けて、より多くの管理対象 CICS システムを定義し、それらを CICSPlex に追加 することができます。より大きな構成では、複数の CMAS のある場合がありま す。CICSPlex 定義を作成するときにコンテキストとして指定する CMAS が、その CICSPlex の保守ポイント CMAS です。CICSPlex SM にサービスを適用するときに は、最初に保守ポイントにいくつかの PTF を適用してから、他の領域をアップデー トする必要があります。このようなわけで、保守ポイント CMAS の数を最小限に とどめます。

WUI を CMAS に接続すると、ネットワーク内でその CMAS と他の CMAS をリ ンクすることができます。CMAS から CMAS へのリンクを構築した後、一部の CMAS から WUI とその CICSPlex 定義を除去して、保守ポイント CMAS の数を 減らすことができます。
# 第 **8** 部 付録

### 付録 **A. MVS** リンク・パック域に適格なモジュールに関する情報

LPA 適格モジュールおよび LPA 必須モジュールの詳細を示す表の列見出しを記載 します。

この情報をリストする表は、 459 [ページの表](#page-474-0) 26および 460 [ページの表](#page-475-0) 27にありま す。この中には、 460 [ページの表](#page-475-0) 27 にリストされたモジュールにしか適用されない 情報もあります。

- 名前 モジュールの名前。
- 説明 モジュールの簡単な説明。これは、モジュールが制御 CICS オプションを もっていない場合に便利な、関連のある機能への手掛かりを示します。
- ライブラリー

460 [ページの表](#page-475-0) 27 のみ。モジュールがインストールされるライブラリー。

ライブラリー

**DS** 名

**AUTH** *hlq*.SDFHAUTH

**LOAD** *hlq*.SDFHLOAD

**LINK** SYS1.*hlq*.SDFHLINK

CICS 提供 USERMOD を使用して、モジュールをこれらのライブラリーか ら *hlq*.SDFHLPA ライブラリーに移動することができます。

**LPA/ELPA**

460 [ページの表](#page-475-0) 27 のみ。この欄の **LPA** および **ELPA** という用語は、16MB の境界より下 (LPA) と上 (ELPA) のどちらの部分の MVS リンク・パック 域 にモジュールがロードされるかを示しています。

優先順位

460 [ページの表](#page-475-0) 27 のみ。モジュールを MVS リンク・パック域に入れるか どうか、また、MVS リンク・パック域がスペース不足の場合にはどのモジ ュールを入れるかの決定に役立つ、通常の「優先順位」。LPA に適格なモ ジュールの優先順位は、次のリストに示します。

- 1. MVS リンク・パック域になければならない。*hlq*.SDFHLPA ライブラリ ーにインストールされている、これらのモジュールについては、 [459](#page-474-0) ペ [ージの表](#page-474-0) 26 に説明があります。
- 2. 一般に、MVS リンク・パック域に組み込むのに適した候補。関連のある オプションをサポートするこれらのモジュールを LPA に組み込みま す。
- 3. MVS リンク・パック域に組み込むのに適した候補。関連する機能の使用 頻度が高いユーザーの場合には、これらのモジュールを MVS リンク・ パック域に組み込みます。
- サイズ モジュールのサイズ。モジュール・サイズは、資料発行時に使用可能な最新 情報から取れたものですが、各ユーザーの CICS 環境においては、選択さ

<span id="page-471-0"></span>れたオプションに応じて、また、適用された PTF の影響をモジュールが受 けるかどうかによって、違ってくる場合があります。

サイズは、MVS リンク・パック域にインストールしたいモジュールに必要 なストレージの量を計画する際の目安となる値です。モジュールのディレク トリー・リストから、または LPA=NO システム初期設定パラメーターを指 定したときに出された定様式 SDUMP の後ろにあるモジュール索引から、 これらのモジュールの実際のサイズを得ることができます。

#### オプション**/**注

MVS リンク・パック域からモジュールを使用する場合の注意事項 (1 つま たは複数)、およびモジュールを使用する機能に指定する関連した任意の CICS オプション。詳細については、『LPA 必須モジュールおよび LPA 適 格モジュールの表の「オプション/注」欄』を参照してください。

### **LPA** 必須モジュールおよび **LPA** 適格モジュールの表の「オプション**/**注」 欄

LPA 必須モジュールおよび LPA 適格モジュールの表のこの欄は、MVS リンク・ パック域からのモジュールの使用に関連した CICS オプションを識別します。ある いは、以下にリストされている追加情報の注の参照を示します。もしくはこの両方 を表します。

- 1. プログラムは、そのプログラム・リソース定義の USELPACOPY オプションを YES に設定した場合に限り、MVS リンク・パック域から使用されます。
- 2. CICS SVC モジュール DFHCSVC は、必ず最新のサービス・レベルのものをイ ンストールしなければなりません。DFHCSVC モジュールを MVS リンク・パ ック域にインストールしてから、CICS インストール検査手順を実行します。

SVCPARM ステートメントを使用して、SYS1.PARMLIB ライブラリーの IEASVCxx メンバーに DFHCSVC モジュールを定義しなければなりません。必 要な IEASVCxx メンバーは、MVS の IPL で使用する SYS1.PARMLIB メン バー (IEASYSyy) に SVC パラメーター (SVC=xx) を指定することによって選 択します。

リリース・レベルが異なる複数の CICS 領域を同じ MVS イメージで実行でき ます。各領域は、それぞれのバージョンの DFHCSVC モジュールを使用しま す。これらの領域の中に MRO を使用しているものがあれば、MRO を使用し ているすべての領域では、最新の DFHCSVC モジュールと最新の DFHIRP モ ジュールを使用しなければなりません。

一部の領域では DFHCSVC モジュールが使用され、それらの領域が使用する SVC 番号とは異なる番号を SVC に割り当てる場合には、新しいバージョンの DFHCRC プログラムを領域に生成しなければなりません。

DFHCSVC モジュールの詳細については、「*Program Directory for CICS Transaction Server for z/OS*」を参照してください。

3. すべての LPA 必須モジュールは、CICS の旧リリースとの互換性があります。 CICS の旧リリースを実行する場合には、LPA に正しい版をインストールしな ければなりません。モジュールは、保全性の理由から LPA に含める必要があ

<span id="page-472-0"></span>りますが、後処理出口ルーチン自体は、LPA または CICS アドレス・スペース のどちらにあってもかまいません。これで、それぞれ異なるバージョンの DFHDSAUT モジュールが、同じ MVS イメージ内で稼働している複数の CICS 領域で使用できるようになります。これは、DFHDSAUT モジュールはリリー ス間で互換性がないことがあるので、そのための処置です。

4. システム・トレース状況は、該当するシステム初期設定パラメーターをコーデ ィングすることによって設定することができ、また、CETR トランザクション を使用して動的に設定することもできます。

使用できるシステム初期設定パラメーターは、次のとおりです。

パラメーター

効果

**AUXTR**

補助トレースをアクティブにします。

**AUXTRSW**

補助切り替え状況を定義します。

**GTFTR**

MVS GTF トレースを CICS で使用できるようにします。

```
INTTR
```
CICS 内部トレースをアクティブにします。

```
TRTABSZ
```
内部トレース・テーブルのサイズを指定します。

#### **USERTR**

マスター・ユーザー・トレース・フラグをオンまたはオフに設定しま す。

CICS トレースの使用と、CETR トランザクションによるトレース状況の制御に ついては、 *CICS Problem Determination Guide*を参照してください。

5. DFHIRP モジュールは、MRO、CICS 共用データベース、またはコンソール・ メッセージ処理機能を使用している場合のみ、MVS リンク・パック域内になけ ればなりません。 DFHIRP モジュールを MVS リンク・パック域にインストー ルする場合、コンソール・メッセージ処理機能を使用するのであれば、 DFHSSEN もインストールしなければなりません。

DFHIRP (必要な場合) および DFHSSEN は、必ず最新のサービス・レベルのも のをインストールしなければなりません。

MRO を使用してさまざまなリリース・レベルにある CICS を実行する場合 は、同じ MVS イメージ内のすべての領域で最新の DFHIRP モジュールを使用 する必要があります。

6. MVS サブシステム・インターフェースのコンソール・メッセージ形式設定機能 を使用するには、モジュール DFHSSGC および DFHSSWT を MVS リンク・ パック域 または MVS リンク・リスト内の APF 許可ライブラリーのいずれか にインストールしなければなりません。これらのモジュールは、CICS によって 直接使用されるのではなく、サブシステム・インターフェースによって使用さ

<span id="page-473-0"></span>れます。したがって、これらのモジュールを MVS リンク・パック域から使用 する際、CICS パラメーターまたはオプションによる制御は受けません。

コンソール・メッセージ形式設定機能を使用可能にする方法、およびそれに必 要なその他のモジュールについては、 136 [ページの『コンソール・メッセージ](#page-151-0) [処理機能を使用するのに必要なモジュール』を](#page-151-0)参照してください。

- 7. CICS は、データ・テーブル・サービスを使用するために、CICS で提供される 以下のロード・モジュールを必要とします。
	- DFHDTINT
	- v DFHDTOC
	- v DFHDTLD
	- DFHDTRD
	- DFHDTES

これらは、すべて MVS リンク・パック域に適格なモジュールですが、 DFHDTRD および DFHDTES は、かなり頻繁に使用されるので MVS リン ク・パック域へ入れることを考慮してください。

- 8. BMS=STANDARD
- 9. BMS=FULL
- 10. BMS=MINIMUM
- 11. DTRPGM=DFHDYP
- 12. SPOOL=YES
- 13. FCT=YES/xx
- 14. ISC=YES/xx
- 15. VTAM=YES
- 16. XRF=YES/xx
- 17. AUXTR=ON
- 18. TST=YES/xx
- 19. TCP=YES/xx

オプション/注の欄は、LPA 適格モジュールと関連のある機能を使用するために指定 しなければならない関連オプションも示しています。特に記述のない限り、「*CICS System Definition Guide*」で定義しているとおり、オプションはシステム初期設定パ ラメーターで指定されます。

#### <span id="page-474-0"></span>関連情報

『LPA 必須モジュールおよび LPA 適格モジュール』 LPA 必須モジュールおよび LPA 適格モジュールが表にリストされ、*hlq*.SDFHLPA で提供される、MVS リンク・パック域内の各モジュールについての情報を示してい ます。この表には、CICS がいくつかのモジュールで使用する可能性のある別名はリ ストされません。

### **LPA** 必須モジュールおよび **LPA** 適格モジュール

LPA 必須モジュールおよび LPA 適格モジュールが表にリストされ、*hlq*.SDFHLPA で提供される、MVS リンク・パック域内の各モジュールについての情報を示してい ます。この表には、CICS がいくつかのモジュールで使用する可能性のある別名はリ ストされません。

各表の「オプション/注」欄に関する固有の情報については、 456 [ページの『](#page-471-0)LPA 必 須モジュールおよび LPA [適格モジュールの表の「オプション](#page-471-0)/注」欄』を参照して ください。

表 *26. hlq.SDFHLPA* 内に提供されている *LPA* 必須モジュール

| 名前              | 説明                                        | LPA/<br><b>ELPA</b> | サイズ<br>(1, 1) | オプション/<br>注                                                                                     |
|-----------------|-------------------------------------------|---------------------|---------------|-------------------------------------------------------------------------------------------------|
| <b>DFHCSVC</b>  | CICS SVC 始動                               | <b>ELPA</b>         | 33200         | <b>CICSSVC</b><br>$(2(456 \, \textdegree\!\degree\!\%)$<br>ジ)) $(3(456 \, \textdegree)$<br>ージ)) |
| <b>DFHDSPEX</b> | DS ドメイン - MVS POST 出口スタブ                  | <b>ELPA</b>         | 216           | $(3(456 \text{ }\textdegree\textdegree\textdegree - \textdegree))$<br>ジ))                       |
| <b>DFHDUMPX</b> | SDUMPX IEASDUMP QUERY 出口                  | <b>ELPA</b>         | 4080          | $(3(456 \text{ } \sqrt{\ }))$<br>ジ))                                                            |
| <b>DFHIRP</b>   | 領域間通信プログラム                                | <b>ELPA</b>         | 50112         | $(5(457 \, \textdegree\textdegree\textdegree - \cdot$<br>ジ)) (3 (456 ペ<br>ージ))                  |
| <b>DFHSSEN</b>  | サブシステム・インターフェースのメモリーの終わり /<br>タスク終結処理ルーチン | <b>ELPA</b>         | 736           | $(5(457 \, \textdegree\textdegree\textdegree - \cdot$<br>ジ)) $(3.456 \, \text{N})$<br>ージ))      |
| <b>DFHSSGC</b>  | サブシステム・インターフェース汎用接続                       | <b>ELPA</b>         | 1192          | $(6(457 \, \textdegree\textdegree\textdegree - \cdot$<br>ジ)) (3 (456 ペ<br>ージ))                  |
| <b>DFHSSWT</b>  | サブシステム・インターフェース WTO ルーター                  | <b>ELPA</b>         | 5920          | $(6(457 \, \textdegree\textdegree\textdegree - \cdot$<br>ジ)) (3 (456 ペ<br>ージ))                  |
| DFH99SVC        | 動的割り振り - SVC サービス                         | <b>ELPA</b>         | 8             | $(3(456 \text{ }\frac{\circ}{2})$<br>ジ))                                                        |

<span id="page-475-0"></span>表 *27. LPA* 適格モジュール

| 名前              | 説明                                  | ライブラリー          | LPA/        | 優先順位 サイズ                    | (1, 1) | オプ                       |
|-----------------|-------------------------------------|-----------------|-------------|-----------------------------|--------|--------------------------|
|                 |                                     |                 | <b>ELPA</b> |                             |        | ション                      |
|                 |                                     |                 |             |                             |        | 注                        |
| <b>AXMSC</b>    | サーバー接続ルーチン                          | <b>SDFHLINK</b> | <b>ELPA</b> | $\mathfrak{2}$              | 19168  |                          |
| EYUMCT1C        |                                     | <b>SEYUAUTH</b> | <b>ELPA</b> | $\mathfrak{2}$              | 115904 | $\overline{\phantom{0}}$ |
| EYUMCT1E        |                                     | <b>SEYUAUTH</b> | <b>ELPA</b> | $\overline{2}$              | 119432 |                          |
| EYUMCT1K        |                                     | <b>SEYUAUTH</b> | <b>ELPA</b> | $\sqrt{2}$                  | 10560  | $\overline{\phantom{a}}$ |
| DFHADWM0        |                                     | <b>SDFHLOAD</b> | <b>ELPA</b> | 2                           | 17624  | $\overline{\phantom{a}}$ |
| DFHADWM1        |                                     | <b>SDFHLOAD</b> | <b>ELPA</b> | $\mathfrak{2}$              | 21376  | $\overline{\phantom{a}}$ |
| DFHADWM2        |                                     | <b>SDFHLOAD</b> | <b>ELPA</b> | $\mathfrak{2}$              | 20168  | $\frac{1}{2}$            |
| DFHADWM3        |                                     | <b>SDFHLOAD</b> | <b>ELPA</b> | $\mathfrak{2}$              | 21064  | $\frac{1}{2}$            |
| DFHADWM4        |                                     | <b>SDFHLOAD</b> | <b>ELPA</b> | $\overline{2}$              | 24912  | $\overline{a}$           |
| DFHADWM5        |                                     | <b>SDFHLOAD</b> | <b>ELPA</b> | $\sqrt{2}$                  | 19928  |                          |
| DFHADWM6        |                                     | <b>SDFHLOAD</b> | <b>ELPA</b> | $\mathfrak{2}$              | 16040  | $\overline{\phantom{0}}$ |
| DFHADWT0        |                                     | <b>SDFHLOAD</b> | <b>ELPA</b> | 2                           | 2656   | $\overline{\phantom{a}}$ |
| DFHADWT1        |                                     | <b>SDFHLOAD</b> | <b>ELPA</b> | $\mathfrak{2}$              | 2656   | $\overline{\phantom{a}}$ |
| DFHADWT2        |                                     | <b>SDFHLOAD</b> | <b>ELPA</b> | $\overline{2}$              | 2656   | $\overline{a}$           |
| DFHADWT3        |                                     | <b>SDFHLOAD</b> | <b>ELPA</b> | $\mathfrak{2}$              | 2656   | $\overline{\phantom{a}}$ |
| DFHADWT4        |                                     | <b>SDFHLOAD</b> | <b>ELPA</b> | 2                           | 2656   | $\overline{\phantom{a}}$ |
| DFHADWT5        |                                     | <b>SDFHLOAD</b> | <b>ELPA</b> | $\overline{2}$              | 2656   | $\overline{\phantom{a}}$ |
| <b>DFHAIIN</b>  | AITM マネージャーの初期設定                    | SDFHLOAD        | <b>ELPA</b> | 3                           | 2048   | <b>AIEXIT</b>            |
| <b>DFHAIIQ</b>  | AITMM - 位置指定 / ロック解除 / 照会<br>/ ブラウズ | <b>SDFHLOAD</b> | <b>ELPA</b> | 2                           | 1664   | <b>AIEXIT</b>            |
| <b>DFHAIP</b>   | アプリケーション・インターフェース・<br>プログラム         | <b>SDFHLOAD</b> | <b>LPA</b>  | $\sqrt{2}$                  | 20768  |                          |
| <b>DFHAIRP</b>  | AITMM - 初期設定 / リカバリー                | <b>SDFHLOAD</b> | <b>ELPA</b> | 3                           | 1880   | $\overline{\phantom{a}}$ |
| <b>DFHAITM</b>  | AITMM - 追加 / 置換 / 削除                | SDFHLOAD        | <b>ELPA</b> | $\mathfrak{Z}$              | 3560   | <b>AIEXIT</b>            |
| <b>DFHALP</b>   | 端末割り振り                              | <b>SDFHLOAD</b> | <b>ELPA</b> | $\mathfrak{2}$              | 29776  | <b>AIEXIT</b>            |
| <b>DFHALRC</b>  |                                     | <b>SDFHLOAD</b> | <b>ELPA</b> | $\overline{2}$              | 5304   |                          |
| <b>DFHALXM</b>  |                                     | <b>SDFHLOAD</b> | <b>ELPA</b> | 2                           | 2216   | $\overline{\phantom{a}}$ |
| <b>DFHAPAC</b>  | AP ドメイン - 異常条件報告インターフ<br>エース・モジュール  | <b>SDFHLOAD</b> | <b>ELPA</b> | 3                           | 2248   | $\overline{a}$           |
| <b>DFHAPATT</b> | AP ドメイン - 入り口点付加                    | SDFHLOAD        | <b>ELPA</b> | $\overline{2}$              | 1056   | $\overline{\phantom{0}}$ |
| <b>DFHAPCR</b>  |                                     | SDFHLOAD        | <b>ELPA</b> | 3                           | 20320  |                          |
| <b>DFHAPDM</b>  | AP ドメイン - 初期設定 / 終了                 | <b>SDFHLOAD</b> | <b>ELPA</b> | $\ensuremath{\mathfrak{Z}}$ | 6040   | $\frac{1}{2}$            |

表 *27. LPA* 適格モジュール *(*続き*)*

| 名前              | 説明                                          | ライブラリー          |                     | 優先順位 サイズ       |          |                          |
|-----------------|---------------------------------------------|-----------------|---------------------|----------------|----------|--------------------------|
|                 |                                             |                 | LPA/<br><b>ELPA</b> |                | $(Y^*Y)$ | オプ<br>ション                |
|                 |                                             |                 |                     |                |          |                          |
|                 |                                             |                 |                     |                |          | 注                        |
| <b>DFHAPDN</b>  | AP ドメイン - トランザクション定義通                       | <b>SDFHLOAD</b> | <b>ELPA</b>         | 3              | 3280     |                          |
|                 | 知                                           |                 |                     |                |          |                          |
| <b>DFHAPEP</b>  | AP ドメイン - ユーザー出口サービス                        | SDFHLOAD        | <b>ELPA</b>         | 2              | 21168    | $\overline{\phantom{a}}$ |
| <b>DFHAPID</b>  |                                             | <b>SDFHLOAD</b> | <b>ELPA</b>         | 3              | 2432     |                          |
| <b>DFHAPIN</b>  | AP ドメイン - プログラムおよびユーザ<br>一置換可能モジュールに固有の初期設定 | <b>SDFHLOAD</b> | <b>ELPA</b>         | $\mathbf{2}$   | 432      | $\overline{\phantom{a}}$ |
| <b>DFHAPIQ</b>  | AP ドメイン - ユーザー出口データ・ア<br>クセス・サービス           | <b>SDFHLOAD</b> | <b>ELPA</b>         | 3              | 1656     |                          |
| <b>DFHAPJC</b>  | AP ドメイン - ジャーナリング・ゲー<br>ト・サービス              | <b>SDFHLOAD</b> | <b>ELPA</b>         | $\mathfrak{Z}$ | 2568     |                          |
| <b>DFHAPLI</b>  | AP ドメイン - 言語インターフェース・<br>プログラム              | <b>SDFHLOAD</b> | <b>ELPA</b>         | $\overline{2}$ | 43714    | $\overline{a}$           |
| <b>DFHAPLJ</b>  |                                             | <b>SDFHLOAD</b> | <b>ELPA</b>         | 2              | 13800    | $\bar{\phantom{a}}$      |
| <b>DFHAPLX</b>  | AP ドメイン - X8/X9 TCB での管理実行                  | <b>SDFHLOAD</b> | <b>ELPA</b>         | $\overline{2}$ | 25776    | $\overline{a}$           |
| <b>DFHAPNT</b>  | AP ドメイン - MXT 通知ゲート                         | <b>SDFHLOAD</b> | <b>ELPA</b>         | 3              | 1384     | $\overline{a}$           |
| <b>DFHAPPG</b>  | AP ドメイン - initial_link の最適化                 | <b>SDFHLOAD</b> | <b>ELPA</b>         | $\mathbf{2}$   | 2744     |                          |
| <b>DFHAPRDR</b> | AP ドメイン・ゲート APRD                            | <b>SDFHLOAD</b> | <b>ELPA</b>         | $\overline{2}$ | 22536    |                          |
| <b>DFHAPRT</b>  | AP ドメイン - 経路トランザクション・<br>ゲート                | <b>SDFHLOAD</b> | <b>ELPA</b>         | 3              | 44072    |                          |
| <b>DFHAPSTL</b> | AP ドメイン - 統計収集プログラム                         | <b>SDFHLOAD</b> | <b>ELPA</b>         | $\overline{2}$ | 57440    | $\equiv$                 |
| <b>DFHAPTC</b>  |                                             | <b>SDFHLOAD</b> | <b>ELPA</b>         | 3              | 4848     |                          |
| <b>DFHAPTI</b>  | AP ドメイン - タイマー通知ゲート                         | <b>SDFHLOAD</b> | <b>ELPA</b>         | $\mathbf{2}$   | 1360     |                          |
| <b>DFHAPTIX</b> | AP ドメイン - 期限切れ分析タスク                         | <b>SDFHLOAD</b> | <b>ELPA</b>         | 2              | 1400     | $\Box$                   |
| <b>DFHAPXM</b>  | AP ドメイン - トランザクション初期設<br>定および終了サービス         | <b>SDFHLOAD</b> | LPA                 | 2              | 4720     |                          |
| <b>DFHAPXME</b> | AP ドメイン - XM 例外処理ハンドラー                      | <b>SDFHLOAD</b> | <b>ELPA</b>         | 3              | 3152     | $\overline{a}$           |
| <b>DFHASV</b>   | 許可サービス・インターフェース                             | <b>SDFHAUTH</b> | LPA                 | $\overline{2}$ | 2760     |                          |
| DFHBADML        |                                             | <b>SDFHLOAD</b> | <b>ELPA</b>         | $\overline{2}$ | 212072   |                          |
| <b>DFHBRAI</b>  | ブリッジ機能                                      | SDFHLOAD        | <b>ELPA</b>         | 3              | 5536     |                          |
| <b>DFHBRAT</b>  | ブリッジ BRAT ゲート機能                             | <b>SDFHLOAD</b> | <b>ELPA</b>         | 3              | 3368     |                          |
| <b>DFHBRFM</b>  | ブリッジ機能管理                                    | SDFHLOAD        | <b>ELPA</b>         | 3              | 24096    |                          |
| <b>DFHBRFR</b>  | ブリッジ機能                                      | <b>SDFHLOAD</b> | <b>ELPA</b>         | 3              | 12648    |                          |
| <b>DFHBRIC</b>  | IC ブリッジ出口ルーチン・インターフェ<br>ース                  | <b>SDFHLOAD</b> | <b>ELPA</b>         | $\overline{2}$ | 6288     |                          |
|                 |                                             |                 |                     |                |          |                          |

表 *27. LPA* 適格モジュール *(*続き*)*

| 名前              | 説明                                             | ライブラリー          | LPA/        | 優先順位 サイズ       | (1, 1) | オプ                                          |
|-----------------|------------------------------------------------|-----------------|-------------|----------------|--------|---------------------------------------------|
|                 |                                                |                 | <b>ELPA</b> |                |        | ション                                         |
|                 |                                                |                 |             |                |        | 注                                           |
| <b>DFHBRIQ</b>  | ブリッジ BRIQ ゲート機能                                | <b>SDFHLOAD</b> | <b>ELPA</b> | 3              | 1752   |                                             |
| <b>DFHBRLK</b>  | ブリッジ機能                                         | <b>SDFHLOAD</b> | <b>ELPA</b> | 3              | 4496   | $\overline{a}$                              |
| <b>DFHBRME</b>  | ブリッジ機能                                         | <b>SDFHLOAD</b> | <b>ELPA</b> | 3              | 8480   | $\overline{\phantom{0}}$                    |
| <b>DFHBRMF</b>  | ブリッジ機能                                         | <b>SDFHLOAD</b> | <b>ELPA</b> | $\mathfrak{Z}$ | 22408  | $\Box$                                      |
| <b>DFHBRMG</b>  | ブリッジ機能                                         | <b>SDFHLOAD</b> | <b>ELPA</b> | 3              | 10912  | $\qquad \qquad -$                           |
| <b>DFHBRMR</b>  | ブリッジ機能                                         | <b>SDFHLOAD</b> | <b>ELPA</b> | 3              | 14536  | $\overline{\phantom{a}}$                    |
| <b>DFHBRMS</b>  | BMS ブリッジ出口ルーチン・インターフ<br>ェース                    | <b>SDFHLOAD</b> | <b>ELPA</b> | 2              | 16936  | $\overline{\phantom{0}}$                    |
| <b>DFHBRNS</b>  | ブリッジ機能                                         | <b>SDFHLOAD</b> | <b>ELPA</b> | 3              | 21728  | $\overline{a}$                              |
| <b>DFHBRRM</b>  | ブリッジ・リカバリー・マネージャー機<br>能                        | <b>SDFHLOAD</b> | <b>ELPA</b> | 3              | 2344   |                                             |
| <b>DFHBRSP</b>  | SP ブリッジ出口ルーチン・インターフェ<br>ース                     | <b>SDFHLOAD</b> | <b>ELPA</b> | $\mathbf{2}$   | 4344   |                                             |
| <b>DFHBRTB</b>  | ブリッジ端末バッファー管理プログラム                             | <b>SDFHLOAD</b> | <b>ELPA</b> | $\mathfrak{2}$ | 18240  | $\overline{\phantom{a}}$                    |
| <b>DFHBRTC</b>  | 端末管理要求用ブリッジ・サポート                               | <b>SDFHLOAD</b> | <b>ELPA</b> | $\mathfrak{2}$ | 11200  | $\overline{\phantom{a}}$                    |
| <b>DFHBRTQ</b>  | ブリッジ端末バッファー照会プログラム                             | <b>SDFHLOAD</b> | <b>ELPA</b> | 2              | 11264  | $\overline{\phantom{a}}$                    |
| <b>DFHBRXM</b>  | ブリッジ XM 接続クライアント                               | <b>SDFHLOAD</b> | <b>ELPA</b> | 3              | 10592  |                                             |
| <b>DFHCCNV</b>  |                                                | <b>SDFHLOAD</b> | <b>ELPA</b> | $\mathfrak{2}$ | 102408 | $(1(456 \; \textdegree\!)$<br>ージ))          |
| <b>DFHCCNVG</b> |                                                | <b>SDFHLOAD</b> | <b>ELPA</b> | 3              | 60677  |                                             |
| <b>DFHCDKRN</b> |                                                | <b>SDFHLOAD</b> | <b>ELPA</b> | 3              | 3240   |                                             |
| <b>DFHCEGN</b>  | グッドナイト・トランザクション・スタ<br>ブ                        | <b>SDFHLOAD</b> | <b>ELPA</b> | 3              | 4792   | $(1(456 \, \textdegree\textdegree)$<br>ージ)) |
| <b>DFHCESD</b>  | シャットダウン・トランザクション                               | <b>SDFHLOAD</b> | <b>ELPA</b> | 3              | 8368   | $(1(456 \; \wedge$<br>ージ))                  |
| <b>DFHCHS</b>   |                                                | <b>SDFHLOAD</b> | <b>ELPA</b> | 2              | 8368   | $(1(456 \; \wedge$<br>ージ))                  |
| <b>DFHCMAC</b>  | ME ドメイン - CICS メッセージおよび<br>コード・トランザクション (CMAC) | <b>SDFHLOAD</b> | <b>ELPA</b> | $\sqrt{2}$     | 7576   | $(1(456 \; \wedge$<br>ージ))                  |
| <b>DFHCMP</b>   | CICS モニター互換インターフェース                            | <b>SDFHLOAD</b> | <b>ELPA</b> | 2              | 496    |                                             |
| <b>DFHCNV</b>   |                                                | <b>SDFHLOAD</b> | <b>ELPA</b> | 3              |        |                                             |
| <b>DFHCPIC</b>  | SAA 通信インターフェース・プログラム                           | <b>SDFHLOAD</b> | <b>ELPA</b> | $\mathfrak{2}$ | 175952 | $\overline{a}$                              |
| <b>DFHCPIN</b>  | CPI 初期設定プログラム                                  | <b>SDFHLOAD</b> | <b>ELPA</b> | 3              | 2744   |                                             |
|                 |                                                |                 |             |                |        |                                             |

表 *27. LPA* 適格モジュール *(*続き*)*

| 名前              | 説明                                                                  | ライブラリー          | LPA/<br><b>ELPA</b> | 優先順位           | サイズ<br>$(Yi + F)$ | オプ<br>ション<br>注                                 |
|-----------------|---------------------------------------------------------------------|-----------------|---------------------|----------------|-------------------|------------------------------------------------|
| <b>DFHCPIRR</b> | SAA リソース・リカバリー・インターフ<br>エース・プログラム                                   | <b>SDFHLOAD</b> | <b>ELPA</b>         | $\mathbf{2}$   | 1176              |                                                |
| <b>DFHCPSM</b>  | CICSPlex SM コマンド用変換プログラム                                            | SDFHLOAD        | <b>LPA</b>          | 3              | 3184              | $\bar{\phantom{a}}$                            |
| <b>DFHCQCQ</b>  |                                                                     | <b>SDFHLOAD</b> | <b>ELPA</b>         | 3              |                   |                                                |
| <b>DFHCRLB</b>  | アセンブラー呼び出し側からの MRO お<br>よび LU6.1 リンクに対するロギング要求<br>を処理するためのサブルーチン入り口 | <b>SDFHLOAD</b> | <b>ELPA</b>         | $\overline{2}$ | 1360              |                                                |
| <b>DFHCRNP</b>  | 領域間接続マネージャー                                                         | <b>SDFHLOAD</b> | <b>ELPA</b>         | $\mathbf{2}$   | 10696             | $(1(456 \; \text{\textdegree})$<br>ージ))        |
| <b>DFHCRQ</b>   | ATI 除去プログラム                                                         | <b>SDFHLOAD</b> | <b>ELPA</b>         | $\mathbf{2}$   | 872               | $(1(456 \; \text{\textdegree})$<br>ージ))        |
| <b>DFHCRR</b>   | 領域間セッション・リカバリー・プログ<br>ラム                                            | <b>SDFHLOAD</b> | <b>ELPA</b>         | 3              | 4840              | $(1(456 \; \text{\textdegree})$<br>ージ))        |
| <b>DFHCRS</b>   | リモート・スケジューラー・プログラム                                                  | <b>SDFHLOAD</b> | <b>ELPA</b>         | $\mathfrak{2}$ | 6800              | $(1(456 \; \text{\textdegree})$<br>ージ))        |
| <b>DFHCRSP</b>  | CICS IRC 始動モジュール                                                    | SDFHLOAD        | <b>ELPA</b>         | 3              | 3528              | $(1(456 \; \text{\textdegree})$<br>ージ))        |
| <b>DFHCRT</b>   | APPC 装置用トランザクション・ルーテ<br>ィング中継プログラム                                  | <b>SDFHLOAD</b> | <b>ELPA</b>         | $\overline{2}$ | 648               | $(1(456 \; \text{\textdegree})$<br>ージ))        |
| <b>DFHCRU</b>   | 各種のリソース・マネージャーおよび機<br>能のために AP ゲートの初期設定を行う                          | <b>SDFHLOAD</b> | <b>ELPA</b>         | $\overline{2}$ | 34448             |                                                |
| <b>DFHDBAT</b>  | CICS-DBCTL アダプター / 変換プログラ<br>厶                                      | <b>SDFHLOAD</b> | <b>ELPA</b>         | $\mathbf{2}$   | 7960              | $(1(456 \; \text{\textdegree})$<br>ージ))        |
| <b>DFHDBCT</b>  | CICS-DBCTL 制御プログラム                                                  | <b>SDFHLOAD</b> | <b>ELPA</b>         | $\mathfrak{Z}$ | 16968             | $(1(456 \; \text{\textdegree} \cdot))$<br>ージ)) |
| <b>DFHDBMOX</b> | CICS-DBCTL モニター出口                                                   | <b>SDFHLOAD</b> | <b>ELPA</b>         | $\mathbf{2}$   | 488               |                                                |
| <b>DFHDBREX</b> | CICS-DBCTL 再開出口                                                     | <b>SDFHLOAD</b> | <b>ELPA</b>         | $\sqrt{2}$     | 472               | $\overline{\phantom{a}}$                       |
| <b>DFHDBSPX</b> | CICS-DBCTL 中断出口                                                     | <b>SDFHLOAD</b> | <b>ELPA</b>         | $\mathbf{2}$   | 1000              | $\overline{\phantom{a}}$                       |
| <b>DFHDBSSX</b> | CICS-DBCTL 状況出口                                                     | <b>SDFHLOAD</b> | <b>ELPA</b>         | 3              | 672               | $\overline{\phantom{a}}$                       |
| <b>DFHDBSTX</b> | CICS-DBCTL 統計出口                                                     | <b>SDFHLOAD</b> | <b>ELPA</b>         | 3              | 656               | $\equiv$                                       |
| <b>DFHDBTI</b>  | EXEC DLI LD テーブル                                                    | <b>SDFHLOAD</b> | <b>ELPA</b>         | 3              | 9024              | $(1(456 \; \text{\textdegree})$<br>ージ))        |
| <b>DFHDBTOX</b> | CICS-DBCTL トークン出口                                                   | SDFHLOAD        | <b>ELPA</b>         | 3              | 488               | $\overline{\phantom{a}}$                       |
| <b>DFHDCP</b>   | ダンプ管理プログラム                                                          | <b>SDFHLOAD</b> | <b>ELPA</b>         | 3              | 848               | $\overline{\phantom{a}}$                       |
| <b>DFHDHDML</b> |                                                                     | <b>SDFHLOAD</b> | <b>ELPA</b>         | $\sqrt{2}$     |                   |                                                |

表 *27. LPA* 適格モジュール *(*続き*)*

| 名前              | 説明                          | ライブラリー          | LPA/<br><b>ELPA</b> | 優先順位           | サイズ<br>(150) | オプ<br>ション                          |
|-----------------|-----------------------------|-----------------|---------------------|----------------|--------------|------------------------------------|
|                 |                             |                 |                     |                |              | 注                                  |
| <b>DFHDHRP</b>  |                             | <b>SDFHLOAD</b> | <b>ELPA</b>         | 3              |              |                                    |
| <b>DFHDIP</b>   | データ交換プログラム                  | <b>SDFHLOAD</b> | <b>ELPA</b>         | $\overline{c}$ | 3936         | DIP=YES                            |
| <b>DFHDIPDY</b> | データ交換プログラム (ダミー)            | <b>SDFHLOAD</b> | <b>ELPA</b>         | $\overline{2}$ | 168          | $DIP=NO$                           |
| <b>DFHDLI</b>   | DL/I 呼び出しルーター・プログラム         | <b>SDFHLOAD</b> | <b>LPA</b>          | $\sqrt{2}$     | 4504         |                                    |
| <b>DFHDLIDP</b> | DBCTL 呼び出し処理プログラム           | <b>SDFHLOAD</b> | <b>ELPA</b>         | $\overline{2}$ | 7032         | $\overline{\phantom{a}}$           |
| <b>DFHDLLOD</b> |                             | <b>SDFHLOAD</b> | <b>ELPA</b>         | $\sqrt{2}$     |              |                                    |
| <b>DFHDMRM</b>  | CSD オープン / クローズ・プログラム       | <b>SDFHLOAD</b> | <b>ELPA</b>         | 3              | 888          | $\overline{\phantom{a}}$           |
| <b>DFHDPDML</b> |                             | <b>SDFHLOAD</b> | <b>ELPA</b>         | 3              |              | $\overline{\phantom{a}}$           |
| DFHDPWM0        |                             | <b>SDFHLOAD</b> | ELPA                | $\mathbf{2}$   |              |                                    |
| DFHDPWM1        |                             | <b>SDFHLOAD</b> | <b>ELPA</b>         | $\overline{2}$ |              |                                    |
| DFHDPWM2        |                             | <b>SDFHLOAD</b> | <b>ELPA</b>         | $\mathbf{2}$   |              |                                    |
| DFHDPWM3        |                             | <b>SDFHLOAD</b> | <b>ELPA</b>         | $\mathbf{2}$   |              |                                    |
| DFHDPWM4        |                             | <b>SDFHLOAD</b> | <b>ELPA</b>         | $\overline{2}$ |              |                                    |
| DFHDPWM5        |                             | <b>SDFHLOAD</b> | <b>ELPA</b>         | $\overline{c}$ |              |                                    |
| DFHDPWM6        |                             | <b>SDFHLOAD</b> | <b>ELPA</b>         | $\mathbf{2}$   |              |                                    |
| DFHDPWT0        |                             | <b>SDFHLOAD</b> | <b>ELPA</b>         | 2              |              |                                    |
| DFHDPWT1        |                             | <b>SDFHLOAD</b> | <b>ELPA</b>         | $\mathbf{2}$   |              | $\overline{\phantom{0}}$           |
| DFHDPWT2        |                             | <b>SDFHLOAD</b> | <b>ELPA</b>         | 2              |              |                                    |
| DFHDPWT3        |                             | <b>SDFHLOAD</b> | <b>ELPA</b>         | $\sqrt{2}$     |              |                                    |
| DFHDPWT4        |                             | <b>SDFHLOAD</b> | <b>ELPA</b>         | $\mathbf{2}$   |              |                                    |
| DFHDPWT5        |                             | SDFHLOAD        | <b>ELPA</b>         | $\mathfrak{2}$ |              |                                    |
| DFHDPWT6        |                             | <b>SDFHLOAD</b> | <b>ELPA</b>         | $\mathbf{2}$   |              |                                    |
| <b>DFHDSAUT</b> | DS ドメイン - 許可サービス            | <b>SDFHAUTH</b> | <b>ELPA</b>         | $\overline{2}$ | 2280         | $(3(456 \; \wedge)$<br>ージ))        |
| DFHDSBA\$       | BMS データ・ストリーム作成 (標準)        | <b>SDFHLOAD</b> | <b>ELPA</b>         | $\mathbf{2}$   | 1592         | $(8(458 \; \text{\r{A}}))$<br>ージ)) |
| DFHDSB1\$       | BMS データ・ストリーム作成 (フル)        | <b>SDFHLOAD</b> | <b>ELPA</b>         | $\mathfrak{2}$ | 1592         | $(9(458 \; \wedge)$<br>ージ))        |
| <b>DFHDSRP</b>  |                             | <b>SDFHLOAD</b> | <b>ELPA</b>         | $\sqrt{2}$     |              |                                    |
| <b>DFHDTAM</b>  | 共用データ・テーブル: アクセス・マネー<br>ジャー | <b>SDFHAUTH</b> | <b>ELPA</b>         | $\mathfrak{2}$ | 11680        | $\overline{\phantom{a}}$           |
| <b>DFHDTAOR</b> | 共用データ・テーブル: AOR モジュール       | <b>SDFHAUTH</b> | <b>ELPA</b>         | $\overline{2}$ | 3264         | $\bar{\phantom{a}}$                |
| <b>DFHDTCV</b>  | 共用データ・テーブル接続妥当性検査           | <b>SDFHLINK</b> | <b>ELPA</b>         | $\sqrt{2}$     | 288          |                                    |
|                 |                             |                 |                     |                |              |                                    |

表 *27. LPA* 適格モジュール *(*続き*)*

| 名前                   | 説明                                      | ライブラリー          | LPA/        | 優先順位 サイズ       | (1, 1) | オプ                              |
|----------------------|-----------------------------------------|-----------------|-------------|----------------|--------|---------------------------------|
|                      |                                         |                 | <b>ELPA</b> |                |        | ション                             |
|                      |                                         |                 |             |                |        | 注                               |
| <b>DFHDTFOR</b>      | 共用データ・テーブル: FOR モジュール                   | <b>SDFHAUTH</b> | <b>ELPA</b> | 2              | 13400  | $\overline{\phantom{a}}$        |
| <b>DFHDTLX</b>       |                                         | <b>SDFHLOAD</b> | <b>ELPA</b> | $\mathfrak{2}$ |        |                                 |
| <b>DFHDTSVC</b>      | 共用データ・テーブル: SVC サービス                    | <b>SDFHLINK</b> | <b>ELPA</b> | 3              | 10944  | $\overline{\phantom{a}}$        |
| <b>DFHDTXS</b>       | 共用データ・テーブル接続セキュリティ                      | <b>SDFHAUTH</b> | <b>ELPA</b> | 3              | 1616   | $\overline{\phantom{a}}$        |
| <b>DFHDUIO</b>       | DU ドメイン - オープン / クローズ / 切<br>り換え / 書き込み | <b>SDFHLOAD</b> | <b>LPA</b>  | $\mathfrak{2}$ | 5016   |                                 |
| <b>DFHDUSVC</b>      | DU ドメイン - SVC 処理ルーチン                    | <b>SDFHAUTH</b> | <b>ELPA</b> | $\mathbf{2}$   | 4160   | $\overline{\phantom{a}}$        |
| <b>DFHDYP</b>        | 動的ルーティング・プログラム                          | <b>SDFHLOAD</b> | <b>ELPA</b> | $\mathfrak{2}$ | 320    | (11(458                         |
|                      |                                         |                 |             |                |        | ページ))<br>$(1 (456 \n\ ^{\circ}$ |
|                      |                                         |                 |             |                |        | ージ))                            |
| DFHD2CC              |                                         | SDFHLOAD        | <b>ELPA</b> | 3              |        |                                 |
| DFHD2CM0             |                                         | <b>SDFHLOAD</b> | <b>ELPA</b> | $\mathfrak{Z}$ |        |                                 |
| DFHD2CM1             |                                         | <b>SDFHLOAD</b> | <b>ELPA</b> | 3              |        |                                 |
| DFHD2CM2             |                                         | <b>SDFHLOAD</b> | <b>ELPA</b> | 3              |        |                                 |
| DFHD2CM3             |                                         | <b>SDFHLOAD</b> | <b>ELPA</b> | $\mathfrak{Z}$ |        |                                 |
| DFHD <sub>2</sub> CO |                                         | <b>SDFHLOAD</b> | <b>ELPA</b> | 3              |        |                                 |
| DFHD2D2              |                                         | <b>SDFHLOAD</b> | <b>ELPA</b> | 3              |        |                                 |
| DFHD2EDF             |                                         | <b>SDFHLOAD</b> | <b>ELPA</b> | $\mathfrak{Z}$ |        |                                 |
| DFHD2EX1             |                                         | <b>SDFHLOAD</b> | <b>ELPA</b> | $\mathfrak{Z}$ |        |                                 |
| DFHD2EX2             |                                         | SDFHLOAD        | <b>ELPA</b> | 3              |        |                                 |
| DFHD2EX3             |                                         | <b>SDFHAUTH</b> | <b>ELPA</b> | 3              |        |                                 |
| DFHD2IN              |                                         | <b>SDFHLOAD</b> | <b>ELPA</b> | $\mathfrak{Z}$ |        |                                 |
| DFHD2INI             |                                         | SDFHLOAD        | <b>ELPA</b> | 3              |        |                                 |
| DFHD2MSB             |                                         | <b>SDFHAUTH</b> | <b>ELPA</b> | $\mathfrak{Z}$ |        |                                 |
| DFHD2RP              |                                         | <b>SDFHLOAD</b> | <b>ELPA</b> | $\mathfrak{Z}$ |        |                                 |
| DFHD2STP             |                                         | <b>SDFHLOAD</b> | <b>ELPA</b> | 3              |        |                                 |
| DFHD2STR             |                                         | <b>SDFHLOAD</b> | <b>ELPA</b> | $\mathfrak{Z}$ |        |                                 |
| DFHD2TM              |                                         | SDFHLOAD        | <b>ELPA</b> | $\mathfrak{Z}$ |        |                                 |
| <b>DFHEBU</b>        | EXEC FMH 構造                             | SDFHLOAD        | <b>ELPA</b> | $\overline{c}$ | 432    | (14(458<br>ページ))                |
| <b>DFHECBAM</b>      |                                         | SDFHLOAD        | <b>ELPA</b> | $\mathfrak{Z}$ |        |                                 |
|                      |                                         |                 |             |                |        |                                 |

表 *27. LPA* 適格モジュール *(*続き*)*

| 名前              | 説明                                         | ライブラリー          | LPA/        | 優先順位           | サイズ    | オプ                                      |
|-----------------|--------------------------------------------|-----------------|-------------|----------------|--------|-----------------------------------------|
|                 |                                            |                 | <b>ELPA</b> |                | (バイト)  | ション                                     |
|                 |                                            |                 |             |                |        | 注                                       |
| <b>DFHECID</b>  | CECI サービス・プログラム                            | SDFHLOAD        | <b>ELPA</b> | 3              | 77424  | $(1(456 \; \wedge)$<br>ージ))             |
| <b>DFHECIP</b>  | コマンド解釈 (CECI) プログラム                        | <b>SDFHLOAD</b> | <b>ELPA</b> | $\mathfrak{Z}$ | 3008   | $(1(456 \n\ ^{\circ}\!)$<br>ージ))        |
| <b>DFHECSP</b>  | コマンド構文チェック (CECS) プログラ<br>厶                | <b>SDFHLOAD</b> | <b>ELPA</b> | 3              | 3008   | $(1(456 \n\ ^{\circ}\)$<br>ージ))         |
| <b>DFHEDAD</b>  | RDO (CEDA) サービス・プログラム                      | SDFHLOAD        | <b>ELPA</b> | $\mathfrak{Z}$ | 127688 | $(1(456 \n\ ^{\circ}$<br>ージ))           |
| <b>DFHEDAP</b>  | RDO (CEDA) プログラム                           | <b>SDFHLOAD</b> | <b>ELPA</b> | $\mathfrak{Z}$ | 3144   | $(1(456 \; \text{\r{A}}))$<br>ージ))      |
| <b>DFHEDC</b>   | ダンプ制御用 EXEC インターフェース                       | <b>SDFHLOAD</b> | <b>ELPA</b> | $\overline{2}$ | 152    |                                         |
| <b>DFHEDCP</b>  | ダンプ・システム / トランザクション用<br>EXEC インターフェース      | <b>SDFHLOAD</b> | <b>ELPA</b> | 3              | 3776   | $\overline{\phantom{a}}$                |
| <b>DFHEDFBR</b> | 一時記憶域ブラウズ・トランザクショ<br>ン、CEBR                | <b>SDFHLOAD</b> | <b>ELPA</b> | 3              | 12024  | $(1(456 \; \text{\textdegree})$<br>ージ)) |
| <b>DFHEDFD</b>  | EDF 表示プログラム                                | SDFHLOAD        | <b>ELPA</b> | $\mathfrak{Z}$ | 63552  | $(1(456 \, \textdegree\!)$<br>ージ))      |
| <b>DFHEDFE</b>  | EDF 接続エラー・ハンドラー                            | SDFHLOAD        | <b>ELPA</b> | $\mathfrak{Z}$ | 1360   | $(1(456 \; \text{\textdegree})$<br>ージ)) |
| <b>DFHEDFP</b>  | EDF 制御プログラム                                | <b>SDFHLOAD</b> | <b>ELPA</b> | 3              | 7512   | $(1(456 \; \wedge)$<br>ージ))             |
| <b>DFHEDFR</b>  | EDF 応答テーブル                                 | <b>SDFHLOAD</b> | <b>ELPA</b> | 3              | 576    | $(1(456 \; \text{\textdegree})$<br>ージ)) |
| <b>DFHEDFX</b>  | EDF タスク切り替えプログラム                           | SDFHLOAD        | <b>ELPA</b> | $\mathfrak{Z}$ | 4296   | $(1(456 \; \wedge$<br>ージ))              |
| <b>DFHEDI</b>   | データ交換用 EXEC インターフェース                       | <b>SDFHLOAD</b> | <b>ELPA</b> | $\overline{2}$ | 1352   | $DIP = YES$                             |
| <b>DFHEDP</b>   | EXEC DLI コマンド・スタブ                          | SDFHLOAD        | <b>ELPA</b> | 2              | 7128   | $(1(456 \; \text{\textdegree})$<br>ージ)) |
| <b>DFHEEI</b>   | HANDLE, ADDRESS, ASSIGN 用 EXEC<br>インターフェース | <b>SDFHLOAD</b> | <b>ELPA</b> | $\mathfrak{2}$ | 6536   |                                         |
| <b>DFHEEX</b>   | EXEC FMH 抽出                                | <b>SDFHLOAD</b> | <b>ELPA</b> | $\overline{2}$ | 752    |                                         |
| <b>DFHEGL</b>   | マップされていない LU6.2 コマンド用<br>EXEC インターフェース     | <b>SDFHLOAD</b> | <b>ELPA</b> | $\overline{2}$ | 3664   | (15(458)<br>ページ))                       |
| <b>DFHEIACQ</b> | EXEC ACQUIRE TERMINAL                      | <b>SDFHLOAD</b> | <b>ELPA</b> | 3              | 1464   |                                         |
| <b>DFHEIBAM</b> |                                            | SDFHLOAD        | <b>ELPA</b> | $\mathfrak{2}$ |        |                                         |
| <b>DFHEICRE</b> | EXEC CICS CREATE コマンド                      | SDFHLOAD        | <b>ELPA</b> | 3              | 86880  |                                         |
|                 |                                            |                 |             |                |        |                                         |

表 *27. LPA* 適格モジュール *(*続き*)*

| 名前              | 説明                                       | ライブラリー          | LPA/        | 優先順位 サイズ       |        | オプ                                      |
|-----------------|------------------------------------------|-----------------|-------------|----------------|--------|-----------------------------------------|
|                 |                                          |                 | <b>ELPA</b> |                | (1, 1) | ション                                     |
|                 |                                          |                 |             |                |        |                                         |
|                 |                                          |                 |             |                |        | 注                                       |
| <b>DFHEIDEF</b> |                                          | <b>SDFHLOAD</b> | <b>ELPA</b> | 3              |        |                                         |
| <b>DFHEIDEL</b> |                                          | <b>SDFHLOAD</b> | <b>ELPA</b> | $\mathfrak{Z}$ |        |                                         |
| <b>DFHEIDH</b>  |                                          | <b>SDFHLOAD</b> | <b>ELPA</b> | $\mathfrak{2}$ |        |                                         |
| <b>DFHEIDLI</b> | DL/I ロード・テーブル                            | <b>SDFHLOAD</b> | <b>LPA</b>  | 3              | 9248   | DLI                                     |
| <b>DFHEIDTI</b> | EXEC asktime および formattime プログ<br>ラム    | <b>SDFHLOAD</b> | <b>ELPA</b> | 2              | 3048   | $\overline{\phantom{a}}$                |
| <b>DFHEIEM</b>  |                                          | <b>SDFHLOAD</b> | <b>ELPA</b> | $\overline{2}$ |        |                                         |
| <b>DFHEIFC</b>  | ファイル制御: EXEC インターフェース・<br>モジュール          | <b>SDFHLOAD</b> | <b>ELPA</b> | $\overline{2}$ | 11800  |                                         |
| <b>DFHEIGDS</b> | 変換プログラム・テーブル (GDS コマン<br>$\mathcal{F}$ ) | <b>SDFHLOAD</b> | <b>ELPA</b> | $\mathfrak{Z}$ | 2752   | $(1(456 \; \text{\textdegree})$<br>ージ)) |
| <b>DFHEIGDX</b> | ロード・テーブル EXEC インターフェー<br>ス               | SDFHLOAD        | <b>LPA</b>  | $\mathfrak{Z}$ | 3024   | $\overline{\phantom{a}}$                |
| <b>DFHEIIC</b>  | IC モジュール EXEC インターフェース                   | <b>SDFHLOAD</b> | <b>ELPA</b> | $\overline{2}$ | 7824   | $\overline{\phantom{a}}$                |
| <b>DFHEIINS</b> |                                          | <b>SDFHLOAD</b> | <b>ELPA</b> | 3              |        | $\overline{\phantom{a}}$                |
| <b>DFHEIPI</b>  |                                          | SDFHLOAD        | <b>ELPA</b> | $\mathfrak{2}$ |        |                                         |
| <b>DFHEIPRT</b> | 時刻リセット実行用 EXEC インターフェ<br>ース              | SDFHLOAD        | <b>ELPA</b> | 3              | 680    |                                         |
| <b>DFHEIPSE</b> | セキュリティー実行用 EXEC インターフ<br>ェース             | <b>SDFHLOAD</b> | <b>ELPA</b> | $\mathfrak{Z}$ | 896    | SEC=YES                                 |
| <b>DFHEIPSH</b> | シャットダウン実行用 EXEC インターフ<br>ェース             | <b>SDFHLOAD</b> | <b>ELPA</b> | 3              | 2800   |                                         |
| <b>DFHEIQBA</b> |                                          | SDFHLOAD        | ELPA        | $\overline{3}$ |        |                                         |
| <b>DFHEIQBR</b> | EXEC ブリッジ照会機能                            | SDFHLOAD        | <b>ELPA</b> | 3              | 5848   | $\bar{\phantom{a}}$                     |
| <b>DFHEIQCF</b> |                                          | SDFHLOAD        | <b>ELPA</b> | 3              |        |                                         |
| <b>DFHEIQDH</b> |                                          | SDFHLOAD        | <b>ELPA</b> | 3              |        |                                         |
| <b>DFHEIQDI</b> |                                          | <b>SDFHLOAD</b> | <b>ELPA</b> | 3              |        |                                         |
| <b>DFHEIQDN</b> | 外部データ・セット用 EXEC 照会 / 設定                  | SDFHLOAD        | <b>ELPA</b> | 3              | 7576   |                                         |
| <b>DFHEIQDS</b> | ファイルの EXEC inquire/set/discard           | SDFHLOAD        | <b>ELPA</b> | 3              | 14344  |                                         |
| <b>DFHEIQDU</b> | ダンプ・データ・セットおよびダンプ・<br>コード用 EXEC 照会 / 設定  | SDFHLOAD        | <b>ELPA</b> | 3              | 8584   |                                         |
| DFHEIQD2        |                                          | SDFHLOAD        | <b>ELPA</b> | $\mathfrak{Z}$ |        |                                         |
| <b>DFHEIQEJ</b> | EXEC 照会 EJB コマンド                         | <b>SDFHLOAD</b> | <b>ELPA</b> | 3              | 12824  |                                         |
| <b>DFHEIQIR</b> | IRC 用 EXEC 照会 / 設定                       | SDFHLOAD        | <b>ELPA</b> | $\mathfrak{Z}$ | 1976   |                                         |
|                 |                                          |                 |             |                |        |                                         |

表 *27. LPA* 適格モジュール *(*続き*)*

| 名前              | 説明                                                       | ライブラリー          | LPA/        | 優先順位           | サイズ           | オプ                       |
|-----------------|----------------------------------------------------------|-----------------|-------------|----------------|---------------|--------------------------|
|                 |                                                          |                 | <b>ELPA</b> |                | $(Yi + F)$    | ション                      |
|                 |                                                          |                 |             |                |               | 注                        |
|                 |                                                          |                 |             |                |               |                          |
| <b>DFHEIQIS</b> |                                                          | <b>SDFHLOAD</b> | <b>ELPA</b> | 3              |               |                          |
| <b>DFHEIQMS</b> | モニターおよび統計用 EXEC 照会 / 設定                                  | <b>SDFHLOAD</b> | <b>ELPA</b> | 3              | 13944         | $\overline{a}$           |
| <b>DFHEIQMT</b> | CEMT 専用コマンドの EXEC 照会 / 設<br>定                            | SDFHLOAD        | <b>ELPA</b> | 3              | 3408          |                          |
| <b>DFHEIQOP</b> | EXEC 要求モデル照会                                             | <b>SDFHLOAD</b> | <b>ELPA</b> | 3              | 2608          | $\frac{1}{2}$            |
| <b>DFHEIQPI</b> |                                                          | <b>SDFHLOAD</b> | <b>ELPA</b> | 3              |               |                          |
| <b>DFHEIQRQ</b> | 待機要求 (REQID) 用 EXEC 照会                                   | <b>SDFHLOAD</b> | <b>ELPA</b> | 3              | 3152          | $\overline{a}$           |
| <b>DFHEIQRR</b> |                                                          | SDFHLOAD        | <b>ELPA</b> | 3              |               |                          |
| <b>DFHEIQSA</b> | システム属性用 EXEC 照会 / 設定                                     | SDFHLOAD        | <b>ELPA</b> | 3              | 8928          |                          |
| <b>DFHEIQSC</b> | 接続用 EXEC 照会 / 設定                                         | <b>SDFHLOAD</b> | <b>ELPA</b> | 3              | 16616         | $\overline{a}$           |
| <b>DFHEIQSJ</b> | ジャーナル用 EXEC 照会 / 設定                                      | <b>SDFHLOAD</b> | <b>ELPA</b> | 3              | 3480          | $\overline{a}$           |
| <b>DFHEIQSK</b> | タスクの EXEC 照会 / 設定                                        | <b>SDFHLOAD</b> | <b>ELPA</b> | 3              | 15248         | $\overline{a}$           |
| <b>DFHEIQSL</b> | ジャーナル・モデル用 EXEC 照会 / 破棄                                  | <b>SDFHLOAD</b> | <b>ELPA</b> | 3              | 3144          | $\overline{a}$           |
| <b>DFHEIQSM</b> | モード名の EXEC 照会/設定                                         | <b>SDFHLOAD</b> | <b>ELPA</b> | 3              | 4048          | $\frac{1}{2}$            |
| <b>DFHEIQSO</b> |                                                          | <b>SDFHLOAD</b> | <b>ELPA</b> | 3              |               |                          |
| <b>DFHEIQSP</b> | プログラムの EXEC inquire/set/discard                          | <b>SDFHLOAD</b> | <b>ELPA</b> | 3              | 6272          | $\overline{\phantom{a}}$ |
| <b>DFHEIQSQ</b> | TD キューの EXEC 照会 / 設定                                     | <b>SDFHLOAD</b> | <b>ELPA</b> | 3              | 9096          | $\qquad \qquad -$        |
| <b>DFHEIQST</b> | 端末の EXEC 照会 / 設定                                         | <b>SDFHLOAD</b> | <b>ELPA</b> | 3              | 22480         | $\overline{a}$           |
| <b>DFHEIQSV</b> | ボリュームの EXEC 照会 / 設定                                      | <b>SDFHLOAD</b> | <b>ELPA</b> | 3              | $400^{\circ}$ | $\overline{a}$           |
| <b>DFHEIQSX</b> | トランザクションの EXEC<br>inquire/set/discard                    | <b>SDFHLOAD</b> | <b>ELPA</b> | 3              | 7144          |                          |
| <b>DFHEIQSY</b> |                                                          | SDFHLOAD        | <b>ELPA</b> | 3              |               |                          |
| <b>DFHEIQSZ</b> | FEPI 用 EXEC CICS SPI コマンド                                | <b>SDFHLOAD</b> | <b>ELPA</b> | 3              | 3784          | $\overline{a}$           |
| <b>DFHEIQTR</b> | トレース用 EXEC 照会 / 設定                                       | SDFHLOAD        | <b>ELPA</b> | 3              | 10392         | $\overline{a}$           |
| <b>DFHEIQUE</b> | 出口プログラムの EXEC 照会                                         | <b>SDFHLOAD</b> | <b>ELPA</b> | 3              | 6288          | $\overline{\phantom{0}}$ |
| <b>DFHEIOVT</b> | z/OS Communications Server および自動イ<br>ンストールの EXEC 照会 / 設定 | <b>SDFHLOAD</b> | <b>ELPA</b> | 3              | 5968          |                          |
| <b>DFHEIQWB</b> |                                                          | SDFHLOAD        | <b>ELPA</b> | 3              |               | $\overline{a}$           |
| <b>DFHEIQWR</b> |                                                          | SDFHLOAD        | <b>ELPA</b> | 3              |               | $\overline{a}$           |
| <b>DFHEISO</b>  |                                                          | <b>SDFHLOAD</b> | <b>ELPA</b> | 3              |               | $\overline{a}$           |
| <b>DFHEISP</b>  | EXEC インターフェース同期点処理プロ<br>グラム                              | SDFHLOAD        | <b>ELPA</b> | $\mathfrak{2}$ | 1576          |                          |
|                 |                                                          |                 |             |                |               |                          |

表 *27. LPA* 適格モジュール *(*続き*)*

| 名前              | 説明                                  | ライブラリー          | LPA/        | 優先順位           | サイズ<br>(バイト) | オプ                                      |
|-----------------|-------------------------------------|-----------------|-------------|----------------|--------------|-----------------------------------------|
|                 |                                     |                 | <b>ELPA</b> |                |              | ション                                     |
|                 |                                     |                 |             |                |              | 注                                       |
| <b>DFHEITAB</b> | 変換プログラム・テーブル (基本コマン<br>F)           | <b>SDFHLOAD</b> | <b>ELPA</b> | 3              | 46272        | $(1(456 \, \textdegree\!)$<br>ージ))      |
| <b>DFHEITBS</b> | 変換プログラム・テーブル (特殊コマン<br>F)           | <b>SDFHLOAD</b> | <b>ELPA</b> | 3              | 47984        | $(1(456 \; \text{\textdegree})$<br>ージ)) |
| <b>DFHEITHG</b> | EXEC インターフェース・ルックアッ<br>プ・テーブル       | <b>SDFHLOAD</b> | <b>LPA</b>  | $\overline{c}$ | 13800        |                                         |
| <b>DFHEITMT</b> | CEMT 用コマンド言語テーブル                    | <b>SDFHLOAD</b> | <b>ELPA</b> | $\overline{3}$ | 34432        | $(1(456 \; \text{\textdegree})$<br>ージ)) |
| <b>DFHEITOT</b> | CEOT 用コマンド言語テーブル                    | <b>SDFHLOAD</b> | <b>ELPA</b> | 3              | 1192         | $(1(456 \; \text{\textdegree})$<br>ージ)) |
| <b>DFHEITS</b>  | EXEC TS 要求ハンドラー                     | <b>SDFHLOAD</b> | <b>ELPA</b> | $\overline{2}$ | 7096         |                                         |
| <b>DFHEITST</b> | CEST 言語定義テーブル                       | <b>SDFHLOAD</b> | <b>ELPA</b> | $\mathfrak{Z}$ | 4984         | $(1(456 \; \text{\textdegree})$<br>ージ)) |
| <b>DFHEITSZ</b> | EXEC CICS 言語定義テーブル                  | <b>SDFHLOAD</b> | <b>ELPA</b> | $\overline{3}$ | 8592         | $(1(456 \; \wedge)$<br>ージ))             |
| <b>DFHEIWB</b>  |                                     | <b>SDFHLOAD</b> | <b>ELPA</b> | $\overline{2}$ |              |                                         |
| <b>DFHEJC</b>   | ジャーナリング用の EXEC インターフェ<br>ース         | <b>SDFHLOAD</b> | <b>ELPA</b> | $\mathfrak{2}$ | 984          |                                         |
| <b>DFHEJDML</b> |                                     | <b>SDFHLOAD</b> | <b>ELPA</b> | $\overline{3}$ |              |                                         |
| <b>DFHEJITL</b> |                                     | <b>SDFHLOAD</b> | <b>ELPA</b> | $\overline{2}$ |              | $\overline{\phantom{0}}$                |
| <b>DFHEKC</b>   | タスク制御用 EXEC インターフェース                | <b>SDFHLOAD</b> | <b>ELPA</b> | $\overline{2}$ | 1448         | $\overline{\phantom{0}}$                |
| <b>DFHEMDML</b> |                                     | <b>SDFHLOAD</b> | <b>ELPA</b> | $\mathfrak{2}$ |              | $\overline{\phantom{a}}$                |
| <b>DFHEMEX</b>  | ME ドメイン用 EXEC インターフェース              | <b>SDFHLOAD</b> | <b>ELPA</b> | 3              | 2792         | $\overline{\phantom{a}}$                |
| <b>DFHEMS</b>   | BMS 用 EXEC インターフェース                 | <b>SDFHLOAD</b> | <b>ELPA</b> | $\overline{2}$ | 4264         | <b>BMS</b>                              |
| <b>DFHEMTA</b>  | マスター端末プログラムに対するプログ<br>ラマブル・インターフェース | <b>SDFHLOAD</b> | <b>ELPA</b> | $\mathfrak{Z}$ | 3232         | $(1(456 \; \text{\textdegree})$<br>ージ)) |
| <b>DFHEMTD</b>  | マスター端末 (CEMT) サービス・プログ<br>ラム        | SDFHLOAD        | <b>ELPA</b> | $\overline{3}$ | 98120        | $(1(456 \; \text{\textdegree})$<br>ージ)) |
| <b>DFHEMTP</b>  | マスター端末 (CEMT) プログラム                 | <b>SDFHLOAD</b> | <b>ELPA</b> | $\overline{3}$ | 3232         | $(1(456 \; \text{\textdegree})$<br>ージ)) |
| <b>DFHEOP</b>   | 書き込みオペレーター用 EXEC インター<br>フェース       | <b>SDFHLOAD</b> | <b>ELPA</b> | 3              | 2752         | $\overline{\phantom{0}}$                |
| <b>DFHEOTP</b>  | CEOT サービス・プログラム                     | <b>SDFHLOAD</b> | <b>ELPA</b> | $\mathfrak{Z}$ | 3232         | $(1(456 \; \text{\textdegree})$<br>ージ)) |
| <b>DFHEPC</b>   | プログラム制御用 EXEC インターフェー<br>ス          | <b>SDFHLOAD</b> | <b>ELPA</b> | $\overline{2}$ | 8280         |                                         |
|                 |                                     |                 |             |                |              |                                         |

表 *27. LPA* 適格モジュール *(*続き*)*

| 説明                                   | ライブラリー          | LPA/<br><b>ELPA</b> |                | (1, 1) | オプ<br>ション<br>注                          |
|--------------------------------------|-----------------|---------------------|----------------|--------|-----------------------------------------|
| システム・スプーリング・インターフェ<br>ース・スタブ         | <b>SDFHLOAD</b> | <b>ELPA</b>         | 2              | 2856   | (12 (458<br>ページ))                       |
| リソース・マネージャー・インターフェ<br>ース (RMI) モジュール | SDFHLOAD        | <b>LPA</b>          | $\overline{2}$ | 14056  |                                         |
| 外部リソース・マネージャー再同期処理<br>プログラム          | SDFHLOAD        | <b>ELPA</b>         | 3              | 4312   |                                         |
| 外部リソース・マネージャー同期点処理<br>プログラム          | <b>SDFHLOAD</b> | <b>ELPA</b>         | $\overline{3}$ | 4400   |                                         |
| ストレージ管理用 EXEC インターフェー<br>ス           | <b>SDFHLOAD</b> | <b>ELPA</b>         | 2              | 1320   | $\overline{\phantom{a}}$                |
| セキュリティー照会用 EXEC インターフ<br>エース         | <b>SDFHLOAD</b> | <b>ELPA</b>         | $\overline{2}$ | 4664   | $\overline{\phantom{a}}$                |
| サインオンおよびサインオフ用 EXEC イ<br>ンターフェース     | <b>SDFHLOAD</b> | <b>ELPA</b>         | $\overline{2}$ | 4992   | $\frac{1}{2}$                           |
| CEST サービス・プログラム                      | SDFHLOAD        | <b>ELPA</b>         | $\overline{3}$ | 3232   | $(1(456 \, \textdegree\!)$<br>ージ))      |
| FEPI 用 EXEC CICS API コマンド            | <b>SDFHLOAD</b> | <b>ELPA</b>         | $\mathfrak{Z}$ | 1136   | $\overline{\phantom{a}}$                |
| 端末管理用 EXEC インターフェース                  | <b>SDFHLOAD</b> | <b>ELPA</b>         | $\overline{2}$ | 7376   | $\bar{a}$                               |
| 一時データ用 EXEC インターフェース                 | <b>SDFHLOAD</b> | <b>ELPA</b>         | $\mathbf{2}$   | 2728   |                                         |
| LU6.2 EXEC インターフェース・スタブ              | <b>SDFHLOAD</b> | <b>ELPA</b>         | $\overline{2}$ | 7944   | $\bar{a}$                               |
| トレース管理用 EXEC インターフェース                | <b>SDFHLOAD</b> | <b>ELPA</b>         | $\overline{2}$ | 792    | $(4(457 \; \text{\textdegree})$<br>ージ)) |
| トレース番号の入力、モニター用 EXEC<br>インターフェース     | <b>SDFHLOAD</b> | <b>ELPA</b>         | $\overline{2}$ | 1232   | <b>USERTR</b>                           |
| ファイル制御カタログ・マネージャー                    | <b>SDFHLOAD</b> | <b>ELPA</b>         | $\overline{2}$ | 7328   |                                         |
| ファイル制御 BDAM 要求処理プログラ<br>厶            | <b>SDFHLOAD</b> | <b>LPA</b>          | $\overline{2}$ | 5192   | (13(458<br>ページ))                        |
| ファイル制御 RLS 制御 ACB マネージャ              | <b>SDFHLOAD</b> | <b>ELPA</b>         | $\overline{2}$ | 14984  |                                         |
|                                      | SDFHLOAD        | <b>ELPA</b>         | $\overline{2}$ |        |                                         |
| ファイル制御 DSN ブロック・マネージ<br>$+ -$        | <b>SDFHLOAD</b> | <b>ELPA</b>         | 3              | 9856   | (13(458<br>ページ))                        |
|                                      | SDFHLOAD        | <b>ELPA</b>         | $\overline{2}$ |        |                                         |
|                                      | SDFHLOAD        | <b>ELPA</b>         | $\overline{2}$ |        |                                         |
|                                      | <b>SDFHLOAD</b> | <b>ELPA</b>         | $\sqrt{2}$     |        |                                         |
|                                      |                 |                     |                |        | 優先順位 サイズ                                |

表 *27. LPA* 適格モジュール *(*続き*)*

| 名前             | 説明                                       | ライブラリー          | LPA/<br><b>ELPA</b> | 優先順位           | サイズ<br>$(Yi + F)$ | オプ<br>ション                |
|----------------|------------------------------------------|-----------------|---------------------|----------------|-------------------|--------------------------|
|                |                                          |                 |                     |                |                   | 注                        |
| DFHFCD2        | ファイル制御共用データ・テーブル・レ<br>コード要求処理ハンドラー       | <b>SDFHLOAD</b> | <b>ELPA</b>         | 2              | 16120             | (13(458<br>ページ))         |
| <b>DFHFCFL</b> | ファイル制御 FRAB/FLAB 処理プログラ<br>厶             | <b>SDFHLOAD</b> | <b>ELPA</b>         | $\overline{c}$ | 6896              |                          |
| <b>DFHFCFR</b> | ファイル制御要求処理ハンドラー                          | <b>SDFHLOAD</b> | <b>ELPA</b>         | $\overline{c}$ | 10760             | (13(458<br>ページ))         |
| <b>DFHFCFS</b> | ファイル制御状態プログラム                            | <b>SDFHLOAD</b> | <b>ELPA</b>         | $\overline{2}$ | 54632             | (13(458<br>ページ))         |
| <b>DFHFCIN</b> | ファイル制御初期設定プログラム                          | <b>SDFHLOAD</b> | <b>ELPA</b>         | 3              | 1448              | (13(458<br>ページ))         |
| <b>DFHFCLJ</b> | ファイル制御ロギングおよびジャーナリ<br>ング                 | <b>SDFHLOAD</b> | <b>ELPA</b>         | $\overline{2}$ | 16968             |                          |
| <b>DFHFCMT</b> | ファイル管理テーブル・マネージャー                        | <b>SDFHLOAD</b> | <b>ELPA</b>         | 3              | 11864             | (13(458<br>ページ))         |
| <b>DFHFCNQ</b> | ファイル制御ロック名インタープリター                       | <b>SDFHLOAD</b> | <b>ELPA</b>         | $\mathbf{2}$   | 3088              |                          |
| <b>DFHFCQI</b> | ファイル制御 VSAM RLS 静止 - 開始                  | <b>SDFHLOAD</b> | <b>ELPA</b>         | $\overline{c}$ | 5408              | $\overline{\phantom{a}}$ |
| <b>DFHFCQT</b> | ファイル制御 VSAM RLS 静止 - 共通シ<br>ステム・トランザクション | <b>SDFHLOAD</b> | <b>ELPA</b>         | $\overline{c}$ | 14376             |                          |
| <b>DFHFCQU</b> | ファイル制御 VSAM RLS 静止 - 処理                  | <b>SDFHLOAD</b> | <b>ELPA</b>         | $\mathbf{2}$   | 8304              | $\overline{\phantom{a}}$ |
| <b>DFHFCQX</b> | ファイル制御 VSAM RLS 静止 - CICS<br>RLS 静止出口    | <b>SDFHLOAD</b> | <b>ELPA</b>         | $\mathfrak{2}$ | 2440              |                          |
| <b>DFHFCRC</b> | ファイル制御リカバリー管理                            | <b>SDFHLOAD</b> | <b>ELPA</b>         | $\overline{2}$ | 20792             | $\overline{a}$           |
| <b>DFHFCRF</b> |                                          | <b>SDFHLOAD</b> | <b>ELPA</b>         | $\overline{c}$ |                   |                          |
| <b>DFHFCRL</b> | ファイル制御 VSAM SHRCTL ブロッ<br>ク・マネージャー       | <b>SDFHLOAD</b> | <b>ELPA</b>         | 3              | 3320              | (13(458<br>ページ))         |
| <b>DFHFCRO</b> |                                          | <b>SDFHLOAD</b> | <b>ELPA</b>         | $\mathbf{2}$   | 31384             |                          |
| <b>DFHFCRP</b> | ファイル制御リスタート・プログラム                        | <b>SDFHLOAD</b> | <b>ELPA</b>         | 3              | 24040             | (13(458<br>ページ))         |
| <b>DFHFCRS</b> | ファイル制御 VSAM RLS レコード管理<br>モジュール          | <b>SDFHLOAD</b> | <b>ELPA</b>         | $\overline{c}$ | 24192             |                          |
| <b>DFHFCRV</b> | ファイル制御 VSAM RLS インターフェ<br>ース・モジュール       | <b>SDFHLOAD</b> | <b>ELPA</b>         | $\overline{2}$ | 3576              |                          |
| <b>DFHFCSD</b> | ファイル制御シャットダウン・プログラ<br>厶                  | <b>SDFHLOAD</b> | <b>ELPA</b>         | $\sqrt{2}$     | 1792              | (13(458<br>ページ))         |
| <b>DFHFCST</b> | ファイル制御統計プログラム                            | <b>SDFHLOAD</b> | <b>ELPA</b>         | 3              | 7352              | (13(458<br>ページ))         |
|                |                                          |                 |                     |                |                   |                          |

表 *27. LPA* 適格モジュール *(*続き*)*

| 名前               | 説明                                        | ライブラリー          | LPA/        | 優先順位           | サイズ<br>$(Y^*Y)$ | オプ                                       |
|------------------|-------------------------------------------|-----------------|-------------|----------------|-----------------|------------------------------------------|
|                  |                                           |                 | <b>ELPA</b> |                |                 | ション                                      |
|                  |                                           |                 |             |                |                 | 注                                        |
| <b>DFHFCU</b>    | ファイル・オープン・ユーティリティ                         | <b>SDFHLOAD</b> | <b>LPA</b>  | 3              | 552             | (13(458)                                 |
|                  | ー・プログラム                                   |                 |             |                |                 | ページ))<br>$(1(456 \n\ ^{\circ}$           |
|                  |                                           |                 |             |                |                 | ージ))                                     |
| <b>DFHFCVC</b>   |                                           | <b>SDFHLOAD</b> | <b>ELPA</b> | $\mathfrak{Z}$ |                 |                                          |
| <b>DFHFCVS</b>   | ファイル・アクセス VSAM 要求処理プロ<br>グラム              | <b>SDFHLOAD</b> | <b>ELPA</b> | $\overline{c}$ | 30504           | (13(458)<br>ページ))                        |
| <b>DFHGMM</b>    | z/OS Communications Server LU 始動メッ<br>セージ | <b>SDFHLOAD</b> | <b>ELPA</b> | $\overline{2}$ | 2096            | $(1(456 \; \text{\textdegree})$<br>ージ))  |
| <b>DFHGTCNV</b>  | LOGR サブシステム・インターフェース<br>で使用されるサブルーチン      | <b>SDFHLINK</b> | <b>ELPA</b> | 3              | 11736           | $\overline{\phantom{a}}$                 |
| <b>DFHICP</b>    | 間隔制御プログラム                                 | <b>SDFHLOAD</b> | <b>ELPA</b> | $\overline{2}$ | 11440           | $\frac{1}{2}$                            |
| <b>DFHICRC</b>   | インターバル制御リカバリー・モジュー<br>ル                   | <b>SDFHLOAD</b> | <b>ELPA</b> | $\overline{2}$ | 7616            | $\bar{a}$                                |
| <b>DFHICXM</b>   | AP ドメイン - バインド、照会、および<br>解放機能の IC 機能      | <b>SDFHLOAD</b> | <b>ELPA</b> | $\mathfrak{2}$ | 4952            |                                          |
| <b>DFHIEDML</b>  |                                           | <b>SDFHLOAD</b> | <b>ELPA</b> | 3              |                 |                                          |
| <b>DFHIEP</b>    |                                           | <b>SDFHLOAD</b> | <b>ELPA</b> | 3              |                 |                                          |
| <b>DFHIEXM</b>   |                                           | <b>SDFHLOAD</b> | <b>ELPA</b> | $\mathbf{2}$   |                 |                                          |
| <b>DFHIIDML</b>  |                                           | <b>SDFHLOAD</b> | <b>ELPA</b> | $\mathfrak{Z}$ |                 |                                          |
| <b>DFHIIPA\$</b> | BMS 非 3270 入力マッピング (標準)                   | <b>SDFHLOAD</b> | <b>ELPA</b> | 3              | 2048            | $(8 (458 \; \text{\textdegree})$<br>ージ)) |
| DFHIIP1\$        | BMS 非 3270 入力マッピング (フル)                   | <b>SDFHLOAD</b> | <b>ELPA</b> | 3              | 2048            | $(9(458 \; \text{\textdegree})$<br>ージ))  |
| <b>DFHIIXM</b>   |                                           | SDFHLOAD        | <b>ELPA</b> | $\overline{2}$ |                 |                                          |
| <b>DFHINDAP</b>  | 未確定ツール                                    | <b>SDFHLOAD</b> | <b>ELPA</b> | 3              | 1912            | $(1(456 \; \wedge)$<br>ージ))              |
| <b>DFHINDSP</b>  | 未確定ツール同期点処理プログラム                          | SDFHLOAD        | <b>ELPA</b> | $\mathfrak{Z}$ | 1688            |                                          |
| <b>DFHINDT</b>   | 未確定ツール                                    | <b>SDFHLOAD</b> | <b>ELPA</b> | 3              | 6464            | $(1(456 \; \text{\textdegree})$<br>ージ))  |
| <b>DFHINTRU</b>  | 未確定ツール・タスク関連ユーザー出口                        | <b>SDFHLOAD</b> | <b>ELPA</b> | 3              | 2224            | $(1(456 \; \wedge)$<br>ージ))              |
| DFHIRW10         | IRC 作業送達出ロプログラム                           | <b>SDFHAUTH</b> | <b>ELPA</b> | $\overline{2}$ | 1328            |                                          |
| <b>DFHISCOP</b>  |                                           | <b>SDFHLOAD</b> | <b>ELPA</b> | 3              |                 |                                          |
| <b>DFHISDML</b>  |                                           | SDFHLOAD        | <b>ELPA</b> | $\mathfrak z$  |                 |                                          |

表 *27. LPA* 適格モジュール *(*続き*)*

| 名前                      | 説明                                   | ライブラリー          | LPA/        | 優先順位           | サイズ    | オプ                                      |
|-------------------------|--------------------------------------|-----------------|-------------|----------------|--------|-----------------------------------------|
|                         |                                      |                 | <b>ELPA</b> |                | (1, 1) | ション                                     |
|                         |                                      |                 |             |                |        |                                         |
|                         |                                      |                 |             |                |        | 注                                       |
| <b>DFHISP</b>           | システム間連絡プログラム                         | <b>SDFHLOAD</b> | <b>ELPA</b> | 2              | 3512   | ISC=YES                                 |
| <b>DFHISRRP</b>         |                                      | <b>SDFHLOAD</b> | <b>ELPA</b> | 3              |        |                                         |
| <b>DFHISXM</b>          |                                      | <b>SDFHLOAD</b> | <b>ELPA</b> | 2              |        |                                         |
| <b>DFHJCICS</b>         |                                      | <b>SDFHLOAD</b> | <b>ELPA</b> | $\overline{2}$ |        |                                         |
| <b>DFHJCP</b>           | ジャーナリング・コンポーネント                      | <b>SDFHLOAD</b> | <b>LPA</b>  | $\overline{2}$ | 2288   |                                         |
| <b>DFHJVMAT</b>         |                                      | <b>SDFHAUTH</b> | <b>ELPA</b> | $\mathfrak{2}$ |        |                                         |
| <b>DFHKCP</b>           | トランザクション・マネージャー始動ル<br>ーチン            | <b>SDFHLOAD</b> | <b>ELPA</b> | 2              | 8936   |                                         |
| <b>DFHKCSC</b>          | 廃棄用 DFHKCQ チェーン・スキャン                 | <b>SDFHLOAD</b> | <b>ELPA</b> | 3              | 1072   |                                         |
| <b>DFHKESVC</b>         | KE ドメイン - 許可サービス・ルーチン                | <b>SDFHAUTH</b> | <b>ELPA</b> | 2              | 1768   |                                         |
| DFHLDDMI                | LD ドメイン - 2 次初期設定                    | <b>SDFHLOAD</b> | <b>ELPA</b> | 3              | 18480  |                                         |
| <b>DFHLDNT</b>          | LD ドメイン - ストレージ通知処理ハン<br>ドラー         | <b>SDFHLOAD</b> | <b>ELPA</b> | $\overline{2}$ | 2464   |                                         |
| <b>DFHLDST</b>          | LD ドメイン - 統計収集                       | <b>SDFHLOAD</b> | <b>ELPA</b> | 3              | 3592   |                                         |
| <b>DFHLDSVC</b>         | LD ドメイン - 許可サービス・ルーチン                | <b>SDFHAUTH</b> | <b>LPA</b>  | $\overline{2}$ | 2256   | $\bar{\phantom{a}}$                     |
| <b>DFHLEDT</b>          | トランザクション・ダンプ・サービス                    | SDFHLOAD        | <b>ELPA</b> | 2              | 330    |                                         |
| <b>DFHLGCNV</b>         | LOGR サブシステム・インターフェース<br>で使用される出口ルーチン | <b>SDFHLINK</b> | <b>ELPA</b> | 3              | 20088  |                                         |
| <b>DFHLGDM</b>          | ログ・マネージャー・ドメイン初期設定                   | <b>SDFHLOAD</b> | <b>ELPA</b> | 3              | 346736 | $\overline{a}$                          |
| <b>DFHLIRET</b>         | 言語インターフェース戻りプログラム                    | <b>SDFHLOAD</b> | <b>LPA</b>  | 2              | 136    |                                         |
| <b>DFHMCPA\$</b>        | BMS マッピング制御プログラム (標準)                | <b>SDFHLOAD</b> | <b>ELPA</b> | 2              | 8248   | $(8(458 \; \text{\textdegree})$<br>ージ)) |
| <b>DFHMCPE\$</b>        | BMS マッピング制御プログラム (ミニマ<br>$\Delta$ )  | <b>SDFHLOAD</b> | <b>ELPA</b> | 2              | 7064   | (10(458<br>ページ))                        |
| DFHMCP1\$               | BMS マッピング制御プログラム (フル)                | <b>SDFHLOAD</b> | <b>ELPA</b> | 2              | 12920  | $(9(458 \; \wedge)$<br>ージ))             |
| $\operatorname{DFHMCX}$ | BMS 高速パス・モジュール                       | <b>SDFHLOAD</b> | <b>ELPA</b> | $\sqrt{2}$     | 7136   | <b>BMS</b>                              |
| <b>DFHMCY</b>           | プロセス MAPPINGEV 要求                    | <b>SDFHLOAD</b> | <b>ELPA</b> | $\overline{c}$ | 7192   | <b>BMS</b>                              |
| DFHMET1C                |                                      | <b>SDFHAUTH</b> | <b>ELPA</b> | $\overline{2}$ |        |                                         |
| DFHMET1E                | DFHMEU 基本メッセージ・リンク・エデ<br>ィット・モジュール   | <b>SDFHAUTH</b> | <b>ELPA</b> | 2              | 340872 | <b>NAT</b><br>-LANG                     |
| DFHMET1K                |                                      | <b>SDFHAUTH</b> | <b>ELPA</b> | 2              |        |                                         |
| DFHMET5C                |                                      | <b>SDFHAUTH</b> | <b>ELPA</b> | 2              |        |                                         |
|                         |                                      |                 |             |                |        |                                         |

表 *27. LPA* 適格モジュール *(*続き*)*

| 名前              | 説明                                                    | ライブラリー          | LPA/<br><b>ELPA</b> | 優先順位           | サイズ<br>(バイト) | オプ<br>ション                                                  |
|-----------------|-------------------------------------------------------|-----------------|---------------------|----------------|--------------|------------------------------------------------------------|
| DFHMET5E        | DFHMEU ONC RPS メッセージ・リン<br>ク・エディット・モジュール              | <b>SDFHAUTH</b> | <b>ELPA</b>         | 2              | 67512        | 注                                                          |
| DFHMET5K        |                                                       | <b>SDFHAUTH</b> | <b>ELPA</b>         | $\overline{2}$ |              | $\overline{\phantom{a}}$                                   |
| DFHMET9C        |                                                       | <b>SDFHAUTH</b> | ELPA                | $\mathfrak{2}$ |              |                                                            |
| DFHMET9E        | DFHMEU ユーザー・メッセージ・リン<br>ク・エディット・モジュール                 | <b>SDFHAUTH</b> | <b>ELPA</b>         | $\overline{2}$ | 360          | $\overline{a}$                                             |
| DFHMET9K        |                                                       | <b>SDFHAUTH</b> | <b>ELPA</b>         | $\mathbf{2}$   |              |                                                            |
| <b>DFHMGP</b>   | メッセージ書き込みプログラム                                        | <b>SDFHLOAD</b> | <b>ELPA</b>         | 3              | 14560        |                                                            |
| <b>DFHMGT</b>   | メッセージ生成テーブル                                           | <b>SDFHLOAD</b> | <b>ELPA</b>         | 3              | 23272        |                                                            |
| <b>DFHMIRS</b>  | <b>DFHMIRS</b>                                        | <b>SDFHLOAD</b> | <b>ELPA</b>         | 2              | 4816         | ISC=YES<br>$(1(456 \, \textdegree\!)$<br>ージ))              |
| DFHML1          | BMS LU1 プリンター・マッピング・プロ<br>グラム                         | SDFHLOAD        | <b>ELPA</b>         | $\mathbf{2}$   | 5144         | <b>BMS</b>                                                 |
| <b>DFHMNDML</b> | MN ドメイン - 初期設定 / 終了                                   | <b>SDFHLOAD</b> | <b>ELPA</b>         | $\overline{2}$ | 74936        |                                                            |
| <b>DFHMNSVC</b> | MN ドメイン - 許可サービス・ルーチン                                 | <b>SDFHAUTH</b> | <b>ELPA</b>         | $\mathbf{2}$   | 4600         |                                                            |
| <b>DFHMQBAS</b> | 基本パネルを処理する BMS プログラム                                  | <b>SDFHLOAD</b> | <b>ELPA</b>         | 3              | 8432         | $(1(456 \; \wedge)$<br>ージ))                                |
| DFHMQBP0        | CICS ブリッジ - 要求処理ハンドラー                                 | <b>SDFHLOAD</b> | <b>ELPA</b>         | $\mathfrak{Z}$ | 59608        | $(1(456 \; \wedge)$<br>ージ))                                |
| DFHMQBP1        | CICS MQ ブリッジ - DPL 異常終了ハン<br>ドラー                      | <b>SDFHLOAD</b> | <b>ELPA</b>         | $\mathfrak{Z}$ | 31640        | $(1(456 \n\ ^{\circ}\)$<br>ージ))                            |
| DFHMQBR0        | CICS MQ ブリッジ - モニター・メイン<br>プログラム                      | <b>SDFHLOAD</b> | <b>ELPA</b>         | $\mathfrak{Z}$ | 53816        | $(1(456 \; \text{\textdegree})$<br>$-\ddot{\mathcal{C}}))$ |
| <b>DFHMQCOD</b> | INITPARM を使用して接続を開始する<br>PLT プログラム                    | <b>SDFHLOAD</b> | <b>ELPA</b>         | 3              | 3968         | $(1(456 \n\ ^{\circ}$<br>ージ))                              |
| <b>DFHMQCON</b> | Websphere MQ サブシステムに接続要求<br>を送出するバックエンド・モジュール         | <b>SDFHLOAD</b> | <b>ELPA</b>         | $\overline{3}$ | 18576        | $(1(456 \; \wedge)$<br>ージ))                                |
| <b>DFHMQCTL</b> | 操作の第1レベル・トランザクション。<br>このプログラムは、テキスト・モード操<br>作のみを扱います。 | <b>SDFHLOAD</b> | <b>ELPA</b>         | $\mathfrak{Z}$ | 6032         | $(1(456 \n\ ^{\circ}$<br>ージ))                              |
| <b>DFHMQDCI</b> | CICS 環境で使用する、MQ-CICS ブリッ<br>ジへのインバウンド・データのデータ変<br>換出口 | <b>SDFHLOAD</b> | <b>ELPA</b>         | 3              | 4480         | $(1(456 \, \textdegree\!)$<br>ージ))                         |
| <b>DFHMQDCO</b> | MQ-CICS ブリッジからのアウトバウン<br>ド・データのデータ変換出口                | SDFHLOAD        | <b>ELPA</b>         | 3              | 3112         | $(1(456 \; \text{\textdegree})$<br>ージ))                    |

表 *27. LPA* 適格モジュール *(*続き*)*

| 名前               | 説明                                            | ライブラリー          | LPA/<br><b>ELPA</b> | 優先順位           | サイズ<br>$(Y^*Y)$ | オプ<br>ション<br>注                          |
|------------------|-----------------------------------------------|-----------------|---------------------|----------------|-----------------|-----------------------------------------|
| <b>DFHMQDIS</b>  | 表示要求を処理するバックエンド・モジ<br>ュール                     | <b>SDFHLOAD</b> | <b>ELPA</b>         | 3              | 15448           | $(1(456 \; \wedge$<br>ージ))              |
| <b>DFHMQDSC</b>  | Websphere MQ サブシステムに切断要求<br>を送出するバックエンド・モジュール | <b>SDFHLOAD</b> | <b>ELPA</b>         | $\mathfrak{Z}$ | 15600           | $(1(456 \n\ ^{\circ}\)$<br>ージ))         |
| <b>DFHMQDSL</b>  | DISPLAY の第 2 レベル・トランザクシ<br>ヨン                 | <b>SDFHLOAD</b> | <b>ELPA</b>         | $\mathfrak{Z}$ | 6592            | $(1(456 \n\ ^{\circ}\)$<br>ージ))         |
| <b>DFHMQMON</b>  | 保留イベントのモニター・プログラム                             | SDFHLOAD        | <b>ELPA</b>         | $\overline{3}$ | 6384            | $(1(456 \; \text{\textdegree})$<br>ージ)) |
| <b>DFHMQPLT</b>  | フェーズ 2 PLT 実行でのサンプル<br>CONNECT プログラム          | <b>SDFHLOAD</b> | <b>ELPA</b>         | $\overline{3}$ | 640             | $(1(456 \; \text{\textdegree})$<br>ージ)) |
| <b>DFHMQPOP</b>  | すべてのプルダウン・マップを処理する<br>BMS プログラム               | <b>SDFHLOAD</b> | <b>ELPA</b>         | 3              | 10936           | $(1(456 \; \text{\textdegree})$<br>ージ)) |
| <b>DFHMQPRM</b>  | すべてのデフォルト・アダプター・パラ<br>メーターを取り出します             | <b>SDFHLOAD</b> | <b>ELPA</b>         | $\mathfrak{Z}$ | 1928            | $(1(456 \, \textdegree\!)$<br>ージ))      |
| <b>DFHMQPUL</b>  | すべてのプルダウン・マップを処理する<br>BMS プログラム               | SDFHLOAD        | <b>ELPA</b>         | $\mathfrak{Z}$ | 11104           | $(1(456 \; \text{\textdegree})$<br>ージ)) |
| <b>DFHMQQCN</b>  | CONNECT の第 2 レベル・トランザクシ<br>ヨン                 | <b>SDFHLOAD</b> | <b>ELPA</b>         | $\overline{3}$ | 8416            | $(1(456 \; \wedge)$<br>ージ))             |
| <b>DFHMQRET</b>  | スクロールを含む最終画面を処理する<br>BMS プログラム                | <b>SDFHLOAD</b> | <b>ELPA</b>         | 3              | 10936           | $(1(456 \; \text{\textdegree})$<br>ージ)) |
| <b>DFHMQRS</b>   | リセット (変更) 要求を処理するバックエ<br>ンド・モジュール             | <b>SDFHLOAD</b> | <b>ELPA</b>         | 3              | 7528            | $(1(456 \; \wedge)$<br>ージ))             |
| <b>DFHMQSSQ</b>  | CKTI 開始および停止要求を処理するバッ<br>クエンド・モジュール           | SDFHLOAD        | <b>ELPA</b>         | 3              | 9256            | $(1(456 \; \text{\textdegree})$<br>ージ)) |
| <b>DFHMQTRU</b>  | Websphere MQ の CICS タスク関連ユー<br>ザー出口プログラム      | <b>SDFHLOAD</b> | <b>ELPA</b>         | 3              | 32384           | $(1(456 \; \text{\textdegree})$<br>ージ)) |
| <b>DFHMQTSK</b>  | タスク開始サポート (CKTI トランザクシ<br>ヨン)                 | SDFHLOAD        | <b>ELPA</b>         | 3              | 14760           | $(1(456 \; \wedge)$<br>ージ))             |
| <b>DFHMRXM</b>   |                                               | <b>SDFHLOAD</b> | <b>ELPA</b>         | $\overline{2}$ |                 |                                         |
| <b>DFHMSP</b>    | メッセージ交換プログラム                                  | <b>SDFHLOAD</b> | <b>ELPA</b>         | $\mathbf{2}$   | 11440           | $(1(456 \, \textdegree\!)$<br>ージ))      |
| <b>DFHMXP</b>    | ローカル・キュー・シップ機能                                | <b>SDFHLOAD</b> | <b>ELPA</b>         | $\mathbf{2}$   | 1176            | $(1(456 \, \textdegree\!)$<br>ージ))      |
| DFHM32A\$        | BMS 3270 マッピング (標準)                           | <b>SDFHLOAD</b> | <b>ELPA</b>         | $\sqrt{2}$     | 6520            | $(8(458 \; \text{\textdegree})$<br>ージ)) |
| <b>DFHM321\$</b> | BMS 3270 マッピング (フル)                           | <b>SDFHLOAD</b> | <b>ELPA</b>         | $\mathbf{2}$   | 6520            | $(9(458 \; \wedge)$<br>ージ))             |
|                  |                                               |                 |                     |                |                 |                                         |

表 *27. LPA* 適格モジュール *(*続き*)*

| 名前              | 説明                                  | ライブラリー          | LPA/        | 優先順位           | サイズ      | オプ                                      |
|-----------------|-------------------------------------|-----------------|-------------|----------------|----------|-----------------------------------------|
|                 |                                     |                 | <b>ELPA</b> |                | $(Y^*Y)$ | ション                                     |
|                 |                                     |                 |             |                |          | 注                                       |
| <b>DFHNCIF</b>  |                                     | <b>SDFHLINK</b> | <b>ELPA</b> | 3              |          |                                         |
| <b>DFHNQDM</b>  | NQ ドメイン初期設定、静止、および終了<br>のドメイン機能     | <b>SDFHLOAD</b> | <b>ELPA</b> | $\overline{2}$ | 34760    | $\overline{\phantom{0}}$                |
| <b>DFHOTDML</b> |                                     | <b>SDFHLOAD</b> | <b>ELPA</b> | $\overline{2}$ |          |                                         |
| DFHPBPA\$       | BMS ページおよびテキスト作成 (標準)               | <b>SDFHLOAD</b> | <b>ELPA</b> | $\overline{2}$ | 8552     | $(8(458 \; \text{\textdegree})$<br>ージ)) |
| DFHPBP1\$       | BMS ページおよびテキスト作成 (フル)               | SDFHLOAD        | <b>ELPA</b> | $\mathfrak{2}$ | 9352     | $(9(458 \; \text{\textdegree})$<br>ージ)) |
| <b>DFHPCP</b>   | プログラム制御プログラム                        | SDFHLOAD        | <b>ELPA</b> | $\overline{2}$ | 2488     |                                         |
| <b>DFHPGADX</b> | プログラム自動インストール出口 - アセ<br>ンブラー        | <b>SDFHLOAD</b> | <b>ELPA</b> | $\overline{2}$ | 200      | $(1(456 \; \text{\textdegree})$<br>ージ)) |
| <b>DFHPGDM</b>  | PG ドメイン - ドメイン機能の初期設<br>定、休止、および終了  | SDFHLOAD        | <b>ELPA</b> | $\overline{2}$ | 153328   |                                         |
| <b>DFHPGRP</b>  | PG ドメイン - リカバリー・プログラム               | <b>SDFHLOAD</b> | <b>ELPA</b> | $\overline{2}$ | 12888    | $\overline{a}$                          |
| <b>DFHPHP</b>   | 区画処理プログラム                           | <b>SDFHLOAD</b> | <b>ELPA</b> | $\overline{2}$ | 2248     | <b>BMS</b>                              |
| <b>DFHPIAP</b>  |                                     | <b>SDFHLOAD</b> | <b>ELPA</b> | $\overline{2}$ |          |                                         |
| <b>DFHPIDML</b> |                                     | SDFHLOAD        | <b>ELPA</b> | $\mathbf{2}$   |          |                                         |
| <b>DFHPIDSH</b> |                                     | <b>SDFHLOAD</b> | <b>ELPA</b> | 3              |          | $\overline{\phantom{0}}$                |
| <b>DFHPIDSQ</b> |                                     | <b>SDFHLOAD</b> | <b>ELPA</b> | 3              |          | $\overline{\phantom{0}}$                |
| <b>DFHPIITL</b> |                                     | <b>SDFHLOAD</b> | <b>ELPA</b> | $\mathbf{2}$   |          |                                         |
| <b>DFHPILSQ</b> |                                     | SDFHLOAD        | <b>ELPA</b> | $\mathfrak{Z}$ |          |                                         |
| <b>DFHPIPA</b>  |                                     | <b>SDFHLOAD</b> | <b>ELPA</b> | $\sqrt{2}$     |          |                                         |
| <b>DFHPIRI</b>  |                                     | <b>SDFHLOAD</b> | <b>ELPA</b> | 3              |          | $\overline{\phantom{0}}$                |
| <b>DFHPIRS</b>  |                                     | SDFHLOAD        | <b>ELPA</b> | $\mathfrak{Z}$ |          |                                         |
| <b>DFHPIRT</b>  |                                     | <b>SDFHLOAD</b> | <b>ELPA</b> | 3              |          |                                         |
| DFHPISN1        |                                     | <b>SDFHLOAD</b> | <b>ELPA</b> | $\overline{2}$ |          | $\overline{\phantom{a}}$                |
| DFHPISN2        |                                     | SDFHLOAD        | <b>ELPA</b> | $\mathbf{2}$   |          |                                         |
| <b>DFHPITP</b>  |                                     | SDFHLOAD        | <b>ELPA</b> | 3              |          |                                         |
| DFHPITQ1        |                                     | SDFHLOAD        | <b>ELPA</b> | 3              |          |                                         |
| <b>DFHPIXC</b>  |                                     | SDFHLOAD        | <b>ELPA</b> | $\mathbf{2}$   |          |                                         |
| <b>DHFPIXE</b>  |                                     | <b>SDFHLOAD</b> | <b>ELPA</b> | $\overline{2}$ |          | $\overline{\phantom{0}}$                |
| <b>DFHPRCM</b>  | パートナー・リソース・マネージャー・<br>コマンド・インターフェース | <b>SDFHLOAD</b> | <b>ELPA</b> | 3              | 1360     |                                         |

表 *27. LPA* 適格モジュール *(*続き*)*

| 名前              | 説明                             | ライブラリー          |                     | 優先順位           | サイズ    |                                    |
|-----------------|--------------------------------|-----------------|---------------------|----------------|--------|------------------------------------|
|                 |                                |                 | LPA/<br><b>ELPA</b> |                | (1, 1) | オプ<br>ション                          |
|                 |                                |                 |                     |                |        |                                    |
|                 |                                |                 |                     |                |        | 注                                  |
| <b>DFHPRFS</b>  | SAA 通信インターフェースに対するパー           | <b>SDFHLOAD</b> | <b>ELPA</b>         | $\mathfrak{2}$ | 632    |                                    |
|                 | トナー・リソース・マネージャー・イン             |                 |                     |                |        |                                    |
|                 | ターフェース                         |                 |                     |                |        |                                    |
| <b>DFHPRIN</b>  | パートナー初期設定ロード・プログラム             | SDFHLOAD        | <b>ELPA</b>         | 3              | 3336   | $\overline{\phantom{a}}$           |
| <b>DFHPRPT</b>  | パートナー・リソース・テーブル (PRT)          | <b>SDFHLOAD</b> | <b>ELPA</b>         | 3              | 3040   |                                    |
|                 | マネージャー                         |                 |                     |                |        |                                    |
| <b>DFHPSP</b>   | システム・スプーリング・インターフェ<br>ース・プログラム | <b>SDFHLOAD</b> | <b>LPA</b>          | $\overline{2}$ | 14424  | (12(458<br>ページ))                   |
| <b>DFHPSSVC</b> | システム・スプーリング・インターフェ             | <b>SDFHAUTH</b> | <b>ELPA</b>         | $\overline{2}$ | 1472   | (12(458                            |
|                 | ース、データ・セット名の検索                 |                 |                     |                |        | ページ))                              |
| <b>DFHPTDML</b> |                                | <b>SDFHLOAD</b> | <b>ELPA</b>         | 3              |        |                                    |
| <b>DFHQRY</b>   | 照会トランザクション                     | <b>SDFHLOAD</b> | <b>ELPA</b>         | $\mathfrak{2}$ | 3824   | $(1(456 \; \text{\textdegree})$    |
|                 |                                |                 |                     |                |        | ージ))                               |
| <b>DFHRLRAS</b> | BMS 経路リスト・レゾリューション (標<br>準)    | <b>SDFHLOAD</b> | <b>ELPA</b>         | $\overline{2}$ | 2040   | $(8(458 \; \text{\r{A}}))$<br>ージ)) |
| DFHRLR1\$       | BMS 経路リスト・レゾリューション (フ          | <b>SDFHLOAD</b> | <b>ELPA</b>         | $\overline{2}$ | 3832   | $(9(458 \; \text{\textdegree})$    |
|                 | $J\nu$                         |                 |                     |                |        | ージ))                               |
| <b>DFHRMSY</b>  | リソース・マネージャー再同期プログラ             | SDFHLOAD        | <b>ELPA</b>         | 3              | 4160   | $(1(456 \; \text{\textdegree})$    |
|                 | 厶                              |                 |                     |                |        | ージ))                               |
| <b>DFHRPAL</b>  | ONC RPC 機能別名リスト                | <b>SDFHLOAD</b> | <b>ELPA</b>         | 3              | 2384   | $(1(456 \; \text{\textdegree})$    |
|                 |                                |                 |                     |                |        | ージ))                               |
| <b>DFHRTC</b>   | CRTE キャンセル・コマンド・プロセッ           | <b>SDFHLOAD</b> | <b>ELPA</b>         | $\overline{2}$ | 864    | $(1(456 \; \text{\textdegree})$    |
|                 | 廿一                             |                 |                     |                |        | ージ))                               |
| <b>DFHRTE</b>   | トランザクション・ルーティング指定プ             | <b>SDFHLOAD</b> | <b>ELPA</b>         | $\mathbf{2}$   | 2600   | $(1(456 \, \textdegree\!)$         |
|                 | ログラム                           |                 |                     |                |        | ージ))                               |
| <b>DFHRTSU</b>  | 代用端末インターフェース・プログラム             | <b>SDFHLOAD</b> | <b>ELPA</b>         | 3              | 2736   |                                    |
| DFHRXDML        |                                | <b>SDFHLOAD</b> | <b>ELPA</b>         | $\sqrt{2}$     |        |                                    |
| DFHRZDML        |                                | <b>SDFHLOAD</b> | <b>ELPA</b>         | $\mathbf{2}$   |        |                                    |
| <b>DFHRZJN</b>  |                                | <b>SDFHLOAD</b> | <b>ELPA</b>         | $\sqrt{2}$     |        |                                    |
| <b>DFHSAIQ</b>  | AP ドメイン - システム・データ照会お          | <b>SDFHLOAD</b> | <b>ELPA</b>         | $\overline{c}$ | 2224   | $\overline{\phantom{a}}$           |
|                 | よび設定                           |                 |                     |                |        |                                    |
| <b>DFHSFP</b>   | サインオフ・プログラム                    | <b>SDFHLOAD</b> | <b>ELPA</b>         | $\mathbf{2}$   | 4144   | $(1(456 \; \text{\textdegree})$    |
|                 |                                |                 |                     |                |        | ージ))                               |
| <b>DFHSHDML</b> |                                | <b>SDFHLOAD</b> | <b>ELPA</b>         | $\mathbf{2}$   |        |                                    |
| <b>DFHSHRRP</b> |                                | <b>SDFHLOAD</b> | <b>ELPA</b>         | $\overline{2}$ |        |                                    |
| <b>DFHSHRSP</b> |                                | SDFHLOAD        | <b>ELPA</b>         | $\sqrt{2}$     |        |                                    |
|                 |                                |                 |                     |                |        |                                    |

表 *27. LPA* 適格モジュール *(*続き*)*

| 名前              | 説明                              | ライブラリー          | LPA/<br><b>ELPA</b> | 優先順位   サイズ     | (バイト) | オプ<br>ション                      |
|-----------------|---------------------------------|-----------------|---------------------|----------------|-------|--------------------------------|
|                 |                                 |                 |                     |                |       |                                |
|                 |                                 |                 |                     |                |       | 注                              |
| <b>DFHSHSY</b>  |                                 | <b>SDFHLOAD</b> | <b>ELPA</b>         | 2              |       |                                |
| <b>DFHSJDML</b> |                                 | <b>SDFHLOAD</b> | <b>ELPA</b>         | 3              |       |                                |
| <b>DFHSJJLL</b> |                                 | SDFHAUTH        | <b>ELPA</b>         | 3              |       | $\overline{a}$                 |
| <b>DFHSKP</b>   | サブタスク管理プログラム                    | <b>SDFHLOAD</b> | <b>ELPA</b>         | 2              | 6448  | $\overline{\phantom{a}}$       |
| <b>DFHSKTSK</b> | 汎用サブタスク入り口点                     | <b>SDFHAUTH</b> | <b>ELPA</b>         | $\mathfrak{Z}$ | 40    | $\overline{a}$                 |
| <b>DFHSMSVC</b> | SM ドメイン - 許可サービス・ルーチン           | <b>SDFHAUTH</b> | <b>ELPA</b>         | 3              | 11336 | $\bar{a}$                      |
| <b>DFHSMTAB</b> | CICSPlex SM コマンド言語テーブル          | <b>SDFHLOAD</b> | <b>ELPA</b>         | 3              | 632   | $\qquad \qquad \Box$           |
| <b>DFHSNP</b>   | サインオン・プログラム                     | <b>SDFHLOAD</b> | <b>ELPA</b>         | 2              | 13184 | $(1 (456 \n\ ^{\circ}$<br>ージ)) |
| <b>DFHSNUS</b>  | US ドメイン - ローカルおよびリモー<br>ト・サインオン | <b>SDFHLOAD</b> | <b>ELPA</b>         | $\overline{2}$ | 52984 | $\blacksquare$                 |
| <b>DFHSODML</b> |                                 | <b>SDFHLOAD</b> | <b>ELPA</b>         | $\overline{2}$ |       |                                |
| <b>DFHSOSE</b>  |                                 | <b>SDFHLOAD</b> | <b>ELPA</b>         | 3              |       |                                |
| <b>DFHSPP</b>   | 同期点プログラム                        | SDFHLOAD        | <b>ELPA</b>         | 2              | 1744  |                                |
| <b>DFHSTDML</b> | ST ドメイン - 初期設定 / 終了             | <b>SDFHLOAD</b> | <b>ELPA</b>         | 3              | 30520 | $\overline{\phantom{a}}$       |
| <b>DFHSUSX</b>  | XRF サインオン                       | <b>SDFHLOAD</b> | <b>ELPA</b>         | $\overline{2}$ | 9240  | (16 (458<br>ページ))              |
| <b>DFHSUWT</b>  | WTO/WTOR インターフェース・サブル<br>ーチン    | <b>SDFHLOAD</b> | <b>ELPA</b>         | 3              | 7152  |                                |
| <b>DFHSUZX</b>  | ZC トレース管理プログラム                  | <b>SDFHLOAD</b> | <b>ELPA</b>         | 3              | 6808  | $\overline{a}$                 |
| <b>DFHSZATR</b> | FEPI アダプター・プログラム                | <b>SDFHLOAD</b> | <b>ELPA</b>         | 3              | 17328 | $\overline{a}$                 |
| <b>DFHTBSS</b>  | ビルダー同期点処理プログラム                  | SDFHLOAD        | <b>ELPA</b>         | $\mathfrak{2}$ | 19168 |                                |
| <b>DFHTCRP</b>  | 端末管理リカバリー・プログラム                 | <b>SDFHLOAD</b> | <b>ELPA</b>         | 3              | 25392 |                                |
| <b>DFHTDP</b>   | 一時データ・プログラム                     | <b>SDFHLOAD</b> | <b>LPA</b>          | $\mathfrak{2}$ | 25448 | $\overline{\phantom{0}}$       |
| <b>DFHTDQ</b>   | 一時データ・プログラム                     | <b>SDFHLOAD</b> | <b>ELPA</b>         | 2              | 30280 | $\overline{\phantom{a}}$       |
| <b>DFHTDRM</b>  | 一時データ・リカバリー・マネージャー<br>処理プログラム   | <b>SDFHLOAD</b> | <b>ELPA</b>         | 2              | 31080 | $\overline{\phantom{a}}$       |
| <b>DFHTDRP</b>  | 一時データ・リカバリー・プログラム               | <b>SDFHLOAD</b> | <b>ELPA</b>         | 3              | 6432  | $\overline{\phantom{a}}$       |
| <b>DFHTDTM</b>  | TD テーブル管理ゲート                    | <b>SDFHLOAD</b> | <b>ELPA</b>         | 2              | 17656 | $\overline{\phantom{0}}$       |
| <b>DFHTDXM</b>  | XM ドメイン - TD 機能管理サービス           | <b>SDFHLOAD</b> | <b>ELPA</b>         | $\mathbf{2}$   | 3696  | $\overline{\phantom{a}}$       |
| <b>DFHTFBF</b>  | 端末機能マネージャーのバインド機能               | <b>SDFHLOAD</b> | <b>ELPA</b>         | 2              | 14528 | $\overline{\phantom{a}}$       |
| <b>DFHTFIQ</b>  | 端末機能マネージャーの照会 / 設定機能            | <b>SDFHLOAD</b> | <b>ELPA</b>         | $\mathfrak{2}$ | 5632  | $\overline{\phantom{a}}$       |
| <b>DFHTFRF</b>  | 端末機能マネージャーの解放機能                 | <b>SDFHLOAD</b> | <b>ELPA</b>         | $\sqrt{2}$     | 4176  |                                |
|                 |                                 |                 |                     |                |       |                                |

表 *27. LPA* 適格モジュール *(*続き*)*

| 名前               | 説明                                     | ライブラリー          | LPA/        | 優先順位           | サイズ      | オプ                                               |
|------------------|----------------------------------------|-----------------|-------------|----------------|----------|--------------------------------------------------|
|                  |                                        |                 | <b>ELPA</b> |                | $(Y^*Y)$ | ション                                              |
|                  |                                        |                 |             |                |          | 注                                                |
| <b>DFHTFXM</b>   |                                        | <b>SDFHLOAD</b> | <b>ELPA</b> | 2              |          |                                                  |
| <b>DFHTIDM</b>   | TI ドメイン - 初期設定 / 終了                    | <b>SDFHLOAD</b> | <b>ELPA</b> | 3              | 9264     |                                                  |
| <b>DFHTMP</b>    | テーブル・マネージャー・プログラム                      | <b>SDFHLOAD</b> | <b>ELPA</b> | $\overline{c}$ | 21088    |                                                  |
| <b>DFHTON</b>    | 端末オブジェクト解決モジュール                        | <b>SDFHLOAD</b> | <b>ELPA</b> | $\overline{2}$ | 816      | $\overline{\phantom{a}}$                         |
| <b>DFHTONR</b>   | 端末オブジェクト解決リカバリー                        | <b>SDFHLOAD</b> | <b>ELPA</b> | $\mathfrak{2}$ | 2248     |                                                  |
| <b>DFHTORP</b>   | 端末オブジェクト・リカバリー・プログ<br>ラム               | <b>SDFHLOAD</b> | <b>LPA</b>  | 3              | 544      | $\bar{\phantom{a}}$                              |
| <b>DFHTPPA\$</b> | BMS 端末ページ処理プログラム (標準)                  | <b>SDFHLOAD</b> | <b>ELPA</b> | 2              | 3344     | $(8(458 \; \text{\textdegree})$<br>ージ))          |
| DFHTPP1\$        | BMS 端末ページ処理プログラム (フル)                  | <b>SDFHLOAD</b> | <b>ELPA</b> | $\overline{2}$ | 4336     | $(9(458 \; \text{\r{A}}))$<br>ージ))               |
| <b>DFHTPQ</b>    | BMS 端末ページ・クリーンアップ・プロ<br>グラム            | <b>SDFHLOAD</b> | <b>ELPA</b> | $\overline{2}$ | 4040     | <b>BMS</b><br>$(1(456 \n\ ^{\circ}$<br>ージ))      |
| <b>DFHTPR</b>    | BMS 端末ページ検索プログラム                       | SDFHLOAD        | <b>ELPA</b> | 2              | 21688    | <b>BMS</b><br>$(1(456 \; \wedge$<br>ージ))         |
| <b>DFHTPS</b>    | BMS 端末ページ・スケジューリング・プ<br>ログラム           | SDFHLOAD        | <b>ELPA</b> | $\overline{2}$ | 4632     | <b>BMS</b><br>$(1(456 \, \textdegree\!)$<br>ージ)) |
| <b>DFHTRAO</b>   | TR ドメイン - 補助トレース出力                     | <b>SDFHLOAD</b> | <b>LPA</b>  | 3              | 1480     | (17(458<br>ページ))                                 |
| <b>DFHTSDML</b>  | 一時記憶域ドメイン                              | <b>SDFHLOAD</b> | <b>ELPA</b> | 2              | 123248   |                                                  |
| <b>DFHTSDQ</b>   |                                        | SDFHLOAD        | <b>ELPA</b> | $\sqrt{2}$     |          |                                                  |
| <b>DFHTSP</b>    | 一時記憶域制御プログラム                           | SDFHLOAD        | <b>ELPA</b> | $\mathfrak{2}$ | 3928     | (18(458<br>ページ))                                 |
| <b>DFHUEH</b>    | ユーザー出口処理プログラム (AP ドメイ<br>$\mathcal{Y}$ | SDFHLOAD        | <b>ELPA</b> | $\overline{2}$ | 7960     |                                                  |
| <b>DFHUEM</b>    | ユーザー出口マネージャー                           | SDFHLOAD        | <b>ELPA</b> | 3              | 7864     |                                                  |
| <b>DFHUSDM</b>   | US ドメイン - ドメイン機能の初期設<br>定、休止、および終了     | SDFHLOAD        | <b>ELPA</b> | 3              | 58640    | $\equiv$                                         |
| <b>DFHWBAAX</b>  |                                        | <b>SDFHLOAD</b> | <b>ELPA</b> | $\mathfrak{2}$ |          |                                                  |
| <b>DFHWBADX</b>  |                                        | <b>SDFHLOAD</b> | <b>ELPA</b> | $\overline{2}$ |          |                                                  |
| <b>DFHWBDML</b>  |                                        | <b>SDFHLOAD</b> | <b>ELPA</b> | 2              |          |                                                  |
| <b>DFHWBENV</b>  |                                        | <b>SDFHLOAD</b> | <b>ELPA</b> | 3              |          |                                                  |

表 *27. LPA* 適格モジュール *(*続き*)*

| 名前              | 説明                                | ライブラリー          | LPA/        | 優先順位           | サイズ<br>(1, 1) | オプ                                              |
|-----------------|-----------------------------------|-----------------|-------------|----------------|---------------|-------------------------------------------------|
|                 |                                   |                 | <b>ELPA</b> |                |               | ション                                             |
|                 |                                   |                 |             |                |               | 注                                               |
| <b>DFHWBERX</b> |                                   | <b>SDFHLOAD</b> | <b>ELPA</b> | 2              |               |                                                 |
| <b>DFHWBIMG</b> |                                   | <b>SDFHLOAD</b> | <b>ELPA</b> | 3              |               |                                                 |
| <b>DFHWBPA</b>  |                                   | <b>SDFHLOAD</b> | <b>ELPA</b> | 3              |               |                                                 |
| <b>DFHWBUN</b>  |                                   | <b>SDFHLOAD</b> | <b>ELPA</b> | 3              |               |                                                 |
| <b>DFHWSMS</b>  | <b>DFHWSMS</b>                    | <b>SDFHAUTH</b> | <b>ELPA</b> | $\mathfrak{2}$ | 38456         | (16 (458<br>ページ))                               |
| <b>DFHWSSON</b> | CAVM 状態管理サインオン要求処理ハン<br>ドラー       | <b>SDFHAUTH</b> | <b>ELPA</b> | $\overline{2}$ | 14280         | (16 (458<br>ページ))                               |
| <b>DFHWTI</b>   | XRF 引き継ぎ開始プログラム                   | <b>SDFHAUTH</b> | <b>ELPA</b> | 3              | 11648         | (16 (458<br>ページ))                               |
| <b>DFHXCEIX</b> |                                   | <b>EXCI</b>     | <b>ELPA</b> | $\overline{2}$ |               |                                                 |
| <b>DFHXCI</b>   | 外部 CICS インターフェース (EXCI) プ<br>ログラム | <b>SDFHLOAD</b> | <b>LPA</b>  | 3              | 3152          |                                                 |
| <b>DFHXCPRX</b> |                                   | <b>EXCI</b>     | <b>ELPA</b> | $\overline{2}$ |               |                                                 |
| <b>DFHXCSVC</b> | EXCI SVC サービス                     | <b>SDFHLINK</b> | <b>ELPA</b> | 3              | 512           | $\blacksquare$                                  |
| <b>DFHXCTAB</b> | EXCI 言語テーブル                       | <b>SDFHLOAD</b> | <b>ELPA</b> | 3              | 504           |                                                 |
| <b>DFHXFP</b>   | オンライン・データ変換プログラム                  | <b>SDFHLOAD</b> | <b>ELPA</b> | $\overline{2}$ | 31744         | ISC=YES                                         |
| <b>DFHXFRM</b>  | 機能シップ・ストレージ・リカバリー                 | <b>SDFHLOAD</b> | <b>ELPA</b> | $\overline{2}$ | 1744          |                                                 |
| <b>DFHXFX</b>   | 最適化データ変換プログラム                     | <b>SDFHLOAD</b> | <b>ELPA</b> | $\overline{2}$ | 8024          | ISC=YES                                         |
| <b>DFHXRP</b>   | XRF 要求プログラム                       | <b>SDFHLOAD</b> | <b>ELPA</b> | $\overline{c}$ | 9272          | (16 (458<br>ページ))                               |
| <b>DFHXRSP</b>  | XRF 監視プログラム                       | <b>SDFHLOAD</b> | <b>ELPA</b> | $\sqrt{2}$     | 4800          | (16 (458<br>ページ))                               |
| <b>DFHXSS</b>   | XS ドメイン - 監視プログラム要求サー<br>ビス       | <b>SDFHAUTH</b> | <b>ELPA</b> | $\mathfrak{Z}$ | 30576         | SEC-=NO                                         |
| <b>DFHXSWM</b>  | セキュリティー管理者用 XRF メッセー<br>ジ・マネージャー  | <b>SDFHLOAD</b> | <b>ELPA</b> | 2              | 1744          | (16 (458<br>ページ))                               |
| <b>DFHXTP</b>   | 端末共用変換プログラム                       | <b>SDFHLOAD</b> | <b>ELPA</b> | $\mathfrak{2}$ | 11656         | ISC=YES                                         |
| <b>DFHZATA</b>  | 自動インストール・プログラム                    | <b>SDFHLOAD</b> | <b>ELPA</b> | $\mathfrak{2}$ | 18648         | $(1(456 \; \text{\textdegree})$<br>ージ))         |
| <b>DFHZATD</b>  | 自動インストール削除プログラム                   | <b>SDFHLOAD</b> | <b>ELPA</b> | $\mathfrak{2}$ | 6584          | $(1(456 \n\ ^{\circ}\)$<br>ージ))                 |
| <b>DFHZATDX</b> | ユーザー置換可能自動インストール出口                | SDFHLOAD        | <b>ELPA</b> | $\mathfrak{2}$ | 392           | <b>AIEXIT</b><br>$(1 (456 \n\ ^{\circ}$<br>ージ)) |
|                 |                                   |                 |             |                |               |                                                 |

表 *27. LPA* 適格モジュール *(*続き*)*

| 名前              | 説明                                                     | ライブラリー          | LPA/<br><b>ELPA</b> | 優先順位 サイズ       | (バイト)  | オプ<br>ション<br>注                                      |
|-----------------|--------------------------------------------------------|-----------------|---------------------|----------------|--------|-----------------------------------------------------|
| <b>DFHZATDY</b> | APPC 付きユーザー置換可能自動インス<br>トール出口                          | <b>SDFHLOAD</b> | <b>ELPA</b>         | $\overline{2}$ | 560    | <b>AIEXIT</b><br>$(1(456 \, \textdegree\!)$<br>ージ)) |
| <b>DFHZBAN</b>  | 端末管理バインド分析                                             | <b>SDFHLOAD</b> | <b>ELPA</b>         | $\overline{2}$ | 10288  | $\overline{a}$                                      |
| <b>DFHZCA</b>   | z/OS Communications Server 作業セット・<br>モジュール             | SDFHLOAD        | <b>ELPA</b>         | 2              | 9888   | (15(458)<br>ページ))                                   |
| <b>DFHZCB</b>   | z/OS Communications Server 作業セット・ SDFHLOAD<br>モジュール    |                 | <b>ELPA</b>         | $\sqrt{2}$     | 39496  | (15(458)<br>ページ))                                   |
| <b>DFHZCC</b>   | z/OS Communications Server 作業セット・<br>モジュール             | <b>SDFHLOAD</b> | <b>ELPA</b>         | $\overline{2}$ | 63160  | (15(458)<br>ページ))                                   |
| DFHZCN1         | CICS クライアント CCIN トランザクシ<br>ヨン                          | SDFHLOAD        | <b>ELPA</b>         | 3              | 4472   | $(1(456 \, \textdegree\!)$<br>ージ))                  |
| DFHZCN2         | CICS クライアント CCIN トランザクシ<br>ヨン                          | <b>SDFHLOAD</b> | <b>ELPA</b>         | 3              | 4464   |                                                     |
| <b>DFHZCP</b>   | 端末管理プログラム                                              | SDFHLOAD        | <b>ELPA</b>         | $\overline{2}$ | 33528  | (15(458)<br>ページ))                                   |
| DFHZCT1         | CICS クライアント CTIN トランザクシ<br>ヨン                          | SDFHLOAD        | <b>ELPA</b>         | 3              | 103046 | $(1(456 \n\ ^{\circ}$<br>ージ))                       |
| <b>DFHZCUT</b>  | 持続検査の signed-on-from リスト管理プ<br>ログラム                    | SDFHLOAD        | <b>ELPA</b>         | $\overline{2}$ | 5376   | (15(458)<br>ページ))                                   |
| <b>DFHZCW</b>   | z/OS Communications Server 機能停止中セ<br>ット・モジュール          | SDFHLOAD        | <b>ELPA</b>         | 3              | 7072   | (15(458<br>ページ))                                    |
| <b>DFHZCX</b>   | LOCATE、ISC/IRC 要求                                      | <b>SDFHLOAD</b> | <b>ELPA</b>         | $\overline{2}$ | 34728  | ISC=YES                                             |
| <b>DFHZCXR</b>  | トランザクション・ルーティング・モジ<br>ュールのアドレス・リスト                     | <b>SDFHLOAD</b> | <b>ELPA</b>         | $\overline{c}$ | 28984  | $ISC = YES$                                         |
| <b>DFHZCY</b>   | z/OS Communications Server 機能停止中セ SDFHLOAD<br>ット・モジュール |                 | <b>ELPA</b>         | 3              | 82976  | (15(458)<br>ページ))                                   |
| <b>DFHZCZ</b>   | z/OS Communications Server 機能停止中セ  <br>ット・モジュール        | <b>SDFHLOAD</b> | <b>ELPA</b>         | 3              | 25712  | (15(458)<br>ページ))                                   |
| DFHZGAI         | APPC 自動インストール - APPC クロー<br>ンの作成                       | <b>SDFHLOAD</b> | <b>ELPA</b>         | 2              | 9288   | <b>AIEXIT</b>                                       |
| <b>DFHZGBM</b>  | APPC 操作ビットマップ                                          | SDFHLOAD        | <b>ELPA</b>         | $\overline{2}$ | 4776   | (15(458)<br>ページ))                                   |
| <b>DFHZGCA</b>  | LU6.2 CNOS アクション                                       | <b>SDFHLOAD</b> | <b>ELPA</b>         | 3              | 6168   | (15(458<br>ページ))                                    |
| <b>DFHZGCC</b>  | カタログ CNOS サービス                                         | <b>SDFHLOAD</b> | <b>ELPA</b>         | 3              | 2440   | (15(458)<br>ページ))                                   |
|                 |                                                        |                 |                     |                |        |                                                     |

表 *27. LPA* 適格モジュール *(*続き*)*

| 名前              | 説明                                                 | ライブラリー          |             | 優先順位           | サイズ        |                                                           |
|-----------------|----------------------------------------------------|-----------------|-------------|----------------|------------|-----------------------------------------------------------|
|                 |                                                    |                 | LPA/        |                | $(Yi + F)$ | オプ                                                        |
|                 |                                                    |                 | <b>ELPA</b> |                |            | ション                                                       |
|                 |                                                    |                 |             |                |            |                                                           |
|                 |                                                    |                 |             |                |            | 注                                                         |
| <b>DFHZGCH</b>  | ZC z/OS Communications Server 変更マク<br>ロ・ドメイン機能     | <b>SDFHLOAD</b> | <b>ELPA</b> | 3              | 4056       |                                                           |
| <b>DFHZGCN</b>  | LU6.2 CNOS ネゴシエーション                                | <b>SDFHLOAD</b> | <b>ELPA</b> | 3              | 12272      | (15(458<br>ページ))                                          |
| <b>DFHZGIN</b>  | ZC z/OS Communications Server 発行照会                 | <b>SDFHLOAD</b> | <b>ELPA</b> | $\mathfrak{Z}$ | 3544       |                                                           |
| <b>DFHZGPR</b>  | z/OS Communications Server 持続セッショ<br>ン・リソース処理プログラム | <b>SDFHLOAD</b> | <b>ELPA</b> | 3              | 2848       | (15(458)<br>ページ))                                         |
| <b>DFHZGTA</b>  | ZC テーブル変更                                          | <b>SDFHLOAD</b> | <b>ELPA</b> | 2              | 23312      |                                                           |
| <b>DFHZGTI</b>  | ZC テーブル照会ゲート                                       | <b>SDFHLOAD</b> | <b>ELPA</b> | $\mathfrak{2}$ | 14744      | $\overline{a}$                                            |
| <b>DFHZHPRX</b> | 許可パス SRB モード z/OS<br>Communications Server EXECRPL | <b>SDFHAUTH</b> | <b>ELPA</b> | 2              | 712        | $HPO=YES$                                                 |
| DFHZLS1         | LU6.2 CNOS 要求トランザクション・プ<br>ログラム                    | <b>SDFHLOAD</b> | <b>ELPA</b> | 3              | 2160       | (15(458)<br>ページ))<br>$(1(456 \; \wedge$<br>ージ))           |
| <b>DFHZRSP</b>  | 再同期送信プログラム                                         | SDFHLOAD        | <b>ELPA</b> | $\overline{2}$ | 248        | (19(458<br>ページ))<br>$(1(456 \; \wedge$<br>$-\ddot{\vee})$ |
| DFH62XM         |                                                    | <b>SDFHLOAD</b> | <b>ELPA</b> | 2              |            |                                                           |
| <b>ICCFCTAB</b> |                                                    | <b>SDFHLOAD</b> | <b>ELPA</b> | 3              |            |                                                           |
| <b>ICCFCTBH</b> |                                                    | <b>SDFHLOAD</b> | <b>ELPA</b> | 3              |            | $\overline{a}$                                            |
|                 |                                                    |                 |             |                |            |                                                           |

## 付録 **B. MVS** リンク・パック域に適格な **CICSPlex SM** モジュ ール

MVS リンク・パック域 (LPA) へのインストールに適格な CICSPlex SM モジュー ルは、CICSPlex SM 提供の USERMOD、EYU\$UM01 で指定されています。

以下の表では、LPA に組み込むのに適格な CICSPlex SM モジュールをリストして います。

選択した CICSPlex SM モジュールをインストールするには、リンク・パック域に 十分なスペースが必要です。

必要なスペースの合計は、オペレーティング・システムによってモジュールがリン ク・パック域にパッケージされる方法によって決まります。ローカル MAS は、お よそ 2034KB を必要とします。

すべての CICSPlex SM モジュールは、LOAD ライブラリーにインストールされ、 ELPA にロードされます。

表 *28. LPA* に適格な *CICSPlex SM* モジュール

| モジュール    | 説明             |
|----------|----------------|
| EYU9BA01 | BAS MAS オブジェクト |
| EYU9CM01 | MAS 通信         |
| EYU9MN01 | MAS モニター       |
| EYU9NA01 | MAS エージェント     |
| EYU9PS01 | MAS リアルタイム分析   |
| EYU9TS01 | MAS トポロジー      |
| EYU9WM01 | MAS ワークロード管理   |
| EYU9XC01 | MAS キャッシュ      |
| EYU9XD01 | MAS データ・リポジトリー |
| EYU9XL01 | MAS カーネル・リンケージ |
| EYU9XM01 | MAS メッセージ形式    |
| EYU9XQ01 | MAS キュー・マネージャー |
| EYU9XS01 | MAS 共通サービス     |
| EYU9XZ01 | MAS トレース       |

## 付録 **C. CICSPlex SM** のデフォルト **CICS** リソース定義

以下の表には、CMAS、MAS、および WUI を開始するために、CICSPlex SM で提 供されているデフォルトの CICS リソース定義が取り上げられています。

### **CMAS** のデフォルトの **CICS** リソース定義

CMAS、MAS、および WUI を開始するために、デフォルトの CICS リソース定義 が CICSPlex SM で提供されています。これらは、SEYUSAMP ライブラリーのサン プル EYU\$CDEF、EYU\$MDEF、および EYU\$WDEF で提供されています。

CMAS の INITIAL スタートでは、CICSPlex SM はサンプル EYU\$CDEF で提供さ れているデフォルトの CICS リソース定義を使用します。表 29 には、こうした定 義がリストされています。

表 *29. EYU\$CDEF* で提供されているサンプル・リソース定義 *(*パート *1)*

| <b> リソース・タイプ</b> | 名前              | 説明                          |
|------------------|-----------------|-----------------------------|
| <b> ファイル</b>     | EYUDREP         | CICSPlex SM データ・リポジトリー      |
|                  | EYUDREPN        | CICSPlex SM データ・リポジトリー、代替定義 |
| プロファイル           | <b>EYUCICSD</b> | CICSPlex SM デバッガー           |

表 *29. EYU\$CDEF* で提供されているサンプル・リソース定義 *(*パート *1) (*続き*)*

| リソース・タイプ | 名前              | 説明                                         |
|----------|-----------------|--------------------------------------------|
| プログラム    | <b>EYUTMMDT</b> | CICSPlex SM モニター定義テーブル                     |
|          | <b>EYUTXDDA</b> | CICSPlex SM リポジトリー・レコード制御テーブル              |
|          | <b>EYUTXLNT</b> | CICSPlex SM 通知テーブル                         |
|          | <b>EYUTXLPD</b> | CICSPlex SM パラメーター・テーブル                    |
|          | EYU9BA00        | CICSPlex SM BAS オブジェクト                     |
|          | EYU9CM00        | CICSPlex SM CMAS 通信                        |
|          | EYU9DBG0        | CICSPlex SM デバッガー                          |
|          | EYU9DBG1        | CICSPlex SM デバッガー                          |
|          | EYU9DBG2        | CICSPlex SM デバッガー                          |
|          | EYU9DBUG        | CICSPlex SM デバッガー                          |
|          | EYU9MN00        | CICSPlex SM MAS モニター                       |
|          | EYU9NA00        | CICSPlex SM CMAS MAS コンポーネント               |
|          | EYU9NA01        | CICSPlex SM バッチ関係テーブル                      |
|          | EYU9NXOP        | CICSPlex SM CMAS MAS プログラム                 |
|          | EYU9PS00        | CICSPlex SM CMAS リアルタイム分析 (RTA)            |
|          | EYU9TS00        | CICSPlex SM CMAS トポロジー                     |
|          | EYU9WM00        | CICSPlex SM CMAS ワークロード管理                  |
|          | EYU9XC00        | CICSPlex SM CMAS キャッシュ                     |
|          | EYU9XDBU        | CICSPlex SM CMAS バッチ・リポジトリー入出力ユーティリティー     |
|          | EYU9XD00        | CICSPlex SM CMAS データ・リポジトリー                |
|          | EYU9XLCI        | CICSPlex SM デバッガー ATTACH プログラム             |
|          | EYU9XLCS        | CICSPlex SM PLTPI 始動プログラム                  |
|          | EYU9XLEV        | CICSPlex SM メイン初期設定                        |
|          | EYU9XLGR        | CICSPlex SM グローバル・ユーザー異常終了出口               |
|          | EYU9XLME        | CICSPlex SM メッセージ出口                        |
|          | EYU9XLOP        | CICSPlex SM オブジェクト環境 CREATE                |
|          | EYU9XLSR        | CICSPlex SM システム・ユーザー異常終了出口                |
|          | EYU9XL00        | CICSPlex SM CMAS カーネル・リンケージ                |
|          | EYU9XM00        | CICSPlex SM CMAS メッセージ形式                   |
|          | EYU9XQ00        | CICSPlex SM キュー・マネージャー                     |
|          | EYU9XS00        | CICSPlex SM 共通サービス                         |
|          | EYU9XSTR        | CICSPlex SM CMAS-MAS タスク・リカバリー・タスク関連ユーザー出口 |
|          | EYU9XZ00        | CICSPlex SM CMAS トレース                      |

表 *29. EYU\$CDEF* で提供されているサンプル・リソース定義 *(*パート *1) (*続き*)*

| リソース・タイプ | 名前               | 説明                                               |
|----------|------------------|--------------------------------------------------|
| トランザクション | <b>BMLT</b>      | CICSPlex SM BAS の長時間実行タスク                        |
|          | <b>CODB</b>      | CICSPlex SM デバッガー                                |
|          | COD <sub>0</sub> | CICSPlex SM デバッガー                                |
|          | COD1             | CICSPlex SM デバッガー                                |
|          | COD <sub>2</sub> | CICSPlex SM デバッガー                                |
|          | COLU             | CICSPlex SM CICS オンライン・ユーティリティー                  |
|          | COSD             | CICSPlex SM CMAS 停止                              |
|          | <b>LCMU</b>      | CICSPlex SM 送信の、必ず完了する必要のあるリモート・メッセージ引数リスト       |
|          | <b>LCPP</b>      | CICSPlex SM の、plex エクスポート用の結合 CMAS の検査           |
|          | <b>LECI</b>      | CICSPlex SM CMAS-MAS CPI-C 初期接触 - CMAS           |
|          | <b>LECR</b>      | CICSPlex SM CMAS-MAS CPI-C RECEIVE マネージャー - CMAS |
|          | <b>LECS</b>      | CICSPlex SM CMAS-MAS CPI-C SEND マネージャー - CMAS    |
|          | LEEI             | CICSPlex SM ESSS 一時的初期接触                         |
|          | LEER             | CICSPlex SM ESSS RECEIVE リンク・マネージャー              |
|          | LEMI             | CICSPlex SM CMAS-MAS MRO 初期接触 - CMAS             |
|          | <b>LEMS</b>      | CICSPlex SM CMAS-MAS MRO SEND マネージャー - CMAS      |
|          | <b>LENS</b>      | CICSPlex SM CMAS-NetView SEND リンク・マネージャー         |
|          | LMIR             | CICSPlex SM MRO RECEIVE リンク - CMAS               |
|          | <b>LNCI</b>      | CICSPlex SM CMAS-CMAS CPI-C 初期接触                 |
|          | <b>LNCS</b>      | CICSPlex SM CMAS-CMAS CPI-C SEND リンク・マネージャー      |
|          | LNMI             | CICSPlex SM CMAS-CMAS 初期接触タスク                    |
|          | <b>LNMS</b>      | CICSPlex SM CMAS-CMAS MRO 初期接触タスク                |
|          | <b>LPDG</b>      | CICSPlex SM ネット直接アドレス生成                          |
|          | LPLK             | CICSPlex SM ネットワーク・ロック                           |
|          | <b>LPLT</b>      | CICSPlex SM 接続長時間実行タスク                           |
|          | <b>LPRT</b>      | CICSPlex SM 接続サービス削除リンク                          |
|          | <b>LPSC</b>      | CICSPlex SM リポジトリー同期検査                           |
|          | <b>LPSM</b>      | CICSPlex SM CMAS - MAS のシャットダウン                  |
|          | <b>LRLT</b>      | CICSPlex SM セキュリティーの長時間実行タスク                     |
|          | <b>LSGT</b>      | CICSPlex SM ガーベッジ・コレクションの長時間実行タスク                |
|          | LSRT             | CICSPlex SM 通信の長時間実行タスク                          |
|          | LWTM             | CICSPlex SM 時間トランザクション                           |
|          | <b>MCCM</b>      | CICSPlex SM データ収集プログラム・マネージャー                    |
|          | <b>MCTK</b>      | CICSPlex SM モニター・タスク終了データ収集プログラム                 |
|          | MMEI             | CICSPlex SM 間隔終了プロセッサー                           |
|          | MMIS             | CICSPlex SM モニター MAS 接続                          |
|          | <b>MMST</b>      | CICSPlex SM モニター初期設定                             |
|          | PEAD             | CICSPlex SM RTA 評価の非同期データ・プロセッサー                 |
|          | PELT             | CICSPlex SM RTA 評価の長時間実行タスク                      |
|          | PMLT             | CICSPlex SM RTA MRM の長時間実行タスク                    |

表 *30. EYU\$CDEF* で提供されているサンプル・リソース定義 *(*パート *2)*

| リソース・   |             |                                      |
|---------|-------------|--------------------------------------|
| タイプ     | 名前          | 説明                                   |
|         | PNLT        | CICSPlex SM RTA ACT の長時間実行タスク        |
|         | <b>PPLT</b> | CICSPlex SM RTA 分析点の長時間実行タスク         |
|         | PRLT        | CICSPlex SM RTA ANL の長時間実行タスク        |
|         | <b>PRPR</b> | CICSPlex SM RTA 分析の非同期データ・プロセッサー     |
|         | <b>PSLT</b> | CICSPlex SM POL の長時間実行トランザクション       |
|         | <b>TICT</b> | CICSPlex SM トポロジー長時間実行タスクのマップ変更      |
|         | <b>TIRT</b> | CICSPlex SM トポロジー長時間実行タスク RODM       |
|         | <b>TIST</b> | CICSPlex SM トポロジー長時間実行タスク・サービス       |
|         | <b>TSMH</b> | CICSPlex SM トポロジー常駐マップ・リスト・タスク       |
|         | <b>TSPD</b> | CICSPlex SM トポロジー CICSPlex 削除        |
|         | <b>TSSC</b> | CICSPlex SM トポロジー・システム始動イベント         |
|         | <b>TSSJ</b> | CICSPlex SM トポロジー結合イベント              |
|         | <b>WMCC</b> | CICSPlex SM ワークロード・マネージャー (WLM) 作成作業 |
|         | <b>WMGR</b> | CICSPlex SM WLM 長時間実行タスク             |
|         | <b>WMLA</b> | CICSPlex SM WLM 更新 AOR 異常終了リスト       |
|         | <b>WMQB</b> | CICSPlex SM 照会ワークロード (CICSplex 用)    |
|         | <b>WMQM</b> | CICSPlex SM 管理照会ワークロード・プロセス          |
|         | <b>WMQS</b> | CICSPlex SM の AOR 静止タスク              |
|         | <b>WMSC</b> | CICSPlex SM 更新有効範囲サービス・クラス・テーブル      |
|         | <b>WMWC</b> | CICSPlex SM WLM 作成ワークロード             |
|         | <b>WMWD</b> | CICSPlex SM WLM AOR ディスクリプターの生成      |
|         | <b>WMWT</b> | CICSPlex SM WLM 終了ワークロード             |
|         | <b>WSCL</b> | CICSPlex SM グローバル・ロック・サービス           |
|         | WSLW        | CICSPlex SM ロック・タスク                  |
|         | <b>XDBM</b> | CICSPlex SM バッチ・リポジトリーのメインライン        |
|         | <b>XDNC</b> | CICSPlex SM API 通知の長時間実行タスク          |
|         | <b>XDND</b> | CICSPlex SM API 処理の長時間実行タスク          |
|         | <b>XDNE</b> | CICSPlex SM API 接続の長時間実行タスク          |
|         | <b>XDNR</b> | CICSPlex SM API コマンド処理タスク            |
|         | <b>XDNS</b> | CICSPlex SM API サービスの長時間実行タスク        |
|         | <b>XDSR</b> | CICSPlex SM ビルド MPSYNCCR レコード・キュー    |
|         | <b>XLEV</b> | CICSPlex SM 初期設定トランザクション             |
|         | <b>XLNX</b> | CICSPlex SM 通知の長期実行タスク               |
|         | <b>XLST</b> | CICSPlex SM セレクター・トランザクション           |
|         | <b>XMLT</b> | CICSPlex SM 統合メッセージ・ログの長時間実行タスク      |
|         | <b>XQST</b> | CICSPlex SM キューの CICSPlex SM 非同期スプール |
|         | <b>XZLT</b> | CICSPlex SM CMAS-MAS トレース・プロセッサー     |
| 一時データ・キ | <b>COLG</b> | CICSPlex SM ログ出力                     |
| ユー      | <b>COPR</b> | CICSPlex SM パラメーター                   |
### **MAS** のデフォルトの **CICS** リソース定義

MAS の INITIAL スタートでは、または MAS が COLM トランザクションによっ て始動される場合には、CICSPlex SM はサンプル EYU\$MDEF で提供されているデ フォルトの CICS リソース定義を使用します。表 31 には、こうした定義がリスト されています。

<span id="page-504-0"></span>表 *31. EYU\$MDEF* で提供されているサンプル・リソース定義

| リソース・       |          |                            |
|-------------|----------|----------------------------|
| <b> タイプ</b> | 名前       | 説明                         |
| プロファイル      | EYUCICSD | CICSPlex SM デバッガー・トランザクション |

表 *31. EYU\$MDEF* で提供されているサンプル・リソース定義 *(*続き*)*

| リソース・ |                 |                                            |
|-------|-----------------|--------------------------------------------|
| タイプ   | 名前              | 説明                                         |
| プログラム | <b>EYUTXLPD</b> | CICSPlex SM パラメーター・テーブル                    |
|       | EYU9AEDF        | CICSPlex SM API EDF フォーマッター                |
|       | EYU9BA01        | CICSPlex SM MAS BAS オブジェクト                 |
|       | EYU9CM01        | CICSPlex SM CMAS 通信                        |
|       | EYU9DBG0        | CICSPlex SM デバッガー                          |
|       | EYU9DBG1        | CICSPlex SM デバッガー                          |
|       | EYU9DBG2        | CICSPlex SM デバッガー                          |
|       | EYU9DBUG        | CICSPlex SM デバッガー                          |
|       | EYU9MN01        | CICSPlex SM MAS モニター                       |
|       | EYU9NA01        | CICSPlex SM MAS エージェント                     |
|       | EYU9NLDC        | CICSPlex SM MAS XDUREQC 出口                 |
|       | EYU9NLDR        | CICSPlex SM MAS XDUREQ 出口                  |
|       | EYU9NLID        | CICSPlex SM MAS XRSINDI 出口                 |
|       | EYU9NLME        | CICSPlex SM MAS XMEOUT 出口                  |
|       | EYU9NLSO        | CICSPlex SM MAS XSNOFF 出口                  |
|       | EYU9NMST        | CICSPlex SM MAS XSTOUT 出口                  |
|       | EYU9NMTE        | CICSPlex SM MAS XMNOUT 出口                  |
|       | EYU9NPS2        | CICSPlex SM MAS シャットダウン・タスク                |
|       | EYU9NXLM        | CICSPlex SM MAS PLTPI                      |
|       | EYU9NXSD        | CICSPlex SM MAS グローバル・シャットダウン出口            |
|       | EYU9NXSH        | CICSPlex SM MAS グローバル・シャットダウン・プログラム        |
|       | EYU9PS01        | CICSPlex SM MAS リアルタイム分析                   |
|       | EYU9TS01        | CICSPlex SM MAS トポロジー                      |
|       | EYU9WM01        | CICSPlex SM MAS ワークロード管理                   |
|       | EYU9WRAM        | CICSPlex SM WLM 経路                         |
|       | EYU9XC01        | CICSPlex SM MAS キャッシュ                      |
|       | EYU9XC02        | CICSPlex SM MAS キャッシュ                      |
|       | EYU9XD01        | CICSPlex SM MAS データ・リポジトリー                 |
|       | EYU9XLAP        | CICSPlex SM API オブジェクト環境 CREATE            |
|       | EYU9XLEV        | CICSPlex SM メイン初期設定                        |
|       | EYU9XLGR        | CICSPlex SM グローバル・ユーザー異常終了 XPCTA 出口        |
|       | EYU9XLOP        | CICSPlex SM オブジェクト環境 CREATE                |
|       | EYU9XLSR        | CICSPlex SM システム・ユーザー異常終了 XSRAB 出口         |
|       | EYU9XL01        | CICSPlex SM MAS カーネル・リンケージ                 |
|       | EYU9XM01        | CICSPlex SM MAS メッセージ形式                    |
|       | EYU9XQ01        | CICSPlex SM MAS キュー・マネージャー                 |
|       | EYU9XSTR        | CICSPlex SM CMAS-MAS タスク・リカバリー・タスク関連ユーザー出口 |
|       | EYU9XS01        | CICSPlex SM MAS 共通サービス                     |
|       | EYU9XZ01        | CICSPlex SM MAS トレース                       |

表 *31. EYU\$MDEF* で提供されているサンプル・リソース定義 *(*続き*)*

| リソース・   |                  |                                       |
|---------|------------------|---------------------------------------|
| タイプ     | 名前               | 説明                                    |
| トランザクショ | <b>CODB</b>      | CICSPlex SM デバッガー                     |
| ン       | COD <sub>0</sub> | CICSPlex SM デバッガー                     |
|         | COD <sub>1</sub> | CICSPlex SM デバッガー                     |
|         | COD2             | CICSPlex SM デバッガー                     |
|         | <b>COIE</b>      | CICSPlex SM MAS 状況トランザクション            |
|         | <b>COHT</b>      | CICSPlex SM MAS 履歴データ収集トランザクション       |
|         | <b>COIR</b>      | CICSPlex SM RTA 評価定義タスク - MAS         |
|         | COI0             | CICSPlex SM MAS 通信受信トランザクション          |
|         | <b>COLM</b>      | CICSPlex SM MAS 始動                    |
|         | <b>COLU</b>      | CICSPlex SM CICS オンライン・ユーティリティー       |
|         | <b>CONA</b>      | CICSPlex SM MAS 代替長期実行タスク・トランザクション    |
|         | <b>COND</b>      | CICSPlex SM MAS シャットダウン・トランザクション      |
|         | <b>CONH</b>      | CICSPlex SM MAS 履歴タスク                 |
|         | <b>CONL</b>      | CICSPlex SM MAS 初期設定トランザクション          |
|         | <b>CONM</b>      | CICSPlex SM MAS モニター・タスク              |
|         | <b>CORT</b>      | CICSPlex SM RTA タスク                   |
|         | <b>COSH</b>      | CICSPlex SM MAS シャットダウン               |
|         | <b>COWC</b>      | CICSPlex SM MAS ワークロード管理のガーベッジ・コレクション |
| 一時データ・キ | <b>COPR</b>      | CICSPlex SM バッファー                     |
| ユー      |                  |                                       |

### **WUI** のデフォルトの **CICS** リソース定義

WUI の INITIAL スタートでは、または WUI が COVC トランザクションによっ て始動される場合には、CICSPlex SM はサンプル EYU\$WDEF で提供されている デフォルトの CICS リソース定義を使用します。表 32 には、こうした定義がリス トされています。WUI サーバーは MAS であるため、CICSPlex SM は、サンプル EYU\$MDEF で提供され、 489 [ページの表](#page-504-0) 31 にリストされているデフォルトの CICS リソース定義も使用します。

表 *32. EYU\$WDEF* で提供されているサンプル・リソース定義

| リソース・<br> タイプ     | 名前      | 説明                          |
|-------------------|---------|-----------------------------|
| Engmodel          | EYUWREP | CICSPlex SM WUI リポジトリー更新直列化 |
| <b> ファイル</b>      | EYUWREP | CICSPlex SM WUI データ・リポジトリー  |
| マップ・セット   EYU9VCE |         | CICSPlex SM WUI 制御マップ・セット   |

表 *32. EYU\$WDEF* で提供されているサンプル・リソース定義 *(*続き*)*

| リソース・   |                 |                                                     |
|---------|-----------------|-----------------------------------------------------|
| タイプ     | 名前              | 説明                                                  |
| プログラム   | EYU9VKEC        | CICSPlex SM WUI サーバー                                |
|         | EYU9VKIT        | CICSPlex SM WUI 初期設定                                |
|         | EYU9VWAN        | CICSPlex SM WUI アナライザー                              |
|         | EYU9VWCV        | CICSPlex SM WUI コンバーター                              |
|         | <b>EYUTVOSE</b> | CICSPlex SM WUI リソース・テーブルのテキスト・ストリング (米国英<br>語)     |
|         | <b>EYUTVTGE</b> | CICSPlex SM WUI GIF ファイル (米国英語)                     |
|         | <b>EYUTVTHE</b> | CICSPlex SM WUI HTML ページ (米国英語)                     |
|         | <b>EYUTVTJE</b> | CICSPlex SM Java クラス (米国英語)                         |
|         | <b>EYUTVTME</b> | CICSPlex SM WUI メッセージ (米国英語)                        |
|         | <b>EYUTVTSE</b> | CICSPlex SM WUI ストリング (米国英語)                        |
|         | <b>EYUTVOSK</b> | CICSPlex SM WUI リソース・テーブルのテキスト・ストリング (日本語)          |
|         | <b>EYUTVTGK</b> | CICSPlex SM WUI GIF ファイル (日本語)                      |
|         | <b>EYUTVTHK</b> | CICSPlex SM WUI HTML ページ (日本語)                      |
|         | <b>EYUTVTJK</b> | CICSPlex SM Java クラス (日本語)                          |
|         | <b>EYUTVTMK</b> | CICSPlex SM WUI メッセージ (日本語)                         |
|         | <b>EYUTVTSK</b> | CICSPlex SM WUI ストリング (日本語)                         |
|         | <b>EYUTVOSS</b> | CICSPlex SM WUI リソース・テーブルのテキスト・ストリング (中国語<br>(簡体字)) |
|         | <b>EYUTVTGS</b> | CICSPlex SM WUI GIF ファイル (中国語 (簡体字))                |
|         | <b>EYUTVTHS</b> | CICSPlex SM WUI HTML ページ (中国語 (簡体字))                |
|         | <b>EYUTVTJS</b> | CICSPlex SM Java クラス (中国語 (簡体字))                    |
|         | <b>EYUTVTMS</b> | CICSPlex SM WUI メッセージ (中国語 (簡体字))                   |
|         | <b>EYUTVTSS</b> | CICSPlex SM WUI ストリング (中国語 (簡体字))                   |
| トランザクショ | <b>COVA</b>     | CICSPlex SM WUI ユーザー API タスク                        |
| $\geq$  | COVC            | CICSPlex SM WUI サーバー・コントローラー                        |
|         | COVE            | CICSPlex SM WUI HTTP エラー・ハンドラー                      |
|         | <b>COVG</b>     | CICSPlex SM WUI グローバル・タスク                           |
|         | <b>COVP</b>     | CICSPlex SM WUI プロキシー                               |
|         | <b>COVU</b>     | CICSPlex SM WUI リソース・サーバー                           |
| 一時データ・キ | COLG            | CICSPlex SM ログ出力                                    |
| ユー      | <b>COVE</b>     | CICSPlex SM WUI エクスポート・データ・セット                      |
|         | <b>COVI</b>     | CICSPlex SM WUI インポート・データ・セット                       |
|         | <b>COVP</b>     | CICSPlex SM WUI パラメーター                              |

### 特記事項

本書は米国 IBM が提供する製品およびサービスについて作成したものであり、本 書に記載の製品、サービス、または機能が日本においては提供されていない場合が あります。日本で利用可能な製品、サービス、および機能については、日本 IBM の営業担当員にお尋ねください。本書で IBM 製品、プログラム、またはサービス に言及していても、その IBM 製品、プログラム、またはサービスのみが使用可能 であることを意味するものではありません。これらに代えて、IBM の知的所有権を 侵害することのない、機能的に同等の製品、プログラム、またはサービスを使用す ることができます。ただし、IBM 以外の製品とプログラムの操作またはサービスの 評価および検証は、お客様の責任で行っていただきます。

IBM は、本書に記載されている内容に関して特許権 (特許出願中のものを含む) を 保有している場合があります。本書の提供は、お客様にこれらの特許権について実 施権を許諾することを意味するものではありません。実施権についてのお問い合わ せは、書面にて下記宛先にお送りください。

〒242-8502 神奈川県大和市下鶴間1623番14号 日本アイ・ビー・エム株式会社 法務・知的財産 知的財産権ライセンス渉外

#### 以下の保証は、国または地域の法律に沿わない場合は、適用されません。

IBM およびその直接または間接の子会社は、本書を特定物として現存するままの状 態で提供し、商品性の保証、特定目的適合性の保証および法律上の瑕疵担保責任を 含むすべての明示もしくは黙示の保証責任を負わないものとします。国または地域 によっては、法律の強行規定により、保証責任の制限が禁じられる場合、強行規定 の制限を受けるものとします。

本書には、技術的に正確でない記述や誤植がある場合があります。本書は定期的に 見直され、必要な変更は本書の次版に組み込まれます。 IBM は予告なしに、随 時、この文書に記載されている製品またはプログラムに対して、改良または変更を 行うことがあります。

本プログラムのライセンス保持者で、(i) 独自に作成したプログラムとその他のプロ グラム (本プログラムを含む) との間での情報交換、および (ii) 交換された情報の 相互利用を可能にすることを目的として、本プログラムに関する情報を必要とする 方は、下記に連絡してください。 IBM United Kingdom Laboratories, MP151, Hursley Park, Winchester, Hampshire, England, SO21 2JN 本プログラムに関する上記 の情報は、適切な使用条件の下で使用することができますが、有償の場合もありま す。

本書で説明されているライセンス・プログラムまたはその他のライセンス資料は、 IBM 所定のプログラム契約の契約条項、IBM プログラムのご使用条件、またはそれ と同等の条項に基づいて、IBM より提供されます。

### <span id="page-509-0"></span>商標

IBM、IBM ロゴおよび ibm.com は、世界の多くの国で登録された International Business Machines Corp. の商標です。他の製品名およびサービス名等は、それぞれ IBM または各社の商標である場合があります。現時点での IBM の商標リストにつ いては、 <http://www.ibm.com/legal/copytrade.shtml> をご覧ください。

Adobe、Adobe ロゴは、Adobe Systems Incorporated の米国およびその他の国におけ る登録商標または商標です。

Java およびすべての Java 関連の商標およびロゴは Oracle やその関連会社の米国お よびその他の国における商標または登録商標です。

Microsoft、Windows、Windows NT および Windows ロゴは、Microsoft Corporation の米国およびその他の国における商標です。

Linux は、Linus Torvalds の米国およびその他の国における登録商標です。

UNIX は The Open Group の米国およびその他の国における登録商標です。

他の会社名、製品名およびサービス名等はそれぞれ各社の商標です。

### 参考文献

### **CICS Transaction Server for z/OS** の **CICS** ブック

#### 一般

*CICS Transaction Server for z/OS Program Directory*、GI13-0565 *CICS Transaction Server for z/OS* リリース・ガイド、GA88-4308 *CICS Transaction Server for z/OS CICS TS V3.1* からのアップグレード、 GA88-4310 *CICS Transaction Server for z/OS CICS TS V3.2* からのアップグレード、 GA88-4311 *CICS Transaction Server for z/OS CICS TS V4.1* からのアップグレード、 GA88-4312 *CICS Transaction Server for z/OS* インストール・ガイド、GA88-4309

### **CICS** へのアクセス

- *CICS* インターネット・ガイド、SA88-4317
- *CICS Web* サービス・ガイド、SA88-4315

### 管理

- *CICS System Definition Guide*、SC34-7185
- *CICS Customization Guide*、SC34-7161
- *CICS Resource Definition Guide*、SC34-7181
- *CICS Operations and Utilities Guide*、SC34-7213
- *CICS RACF Security Guide*、SC34-7179
- *CICS Supplied Transactions*、SC34-7184

### プログラミング

- *CICS* アプリケーション・プログラミング・ガイド、SA88-4313
- *CICS* アプリケーション・プログラミング・リファレンス、SA88-4314
- *CICS System Programming Reference*、SC34-7186
- *CICS Front End Programming Interface User's Guide*、SC34-7169
- *CICS C++ OO Class Libraries*、SC34-7162
- *CICS Distributed Transaction Programming Guide*、SC34-7167
- *CICS Business Transaction Services*、SC34-7160
- *CICS* での *Java* アプリケーション、SA88-4321

#### 診断

- *CICS Problem Determination Guide*、GC34-7178
- *CICS* パフォーマンス・ガイド、SA88-4318
- *CICS Messages and Codes Vol 1*、GC34-7175
- *CICS Messages and Codes Vol 2*、GC34-7176
- *CICS Diagnosis Reference*、GC34-7166
- *CICS Recovery and Restart Guide*、SC34-7180
- *CICS Data Areas*、GC34-7163
- *CICS Trace Entries*、SC34-7187

*CICS Debugging Tools Interfaces Reference*、GC34-7165

#### 通信

*CICS* 相互通信ガイド、SA88-4316 *CICS External Interfaces Guide*、SC34-7168

### データベース

*CICS DB2 Guide*、SC34-7164 *CICS IMS Database Control Guide*、SC34-7170 *CICS Shared Data Tables Guide*、SC34-7182

### **CICS Transaction Server for z/OS** の **CICSPlex SM** ブック

#### 一般

*CICSPlex SM* 概念および計画、SA88-4319 *CICSPlex SM Web User Interface Guide*、SC34-7214

#### 管理

*CICSPlex SM Administration*、SC34-7193 *CICSPlex SM Operations Views Reference*、SC34-7202 *CICSPlex SM Monitor Views Reference*、SC34-7200 *CICSPlex SM Managing Workloads*、SC34-7199 *CICSPlex SM Managing Resource Usage*、SC34-7198 *CICSPlex SM Managing Business Applications*、SC34-7197

### プログラミング

*CICSPlex SM Application Programming Guide*、SC34-7194 *CICSPlex SM Application Programming Reference*、SC34-7195

#### 診断

*CICSPlex SM Resource Tables Reference Vol 1*、SC34-7204 *CICSPlex SM Resource Tables Reference Vol 2*、SC34-7205 *CICSPlex SM Messages and Codes*、GC34-7201 *CICSPlex SM Problem Determination*、GC34-7203

### 他の **CICS** 資料

以下の資料には CICS に関する詳しい情報が含まれますが、これらの資料は CICS Transaction Server for z/OS, バージョン 4 リリース 2 の一部としては提供されませ ん。

*Designing and Programming CICS Applications*、SR23-9692 *CICS Application Migration Aid Guide*、SC33-0768 *CICS* ファミリー*: API* の構成、SC88-7261 *CICS* ファミリー クライアント・サーバー プログラミングの手引き、SC88-7429 *CICS Family: Interproduct Communication*、SC34-6853 *CICS Family: Communicating from CICS on System/390*、 SC34-6854 *CICS Transaction Gateway (OS/390* 版*)* 管理の手引き、SD88-7246

*CICS Family: General Information*、GC33-0155 *CICS 4.1 Sample Applications Guide*、SC33-1173 *CICS/ESA 3.3 XRF Guide*、SC33-0661

### その他の **IBM** 資料

以下の資料には、関連した IBM 製品に関する情報が記載されています。

### システム・ネットワーク体系 **(SNA)**

*z/OS Communications Server: SNA Network Implementation*, SC31-8777 *z/OS Communications Server: SNA* リソース定義解説書, SC88-8929 *Systems Network Architecture - Function Description of Logical Unit Types*, GC20-1868 *Systems Network Architecture - Types of Logical Unit to Logical Unit Sessions*, GC20-1869.

### **VTAM** 拡張通信機能 **(ACF/VTAM)**

ネットワーク・プログラム・プロダクト 概説書, GT88-6043 *Advanced Communications Function for VTAM Installation and Resource Definition*, SC23-0111 *Advanced Communications Function for VTAM Customization*, SC23-0112 *Advanced Communications Function for VTAM Operation*, SC23-0113 *Advanced Communications Function for VTAM Messages and Codes*, SC23-0114 *Advanced Communications Function for VTAM Diagnosis Guide*, SC23-0116 *Advanced Communications Function for VTAM Diagnosis Reference*, LY30-5582 *Advanced Communications Function for VTAM Data Areas*, LY30-5584 *Advanced Communications Function for VTAM Programming*, SC23-0115 *Advanced Communications Function for VTAM Reference Summary*, SC23-0135.

### **NetView** バージョン **3.1**

*NetView(MVS) V3* 使用者の手引き, SC88-7981 *NetView* 導入と管理の手引き, SC88-7968 *NetView* 管理およびセキュリティー解説書, SC88-7970 *NetView(MVS) V3* カスタマイズの手引き, SC88-7977 *NetView* カスタマイズ*:* コマンド・リストの作成方法, SC88-7980 *NetView(MVS) V3* 自動操作の計画, SC88-7976 *NetView(MVS) V3* 自動化機能の導入, SC88-7975 *NetView(MVS) V3* リソース・オブジェクト・データ・マネージャー および *GMFHS* プログラミングの手引き, SC88-7974 *NetView(MVS) V3* メッセージ, SC88-7971

### **NetView** マルチシステム・マネージャー バージョン **2.2**

マルチシステム・マネージャー*:* オープン・トポロジー・インターフェース, SC88-7995 マルチシステム・マネージャー*: Novell NetWare* 用, SC88-7992 マルチシステム・マネージャー*: OS/2 LAN* ネットワーク・マネージャー, SC88-7993 マルチシステム・マネージャー*:* インターネット・プロトコル, SC88-7994

### データベース **2 (DB2)**

*IBM* データベース *2* 管理の手引き, SC88-7170

*IBM* データベース *2* 適用業務プログラミングおよび *SQL* の手引き, SC88-7171 *IBM* データベース *2* コマンドおよびユーティリティー解説書, SC88-7173

#### **eNetwork Communications Server for OS/2 Warp** バージョン **5** 概説, GC88-5584

#### 仮想記憶アクセス方式 **(VSAM)**

*MVS/ESA Access Method Services Reference for VSAM Catalogs*, GC26-4075 *MVS/ESA VSAM Administration Guide*, GC26-4151 *MVS/ESA Catalog User's Guide*, GC26-4041

### リソース・アクセス管理機能 **(RACF)**

リソース・アクセス管理機能 *(RACF)* 概説書, GC88-6006 *System Programming Library: Resource Access Control Facility (RACF)*, SC28-1343 *z/OS V1R4.0 Security Server RACF* コマンド言語 解説書, SA88-8617 リソース・アクセス管理機能 *(RACF) R10* 安全保護管理担当者の手引き, SC88-6034

### 拡張システム修正変更プログラム **(SMP/E)**

システム修正変更プログラム*/*拡張機能 *(SMP/E)* 使用者の手引き, SC88-6155 *System Modification Program Extended: (SMP/E) Terminal User's Guide*, SC28-1109

*System Modification Program Extended: General Information*, GC28-1106 システム修正変更プログラム*:* 解説書, SC88-6160

### シスプレックス計画

システム*/390 MVS* シスプレックス アプリケーションの移行, GC88-6326

#### **DFSMS/MVS**

*z/OS DFSMSdfp* ストレージ管理リファレンス, SC88-8974 *DFSMS/MVS* 統合カタログ機能 *(ICF)* のためのアクセス方式サービス, SC88-6509

#### **MVS**

*z/OS MVS* アセンブラー・サービス・ガイド, SA88-8577 *z/OS MVS Assembler Services Reference, Volume 1*, SA22-7606 *z/OS MVS Assembler Services Reference, Volume 2*, SA22-7607 *z/OS MVS* シスプレックスのセットアップ, SA88-8591 *z/OS MVS Using the Subsystem Interface*, SA22-7642 *z/OS MVS* 導入システム出口, SA88-8565 *z/OS MVS Programming: Authorized Assembler Services Reference Vol 1*, SA22-7609 *z/OS MVS Programming: Authorized Assembler Services Reference Vol 2*, SA22-7610 *z/OS MVS Programming: Authorized Assembler Services Reference Vol 3*, SA22-7611

*z/OS MVS Programming: Authorized Assembler Services Reference Vol 4*, SA22-7612 *z/OS MVS* 計画*:* ワークロード管理, SA88-8574 *z/OS MVS* 初期設定およびチューニング ガイド, SA88-8563 *z/OS MVS* 初期設定およびチューニング 解説書, SA88-8564 *z/OS MVS* 宛先コードおよび記述コード, SA88-8590 *z/OS Program Directory*, GI10-6730 *z/OS UNIX* システム・サービス 計画, GA88-8639

# アクセシビリティー

アクセシビリティー機能は、運動障害または視覚障害など身体に障害を持つユーザ ーがソフトウェア・プロダクトを快適に使用できるようにサポートします。

CICS システムのセットアップ、実行、および保守に必要なほとんどの作業は、以下 のいずれかの方法で行うことができます。

- v CICS にログオンした 3270 エミュレーターを使用する
- v TSO にログオンした 3270 エミュレーターを使用する
- v 3270 エミュレーターを MVS システム・コンソールとして使用する

IBM パーソナル・コミュニケーションズは、身体障害のある方々のためのアクセシ ビリティー機能を持つ 3270 エミュレーションを提供します。 CICS システムで必 要なアクセシビリティー機能を提供するためにこの製品を使用することができま す。

## 索引

日本語, 数字, 英字, 特殊文字の 順に配列されています。なお, 濁 音と半濁音は清音と同等に扱われ ています。

# [ア行]

[アクセシビリティー・オプション](#page-382-0) 367 アドレス・スペース (CMAS) 開始 [システム・コンソールから](#page-326-0) 311 [バッチ・ジョブとして](#page-327-0) 312 [再始動](#page-348-0) 333 [ジャーナル・モデル](#page-283-0) 268 [データ・リポジトリーを作成する](#page-329-0) 314 API [のための準備](#page-139-0) 124 CICS SIT [パラメーター](#page-388-0) 373 CICS [システム初期設定パラメーター](#page-337-0) [322](#page-337-0) CICS [システム定義を追加する](#page-330-0) 315 CMAS 用 START [コマンド](#page-344-0) 329 ESSS [を開始する](#page-137-0) 122 IEASYSxx [を更新する](#page-144-0) 129 SNA 要件の定義 [主要ノードをアクティブにする](#page-173-0) [158](#page-173-0) z/OS Communications Server for SNA 要件の定義 [クロスドメイン・リソースを定義す](#page-171-0) る [156](#page-171-0) APPL [ステートメントを定義する](#page-171-0) [156](#page-171-0) [z/OS Communications Server](#page-170-0) 要件の定 義 [155](#page-170-0) [クロスドメイン・リソースを定義す](#page-170-0) る [155](#page-170-0) APPL [ステートメントを定義する](#page-170-0) [155](#page-170-0) アプリケーション ID いくつかの MVS [イメージからのアク](#page-165-0) [セス](#page-165-0) 150 および [IMS LOGMODE](#page-304-0) エントリー [289](#page-304-0) SNA への CICS [アプリケーション](#page-427-0) ID [の通知](#page-427-0) 412 SNA [ログオン用](#page-430-0) 415 アプリケーション・プログラミング・イン ターフェース (API) [準備](#page-139-0) 124

ターフェース (API) *(*続き*)* REXX [機能パッケージのインストール](#page-139-0) [124](#page-139-0) 一時記憶域データ・セット、DFHTEMP 各 CICS [領域用に作成する](#page-273-0) 258 DD [ステートメント、](#page-415-0)IVP 始動プロシ [ージャー](#page-415-0) 400 [一時データ宛先](#page-164-0) CSNE 149 一時データ区画外データ・セット [一時データ初期設定前の宛先、](#page-416-0) [DFHCXRF 401](#page-416-0) [一時データ初期設定前の宛先、](#page-416-0) [DFHLRQ 401](#page-416-0) CICS [サービスで使用する宛先](#page-416-0) 401 CICS [サンプル・プログラムで使用さ](#page-416-0) れる宛先、[LOGA 401](#page-416-0) C/370 [アプリケーション・プログラム](#page-416-0) [で使用する宛先](#page-416-0) 401 [一時データ・キュー定義](#page-383-0) 368 [COLG 368](#page-383-0) [COVE 368](#page-383-0) [COVI 368](#page-383-0) [COVP 368](#page-383-0) インストール タイプ 3 SVC [ルーチン](#page-299-0) 284 CICS [サンプル・プログラムの](#page-430-0) 415 CICS の ACF/Communications Server 定義 LOGMODE [エントリー](#page-304-0) 289 CICS の [ACF/SNA](#page-303-0) 定義 288 IMS の [ACF/Communications Server](#page-305-0) 定 義 [290](#page-305-0) IMS の ACF/SNA 定義 LOGMODE [エントリー](#page-305-0) 290 インストール、システムの [ソフトウェア要件](#page-22-0) 7 [インストール、プログラム言語のサポート](#page-288-0) の [273](#page-288-0) インストール、[Language Environment](#page-289-0) サ [ポートの](#page-289-0) 274 インストール、MVS [リンク・パック域へ](#page-179-0) [のモジュールの](#page-179-0) 164 [インストール検査手順](#page-406-0) (IVP) 391 [アプリケーション](#page-410-0) ID の定義および活 [動化](#page-410-0) 395 [一時データ区画外データ・セット、](#page-416-0) [COUT 401](#page-416-0) [一時データ区画外データ・セット、](#page-416-0) [DFHCXRF 401](#page-416-0)

アプリケーション・プログラミング・イン [インストール検査手順](#page-406-0) (IVP) *(*続き*)* [一時データ区画外データ・セット、](#page-416-0) [DFHLRQ 401](#page-416-0) [一時データ区画外データ・セット、](#page-416-0) [LOGUSR 401](#page-416-0) [一時データ区画外データ・セット、](#page-416-0) [MSGUSR 401](#page-416-0) [一時データ区画内データ・セット、](#page-415-0) [DFHINTRA 400](#page-415-0) [グローバル・カタログ・データ・セッ](#page-415-0) ト、[DFHGCD 400](#page-415-0) [コンソール装置からのトランザクショ](#page-430-0) [ンの使用](#page-430-0) 415 [システム初期設定パラメーター](#page-412-0) 397 [システム定義データ・セット](#page-416-0) 401 [セキュリティー](#page-410-0) 395 対話式 IVP、[DFHIVPOL 409](#page-424-0) LU [の定義](#page-425-0) 410 [トランザクション・ダンプ](#page-416-0) (A) デー タ・セット、[DFHDMPA 401](#page-416-0) [トランザクション・ダンプ](#page-416-0) (B) デー タ・セット、[DFHDMPB 401](#page-416-0) バッチ IVP、[DFHIVPBT 401](#page-416-0) [補助一時記憶域データ・セット、](#page-415-0) [DFHTEMP 400](#page-415-0) [補助トレース・データ・セット](#page-415-0) (A)、[DFHAUXT 400](#page-415-0) [補助トレース・データ・セット](#page-415-0) (B)、[DFHBUXT 400](#page-415-0) [メッセージ・データ・セット、](#page-415-0) [DFHCMACD 400](#page-415-0) [ローカル・カタログ・データ・セッ](#page-415-0) ト、[DFHLCD 400](#page-415-0) CEDA [トランザクションの使用](#page-430-0) 415 CICS [始動プロシージャー、](#page-414-0) [DFHSTART 399](#page-414-0) CICS [領域定義データ・セット](#page-416-0) 401 CMAC [リソース](#page-413-0) 398 FILEA [データ・セット、サンプル・ア](#page-415-0) [プリケーション・データ](#page-415-0) 400 RACF [ユーザー](#page-410-0) ID 権限 395 SYSIN [データ・セット](#page-415-0) 400 インストール後ジョブ [EYUCMASP 312](#page-327-0) [インストール後メンバー](#page-268-0) 253 [EYUCMASJ 253](#page-268-0) [EYUCMASP 253](#page-268-0) [EYUCMS0P 253](#page-268-0) [EYUCMSDS 253](#page-268-0) [EYUCMSSP 253](#page-268-0) [EYUCSYDS 254](#page-269-0)

[インストール後メンバー](#page-268-0) *(*続き*)* [EYUCSYSJ 254](#page-269-0) [EYUCSYSP 254](#page-269-0) [EYUJHIST 254](#page-269-0) [EYUJWREP 253](#page-268-0) [EYULMS0P 254](#page-269-0) [EYULMSSP 254](#page-269-0) [EYULPMOD 254](#page-269-0) [EYUWUI0P 253](#page-268-0) [EYUWUIDS 253](#page-268-0) [EYUWUIIN 253](#page-268-0) [EYUWUIJ 253](#page-268-0) [EYUWUIP 253](#page-268-0) [EYUWUISP 253](#page-268-0) [インストール中の経過時間](#page-78-0) 63 インストール・ジョブ [経過時間](#page-78-0) 63 [再始動](#page-78-0) 63 [実行](#page-77-0) 62 [メッセージ](#page-83-0) 68 [インストール・ジョブの実行時間](#page-78-0) 63 [インストール・ジョブを実行するためにか](#page-78-0) [かった時間](#page-78-0) 63 インターフェース・モジュール [CEECICS 273](#page-288-0) [Language Environment 273](#page-288-0) [インポート・オプション](#page-375-0) 360

# [カ行]

開始 **CMAS** [サンプル・プロシージャー](#page-327-0) 312 [システム・コンソールから](#page-326-0) 311 [バッチ・ジョブとして](#page-327-0) 312 [z/OS MAS 339](#page-354-0) 拡張システム修正変更プログラム (SMP/E) [メッセージ](#page-83-0) 68 [リンク・エディット時のメッセージ](#page-83-0) [68](#page-83-0) [ACCEPT](#page-82-0) 機能 6[7, 243](#page-258-0) [APPLY](#page-82-0) 機能 6[7, 243](#page-258-0) [DFHSMPE 244](#page-259-0) [RECEIVE](#page-258-0) 機能 243 [RESTORE](#page-258-0) 機能 243 拡張リカバリー機能 (XRF) [セッション、](#page-163-0)HAVAIL、SNA APPL の [パラメーター](#page-163-0) 148 カスタマイズ、CICS の CICS [モジュールの](#page-174-0) MVS リンク・パ [ック域へのインストール](#page-174-0) 159 HPO [サポートを使用する](#page-160-0) 145 ISC [サポートの追加](#page-302-0) 287 [カスタマイズ可能なビューおよびメニュ](#page-373-0) [ー・ヘルプ](#page-373-0) 358

[カスタマイズ可能なビューおよびメニュ](#page-373-0) [ー・ヘルプ・データ・セット](#page-373-0) 358 カタログ [配布ライブラリーおよびターゲット・](#page-80-0) [ライブラリー](#page-80-0) 65 [各国語サポート](#page-364-0) 349 [カップリング・ファシリティー](#page-216-0) 20[1, 210](#page-225-0) [構造](#page-226-0) 211 [定義](#page-226-0) 211 [カップリング・ファシリティーのキャッシ](#page-208-0) ュ構造、[VSAM RLS 193](#page-208-0) [カップリング・ファシリティー・ロック構](#page-208-0) 造、[VSAM RLS 193](#page-208-0) カテゴリー 1 [トランザクション、領域ユ](#page-125-0) [ーザー](#page-125-0) ID の許可 110 [画面の色](#page-382-0) 367 環境サービス・システム・サービス (ESSS) [説明](#page-137-0) 122 MVS [リンク・リストに追加する](#page-137-0) 122 [監視プログラム状態](#page-120-0) 105 [機能シップ](#page-284-0) 269 共存 [自動化操作プログラム](#page-152-0) 137 [当リリース以前の](#page-152-0) CICS リリース [137](#page-152-0) 共通の CICS [データ・セットを作成する](#page-271-0) [\(DFHCOMDS](#page-271-0) ジョブ) 256 [共用制御データ・セット、](#page-210-0)VSAM [RLS 195](#page-210-0) 許可、[hlq.SDFJAUTH](#page-296-0) の 281 [許可プログラム機能](#page-120-0) (APF) 105 [許可ライブラリー](#page-120-0) 105 区画内一時データ・データ・セット、 DFHINTRA CICS [領域用に作成する](#page-273-0) 258 DD [ステートメント、](#page-415-0)IVP 始動プロシ [ージャー](#page-415-0) 400 グループ [ID \(GID\) 113](#page-128-0) グローバル・カタログ・データ・セット、 DFHGCD

CICS [領域用に作成する](#page-273-0) 258 DD [ステートメント、](#page-415-0)IVP 始動プロシ [ージャー](#page-415-0) 400 [グローバル・ゾーン](#page-63-0) (GZONE) 48 [ログ](#page-61-0) 46 [CSI 47](#page-62-0) クロスドメイン・リソース (CDRSC) [定義](#page-171-0) 156 メンバーの作成またはメンバーへのア クセス SYS1.VTAMLST [ライブラリーにお](#page-171-0) [ける](#page-171-0) 15[6, 157](#page-172-0) [経路コード、総称](#page-149-0) 134 [言語](#page-367-0) 352

言語 [ID 352](#page-367-0)

[言語](#page-367-0) ID *(*続き*)* [CHS 352](#page-367-0) [ENU 352](#page-367-0) [JPN 352](#page-367-0) [言語サポート](#page-364-0) 349 [検査テスト、](#page-406-0)IVP ジョブの実行 391 [コード・ページ](#page-367-0) 352 [CHS1 352](#page-367-0) [CHS2 352](#page-367-0) [ENU1 352](#page-367-0) [JPN1 352](#page-367-0) [コード・ページ変換テーブル](#page-368-0) 353 [高性能オプション](#page-156-0) (HPO) 14[1, 145](#page-160-0) [システム初期設定パラメーター](#page-160-0) 145 CICS SVC を MVS [に定義する](#page-156-0) 141 [DFHHPSVC](#page-160-0)、SNA 許可パス [SVC 145](#page-160-0) SNA 許可パス、[DFHHPSVC 145](#page-160-0) コンソール装置、IVP ジョブ用の [定義](#page-425-0) 410 [トランザクションの使用](#page-430-0) 415 コンソール・サポート [TSO CLIST](#page-430-0) 処理 415 [コンソール・メッセージ](#page-214-0) 199 コンソール・メッセージの形式設定 [活動化](#page-150-0) 135 [デフォルトの初期設定パラメーター](#page-149-0) [134](#page-149-0) [必須モジュール](#page-151-0) 136 CICS の MVS [サブシステムとしての](#page-142-0) [定義](#page-142-0) 127

# [サ行]

[サーバー](#page-364-0) 349 サービス、適用 提供される SMP/E [プロシージャー](#page-262-0)  $247$ [サービス、](#page-258-0)CICS の 243 [相互に必要な修正](#page-260-0) 245 サービスの適用 提供される SMP/E [プロシージャー](#page-262-0) [247](#page-262-0) サービス・クラス (COS) [ACF/Communications Server](#page-304-0) LOGMODE [エントリー](#page-304-0) 289 作成、CICS システム定義の [データ・リポジトリー](#page-329-0) 314 [サブシステム、](#page-142-0)MVS、CICS 定義としての [127](#page-142-0) [サブシステム定義、](#page-298-0)z/OS への 283 [参照、未解決の](#page-83-0) 68 サンプル JCL [CICSPlex SM](#page-282-0) 提供の CICS リソース [定義の変更](#page-282-0) 267 [CMAS 312](#page-327-0)

サンプル JCL *(*続き*)* [MAS 339](#page-354-0) サンプル・アプリケーション・データ・セ ストレージ要件 ットの作成 ACCTFILE[、入門用サンプル・アプリ](#page-276-0) [ケーションの会計](#page-276-0) 261 ACIXFILE[、入門用サンプル・アプリ](#page-276-0) [ケーションの索引](#page-276-0) 261 DFHCTAIX[、サンプル・アプリケーシ](#page-276-0) [ョンの代替索引](#page-276-0) 261 DFHCTCUS[、サンプル・アプリケーシ](#page-276-0) [ョンの詳細](#page-276-0) 261 DFHCTHLP[、サンプル・アプリケーシ](#page-276-0) [ョンのヘルプ](#page-276-0) 261 サンプル・プログラム [EYUJWREP 354](#page-369-0) [EYU\\$CNV1 353](#page-368-0) [サンプル・プログラム、対話式](#page-430-0) IVP の [415](#page-430-0) [サンプル・プログラムのインストール](#page-430-0) [415](#page-430-0) サンプル・プログラム・データ、FILEA 各 CICS [領域用に作成する](#page-273-0) 258 DD [ステートメント、](#page-415-0)IVP 始動プロシ [ージャー](#page-415-0) 400 [システム異常終了](#page-83-0) 722 68 システム間 MRO (XCF/MRO) [そのサポートの生成](#page-300-0) 285 システム間カップリング・ファシリティー (XCF) [システム間](#page-300-0) MRO 用 285 [領域間通信によって使用される](#page-298-0) 283 [システム間ロック、](#page-208-0)VSAM RLS 193 [システム修正変更](#page-262-0) (SYSMOD) 247 [システム初期設定パラメーター](#page-412-0) 397 [TCPIP 295](#page-310-0) システム初期設定パラメーター、CICS [z/OS MAS](#page-356-0) 関連 341 システム・パラメーター [説明](#page-391-0) 376 [要約](#page-388-0) 373 シスプレックス、MVS [システム間](#page-300-0) MRO の要件 285 シスプレックス、z/OS システム間カップリング・ファシリテ  $\gamma$  (XCF) z/OS [イメージを介して](#page-298-0) MRO リン [クを行う](#page-298-0) 283 [事前定義の](#page-167-0) LU 別名 152 [自動インポート・オプション](#page-375-0) 360 自動化操作プログラム [メッセージ形式設定共存](#page-152-0) 137 [ジャーナル・モデル、](#page-283-0)CMAS 268 [ジャーナル・レコード、](#page-344-0)CMAS 329 [商標](#page-509-0) 494 [処理、ゾーンとゾーン・ログの](#page-64-0) 49

[ステージング・データ・セット](#page-244-0) 229 [ストレージ専用ロギング](#page-246-0) 231 [CICS TS](#page-22-0) の 7 [ストレージ・キーの定義](#page-197-0) 182 [セキュリティー](#page-384-0) 369 [COVA 369](#page-384-0) [COVC 369](#page-384-0) [COVE 369](#page-384-0) [COVG 369](#page-384-0) [COVP 369](#page-384-0) [COVU 369](#page-384-0) [DFHHTML 371](#page-386-0) [EYUCOVE 371](#page-386-0) [EYUCOVI 371](#page-386-0) [EYULOG 371](#page-386-0) [EYUWREP 371](#page-386-0) [EYUWUI 371](#page-386-0) セキュリティー・ポリシー [dfjejbpl.policy 279](#page-294-0) セッション停止通知 (SON) [SONSCIP 149](#page-164-0) [接続資格情報の定義](#page-113-0) 98 設定 [CMAS 265](#page-280-0)[, 309](#page-324-0) [MVS MAS 335](#page-350-0) 設定用チェックリスト [概要](#page-30-0) 15 [CMAS 15](#page-30-0) [MAS 15](#page-30-0) [WUI 15](#page-30-0) 設定用ワークシート [概要](#page-30-0) 15 [CMAS 15](#page-30-0) [MAS 15](#page-30-0) [WUI 15](#page-30-0) [ソース一時記憶域](#page-61-0) (STS) 46 [ゾーンとゾーン・ログの処理](#page-64-0) 49 [総称経路コード](#page-149-0) 134 属性、SMP/E [データ・セットの](#page-60-0) 4[5, 46](#page-61-0) [ソフトウェア要件](#page-22-0) 7 [インストール、システムの](#page-22-0) 7

# [タ行]

[ターゲット・ゾーン](#page-64-0) (TZONE) 49 [ログ](#page-62-0) 47 [CSI 47](#page-62-0) ターゲット・ライブラリー [割り振りおよびカタログ](#page-80-0) 65 SMP/E の [ACCEPT](#page-82-0) 機能 [\(DFHINST6\) 67](#page-82-0) タイプ 3 SVC ルーチン [領域間通信によって使用される](#page-298-0) 283 [LPA](#page-299-0) 内 284 [対話式検査ジョブ、](#page-424-0)DFHIVPOL 409

[対話式検査ジョブ、](#page-424-0)DFHIVPOL *(*続き*)* [サンプル・プログラムの呼び出しおよ](#page-430-0) [び実行](#page-430-0) 415 [トランザクションの使用](#page-430-0) 415 CICS [の終了](#page-435-0) 420 対話式検査ジョブ、DFHIVPOLSNA LU 検証 CICS [提供端末トランザクションを使](#page-430-0) [用する](#page-430-0) 415 対話式検査ジョブ、DFHIVPOLVTAM [DFHIVPOL 415](#page-430-0) ダンプ (A) データ・セット、DFHDMPA CICS [領域用に作成する](#page-273-0) 258 DD [ステートメント、](#page-416-0)IVP 始動プロシ [ージャー](#page-416-0) 401 ダンプ (B) データ・セット、DFHDMPB CICS [領域用に作成する](#page-273-0) 258 DD [ステートメント、](#page-416-0)IVP 始動プロシ [ージャー](#page-416-0) 401 調整、CICS の MRO [サポートのインストール](#page-298-0) 283 通信 [CMAS-CMAS 156](#page-171-0) データ・セット RELFILE[、割り振り](#page-80-0) 65 [データ・セット](#page-65-0) (SMP/E 以外)、上位索引 [の割り当て](#page-65-0) 50 [データ・セット、](#page-270-0)CICS の 255 [各領域に固有に作成する](#page-273-0) (DFHDEFDS [ジョブ](#page-273-0)) 258 [すべての領域に共通に作成する](#page-271-0) [\(DFHCOMDS](#page-271-0) ジョブ) 256 データ・リポジトリー [拡張](#page-334-0) 319 [作成](#page-329-0) 314 [順方向リカバリー・ログの定義](#page-335-0) 320 [それぞれの](#page-329-0) CMAS に 314 [バックアップ](#page-334-0) 319 [変換](#page-332-0) 317 CMAS 開始 JCL [で確認される](#page-329-0) 314 [データ・リポジトリーの拡張](#page-334-0) 319 [データ・リポジトリーのバックアップ](#page-334-0) [319](#page-334-0) [データ・リポジトリーの変換](#page-332-0) 317 [データ・リポジトリー用順方向リカバリ](#page-335-0) [ー・ログ](#page-335-0) 320 [データ・リポジトリーを初期化する](#page-330-0) 315 [定義、オンライン](#page-425-0) IVP 用の LU 410 定義、hlq.SDFHLPA [ライブラリーの](#page-179-0) [MVS](#page-179-0) への 164 [提供のプロシージャー、~へのコピー](#page-84-0) 69 停止 [MVS MAS 345](#page-360-0) 適用、CICS [へのサービスの](#page-258-0) 243 [相互に必要な修正](#page-260-0) 245

デバッグ・プロファイルの基本データ・セ ット、DFHDPFMB 各 CICS [領域用に作成する](#page-273-0) 258 デバッグ・プロファイルの代替索引デー タ・セット、 DFHDPFMP 各 CICS [領域用に作成する](#page-273-0) 258 デバッグ・プロファイルのパス・データ・ セット、 DFHDPFMP 各 CICS [領域用に作成する](#page-273-0) 258 [デフォルトの](#page-134-0) CICS ユーザー ID、RACF [への定義](#page-134-0) 119 [統合ソフトウェア目録](#page-62-0) (CSI) 4[7, 48](#page-63-0) [動的](#page-166-0) LU 別名 151 LUAPFX [パラメーター](#page-163-0) 148 [動的解析検証ルーチン、インストール](#page-138-0) [123](#page-138-0) トランザクション・ダンプ・データ・セッ ト ダンプ (A) [データ・セット、](#page-416-0) [DFHDMPA 401](#page-416-0) ダンプ (B) [データ・セット、](#page-416-0) [DFHDMPB 401](#page-416-0)

# [ハ行]

ハードウェア要件 [インストール、](#page-22-0)CICS TS の 7 配布ゾーン [\(DZONE\) 49](#page-64-0) [ログ](#page-62-0) 47 [CSI 48](#page-63-0) 配布ライブラリー [割り振りおよびカタログ](#page-80-0) 65 SMP/E の [ACCEPT](#page-82-0) 機能 [\(DFHINST6\) 67](#page-82-0) [バッチ検査ジョブ、](#page-416-0)DFHIVPBT 401 [予期出力](#page-421-0) 406 [DFH\\$BTCH](#page-417-0) 入力 402 [パフォーマンス定義、](#page-198-0)MVS の 183 [パフォーマンス・パラメーター](#page-199-0) (CICS)、 [サービス方針への適合](#page-199-0) 184 パラメーター CICS システム初期設定 [z/OS MAS](#page-356-0) 用 341 CICS システム初期設定パラメーター [CMAS](#page-337-0) 用 322 [CICSPlex SM](#page-388-0) システム 373 CMAS 開始 JCL [における](#page-388-0) 373 MAS 開始 JCL [における](#page-388-0) 373 [ヒストリー記録](#page-359-0) 344 複数のライブラリー [作成](#page-88-0) 73 複数領域操作 (MRO) [インストール](#page-298-0) 283 異なる CICS [リリース・レベル間での](#page-158-0) [143](#page-158-0) システム間 [MRO \(XCF/MRO\) 285](#page-300-0)

複数領域操作 (MRO) *(*続き*)* CICS の z/OS [サブシステムとしての](#page-298-0) [定義](#page-298-0) 283 [プログラム一時修正](#page-260-0) (PTF) 245 [プロシージャー、プロシージャー・ライブ](#page-84-0) [ラリーへのコピー](#page-84-0) 69 ブロック・サイズ、データ・セットの [ブロック・サイズ](#page-55-0) 40 プロパティー・ファイル [サンプル](#page-294-0) 279 ヘルプ [カスタマイズ可能なビューおよびメニ](#page-373-0) [ュー・ヘルプ](#page-373-0) 358 [ポート](#page-367-0) 35[2, 372](#page-387-0) [保管済み制御データ・セット](#page-61-0) (SCDS) 46 [補助記憶装置の使用](#page-324-0) 309 補助トレース (A) データ・セット、 DFHAUXT CICS [領域用に作成する](#page-273-0) 258 DD [ステートメント、](#page-415-0)IVP 始動プロシ [ージャー](#page-415-0) 400 補助トレース (B) データ・セット、 DFHBUXT CICS [領域用に作成する](#page-273-0) 258 DD [ステートメント、](#page-415-0)IVP 始動プロシ [ージャー](#page-415-0) 400

# [マ行]

[ホスト名](#page-367-0) 35[2, 372](#page-387-0)

マクロ [DFHDLPSB TYPE=ENTRY \(](#page-286-0)リモート [DL/I\) 271](#page-286-0) [マクロ一時記憶域](#page-61-0) (MTS) 46 [未解決の参照](#page-83-0) 68 メッセージ [インストール・ジョブの実行時](#page-83-0) 68 [GIMSP 68](#page-83-0) IEW0461[、 バインダーからの](#page-83-0) 68 IEW2646[、バインダーからの](#page-83-0) 68 IEW2651[、バインダーからの](#page-83-0) 68 [SMP/E 68](#page-83-0) メッセージ・ログ (EYULOG) [CMAS JCL](#page-328-0) での 313 モードグループ [z/OS Communications Server](#page-304-0) LOGMODE [エントリー](#page-304-0) 289 モードセット LU [サービス管理](#page-304-0) 289 モジュール、LPA [へのインストール](#page-174-0) 159 [モジュール、](#page-177-0)LPA/ELPA に適格な 162 モジュールのリンク・エディット [インストール・ジョブの実行時](#page-83-0) 68 IEW0461 [メッセージ](#page-83-0) 68 IEW2646 [メッセージ](#page-83-0) 68 IEW2651 [メッセージ](#page-83-0) 68

[問題プログラム状態](#page-120-0) 105

# [ヤ行]

ユーザー [ID \(UID\) 113](#page-128-0) 要件、CICS TS の [ソフトウェア](#page-22-0) 7 [ハードウェア](#page-22-0) 7

# [ラ行]

ライブラリー [許可](#page-120-0) 105 [ターゲット・ライブラリー](#page-57-0) 42 [複数のセットの作成](#page-88-0) 73 ロード・ライブラリー 2 [次エクステントのサポート](#page-258-0) 243 [RACF](#page-123-0) 保護 108 SMP/E の [ACCEPT](#page-82-0) 機能 [\(DFHINST6\) 67](#page-82-0) ライブラリー、CICSPlex SM [スケルトン・ジョブ](#page-268-0) 253 DFHISTAR [に関連した](#page-268-0) 253 リアルタイム分析のアクティブ化 SNA 定義 [CMAS](#page-173-0) 用 158 リソース定義 CICSPlex SM [初期設定時の動的作成](#page-280-0) [265](#page-280-0) [リソース・クラスをアクティブにする](#page-132-0) [117](#page-132-0) [領域間通信](#page-298-0) (IRC) 283 [領域ユーザー](#page-125-0) ID、カテゴリー 1 トラン [ザクションを許可する](#page-125-0) 110 [領域ユーザー](#page-124-0) ID、領域の ACB のオープ [ンを許可する](#page-124-0) 109 [リリースの同期、](#page-324-0)CMAS と CICS の [309](#page-324-0) リンク・エディット [時のメッセージ](#page-83-0) 68 [リンク・エディット一時記憶域](#page-61-0) (LTS) 46 リンク・パック域 (LPA) 適格 CICSPlex [モジュール](#page-189-0) 174 [適格モジュール](#page-177-0) 162 CICS [に必要なスペース](#page-178-0) 163 CICS [モジュールのインストール](#page-174-0) 15[9,](#page-179-0) [164](#page-179-0) CICSPlex [モジュールのインストール](#page-188-0) [173](#page-188-0) LPA に必須の CICS [モジュール](#page-176-0) 161 リンク・リスト、CICS [に必須のモジュー](#page-138-0) [ルのインストール](#page-138-0) 123 [例外トレース](#page-366-0) 351 ローカル・カタログ (DFHLCD) 各 CICS [領域用に作成する](#page-273-0) 258

ローカル・カタログ (DFHLCD) *(*続き*)* DD [ステートメント、](#page-415-0)IVP 始動プロシ [ージャー](#page-415-0) 400 [ロード・ライブラリー](#page-120-0) 105 2 [次エクステント](#page-258-0) 243 ロガー環境 [ステージング・データ・セット](#page-244-0) 229 RLS AOR [に必要なカップリング・フ](#page-243-0) [ァシリティー・スペース](#page-243-0) 228 RLS [考慮点](#page-243-0) 228 [ログ・ストリーム、領域ユーザー](#page-126-0) ID に [使用許可を与える](#page-126-0) 111 ログ・マネージャー [カップリング・ファシリティー](#page-225-0) 210 [ストレージ専用ロギングの使用](#page-246-0) 231 [要件計画](#page-216-0) 201 [ロガー環境の定義](#page-216-0) 201

# [ワ行]

[ワークロード管理、](#page-198-0)MVS 183 割り振り [配布ライブラリーおよびターゲット・](#page-80-0) [ライブラリー](#page-80-0) 65 RELFILE [データ・セット](#page-80-0) 65 SMP/E [データ・セット](#page-81-0) 66

# [数字]

2 [次エクステント、ロード・ライブラリー](#page-258-0) [243](#page-258-0)

# **A**

[ACB \(z/OS Communications Server\)](#page-124-0)、オー [プンするための領域ユーザー](#page-124-0) ID を許可 [する](#page-124-0) 109 ACBNAME、SNA APPL [ステートメント](#page-163-0) [のパラメーター](#page-163-0) 148 ACBNAME、VTAM APPL [ステートメン](#page-171-0) [ト・パラメーター](#page-171-0) 156 [ACCEPT](#page-82-0)、SMP/E の機能 6[7, 243](#page-258-0) ACCTFILE[、入門用サンプル・アプリケー](#page-276-0) [ションの会計データ・セット](#page-276-0) 261 ACIXFILE[、入門用サンプル・アプリケー](#page-276-0) [ションの索引データ・セット](#page-276-0) 261 ADDTVOL、DFHISTAR [のパラメーター](#page-67-0) [52](#page-67-0) ADFHAPD1 [配布ライブラリー](#page-56-0) 41 ADFHAPD2 [配布ライブラリー](#page-56-0) 41 ADFHC370 [エレメント](#page-56-0) 41 ADFHCLIB [配布ライブラリー](#page-56-0) 41 ADFHCOB [エレメント](#page-56-0) 41 ADFHINST [配布ライブラリー](#page-56-0) 41 ADFHMAC [配布ライブラリー](#page-56-0) 41

ADFHMLIB [配布ライブラリー](#page-56-0) 41 ADFHMOD [配布ライブラリー](#page-56-0) 41 ADFHMSGS [配布ライブラリー](#page-56-0) 41 ADFHMSRC [配布ライブラリー](#page-56-0) 41 ADFHPARM [配布ライブラリー](#page-56-0) 41 ADFHPL1 [エレメント](#page-56-0) 41 ADFHPROC [配布ライブラリー](#page-56-0) 41 ADFHSAMP [配布ライブラリー](#page-56-0) 41 AINDEX、DFHISTAR [のパラメーター](#page-66-0) [51](#page-66-0) ALINDEX、DFHISTAR [のパラメーター](#page-66-0) [51](#page-66-0) [APAR](#page-258-0) 修正 24[3, 245](#page-260-0) APF ([許可プログラム機能](#page-120-0)) 105 APF、MVS 初期設定パラメーター [IEASYSxx](#page-143-0) 値 128 APPL ステートメント [CAS 156](#page-171-0) [CMAS 156](#page-171-0) [APPLY](#page-82-0)、SMP/E の機能 6[7, 243](#page-258-0) [ASMHCL exec](#page-161-0)、CICS の MVS 中核モジ [ュール・リストを作成するための](#page-161-0) 146 ASMPLTS、DFHISTAR [のパラメーター](#page-67-0) [52](#page-67-0) ASMPMTS、DFHISTAR [のパラメーター](#page-67-0) [52](#page-67-0) ASMPSCDS、DFHISTAR [のパラメーター](#page-66-0) [51](#page-66-0) ASMPSTS、DFHISTAR [のパラメーター](#page-67-0) [52](#page-67-0) [ASREXIT 191](#page-206-0) ATCCONxx、SNA [リスト・メンバー](#page-172-0) [157](#page-172-0) ATCSTRxx、SNA [リスト・メンバー](#page-173-0) 158 AUTH、SNA APPL [ステートメントのパ](#page-163-0) [ラメーター](#page-163-0) 148 AUTH、SNA APPL ステートメント・パ ラメーター [CMAS 156](#page-171-0) [AUTOIMPORTDSN 360](#page-375-0) [AUTOIMPORTMEM 360](#page-375-0) [AUTOIMPORTTDQ 360](#page-375-0) [AUTOREFRESH 363](#page-378-0) [AUTORESETTIME 351](#page-366-0) [AUXTR 351](#page-366-0) AZONECSI、DFHISTAR [のパラメーター](#page-66-0) [51](#page-66-0) AZONELOG、DFHISTAR [のパラメーター](#page-66-0) [51](#page-66-0) AZONE、DFHISTAR [のパラメーター](#page-66-0) 51

### **B**

BBACTDEF DD ステートメント [CMAS](#page-329-0) 開始 JCL での 314

BLKFB80 [パラメーター、](#page-55-0)DFHISTAR ジ [ョブの](#page-55-0) 40 BLKU [パラメーター、](#page-55-0)DFHISTAR ジョブ の [40](#page-55-0)

### **C**

CBIPO [方式のインストール](#page-19-0) 4 CBPDO [方式のインストール](#page-19-0) 4 [説明](#page-19-0) 4 [CDRSC 156](#page-171-0) [定義](#page-171-0) 156 メンバーの作成またはメンバーへのア クセス SYS1.VTAMLST [ライブラリーにお](#page-172-0) [ける](#page-172-0) 157 CDRSCTI、SNA START [コマンドのパラ](#page-166-0) [メーター](#page-166-0) 151 CDS ([制御データ・セット](#page-61-0))、保管済み [46](#page-61-0) CEDA [トランザクション](#page-430-0) 415 CICS [サンプル・プログラムをインス](#page-430-0) [トールする](#page-430-0) 415 CEECCICS、[Language Environment](#page-288-0) インタ [ーフェース・モジュール](#page-288-0) 273 CEEMSG[、一時データ宛先、](#page-289-0)Language [Environment 274](#page-289-0) CEEOUT[、一時データ宛先、](#page-289-0)Language [Environment 274](#page-289-0) CESE[、一時データ宛先、](#page-289-0)Language [Environment 274](#page-289-0) CESO[、一時データ宛先、](#page-289-0)Language [Environment 274](#page-289-0) [CHS 352](#page-367-0) [CHS1 352](#page-367-0) [CHS2 352](#page-367-0) CICS Explorer [インストール](#page-106-0) 9[1, 97](#page-112-0) [ワークスペース構成](#page-112-0) 97 [インストール計画](#page-24-0) 9 [インストール・オプション](#page-25-0) 10 共用 Linux [サーバー上でのインストー](#page-108-0) ル [93](#page-108-0) [前提条件](#page-24-0) 9 [リモート・ネットワーク・ドライブの](#page-107-0) [インストール](#page-107-0) 92 CICS Information Center [インストールおよび構成](#page-98-0) 83 CICS IVP [でのセキュリティー](#page-410-0) 395 CICS SIT [パラメーター](#page-388-0) 373 CICS TS [インストール](#page-38-0) 2[3, 29](#page-44-0) [インストールの概要](#page-18-0) 3 [ストレージ要件](#page-22-0) 7 [必要なソフトウェアおよびハードウェ](#page-22-0) [ア](#page-22-0) 7

CICS 管理クライアント・インターフェー ス CMCIPORT WUI [サーバー初期設定パ](#page-374-0) [ラメーター](#page-374-0) 359 CICS [システム初期設定パラメーター](#page-337-0) [322](#page-337-0)[, 351](#page-366-0) [AUXTR 351](#page-366-0) [CPSMCONN 351](#page-366-0) [CWAKEY 351](#page-366-0) INITPARM [EYU9VKEC 352](#page-367-0) [EYU9VWAN 352](#page-367-0) [SYSTR 351](#page-366-0) [USERTR 351](#page-366-0) [WRKAREA 351](#page-366-0) [z/OS MAS](#page-356-0) 関連 341 CICS システム定義 (CSD) ファイル [更新](#page-280-0) 265 CICS [システム定義データ・セット、](#page-425-0) [DFHCSD 410](#page-425-0) [自動インストールの要件](#page-425-0) 410 すべての CICS [領域に作成する](#page-272-0) 257 DD [ステートメント、](#page-416-0)IVP 始動プロシ [ージャー](#page-416-0) 401 CICS [ストレージ、](#page-343-0)CMAS 内の 328 CICS [ソケット](#page-314-0) 299 CICS 提供トランザクション、対話式 IVP  $\sigma$ [端末から](#page-430-0) 415 CICS [モニター機能](#page-357-0) (CMF) 342 CICS ライブラリー [許可](#page-120-0) 105 SMP/E の [ACCEPT](#page-82-0) 機能 [\(DFHINST6\) 67](#page-82-0) CICS [ロード・ライブラリーの保護](#page-123-0) 108 CICSPlex SM [インストール属性](#page-72-0) 57 CICSPlex SM ライブラリー [許可](#page-120-0) 105 CICSPLEX [システム・パラメーター](#page-392-0) 377 CICSplex 定義の更新 [BLSCECT 179](#page-194-0) [DFHCSDUP](#page-280-0) 使用の CSD ファイル [265](#page-280-0) CICSPlex [モジュールの](#page-188-0) MVS リンク・パ [ック域へのインストール](#page-188-0) 173 [適格モジュール](#page-189-0) 174 CMACVOL [パラメーター、](#page-58-0)DFHISTAR ジ [ョブの](#page-58-0) 43 CMAC、CICS メッセージ機能 [必要なリソースを定義する](#page-274-0) 259 [メッセージ・データ・セット、](#page-415-0) [DFHCMACD 400](#page-415-0) [メッセージ・データ・セットを定義す](#page-274-0) る、[DFHCMACD 259](#page-274-0) DD [ステートメント、](#page-415-0)IVP 始動プロシ [ージャー](#page-415-0) 400

CMAC、CICS メッセージ機能 *(*続き*)* IVP [ジョブで使用するのに必要なリソ](#page-413-0) [ース](#page-413-0) 398 CMAS [セットアップ・ワークシート](#page-33-0) 18 [データ・セットのカスタマイズ](#page-340-0) 325 [データ・セットを作成する](#page-340-0) 325 CMAS ( アドレス・スペース) 開始 [バッチ・ジョブとして](#page-327-0) 312 [再始動](#page-348-0) 333 [ジャーナル・モデル](#page-283-0) 268 [データ・リポジトリーを作成する](#page-329-0) 314 API [のための準備](#page-139-0) 124 CICS SIT [パラメーター](#page-388-0) 373 CICS [システム初期設定パラメーター](#page-337-0) [322](#page-337-0) CICS [システム定義を追加する](#page-330-0) 315 CMAS 用 START [コマンド](#page-344-0) 329 ESSS [を開始する](#page-137-0) 122 IEASYSxx [を更新する](#page-144-0) 129 SNA [要件の定義](#page-170-0) 155 [主要ノードをアクティブにする](#page-173-0) [158](#page-173-0) z/OS Communications Server for SNA 要件の定義 APPL [ステートメントを定義する](#page-171-0) [156](#page-171-0) z/OS Communications Server 要件の定 義 [クロスドメイン・リソースを定義す](#page-170-0) る [155](#page-170-0) APPL [ステートメントを定義する](#page-170-0) [155](#page-170-0) CMAS (CICSPlex SM アドレス・スペー ス) [タスクの制御](#page-340-0) 325 CICS [ストレージの制御](#page-343-0) 328 CMAS (アドレス・スペース) 開始 [システム・コンソールから](#page-326-0) 311 CMAS [ジャーナリング](#page-344-0) 329 CMAS [セットアップ・ワークシート](#page-33-0) 18 CMAS 特定の JCL 必要条件 [BBACTDEF 314](#page-329-0) [CICS EXEC 312](#page-327-0) [DFHRPL 313](#page-328-0) [EYUCMASP 312](#page-327-0) [EYUDREP 314](#page-329-0) [EYULOG 313](#page-328-0) [EYUPARM 314](#page-329-0) [STEPLIB 313](#page-328-0) CMAS [の再始動](#page-348-0) 333 CMAS [のシャットダウン](#page-347-0) 332 CMAS [の初期設定](#page-327-0) 312

CMAS リリースと CICS [リリースとの同](#page-324-0) 期 [309](#page-324-0) CMASSYSID [システム・パラメーター](#page-392-0) [377](#page-392-0) CMCI CMCIPORT WUI [サーバー初期設定パ](#page-374-0) [ラメーター](#page-374-0) 359 [CMCIPORT 359](#page-374-0) CMD、MVS 初期設定パラメーター [IEASYSxx](#page-143-0) 値 128 CMF [レコードの抑止](#page-357-0) 34[2, 387](#page-402-0) CMSSYSID [パラメーター、](#page-73-0)DFHISTAR ジ [ョブの](#page-73-0) 58 COBOL、[Language Environment](#page-290-0) のもとの [275](#page-290-0) COIRTASKPRI [システム・パラメーター](#page-393-0) [378](#page-393-0) [COLG 368](#page-383-0) [COLORINK 367](#page-382-0) [COLORINKBANNER 367](#page-382-0) [COLORINKLINK 367](#page-382-0) [COLORINKVLINK 367](#page-382-0) [COLORPAPER 367](#page-382-0) [COLORPAPERALT 367](#page-382-0) [COLORPAPERERROR 367](#page-382-0) [COLORPAPERHEAVY 367](#page-382-0) [COLORPAPERLIGHT 367](#page-382-0) [COLORPAPERRULE 367](#page-382-0) [COLORPAPERWARN 367](#page-382-0) COMMNDaa、オペレーター・コマンド・ メンバー [CMAS](#page-326-0) 用 311 [CONSOLE](#page-214-0) マクロ 199 COUT、一時データ区画外データ・セット DD [ステートメント、](#page-416-0)IVP 始動プロシ [ージャー](#page-416-0) 401 [COVA 369](#page-384-0) [COVC 369](#page-384-0)[, 372](#page-387-0) [COVE 368](#page-383-0)[, 369](#page-384-0) [COVG 369](#page-384-0) [COVI 368](#page-383-0) [COVP 368](#page-383-0)[, 369](#page-384-0) [COVU 369](#page-384-0) CPSM310.SEYUAUTH MAS 開始 JCL [における](#page-354-0) 339 CPSM310.SEYULOAD MAS 開始 JCL [における](#page-354-0) 339 [CPSMCONN 351](#page-366-0) CPSM.EYUDREP CMAS 開始 JCL [における](#page-329-0) 314 CPSM.SEYUADEF CMAS 開始 JCL [における](#page-327-0) 312 CPSM.SEYUAUTH CMAS 開始 JCL [における](#page-328-0) 313 CPSM.SEYULOAD CMAS 開始 JCL [における](#page-328-0) 313

CPSM.SEYUVDEF CMAS 開始 JCL [における](#page-327-0) 312 CSD ファイル [更新](#page-280-0) 265 CSI ([統合ソフトウェア目録](#page-62-0)) 4[7, 48](#page-63-0) CSNE [一時データ宛先](#page-164-0) 149 CSSLIB [パラメーター、](#page-68-0)DFHISTAR ジョ [ブの](#page-68-0) 53 CSYSNAME [パラメーター、](#page-74-0)DFHISTAR [ジョブの](#page-74-0) 59 CSYSPLEX [パラメーター、](#page-73-0)DFHISTAR ジ [ョブの](#page-73-0) 58 CSYSYSID [パラメーター、](#page-73-0)DFHISTAR ジ [ョブの](#page-73-0) 58 [CVDASTYLE 362](#page-377-0) [CWAKEY 351](#page-366-0)

# **D**

[DATEFORMAT 362](#page-377-0) [DATESEPARATOR 362](#page-377-0) DBCTL. [インストール検査手順](#page-444-0) (IVP) 429 [DECIMALSEPARATOR 362](#page-377-0) [DEFAULTCICSPLEX 365](#page-380-0) [DEFAULTCICSRGN 365](#page-380-0) [DEFAULTCMASCTXT 363](#page-378-0) [DEFAULTCONNECT 365](#page-380-0) [DEFAULTCONTEXT 363](#page-378-0) [DEFAULTCSYSGRP 365](#page-380-0) [DEFAULTDB2SS 365](#page-380-0) [DEFAULTEJCOBEAN 365](#page-380-0) [DEFAULTEJDJBEAN 365](#page-380-0) [DEFAULTEVENT 365](#page-380-0) [DEFAULTLOCFILE 365](#page-380-0) [DEFAULTLOCTRAN 365](#page-380-0) [DEFAULTMAPBAS 363](#page-378-0) [DEFAULTMAPCOLL 363](#page-378-0) [DEFAULTMAPMON 363](#page-378-0) [DEFAULTMAPRTA 363](#page-378-0) [DEFAULTMAPWLM 363](#page-378-0) [DEFAULTMENU 364](#page-379-0) [DEFAULTNAVIGATE 364](#page-379-0) [DEFAULTPROGRAM 365](#page-380-0) [DEFAULTREMFILE 365](#page-380-0) [DEFAULTREMTRAN 365](#page-380-0) [DEFAULTSCOPE 364](#page-379-0) [DEFAULTTASK 365](#page-380-0) [DEFAULTWARNCNT 364](#page-379-0) DEFVOL [パラメーター、](#page-56-0)DFHISTAR ジョ [ブの](#page-56-0) 41 [DFH99SVC](#page-176-0)、SVC サービス 161 DFHASMVS[、提供のプロシージャー](#page-85-0) 70 DFHAUPLE[、提供のプロシージャー](#page-86-0) 71

DFHAUXT データ・セット、補助トレー ス CICS [領域用に作成する](#page-273-0) 258 DD [ステートメント、](#page-415-0)IVP 始動プロシ [ージャー](#page-415-0) 400 DFHBMSU[、提供のプロシージャー](#page-86-0) 71 DFHBUXT データ・セット、補助トレー ス CICS [領域用に作成する](#page-273-0) 258 DD [ステートメント、](#page-415-0)IVP 始動プロシ [ージャー](#page-415-0) 400 DFHCMACD[、メッセージ・データ・セッ](#page-274-0) ト [259](#page-274-0) 関連する CICS [リソースを定義する](#page-275-0) [260](#page-275-0) DFHCMACI[、メッセージ・データ・セッ](#page-274-0) [トを作成し初期設定するジョブ](#page-274-0) 259 [DFHCNV 353](#page-368-0) DFHCOMDS、共通の CICS [データ・セッ](#page-271-0) [トを作成するジョブ](#page-271-0) 256 DFHCSD [データ・セット、](#page-425-0)CICS システ [ム定義](#page-425-0) 410 [自動インストールの要件](#page-425-0) 410 すべての CICS [領域に作成する](#page-272-0) 257 DD [ステートメント、](#page-416-0)IVP 始動プロシ [ージャー](#page-416-0) 401 DFHCSDUP 必要条件 [DFHCSD 267](#page-282-0) [SYSIN 267](#page-282-0) DFHCSVC、CICS タイプ [3 SVC 161](#page-176-0) [インストール](#page-156-0) 141 異なる CICS [リリース間の](#page-158-0) MRO のた [めの使用](#page-158-0) 143 [正しいレベルの検査](#page-157-0) 142 [複数バージョンの使用](#page-157-0) 142 DFHCTAIX[、サンプル・アプリケーショ](#page-276-0) [ンの代替索引](#page-276-0) 261 DFHCTCUS[、サンプル・アプリケーショ](#page-276-0) [ンの詳細データ・セット](#page-276-0) 261 DFHCTHLP[、サンプル・アプリケーショ](#page-276-0) [ンのヘルプ・データ・セット](#page-276-0) 261 DFHCXRF、一時データ区画外データ・セ ット [ローカル要求キュー・データ・セット](#page-416-0) [401](#page-416-0) DD [ステートメント、](#page-416-0)IVP 始動プロシ [ージャー](#page-416-0) 401 DFHDEFDS[、それぞれの領域用にデー](#page-273-0) [タ・セットを作成するジョブ](#page-273-0) 258 DFHDLI ユーザー出口 [XDLIPOST 271](#page-286-0) [XDLIPRE 271](#page-286-0) [DFHDLPSB TYPE=ENTRY](#page-286-0) マクロ (リモ ート [DL/I\) 271](#page-286-0) DFHDMPA データ・セット、ダンプ CICS [領域用に作成する](#page-273-0) 258

DFHDMPA データ・セット、ダンプ *(*続 き*)* DD [ステートメント、](#page-416-0)IVP 始動プロシ [ージャー](#page-416-0) 401 DFHDMPB データ・セット、ダンプ CICS [領域用に作成する](#page-273-0) 258 DD [ステートメント、](#page-416-0)IVP 始動プロシ [ージャー](#page-416-0) 401 DFHDPFMB デバッグ・プロファイルの基 本データ・セット 各 CICS [領域用に作成する](#page-273-0) 258 DFHDPFMB デバッグ・プロファイルの代 替索引データ・セット 各 CICS [領域用に作成する](#page-273-0) 258 DFHDPFMB デバッグ・プロファイルのパ ス・データ・セット 各 CICS [領域用に作成する](#page-273-0) 258 DFHDSPEX、CICS [後処理出口スタブ](#page-176-0) [161](#page-176-0) DFHDUMPX、CICS ダンプ照会出口 LPA ([リンク・パック域](#page-176-0)) 161 DFHEBTAL[、提供のプロシージャー](#page-86-0) 71 DFHEITAL[、提供のプロシージャー](#page-86-0) 71 DFHEXTAL[、提供のプロシージャー](#page-86-0) 71 DFHGCD データ・セット、グローバル・ カタログ CICS [領域用に作成する](#page-273-0) 258 DD [ステートメント、](#page-415-0)IVP 始動プロシ [ージャー](#page-415-0) 400 DFHHPSVC、SNA 許可パス SVC MVS [中核へのロード](#page-160-0) 145 [DFHHTML 358](#page-373-0)[, 369](#page-384-0)[, 371](#page-386-0) [DFHIJVMJ 69](#page-84-0)[, 279](#page-294-0) DFHINST1[、インストール・ジョブ](#page-80-0) 65 DFHINST2[、インストール・ジョブ](#page-80-0) 65 DFHINST3[、インストール・ジョブ](#page-81-0) 66 DFHINST4[、インストール・ジョブ](#page-81-0) 66 DFHINST5[、インストール・ジョブ](#page-82-0) 67 DFHINST6[、インストール・ジョブ](#page-82-0) 67 DFHINSTA [実行依頼](#page-90-0) 75 DFHINTRA データ・セット、区画内一時 データ CICS [領域用に作成する](#page-273-0) 258 DD [ステートメント、](#page-415-0)IVP 始動プロシ [ージャー](#page-415-0) 400 DFHIRP[、領域間通信プログラム](#page-176-0) 161 [MRO](#page-299-0) 要件 284 DFHISMKD[、インストール・ジョブ](#page-80-0) 65 DFHISTAR [実行依頼](#page-89-0) 74 [編集](#page-89-0) 74 CMAS [インストール後ジョブのカスタ](#page-342-0) [マイズ](#page-342-0) 327 CMAS [のインストール後メンバー](#page-340-0) [325](#page-340-0)

DFHISTAR *(*続き*)* CMASNAME [パラメーター](#page-330-0) 315 [DSINFO 315](#page-330-0) MAS [インストール後ジョブのカスタ](#page-353-0) [マイズ](#page-353-0) 338 MAS [用のインストール後メンバー](#page-352-0) [337](#page-352-0) WUI [インストール後ジョブのカスタマ](#page-372-0) [イズ](#page-372-0) 357 WUI [のインストール後メンバー](#page-370-0) 355 DFHISTAR ジョブの [CMASNAME](#page-72-0) パラ [メーター](#page-72-0) 57 DFHISTAR ジョブの [CMCIPORT](#page-73-0) パラメ [ーター](#page-73-0) 58 DFHISTAR ジョブの TZONE [パラメータ](#page-64-0)  $-49$  $-49$ DFHISTAR[、インストール関連のジョブを](#page-50-0) [定義するジョブ](#page-50-0) 35 [パラメーターのデフォルト値](#page-45-0) 30 BLKFB80 [パラメーター](#page-55-0) 40 BLKU [パラメーター](#page-55-0) 40 CMACVOL [パラメーター](#page-58-0) 43 CMASNAME [パラメーター](#page-72-0) 57 CMCIPORT [パラメーター](#page-73-0) 58 CMSSYSID [パラメーター](#page-73-0) 58 CSSLIB [パラメーター](#page-68-0) 53 CSYSNAME [パラメーター](#page-74-0) 59 CSYSPLEX [パラメーター](#page-73-0) 58 CSYSYSID [パラメーター](#page-73-0) 58 DEFVOL [パラメーター](#page-56-0) 41 DINDEX [パラメーター](#page-52-0) 37 DISTVOL [パラメーター](#page-56-0) 41 DSINFO [パラメーター](#page-65-0) 50 DZONE [パラメーター](#page-64-0) 49 DZONECSI [パラメーター](#page-63-0) 48 DZONELOG [パラメーター](#page-62-0) 47 GINDEX [パラメーター](#page-52-0) 37 GZONE [パラメーター](#page-63-0) 48 GZONECSI [パラメーター](#page-62-0) 47 GZONELOG [パラメーター](#page-61-0) 46 JAVADIR [パラメーター](#page-54-0) 39 JES [パラメーター](#page-51-0) 36 JOB [パラメーター](#page-50-0) 35 LIB [パラメーター](#page-50-0) 35 LINDEX [パラメーター](#page-52-0) 37 [LOGGER-INFO](#page-71-0) パラメーター 56 NEWDREP [パラメーター](#page-74-0) 59 OLDDREP [パラメーター](#page-74-0) 59 OPTVOL [パラメーター](#page-57-0) 42 PREFIX [パラメーター](#page-52-0) 37 [SCEEBND2 dsname 53](#page-68-0) [SCEECICS dsname 54](#page-69-0) SCEECPP [パラメーター](#page-69-0) 54 [SCEELIB dsname 53](#page-68-0) SCEELKED [パラメーター](#page-68-0) 53 SCEELKEX [パラメーター](#page-68-0) 53

DFHISTAR[、インストール関連のジョブを](#page-50-0) [定義するジョブ](#page-50-0) *(*続き*)* SCEEOBJ [パラメーター](#page-68-0) 53 [SCEERUN dsname 54](#page-69-0) [SCEERUN2 dsname 55](#page-70-0) SCEESAM [パラメーター](#page-70-0) 55 SCLBSID [パラメーター](#page-69-0) 54 SCOPE [パラメーター](#page-50-0) 3[5, 61](#page-76-0) [SCSFMOD0 dsname 56](#page-71-0) SCSQAU [パラメーター](#page-71-0) 56 SCSQCI [パラメーター](#page-71-0) 56 SCSQL [パラメーター](#page-70-0) 55 SCSQLE [パラメーター](#page-71-0) 56 [SEZACMTX dsname 54](#page-69-0) [SEZARPCL dsname 54](#page-69-0) SISPLOAD [パラメーター](#page-67-0) 52 [SIXMEXP dsname 56](#page-71-0) SMPLTS [パラメーター](#page-61-0) 46 SMPMTS [パラメーター](#page-61-0) 46 SMPPTS [パラメーター](#page-61-0) 46 SMPSCDS [パラメーター](#page-61-0) 46 SMPSTS [パラメーター](#page-61-0) 46 SMPVOL [パラメーター](#page-57-0) 42 SMPWORK [パラメーター](#page-60-0) 45 SMP/E [ゾーンとゾーン・ログの処理](#page-64-0) [49](#page-64-0) SMS [パラメーター](#page-55-0) 40 TAPEUNIT [パラメーター](#page-65-0) 50 TARGVOL [パラメーター](#page-57-0) 42 TCPIPHST [パラメーター](#page-73-0) 58 TCPIPPRT [パラメーター](#page-73-0) 58 TEMPLIB [パラメーター](#page-50-0) 35 TIMEZONE [パラメーター](#page-73-0) 58 TINDEX [パラメーター](#page-52-0) 37 TZONE [パラメーター](#page-64-0) 49 TZONECSI [パラメーター](#page-62-0) 47 TZONELOG [パラメーター](#page-62-0) 47 UTILITIES [パラメーター](#page-51-0) 36 WORKUNIT [パラメーター](#page-55-0) 40 WUI [パラメーター](#page-73-0) 58 WUINAME [パラメーター](#page-74-0) 59 WUIPLEX [パラメーター](#page-74-0) 59 WUISYSID [パラメーター](#page-73-0) 58 DFHISTAR[、インストール後ジョブの作成](#page-267-0) [252](#page-267-0) [DFHIVPBT](#page-406-0)、バッチ IVP 39[1, 401](#page-416-0) [システム初期設定パラメーター](#page-412-0) 397 [予期出力](#page-421-0) 406 [DFH\\$BTCH](#page-417-0) 入力 402 [DFHIVPOL](#page-424-0)、対話式 IVP 409 [サンプル・プログラム](#page-430-0) 415 [トランザクション](#page-430-0) 415 CICS [提供トランザクション](#page-430-0) 415 CICS [の終了](#page-435-0) 420

DFHLCD データ・セット、CICS ローカ ル・カタログ 各 CICS [領域用に作成する](#page-273-0) 258 DD [ステートメント、](#page-415-0)IVP 始動プロシ [ージャー](#page-415-0) 400 DFHLNKVS[、提供のプロシージャー](#page-86-0) 71 DFHMAPS[、提供のプロシージャー](#page-86-0) 71 DFHMAPT[、提供のプロシージャー](#page-86-0) 71 DFHRPL (動的トランザクション・ルーテ ィング出口) CMAS 開始 JCL [における](#page-328-0) 313 MAS 開始 JCL [における](#page-354-0) 339 DFHSMPE[、カタログ式プロシージャー](#page-259-0) [244](#page-259-0) DFHSMPE[、提供のプロシージャー](#page-86-0) 71 DFHSSEN[、サブシステム・インターフェ](#page-176-0) [ースのメモリーの終わり、およびタスク](#page-176-0) [の終わり終結ルーチン](#page-176-0) 161 DFHSSGC[、接続モジュール](#page-176-0) 161 DFHSSIyy[、メッセージ形式化初期設定メ](#page-148-0) [ンバー](#page-148-0) 133 [DFHSSWT](#page-176-0)、WTO ルーター 161 DFHSTART[、提供のプロシージャー](#page-86-0) 71 DFHSTART、CICS [始動プロシージャー](#page-414-0) [399](#page-414-0) DFHTEMP データ・セット、一時記憶域 各 CICS [領域用に作成する](#page-273-0) 258 DD [ステートメント、](#page-415-0)IVP 始動プロシ [ージャー](#page-415-0) 400 DFHYBTPL[、提供のプロシージャー](#page-86-0) 71 DFHYBTVL[、提供のプロシージャー](#page-86-0) 71 DFHYITDL[、提供のプロシージャー](#page-86-0) 71 DFHYITEL[、提供のプロシージャー](#page-86-0) 71 DFHYITGL [提供のプロシージャー](#page-86-0) 71 DFHYITPL[、提供のプロシージャー](#page-86-0) 71 DFHYITVL[、提供のプロシージャー](#page-87-0) 72 DFHYXTDL[、提供のプロシージャー](#page-87-0) 72 DFHYXTEL[、提供のプロシージャー](#page-87-0) 72 DFHYXTPL[、提供のプロシージャー](#page-87-0) 72 DFHYXTVL[、提供のプロシージャー](#page-87-0) 72 DFHZITCL[、提供のプロシージャー](#page-87-0) 72 DFHZITDL[、提供のプロシージャー](#page-87-0) 72 DFHZITEL[、提供のプロシージャー](#page-87-0) 72 DFHZITFL[、提供のプロシージャー](#page-87-0) 72 DFHZITGL[、提供のプロシージャー](#page-87-0) 72 DFHZITPL[、提供のプロシージャー](#page-87-0) 72 [DFH\\$AFLA CSD](#page-433-0) グループ、FILEA サン [プル・プログラム](#page-433-0) 418 DFH\$BTCH[、バッチ検査ジョブへの入力](#page-417-0) [402](#page-417-0) [DFH\\$FILA CSD](#page-433-0) グループ、FILEA サンプ [ル・データ・セットの](#page-433-0) 418 DFH\$SIPn メンバー、IVP [ジョブ用の](#page-412-0) SYSIN [データ・セットの](#page-412-0) 397 [dfjejbpl.policy 279](#page-294-0)

DFLTUSER システム初期設定パラメータ ー [z/OS MAS](#page-356-0) 用 341 DINDEX [パラメーター、](#page-52-0)DFHISTAR ジョ [ブの](#page-52-0) 37 DISTVOL [パラメーター、](#page-56-0)DFHISTAR ジ [ョブの](#page-56-0) 41 DL/I [機能シップ](#page-284-0) 269 [グローバル・ユーザー出口](#page-286-0) 271 [システム初期設定パラメーター](#page-286-0) (リモ ート [DL/I\) 271](#page-286-0) [データベース制御](#page-284-0) (DBCTL) 269 リモート DL/I [サポートのための](#page-286-0) PSB [ディレクトリーを定義する](#page-286-0) 271 リモート DL/I [サポートの追加](#page-285-0) 270 [リモート・データベース・アクセスの](#page-285-0) [要件](#page-285-0) 270 [DFHDLPSB TYPE=ENTRY \(](#page-286-0)リモート [DL/I\) 271](#page-286-0) MXSSASZ [パラメーター](#page-286-0) (リモート [DL/I\) 271](#page-286-0) [DNS 298](#page-313-0) DSINFO [パラメーター、](#page-65-0)DFHISTAR ジョ [ブの](#page-65-0) 50 DZONE [パラメーター、](#page-64-0)DFHISTAR ジョ [ブの](#page-64-0) 49 DZONECSI [パラメーター、](#page-63-0)DFHISTAR ジ [ョブの](#page-63-0) 48 DZONELOG [パラメーター、](#page-62-0)DFHISTAR [ジョブの](#page-62-0) 47

### **E**

EAS、SNA APPL [ステートメントのパラ](#page-163-0) [メーター](#page-163-0) 148 [ECI 297](#page-312-0) ECLOGMSG [システム・パラメーター](#page-398-0) [383](#page-398-0) ELPA (拡張リンク・パック域) [適格モジュール](#page-177-0) 162 [ENU 352](#page-367-0) [ENU1 352](#page-367-0) ENVIRONMENT、EYUIPCSP EXEC パラ メーター [BLSCECT](#page-194-0) で必要な IMBED ステート [メント](#page-194-0) 179 ESSS (環境サービス・システム・サービ ス) [説明](#page-137-0) 122 MVS [リンク・リストに追加する](#page-137-0) 122 EXCI [パイプ割り振り](#page-152-0) 137 [EYU9VKEC 352](#page-367-0) [EYU9VWAN 352](#page-367-0) [EYU9XDUT 315](#page-330-0)

EYU9XDUT の [CMASNAME](#page-330-0) パラメータ  $-315$  $-315$ EYU9XDUT の DAYLIGHT [パラメーター](#page-331-0) [316](#page-331-0) EYU9XDUT の SYSID [パラメーター](#page-331-0) [316](#page-331-0) EYU9XDUT の WUI [パラメーター](#page-331-0) 316 EYU9XDUT の [WUIAPPLID](#page-331-0) パラメータ ー [316](#page-331-0) EYU9XDUT の WUINAME [パラメーター](#page-331-0) [316](#page-331-0) EYU9XDUT の WUIPLEX [パラメーター](#page-331-0) [316](#page-331-0) EYU9XDUT の WUISYSID [パラメーター](#page-332-0) [317](#page-332-0) EYU9XDUT の [ZONEOFFSET](#page-331-0) パラメー [ター](#page-331-0) 316 [EYU9XESS](#page-137-0) モジュール 122 [EYUCHS1 353](#page-368-0) [EYUCHS2 353](#page-368-0) [EYUCMASJ 253](#page-268-0) [EYUCMASP 253](#page-268-0) EYUCMASP[、提供のプロシージャー](#page-87-0) 72 EYUCMS01 CICS [システム初期設定パラメーター](#page-337-0) [322](#page-337-0) [EYUCMS0P 253](#page-268-0) [EYUCMS1A 363](#page-378-0) [EYUCMSDS 253](#page-268-0) [EYUCMSSP 253](#page-268-0) [EYUCOVE 368](#page-383-0)[, 369](#page-384-0)[, 371](#page-386-0) [EYUCOVI 368](#page-383-0)[, 369](#page-384-0)[, 371](#page-386-0) [EYUCSYDS 254](#page-269-0) [EYUCSYSJ 254](#page-269-0) [EYUCSYSP 254](#page-269-0) EYUCSYSP[、提供のプロシージャー](#page-87-0) 72 EYUDREP データ・セット [データ・リポジトリーの作成](#page-330-0) 315 [データ・リポジトリーの変換](#page-332-0) 317 CMAS 開始 JCL [における](#page-329-0) 314 [EYUENU1 353](#page-368-0)

[EYUHISTx 344](#page-359-0)

[EYUJHIST 254](#page-269-0) [EYUJPN1 353](#page-368-0) [EYUJWREP 253](#page-268-0)[, 354](#page-369-0) [EYULMS0P 254](#page-269-0) [EYULMSSP 254](#page-269-0) [EYULOG 368](#page-383-0)[, 369](#page-384-0)[, 371](#page-386-0) EYULOG DD ステートメント CMAS 開始 [JCL 313](#page-328-0)

[EYULPMOD 254](#page-269-0)

EYUPARM DD ステートメント CMAS 開始 JCL [における](#page-329-0) 314 MAS 開始 JCL [における](#page-354-0) 339

EYUHISTx DD [ステートメント](#page-355-0) 340

EYUPARM パラメーター [説明](#page-391-0) 376 [要約](#page-388-0) 373 [EYUPLX01 363](#page-378-0) [EYUWREP 371](#page-386-0) EYUWREP (Web [ユーザー・インターフ](#page-369-0) [ェースのサーバー・リポジトリー](#page-369-0)) 35[4,](#page-384-0) [369](#page-384-0) [EYUWUI 368](#page-383-0)[, 369](#page-384-0)[, 371](#page-386-0) [EYUWUI0P 253](#page-268-0) [EYUWUIDS 253](#page-268-0) [EYUWUIIN 253](#page-268-0) [EYUWUIJ 253](#page-268-0) [EYUWUIP 253](#page-268-0) EYUWUIP[、提供のプロシージャー](#page-87-0) 72 [EYUWUISP 253](#page-268-0) [EYU\\$CNV1 353](#page-368-0)

# **F**

FILEA サンプル・アプリケーション [使用されるトランザクション](#page-411-0) 396 FILEA データ・セット、サンプル・プロ グラム・データ 各 CICS [領域用に作成する](#page-273-0) 258 DD [ステートメント、](#page-415-0)IVP 始動プロシ [ージャー](#page-415-0) 400 [FORMATMSG](#page-148-0)、DFHSSIyy のパラメータ  $-133$  $-133$ FTP システム接続の構成 [FTP 101](#page-116-0)

# **G**

[gethostbyaddr](#page-313-0) 関数 298 [GID 113](#page-128-0) GIMMPDFT [モジュール、](#page-60-0)SMP/E デー [タ・セットの属性](#page-60-0) 45 GIMSP [メッセージおよび制御ステートメ](#page-83-0) [ント](#page-83-0) 68 GIMZPOOL、[SYS1.MACLIB](#page-81-0) のメンバー [66](#page-81-0) GINDEX [パラメーター、](#page-52-0)DFHISTAR ジョ [ブの](#page-52-0) 37 [GLOBALPREFILTER 364](#page-379-0) [GMMTEXTMSG 362](#page-377-0) **GRPLIST** z/OS MAS [パラメーター](#page-357-0) 342 GZONE [パラメーター、](#page-63-0)DFHISTAR ジョ [ブの](#page-63-0) 48 GZONECSI [パラメーター、](#page-62-0)DFHISTAR ジ [ョブの](#page-62-0) 47 GZONELOG [パラメーター、](#page-61-0)DFHISTAR [ジョブの](#page-61-0) 46

### **H**

HAVAIL、SNA APPL [ステートメントの](#page-163-0) [パラメーター](#page-163-0) 148 HFS0DSN [パラメーター、](#page-53-0)DFHISTAR ジ [ョブの](#page-53-0) 38 HFS1DSN [パラメーター、](#page-53-0)DFHISTAR ジ [ョブの](#page-53-0) 38 HFSADSN パラメーター、DFHISTAR ジ ョブの HFSADSN [パラメーター](#page-53-0) 38 [HIDEPASSWORD](#page-148-0)、DFHSSIyy のパラメー [ター](#page-148-0) 133 [HISTRECSMSG 344](#page-359-0) HTML テンプレート用の DFHHTML デ ータ・セット CICS [領域用に作成する](#page-273-0) 258 HTML テンプレート・データ・セット、 DFHHTML CICS [領域用に作成する](#page-273-0) 258 [HTTP 297](#page-312-0) [http 352](#page-367-0)[, 372](#page-387-0)

# **I**

IBM Tivoli NetView [一般的なアラートの送信](#page-326-0) 311 IBM Tivoli NetView へのアラート 受信用に [IBM Tivoli NetView](#page-326-0) を準備 [する](#page-326-0) 311 ICCFCCL[、提供のプロシージャー](#page-88-0) 73 ICCFCC[、提供のプロシージャー](#page-87-0) 72 ICCFCGL[、提供のプロシージャー](#page-88-0) 73 ICCFCL[、提供のプロシージャー](#page-88-0) 73 IEASYSxx、MVS 初期設定メンバー [値を記録する](#page-143-0) 128 更新 [CMAS](#page-144-0) 用 129 [要件の設定](#page-144-0) 129 IEFSSNaa、MVS [サブシステム初期設定メ](#page-144-0) [ンバー](#page-144-0) 129 IEW0461 [メッセージ、バインダーからの](#page-83-0) [68](#page-83-0) IEW2646 [メッセージ、バインダーからの](#page-83-0) [68](#page-83-0) IEW2651 [メッセージ、バインダーからの](#page-83-0) [68](#page-83-0) [IIOP 297](#page-312-0) IMS[、データベース制御](#page-284-0) (DBCTL) 269 [INACTIVETIMEOUT 365](#page-380-0) [INITPARM 352](#page-367-0) [EYU9VKEC 352](#page-367-0) [EYU9VWAN 352](#page-367-0) InstallShield [CICS Information Center](#page-98-0) のインストー ル [83](#page-98-0)

IPCS ツール [使用の準備](#page-194-0) 179 [ライブラリー割り振りの更新](#page-194-0) 179 IPIC TCPIP [初期設定パラメーター](#page-310-0) 295 IPIC [接続の定義](#page-310-0) 295 [ISC 297](#page-312-0) ISMF [ストレージ・クラス・アプリケーシ](#page-209-0) [ョン](#page-209-0) 194 IVP のワークシート [CMAS 21](#page-36-0) [MAS 21](#page-36-0) [WUI 21](#page-36-0)

# **J**

Java [インストールの検査](#page-294-0) 279 [コンポーネント](#page-294-0) 279 [サンプル](#page-295-0) 280 [JVM 279](#page-294-0) [z/OS UNIX](#page-294-0) ファイル 279 [JAVADIR 69](#page-84-0)[, 279](#page-294-0) JAVADIR [パラメーター、](#page-54-0)DFHISTAR ジ [ョブの](#page-54-0) 39 JES [パラメーター、](#page-51-0)DFHISTAR ジョブの [36](#page-51-0) JOB [パラメーター、](#page-50-0)DFHISTAR ジョブの [35](#page-50-0) [JPN 352](#page-367-0) [JPN1 352](#page-367-0) JRNLDEFCH [システム・パラメーター](#page-394-0) [379](#page-394-0) JRNLOPACT [システム・パラメーター](#page-394-0) [379](#page-394-0) JRNLRTAEV [システム・パラメーター](#page-394-0) [379](#page-394-0) JVM [プロパティー・ファイル](#page-294-0) 279 JVM [プロファイル](#page-294-0) 279

### **L**

[Language Environment 273](#page-288-0) C [言語のサポート](#page-291-0) 276 COBOL [のサポート](#page-290-0) 275 PL/I [のサポート](#page-291-0) 276 LIB [パラメーター、](#page-50-0)DFHISTAR ジョブの [35](#page-50-0) LINDEX [パラメーター、](#page-52-0)DFHISTAR ジョ [ブの](#page-52-0) 37 [listener 297](#page-312-0) LNKAUTH、MVS 初期設定パラメーター [IEASYSxx](#page-143-0) 値 128

LNK、MVS 初期設定パラメーター [IEASYSxx](#page-143-0) 値 128 [local MAS 349](#page-364-0) LOGGER-INFO [パラメーター、](#page-71-0) [DFHISTAR](#page-71-0) ジョブの 56 LOGMODE エントリー [CICS 289](#page-304-0) [IMS 290](#page-305-0) [LOGMODE](#page-163-0) テーブル 148 [自動インストールに必要なエントリー](#page-425-0) [410](#page-425-0) LOGMODE、SNA APPL [ステートメント](#page-163-0) [のパラメーター](#page-163-0) 148 LOGUSR、一時データ区画外データ・セッ ト DD [ステートメント、](#page-416-0)IVP 始動プロシ [ージャー](#page-416-0) 401 LPA に必須の CICS モジュール [DFH99SVC 161](#page-176-0) [DFHCSVC 161](#page-176-0) [DFHDUMPX 161](#page-176-0) [DFHIRP 161](#page-176-0) [DFHSPEX 161](#page-176-0) [DFHSSEN 161](#page-176-0) [DFHSSGC 161](#page-176-0) [DFHSSWT 161](#page-176-0) LPA (リンク・パック域) 適格 CICSPlex [モジュール](#page-189-0) 174 [適格モジュール](#page-177-0) 162 CICS [に必要なスペース](#page-178-0) 163 CICS [モジュールのインストール](#page-174-0) 15[9,](#page-179-0) [164](#page-179-0) CICSPlex [モジュールのインストール](#page-188-0) [173](#page-188-0) LPA[、システム初期設定パラメーター](#page-184-0) [169](#page-184-0) LPA、MVS 初期設定パラメーター [IEASYSxx](#page-143-0) 値 128 LTS ([リンク・エディット一時記憶域](#page-61-0)) 46 LU [オンライン](#page-425-0) IVP 用の定義 410 LUAPFX、SNA APPL [ステートメントの](#page-163-0) [パラメーター](#page-163-0) 148 [値の選択](#page-168-0) 153 LUTYPE 6 セッション [ACQ 148](#page-163-0) [PARSESS 149](#page-164-0) [PERSIST 149](#page-164-0)

### **M**

[MAS 349](#page-364-0) [セットアップ・ワークシート](#page-34-0) 19 [データ・セットのカスタマイズ](#page-352-0) 337 [データ・セットを作成する](#page-352-0) 337

MAS 関連のパラメーター CICS [システム初期設定](#page-356-0) 341 MAS [セットアップ・ワークシート](#page-34-0) 19 MAS 特定の JCL 必要条件 [DFHRPL DD 339](#page-354-0) [EYUPARM DD 339](#page-354-0) [STEPLIB DD 339](#page-354-0) MASALTLRTCNT [システム・パラメータ](#page-394-0) ー [379](#page-394-0) MASALTLRTPRI [システム・パラメータ](#page-395-0)  $-380$  $-380$ MASALTLRTTIM [システム・パラメータ](#page-395-0)  $-380$  $-380$ MASINITTIME [システム・パラメーター](#page-395-0) [380](#page-395-0) MASPLTWAIT [システム・パラメーター](#page-395-0) [380](#page-395-0) MAXCAD、MVS 初期設定パラメーター [設定](#page-144-0) 129 [IEASYSxx](#page-143-0) 値 128 [MAXPROCUSER 113](#page-128-0) [MAXUSERS 366](#page-381-0) MAXUSER、MVS 初期設定パラメーター [IEASYSxx](#page-143-0) 値 128 MODIFY [コマンド](#page-430-0) 415 MRO、異なる CICS [リリース・レベル間](#page-158-0) [での](#page-158-0) 143 MSGUSR、一時データ区画外データ・セ ット DD [ステートメント、](#page-416-0)IVP 始動プロシ [ージャー](#page-416-0) 401 MTS ([マクロ一時記憶域](#page-61-0) ) 46 [MVS ASREXIT 191](#page-206-0) [MVS MAS](#page-360-0) の再開 345 MVS [サブシステム、](#page-142-0)CICS の定義として の [127](#page-142-0) MVS 定義 [コンソール・メッセージ](#page-214-0) 199 CICS [パフォーマンス](#page-198-0) 183 MVS リンク・リスト その他の MVS [プロダクト・モジュー](#page-141-0) ル [126](#page-141-0) CICS [に必須のモジュールのインスト](#page-138-0)  $-11$  123 IGWABWO [のインストール](#page-141-0) 126 IGWARLS [のインストール](#page-141-0) 126 MVS [ロガー](#page-216-0) 201 MVS [ワークロード管理](#page-198-0) 183 MVS [ワークロード管理の実施](#page-198-0) 183

### **N**

NAME [システム・パラメーター](#page-397-0) 382 NEWDREP [パラメーター、](#page-74-0)DFHISTAR ジ [ョブの](#page-74-0) 59

NQNMODE、SNA START [コマンドのパ](#page-166-0) [ラメーター](#page-166-0) 151 [NSINTERADDR 299](#page-314-0) NSYSLX、MVS 初期設定パラメーター [設定](#page-144-0) 129 [IEASYSxx](#page-143-0) 値 128

# **O**

OLDDREP [パラメーター、](#page-74-0)DFHISTAR ジ [ョブの](#page-74-0) 59 OPTVOL [パラメーター、](#page-57-0)DFHISTAR ジョ [ブの](#page-57-0) 42

### **P**

PARSESS、SNA APPL [ステートメントの](#page-164-0) [パラメーター](#page-164-0) 149 PDIR (PSB [ディレクトリー](#page-284-0)) 269 [PDSE 8](#page-23-0) PERSIST、SNA APPL [ステートメントの](#page-164-0) [パラメーター](#page-164-0) 149 PREFIX [パラメーター、](#page-52-0)DFHISTAR ジョ [ブの](#page-52-0) 37 PROG、MVS 初期設定パラメーター [IEASYSxx](#page-143-0) 値 128 PRTAUXT [ステップ、](#page-414-0)IVP ジョブの 399 PRTBUXT [ステップ、](#page-414-0)IVP ジョブの 399 PRTDMPA [ステップ、](#page-414-0)IVP ジョブの 399 PRTDMPB [ステップ、](#page-414-0)IVP ジョブの 399 PRVMOD[、システム初期設定パラメータ](#page-184-0) ー [169](#page-184-0) PTF [一時記憶域](#page-61-0) (PTS) 46 PTF ([プログラム一時修正](#page-258-0)) 24[3, 245](#page-260-0) PTS (PTF 一時記憶域[\) \(PTS \(PTF](#page-61-0) [temporary store\)\) 46](#page-61-0)

# **R**

RACF (リソース・アクセス管理機能) [インターフェース・ルーチンのインス](#page-138-0) [トール](#page-138-0) 123 カテゴリー 1 [トランザクションの領域](#page-125-0) [ユーザー](#page-125-0) ID の許可 110 [デフォルトの](#page-134-0) CICS ユーザー ID を定 [義する](#page-134-0) 119 [リソース・クラスの活動化](#page-132-0) 117 領域の [z/OS Communications Server](#page-124-0) ACB [をオープンするための領域ユー](#page-124-0) ザー ID [を許可する](#page-124-0) 109 CICS [ロード・ライブラリーの保護](#page-123-0) [108](#page-123-0) IVP [ユーザー](#page-410-0) ID の権限 395 LOGSTRM [一般リソース・クラス](#page-126-0) [111](#page-126-0)

RACF (リソース・アクセス管理機能) *(*続 き*)* MVS [ログ・ストリームを使用するた](#page-126-0) [めの領域ユーザー](#page-126-0) ID の許可 111 [RECEIVE](#page-258-0)、SMP/E の機能 243 RELFILE データ・セット [割り振り](#page-80-0) 65 [RESOURCELIMIT 364](#page-379-0) RESSTATUS [システム・パラメーター](#page-397-0) [382](#page-397-0) [RESTORE](#page-258-0)、SMP/E の機能 243 REXX [機能パッケージ、インストール](#page-139-0) [124](#page-139-0) [ROUTECODES](#page-149-0)、DFHSSIyy のパラメータ  $-134$  $-134$ RSVNONR、MVS 初期設定パラメーター [IEASYSxx](#page-143-0) 値 128 RSVSTRT、MVS 初期設定パラメーター [IEASYSxx](#page-143-0) 値 128

# **S**

SCDS ([保管済み制御データ・セット](#page-61-0)) 46 SCEEBND2 [パラメーター、](#page-68-0)DFHISTAR ジ [ョブの](#page-68-0) 53 SCEECICS [パラメーター、](#page-69-0)DFHISTAR ジ [ョブの](#page-69-0) 54 SCEECPP [パラメーター、](#page-69-0)DFHISTAR ジ [ョブの](#page-69-0) 54 SCEELIB [パラメーター、](#page-68-0)DFHISTAR ジョ [ブの](#page-68-0) 53 SCEELKED [パラメーター、](#page-68-0)DFHISTAR ジ [ョブの](#page-68-0) 53 SCEELKEX [パラメーター、](#page-68-0)DFHISTAR ジ [ョブの](#page-68-0) 53 SCEEOBJ [パラメーター、](#page-68-0)DFHISTAR ジ [ョブの](#page-68-0) 53 SCEERUN [パラメーター、](#page-69-0)DFHISTAR ジ [ョブの](#page-69-0) 54 SCEERUN2 [パラメーター、](#page-70-0)DFHISTAR ジ [ョブの](#page-70-0) 55 SCEESAMP [パラメーター、](#page-70-0)DFHISTAR [ジョブの](#page-70-0) 55 SCLBSID [パラメーター、](#page-69-0)DFHISTAR ジョ [ブの](#page-69-0) 54 SCOPE [パラメーター、](#page-50-0)DFHISTAR ジョブ の [35](#page-50-0)[, 61](#page-76-0) SCSFMOD0 [パラメーター、](#page-71-0)DFHISTAR [ジョブの](#page-71-0) 56 SCSQANLE [パラメーター、](#page-71-0)DFHISTAR [ジョブの](#page-71-0) 56 SCSQAUTH [パラメーター、](#page-71-0)DFHISTAR [ジョブの](#page-71-0) 56 SCSQCICS [パラメーター、](#page-71-0)DFHISTAR ジ [ョブの](#page-71-0) 56

SCSQLOAD [パラメーター、](#page-70-0)DFHISTAR [ジョブの](#page-70-0) 55 [SDFHAUTH](#page-120-0) の許可 105 [SDFHENV 69](#page-84-0)[, 279](#page-294-0) [SDFHLINK](#page-120-0) の許可 105 [SDFHLPA](#page-120-0) の許可 105 SDFHPL1 [ターゲット・ライブラリー](#page-56-0) 41 [SDFJAUTH 281](#page-296-0) SDSNLOAD パラメーター SDSNLOAD [パラメーター](#page-70-0) 55 SDSNLOAD [パラメーター、](#page-70-0)DFHISTAR [ジョブの](#page-70-0) 55 SDUMP [オプション](#page-196-0) 181 SEC [システム・パラメーター](#page-398-0) 383 SECRPTLVL [システム・パラメーター](#page-399-0) [384](#page-399-0) SECTIMEOUT [システム・パラメーター](#page-399-0) [384](#page-399-0) [SEYUAUTH](#page-120-0) の許可 105 [SEYULINK](#page-120-0) の許可 105 [SEYULPA](#page-120-0) の許可 105 SEZACMTX [パラメーター、](#page-69-0)DFHISTAR [ジョブの](#page-69-0) 54 SEZARPCL [パラメーター、](#page-69-0)DFHISTAR ジ [ョブの](#page-69-0) 54 [SIGNONPANEL 366](#page-381-0) SISPLOAD [パラメーター、](#page-67-0)DFHISTAR ジ [ョブの](#page-67-0) 52 [SIT 322](#page-337-0) SIT [パラメーター、](#page-388-0)CICS 373 SIXMEXP [パラメーター、](#page-71-0)DFHISTAR ジ [ョブの](#page-71-0) 56 SMF、MVS 初期設定パラメーター [IEASYSxx](#page-143-0) 値 128 SMP0001、SMP/E [データ・セットの](#page-60-0) SMP/E サンプル [USERMOD 45](#page-60-0) [SMPCNTL](#page-259-0)、DFHSMPE の DD ステート [メント](#page-259-0) 244 SMPLTS [パラメーター、](#page-61-0)DFHISTAR ジョ [ブの](#page-61-0) 46 SMPMTS [パラメーター、](#page-61-0)DFHISTAR ジョ [ブの](#page-61-0) 46 SMPPTS [パラメーター、](#page-61-0)DFHISTAR ジョ [ブの](#page-61-0) 46 SMPSCDS [パラメーター、](#page-61-0)DFHISTAR ジ [ョブの](#page-61-0) 46 SMPSTS [パラメーター、](#page-61-0)DFHISTAR ジョ [ブの](#page-61-0) 46 SMPVOL [パラメーター、](#page-57-0)DFHISTAR ジョ [ブの](#page-57-0) 42 SMPWORK [パラメーター、](#page-60-0)DFHISTAR ジ [ョブの](#page-60-0) 45 SMP/E [オプション、指定](#page-64-0) 49 SMP/E [ゾーンとゾーン・ログの処理](#page-64-0) 49 SMP/E [データ・セット、属性](#page-60-0) 4[5, 46](#page-61-0) SMP/E[、サービスに使用する](#page-262-0) 247

[40](#page-55-0) SNA [許可されたパス](#page-160-0) 145 [クロスドメイン・サービス](#page-165-0) 150 [自動インストールの場合の](#page-425-0) LOGMODE [テーブル・エントリー](#page-425-0) 410 APPL [ステートメント](#page-163-0) 148 [クロスドメイン・サービス](#page-165-0) 150 ACBNAME [パラメーター](#page-163-0) 148 AUTH [パラメーター](#page-163-0) 148 EAS [パラメーター](#page-163-0) 148 HAVAIL [パラメーター](#page-163-0) 148 LOGMODE [パラメーター](#page-163-0) 148 LUAPFX [パラメーター](#page-163-0) 148 PARSESS [パラメーター](#page-164-0) 149 PERSIST [パラメーター](#page-164-0) 149 SONSCIP [パラメーター](#page-164-0) 149 VPACING [パラメーター](#page-164-0) 149 CICS [アプリケーション](#page-163-0) ID 148 CICS [に必要な定義](#page-163-0) 148 SNA APPL [パラメーター](#page-171-0) AUTH の PASS [オプション](#page-171-0) 156 SNA 要件 [定義の活動化](#page-173-0) 158 SONSCIP、SNA APPL [ステートメントの](#page-164-0) [パラメーター](#page-164-0) 149 SPOOLCLASS [システム・パラメーター](#page-400-0) [385](#page-400-0) [SSL 298](#page-313-0) STALL [システム・パラメーター](#page-400-0) 385 START コマンド [CMAS 329](#page-344-0) STS ([ソース一時記憶域](#page-61-0)) 46 SUPPRESSCMF [システム・パラメーター](#page-357-0) [342](#page-357-0)[, 387](#page-402-0) SVC 異なる CICS [リリース間の](#page-158-0) MRO の [DFHCSVC](#page-158-0) の使用 143 CICS タイプ 3 SVC [のインストール](#page-156-0) [141](#page-156-0) DFHCSVC [の正しいレベル検査の検査](#page-157-0) [142](#page-157-0) DFHCSVC [の複数バージョンの使用](#page-157-0) [142](#page-157-0) DFHHPSVC、MVS [中核へのロード](#page-160-0) [145](#page-160-0) SVC、LPA への DFHCSVC [のインストー](#page-176-0) ル [161](#page-176-0) [SYMREC](#page-206-0) 許可出口 191 [SYMREC](#page-206-0) マクロ 191 SYS1.CPSM320.SEYULPA MVS [への定義](#page-189-0) 17[4, 175](#page-190-0) SYS1.PARMLIB ライブラリー [オペレーター・コマンド付きの](#page-326-0) [COMMNDaa](#page-326-0) メンバー 311

SMS [パラメーター、](#page-55-0)DFHISTAR ジョブの SYS1.PARMLIB ライブラリー *(*続き*)* IEASYSxx メンバー [要件の設定](#page-144-0) 129 CMAS [開始済みタスクを作成する](#page-144-0) [場合](#page-144-0) 129 SYS1.PROCLIB CMAS [始動プロシージャー](#page-326-0) 311 SYS1.VTAMLST ライブラリー [アプリケーション定義](#page-171-0) 156 SYSIN データ・セット、区分 すべての CICS [領域に作成する](#page-272-0) 257 DD [ステートメント、](#page-415-0)IVP 始動プロシ [ージャー](#page-415-0) 400 SYSIN [データ・セットの](#page-412-0) DFH\$SIP2 メン [バー](#page-412-0) 397 SYSMOD ([システム修正変更](#page-258-0)) 24[3, 247](#page-262-0) [SYSTCPD 299](#page-314-0) [SYSTR 351](#page-366-0)

# **T**

TAPEUNIT [パラメーター、](#page-65-0)DFHISTAR ジ [ョブの](#page-65-0) 50 TARGVOL [パラメーター、](#page-57-0)DFHISTAR ジ [ョブの](#page-57-0) 42 [TCPIPADDRESS 359](#page-374-0) [TCPIPHOSTNAME 352](#page-367-0)[, 358](#page-373-0)[, 372](#page-387-0) TCPIPHST [パラメーター、](#page-73-0)DFHISTAR ジ [ョブの](#page-73-0) 58 [TCPIPHTTPHOST 359](#page-374-0) [TCPIPPORT 352](#page-367-0)[, 359](#page-374-0)[, 372](#page-387-0) TCPIPPRT [パラメーター、](#page-73-0)DFHISTAR ジ [ョブの](#page-73-0) 58 [TCPIPSSL 360](#page-375-0) [TCPIPSSLCERT 360](#page-375-0) [TCPIPSSLCIPHERS 360](#page-375-0) TCPIP[、システム初期設定パラメーター](#page-310-0) [295](#page-310-0) TCP/IP [インストール要件](#page-313-0) 298 [使用可能化](#page-312-0) 297 [DNS 298](#page-313-0) [ECI 297](#page-312-0) [HTTP 297](#page-312-0) [IIOP 297](#page-312-0) [ISC 297](#page-312-0) [listener 297](#page-312-0) [SSL 298](#page-313-0) TCP/IP を介したシステム間連絡 (IPIC) [接続の定義](#page-310-0) 295 TEMPLIB [パラメーター、](#page-50-0)DFHISTAR ジ [ョブの](#page-50-0) 35 [THOUSNDSEPARATOR 362](#page-377-0) [TIMESEPARATOR 363](#page-378-0) TIMEZONE パラメーター [EYUINST EXEC 316](#page-331-0)

TIMEZONE [パラメーター、](#page-73-0)DFHISTAR ジ VSAM RLS *(*続き*)* [ョブの](#page-73-0) 58 TINDEX [パラメーター、](#page-52-0)DFHISTAR ジョ [ブの](#page-52-0) 37 TOBATCHREQ CICSPlex SM [システム・パラメーター](#page-403-0) [388](#page-403-0) TOONLINEREQ CICSPlex SM [システム・パラメーター](#page-403-0) [388](#page-403-0) TOPOLLINT CICSPlex SM [システム・パラメーター](#page-404-0) **W** [389](#page-404-0) [TS Explorer](#page-110-0) の構成 9[5, 99](#page-114-0) TZONECSI [パラメーター、](#page-62-0)DFHISTAR ジ [ョブの](#page-62-0) 47 TZONELOG [パラメーター、](#page-62-0)DFHISTAR [ジョブの](#page-62-0) 47

# **U**

[UID 113](#page-128-0) UNIX [システム・サービス](#page-294-0) 279 UNIX システム・サービスのアクセス権 [MAXPROCUSER 113](#page-128-0) [USERTR 351](#page-366-0) [USSDIR 69](#page-84-0)[, 279](#page-294-0) USSDIRA、 DFHISTAR [のパラメーター](#page-54-0) [39](#page-54-0) UTILITIES [パラメーター、](#page-51-0)DFHISTAR ジ [ョブの](#page-51-0) 36

# **V**

[VARY NET](#page-173-0) コマンド 158 VPACE [オプション、](#page-163-0)SNA APPL パラメ [ーター](#page-163-0) AUTH の 148 VPACING、SNA APPL [ステートメントの](#page-164-0) [パラメーター](#page-164-0) 149 VSAM RLS [新しいプロシージャーの確立](#page-212-0) 197 [カップリング・ファシリティー構造の](#page-214-0) [活動化](#page-214-0) 199 [カップリング・ファシリティーのキャ](#page-208-0) [ッシュ構造およびキャッシュ・セッ](#page-208-0) [トの定義](#page-208-0) 193 [共用制御データ・セットの定義](#page-210-0) 195 [必要な定義](#page-208-0) 193 変更、[SYS1.PARMLIB\(BPXPRMxx\)](#page-145-0) 内 [のパラメーターの](#page-145-0) 130 [マスター・カップリング・ファシリテ](#page-208-0) [ィー・ロック構造の定義](#page-208-0) 193 CFRM [ポリシー](#page-208-0) 193 CICS [ユーザー](#page-211-0) ID の許可 196

ISMF [ストレージ・クラス・アプリケ](#page-209-0) [ーション](#page-209-0) 194 IXCMIAPU [ユーティリティー](#page-208-0) 193 RLS [アクセスのための](#page-209-0) SMS ストレー [ジ・クラスの定義](#page-209-0) 194 SYS1.PARMLIB [への新しいパラメー](#page-211-0) [ターの追加](#page-211-0) 196 [VTAM LU](#page-165-0) 別名 150

web [ブラウザー接続](#page-387-0) 372 Web [ユーザー・インターフェースのサー](#page-369-0) [バー・リポジトリー](#page-369-0) (EYUWREP) 35[4,](#page-384-0) [369](#page-384-0) Web [ユーザー・インターフェース・サー](#page-364-0) [バー](#page-364-0) 349 [セットアップ・ワークシート](#page-35-0) 20 [データ・セットのカスタマイズ](#page-370-0) 355 [データ・セットを作成する](#page-370-0) 355 Web [ユーザー・インターフェース・サー](#page-374-0) [バーの初期設定オプショナル・パラメー](#page-374-0) [ター](#page-374-0) 359 Web [ユーザー・インターフェース・サー](#page-373-0) [バーの初期設定パラメーター](#page-373-0) 358 [AUTOREFRESH 363](#page-378-0) [CMCIPORT 359](#page-374-0) [COLORINK 367](#page-382-0) [COLORINKBANNER 367](#page-382-0) [COLORINKLINK 367](#page-382-0) [COLORINKVLINK 367](#page-382-0) [COLORPAPER 367](#page-382-0) [COLORPAPERALT 367](#page-382-0) [COLORPAPERERROR 367](#page-382-0) [COLORPAPERHEAVY 367](#page-382-0) [COLORPAPERLIGHT 367](#page-382-0) [COLORPAPERRULE 367](#page-382-0) [COLORPAPERWARN 367](#page-382-0) [CVDASTYLE 362](#page-377-0) [DATEFORMAT 362](#page-377-0) [DATESEPARATOR 362](#page-377-0) [DECIMALSEPARATOR 362](#page-377-0) [DEFAULTCICSPLEX 365](#page-380-0) [DEFAULTCICSRGN 365](#page-380-0) [DEFAULTCMASCTXT 363](#page-378-0) [DEFAULTCONNECT 365](#page-380-0) [DEFAULTCONTEXT 363](#page-378-0) [DEFAULTCSYSGRP 365](#page-380-0) [DEFAULTDB2SS 365](#page-380-0) [DEFAULTEJCOBEAN 365](#page-380-0) [DEFAULTEJDJBEAN 365](#page-380-0) [DEFAULTEVENT 365](#page-380-0) [DEFAULTLOCFILE 365](#page-380-0) [DEFAULTLOCTRAN 365](#page-380-0) [DEFAULTMAPBAS 363](#page-378-0)

Web [ユーザー・インターフェース・サー](#page-373-0) [バーの初期設定パラメーター](#page-373-0) *(*続き*)* [DEFAULTMAPCOLL 363](#page-378-0) [DEFAULTMAPMON 363](#page-378-0) [DEFAULTMAPRTA 363](#page-378-0) [DEFAULTMAPWLM 363](#page-378-0) [DEFAULTMENU 364](#page-379-0) [DEFAULTNAVIGATE 364](#page-379-0) [DEFAULTPROGRAM 365](#page-380-0) [DEFAULTREMFILE 365](#page-380-0) [DEFAULTREMTRAN 365](#page-380-0) [DEFAULTSCOPE 364](#page-379-0) [DEFAULTTASK 365](#page-380-0) [DEFAULTWARNCNT 364](#page-379-0) [GLOBALPREFILTER 364](#page-379-0) [GMMTEXTMSG 362](#page-377-0) [INACTIVETIMEOUT 365](#page-380-0) [MAXUSERS 366](#page-381-0) [RESOURCELIMIT 364](#page-379-0) [SIGNONPANEL 366](#page-381-0) [TCPIPADDRESS 359](#page-374-0) [TCPIPHOSTNAME 352](#page-367-0)[, 358](#page-373-0)[, 372](#page-387-0) [TCPIPHTTPHOST 359](#page-374-0) [TCPIPPORT 352](#page-367-0)[, 359](#page-374-0)[, 372](#page-387-0) [TCPIPSSL 360](#page-375-0) [TCPIPSSLCERT 360](#page-375-0) [TCPIPSSLCIPHERS 360](#page-375-0) [THOUSNDSEPARATOR 362](#page-377-0) [TIMESEPARATOR 363](#page-378-0) [WUITRACE 368](#page-383-0) Web [ユーザー・インターフェース・サー](#page-373-0) [バーの初期設定必要パラメーター](#page-373-0) 358 WORKUNIT [パラメーター、](#page-55-0)DFHISTAR [ジョブの](#page-55-0) 40 [WRKAREA 351](#page-366-0) WTO ([オペレーター宛メッセージ](#page-214-0)) マクロ [199](#page-214-0) **WUI** [データ・リポジトリー定義のインポー](#page-375-0) ト [360](#page-375-0) WUI [セットアップ・ワークシート](#page-35-0) 20 WUI [パラメーター、](#page-73-0)DFHISTAR ジョブの [58](#page-73-0) WUINAME [パラメーター、](#page-74-0)DFHISTAR ジ [ョブの](#page-74-0) 59 WUIPLEX [パラメーター、](#page-74-0)DFHISTAR ジ [ョブの](#page-74-0) 59 WUISYSID [パラメーター、](#page-73-0)DFHISTAR ジ [ョブの](#page-73-0) 58 [WUITRACE 368](#page-383-0)

# **X**

XCF (システム間カップリング・ファシリ ティー) [システム間](#page-300-0) MRO 用 285

XCF/MRO (システム間 MRO) [そのサポートの生成](#page-300-0) 285 XDLIPOST [グローバル・ユーザー出口](#page-286-0) [271](#page-286-0) XDLIPRE [グローバル・ユーザー出口](#page-286-0) [271](#page-286-0) XRF (拡張リカバリー機能) [セッション、](#page-163-0)HAVAIL、SNA APPL の [パラメーター](#page-163-0) 148 XTRAQUAL パラメーター XTRAQUAL [パラメーター](#page-53-0) 38 XTRAQUAL [パラメーター、](#page-53-0)DFHISTAR [ジョブの](#page-53-0) 38 XXRSTAT 出口、SNA ACB [の引き継ぎ](#page-124-0) [への影響](#page-124-0) 109

# **Z**

z/OS Communication Server [バージョン、リリース、および修正レ](#page-164-0) [ベル標識](#page-164-0) 149 z/OS Communications Server [モードグループ](#page-304-0) 289 LOGMODE [エントリー](#page-304-0) 289 [z/OS Communications Server ACB](#page-124-0)、オープ [ンするための領域ユーザー](#page-124-0) ID を許可す る [109](#page-124-0) [z/OS Communications Server for SNA](#page-171-0) の [要件](#page-171-0) 156 [z/OS MAS](#page-351-0) の初期化 33[6, 339](#page-354-0) [z/OS UNIX 8](#page-23-0)[, 279](#page-294-0) z/OS UNIX [システム・サービス](#page-294-0) 279 z/OS UNIX [システム・サービスのアクセ](#page-128-0) [ス権](#page-128-0) 113 z/OS UNIX [のアクセス権](#page-128-0) 113 z/OS イメージ 異なる z/OS [イメージにある](#page-298-0) CICS 領 [域相互間のリンクには](#page-298-0) XCF/MRO が [必要](#page-298-0) 283

[特殊文字]

&CICS\_DIRECTORY シンボル z/OS UNIX [サブディレクトリー](#page-294-0) 279 &JAVA\_HOME Java [サブディレクトリー](#page-294-0) 279

# IBM.

GA88-4309-01

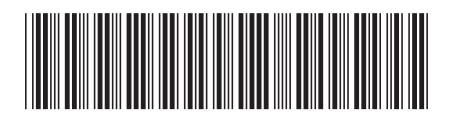

日本アイ・ビー・エム株式会社 〒103-8510 東京都中央区日本橋箱崎町19-21